# Beschreibung Geräteparameter Proline Promag 500 PROFINET

Magnetisch-induktives Durchflussmessgerät

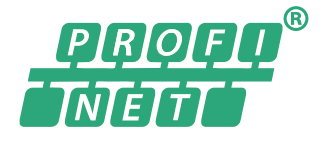

GP01119D/06/DE/02.19

71442010 2019-07-01 Gültig ab Version 01.01.zz (Gerätefirmware)

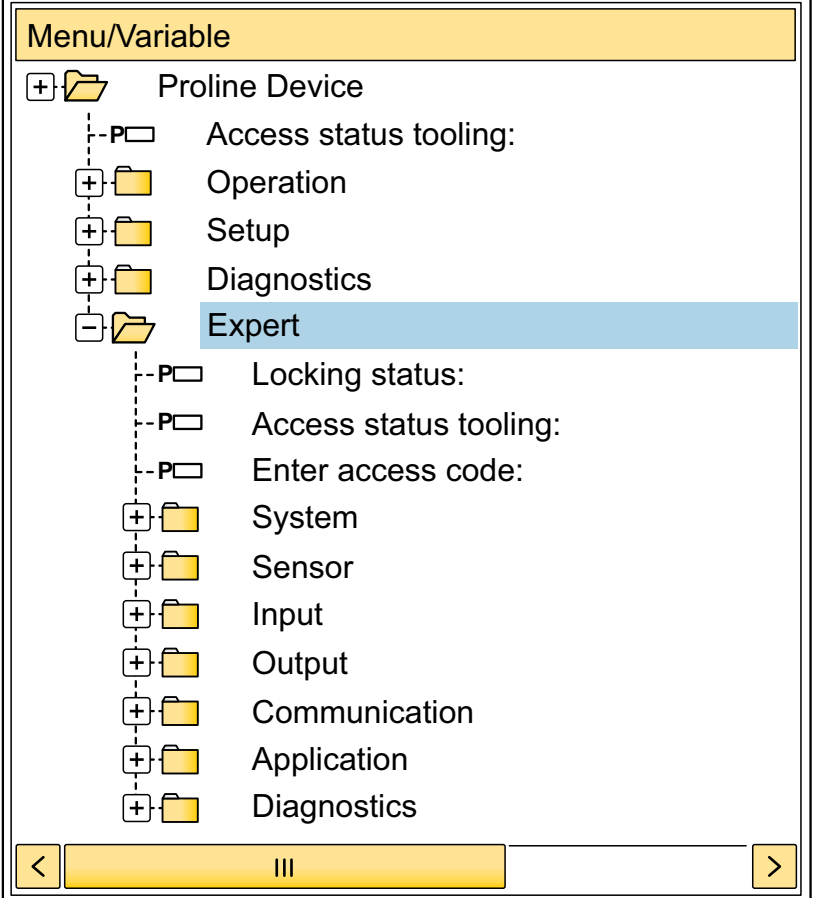

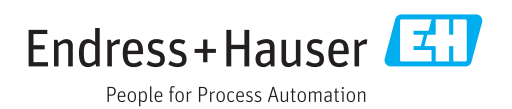

## Inhaltsverzeichnis

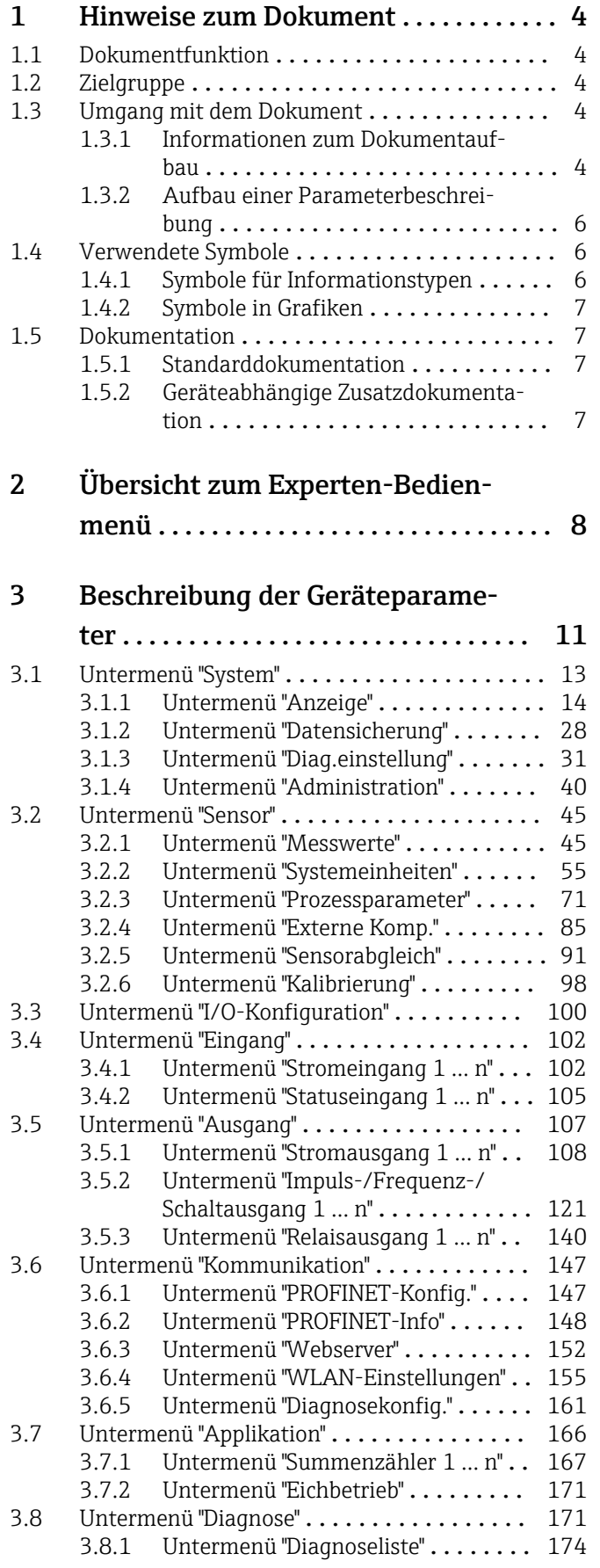

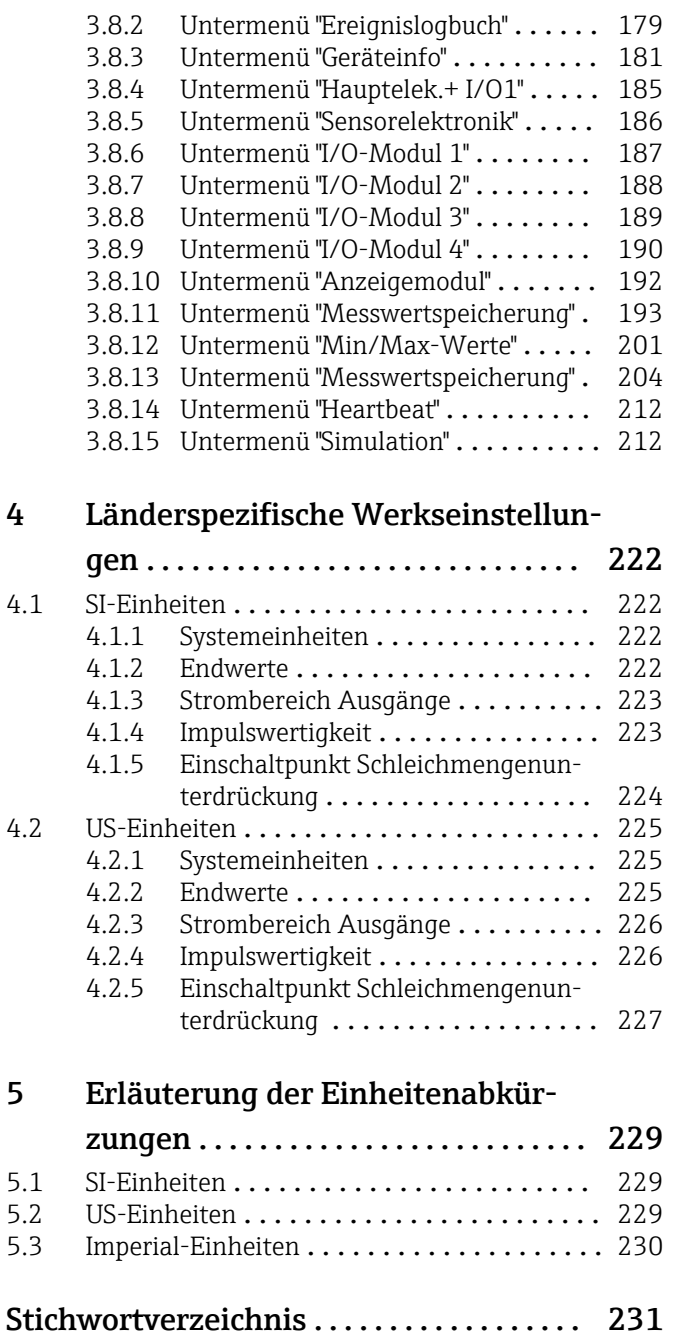

## <span id="page-3-0"></span>1 Hinweise zum Dokument

## 1.1 Dokumentfunktion

Das Dokument ist Teil der Betriebsanleitung und dient als Nachschlagewerk für Parameter: Es liefert detaillierte Erläuterungen zu jedem einzelnen Parameter des Experten-Bedienmenüs.

Es dient der Durchführung von Aufgaben, die detaillierte Kenntnisse über die Funktionsweise des Geräts erfordern:

- Inbetriebnahme von Messungen unter schwierigen Bedingungen
- Optimale Anpassung der Messung an schwierige Bedingungen
- Detaillierte Konfiguration der Kommunikationsschnittstelle
- Fehlerdiagnose in schwierigen Fällen

## 1.2 Zielgruppe

Das Dokument richtet sich an Fachspezialisten, die über den gesamten Lebenszyklus mit dem Gerät arbeiten und dabei spezifische Konfigurationen durchführen.

## 1.3 Umgang mit dem Dokument

#### 1.3.1 Informationen zum Dokumentaufbau

Dieses Dokument listet die Untermenüs und ihre Parameter gemäß der Struktur vom Menü Experte ( $\rightarrow \Box$  8) auf, die mit der Aktivierung der Anwenderrolle "Instandhalter" zur Verfügung stehen.

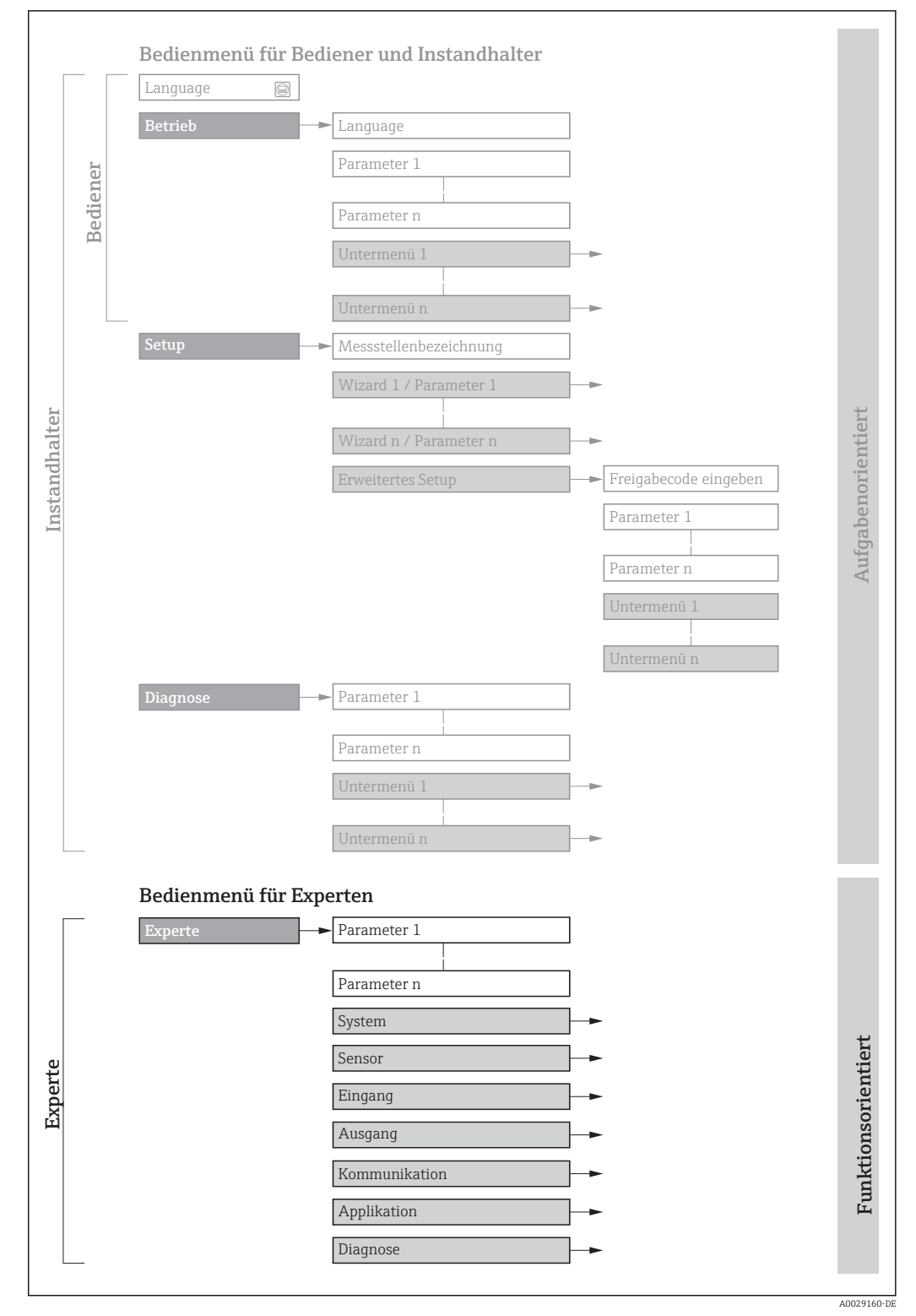

 *1 Beispielgrafik für den schematischen Aufbau des Bedienmenüs*

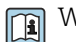

Weitere Angaben zur:

- Anordnung der Parameter gemäß der Menüstruktur vom Menü Betrieb, Menü Setup, Menü Diagnose mit Kurzbeschreibungen: Betriebsanleitung →  $\triangleq$  7
	- Bedienphilosophie des Bedienmenüs: Betriebsanleitung →  $\triangleq 7$

#### 1.3.2 Aufbau einer Parameterbeschreibung

Im Folgenden werden die einzelnen Bestandteile einer Parameterbeschreibung erläutert:

<span id="page-5-0"></span>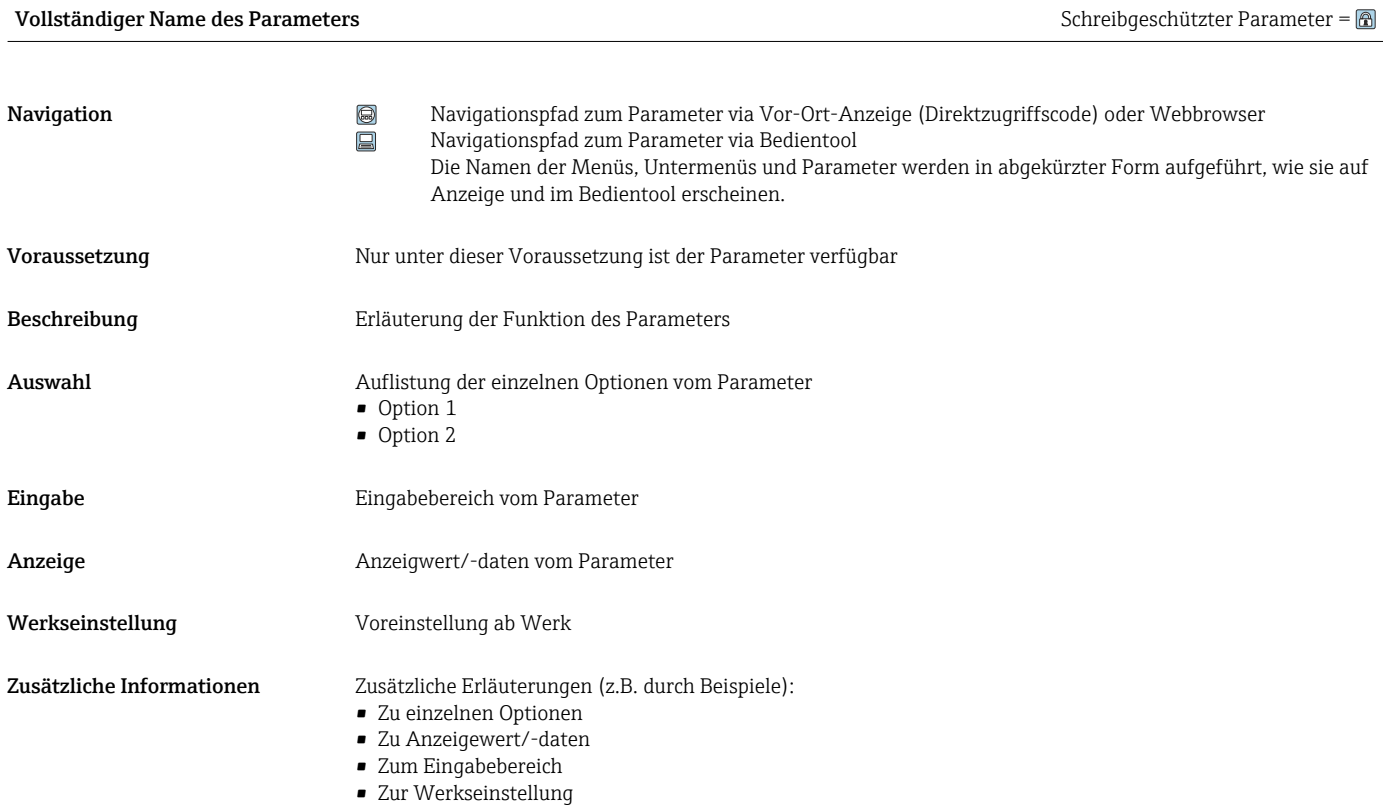

• Zur Funktion des Parameters

## 1.4 Verwendete Symbole

### 1.4.1 Symbole für Informationstypen

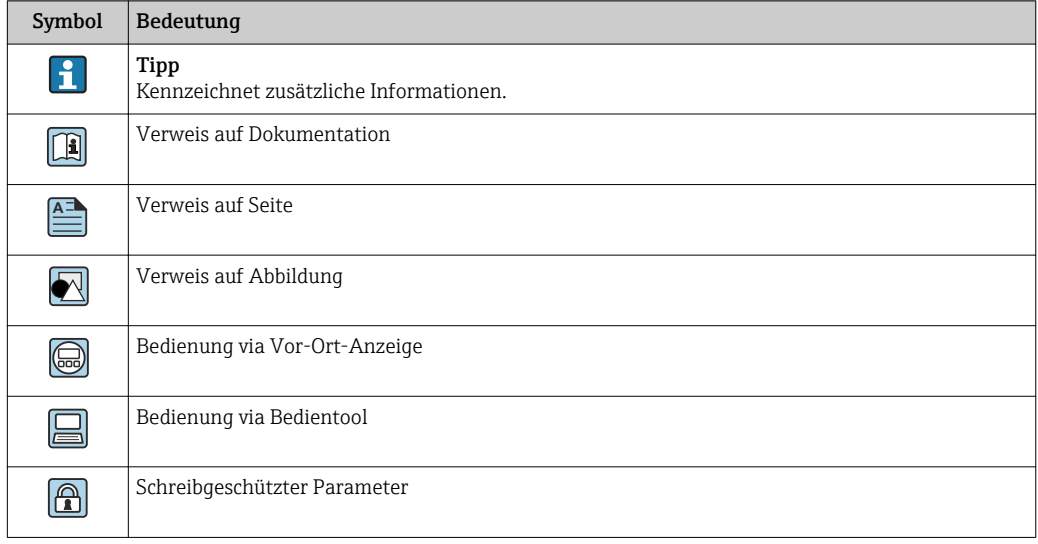

### <span id="page-6-0"></span>1.4.2 Symbole in Grafiken

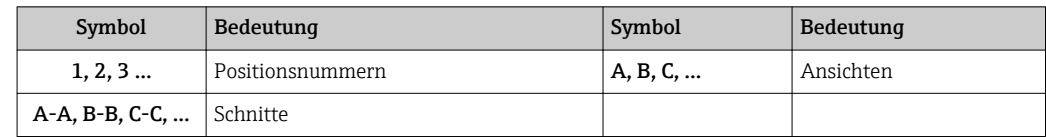

### 1.5 Dokumentation

#### 1.5.1 Standarddokumentation

#### Betriebsanleitung

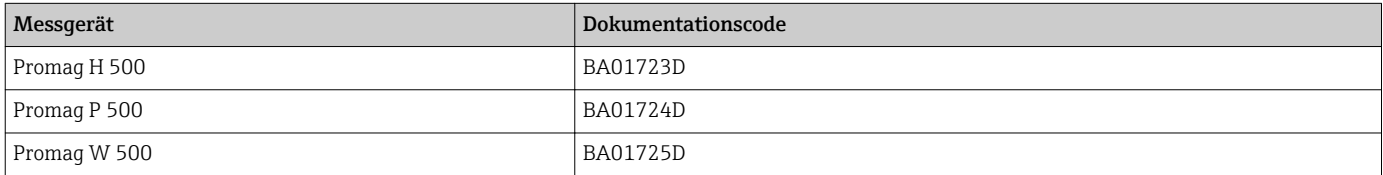

### 1.5.2 Geräteabhängige Zusatzdokumentation

#### Sonderdokumentation

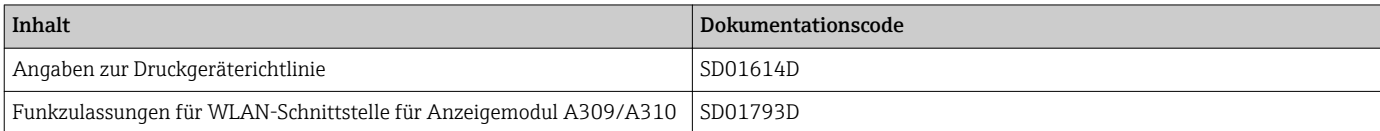

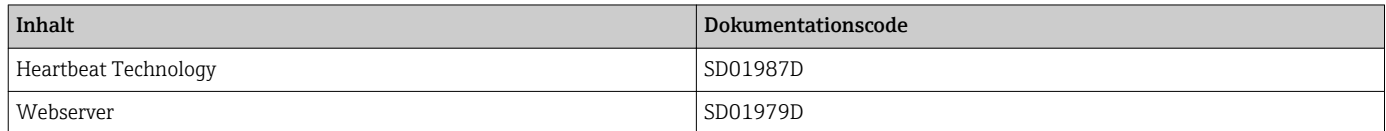

## <span id="page-7-0"></span>2 Übersicht zum Experten-Bedienmenü

Die folgende Tabelle gibt eine Übersicht zur Menüstruktur vom Experten-Bedienmenü mit seinen Parametern. Die Seitenzahlangabe verweist auf die zugehörige Beschreibung des Untermenüs oder Parameters.

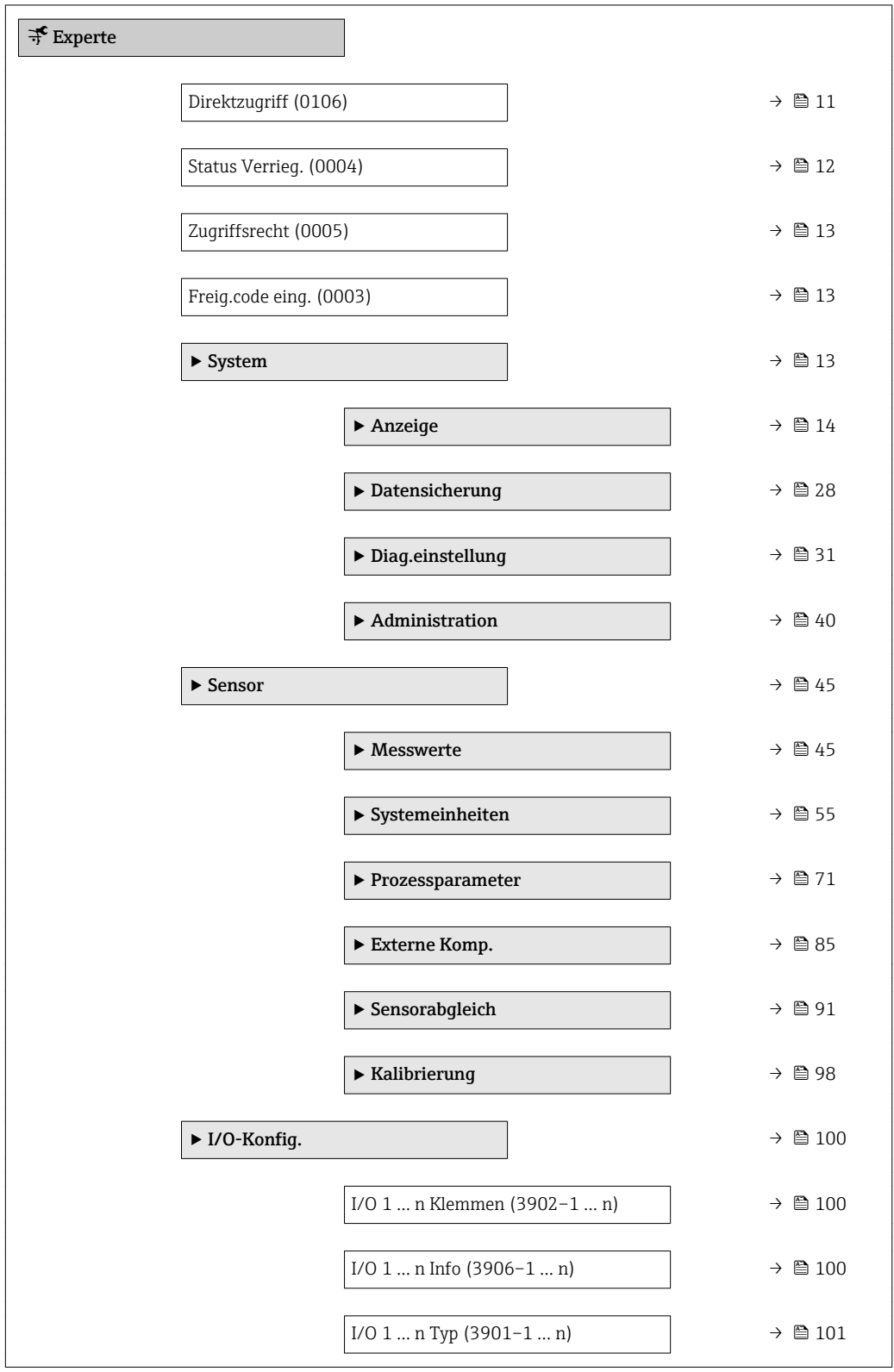

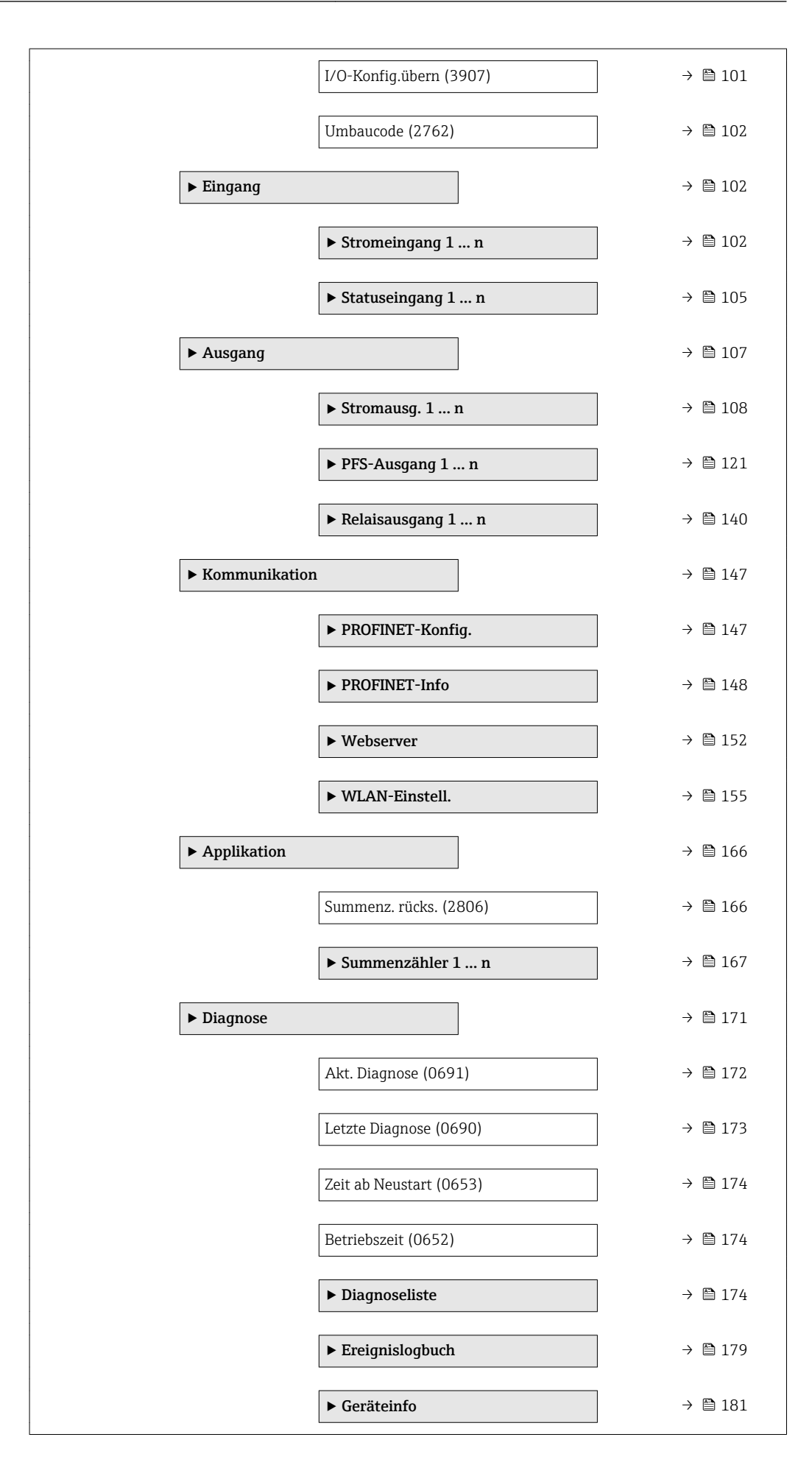

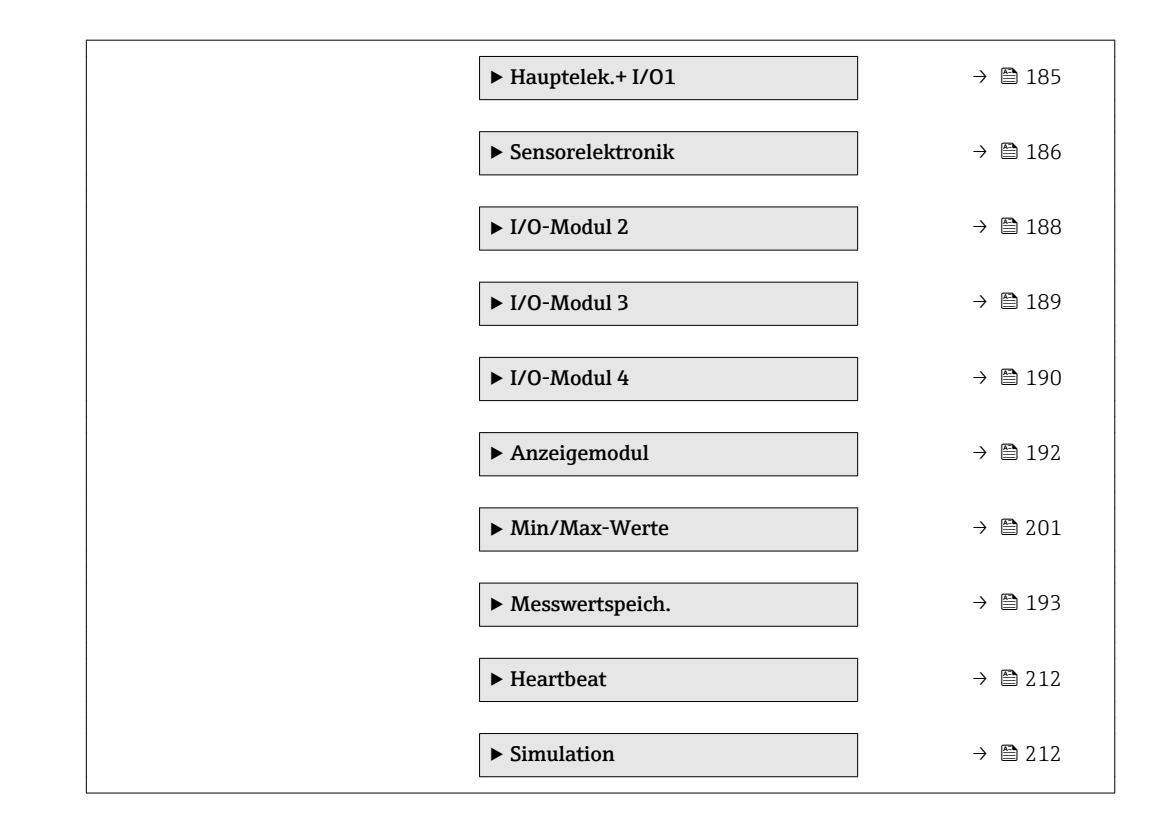

## <span id="page-10-0"></span>3 Beschreibung der Geräteparameter

Die Parameter werden im Folgenden nach der Menüstruktur der Vor-Ort-Anzeige aufgeführt. Spezifische Parameter für die Bedientools sind an den entsprechenden Stellen in der Menüstruktur eingefügt.

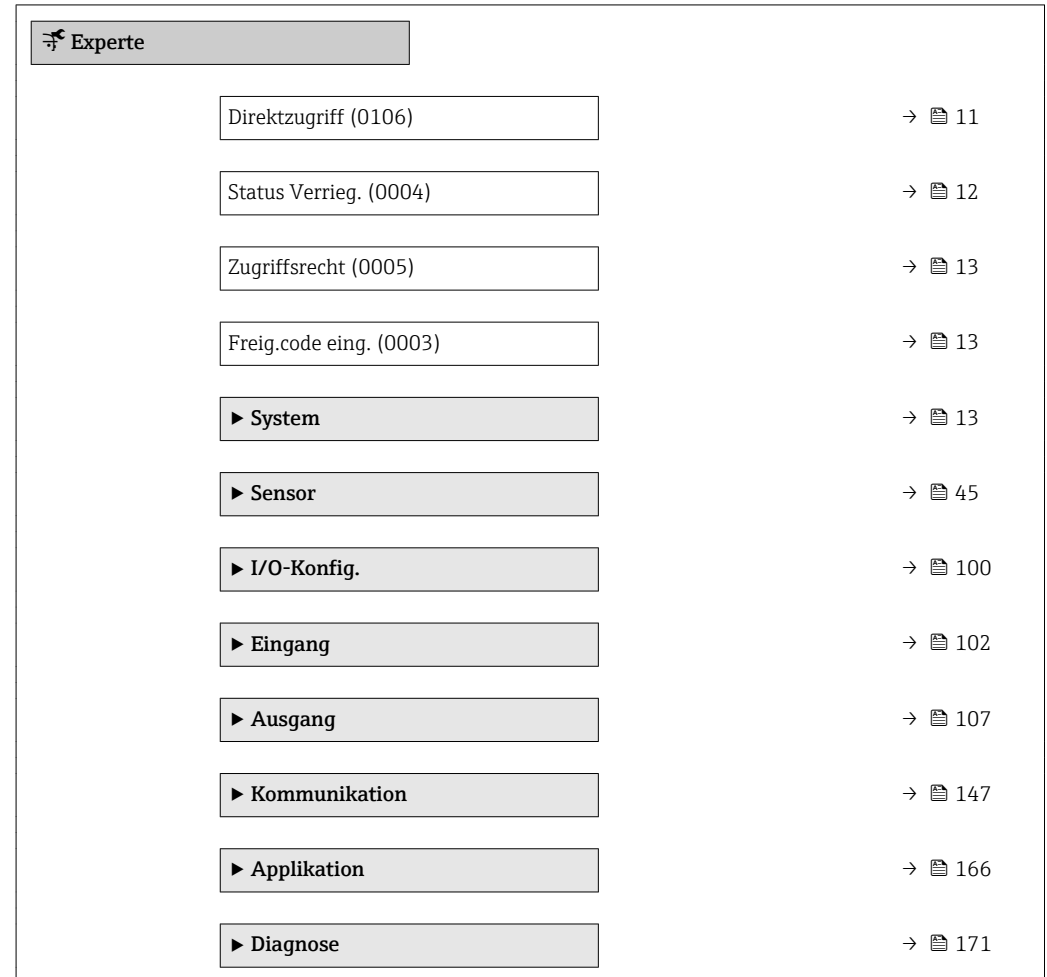

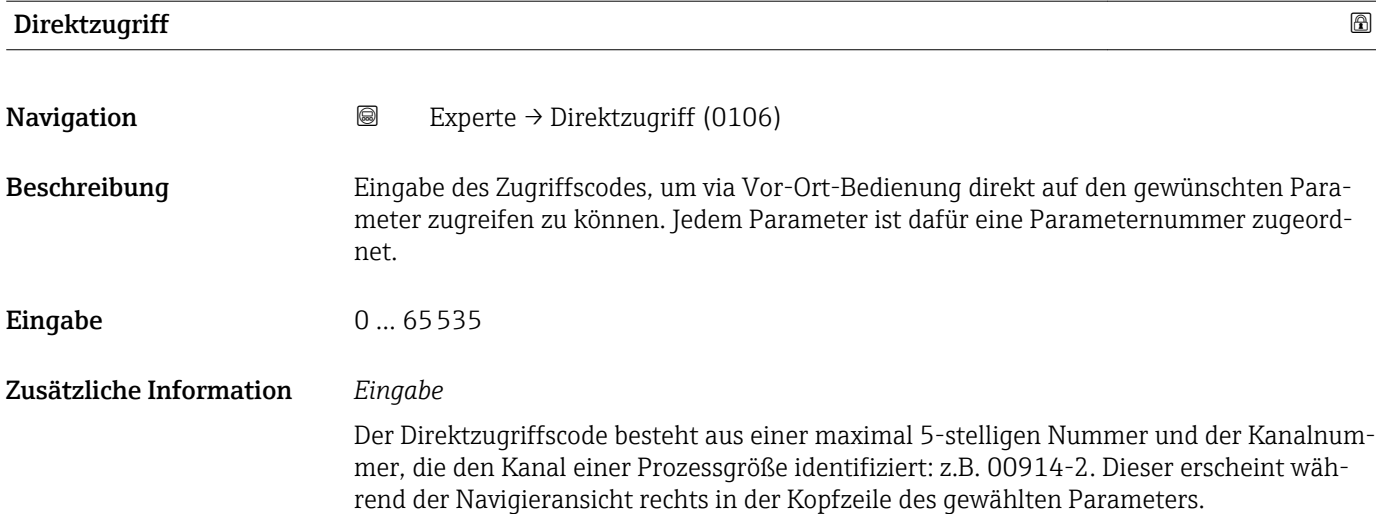

A0029414

<span id="page-11-0"></span>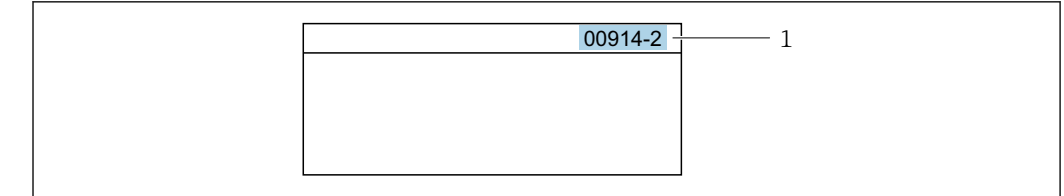

*1 Direktzugriffscode*

Bei der Eingabe des Direktzugriffscodes folgende Punkte beachten:

- Die führenden Nullen im Direktzugriffscode müssen nicht eingegeben werden. Beispiel: Eingabe von 914 statt 00914
- Wenn keine Kanalnummer eingegeben wird, wird automatisch Kanal 1 angesprungen. Beispiel: Eingabe von 00914 → Parameter Zuord.Prozessgr.
- Wenn auf einen anderen Kanal gesprungen wird: Direktzugriffscode mit der entsprechenden Kanalnummer eingeben.

Beispiel: Eingabe von  $00914-2 \rightarrow$  Parameter Zuord. Prozessgr.

#### Status Verrieg.

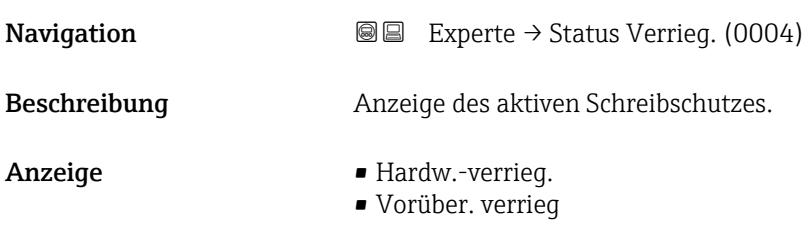

Zusätzliche Information *Anzeige*

Wenn mehrere Schreibschutzarten aktiv sind, wird auf der Vor-Ort-Anzeige der Schreibschutz mit der höchsten Priorität angezeigt. Im Bedientool hingegen werden alle aktiven Schreibschutzarten angezeigt.

Detaillierte Angaben zu den Zugriffsrechten: Betriebsanleitung zum Gerät, Kapitel "Anwenderrollen und ihre Zugriffsrechte" und "Bedienphilosophie" [→ 7](#page-6-0)

*Auswahl*

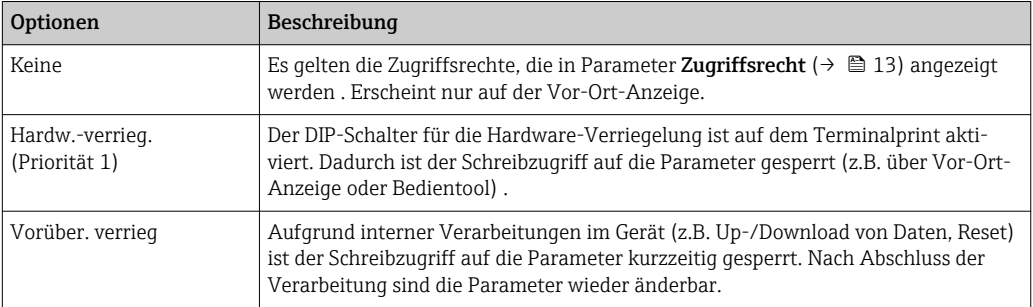

#### <span id="page-12-0"></span>**Zugriffsrecht**

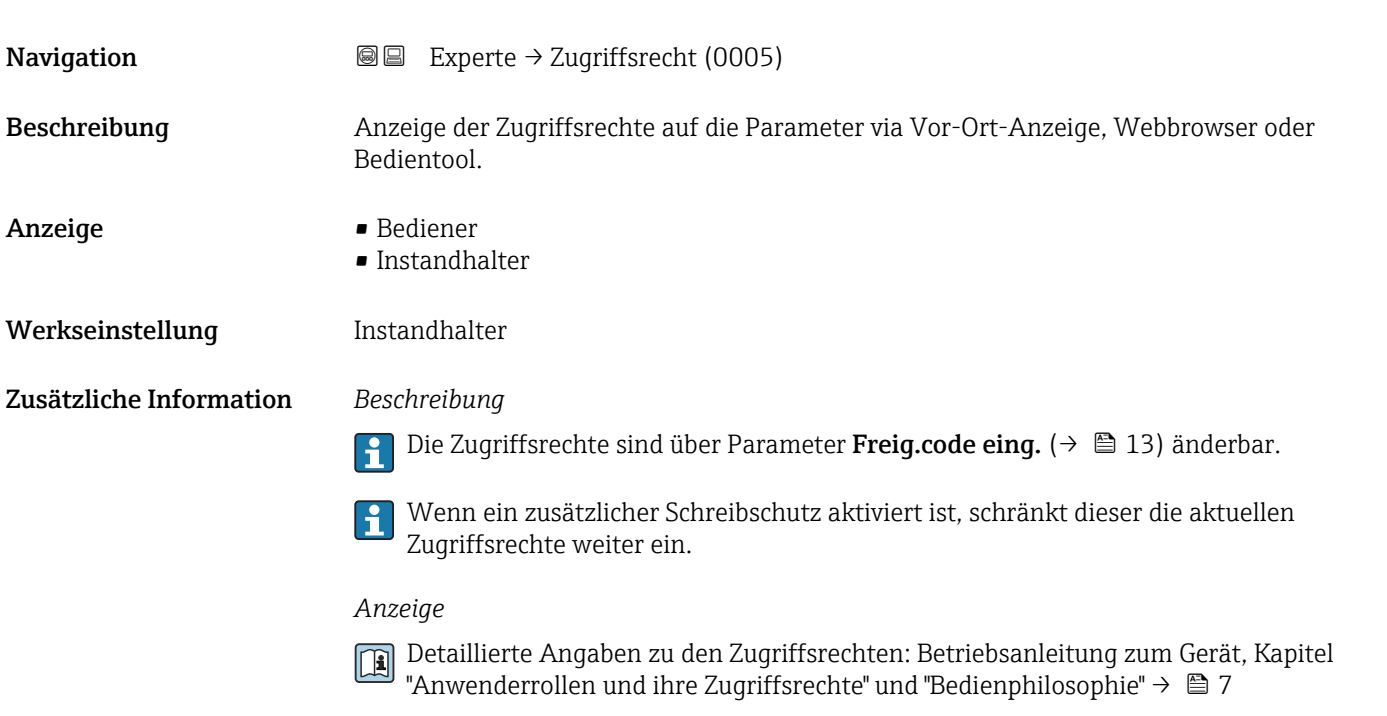

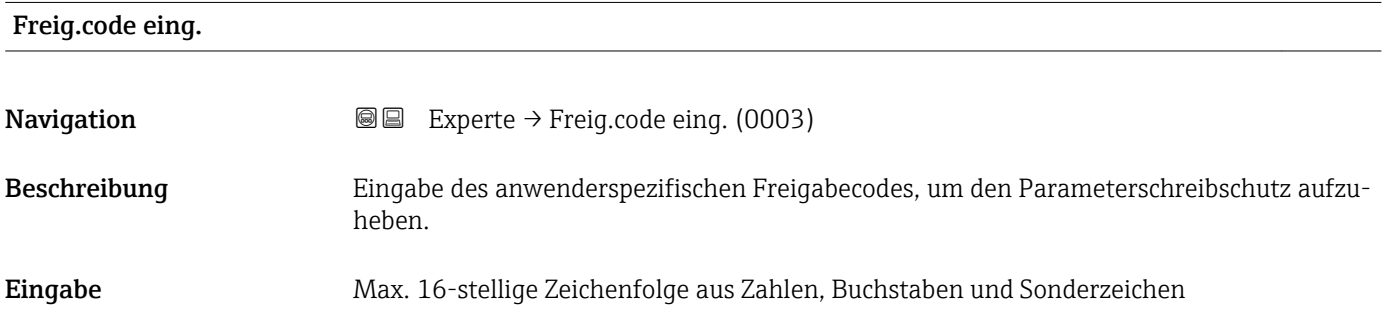

## 3.1 Untermenü "System"

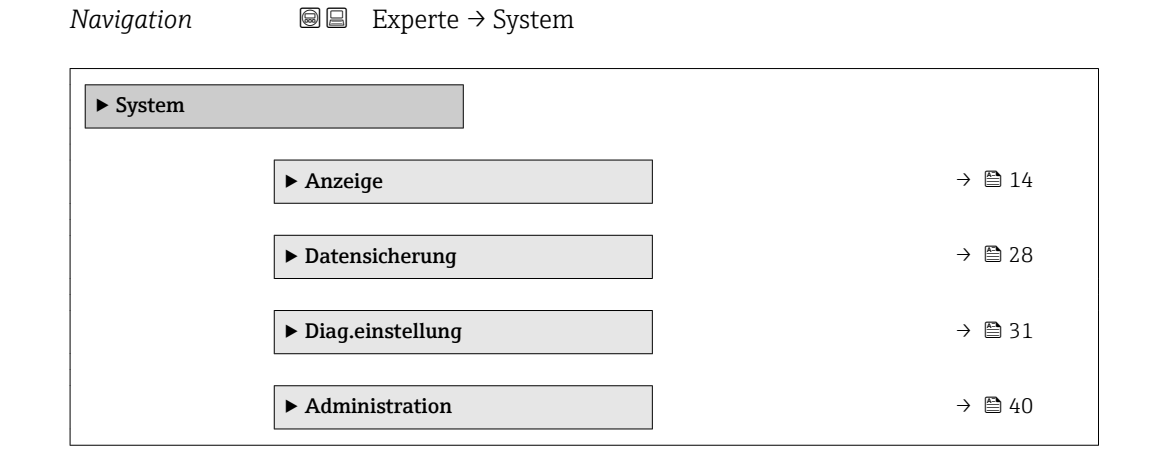

## <span id="page-13-0"></span>3.1.1 Untermenü "Anzeige"

*Navigation* 
■■ Experte → System → Anzeige

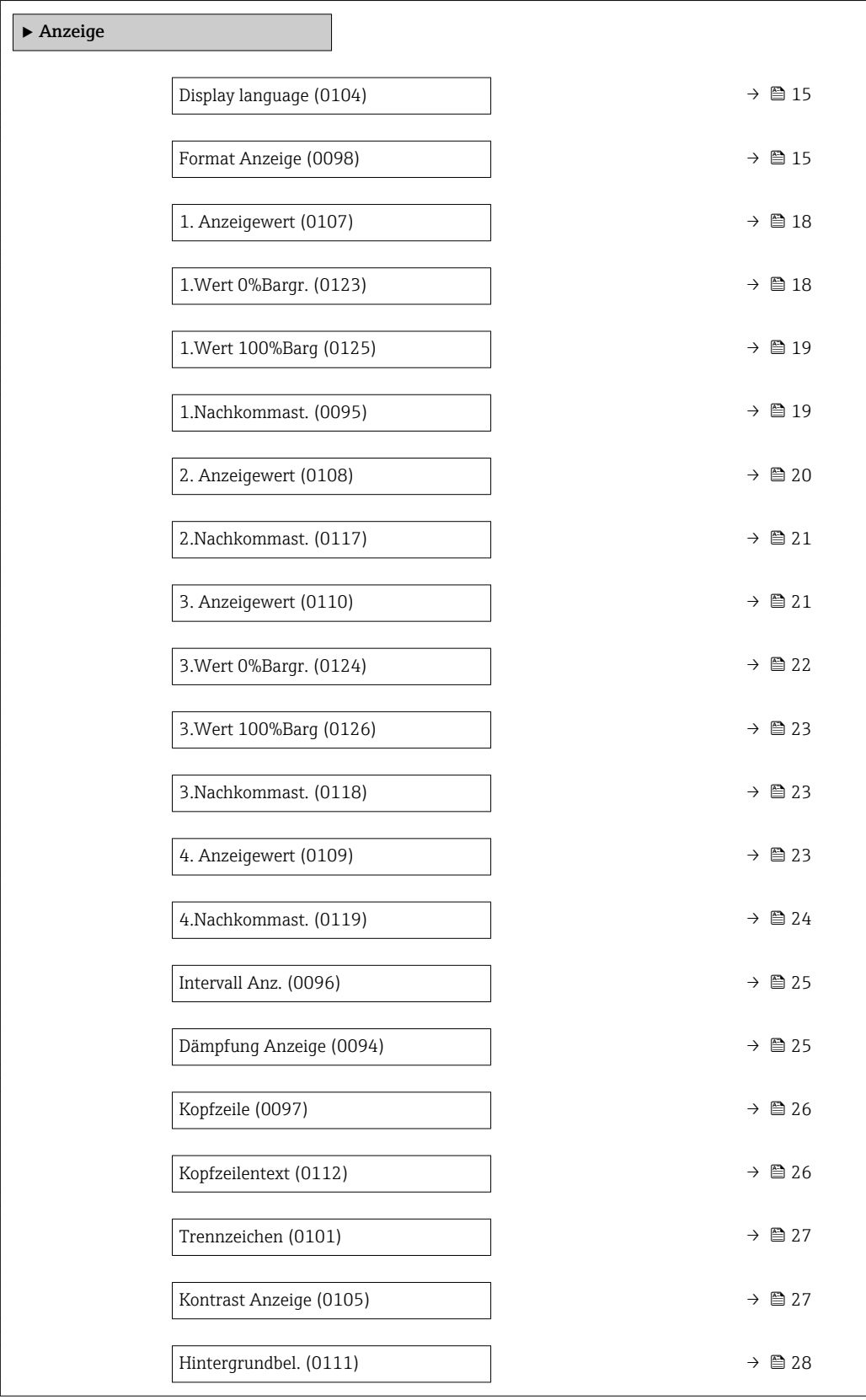

### <span id="page-14-0"></span>Display language **Navigation EXPERE** Experte  $\rightarrow$  System  $\rightarrow$  Anzeige  $\rightarrow$  Display language (0104) Voraussetzung Eine Vor-Ort-Anzeige ist vorhanden. Beschreibung Auswahl der eingestellten Sprache auf der Vor-Ort-Anzeige. Auswahl • English • Deutsch • Français • Español • Italiano • Nederlands • Portuguesa • Polski • русский язык(Ru) • Svenska • Türkçe • 中文 (Chinese) • 日本語 (Japanese) • 한국어 (Korean) الْغَرَسَة  $\blacksquare$ • Bahasa Indonesia • ภาษาไทย (Thai) \* • tiếng Việt (Vit) • čeština (Czech) Werkseinstellung English (alternativ ist die bestellte Sprache voreingestellt)

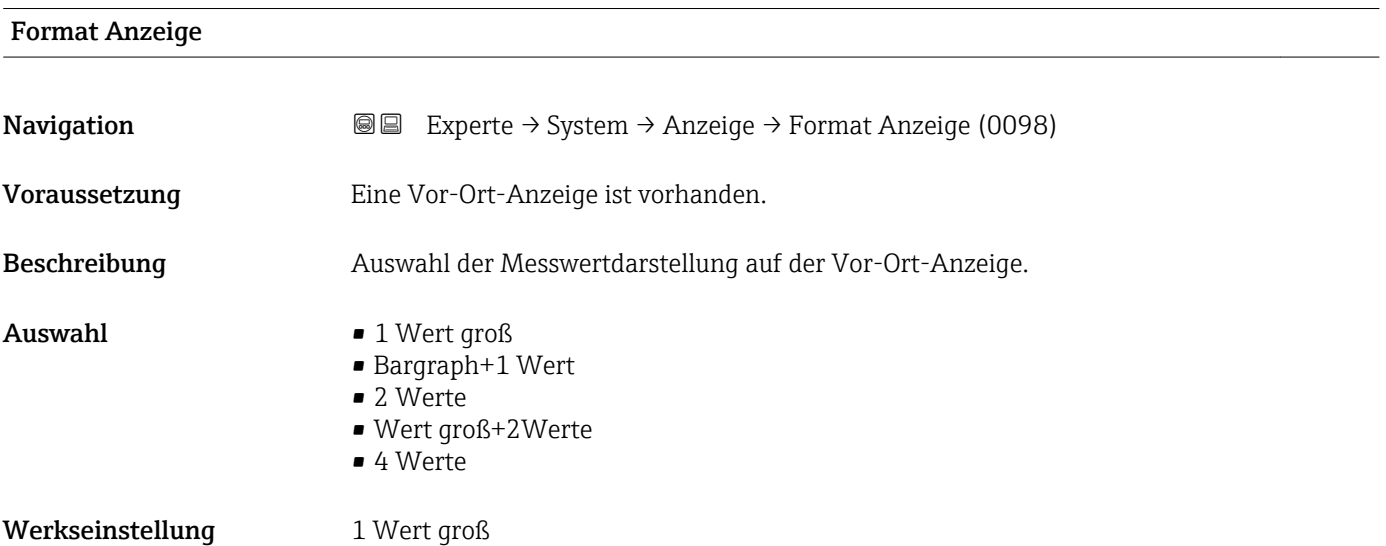

<sup>\*</sup> Sichtbar in Abhängigkeit von Bestelloptionen oder Geräteeinstellungen

#### Zusätzliche Information *Beschreibung*

Es lassen sich Darstellungsform (Größe, Bargraph) und Anzahl der gleichzeitig angezeigten Messwerte (1...4) einstellen. Diese Einstellung gilt nur für den normalen Messbetrieb.

- Welche Messwerte auf der Vor-Ort-Anzeige angezeigt werden und in welcher Reihenfolge, wird über die Parameter 1. Anzeigewert (→ § 18)...Parameter 4. Anzeigewert ( $\rightarrow \blacksquare$  23) festgelegt.
	- Wenn insgesamt mehr Messwerte festgelegt werden als die gewählte Darstellung zulässt, zeigt das Gerät die Werte im Wechsel an. Die Anzeigedauer bis zum nächsten Wechsel wird über Parameter Intervall Anz. ( $\rightarrow \blacksquare$  25) eingestellt.

Mögliche Messwertdarstellungen auf der Vor-Ort-Anzeige:

*Option "1 Wert groß"*

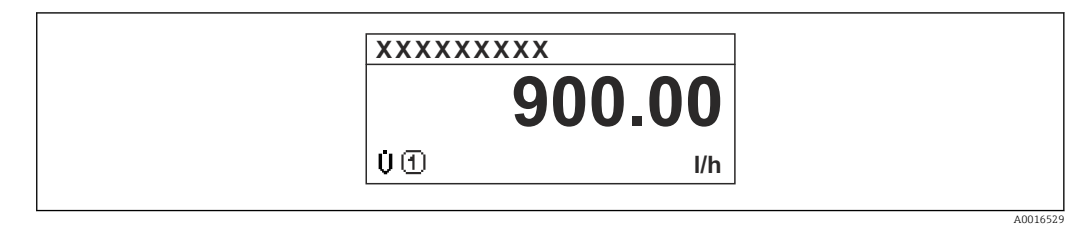

#### *Option "Bargraph+1 Wert"*

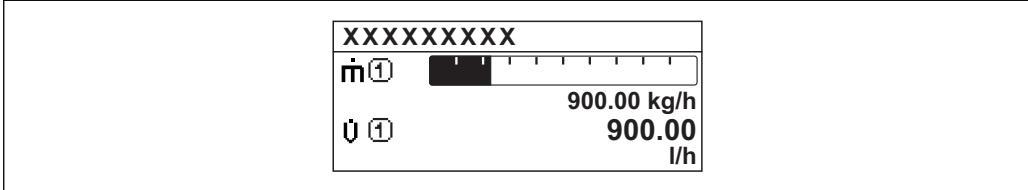

#### *Option "2 Werte"*

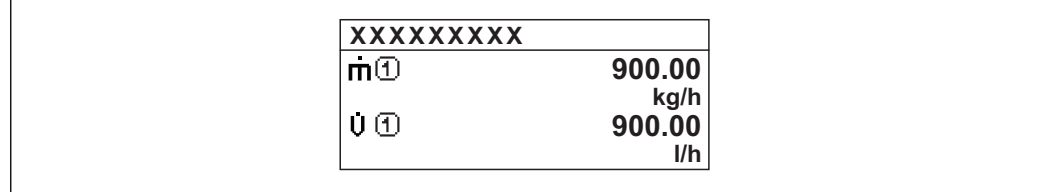

*Option "Wert groß+2Werte"*

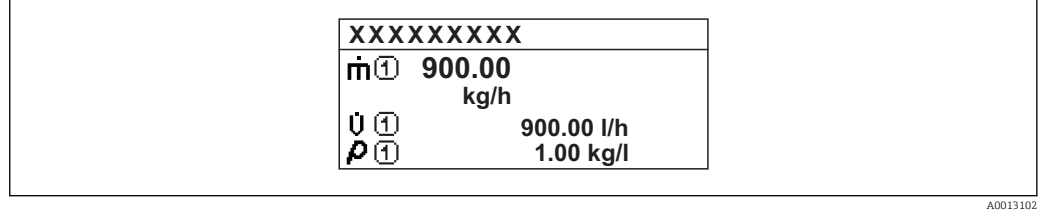

#### *Option "4 Werte"*

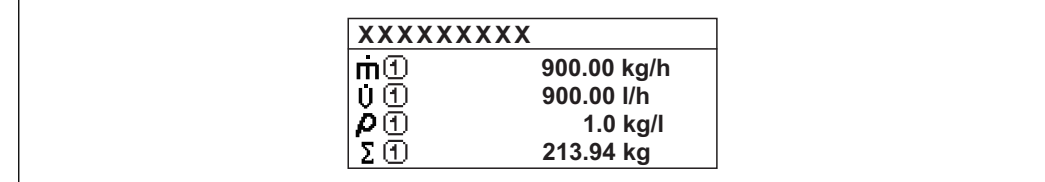

A0013103

A001309

A0013100

<span id="page-17-0"></span>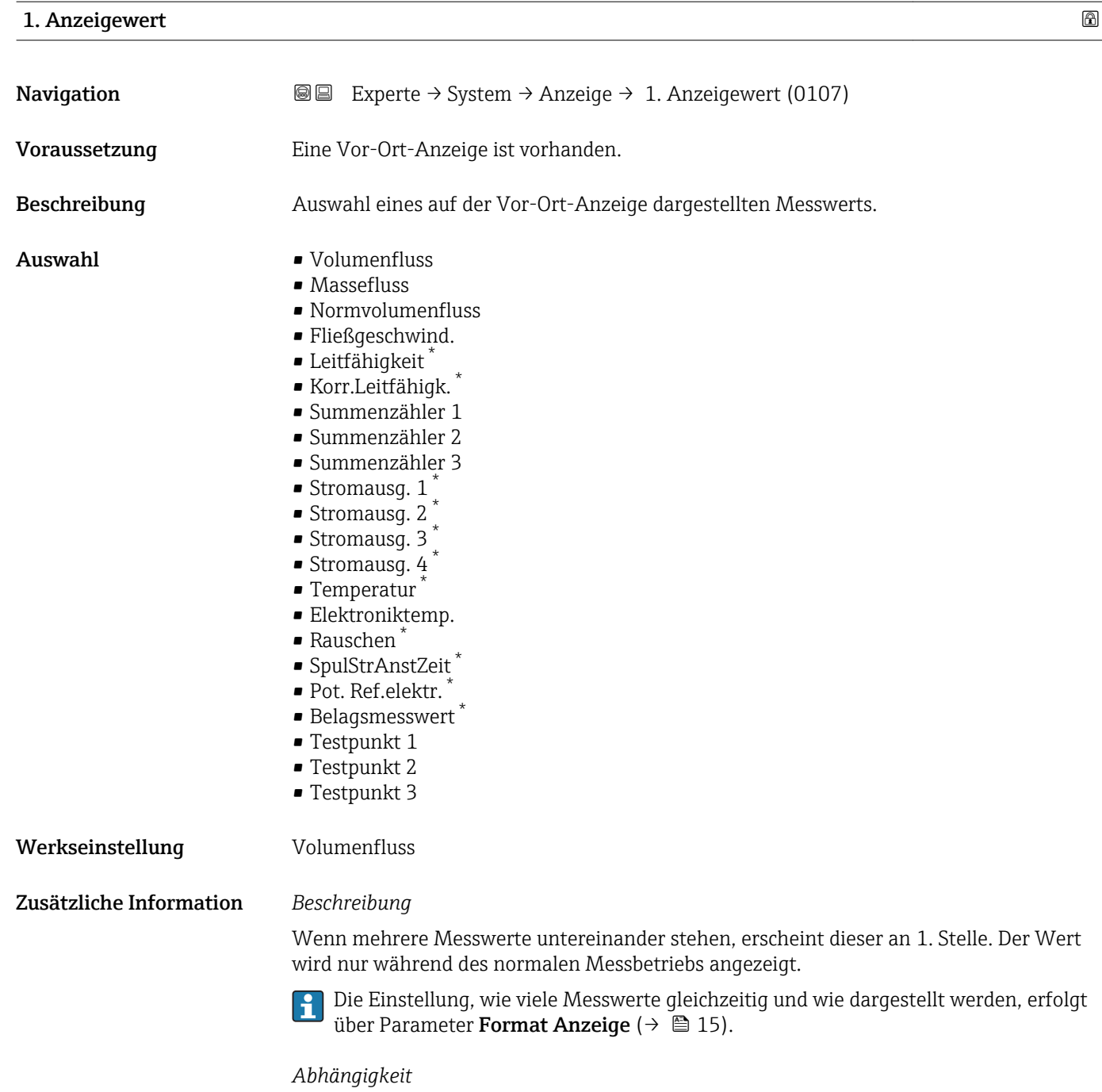

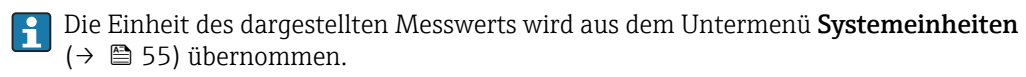

#### 1.Wert 0%Bargr.

Navigation **Experte → System → Anzeige → 1.Wert 0%Bargr. (0123)** 

Voraussetzung Eine Vor-Ort-Anzeige ist vorhanden.

<sup>\*</sup> Sichtbar in Abhängigkeit von Bestelloptionen oder Geräteeinstellungen

<span id="page-18-0"></span>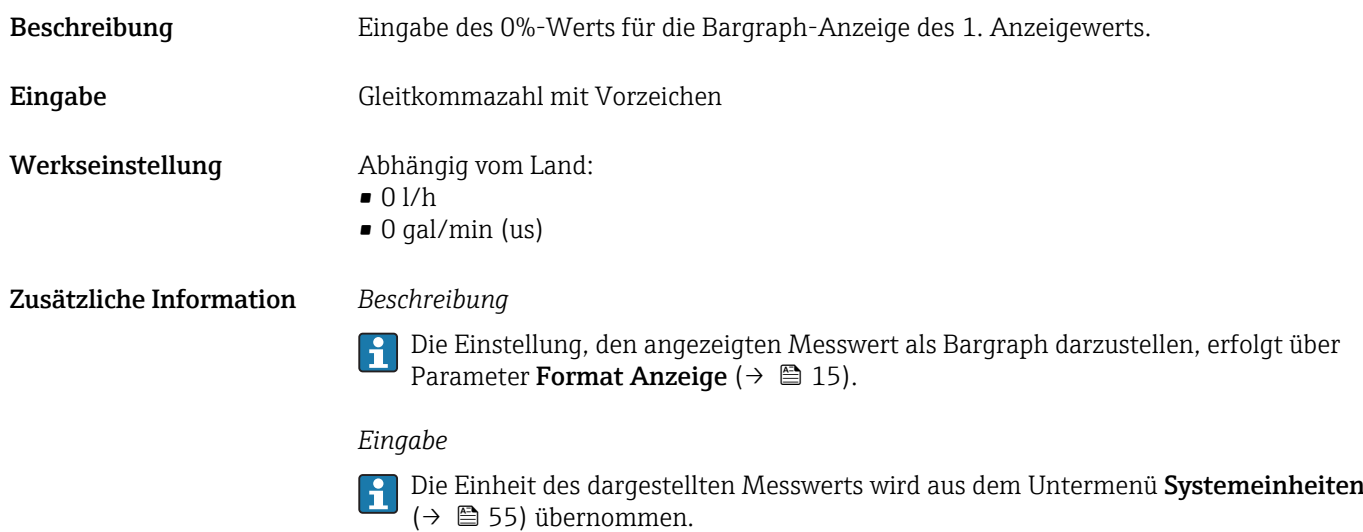

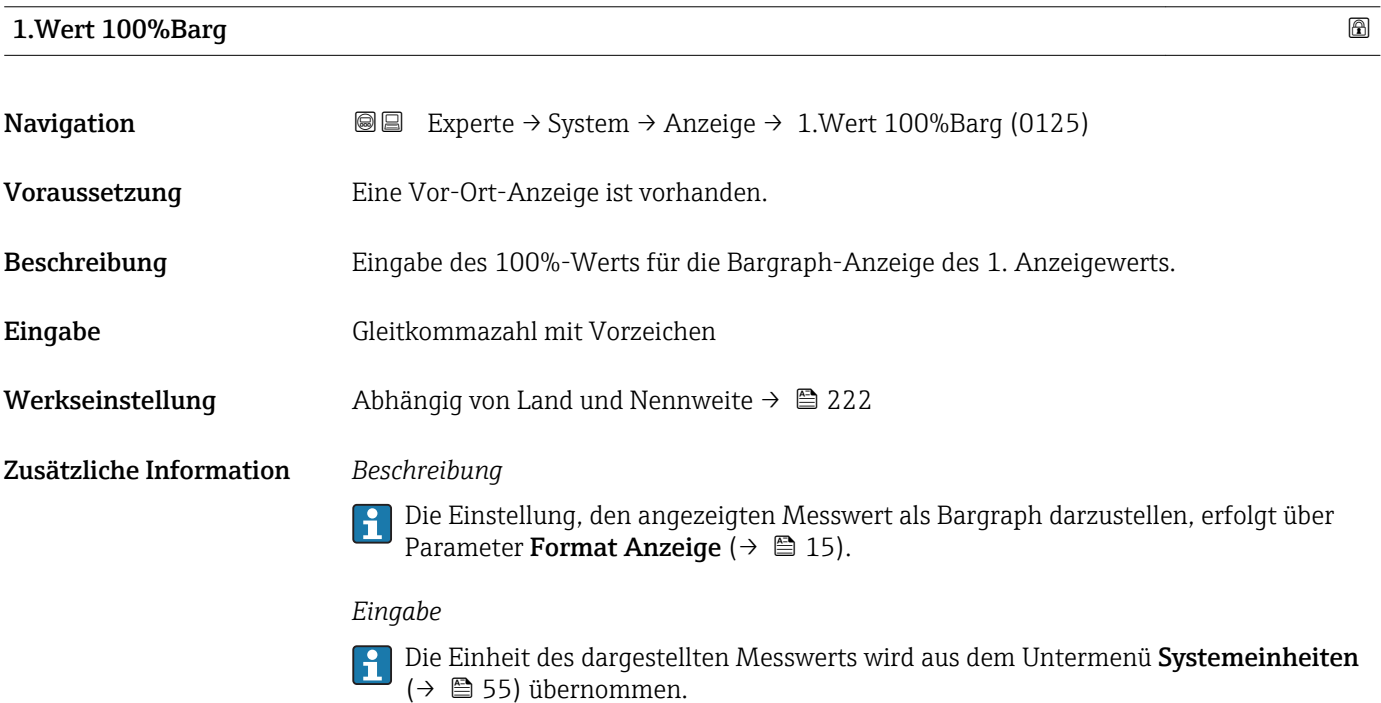

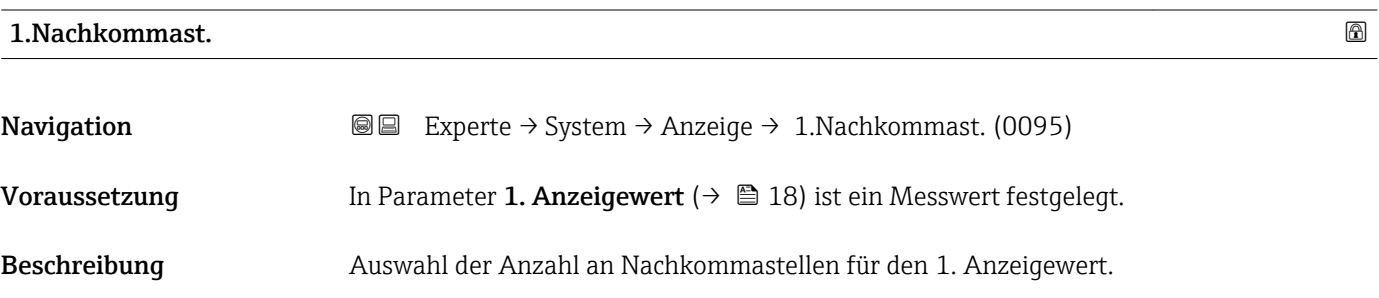

<span id="page-19-0"></span>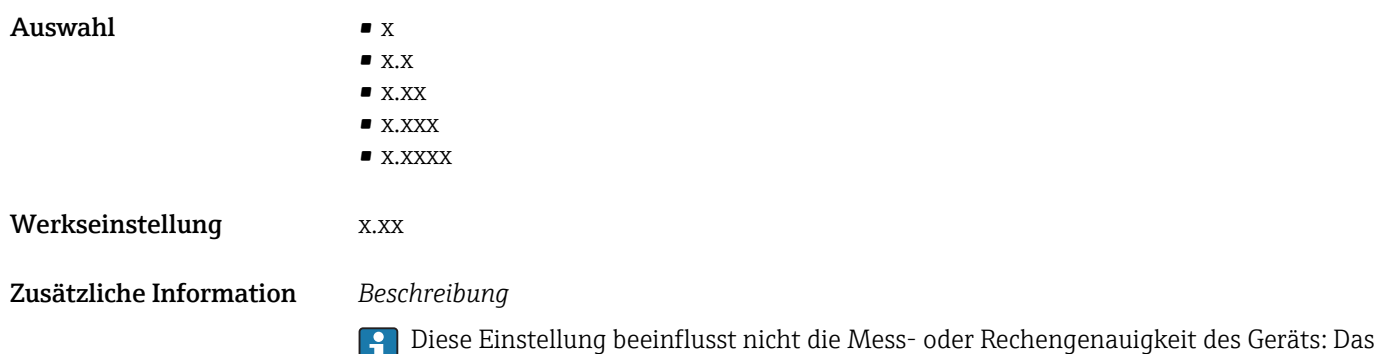

rechnet als auf der Vor-Ort-Anzeige dargestellt werden.

Pfeilsymbol zwischen Messwert und Einheit bedeutet, dass das Gerät mit mehr Stellen

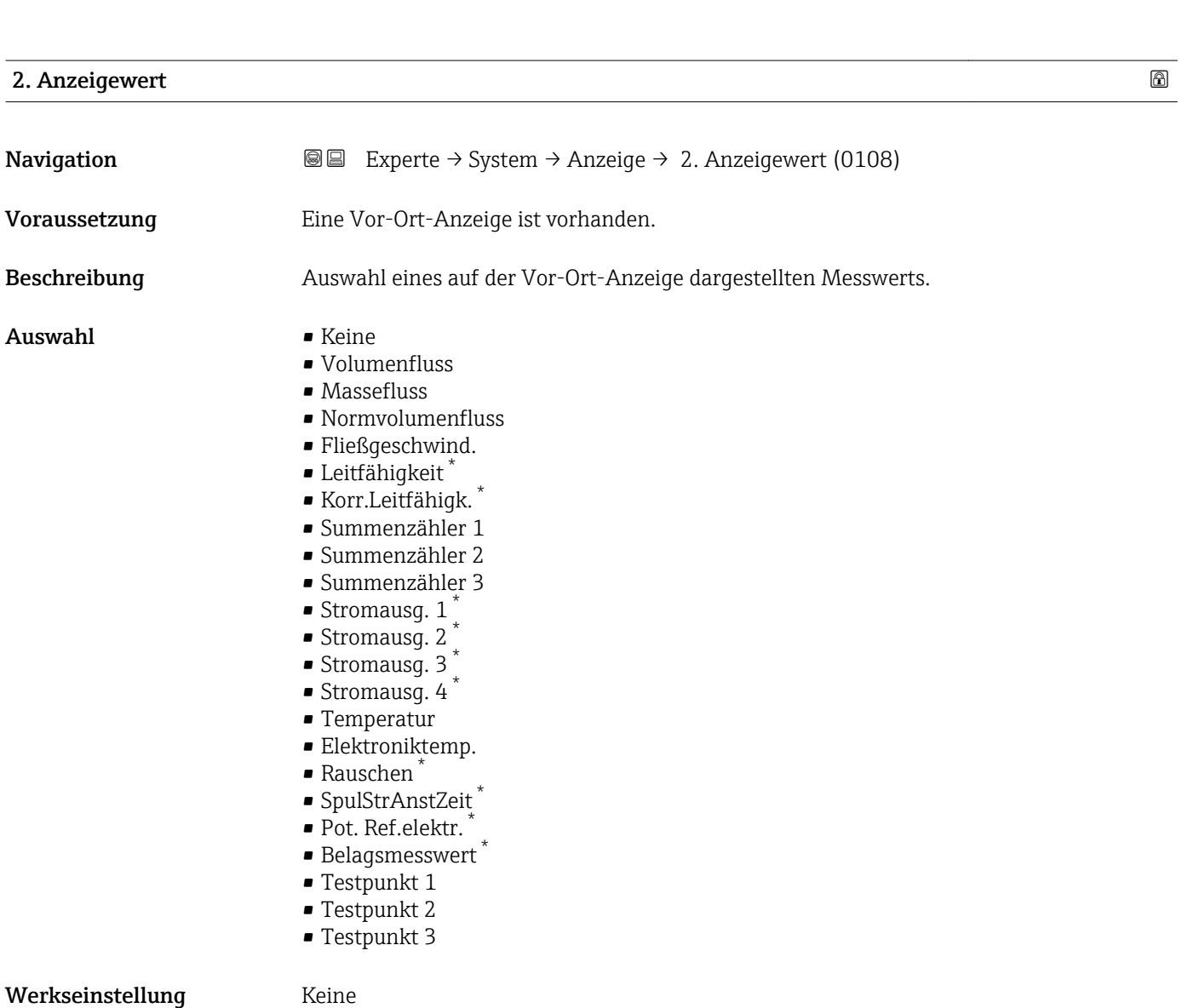

<sup>\*</sup> Sichtbar in Abhängigkeit von Bestelloptionen oder Geräteeinstellungen

#### <span id="page-20-0"></span>Zusätzliche Information *Beschreibung*

Wenn mehrere Messwerte untereinander stehen, erscheint dieser an 2. Stelle. Der Wert wird nur während des normalen Messbetriebs angezeigt.

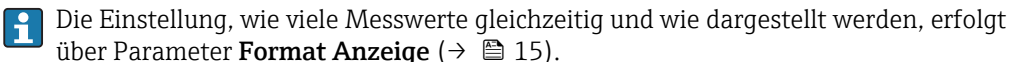

#### *Abhängigkeit*

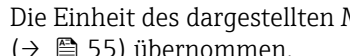

Die Einheit des dargestellten Messwerts wird aus dem Untermenü Systemeinheiten [\(→ 55\)](#page-54-0) übernommen.

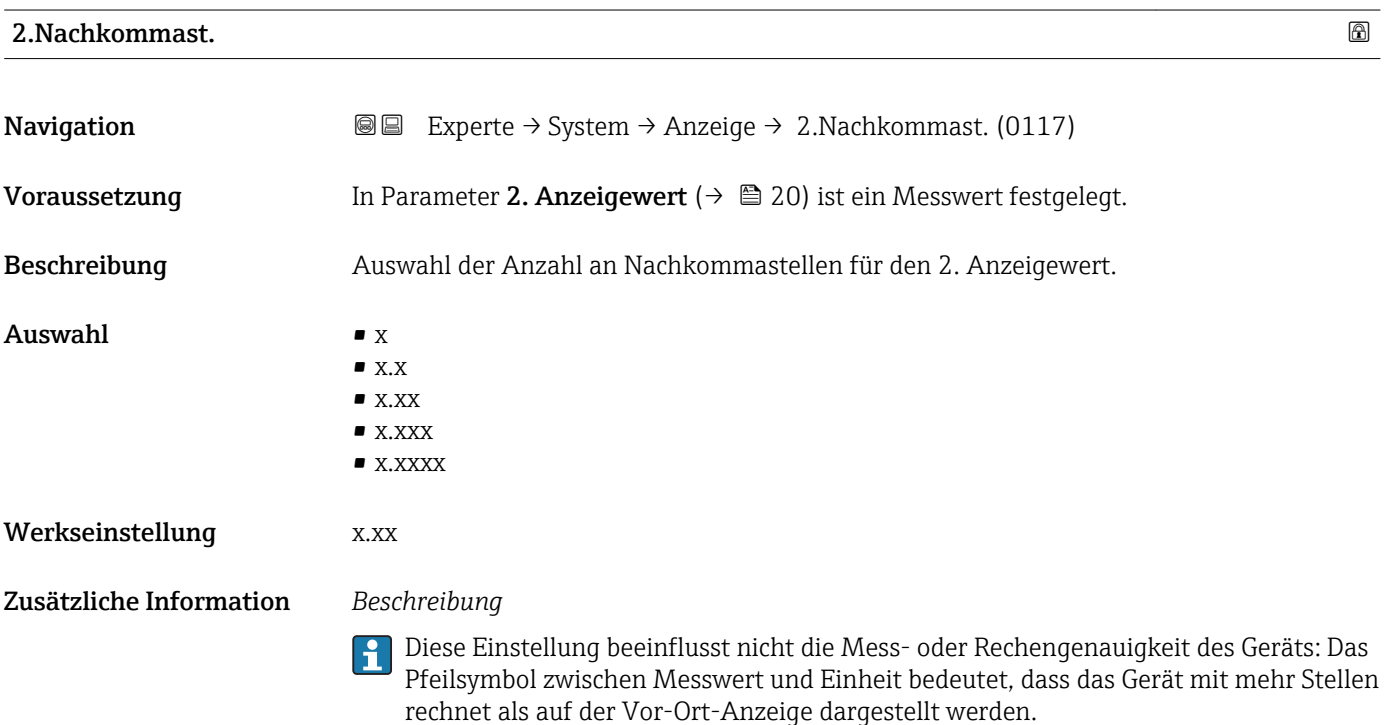

| 3. Anzeigewert |                                                                                                    | $^{\circ}$ |
|----------------|----------------------------------------------------------------------------------------------------|------------|
| Navigation     | Experte $\rightarrow$ System $\rightarrow$ Anzeige $\rightarrow$ 3. Anzeigewert (0110)<br>8 E                                                                              |            |
| Voraussetzung  | Eine Vor-Ort-Anzeige ist vorhanden.                                                                                                    |            |
| Beschreibung   | Auswahl eines auf der Vor-Ort-Anzeige dargestellten Messwerts.                                                                                                    |            |
| Auswahl        | $\blacksquare$ Keine<br>$\bullet$ Volumenfluss<br>$\blacksquare$ Massefluss<br>• Normvolumenfluss<br>■ Fließgeschwind.<br>■ Leitfähigkeit <sup>7</sup><br>Korr.Leitfähigk. |            |

<sup>\*</sup> Sichtbar in Abhängigkeit von Bestelloptionen oder Geräteeinstellungen

<span id="page-21-0"></span>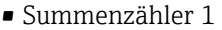

- Summenzähler 2
- Summenzähler 3
- Stromausg.  $1^*$
- $\bullet$  Stromausg. 2<sup>\*</sup>
- Stromausq.  $3^*$
- **•** Stromausq.  $4^{\degree}$
- Temperatur
- Elektroniktemp.
- Rauschen \*
- SpulStrAnstZeit \*
- Pot. Ref.elektr. \*
- Belagsmesswert \*
- Testpunkt 1
- Testpunkt 2
- Testpunkt 3

#### Werkseinstellung Keine

Zusätzliche Information *Beschreibung*

Wenn mehrere Messwerte untereinander stehen, erscheint dieser an 3. Stelle. Der Wert wird nur während des normalen Messbetriebs angezeigt.

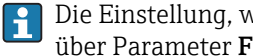

Die Einstellung, wie viele Messwerte gleichzeitig und wie dargestellt werden, erfolgt über Parameter Format Anzeige ( $\rightarrow \equiv 15$ ).

#### *Auswahl*

**Publisheit des dargestellten Messwerts wird aus dem Untermenü Systemeinheiten** [\(→ 55\)](#page-54-0) übernommen.

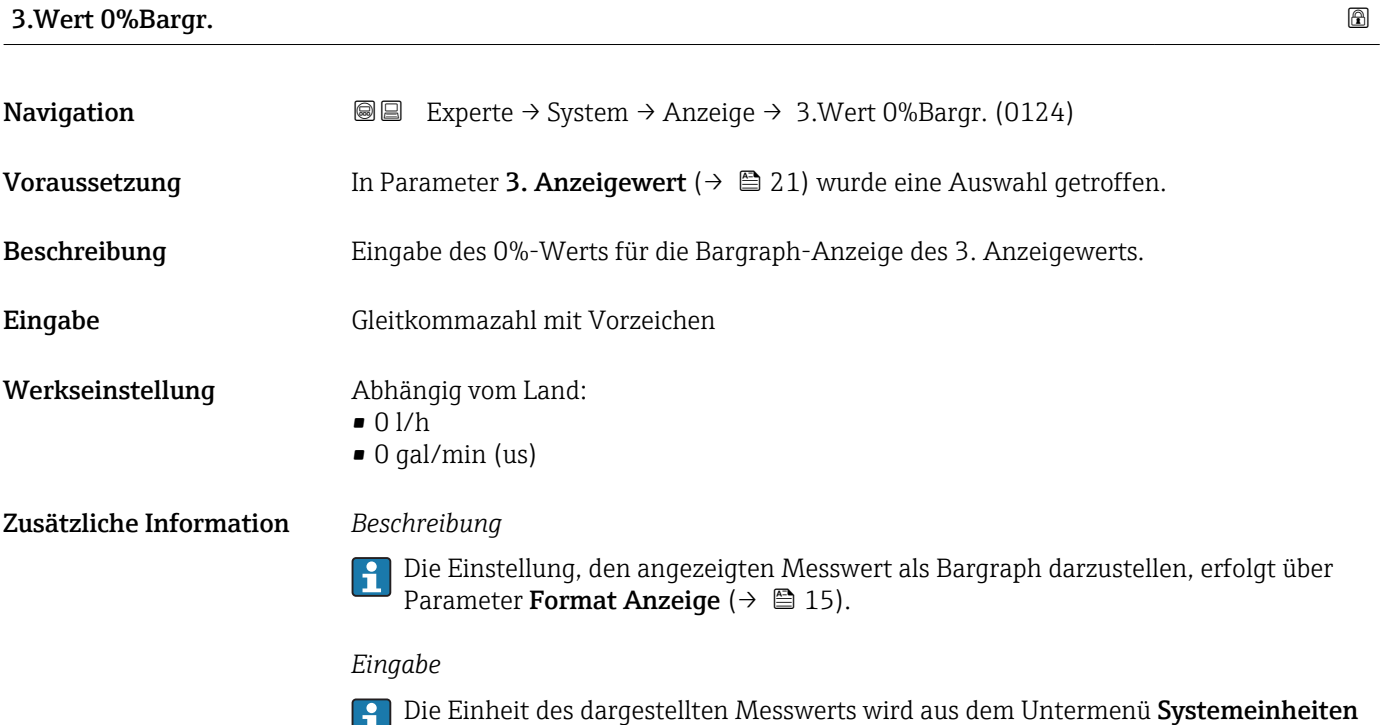

Sichtbar in Abhängigkeit von Bestelloptionen oder Geräteeinstellungen

[\(→ 55\)](#page-54-0) übernommen.

#### <span id="page-22-0"></span>3.Wert 100%Barg

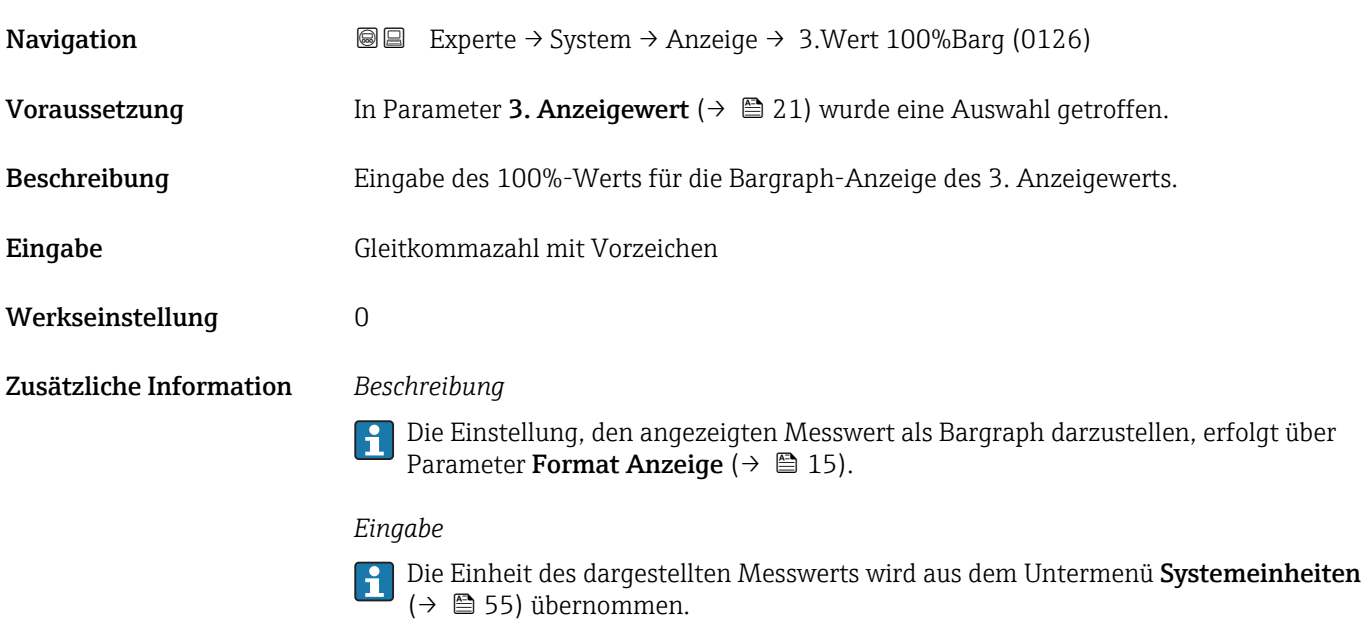

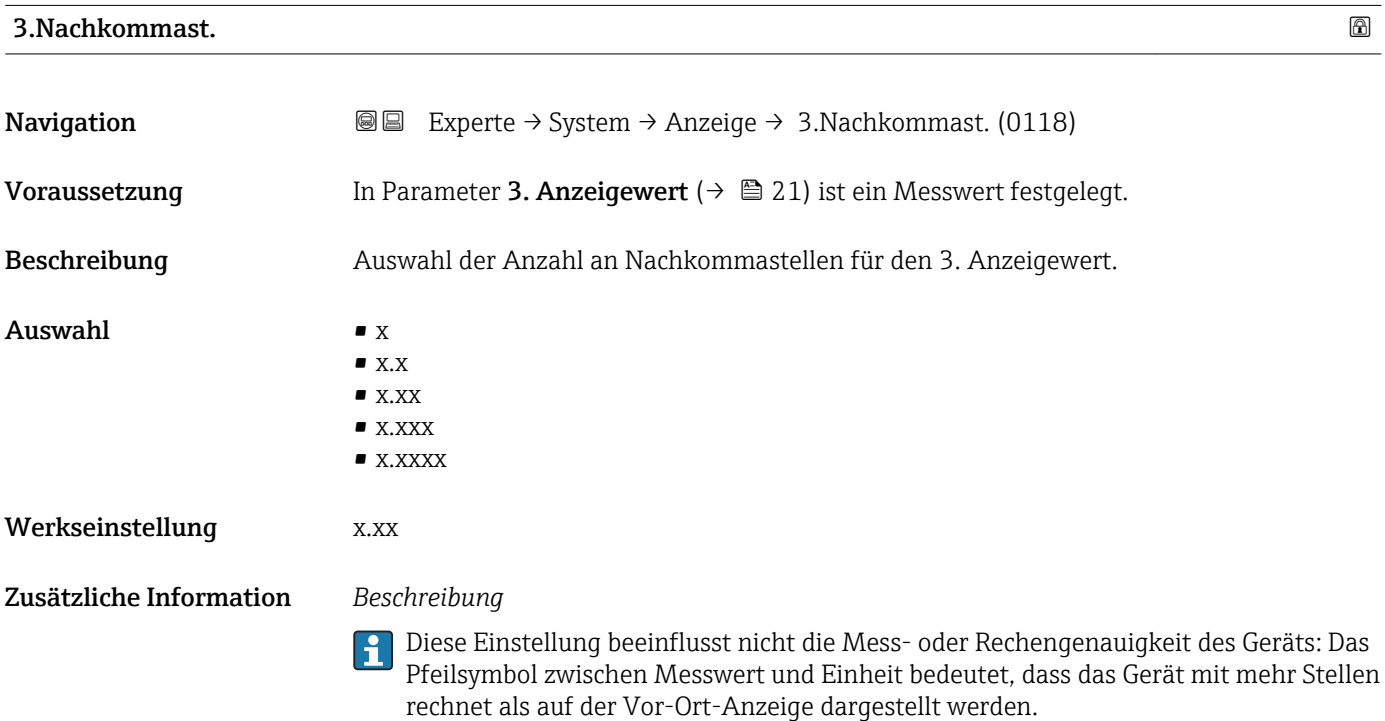

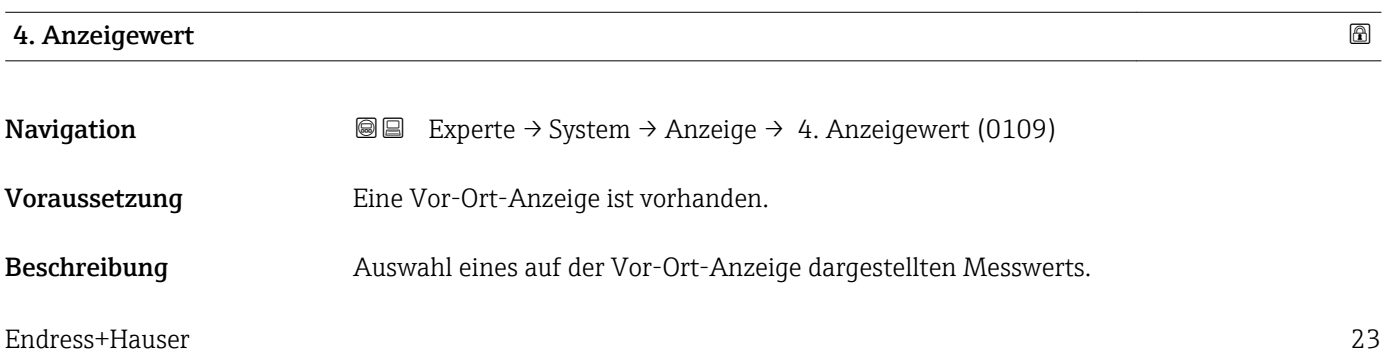

<span id="page-23-0"></span>Auswahl • Keine • Volumenfluss • Massefluss • Normvolumenfluss • Fließgeschwind. • Leitfähigkeit \* • Korr.Leitfähigk. \* • Summenzähler 1 • Summenzähler 2 • Summenzähler 3 • Stromausg.  $1^*$ • Stromausg.  $2^*$  $\bullet$  Stromausg. 3 • Stromausg.  $4^{\degree}$ • Temperatur • Elektroniktemp. • Rauschen \* • SpulStrAnstZeit \* ■ Pot. Ref.elektr. • Belagsmesswert \* • Testpunkt 1 • Testpunkt 2 • Testpunkt 3 Werkseinstellung Keine Zusätzliche Information *Beschreibung*

Wenn mehrere Messwerte untereinander stehen, erscheint dieser an 4. Stelle. Der Wert wird nur während des normalen Messbetriebs angezeigt.

Die Einstellung, wie viele Messwerte gleichzeitig und wie dargestellt werden, erfolgt A über Parameter Format Anzeige ( $\rightarrow \Box$  15).

#### *Auswahl*

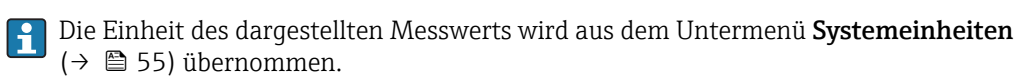

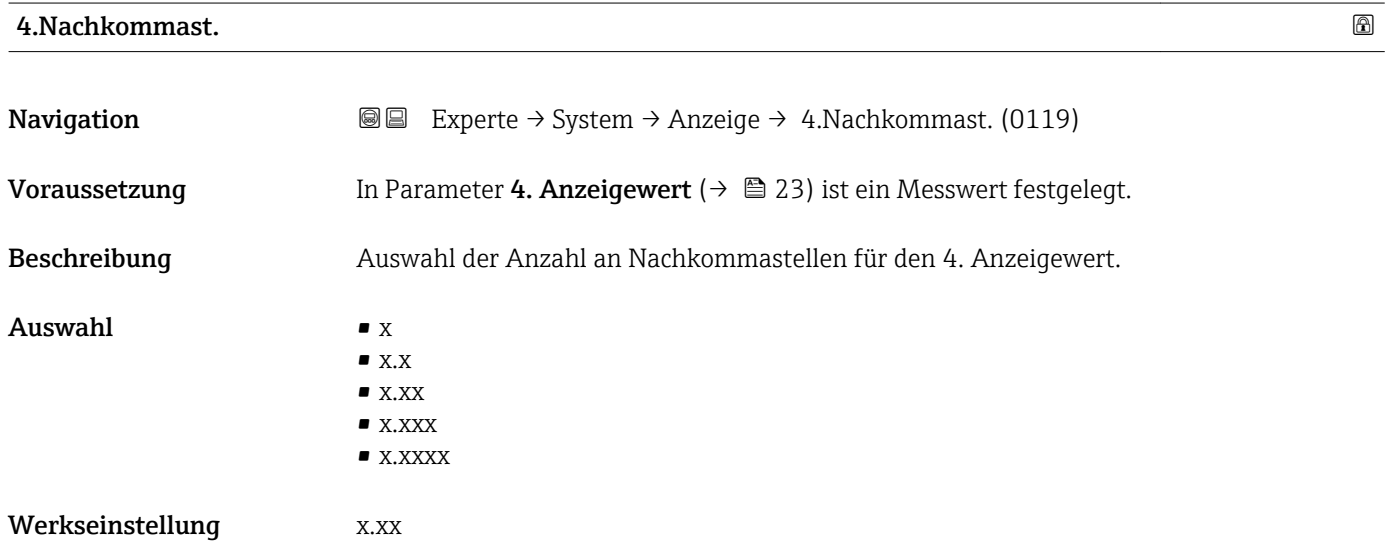

Sichtbar in Abhängigkeit von Bestelloptionen oder Geräteeinstellungen

#### <span id="page-24-0"></span>Zusätzliche Information *Beschreibung*

Diese Einstellung beeinflusst nicht die Mess- oder Rechengenauigkeit des Geräts: Das Pfeilsymbol zwischen Messwert und Einheit bedeutet, dass das Gerät mit mehr Stellen rechnet als auf der Vor-Ort-Anzeige dargestellt werden.

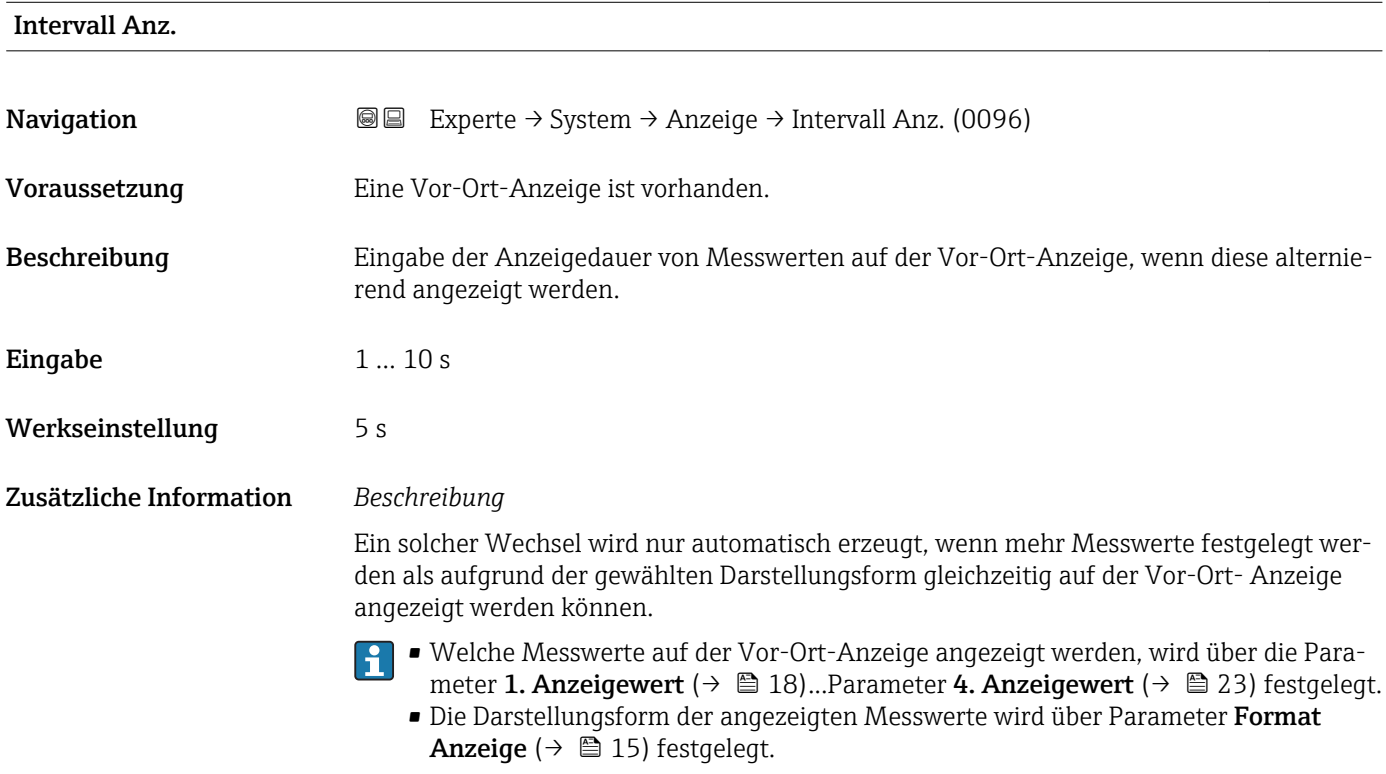

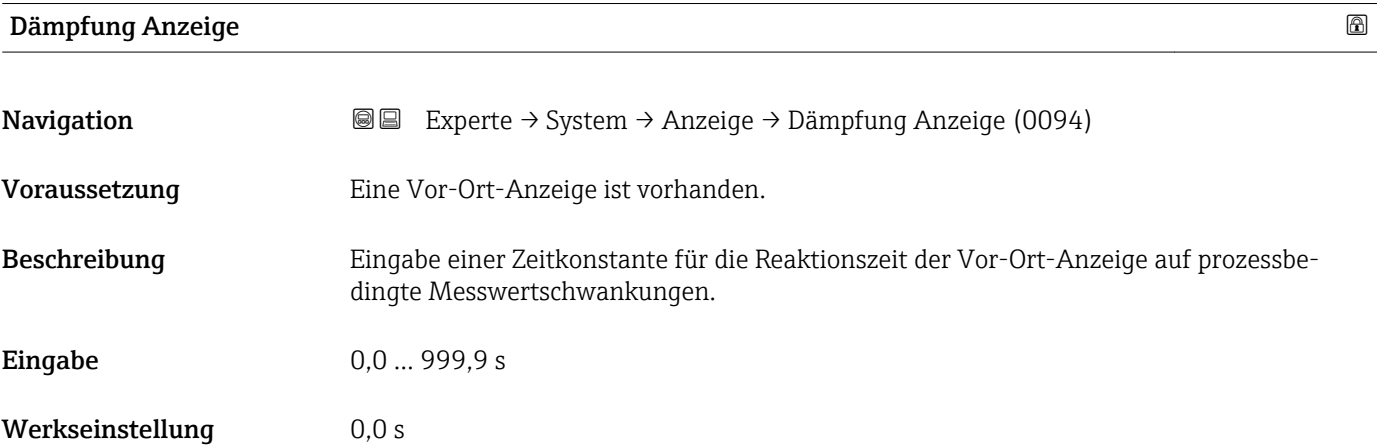

#### <span id="page-25-0"></span>Zusätzliche Information *Eingabe*

- Eingabe einer Zeitkonstante (PT1-Glied 1)) für die Dämpfung der Anzeige:
- Bei einer niedrigen Zeitkonstante reagiert die Anzeige besonders schnell auf schwankende Messgrößen.
- Bei einer hohen Zeitkonstante wird sie hingegen abgedämpft.
- Bei Eingabe des Werts 0 (Werkseinstellung) ist die Dämpfung ausgeschaltet.

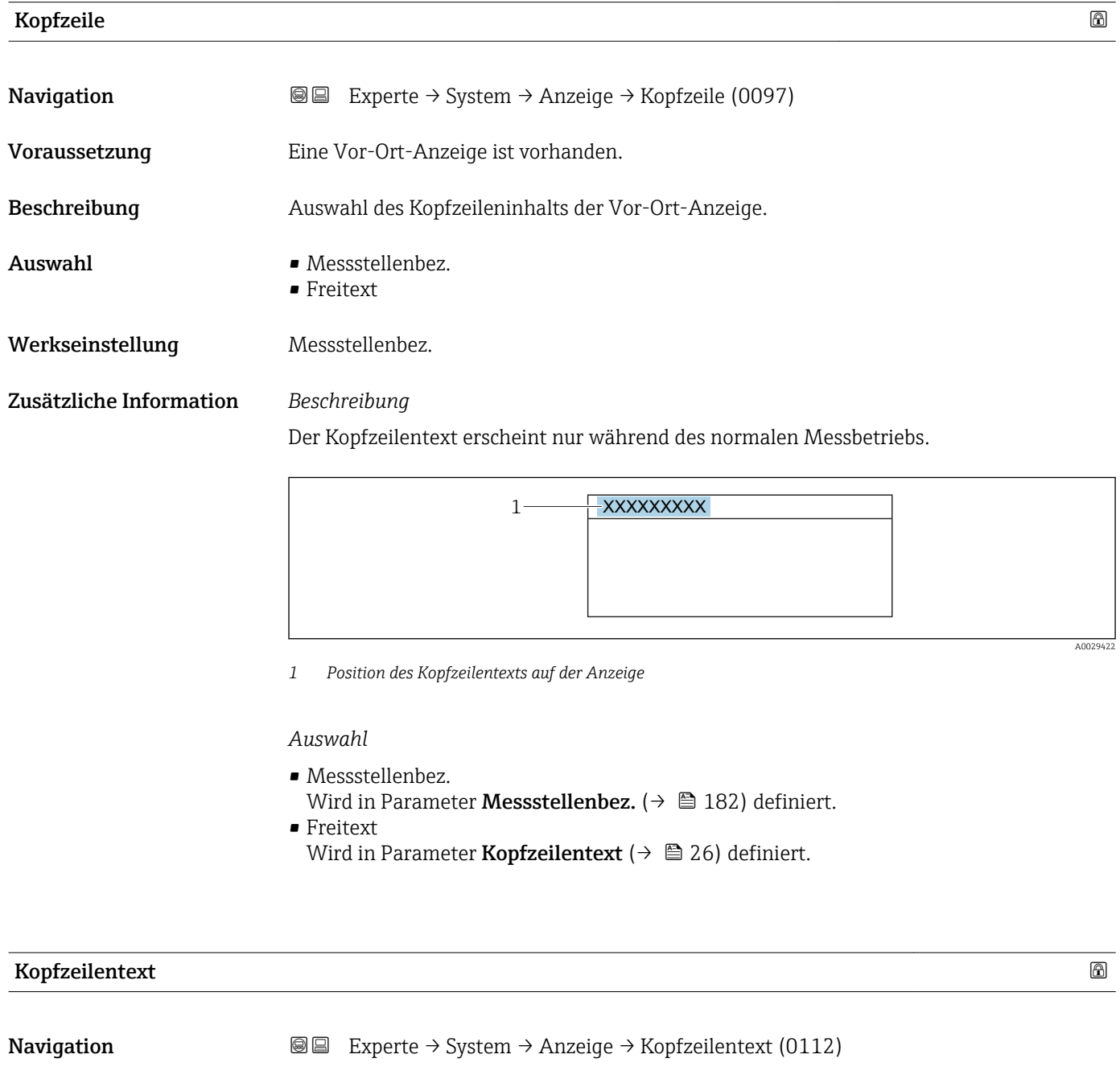

#### Voraussetzung In Parameter Kopfzeile ( $\rightarrow \Box$  26) ist die Option Freitext ausgewählt.

Beschreibung Eingabe eines kundenspezifischen Textes für die Kopfzeile der Vor-Ort-Anzeige.

<sup>1)</sup> Proportionales Übertragungsverhalten mit Verzögerung 1. Ordnung

<span id="page-26-0"></span>Eingabe Max. 12 Zeichen wie Buchstaben, Zahlen oder Sonderzeichen (z.B. @, %, /)

Werkseinstellung enthusiast and the set of the Merksen of the Merksen of the Merksen of the Merksen of the Mer

Zusätzliche Information *Beschreibung*

Der Kopfzeilentext erscheint nur während des normalen Messbetriebs.

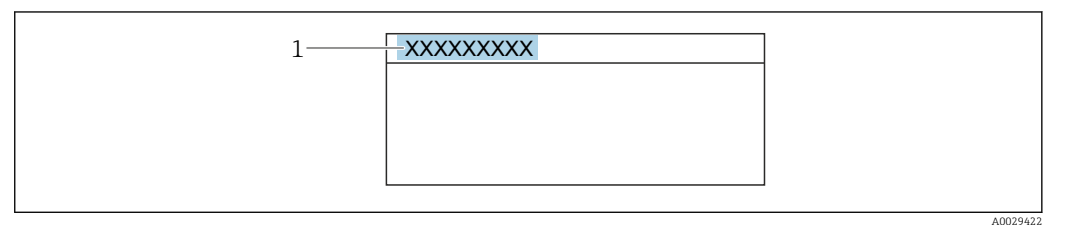

*1 Position des Kopfzeilentexts auf der Anzeige*

#### *Eingabe*

Wie viele Zeichen angezeigt werden, ist abhängig von den verwendeten Zeichen.

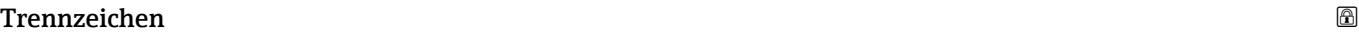

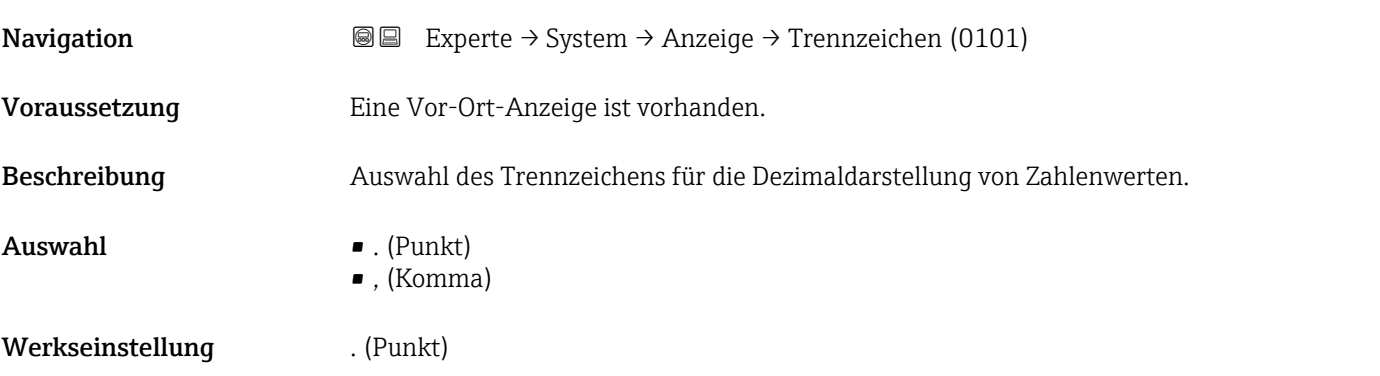

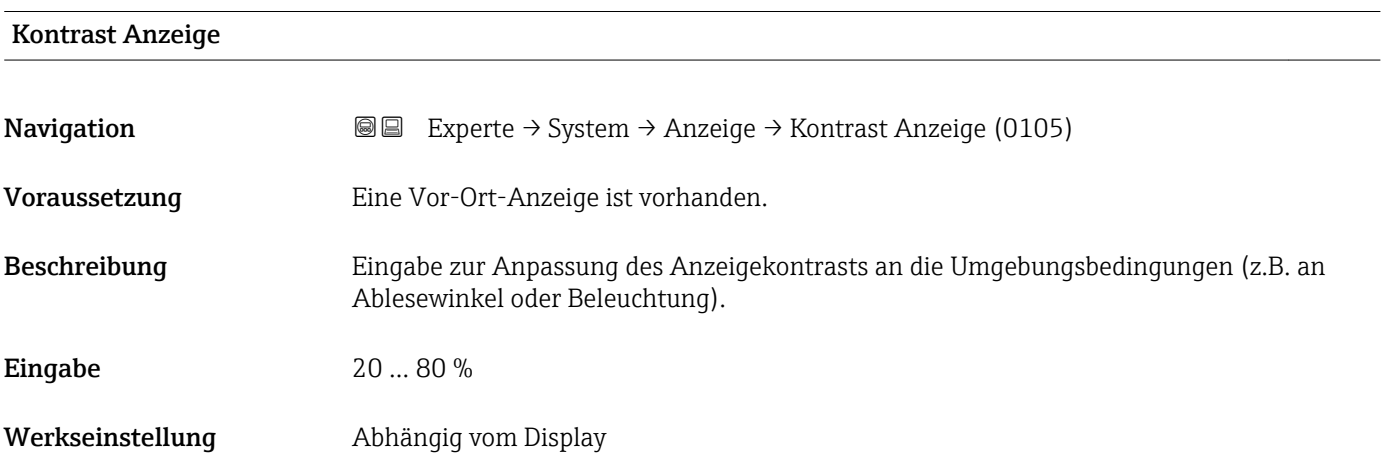

<span id="page-27-0"></span>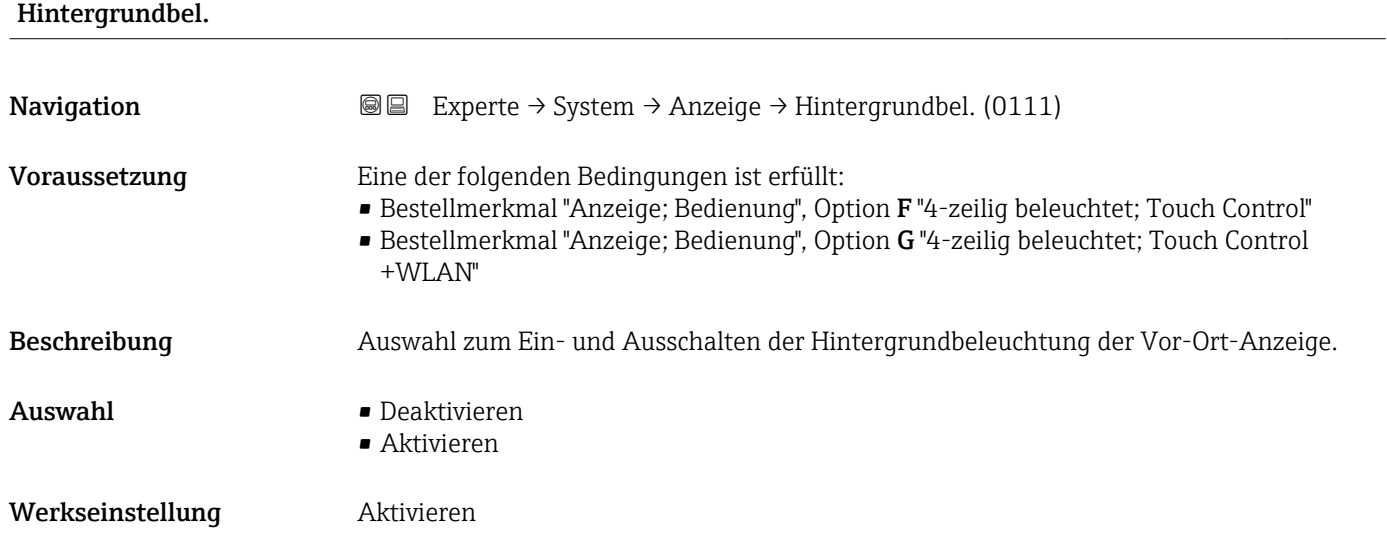

### 3.1.2 Untermenü "Datensicherung"

*Navigation* Experte → System → Datensicherung

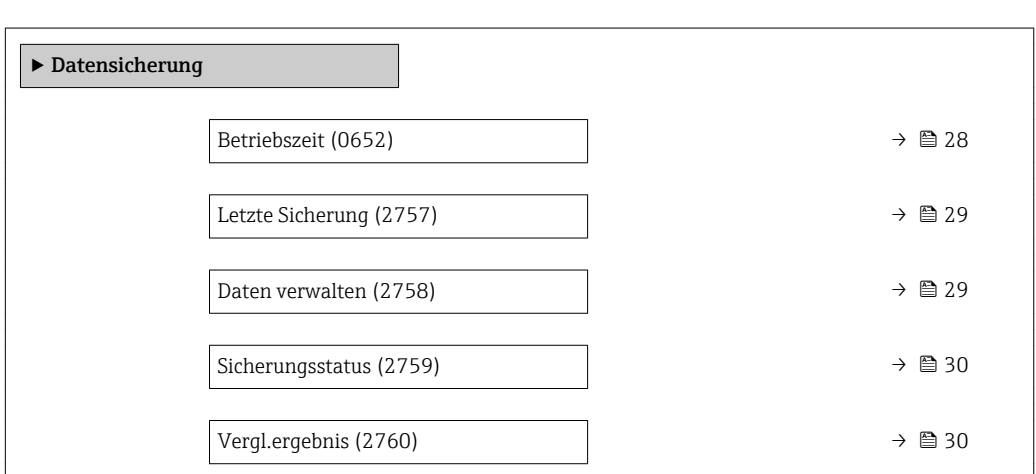

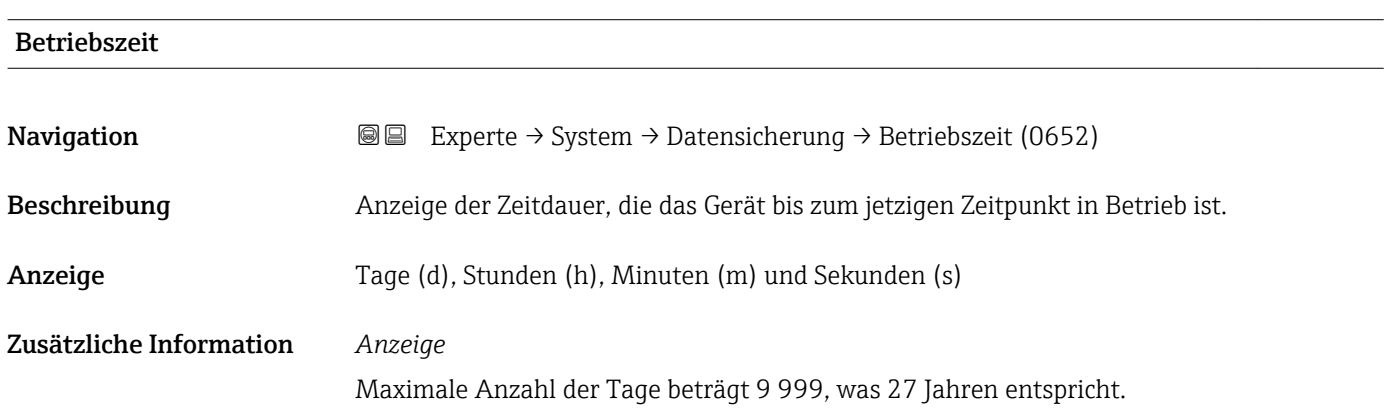

<span id="page-28-0"></span>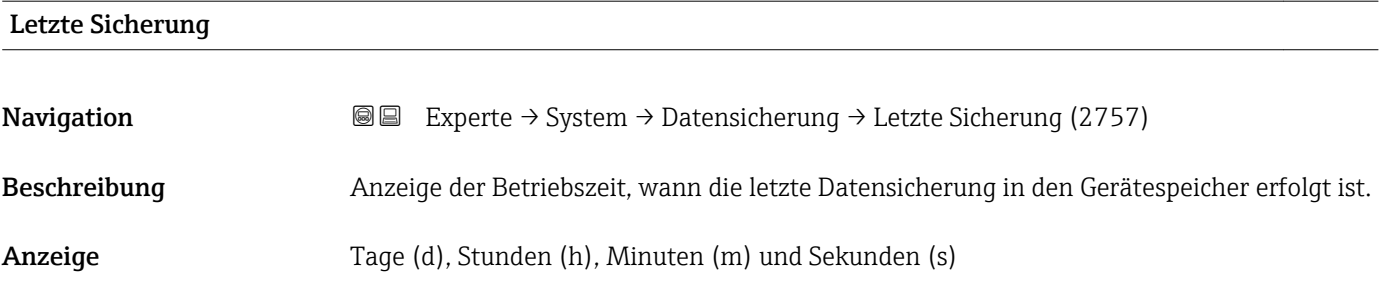

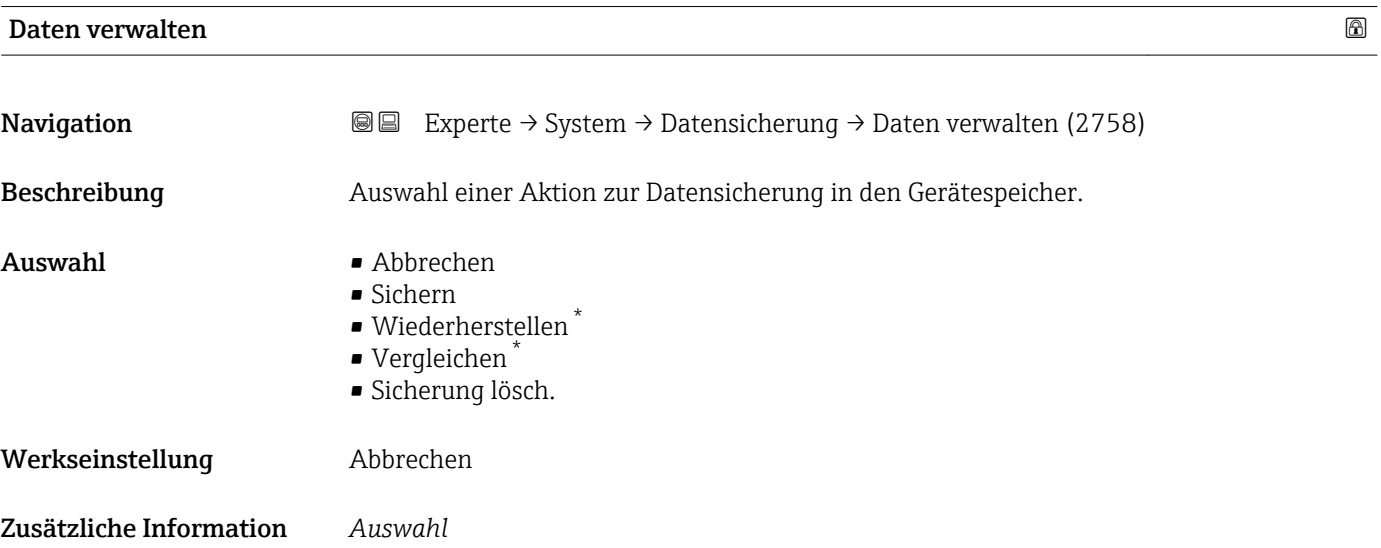

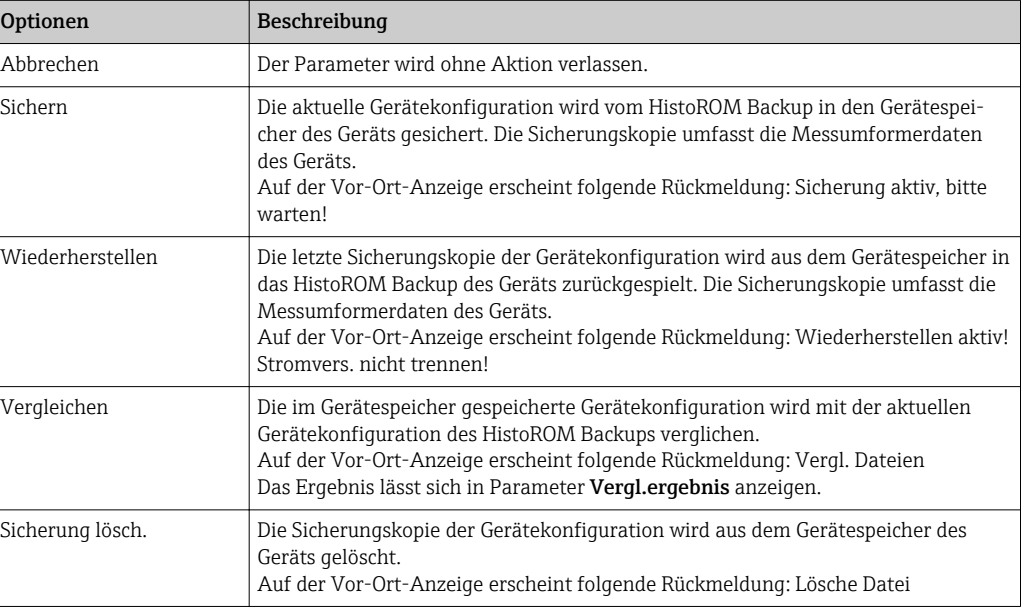

#### *HistoROM*

Ein HistoROM ist ein "nichtflüchtiger" Gerätespeicher in Form eines EEPROM.

<sup>\*</sup> Sichtbar in Abhängigkeit von Bestelloptionen oder Geräteeinstellungen

<span id="page-29-0"></span>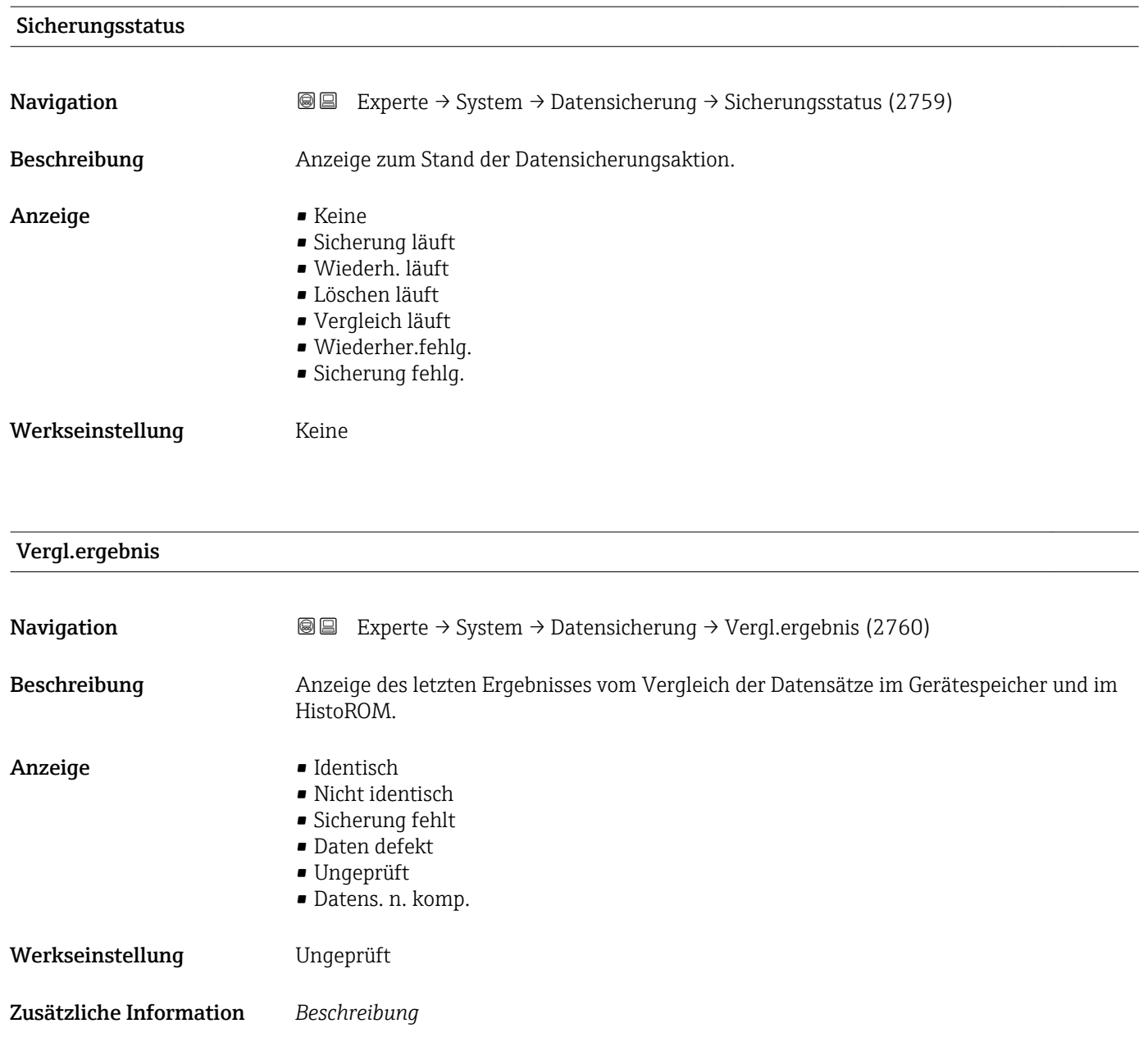

*Auswahl*

( $\rightarrow \blacksquare$  29) gestartet.

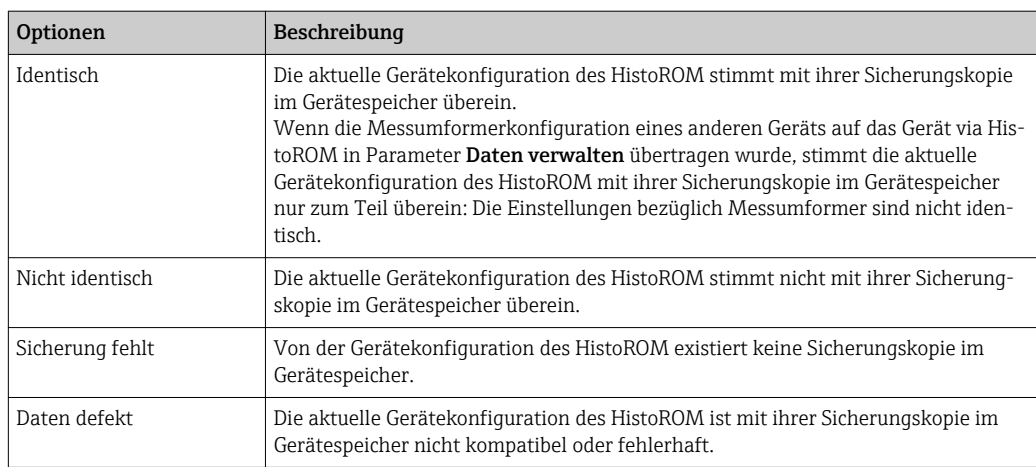

Der Vergleich wird über die Option **Vergleichen** in Parameter **Daten verwalten** 

<span id="page-30-0"></span>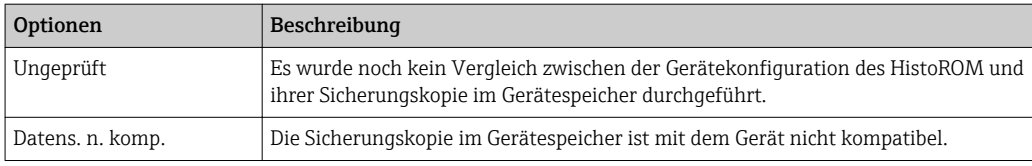

*HistoROM*

Ein HistoROM ist ein "nichtflüchtiger" Gerätespeicher in Form eines EEPROM.

#### 3.1.3 Untermenü "Diag.einstellung"

*Navigation* Experte → System → Diag.einstellung

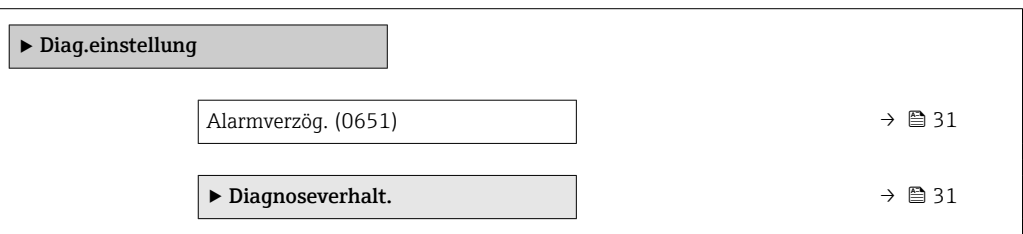

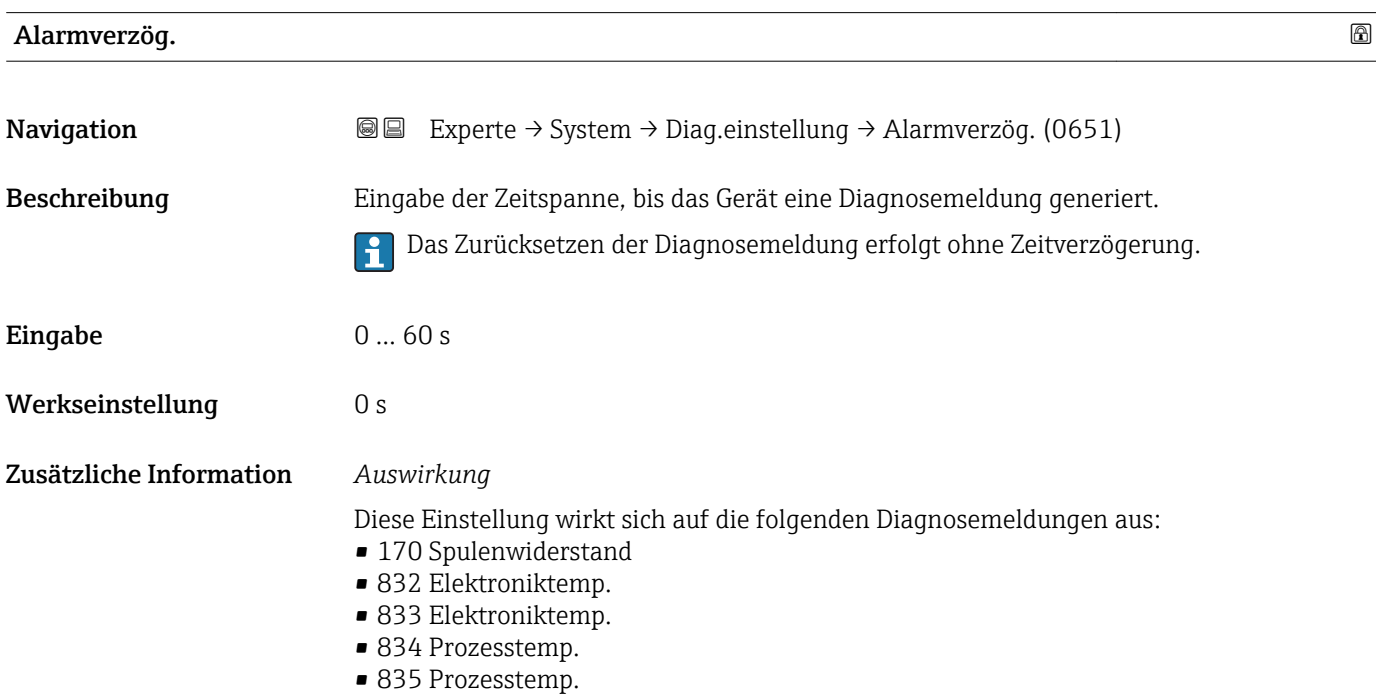

#### Untermenü "Diagnoseverhalt."

Jeder Diagnoseinformation ist ab Werk ein bestimmtes Diagnoseverhalten zugeordnet. Diese Zuordnung kann der Anwender bei bestimmten Diagnoseinformationen im Untermenü Diagnoseverhalt. ( $\rightarrow \Box$  31) ändern.

<span id="page-31-0"></span>Die folgenden Optionen stehen in den Parametern Zuordnung Verhalten Diagnosenr. xxx zur Verfügung:

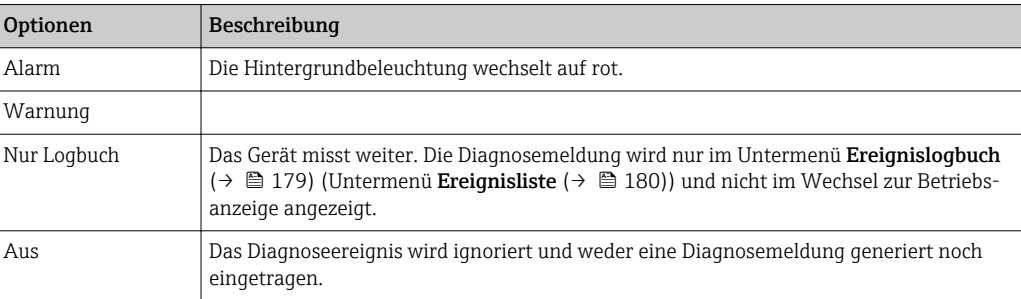

Die folgenden Optionen stehen in den Parametern Zuordnung Verhalten Diagnosenr. xxx zur Verfügung:

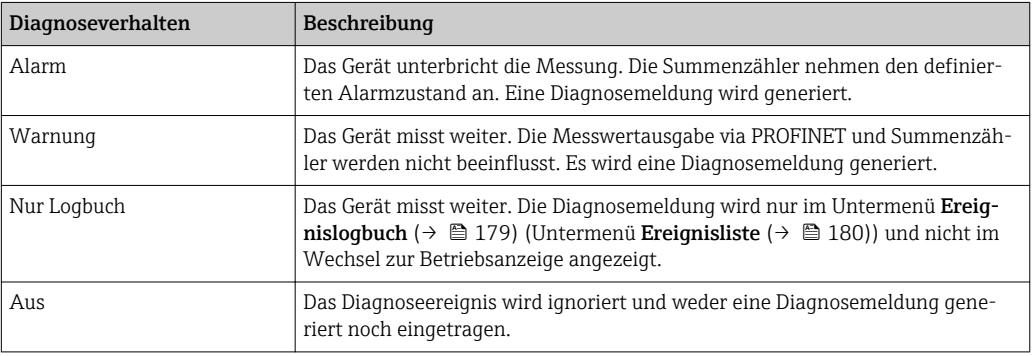

Eine Auflistung aller Diagnoseereignisse: Betriebsanleitung zum Gerät [→ 7](#page-6-0)

*Navigation* Experte → System → Diag.einstellung → Diagnoseverhalt.

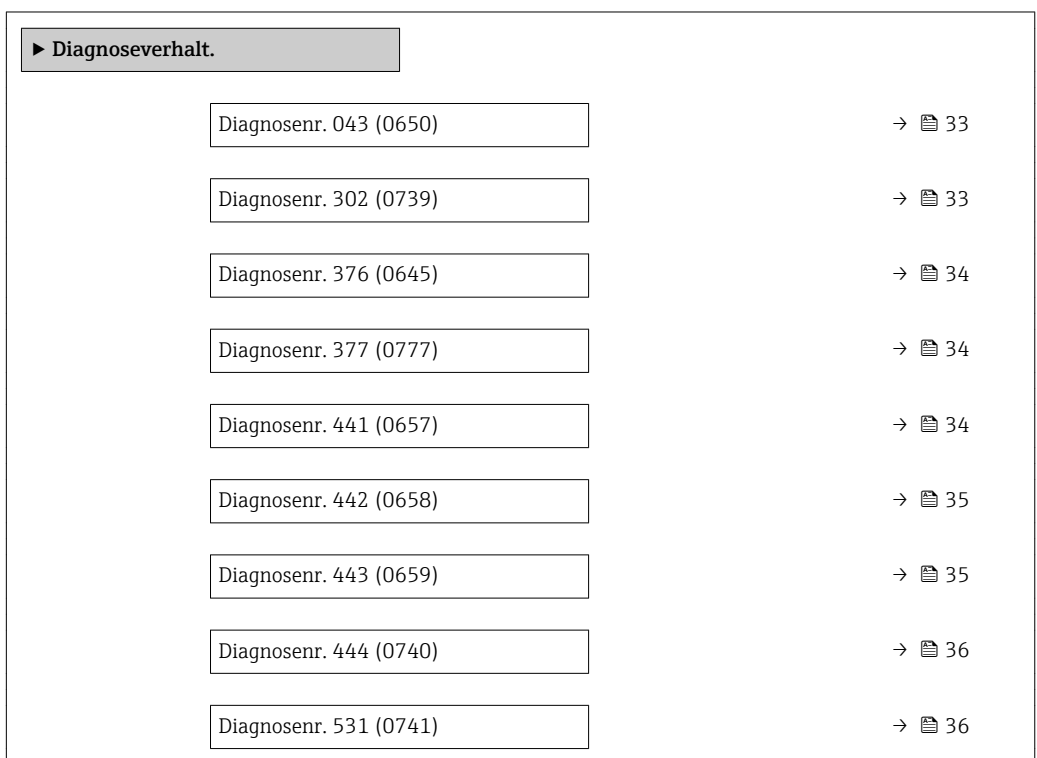

<span id="page-32-0"></span>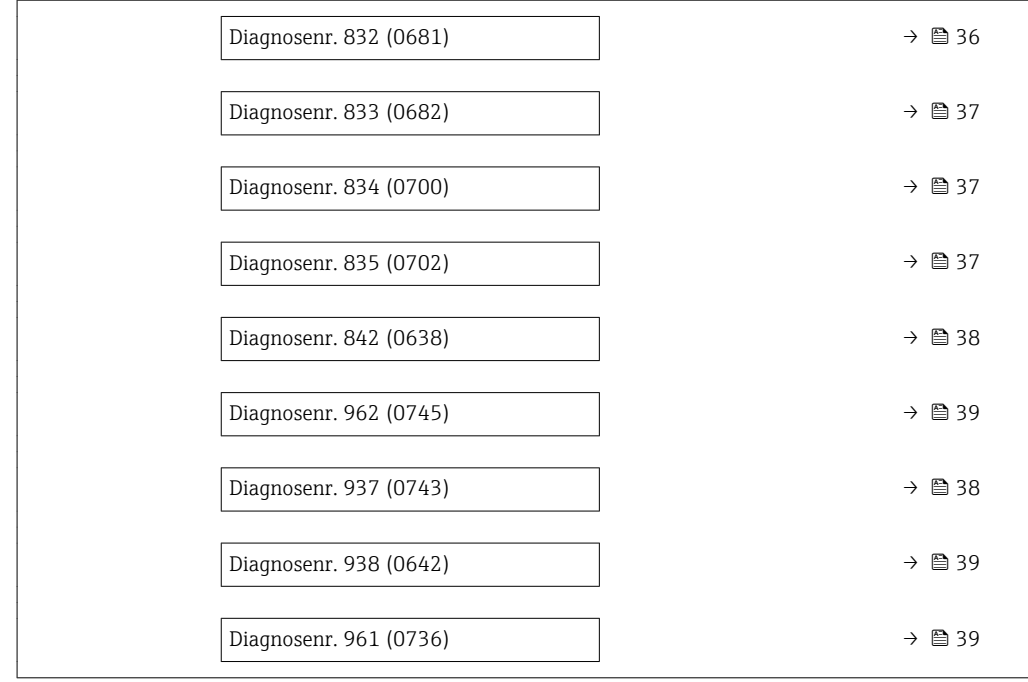

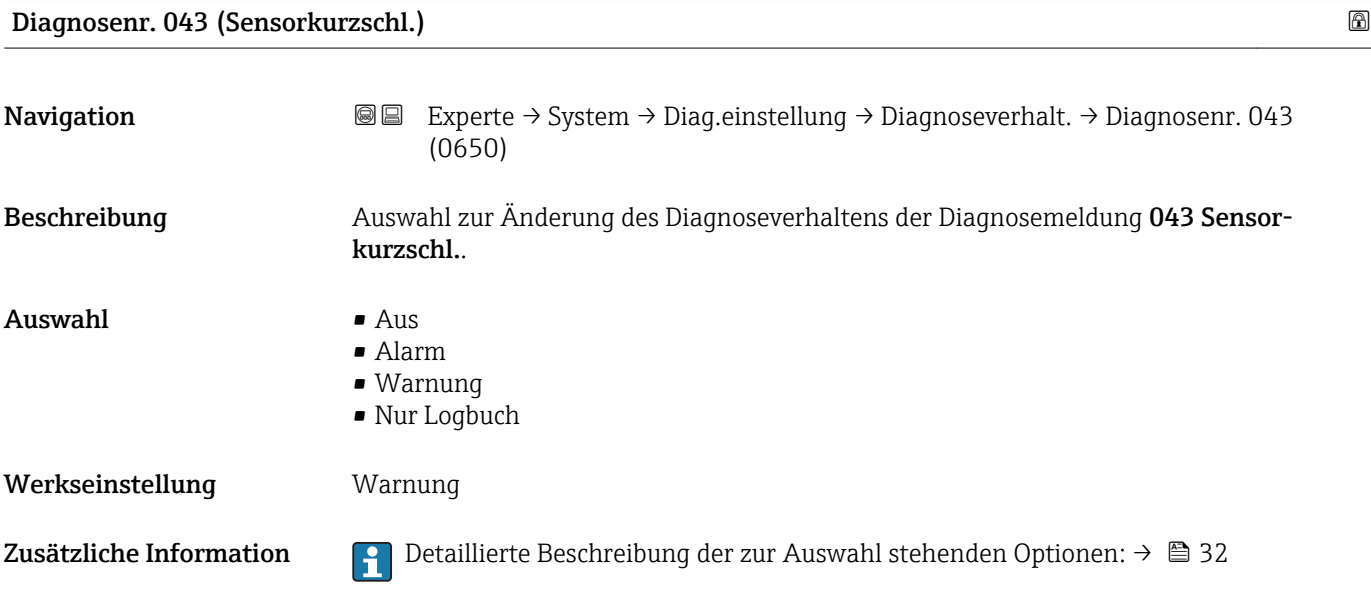

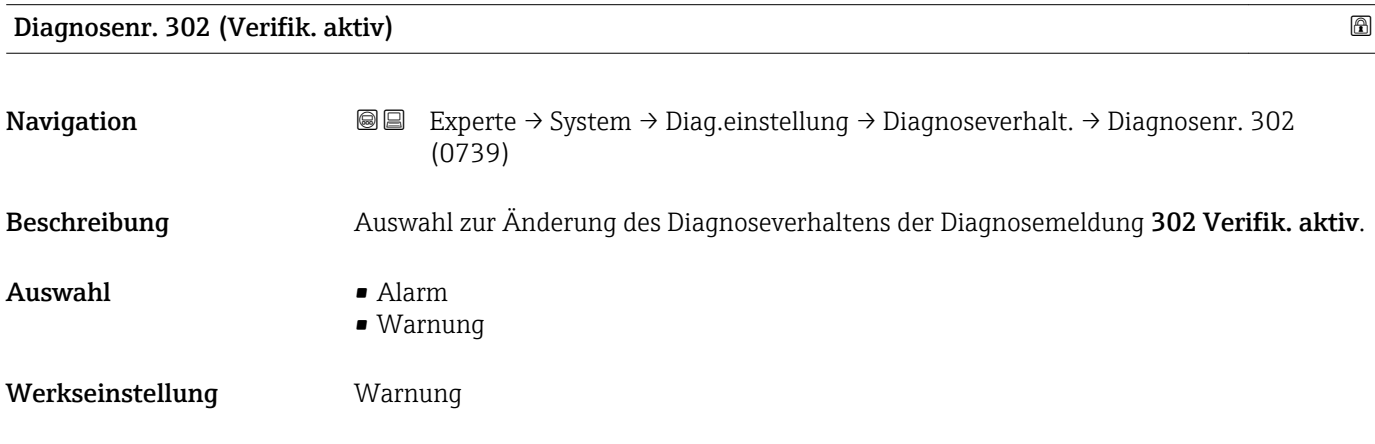

<span id="page-33-0"></span>Zusätzliche Information  $\begin{bmatrix} 0 & 0 \\ 0 & 1 \end{bmatrix}$  Detaillierte Beschreibung der zur Auswahl stehenden Optionen: → ■ 32

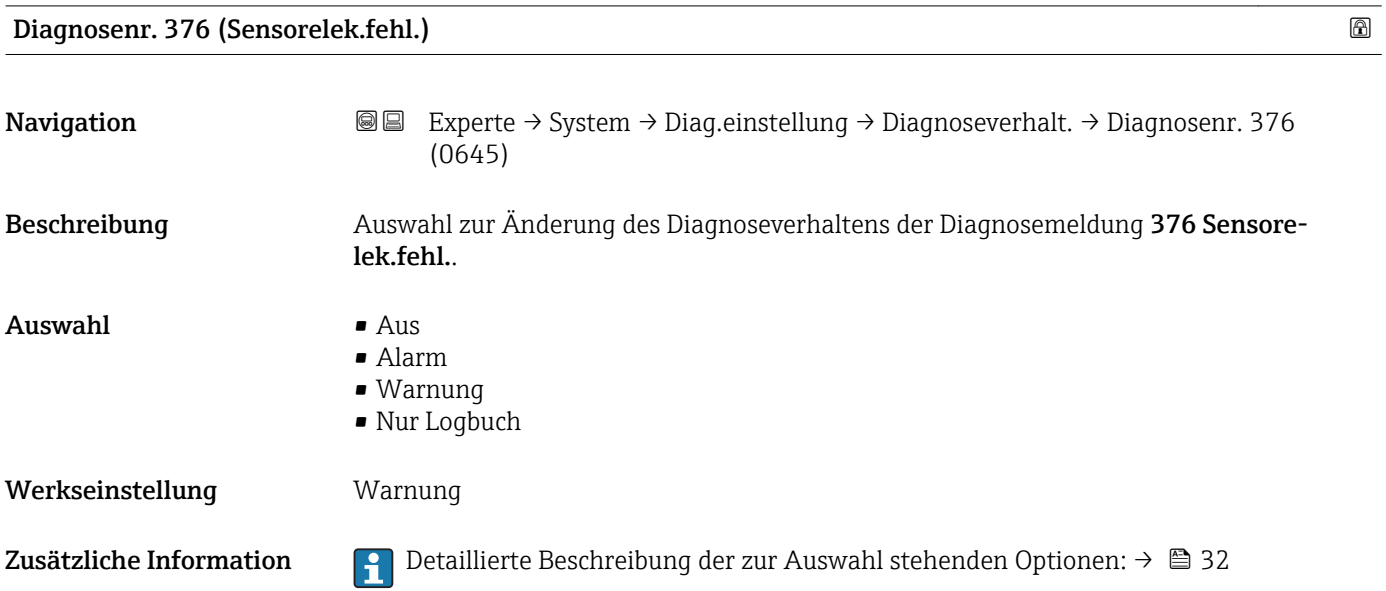

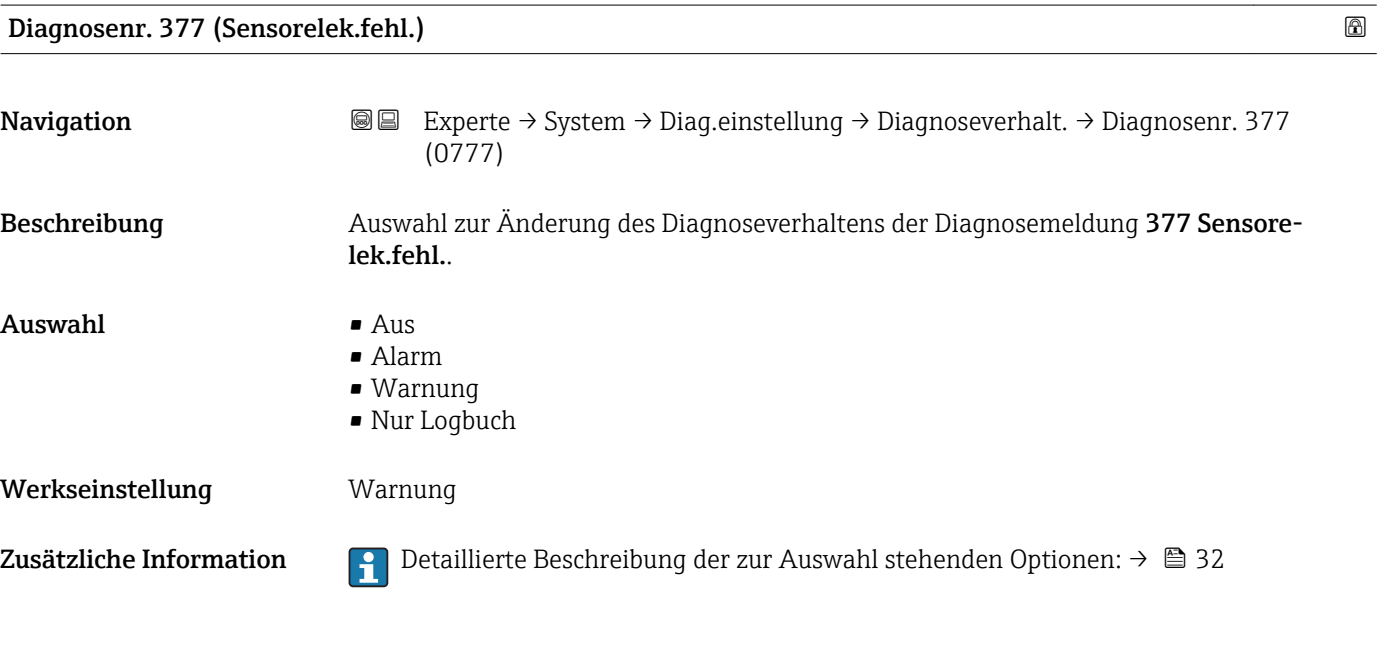

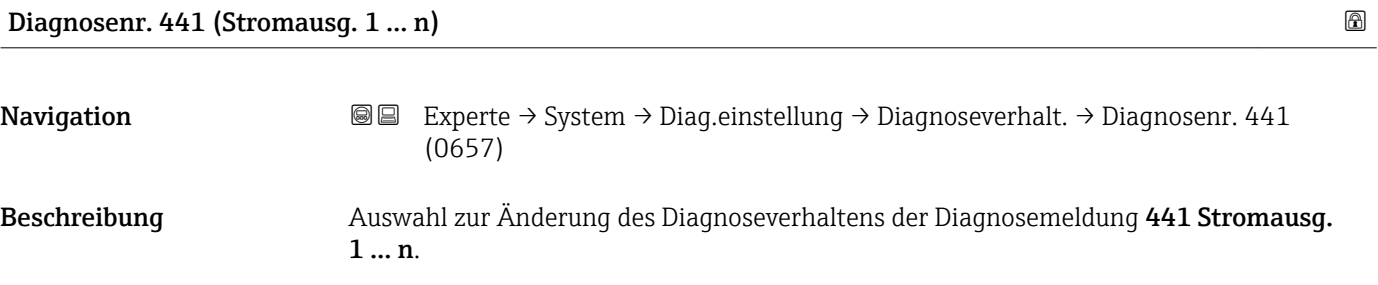

<span id="page-34-0"></span>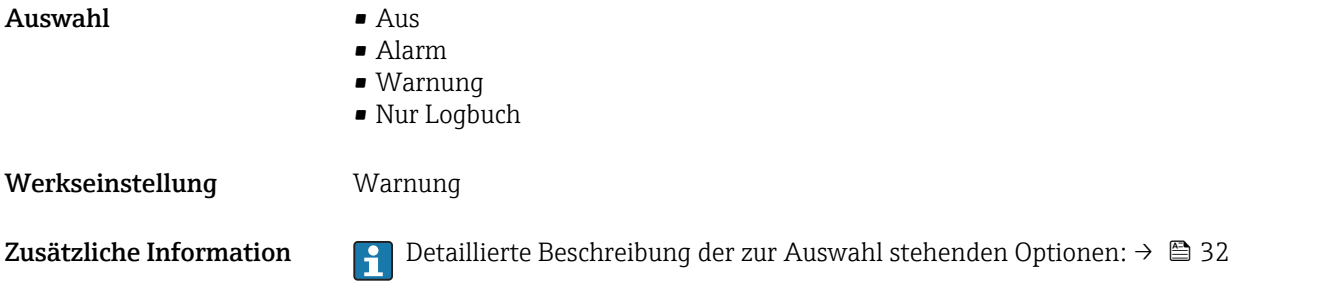

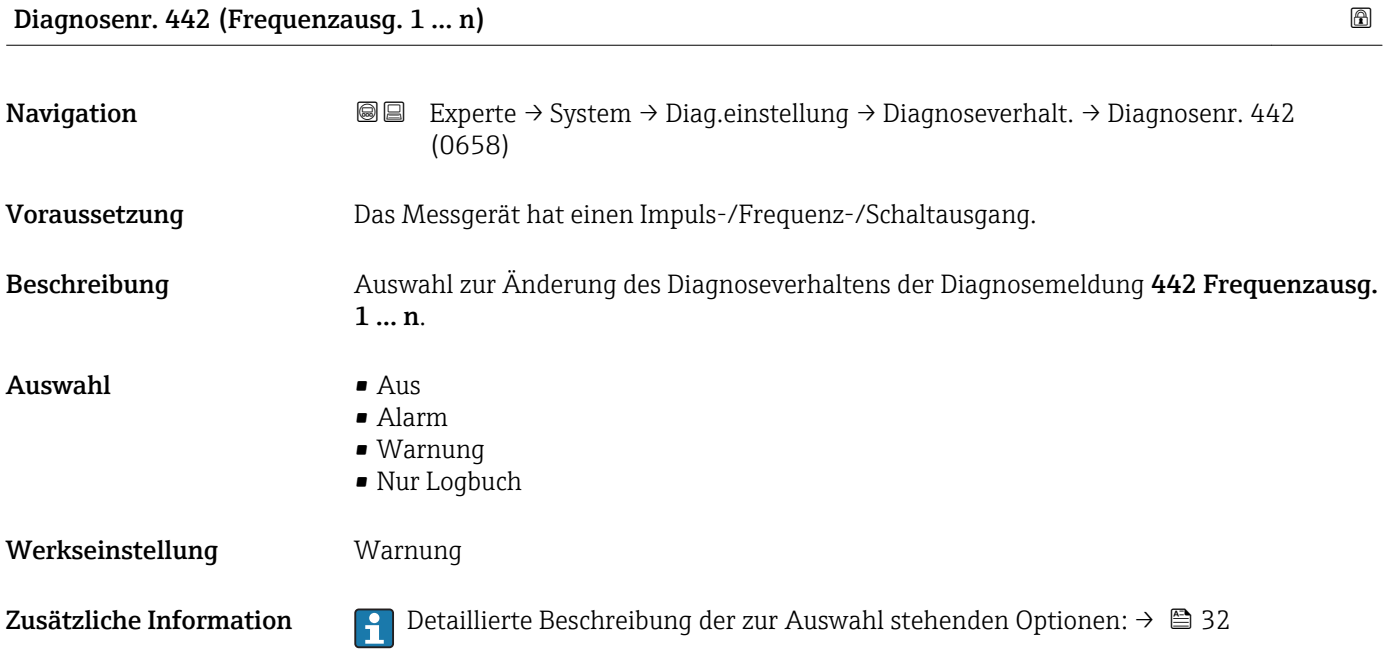

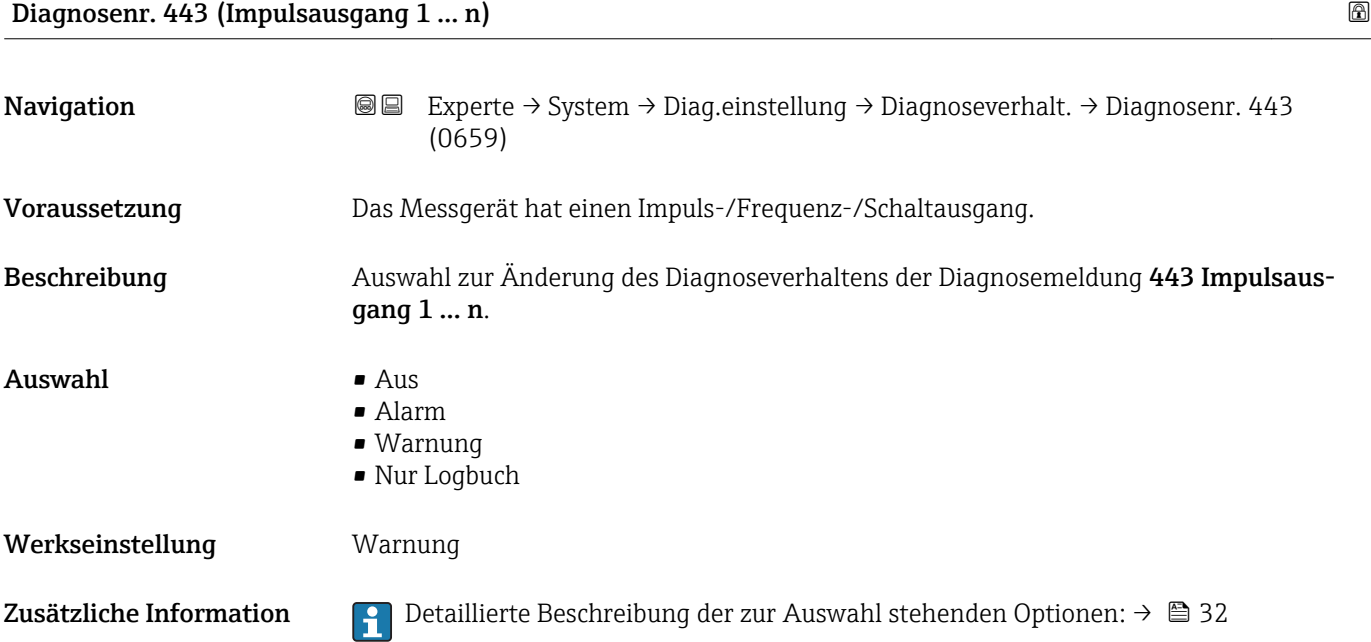

<span id="page-35-0"></span>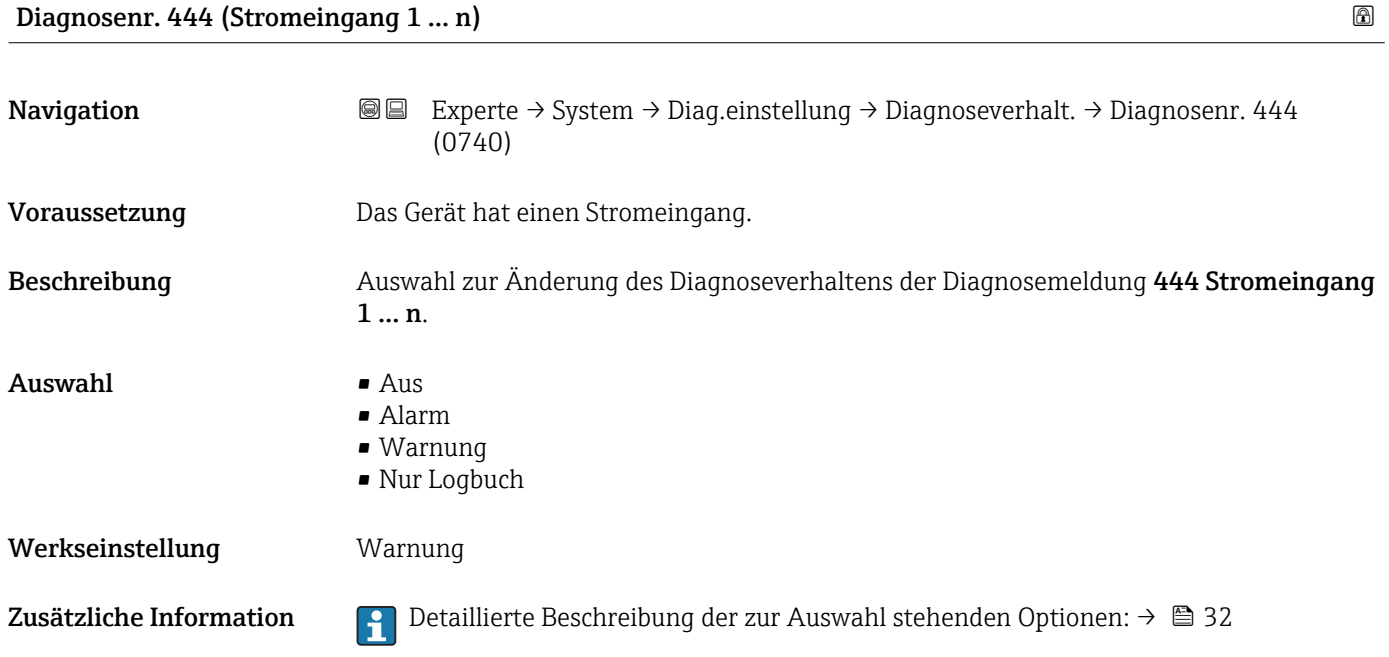

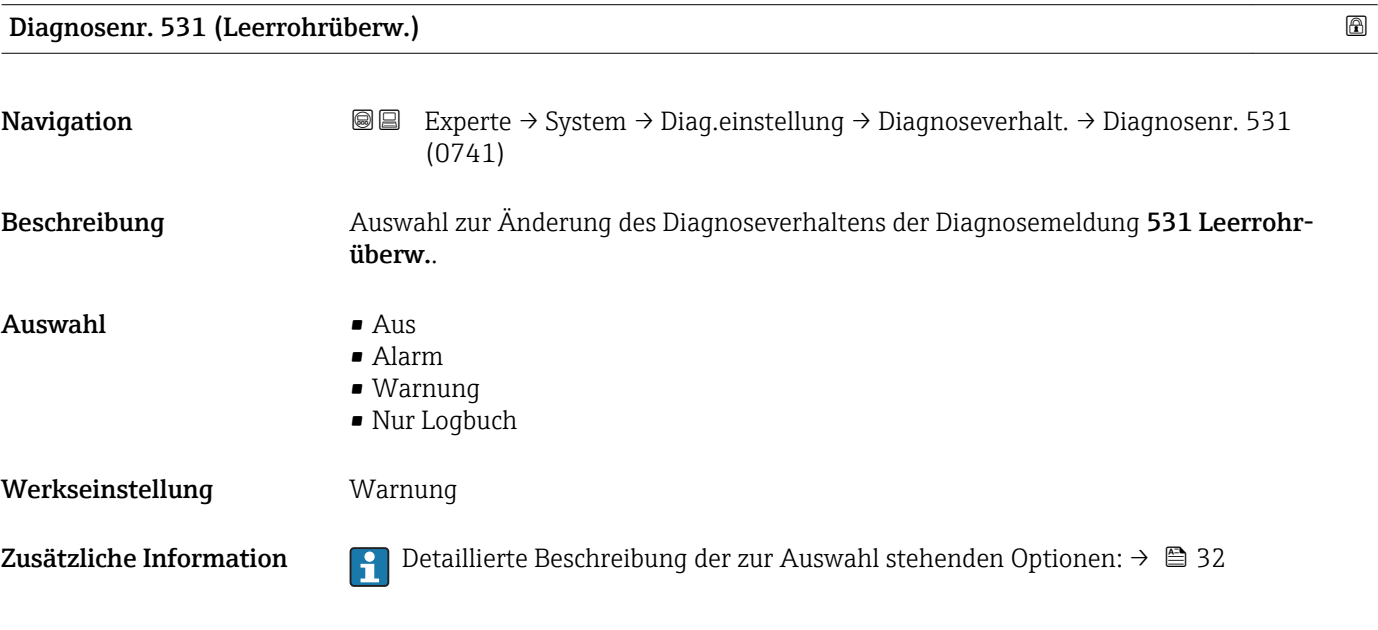

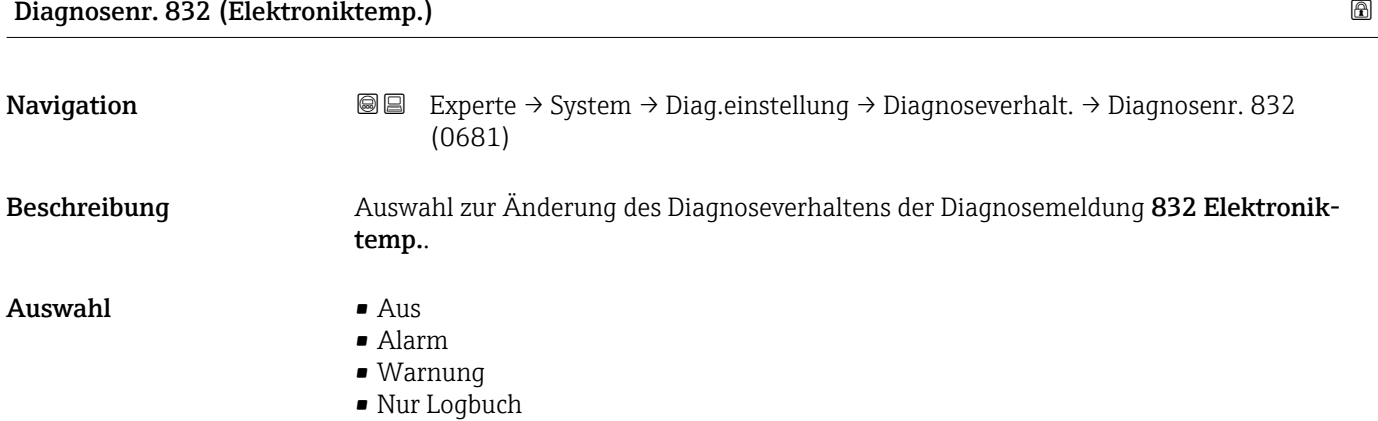
Werkseinstellung Mur Logbuch

Zusätzliche Information  $\Box$  Detaillierte Beschreibung der zur Auswahl stehenden Optionen: → ■ 32

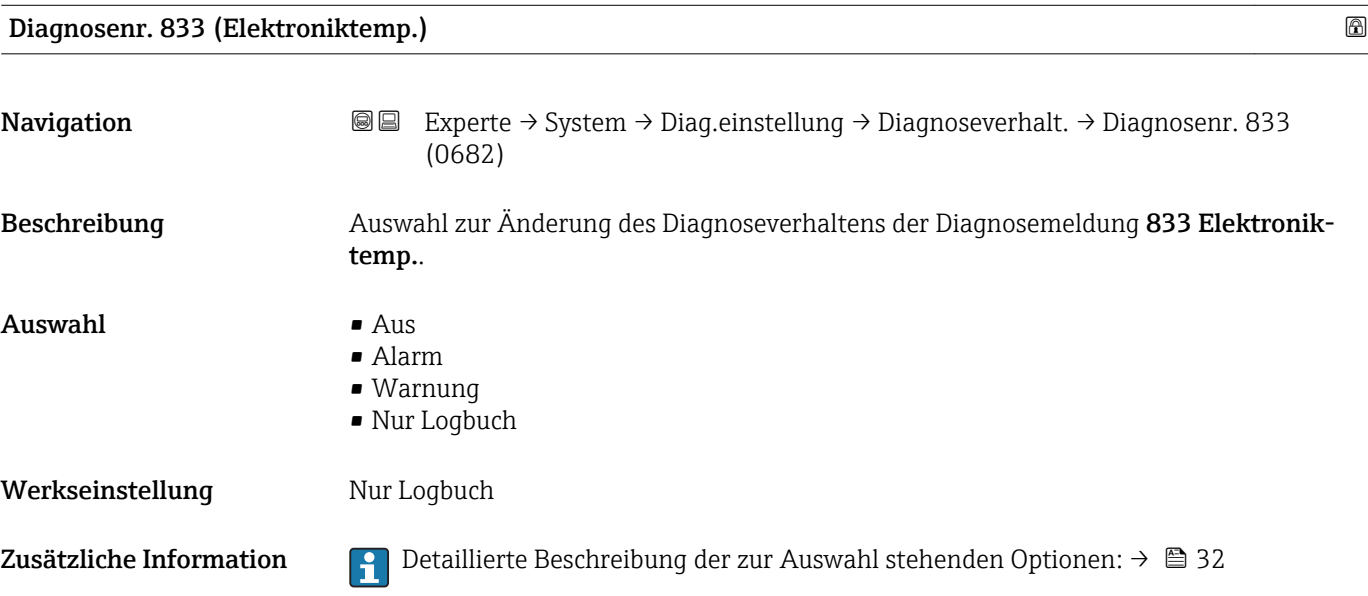

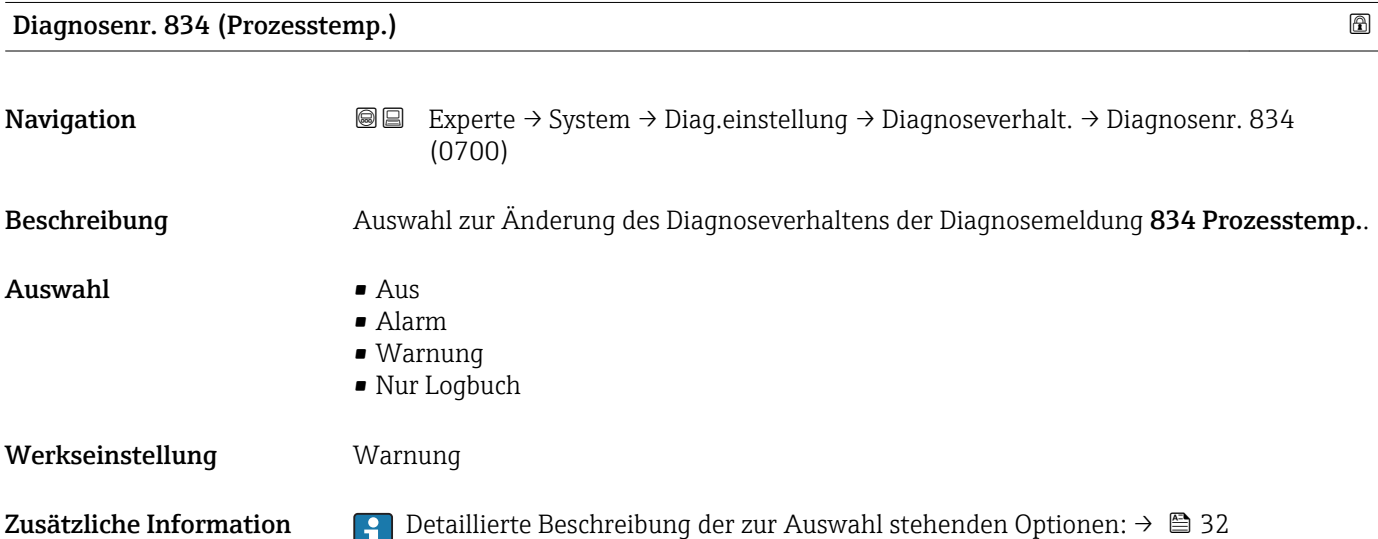

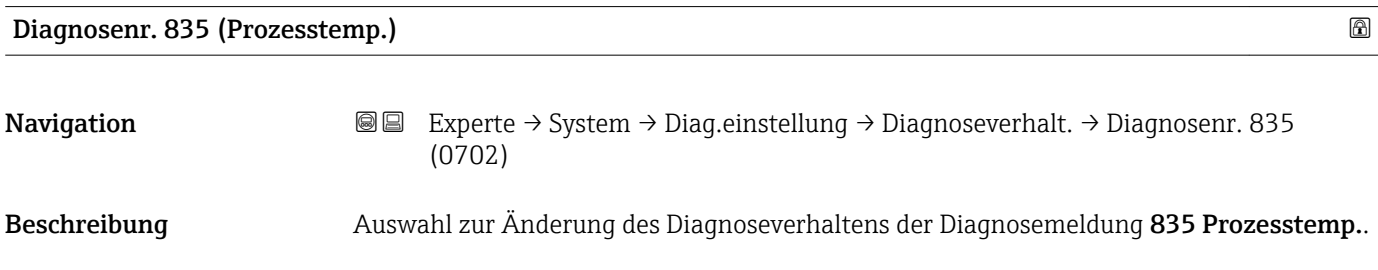

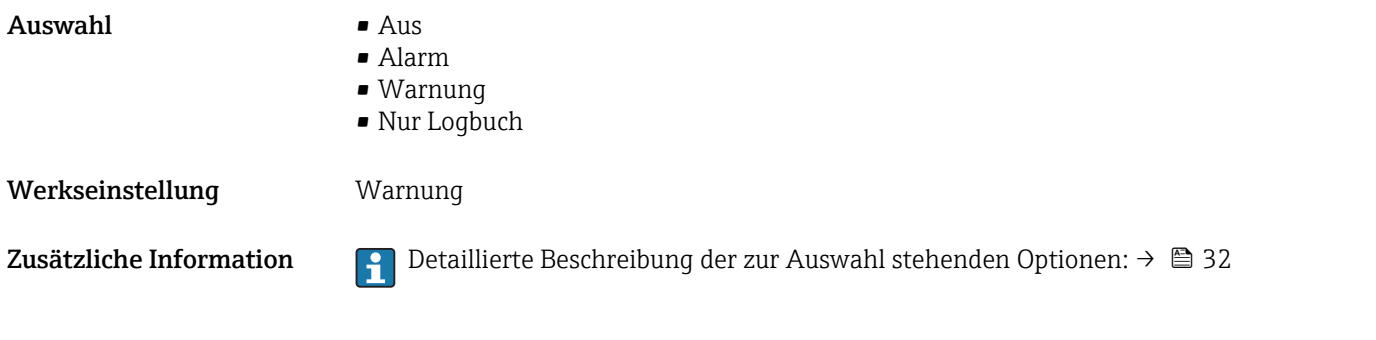

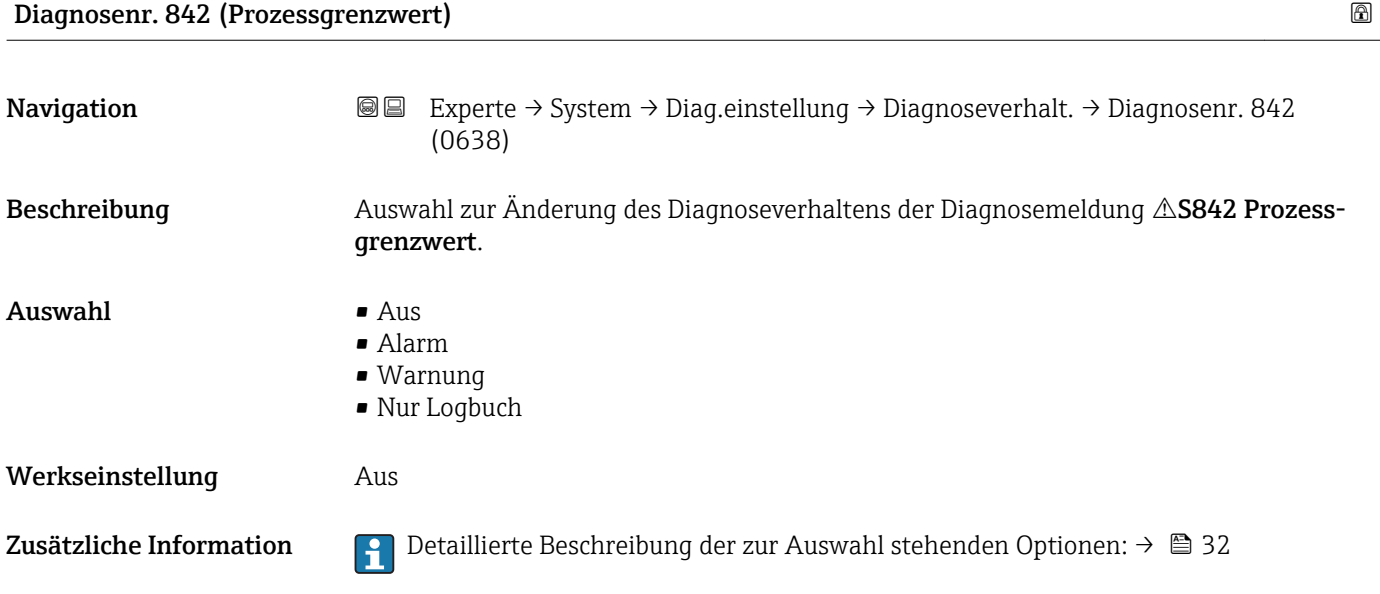

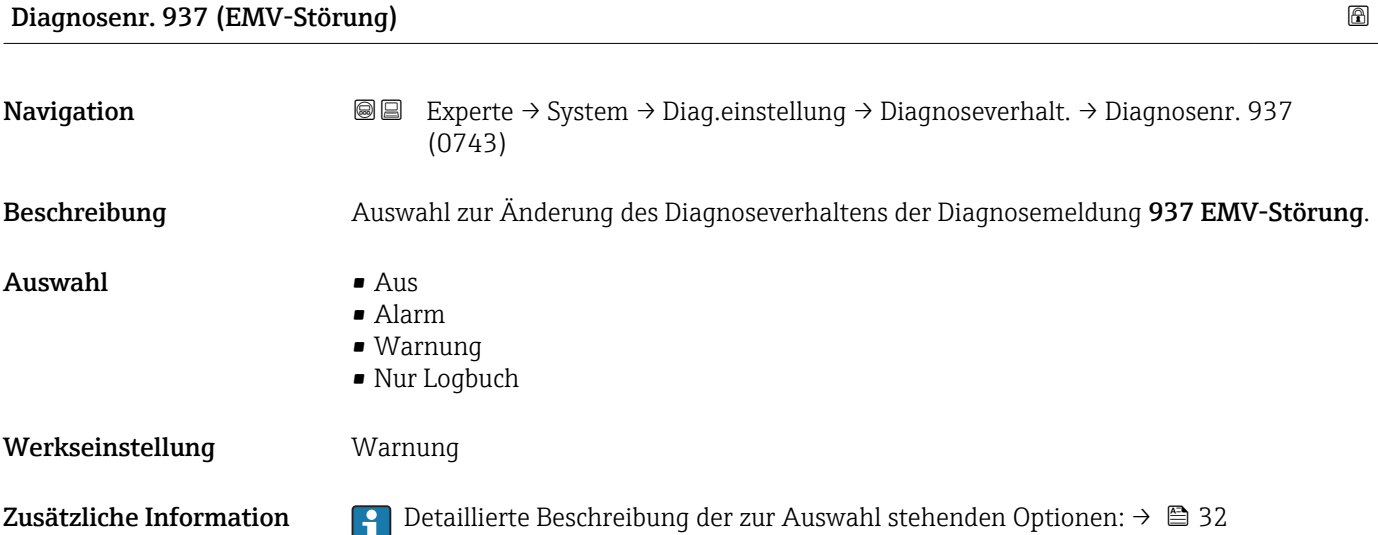

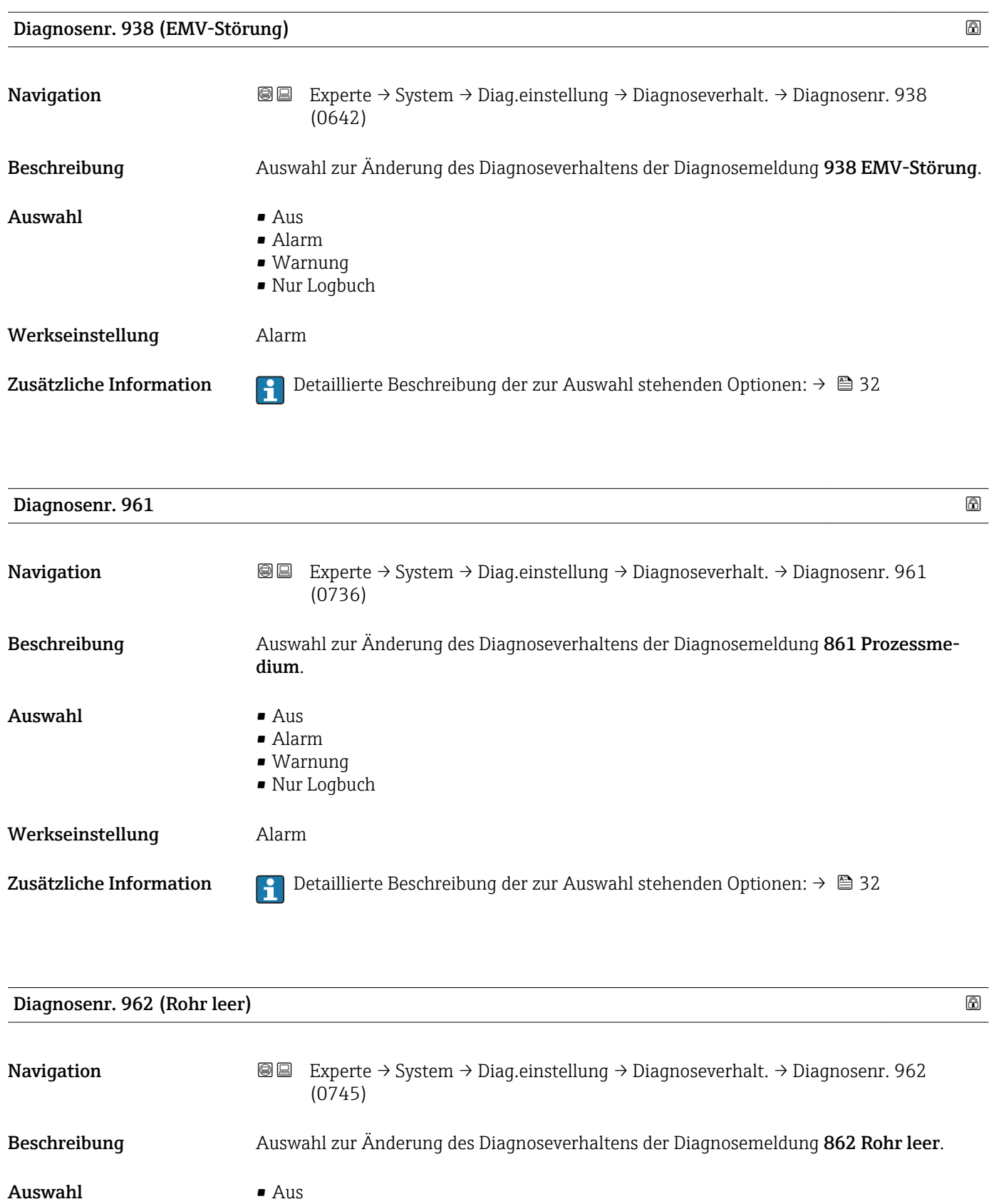

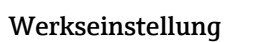

• Alarm • Warnung • Nur Logbuch

Warnung

Zusätzliche Information  $\Box$  Detaillierte Beschreibung der zur Auswahl stehenden Optionen: →  $\Box$  32

### 3.1.4 Untermenü "Administration"

*Navigation* 
■■ Experte → System → Administration

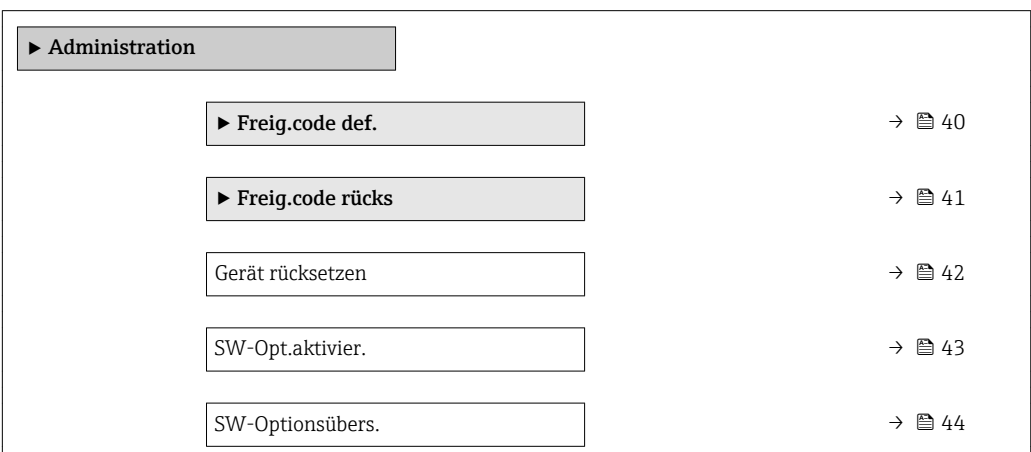

Wizard "Freig.code def."

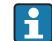

1 Der Wizard Freig.code def. (→ ■ 40) ist nur bei Bedienung über die Vor-Ort-Anzeige oder Webbrowser vorhanden.

Bei Bedienung über das Bedientool befindet sich der Parameter Freig.code def. direkt im Untermenü Administration. Den Parameter Code bestätigen gibt es bei Bedienung über das Bedientool nicht.

*Navigation* Experte → System → Administration → Freig.code def.

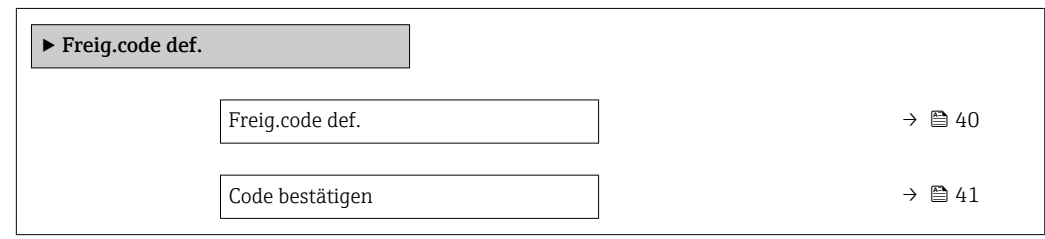

Freig.code def.

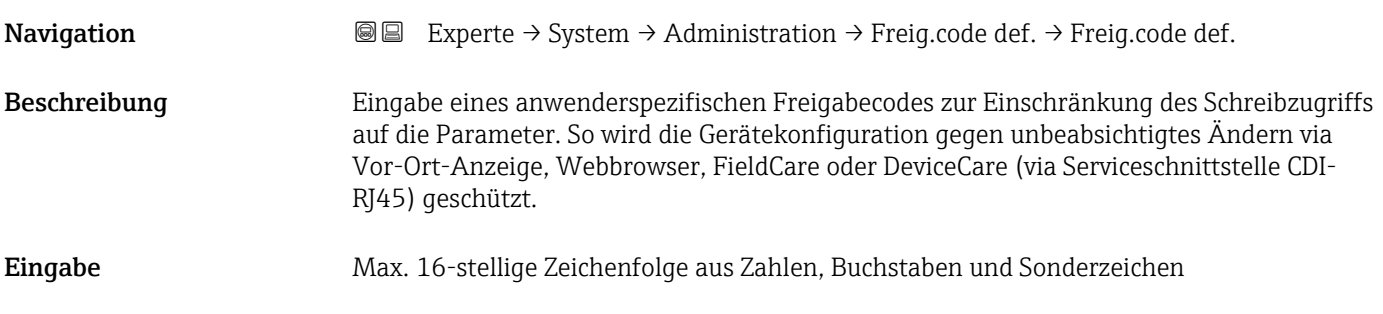

#### <span id="page-40-0"></span>Zusätzliche Information *Beschreibung*

Der Schreibschutz betrifft alle Parameter, die im Dokument mit dem  $@$ -Symbol markiert sind.

Auf der Vor-Ort-Anzeige zeigt das @-Symbol vor einem Parameter, dass er schreibgeschützt ist.

Im Webbrowser sind die entsprechenden Parameter ausgegraut, die nicht schreibbar sind.

Schreibgeschützte Parameter sind nach Definition des Freigabecodes nur wieder  $\mathbf{a}$ änderbar, wenn in Parameter Freig.code eing. (→  $\triangleq$  13) der Freigabecode eingegeben wird.

Bei Verlust des Freigabecodes: Wenden Sie sich an Ihre Endress+Hauser Vertriebsorganisation.

*Eingabe*

Wenn der Freigabecode nicht im Eingabebereich liegt, gibt das Gerät eine entsprechende Meldung aus.

#### *Werkseinstellung*

Wird die Werkseinstellung nicht geändert oder als Freigabecode 0 definiert, sind die Parameter nicht schreibgeschützt und die Konfigurationsdaten des Geräts damit änderbar. Der Anwender ist in der Rolle "Instandhalter" angemeldet.

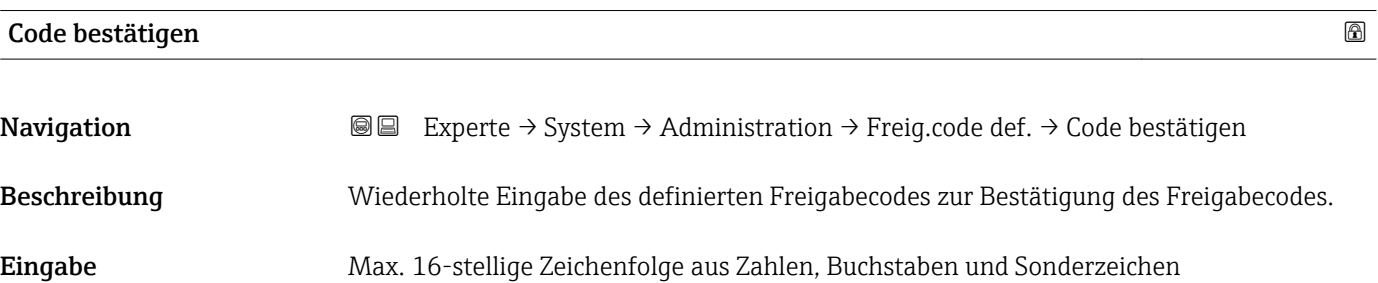

#### Untermenü "Freigabecode zurücksetzen"

*Navigation* 
■■ Experte → System → Administration → Freig.code rücks

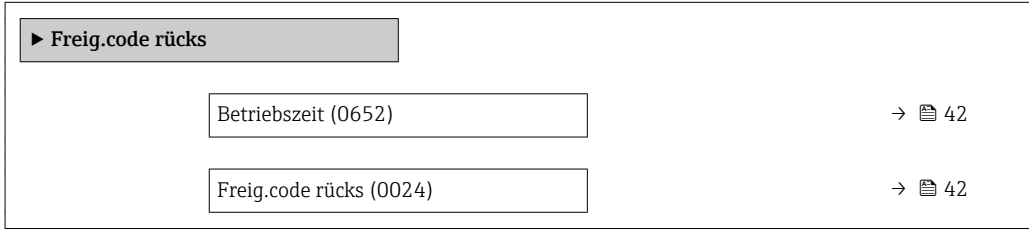

<span id="page-41-0"></span>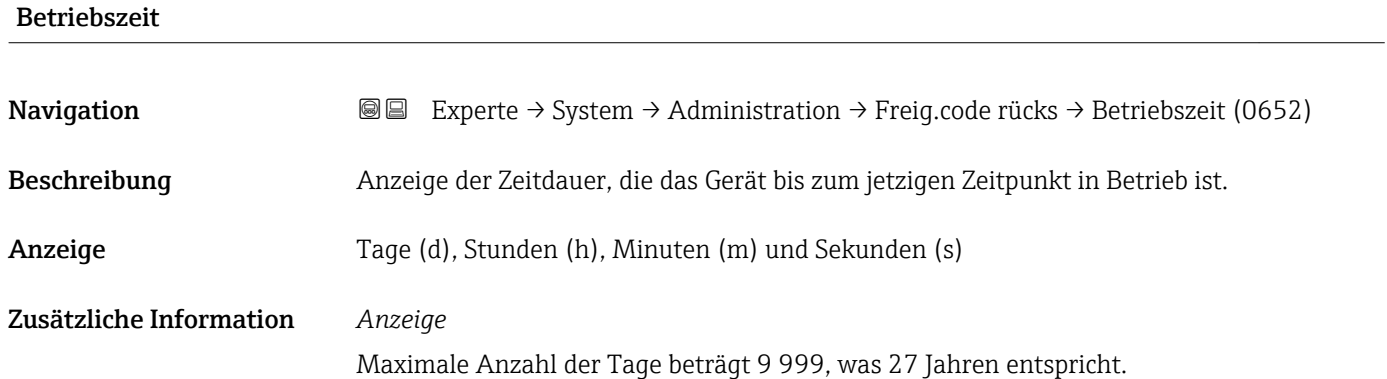

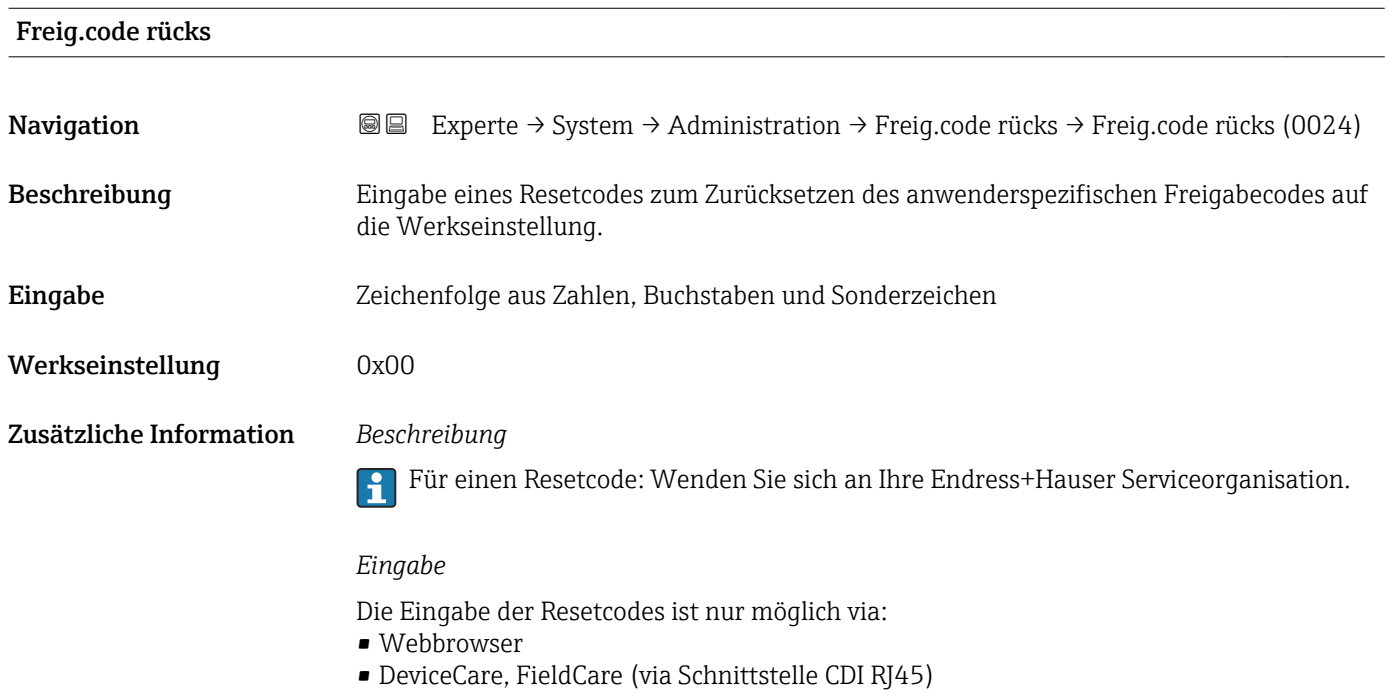

• Feldbus

#### Weitere Parameter im Untermenü "Administration"

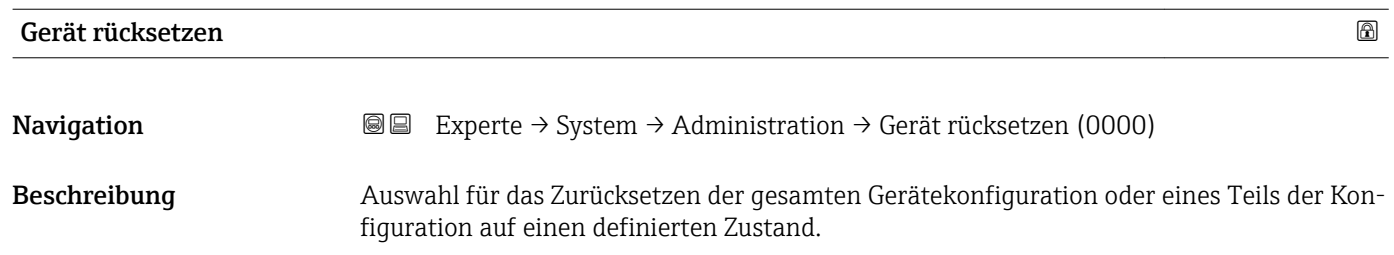

# <span id="page-42-0"></span>Auswahl • Abbre

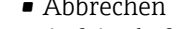

- Auf Auslief.zust
- Gerät neustarten
- S-DAT-Sich.wied. \*

Werkseinstellung Abbrechen

#### Zusätzliche Information *Auswahl*

Optionen Beschreibung Abbrechen Der Parameter wird ohne Aktion verlassen. Auf Auslief.zust Jeder Parameter, für den eine kundenspezifische Voreinstellung bestellt wurde, wird auf diesen kundenspezifischen Wert zurückgesetzt; alle anderen Parameter auf ihre Werkseinstellung. Gerät neustarten Durch den Neustart wird jeder Parameter, dessen Daten sich im flüchtigen Speicher (RAM) befinden, auf seine Werkseinstellung zurückgesetzt (z.B. Messwertdaten). Die Gerätekonfiguration bleibt unverändert. S-DAT-Sich.wied. Wiederherstellung der Daten, die auf dem S-DAT gespeichert sind. Der Datensatz wird aus dem Speicher der Elektronik auf das S-DAT zurückgespielt. Diese Option wird nur im Störungsfall angezeigt.

### SW-Opt.aktivier.

**Navigation EXPERTED System → Administration → SW-Opt.aktivier. (0029)** Beschreibung Eingabe eines Aktivierungscodes zur Freischaltung einer zusätzlich bestellten Softwareoption. Eingabe Max. 10-stellige Zeichenfolge aus Zahlen. Werkseinstellung Abhängig von der bestellten Softwareoption Zusätzliche Information *Beschreibung* Wenn ein Messgerät mit einer zusätzlichen Softwareoption bestellt wurde, wird der Aktivierungscode bereits ab Werk im Messgerät einprogrammiert. *Eingabe* Für die nachträgliche Freischaltung einer Softwareoption: Wenden Sie sich an Ihre Endress+Hauser Vertriebsorganisation. HINWEIS! Der Aktivierungscode ist mit der Seriennummer des Messgeräts verknüpft und variiert je nach Messgerät und Softwareoption. Die Eingabe eines fehlerhaften bzw. ungültigen Codes führt zum Verlust bereits aktivierter Softwareoptionen.

▸ Vor Eingabe eines neuen Aktivierungscodes: Vorhandenen Aktivierungscode notieren.

▸ Den neuen Aktivierungscode eingeben, den Endress+Hauser bei Bestellung der neuen Softwareoption zur Verfügung gestellt hat.

Sichtbar in Abhängigkeit von Bestelloptionen oder Geräteeinstellungen

<span id="page-43-0"></span>▶ Nach Eingabe des Aktivierungscodes: In Parameter SW-Optionsübers. ( $\rightarrow \cong 44$ ) prüfen, ob die neue Softwareoption angezeigt wird.

Wenn die neue Softwareoption angezeigt wird, ist die Softwareoption aktiv.

 Wenn die neue Softwareoption nicht angezeigt wird oder alle Softwareoptionen gelöscht wurden, war der eingegebene Code fehlerhaft oder ungültig.

▸ Bei Eingabe eines fehlerhaften bzw. ungültigen Codes: Den alten Aktivierungscode eingeben.

▸ Den neuen Aktivierungscode unter Angabe der Seriennummer bei Ihrer Endress+Hauser Vertriebsorganisation prüfen lassen oder erneut anfragen.

#### *Beispiel für eine Softwareoption*

Bestellmerkmal "Anwendungspaket", Option EA "Extended HistoROM"

1 In Parameter SW-Optionsübers. (→ ■ 44) werden die aktuell aktivierten Software-Optionen angezeigt.

#### *Webbrowser*

Nach Aktivierung einer Softwareoption muss die Seite im Webbrowser neu geladen werden.

#### SW-Optionsübers.

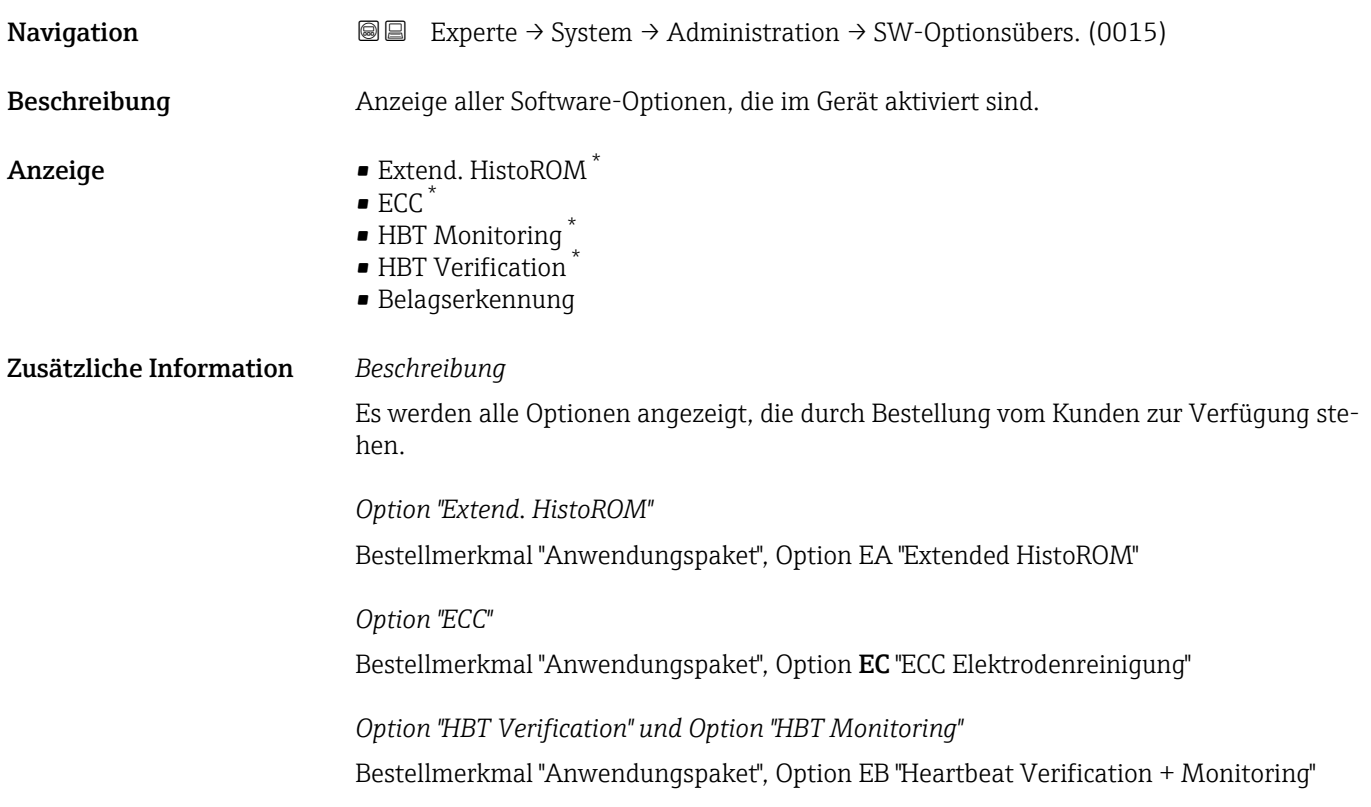

Sichtbar in Abhängigkeit von Bestelloptionen oder Geräteeinstellungen

# 3.2 Untermenü "Sensor"

*Navigation* 
■■ Experte → Sensor

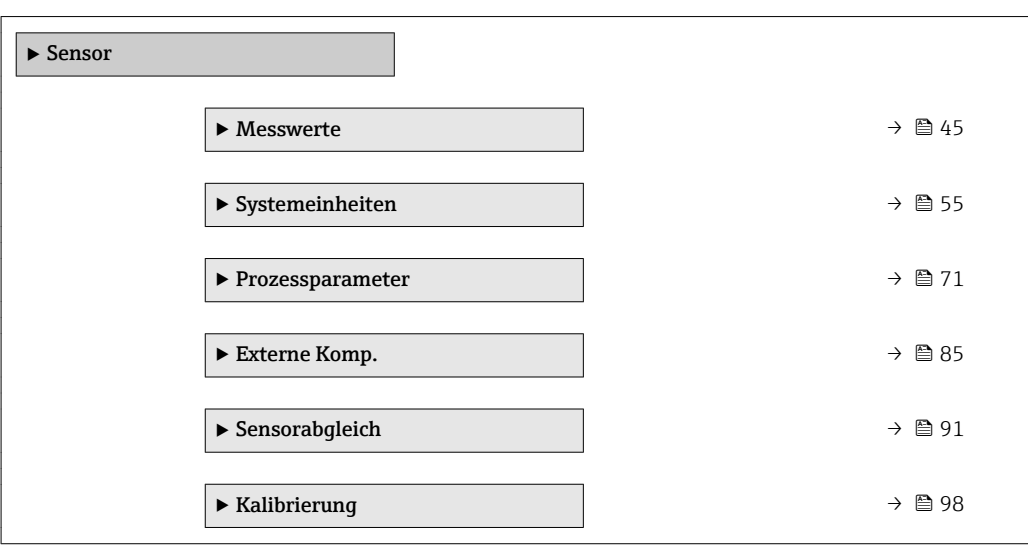

# 3.2.1 Untermenü "Messwerte"

*Navigation* 
■■ Experte → Sensor → Messwerte

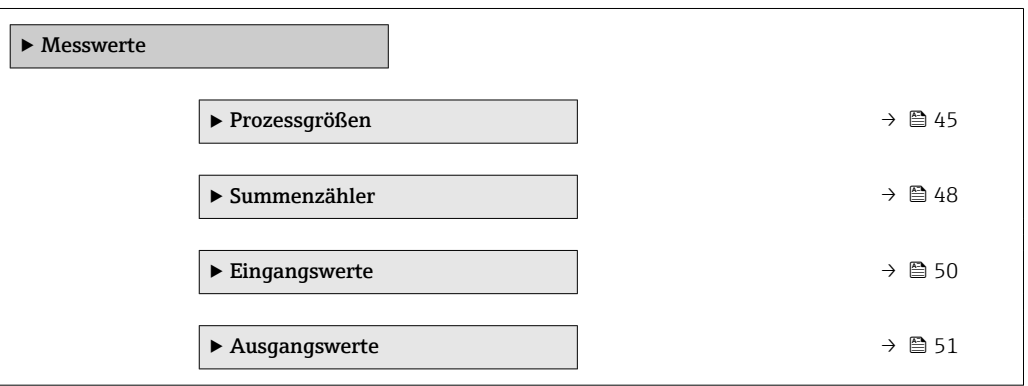

#### Untermenü "Prozessgrößen"

*Navigation* Experte → Sensor → Messwerte → Prozessgrößen

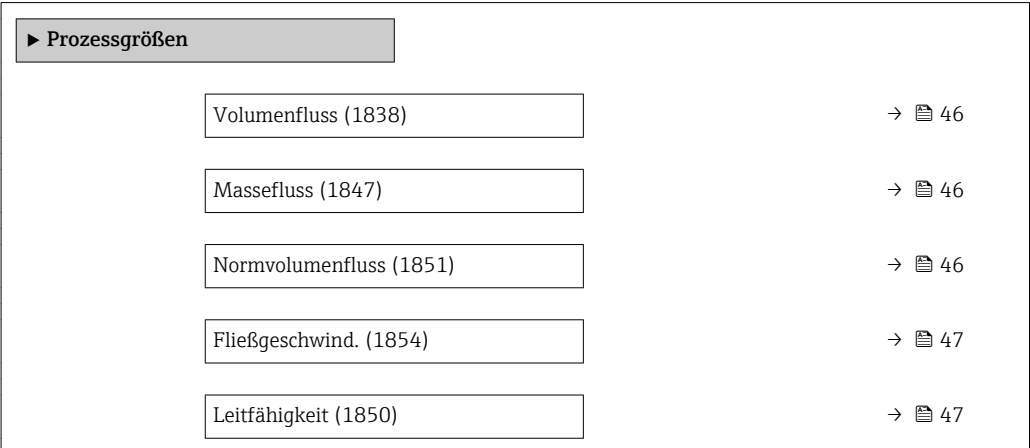

<span id="page-45-0"></span>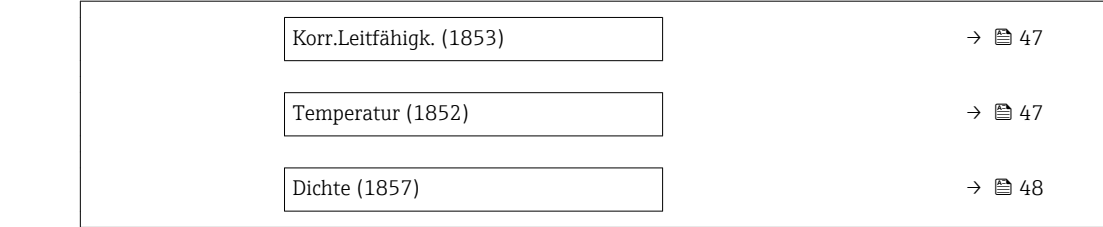

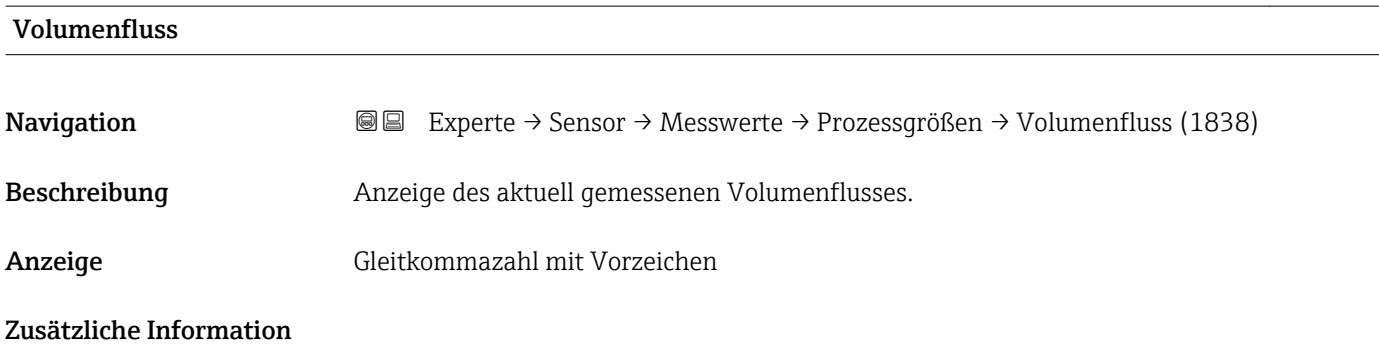

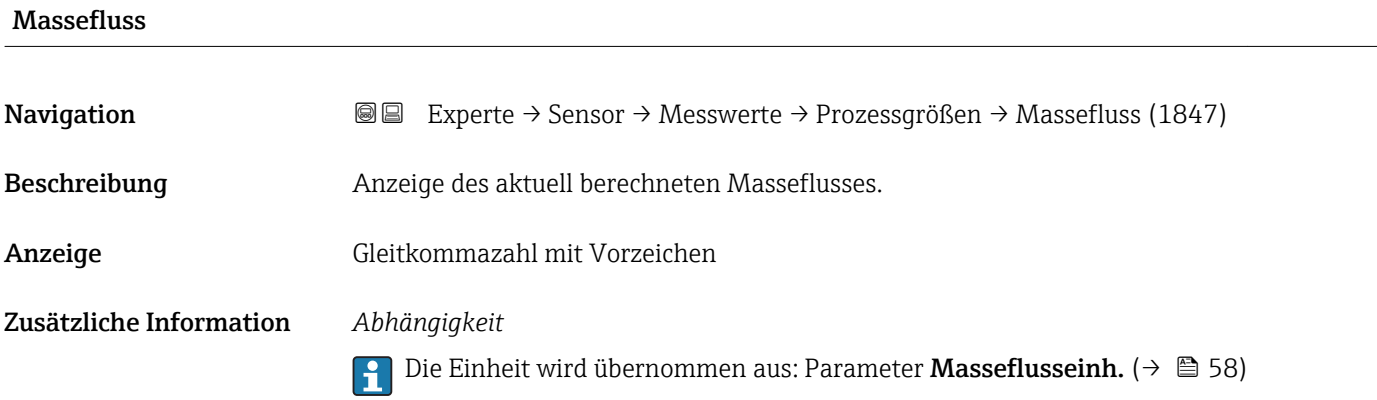

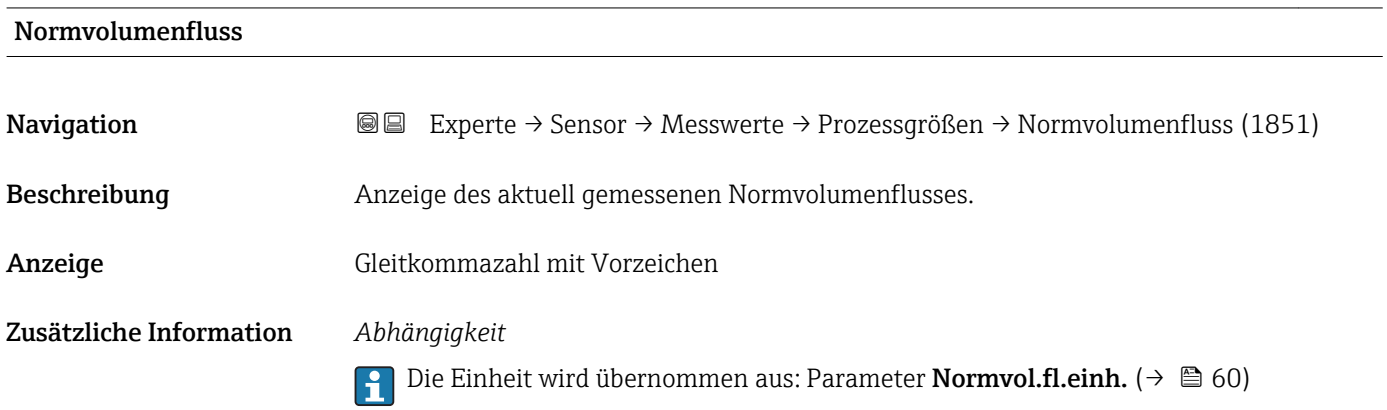

<span id="page-46-0"></span>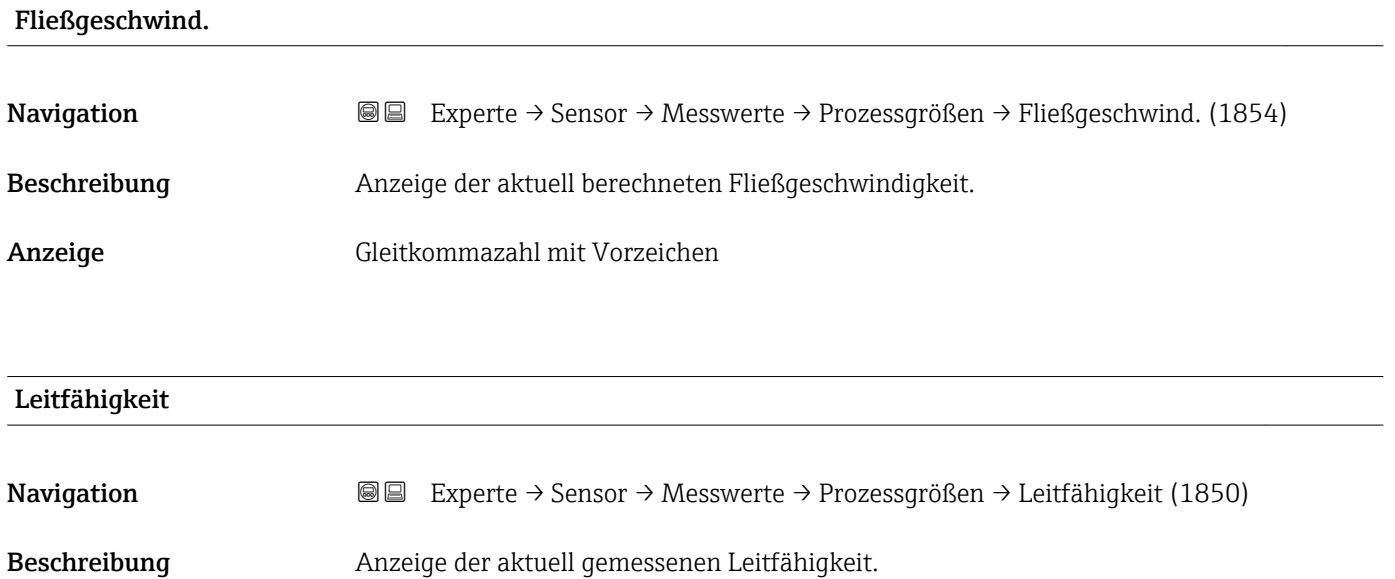

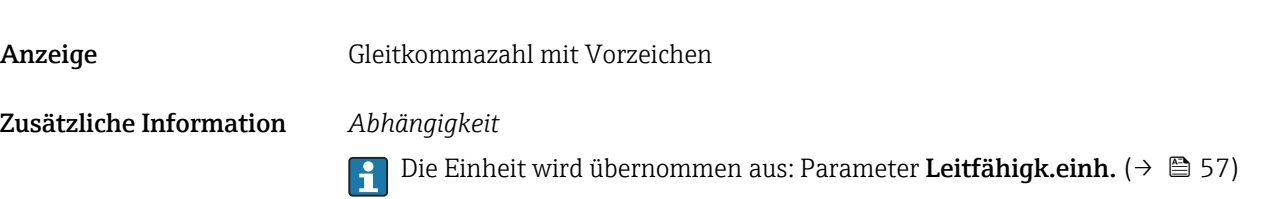

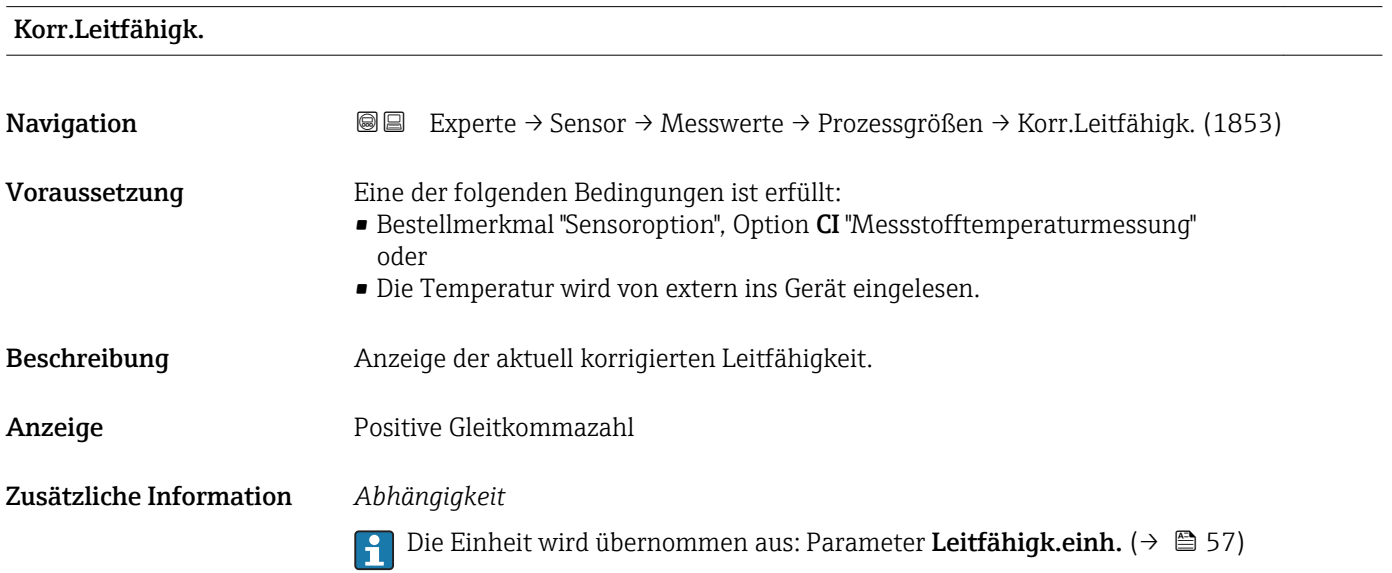

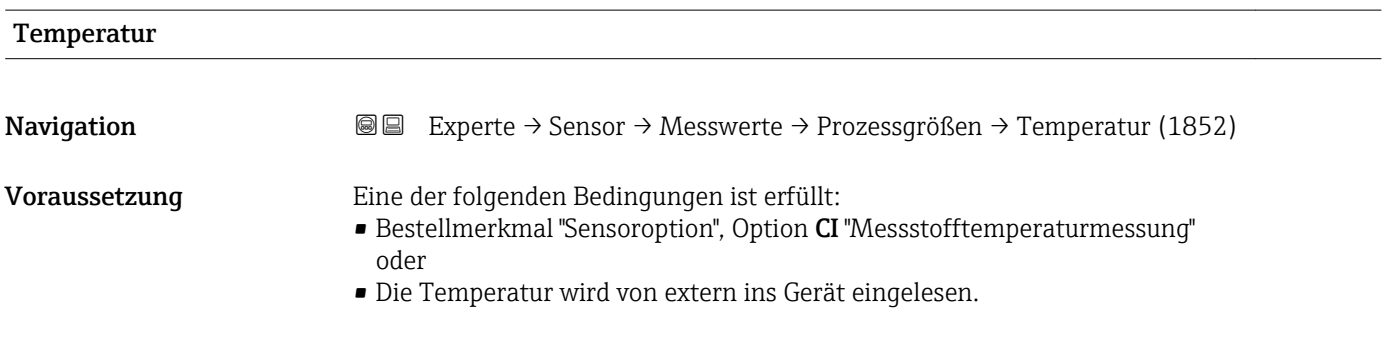

Dichte

<span id="page-47-0"></span>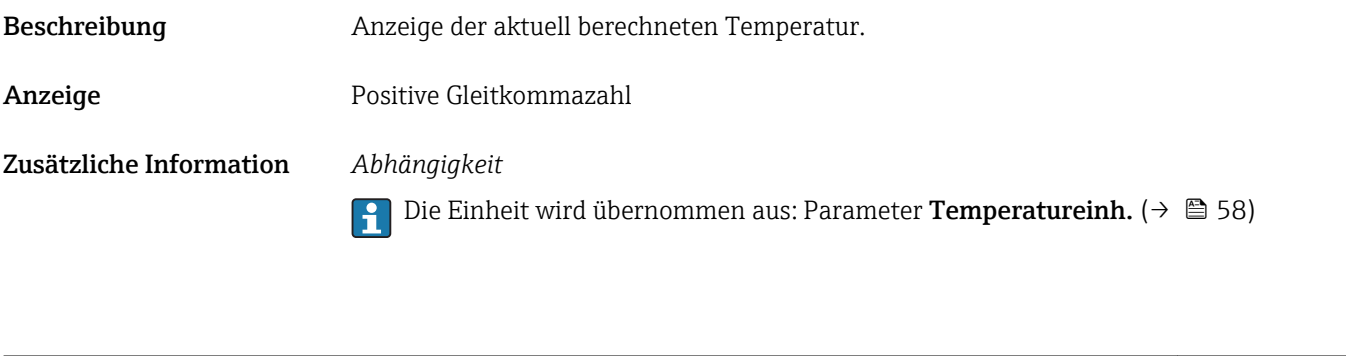

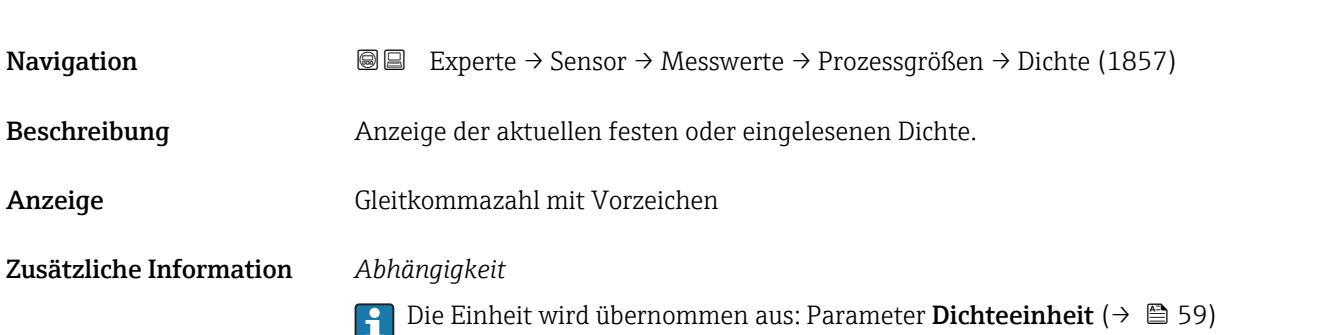

## Untermenü "Summenzähler"

*Navigation* Experte → Sensor → Messwerte → Summenzähler

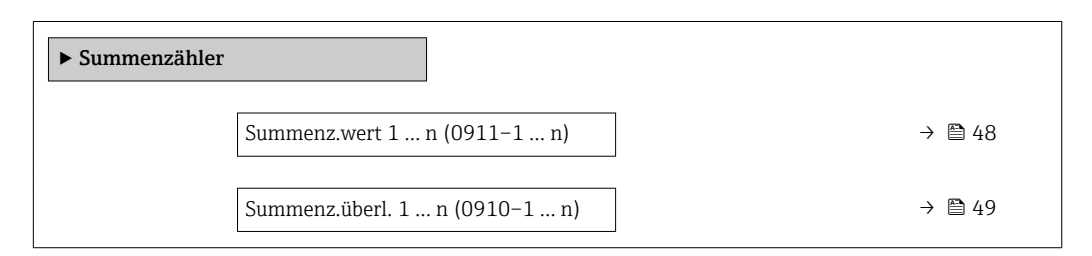

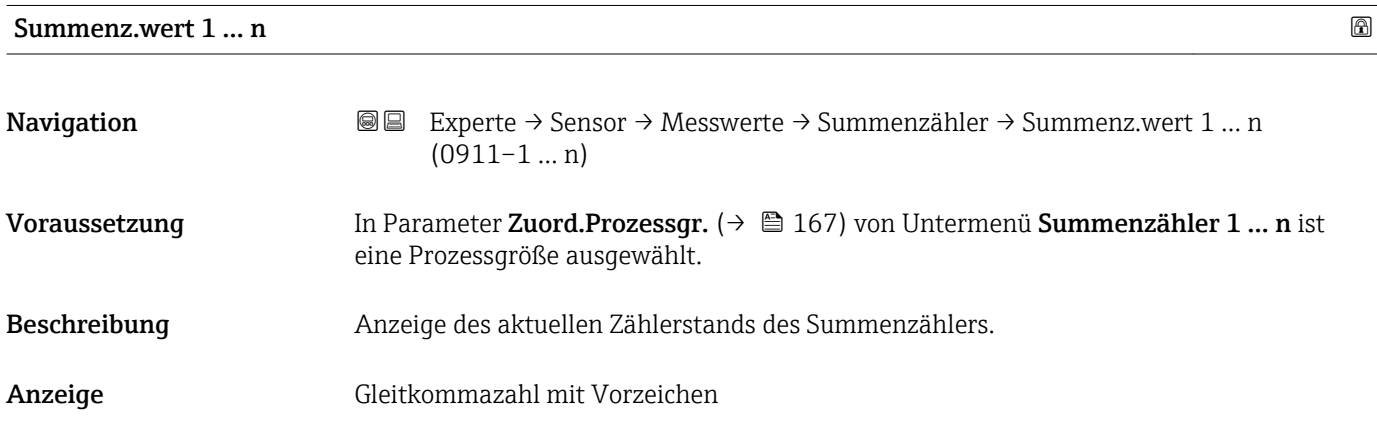

#### <span id="page-48-0"></span>Zusätzliche Information *Beschreibung*

Da nur maximal 7-stellige Zahlen im Bedientool angezeigt werden können, ergibt sich der aktuelle Zählerstand nach Überschreiten dieses Anzeigebereichs aus der Summe von Summenzählerwert und Überlaufwert aus Parameter Summenz.überl. 1 … n.

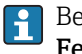

Bei einer Störung verhält sich der Summenzähler gemäß der Einstellung in Parameter Fehlerverhalten ( $\rightarrow \blacksquare$  170).

#### *Anzeige*

Der Wert der seit Messbeginn aufsummierten Prozessgröße kann positiv oder negativ sein. Dies hängt ab von den Einstellungen in Parameter Betriebsart (→  $\triangleq$  169).

Für den Summenzähler wird die Einheit der ausgewählten Prozessgröße in Parameter Einh. Summenz.  $(\rightarrow \Box$  168) festgelegt.

#### *Beispiel*

Berechnung des aktuellen Summenzählerstands nach Überschreiten des 7-stelligen Anzeigebereichs des Bedientools:

- Wert in Parameter Summenz.wert 1: 1968 457  $m<sup>3</sup>$
- Wert in Parameter Summenz.überl. 1:  $1 \cdot 10^7$  (1 Überlauf) = 10000000 [m<sup>3</sup>]
- Aktueller Summenzählerstand: 11968457 m<sup>3</sup>

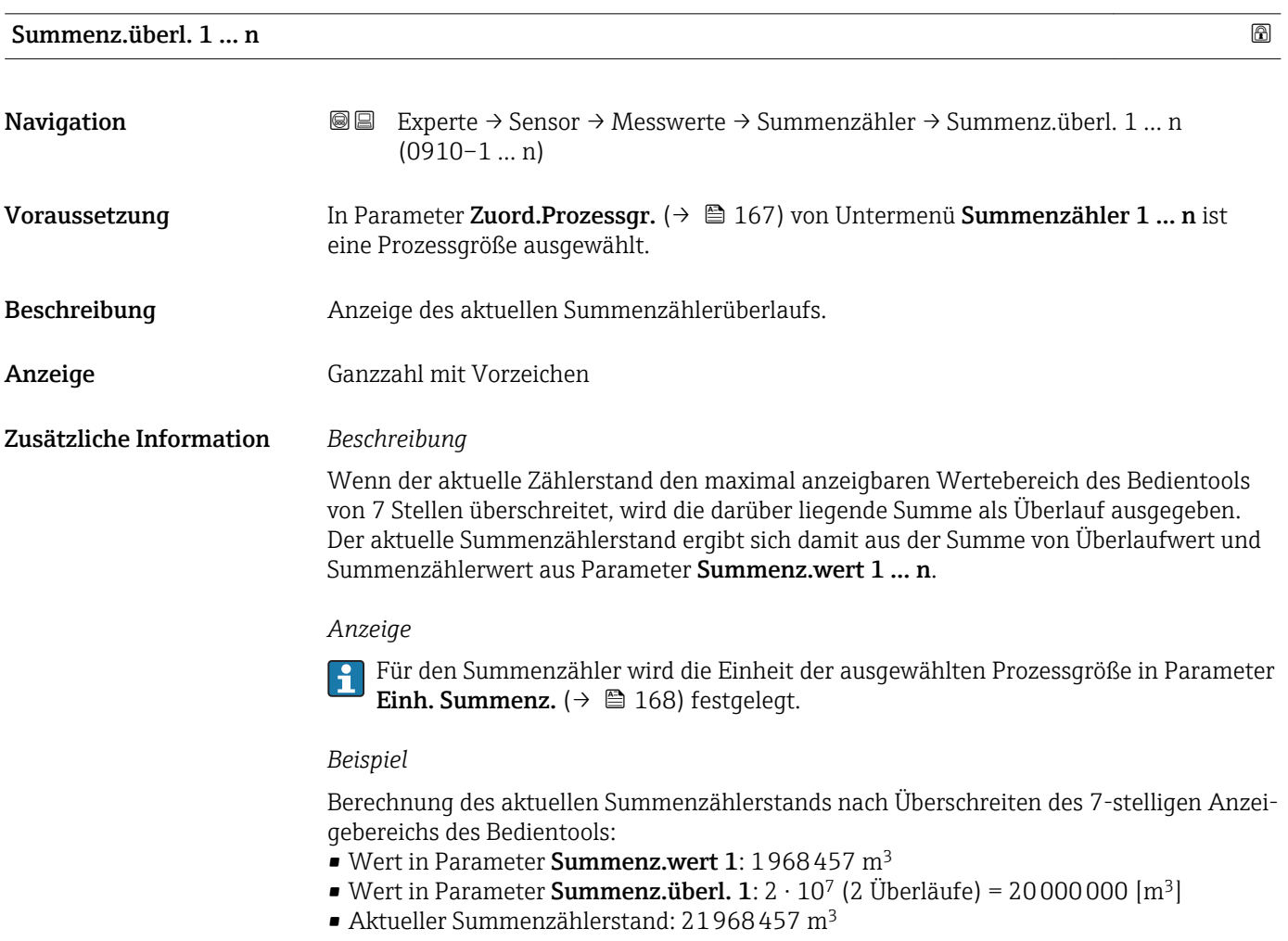

#### <span id="page-49-0"></span>Untermenü "Eingangswerte"

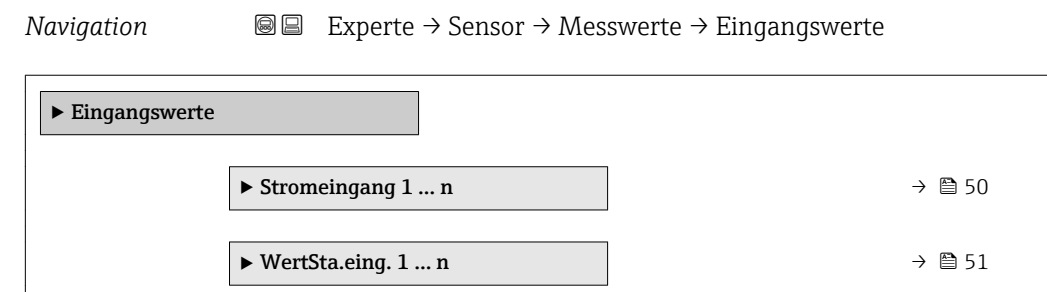

*Untermenü "Stromeingang 1 … n"*

*Navigation* **III** III Experte → Sensor → Messwerte → Eingangswerte → Stromeingang 1 … n

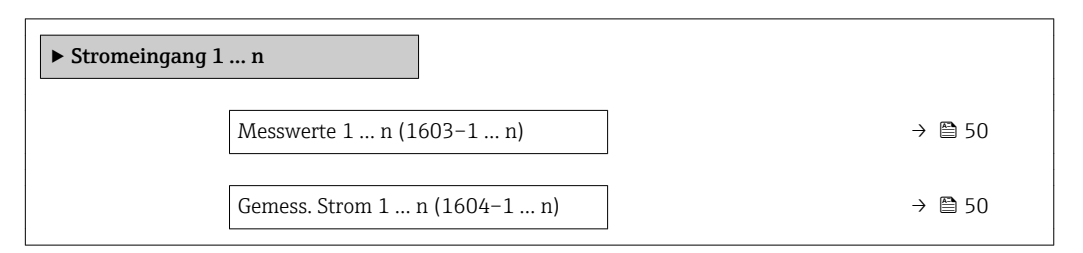

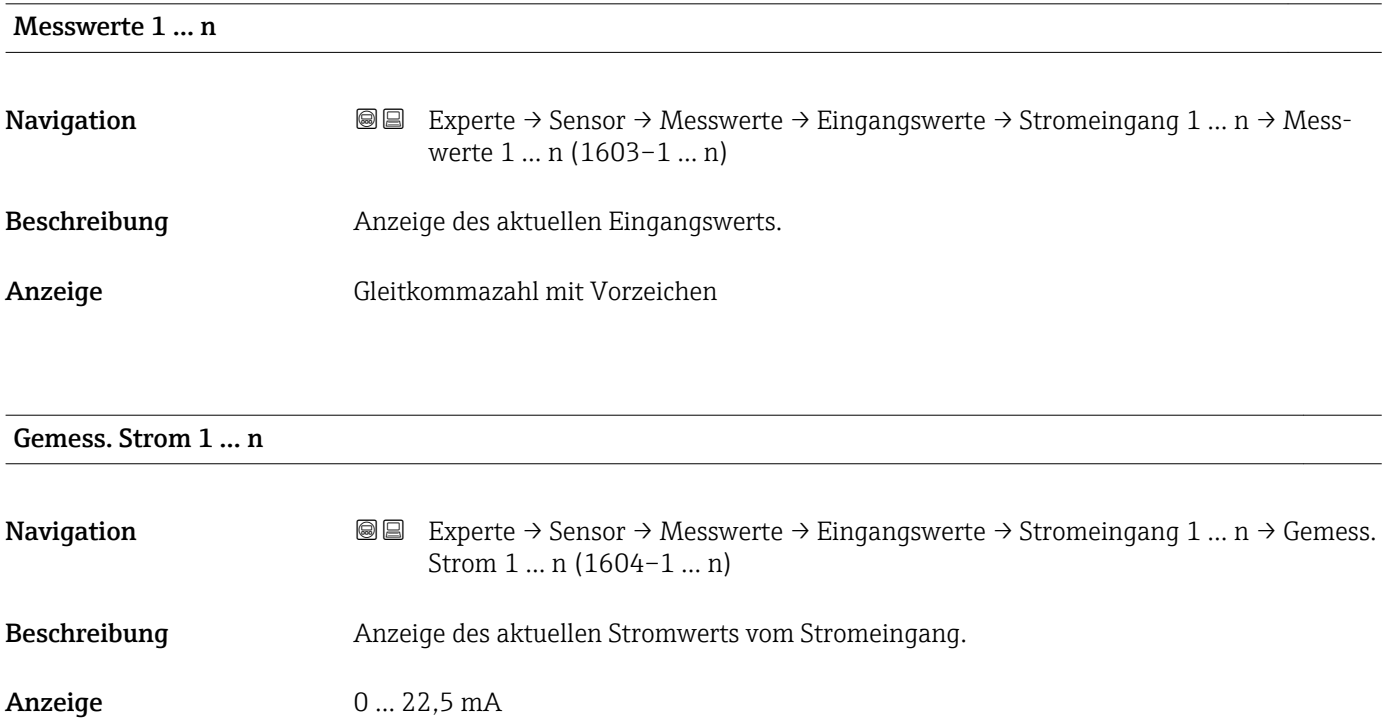

<span id="page-50-0"></span>*Untermenü "Wert Statuseingang 1 … n"*

*Navigation* **II** III Experte → Sensor → Messwerte → Eingangswerte → Wert-Sta.eing. 1 … n

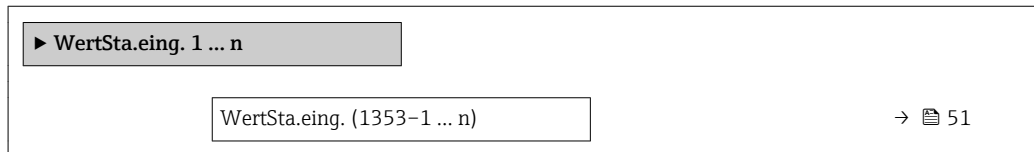

#### WertSta.eing.

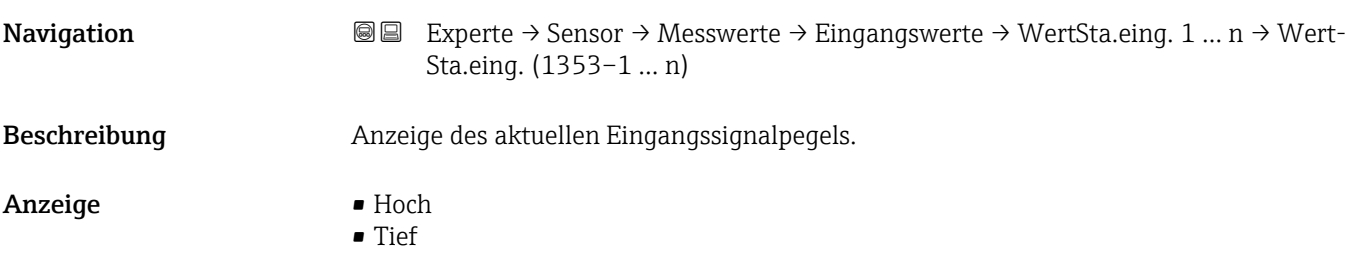

#### Untermenü "Ausgangswerte"

*Navigation* Experte → Sensor → Messwerte → Ausgangswerte

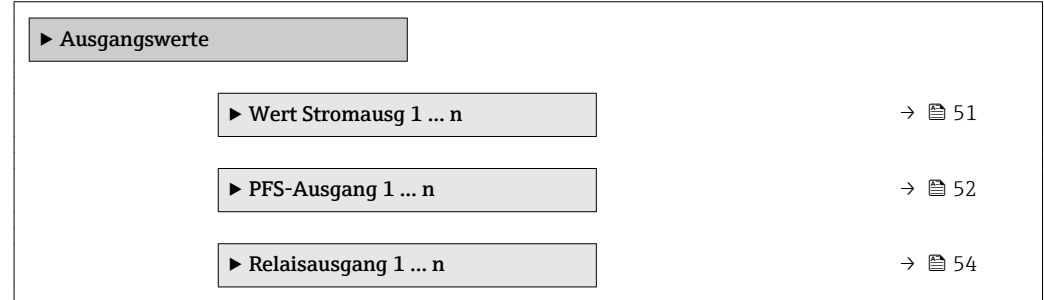

*Untermenü "Wert Stromausgang 1 … n"*

*Navigation* **III** III Experte → Sensor → Messwerte → Ausgangswerte → Wert Stromausg 1 … n

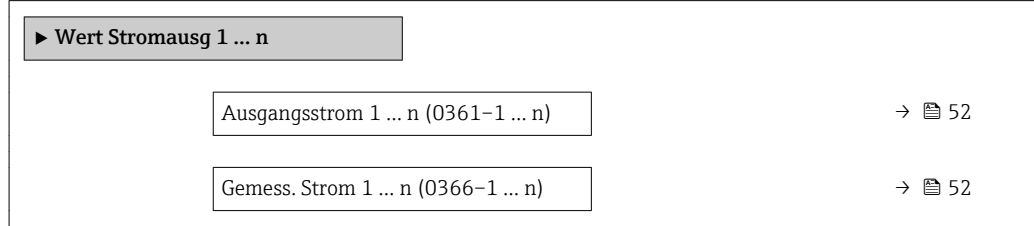

<span id="page-51-0"></span>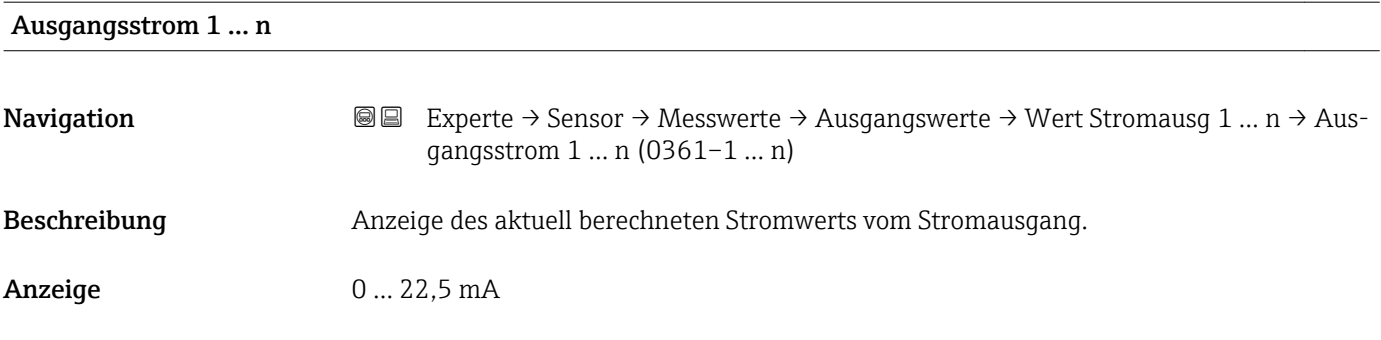

#### Gemess. Strom 1 … n

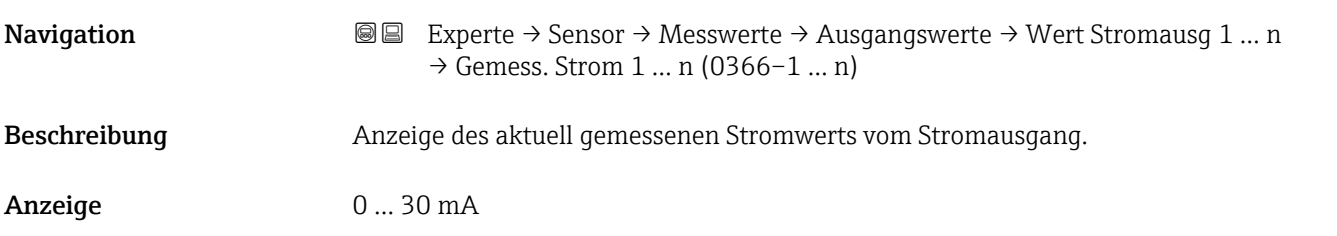

*Untermenü "Impuls-/Frequenz-/Schaltausgang 1 … n"*

*Navigation* <sup>■■</sup> Experte → Sensor → Messwerte → Ausgangswerte → PFS-Ausgang 1 … n

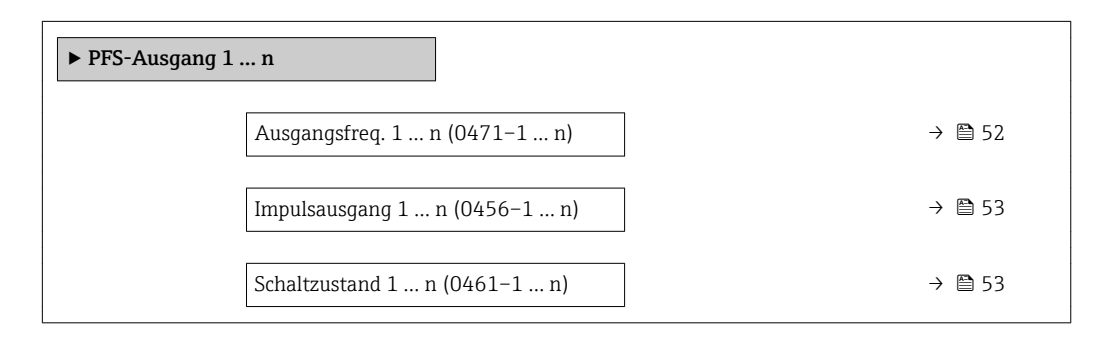

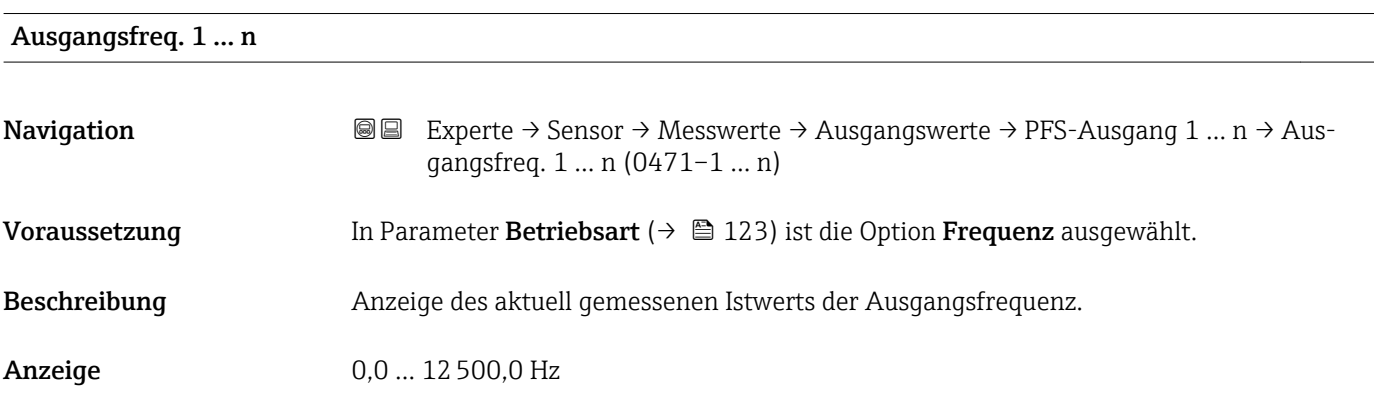

# <span id="page-52-0"></span>Impulsausgang 1 … n **Navigation EXPERE** → Sensor → Messwerte → Ausgangswerte → PFS-Ausgang 1 ... n → Impulsausgang 1 … n (0456–1 … n) Voraussetzung In Parameter Betriebsart ( $\rightarrow \Box$  123) ist die Option Impuls ausgewählt. Beschreibung Anzeige der aktuell ausgegebenen Impulsfrequenz. Anzeige Positive Gleitkommazahl Zusätzliche Information *Beschreibung* • Beim Impulsausgang handelt es sich um einen Open-Collector-Ausgang. • Werksseitig ist dieser so eingestellt, dass der Transistor für die Dauer des Impulses leitet (Schließer) und sicherheitsgerichtet ist. 1 1

*0 Nicht leitend*

*1 Leitend*

*NC Öffner (Normally Closed)*

*NO Schließer (Normally Opened)*

Das Ausgangsverhalten kann über den Parameter Invert. Signal (→  $\triangleq$  140) umgekehrt werden, d.h. der Transistor leitet für die Dauer des Impulses nicht.

NC NO 0 t t

 $\Omega$ 

Zusätzlich kann das Verhalten des Ausgangs bei Gerätealarm (Parameter Fehlerverhalten  $(\rightarrow \triangleq 127)$ ) konfiguriert werden.

#### Schaltzustand 1 … n

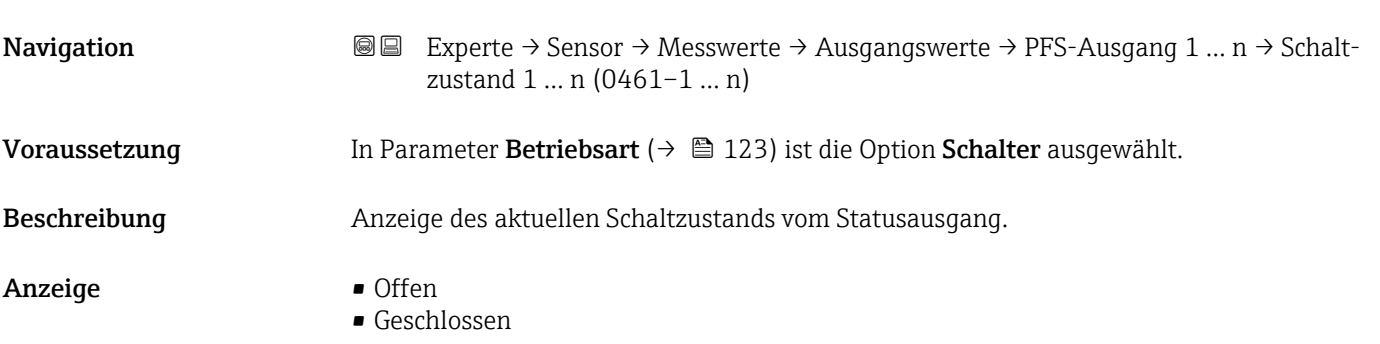

A0028726

#### <span id="page-53-0"></span>Zusätzliche Information *Anzeige*

- Offen
	- Der Schaltausgang ist nicht leitend.
- Geschlossen Der Schaltausgang ist leitend.

#### *Untermenü "Relaisausgang 1 … n"*

*Navigation* **III** Experte → Sensor → Messwerte → Ausgangswerte → Relaisausgang 1 … n

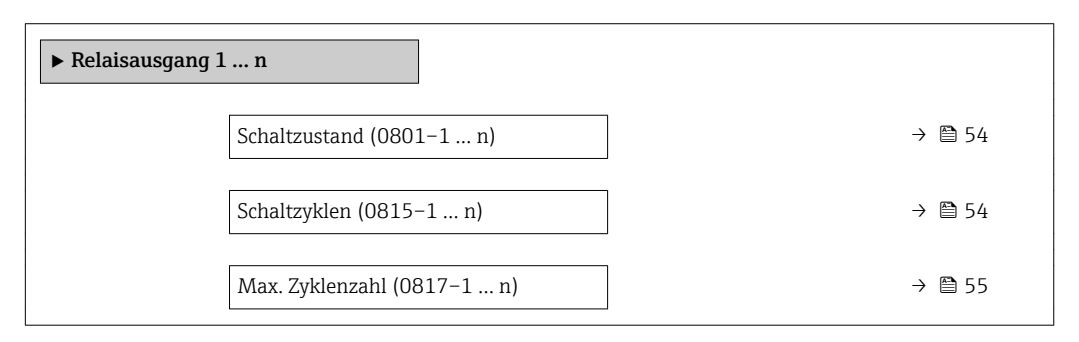

# Schaltzustand **Navigation EXPERE** → Sensor → Messwerte → Ausgangswerte → Relaisausgang 1 ... n → Schaltzustand (0801–1 … n) Beschreibung **Anzeige des aktuellen Zustands des Relaisausgangs.** Anzeige **• Offen** • Geschlossen Zusätzliche Information *Anzeige* • Offen Der Relaisausgang ist nicht leitend. • Geschlossen Der Relaisausgang ist leitend.

# Schaltzyklen **Navigation EXPERE**  $\rightarrow$  Sensor  $\rightarrow$  Messwerte  $\rightarrow$  Ausgangswerte  $\rightarrow$  Relaisausgang 1 ... n  $\rightarrow$  Schaltzyklen (0815–1 … n) Beschreibung Anzeige der Anzahl aller durchgeführten Schaltzyklen. Anzeige Positive Ganzzahl

<span id="page-54-0"></span>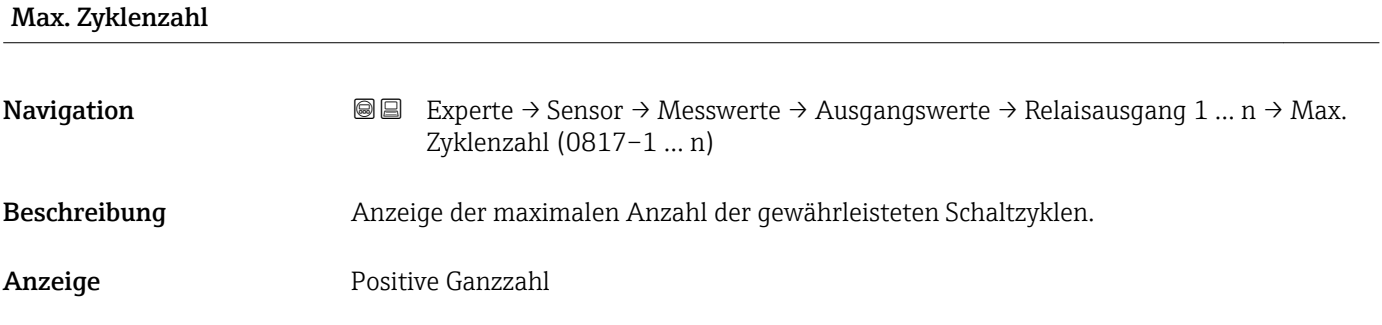

# 3.2.2 Untermenü "Systemeinheiten"

*Navigation* Experte → Sensor → Systemeinheiten

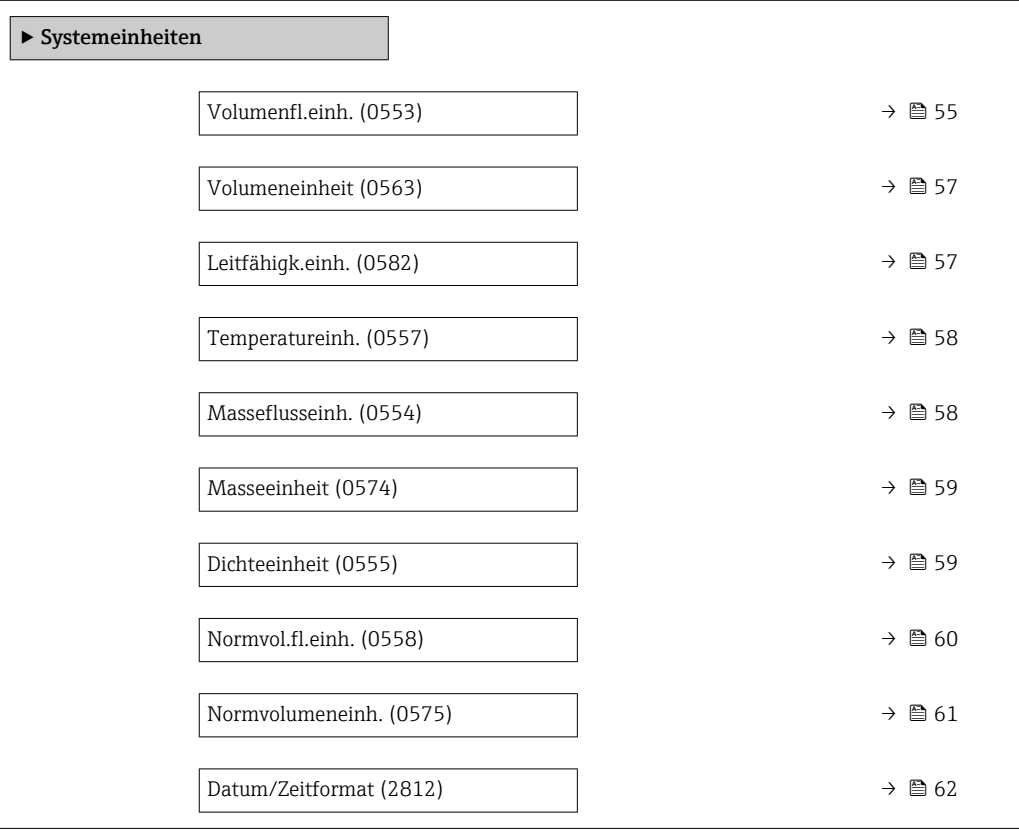

# Volumenfl.einh.

**Navigation EXPERE** Experte → Sensor → Systemeinheiten → Volumenfl.einh. (0553)

Beschreibung Auswahl der Einheit für den Volumenfluss.

*Imperial Einheiten*  $\bullet$  gal/s (imp) • gal/min (imp)  $\bullet$  gal/h (imp)  $\bullet$  qal/d (imp) • Mgal/s (imp) • Mgal/min (imp) • Mgal/h (imp) • Mgal/d (imp) • bbl/s (imp;beer) • bbl/min (imp;beer) · bbl/h (imp;beer) • bbl/d (imp;beer) • bbl/s (imp;oil) • bbl/min (imp;oil) • bbl/h (imp;oil) • bbl/d (imp;oil)

Auswahl *SI-Einheiten*

 $\mathbf{r}$  cm<sup>3</sup>/s

- $em^3/min$
- $\mathbf{r}$  cm<sup>3</sup>/h
- $\mathbf{r}$  cm<sup>3</sup>/d
- $dm^3/s$
- $dm^3/min$
- $dm^3/h$
- $dm^3/d$
- $m^3/s$
- $\bullet$  m<sup>3</sup>/min
- $m^3/h$
- $m^3/d$
- $m/s$
- $\blacksquare$  ml/min
- $m l/h$
- $m/d$
- $1/s$
- $\blacksquare$  l/min
- $-1/h$
- l/d
- $h\approx h l/s$
- hl/min
- $\blacksquare$  hl/h
- hl/d
- $-Ml/s$
- Ml/min
- $-Ml/h$
- Ml/d
- *US-Einheiten*
- $\blacksquare$  af/s  $\blacksquare$  af/min
- $\blacksquare$  af/h
- $\blacksquare$ af/d
- $ft^3/s$
- $\blacksquare$  ft<sup>3</sup>/min
- $ft^3/h$
- $\mathbf{f}$  ft<sup>3</sup>/d
- 
- $\blacksquare$  MMft<sup>3</sup>/s
- $\blacksquare$  MMft<sup>3</sup>/min  $\blacksquare$  MMft<sup>3</sup>/h
- 
- $\blacksquare$  Mft<sup>3</sup>/d
- $\blacksquare$  fl oz/s (us)
- $\blacksquare$  fl oz/min (us)
- $\blacksquare$  fl oz/h (us)
- $\blacksquare$  fl oz/d (us)
- $\bullet$  gal/s (us)
- gal/min (us)
- $\bullet$  qal/h (us)
- $\bullet$  qal/d (us)
- Mgal/s (us)
- Mgal/min (us)
- Mgal/h (us)
- Mgal/d (us)
- bbl/s (us;lig.)
- bbl/min (us;liq.)
- bbl/h (us;liq.)
- bbl/d (us;lig.)
- 
- · bbl/s (us;beer)
- bbl/min (us;beer)
- bbl/h (us;beer)
- bbl/d (us;beer) • bbl/s (us;oil)
- 
- bbl/min (us;oil)
- bbl/h (us;oil)
- bbl/d (us;oil)
- bbl/s (us;tank)
- bbl/min (us;tank)
- bbl/h (us;tank)
- bbl/d (us;tank)
- kgal/s (us)
- kgal/min (us)
- kgal/h (us)
- kgal/d (us)

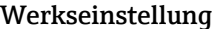

- $-1/h$ 
	- gal/min (us)

Abhängig vom Land:

Zusätzliche Information *Auswirkung*

Die gewählte Einheit gilt für: Parameter Volumenfluss ( $\rightarrow \Box$  46)

*Auswahl*

1 Zur Erläuterung der abgekürzten Einheiten: → ■ 229

<span id="page-56-0"></span>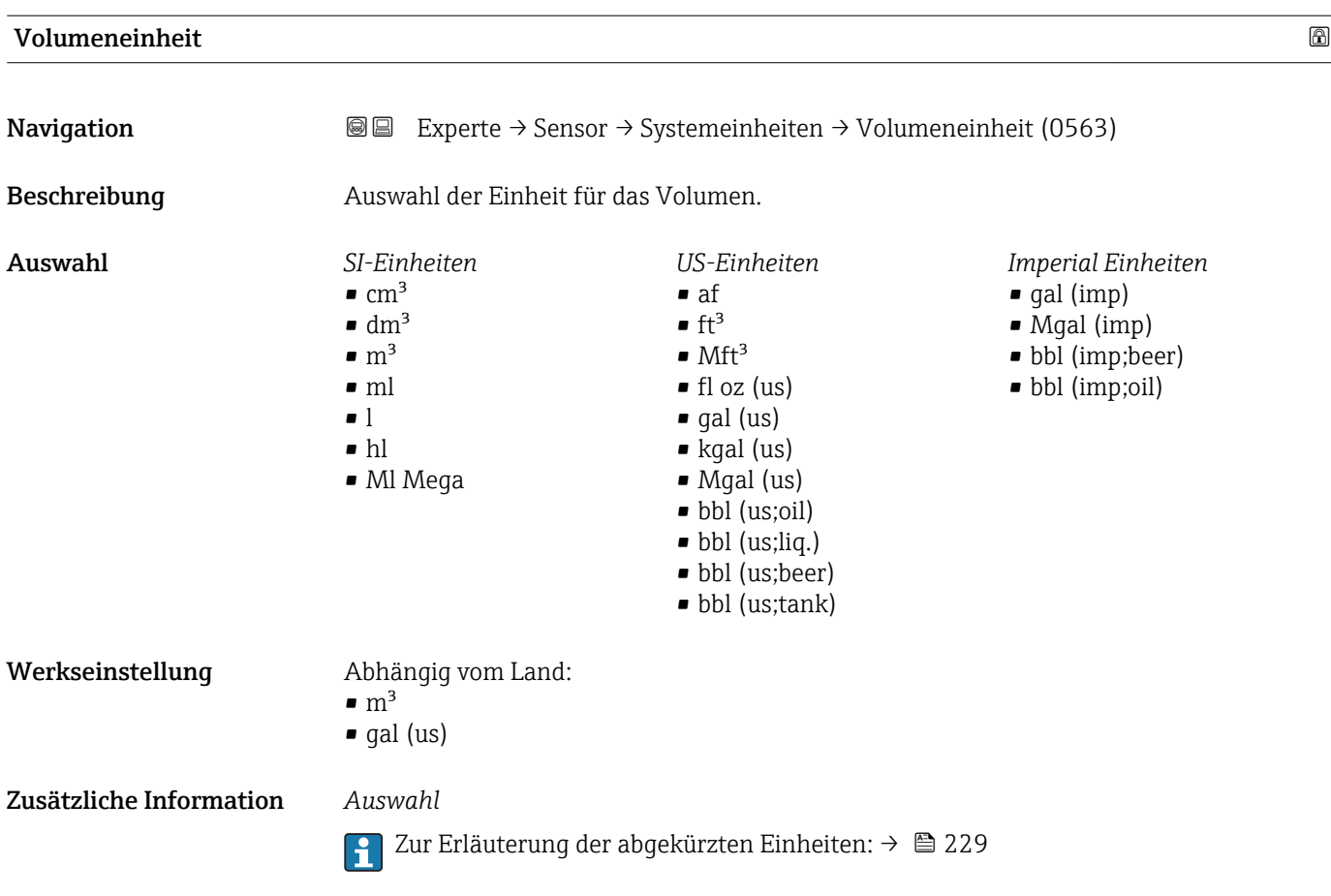

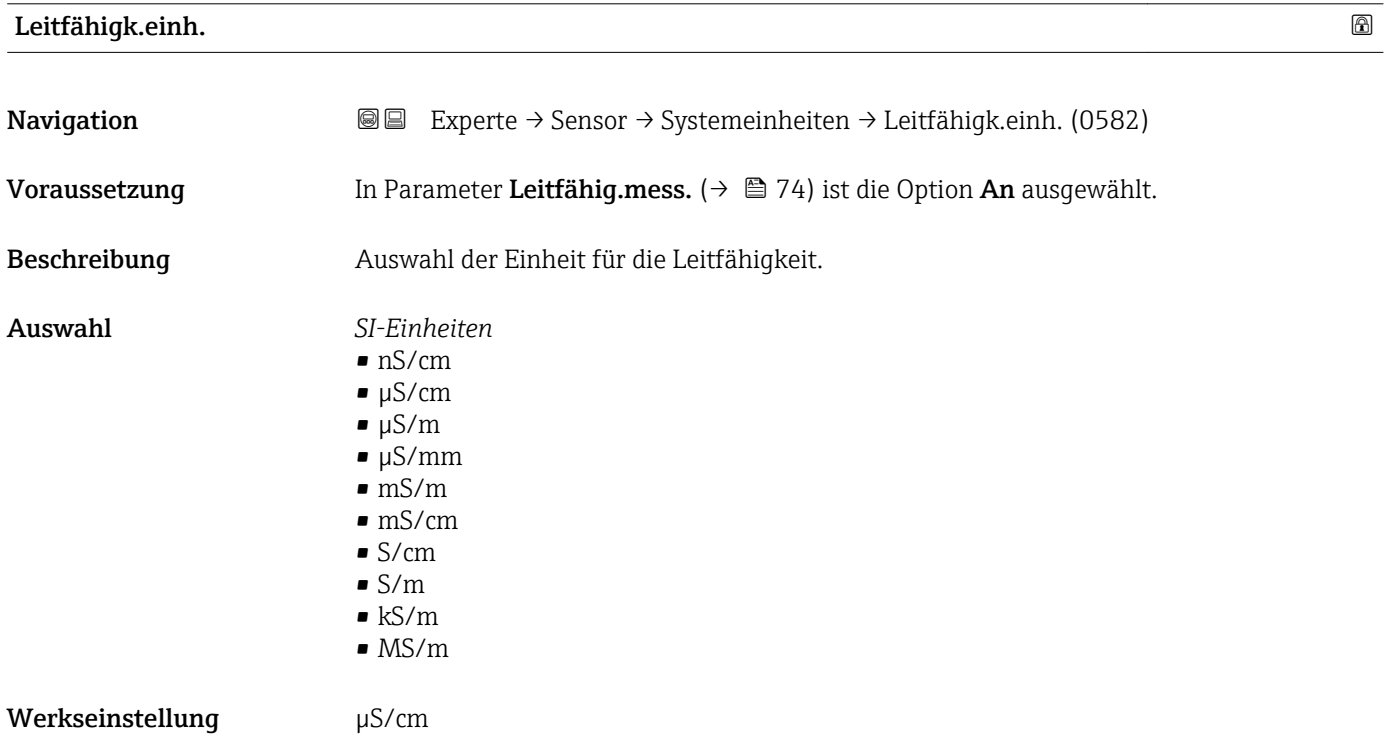

#### <span id="page-57-0"></span>Zusätzliche Information *Auswirkung*

- Die gewählte Einheit gilt für:
- Parameter Leitfähigkeit ( $\rightarrow \blacksquare$ 47) • Parameter Korr.Leitfähigk. ( $\rightarrow$   $\approx$  47)

*Auswahl*

1 Zur Erläuterung der abgekürzten Einheiten: → ■ 229

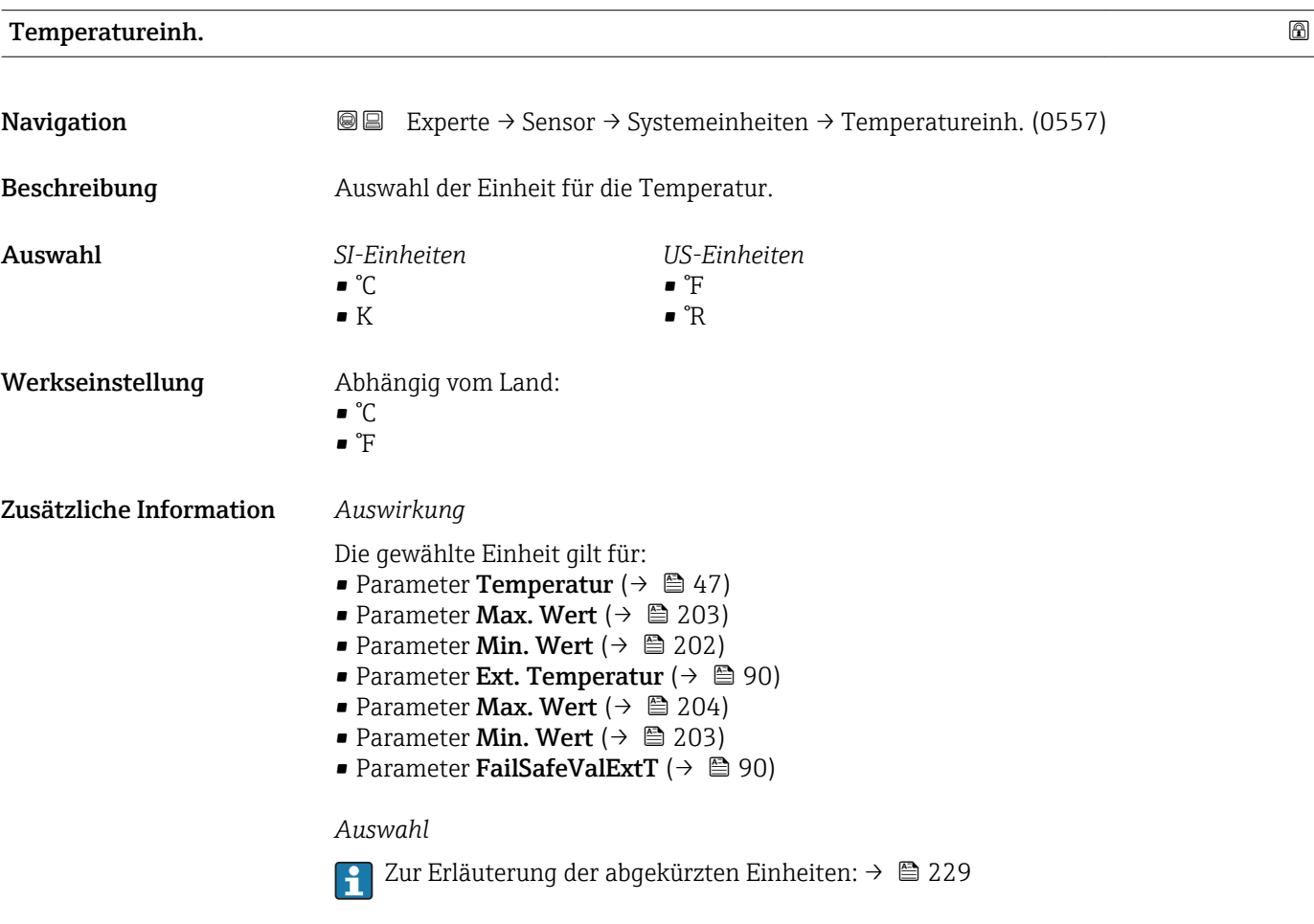

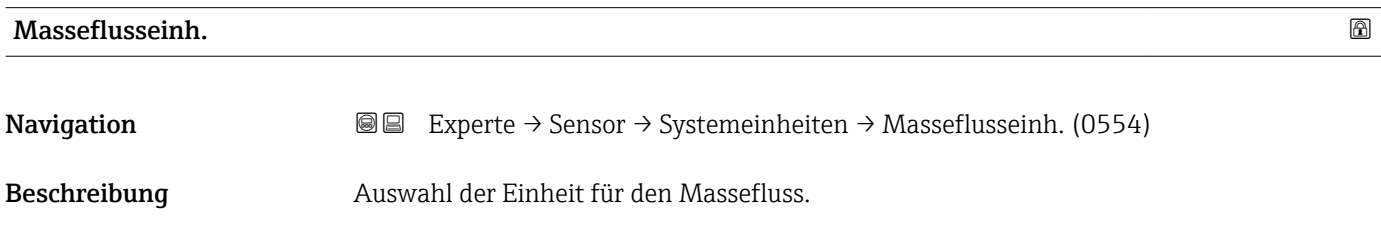

<span id="page-58-0"></span>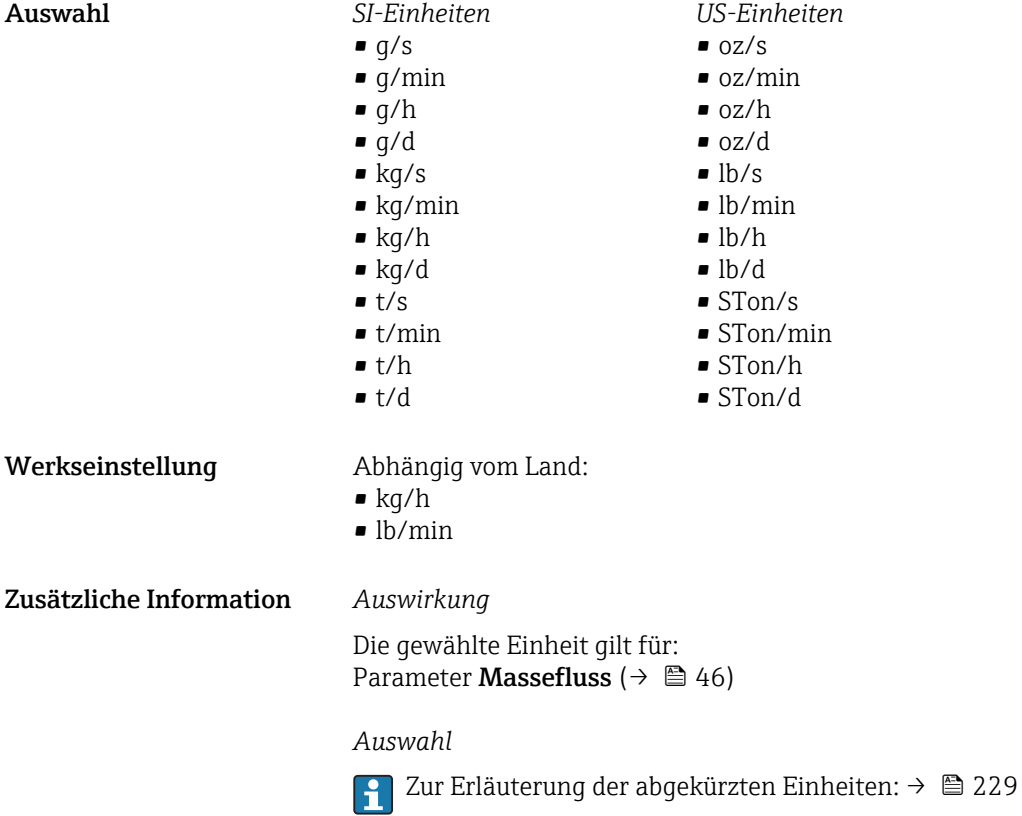

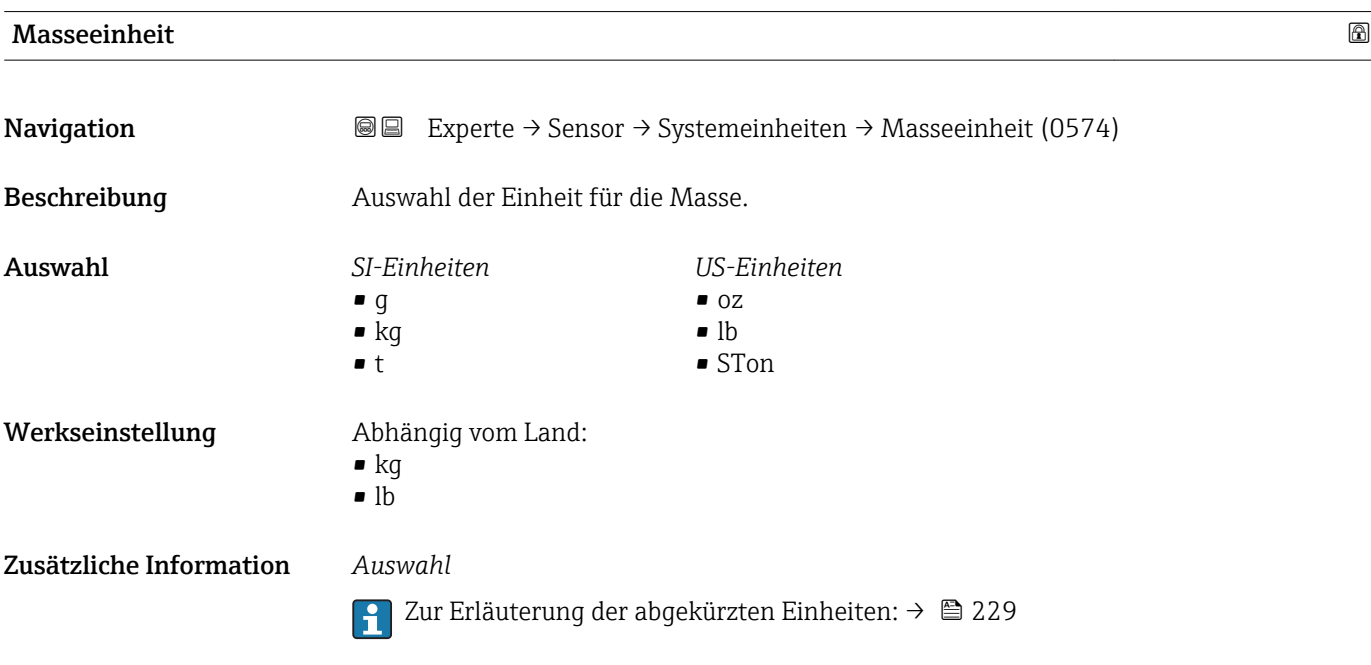

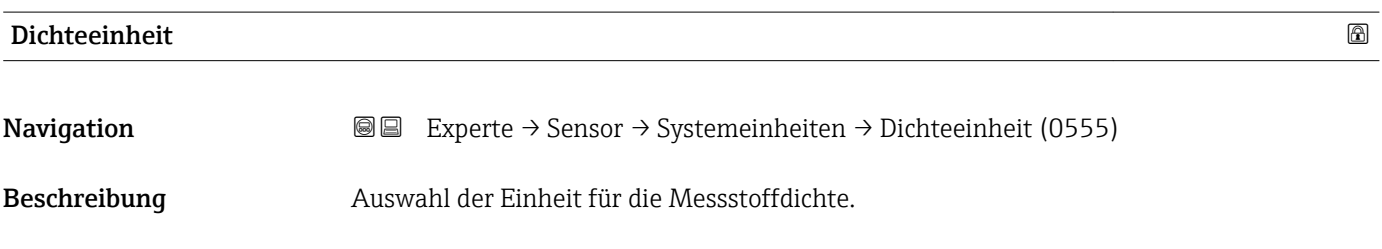

<span id="page-59-0"></span>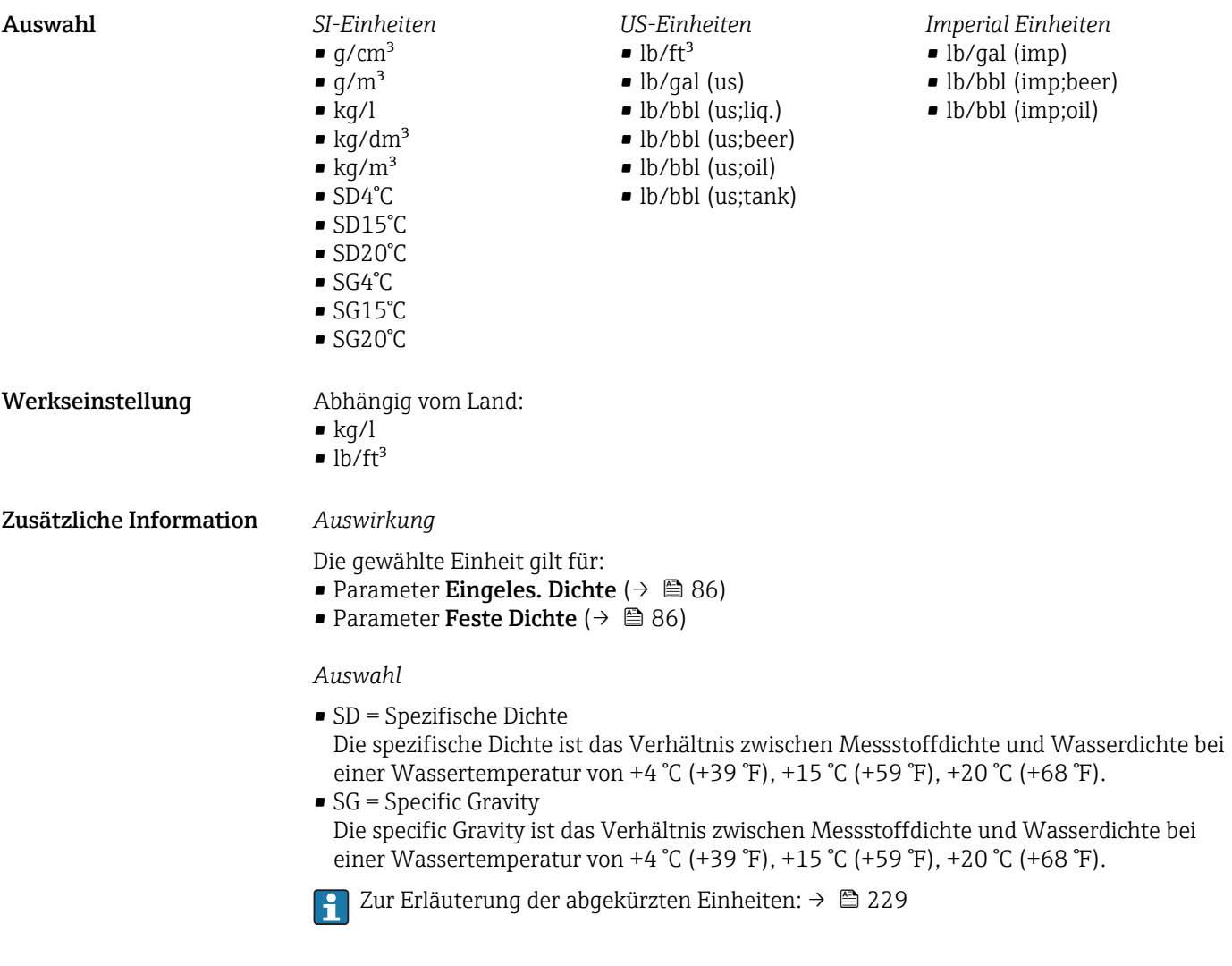

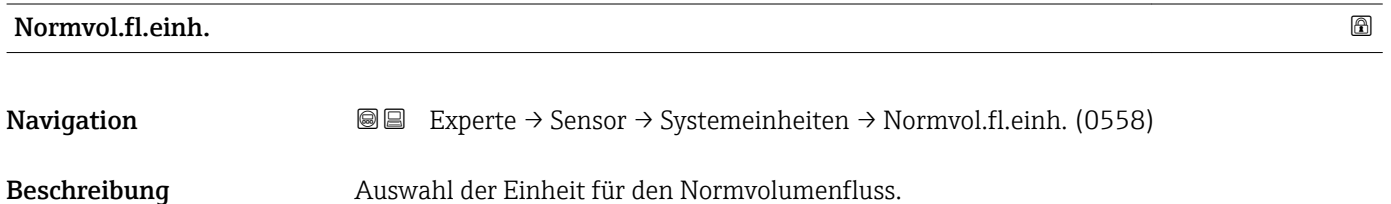

<span id="page-60-0"></span>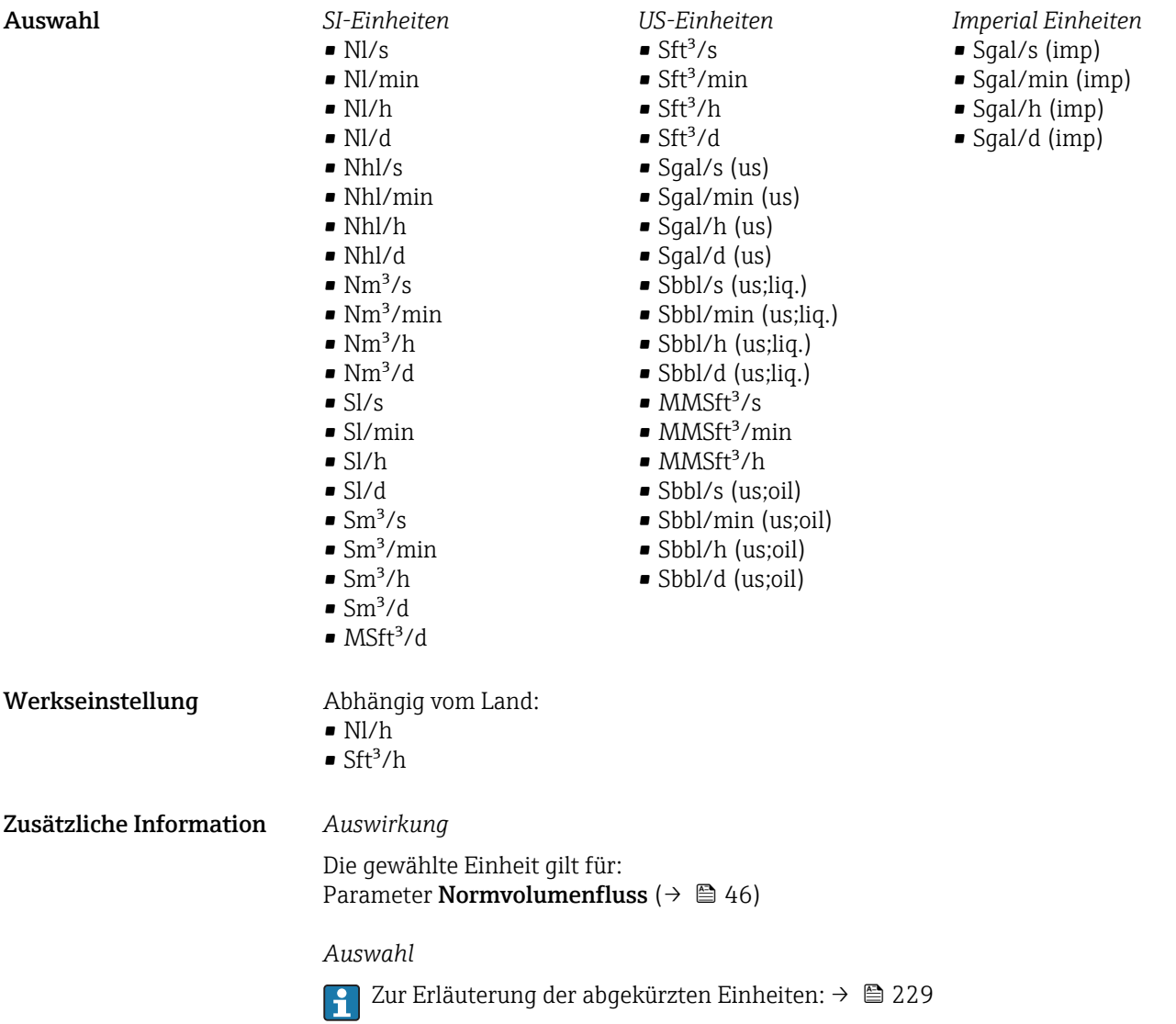

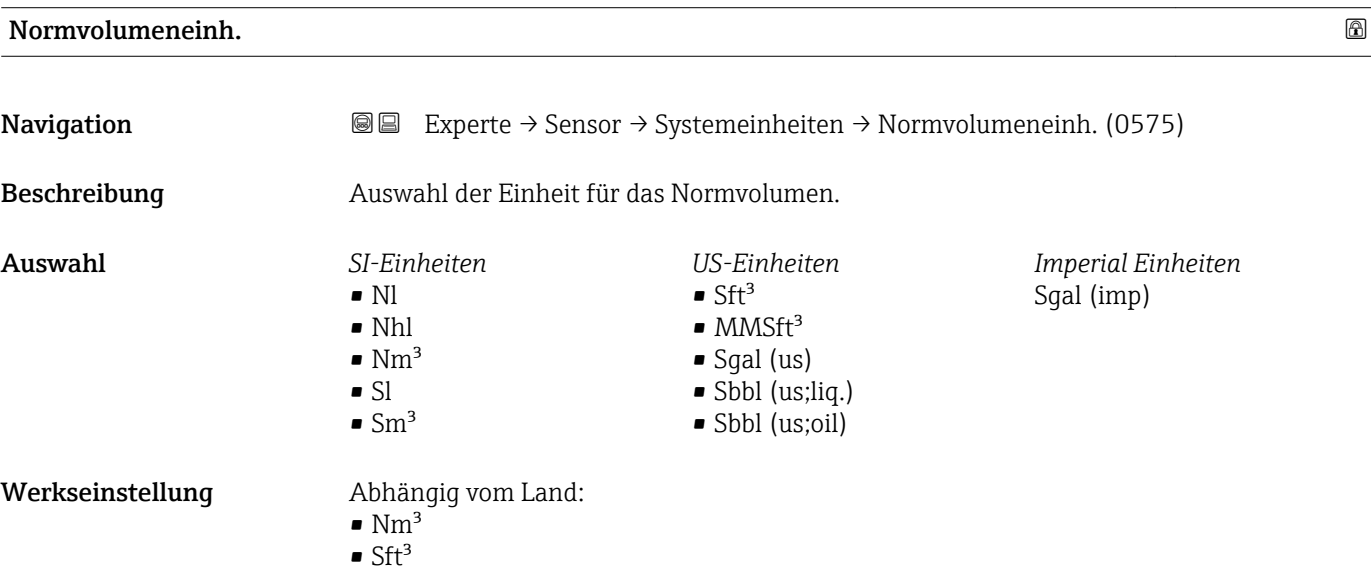

<span id="page-61-0"></span>Zusätzliche Information *Auswahl*

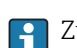

1 Zur Erläuterung der abgekürzten Einheiten: → ■ 229

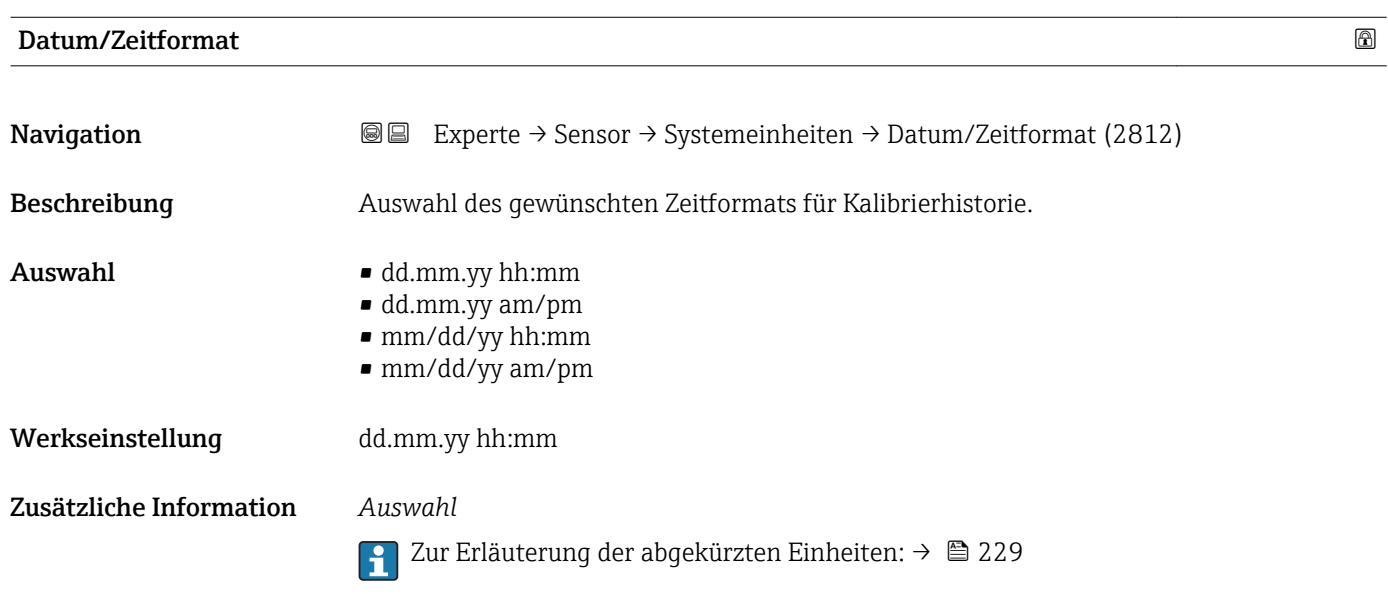

### Untermenü "Anwender Einh."

*Navigation* 
■■ Experte → Sensor → Systemeinheiten → Anwender Einh.

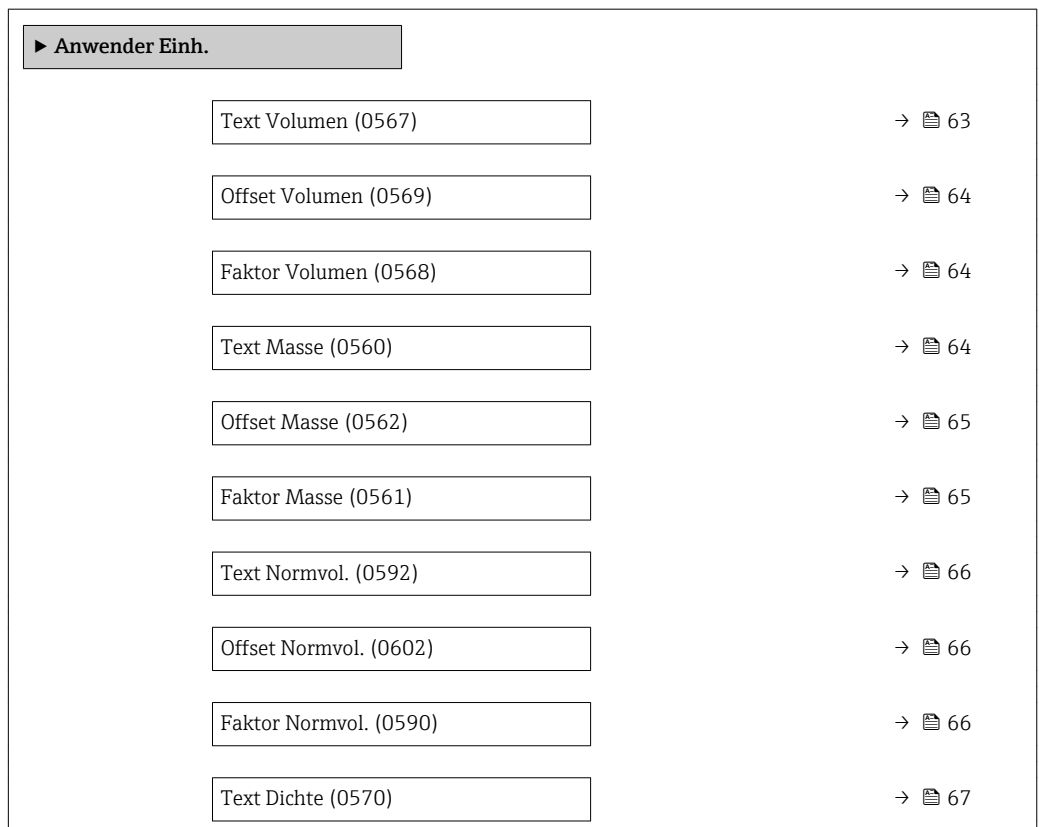

<span id="page-62-0"></span>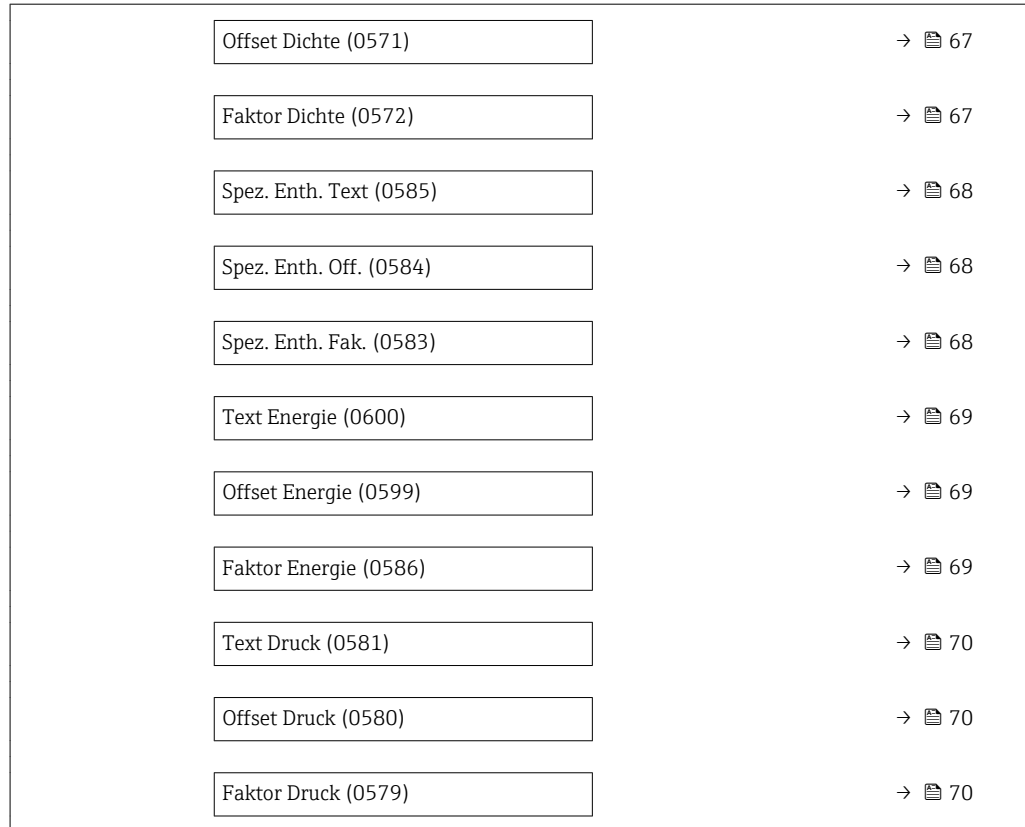

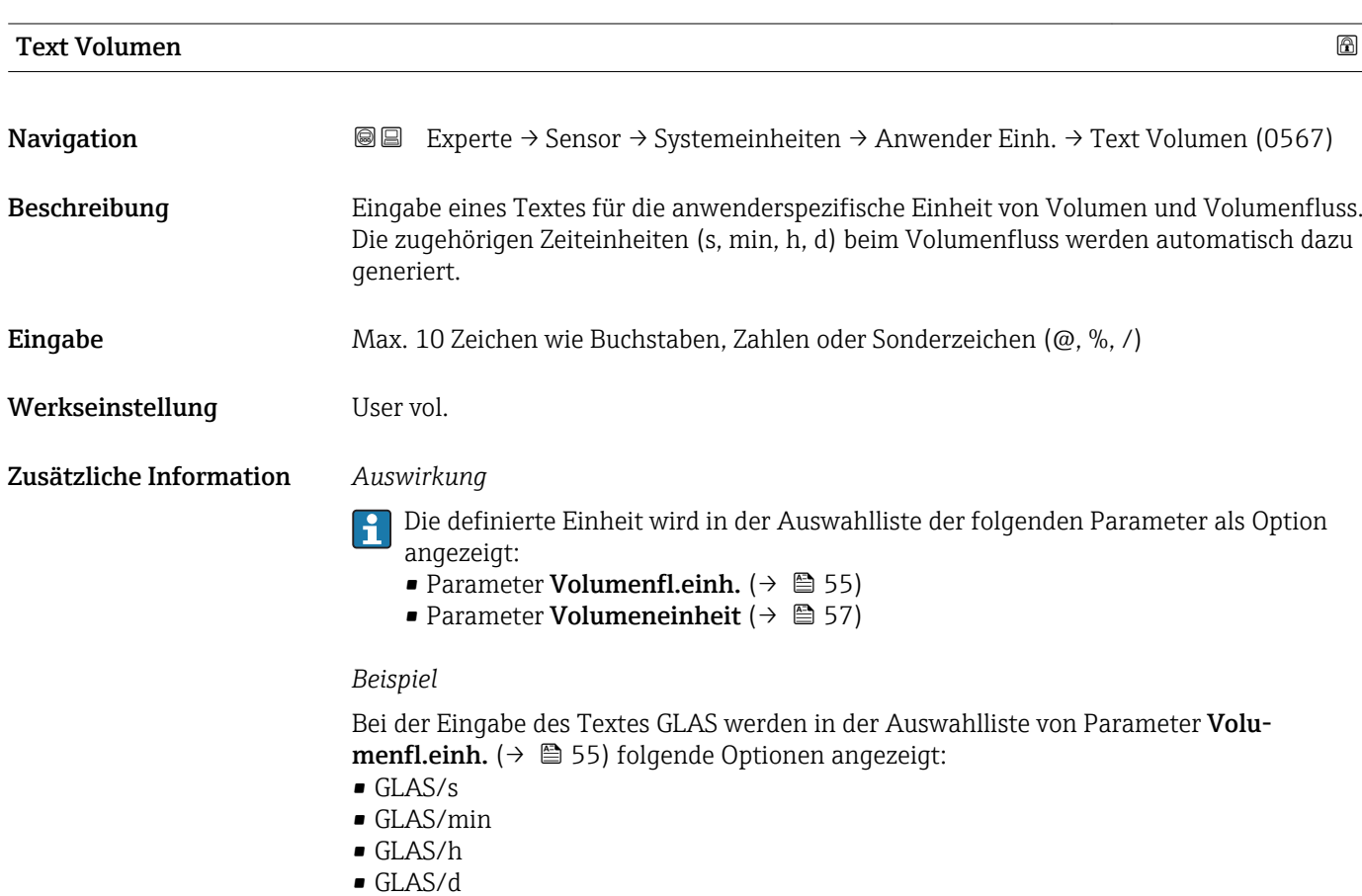

<span id="page-63-0"></span>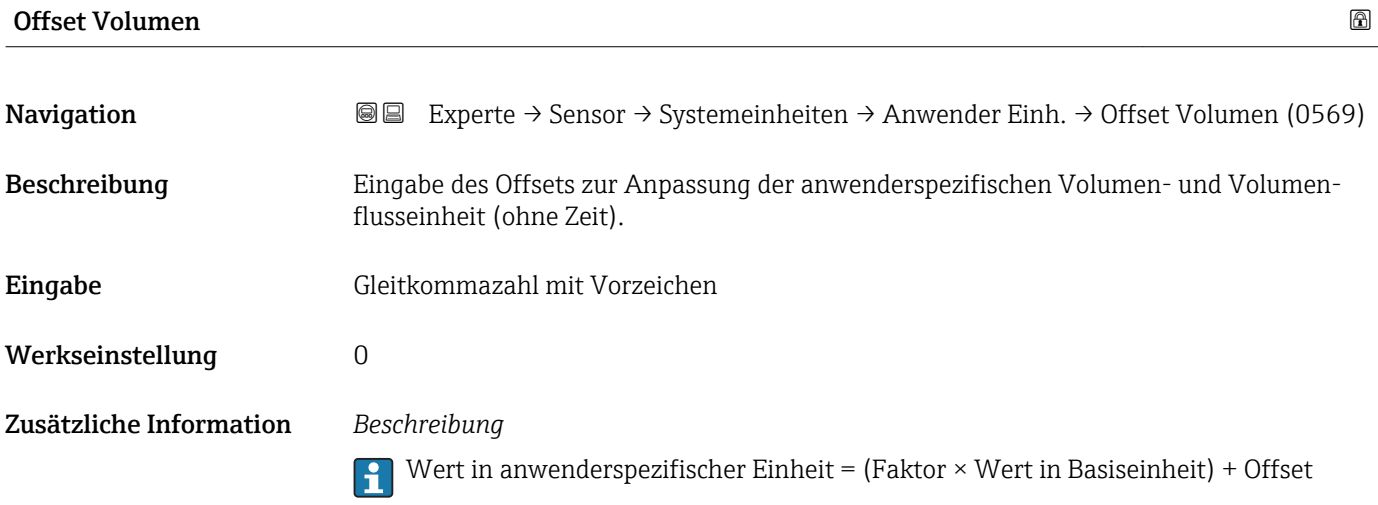

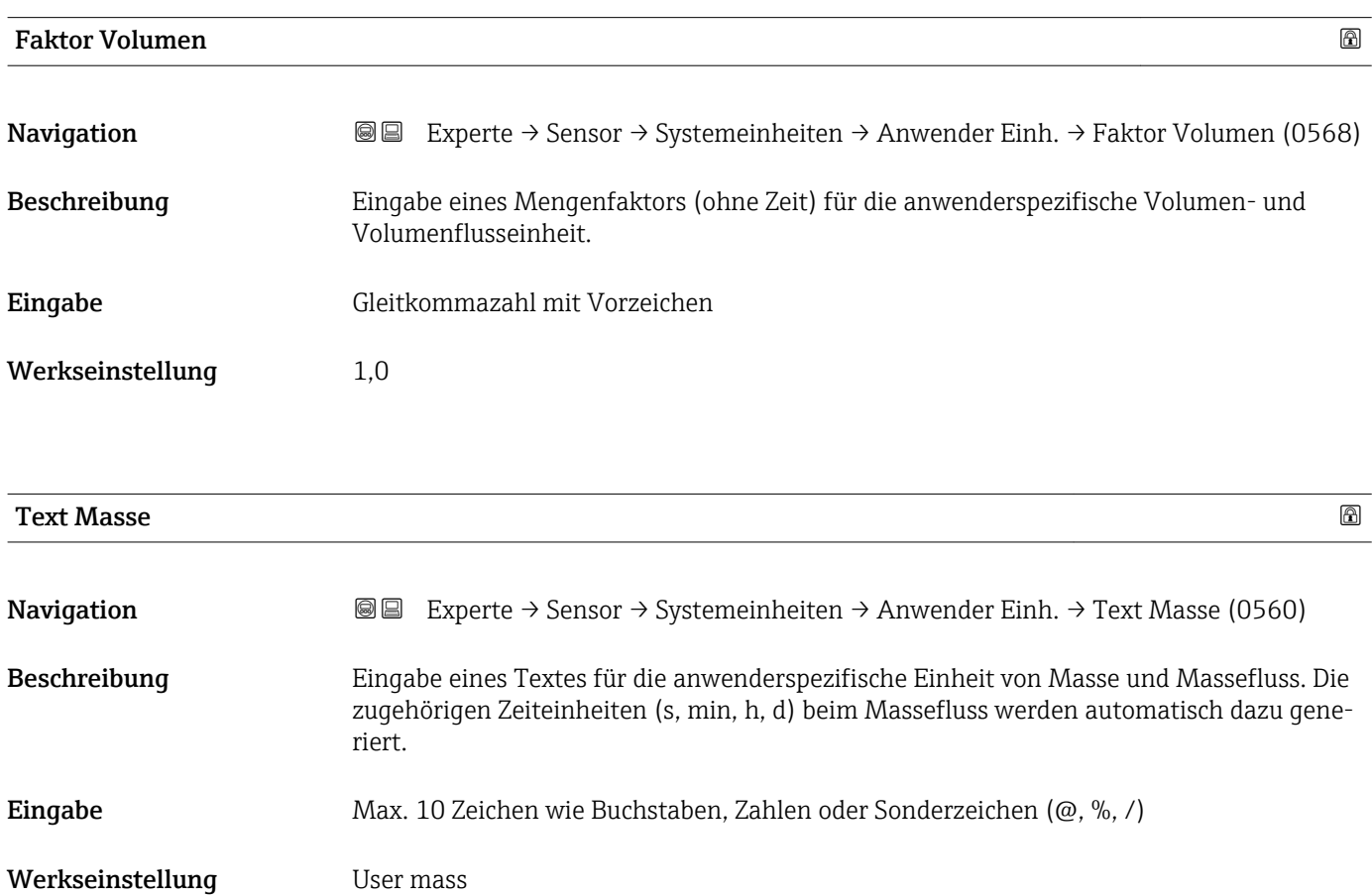

#### <span id="page-64-0"></span>Zusätzliche Information *Auswirkung*

- Die definierte Einheit wird in der Auswahlliste der folgenden Parameter als Option angezeigt:
	- Parameter Masseflusseinh. ( $\rightarrow$  58)
	- Parameter Masseeinheit ( $\rightarrow \blacksquare$  59)

### *Beispiel*

Bei der Eingabe des Textes GLAS werden in der Auswahlliste von Parameter Masseflusseinh. (→  $\triangleq$  58) folgende Optionen angezeigt:

- GLAS/s
- GLAS/min
- GLAS/h
- GLAS/d

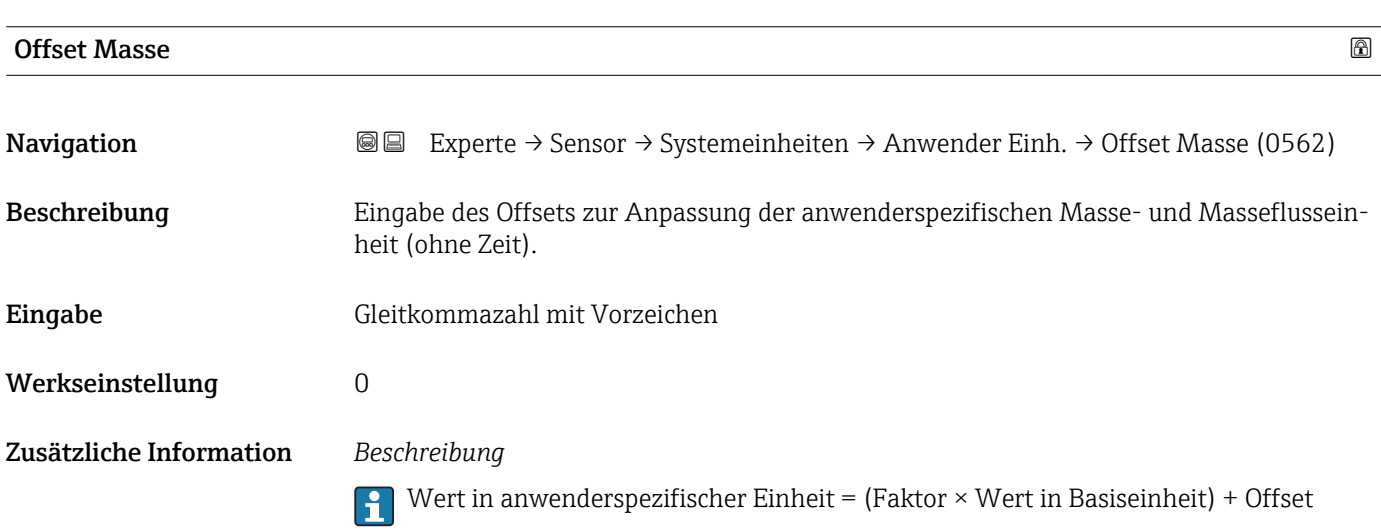

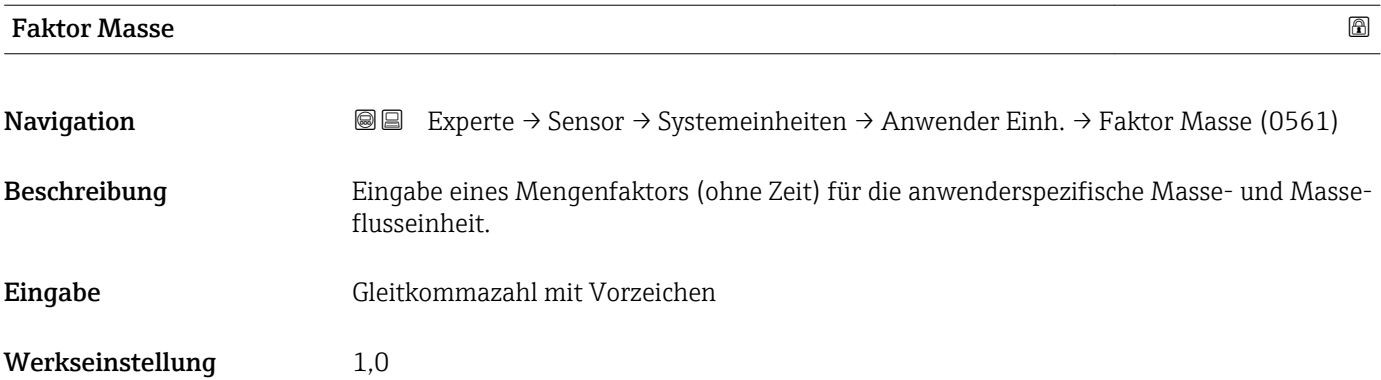

<span id="page-65-0"></span>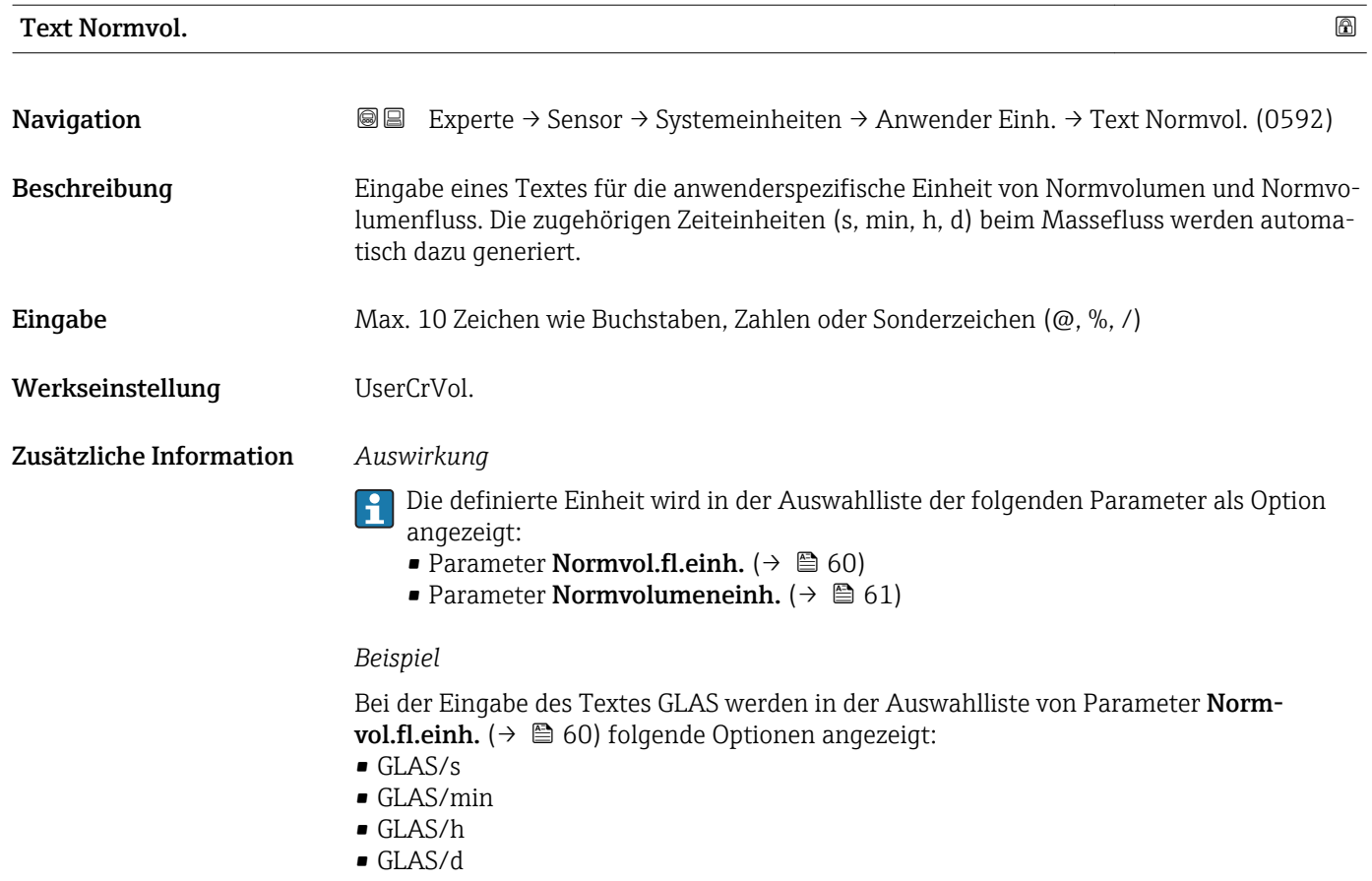

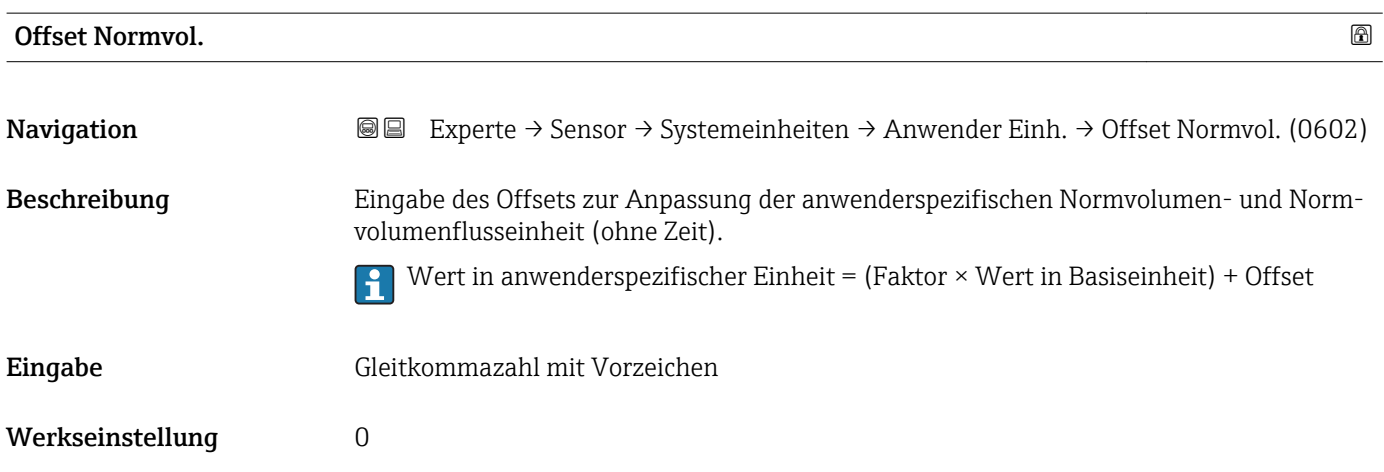

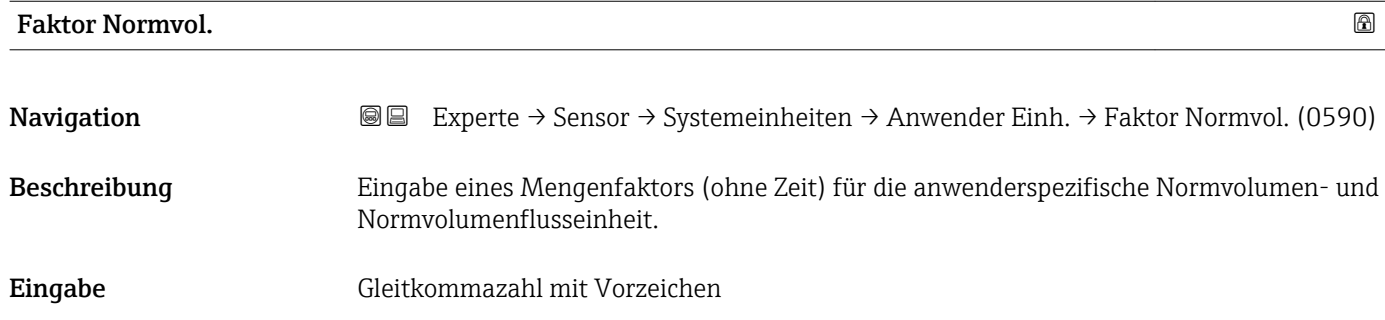

<span id="page-66-0"></span>Werkseinstellung 1,0

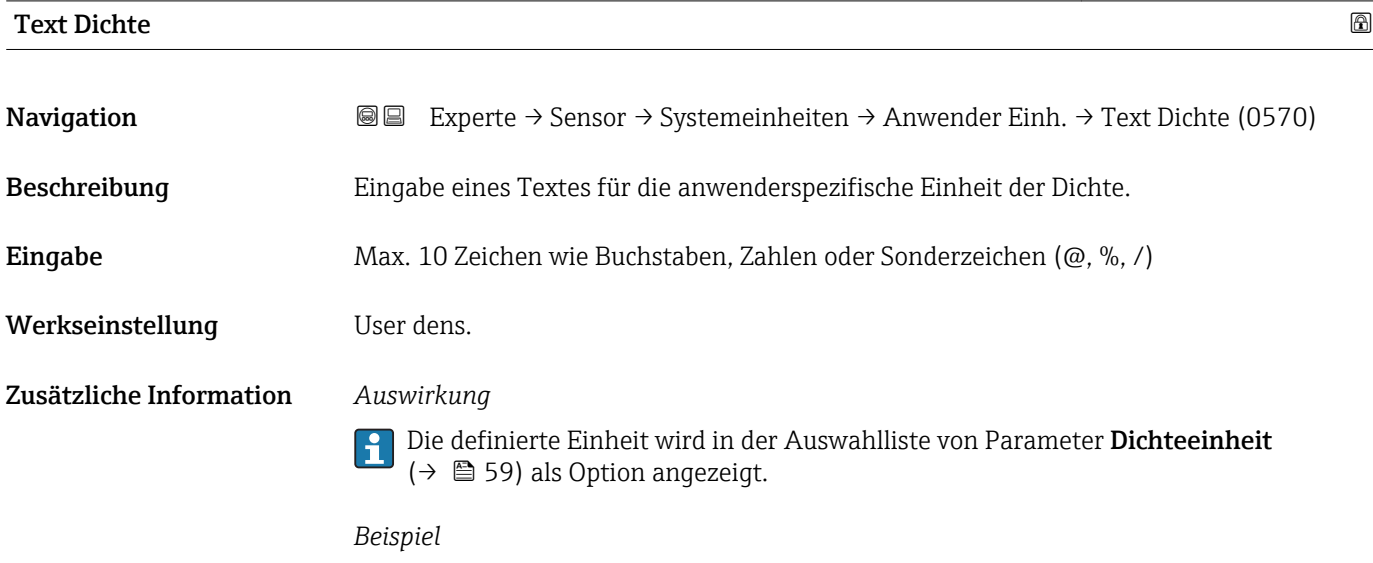

Eingabe des Textes "ZE\_L" für Zentner pro Liter

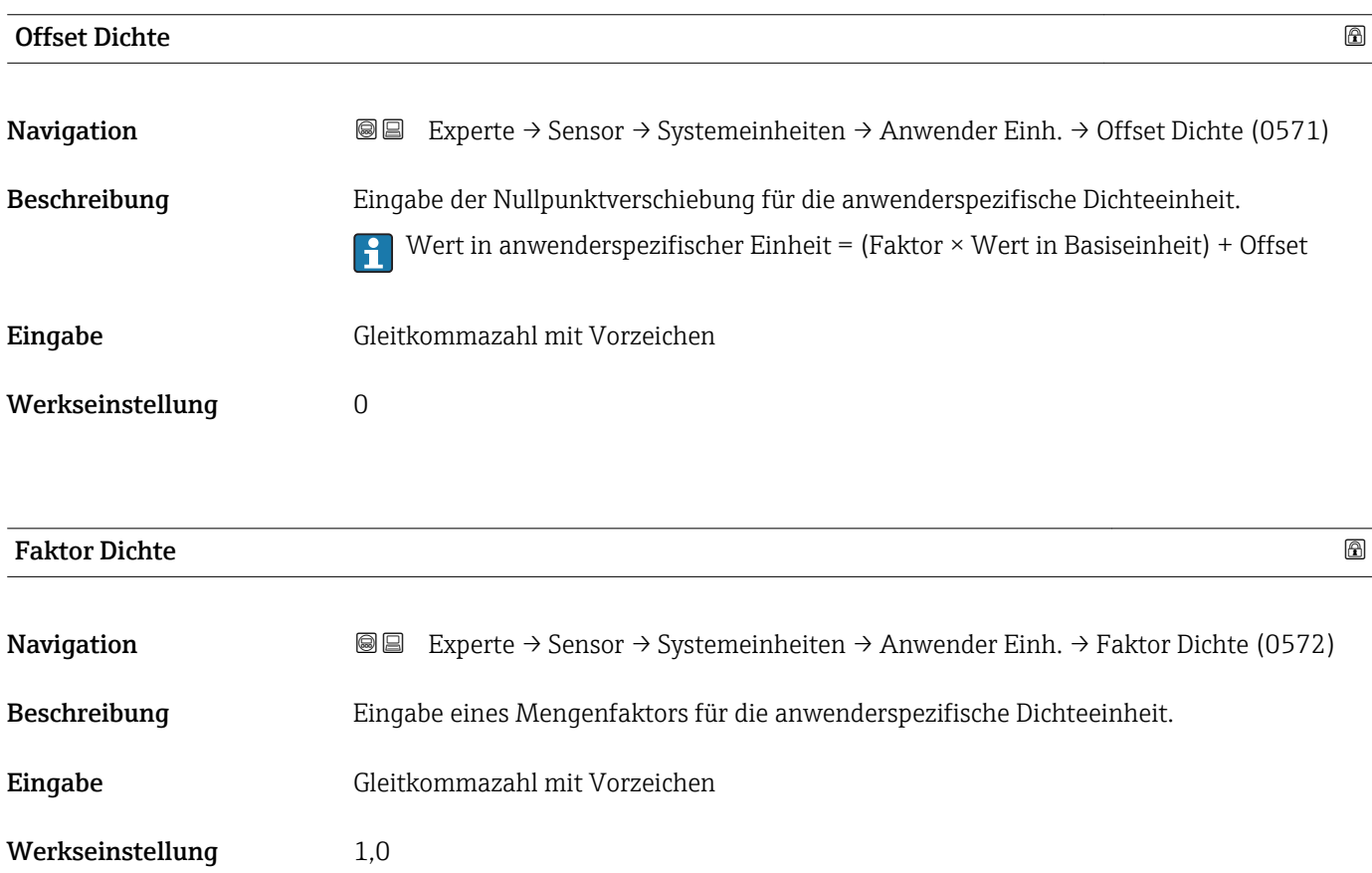

<span id="page-67-0"></span>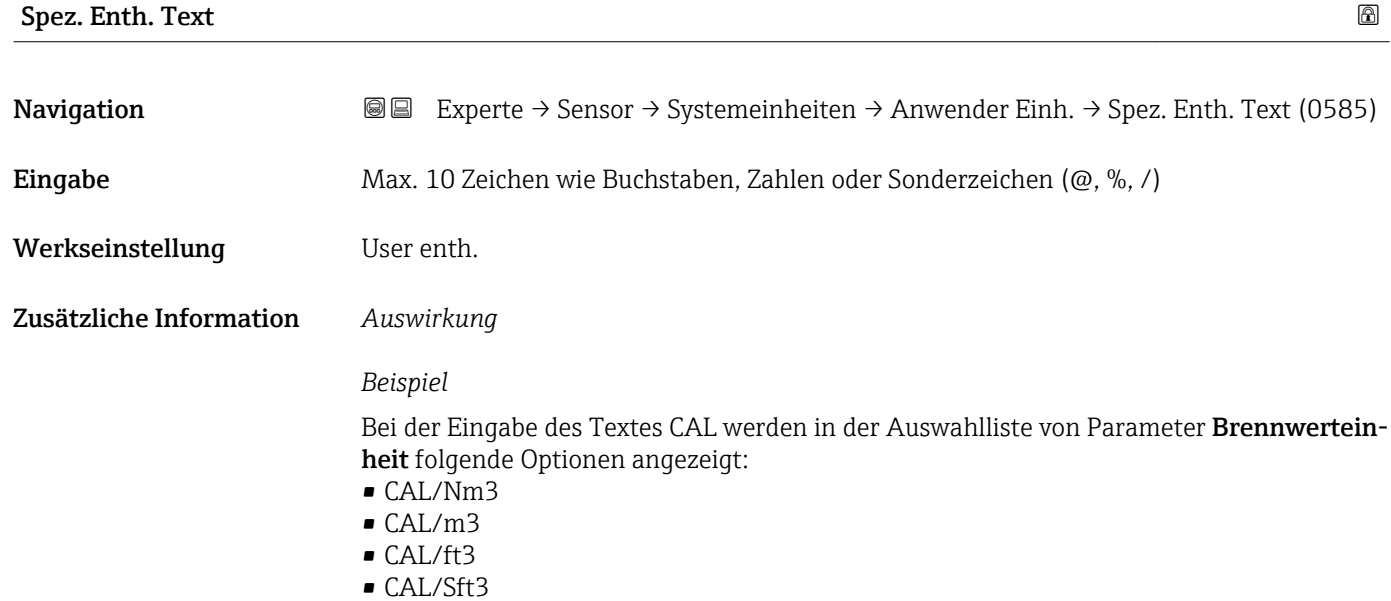

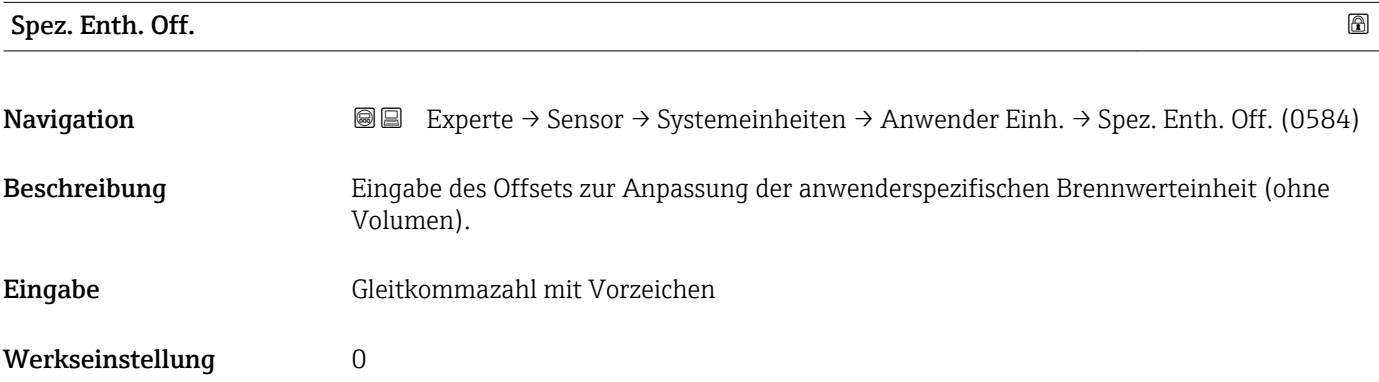

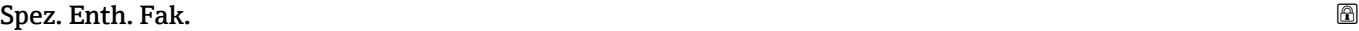

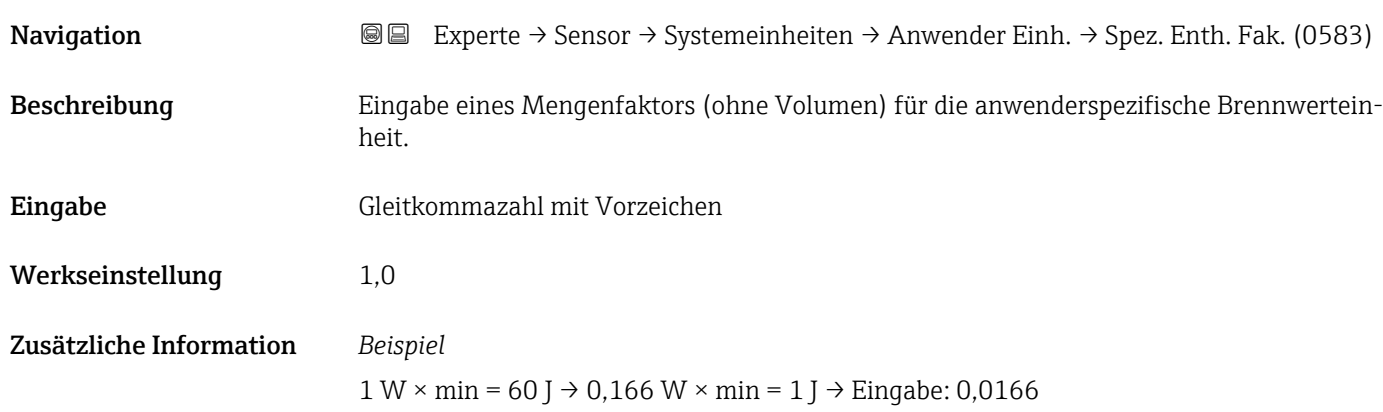

<span id="page-68-0"></span>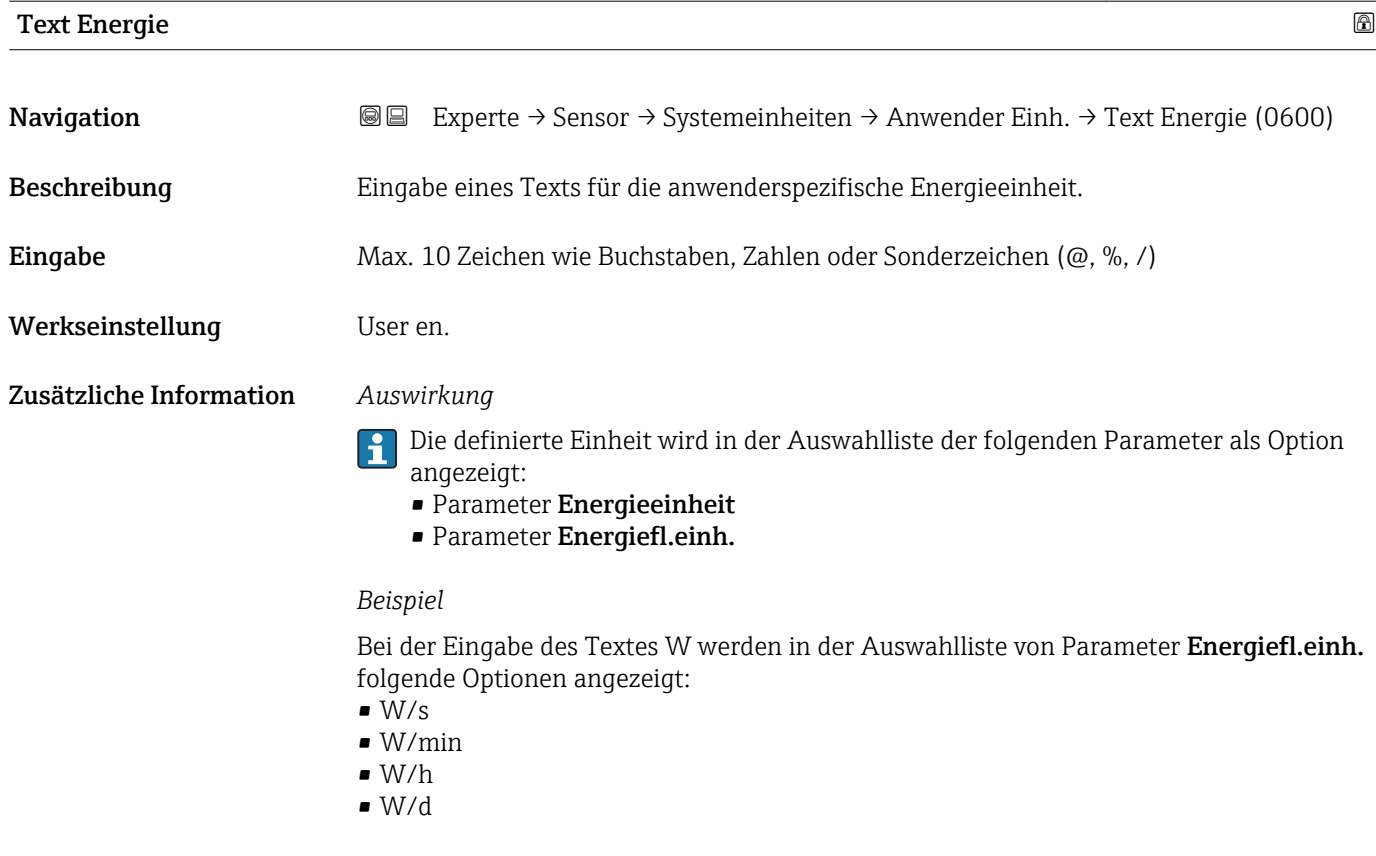

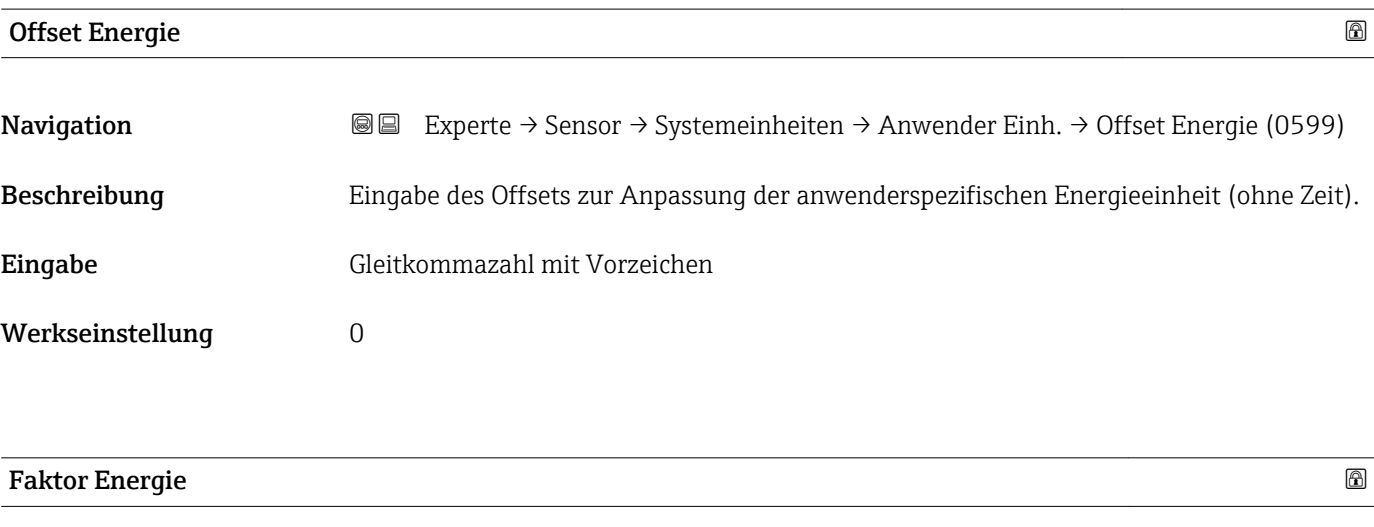

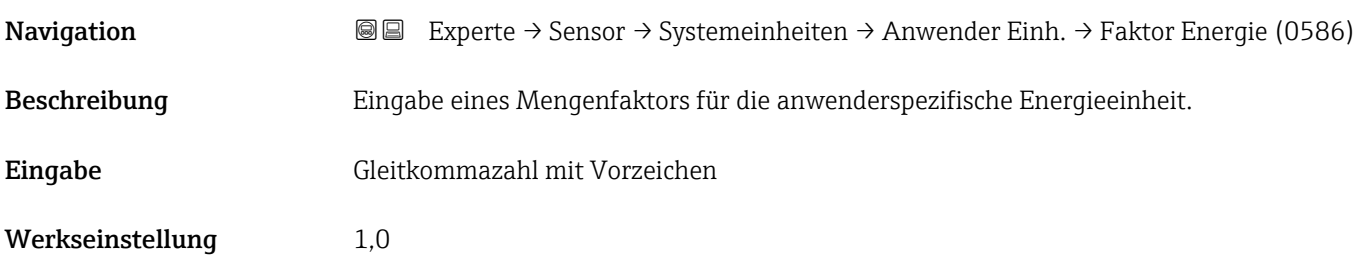

<span id="page-69-0"></span>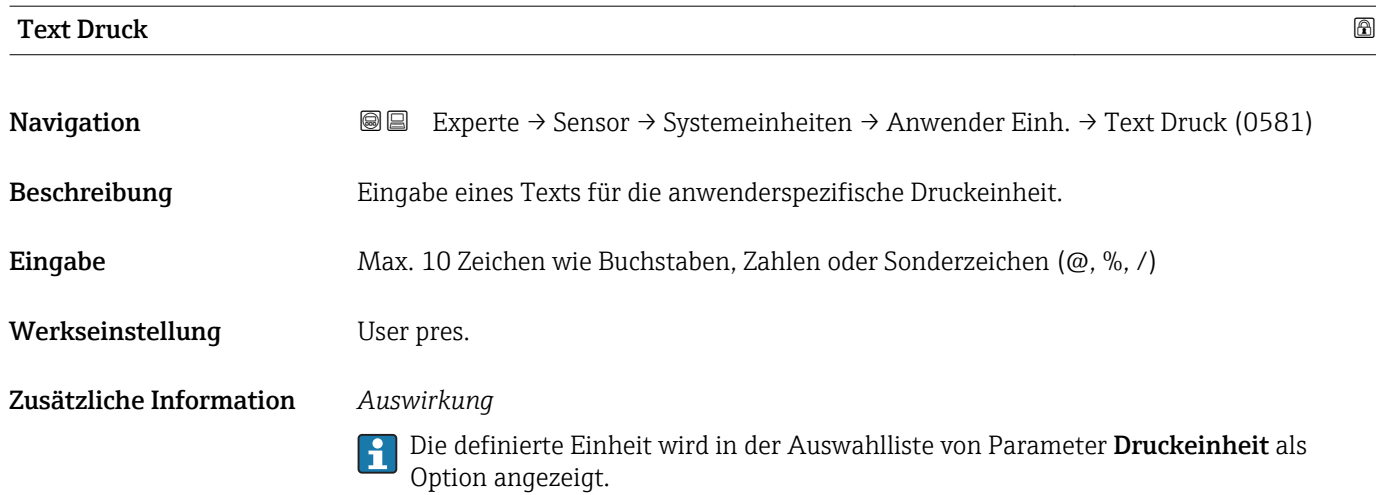

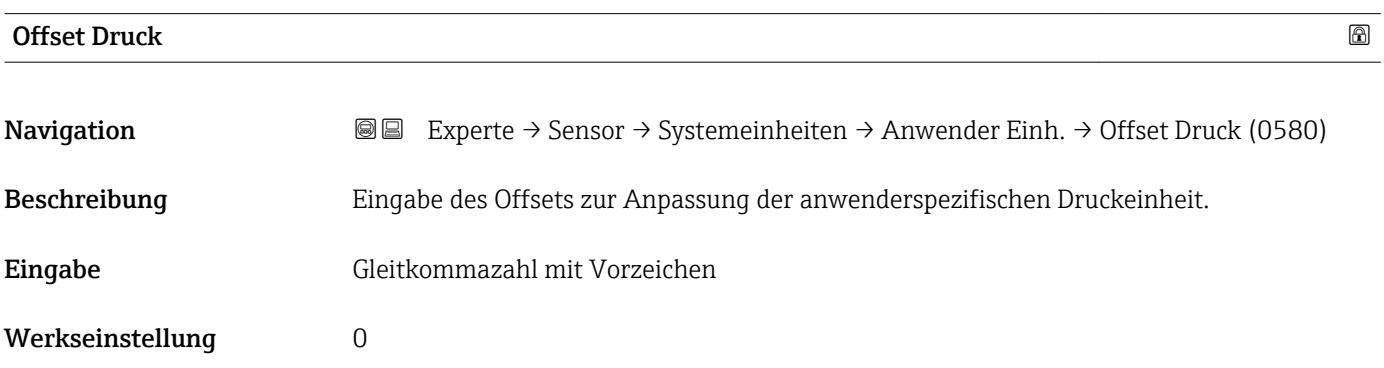

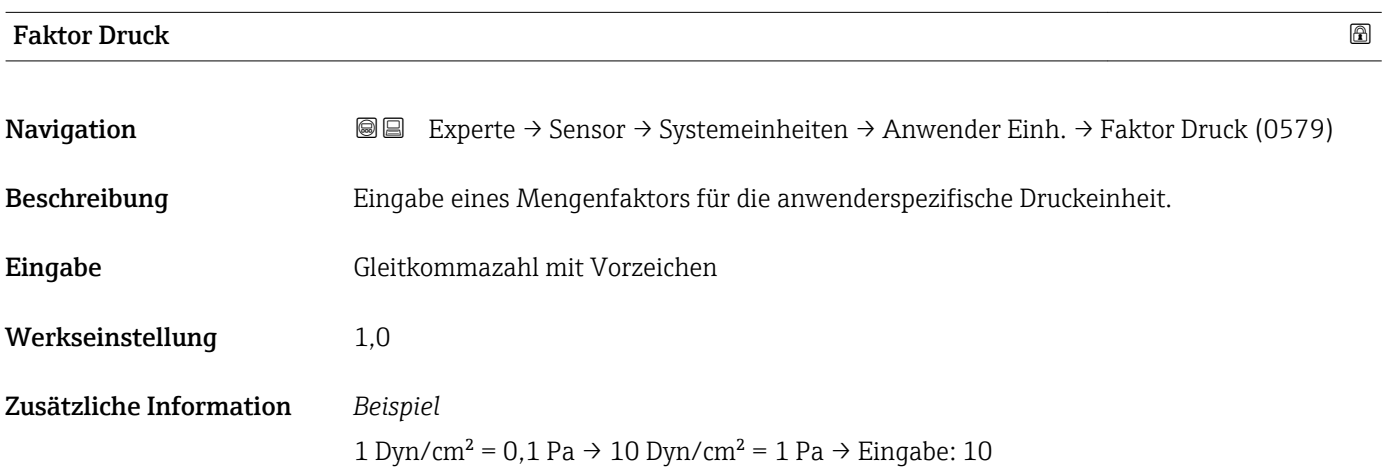

# <span id="page-70-0"></span>3.2.3 Untermenü "Prozessparameter"

*Navigation* 
■■ Experte → Sensor → Prozessparameter

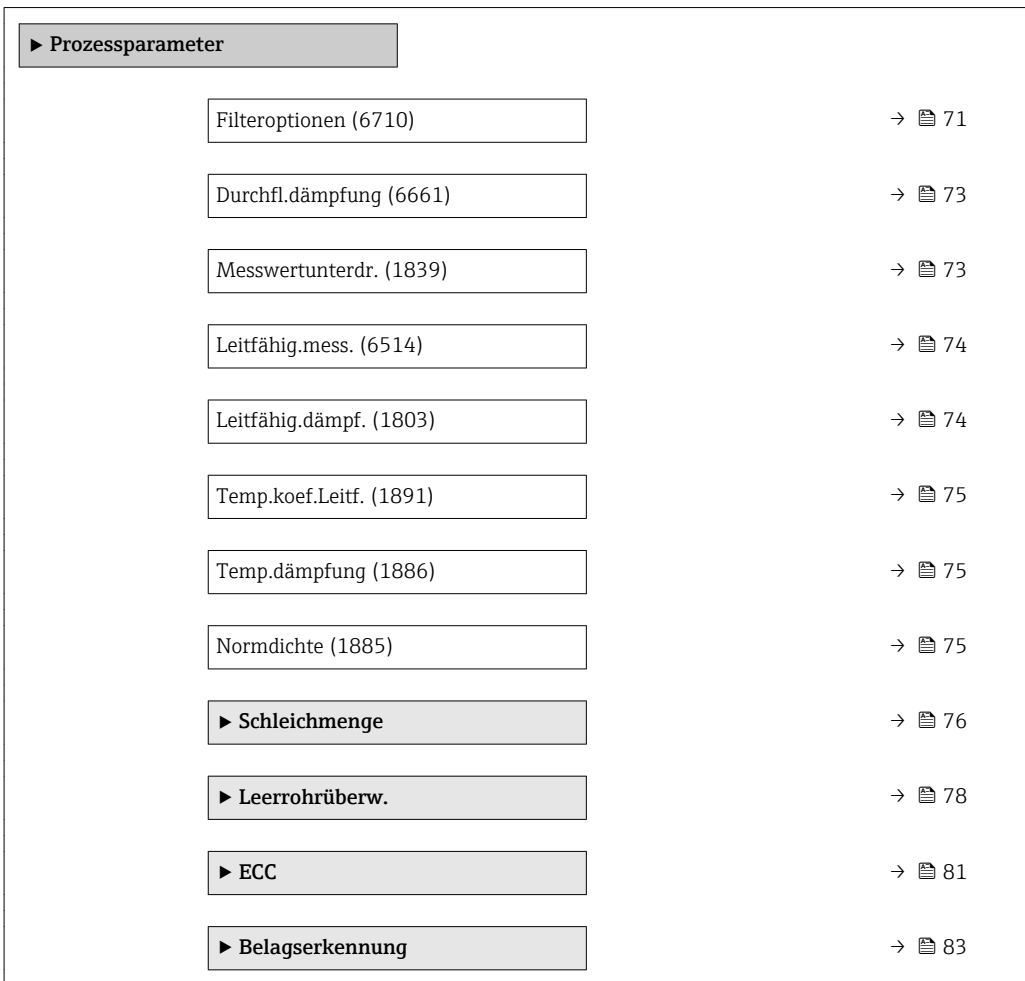

## Filteroptionen

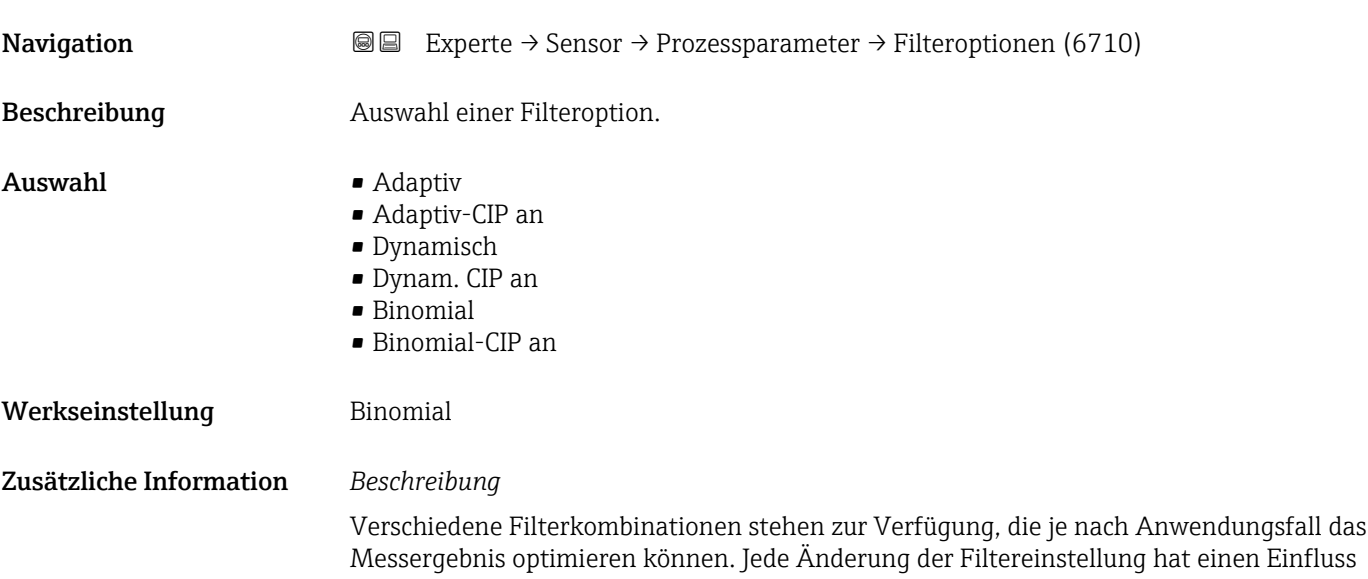

auf das Ausgangssignal des Messgeräts. Die Reaktionszeit des Ausgangssignals nimmt mit zunehmender Filtertiefe zu.

#### *Auswahl*

- Adaptiv
	- Starke Durchflussdämpfung mit kurzer Antwortzeit des Ausgangssignals.
	- Es benötigt Zeit, bis ein stabiles Ausgangssignal erzeugt werden kann.
	- Nicht für pulsierenden Durchfluss geeignet, da hierbei der durchschnittliche Durchfluss abweichen kann.

#### • Dynamisch

- Mittlere Durchflussdämpfung mit verzögerter Antwortzeit des Ausgangssignals.
- Der durchschnittliche Durchfluss wird über ein lang ermitteltes Messintervall korrekt dargestellt.

#### • Binomial

- Schwache Durchflussdämpfung mit kurzer Antwortzeit des Ausgangssignals.
- Der durchschnittliche Durchfluss wird über ein lang ermitteltes Messintervall korrekt dargestellt.

#### • CIP

- Dieser Filter steht den Filteroptionen Adaptiv und Dynamisch zusätzlich zur Verfügung.
- Wenn der CIP-Filter eine Messstoffänderung (schlagartiger Anstieg des Rauschpegels) erkannt hat (z.B. schnell ändernde Leitfähigkeiten des Messstoffs während der CIP-Reinigungen), wird die Durchflussdämpfung massiv erhöht und der Rohwert (vor der Durchflussdämpfung) wird um den Mittelwert limitiert (Delimiter). Damit werden extrem hohe Messfehler (bis zu mehreren 100 m/s) abgeschnitten.
- Bei Aktivierung des CIP-Filters nimmt die Reaktionszeit des gesamten Messsystems zu und das Ausgangssignal wird entsprechend verzögert.

#### *Beispiele*

#### *Mögliche Anwendungsfälle für die Filter*

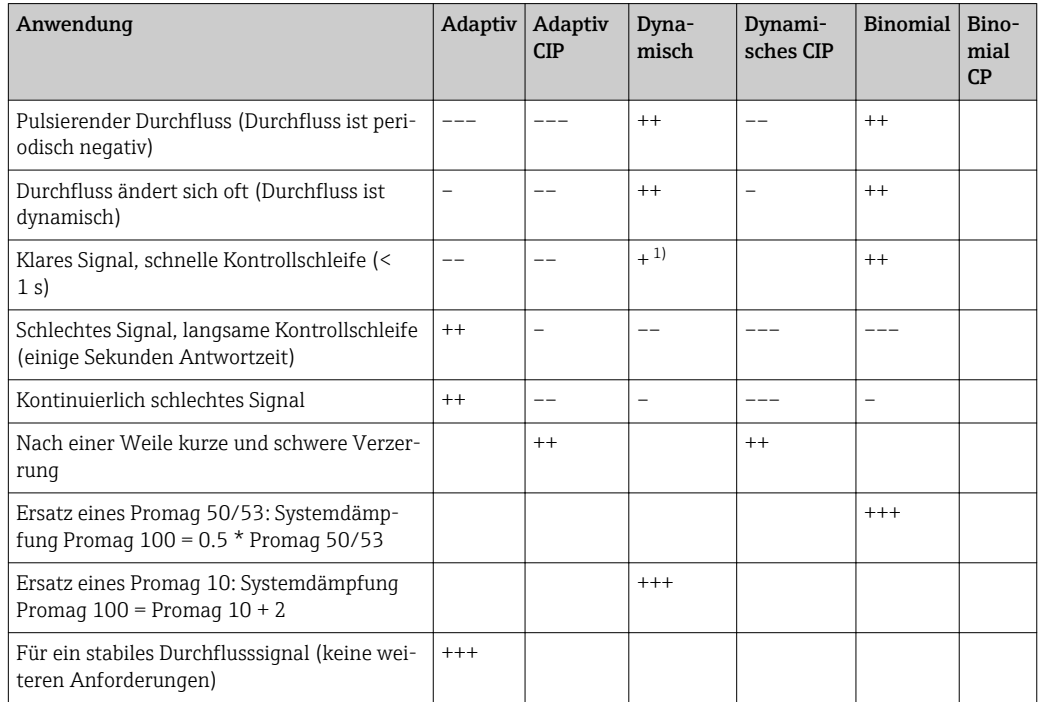

1) Wert Durchflussdämpfung < 6
<span id="page-72-0"></span>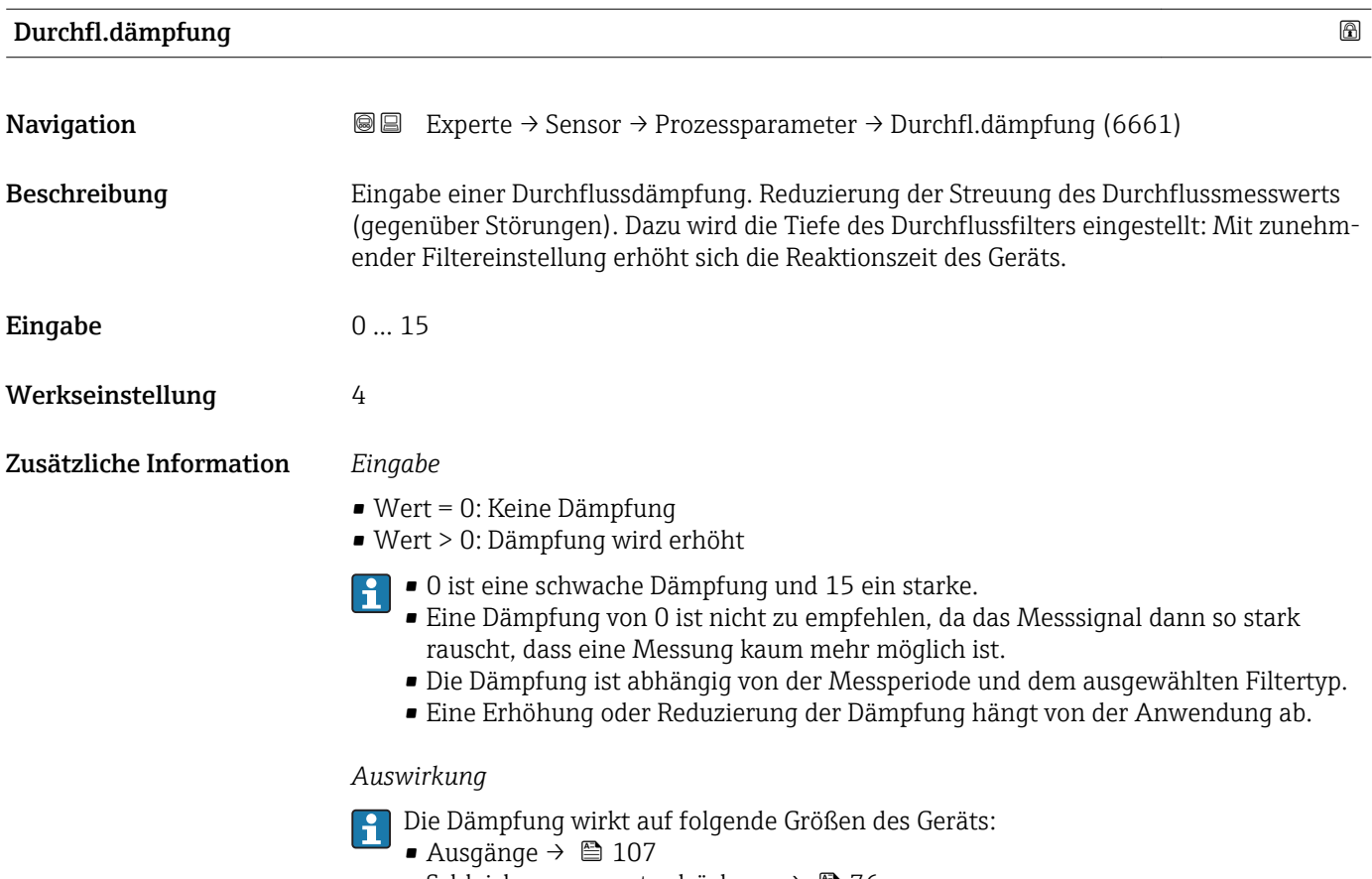

- Schleichmengenunterdrückung  $\rightarrow$   $\blacksquare$  76
- Summenzähler  $\rightarrow \blacksquare$  167

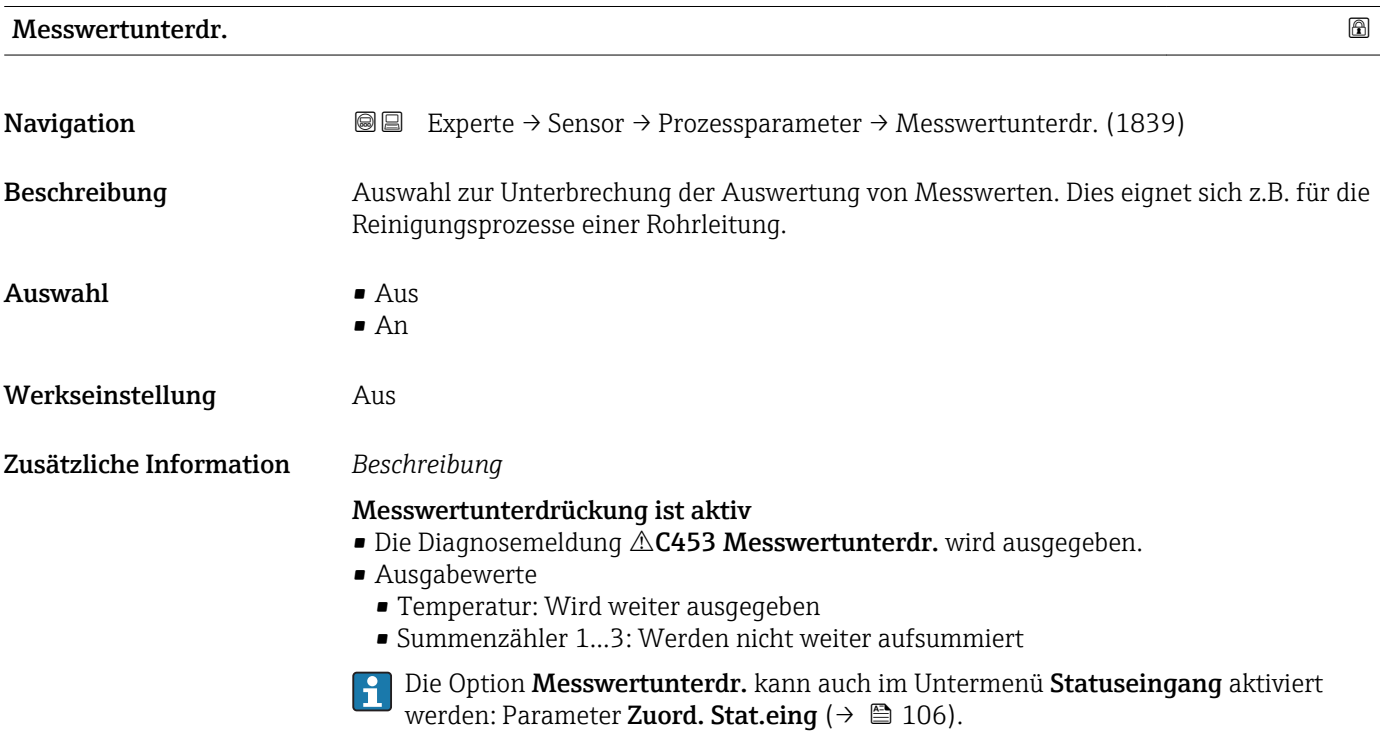

#### <span id="page-73-0"></span>Leitfähig.mess.

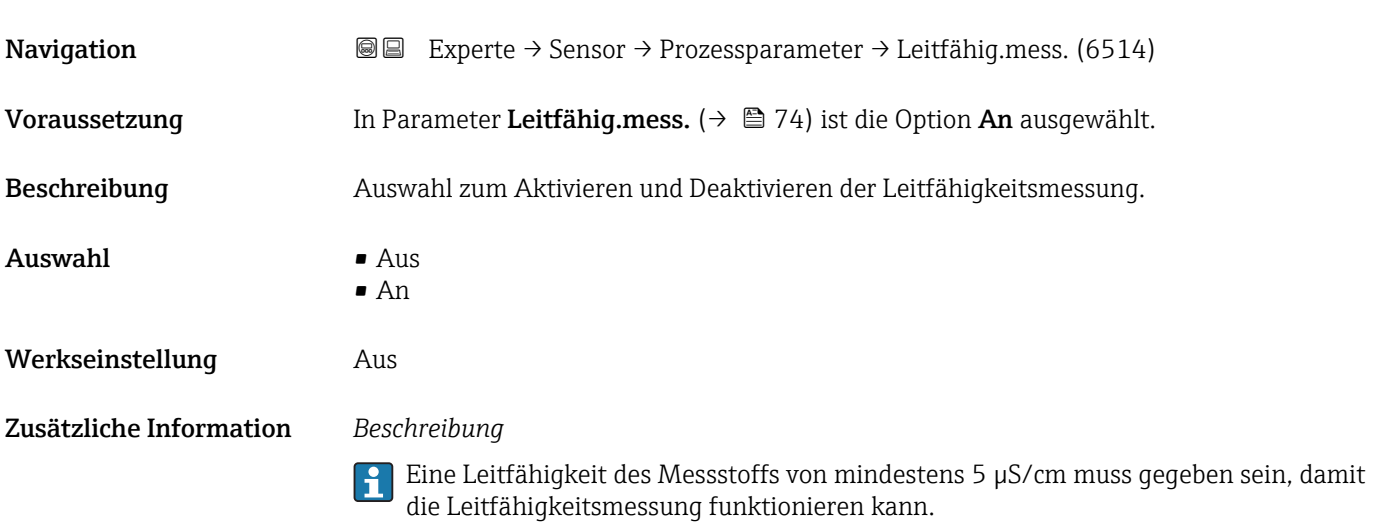

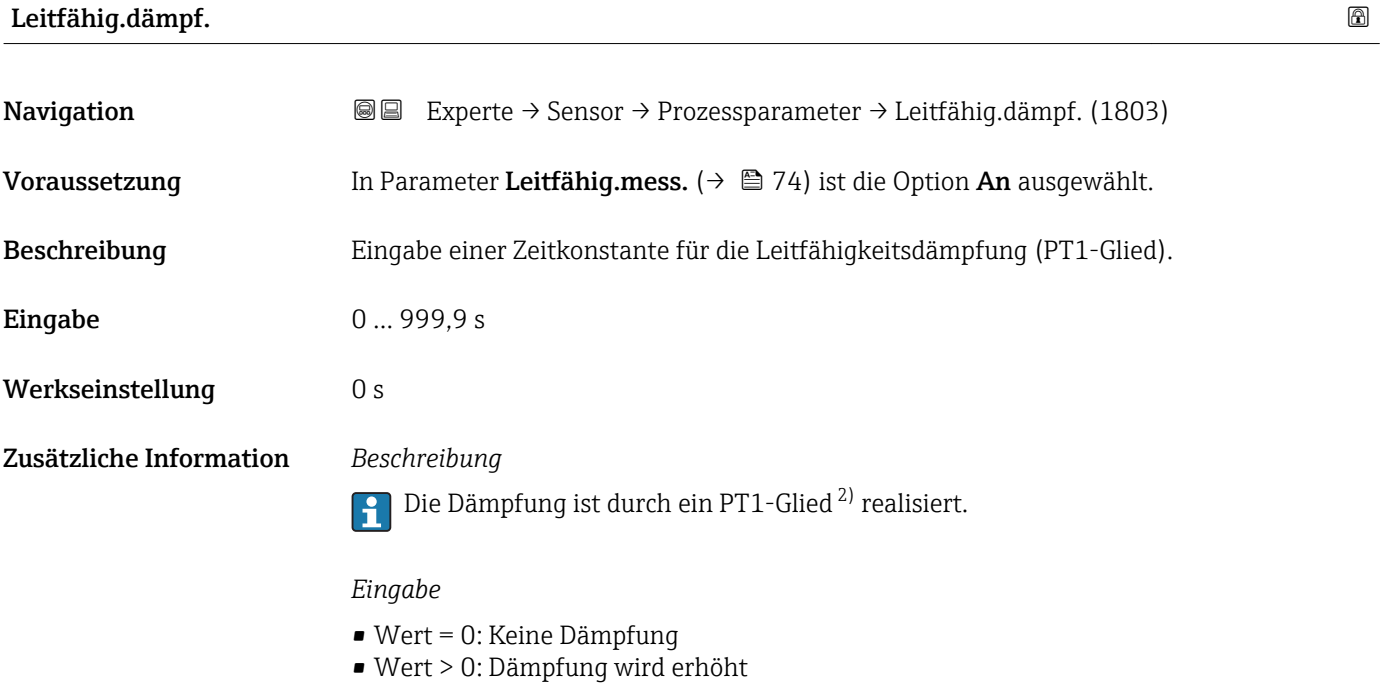

Bei Eingabe des Werts 0 (Werkseinstellung) ist die Dämpfung ausgeschaltet.

<sup>2)</sup> Proportionales Übertragungsverhalten mit Verzögerung 1. Ordnung

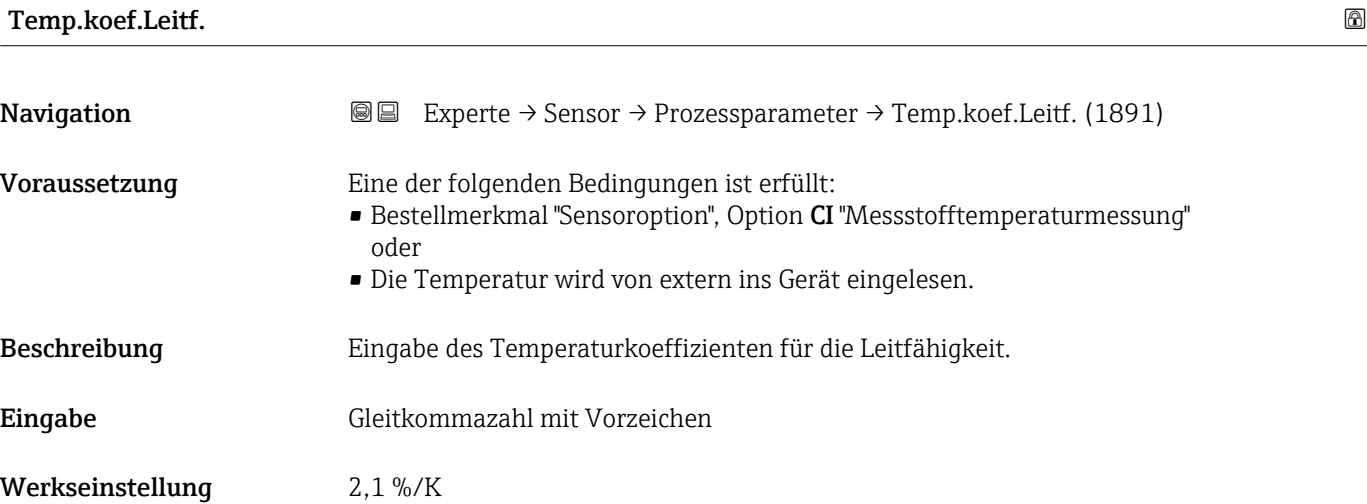

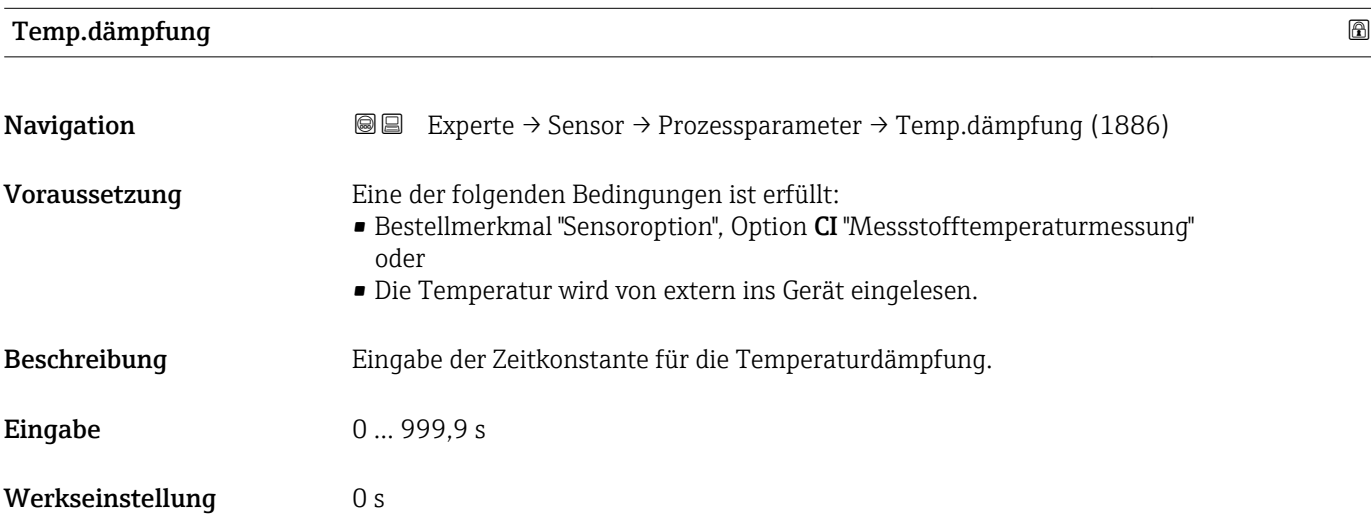

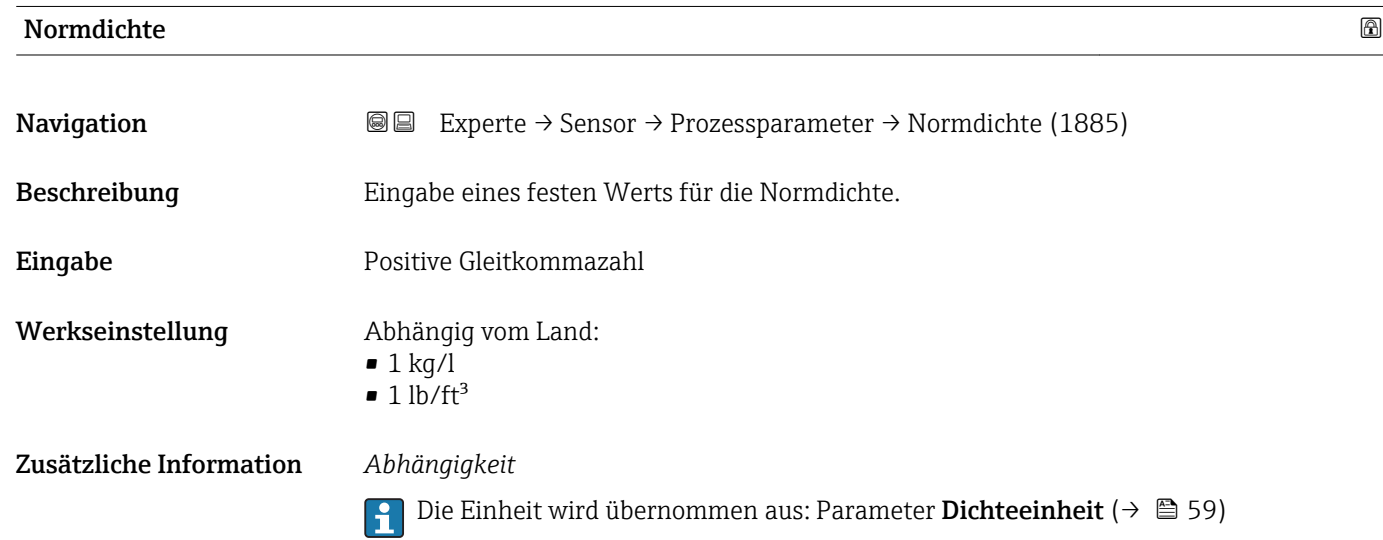

#### <span id="page-75-0"></span>Untermenü "Schleichmenge"

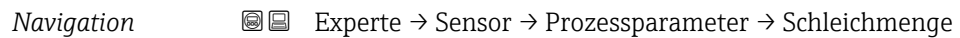

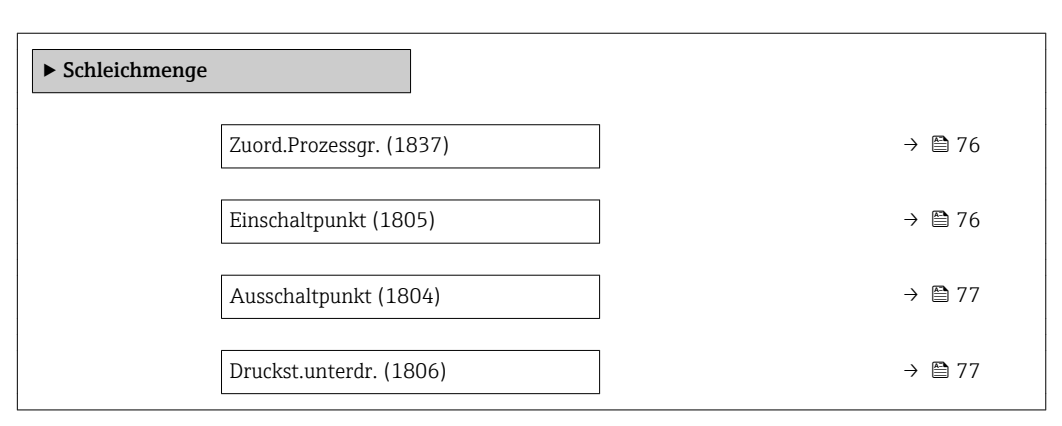

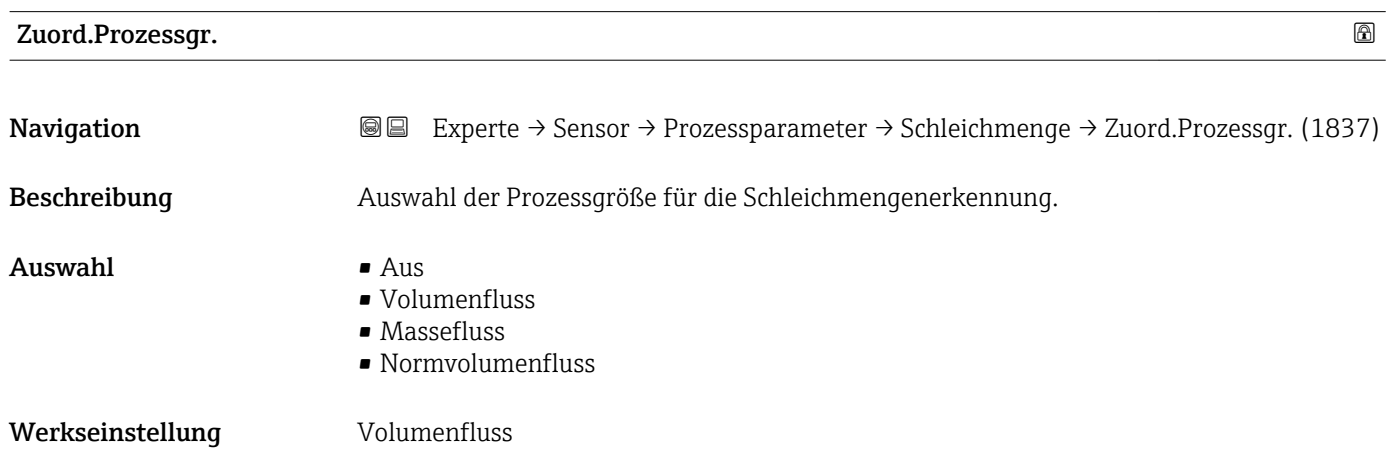

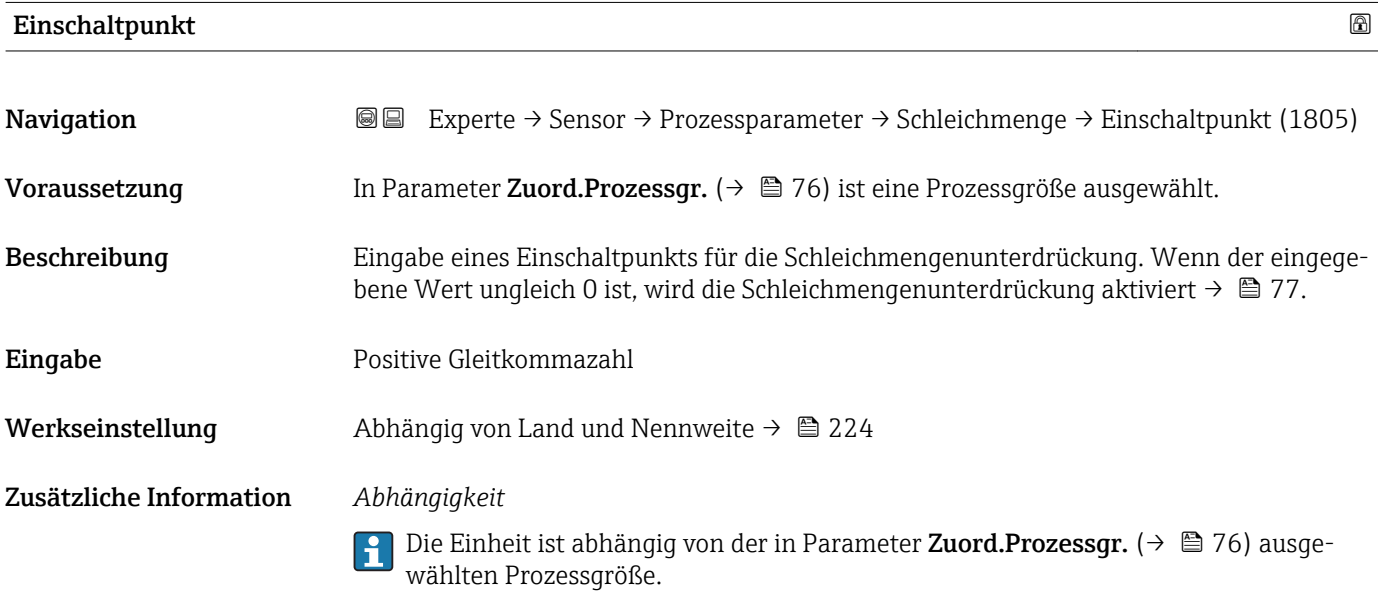

<span id="page-76-0"></span>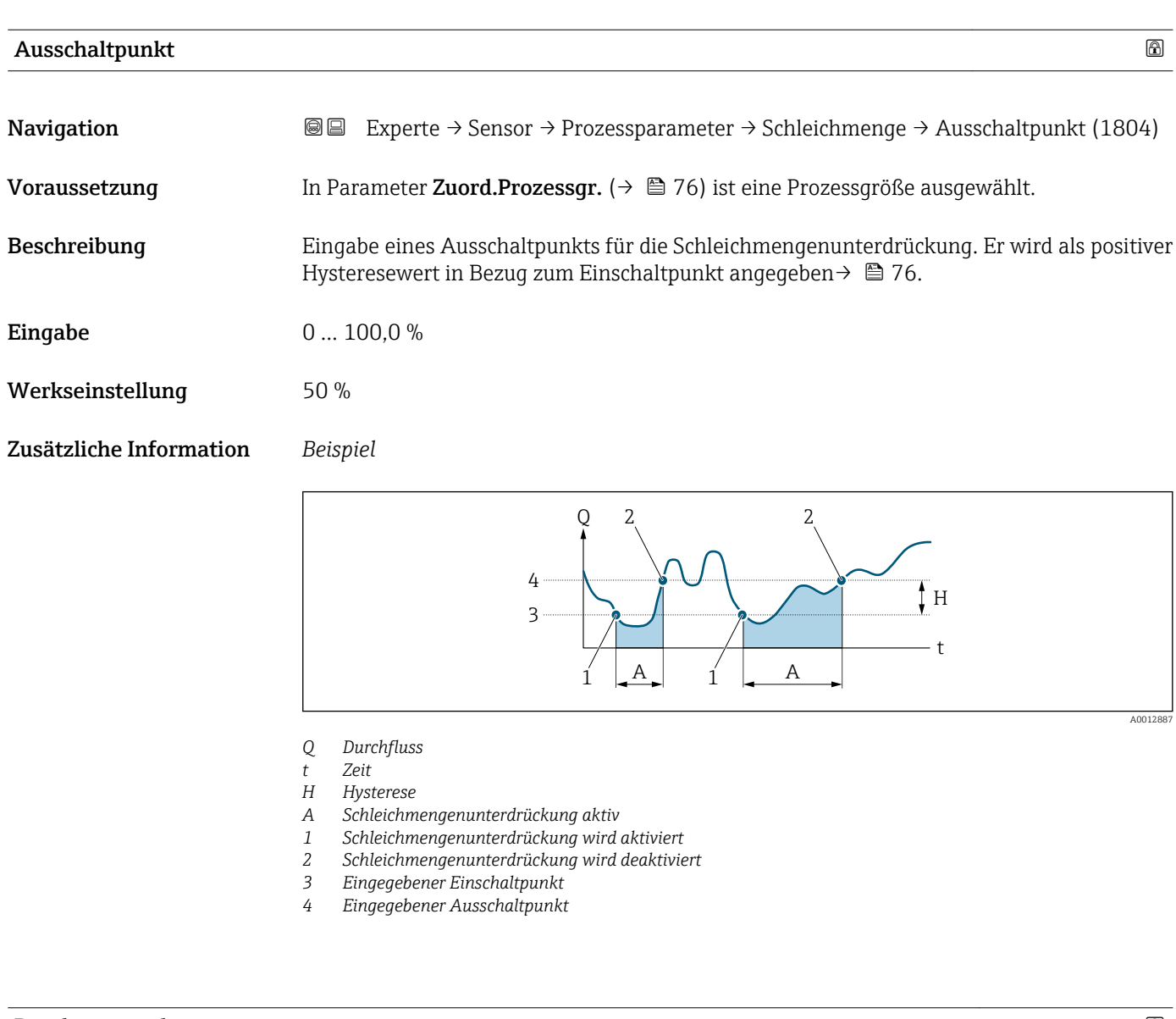

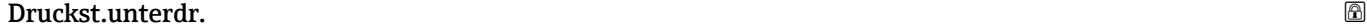

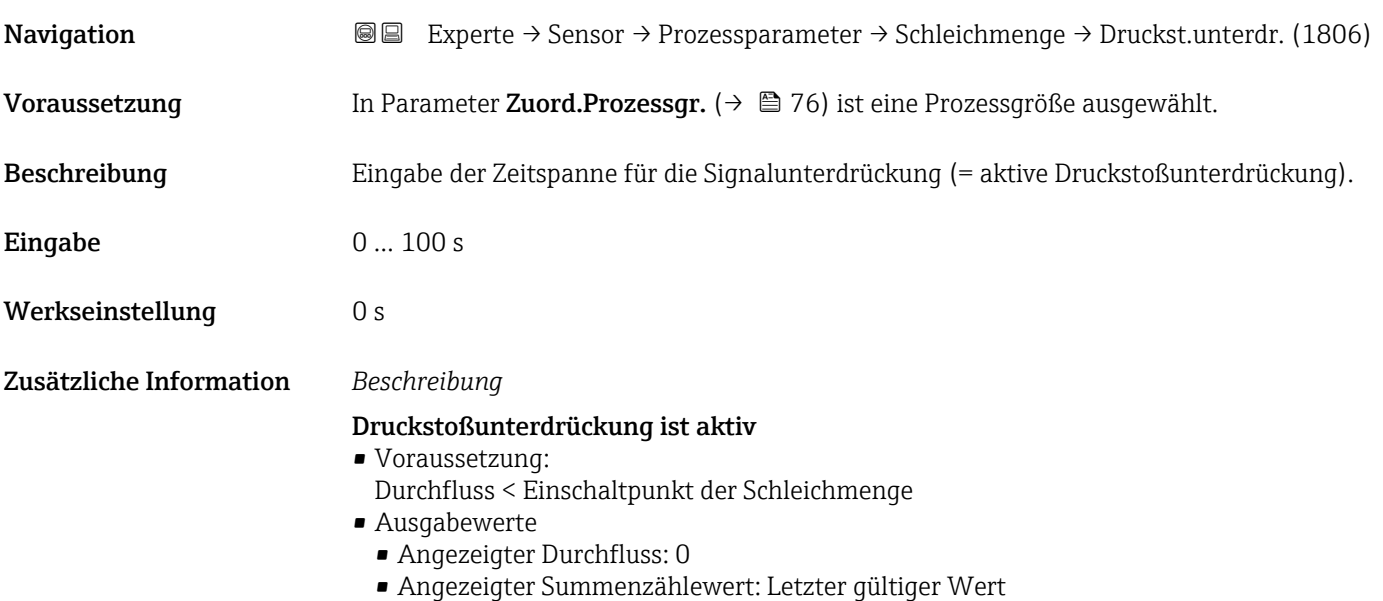

#### Druckstoßunterdrückung ist inaktiv

- Voraussetzung: Die eingegebene Zeitspanne ist abgelaufen.
- Wenn zusätzlich Durchfluss > Ausschaltpunkt der Schleichmenge: Das Gerät beginnt den aktuellen Durchflusswert wieder zu verarbeiten und anzuzeigen.

#### *Beispiel*

Beim Schließen eines Ventils können kurzzeitig starke Flüssigkeitsbewegungen in der Rohrleitung auftreten, die das Messgerät registriert. Die dabei aufsummierten Durchflusswerte führen zu einem falschen Summenzählerstand, besonders bei Abfüllvorgängen.

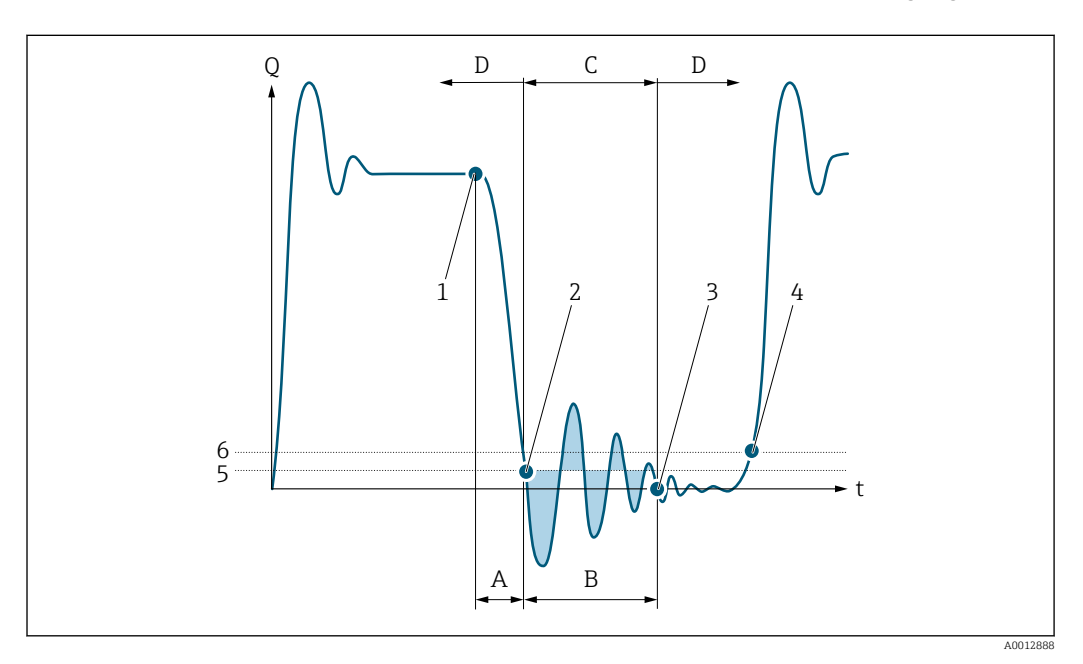

- *Q Durchfluss*
- *t Zeit*
- *A Nachlauf*
- *B Druckstoß*
- *C Druckstoßunterdrückung aktiv gemäß eingegebener Zeitspanne*
- *D Druckstoßunterdrückung inaktiv*
- *1 Ventil schließt*
- *2 Schleichmengen-Einschaltpunkt unterschritten: Druckstoßunterdrückung wird aktiviert*
- *3 Eingegebene Zeitspanne abgelaufen: Druckstoßunterdrückung wird deaktiviert*
- *4 Aktueller Durchflusswert wird wieder verarbeitet und angezeigt*
- *5 Einschaltpunkt für Schleichmengenunterdrückung*
- *6 Ausschaltpunkt für Schleichmengenunterdrückung*

#### Untermenü "Leerrohrüberw."

*Navigation* 
■■ Experte → Sensor → Prozessparameter → Leerrohrüberw.

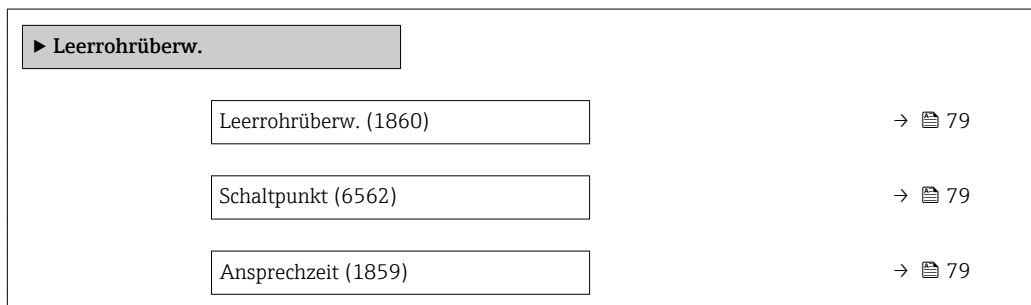

<span id="page-78-0"></span>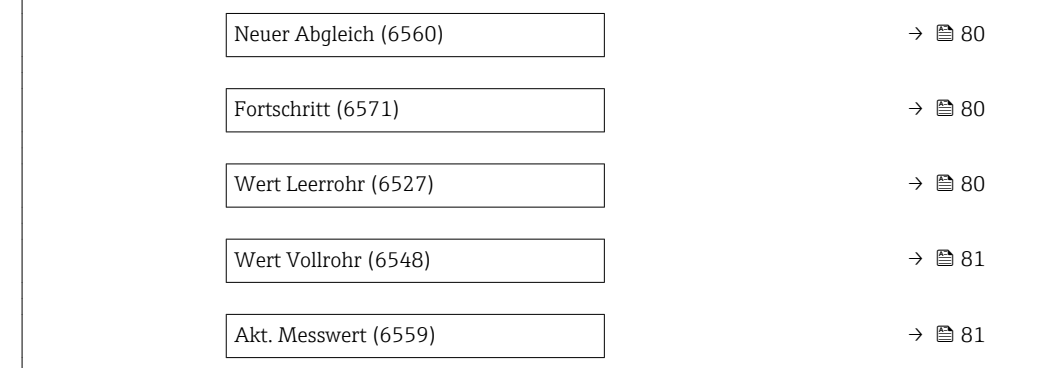

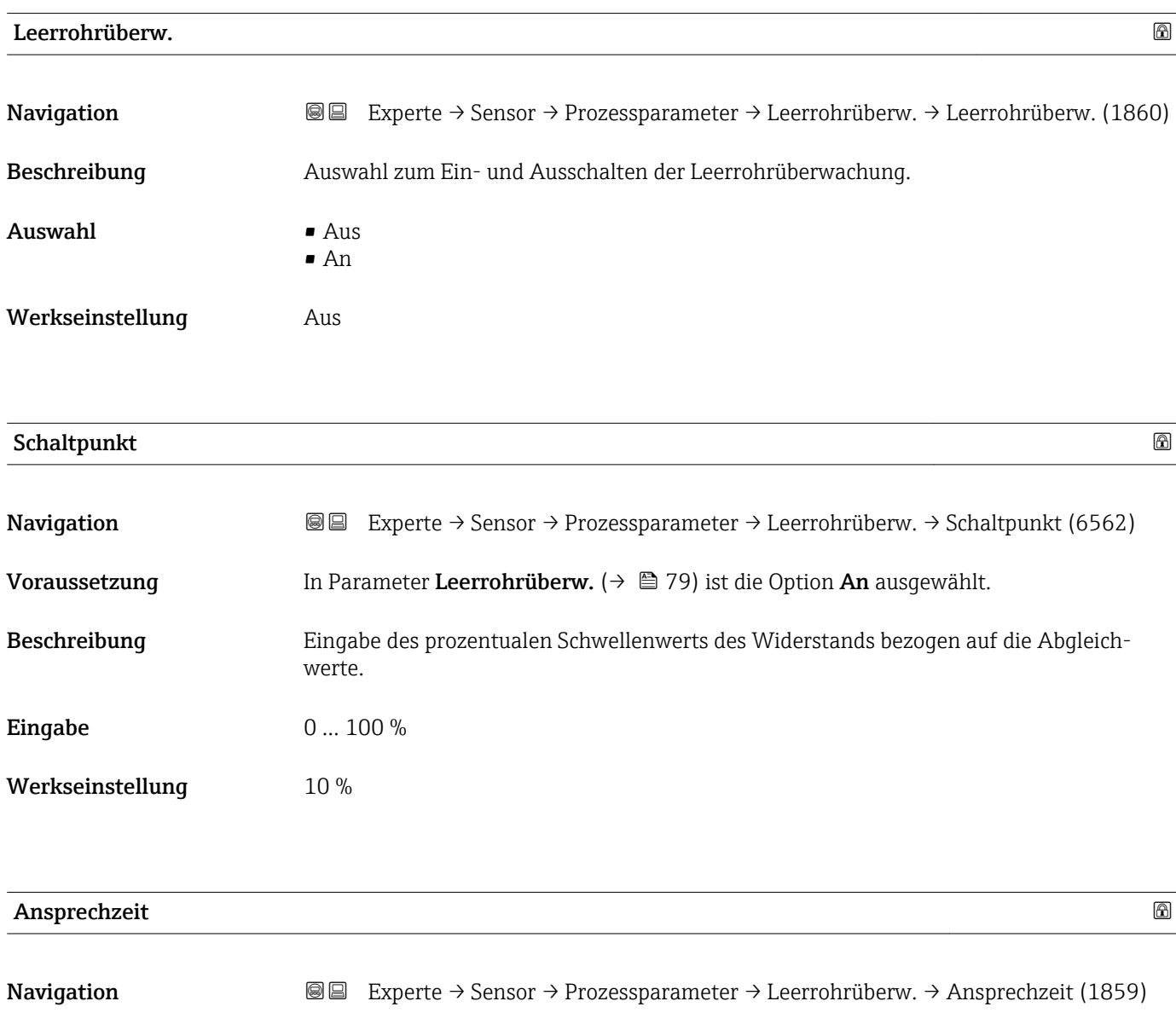

Voraussetzung In Parameter Zuord.Prozessgr. ( $\rightarrow \Box$  79) ist eine Prozessgröße ausgewählt.

Beschreibung Eingabe der Zeitspanne (Entprellzeit), während der das Signal mindestens anliegen muss, damit die Diagnosemeldung AS862 Rohr leer bei teilgefülltem oder leerem Messrohr ausgelöst wird.

<span id="page-79-0"></span>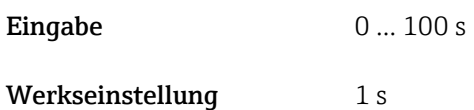

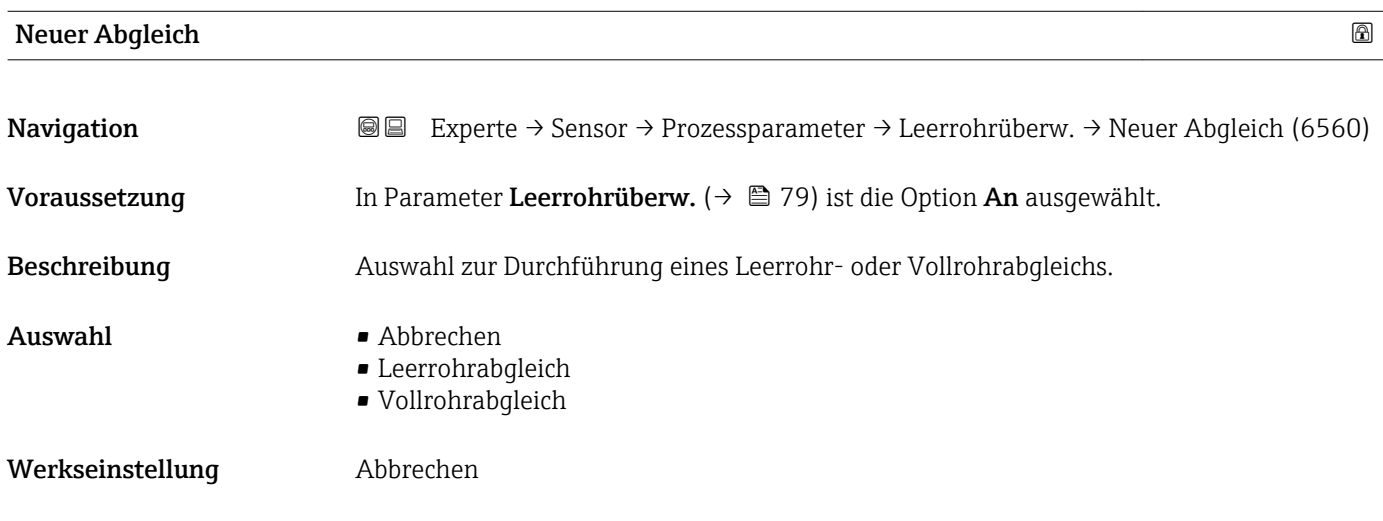

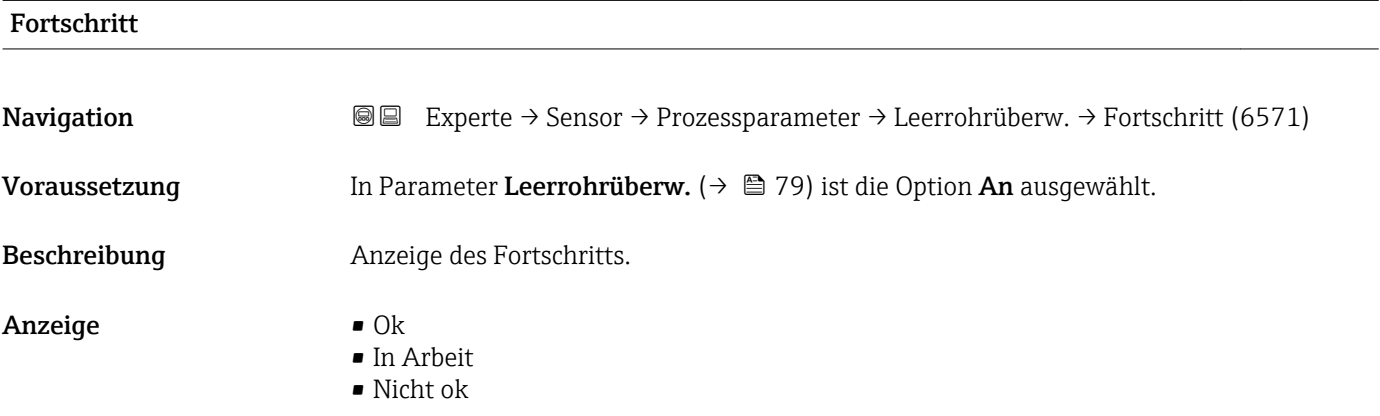

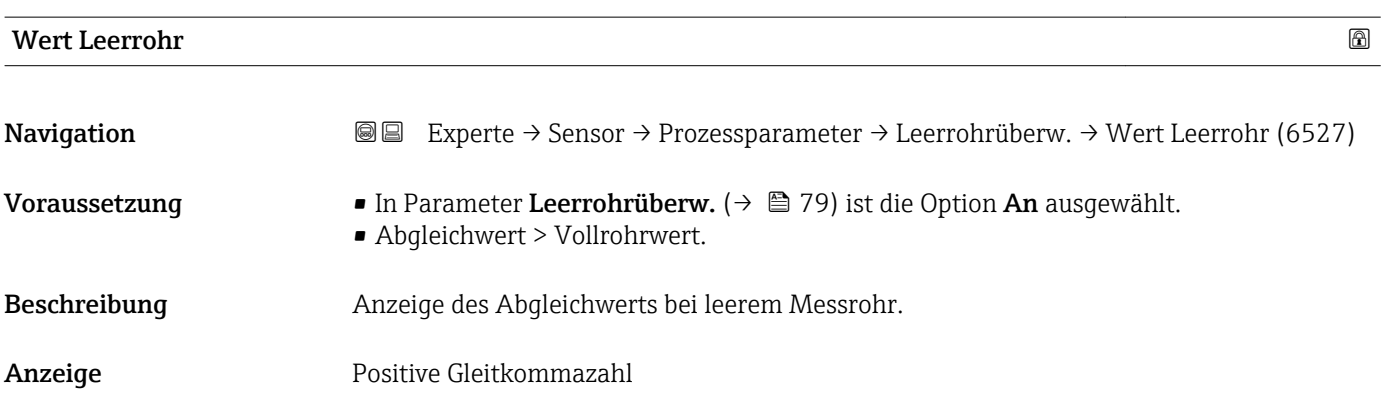

<span id="page-80-0"></span>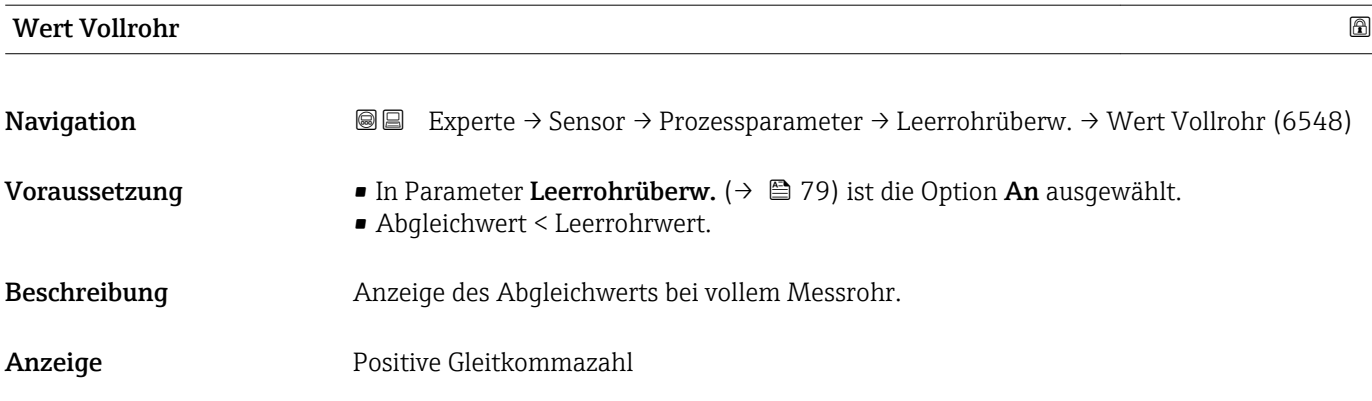

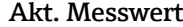

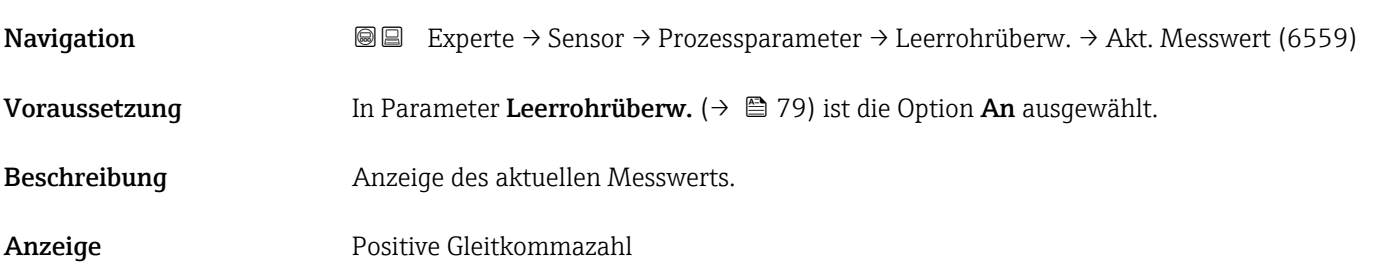

#### Untermenü "ECC"

*Navigation* Experte → Sensor → Prozessparameter → ECC

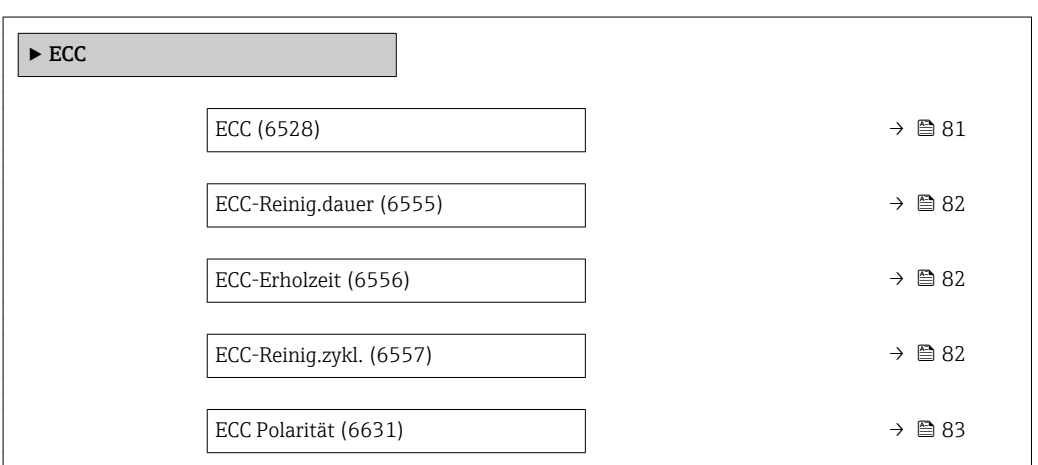

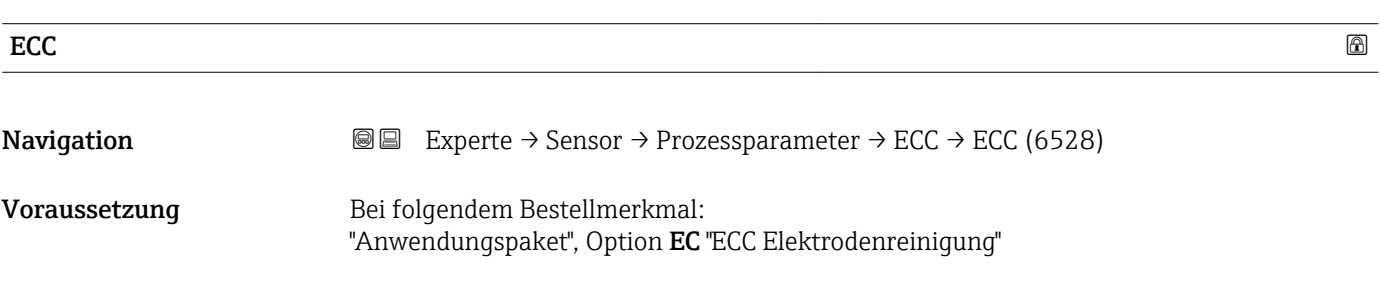

 $\blacksquare$  An

<span id="page-81-0"></span>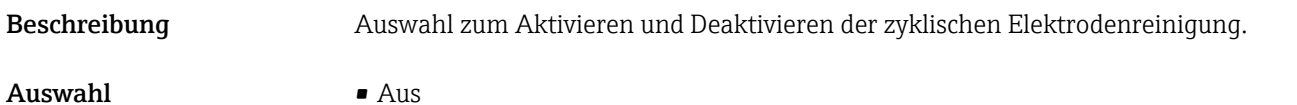

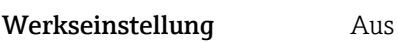

#### ECC-Reinig.dauer

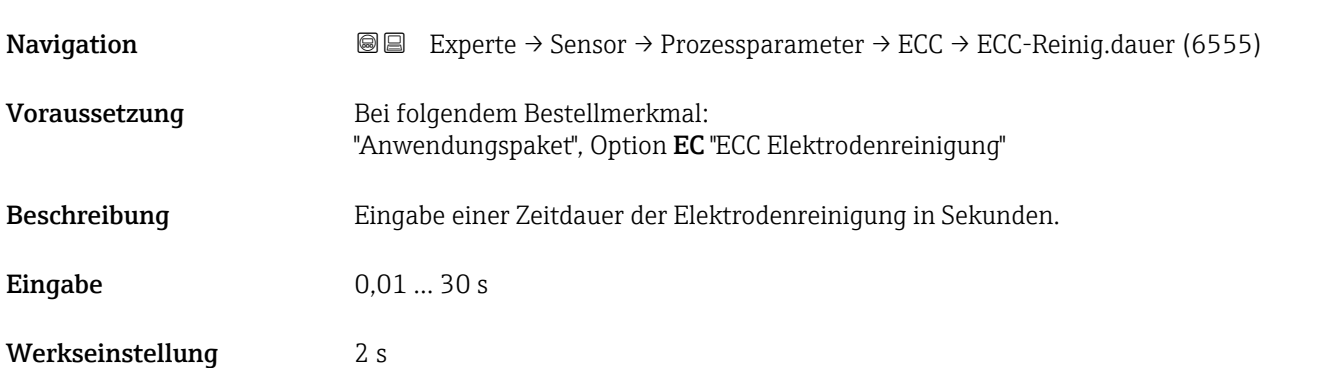

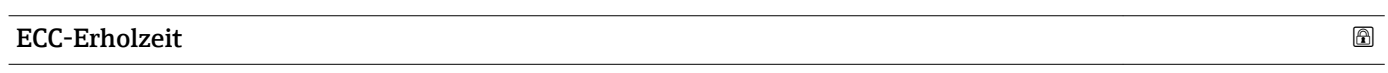

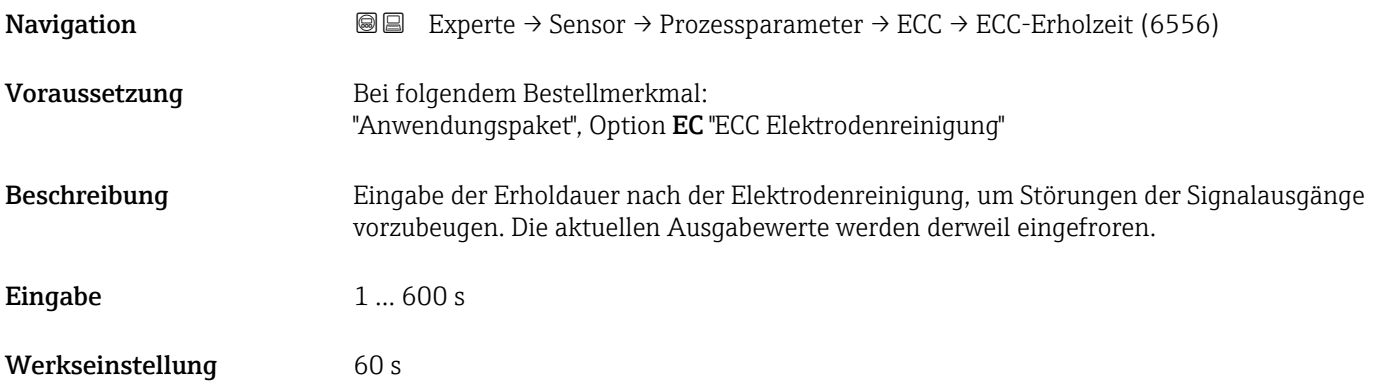

#### ECC-Reinig.zykl.

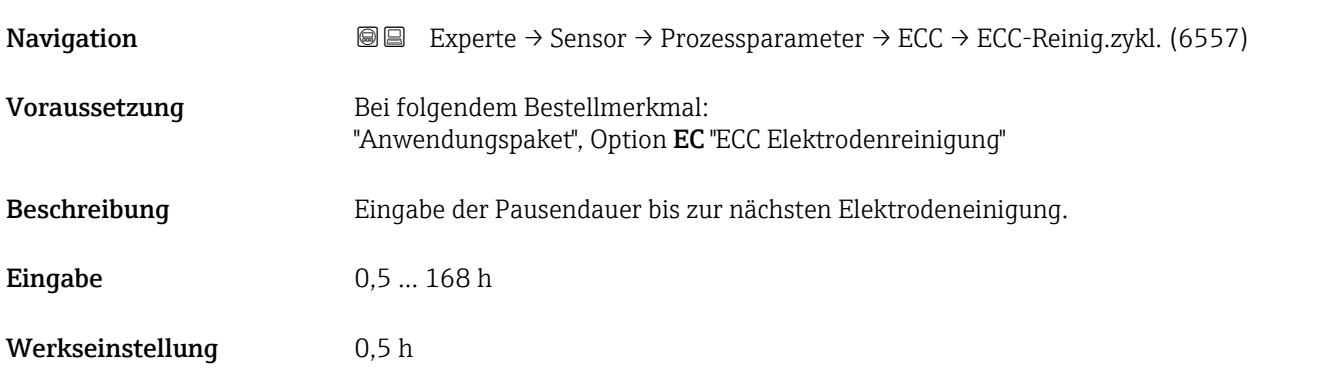

#### <span id="page-82-0"></span>ECC Polarität

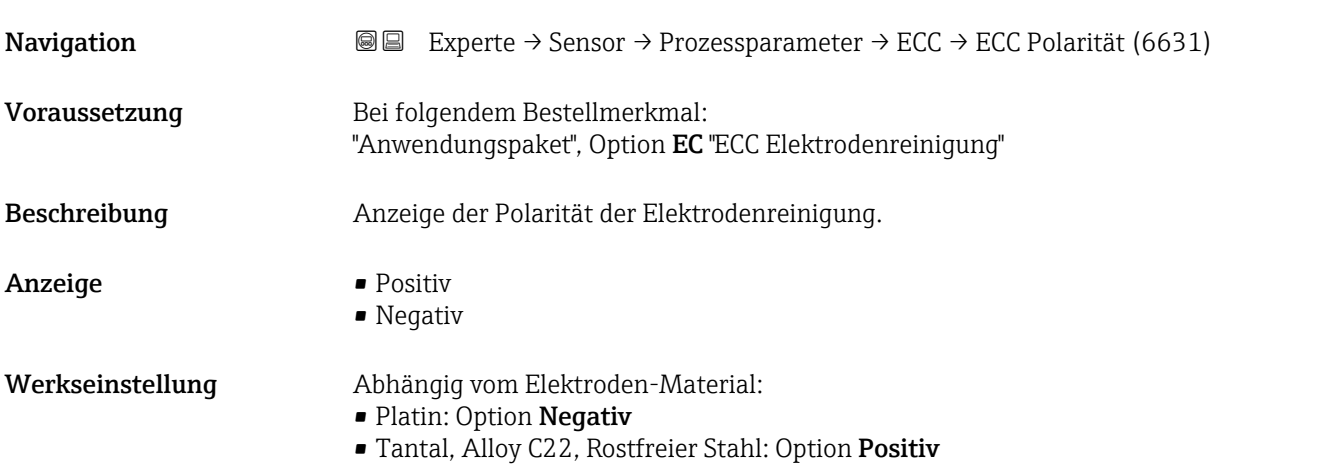

#### Untermenü "Belagserkennung"

*Navigation* **III** III Experte → Sensor → Prozessparameter → Belagserkennung

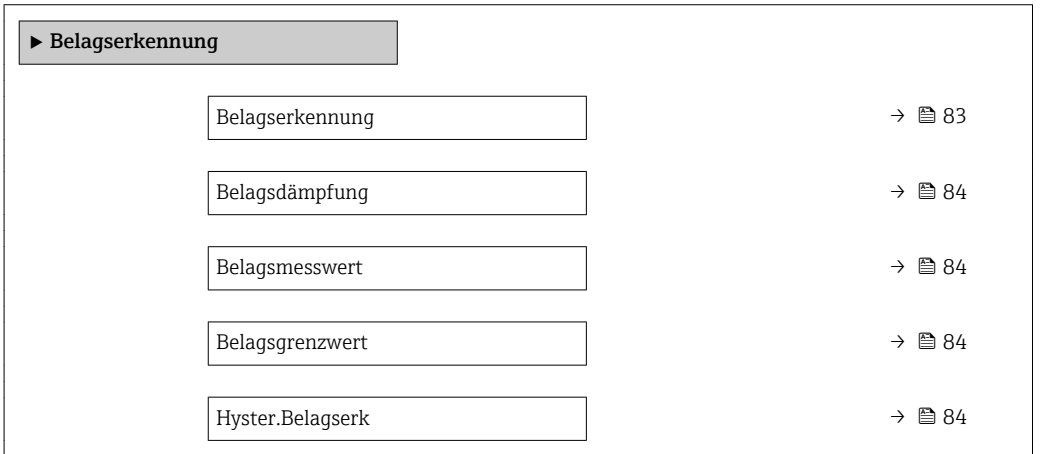

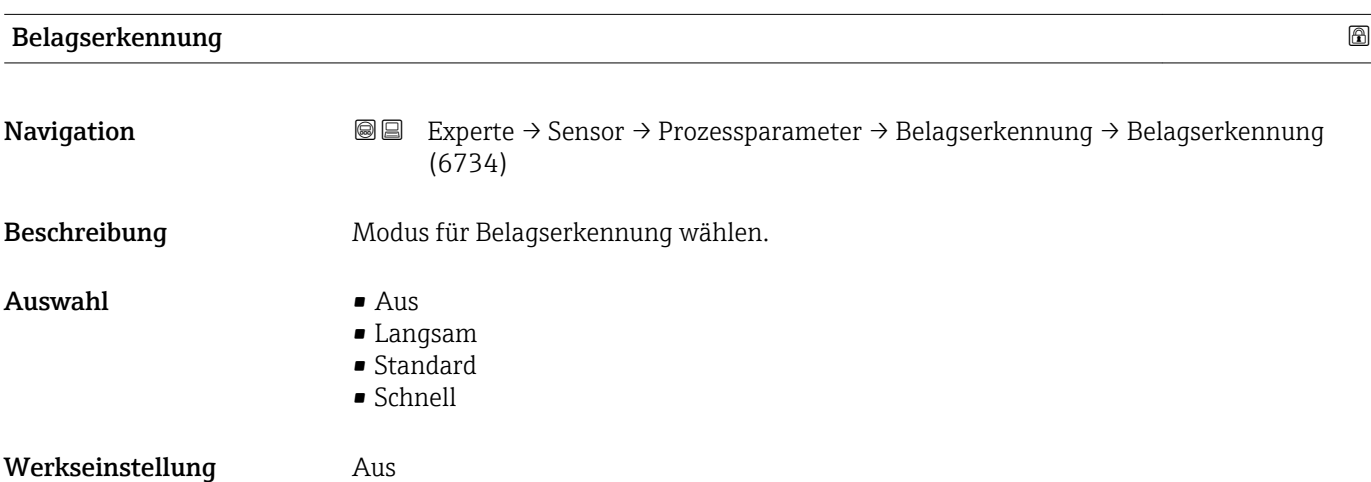

<span id="page-83-0"></span>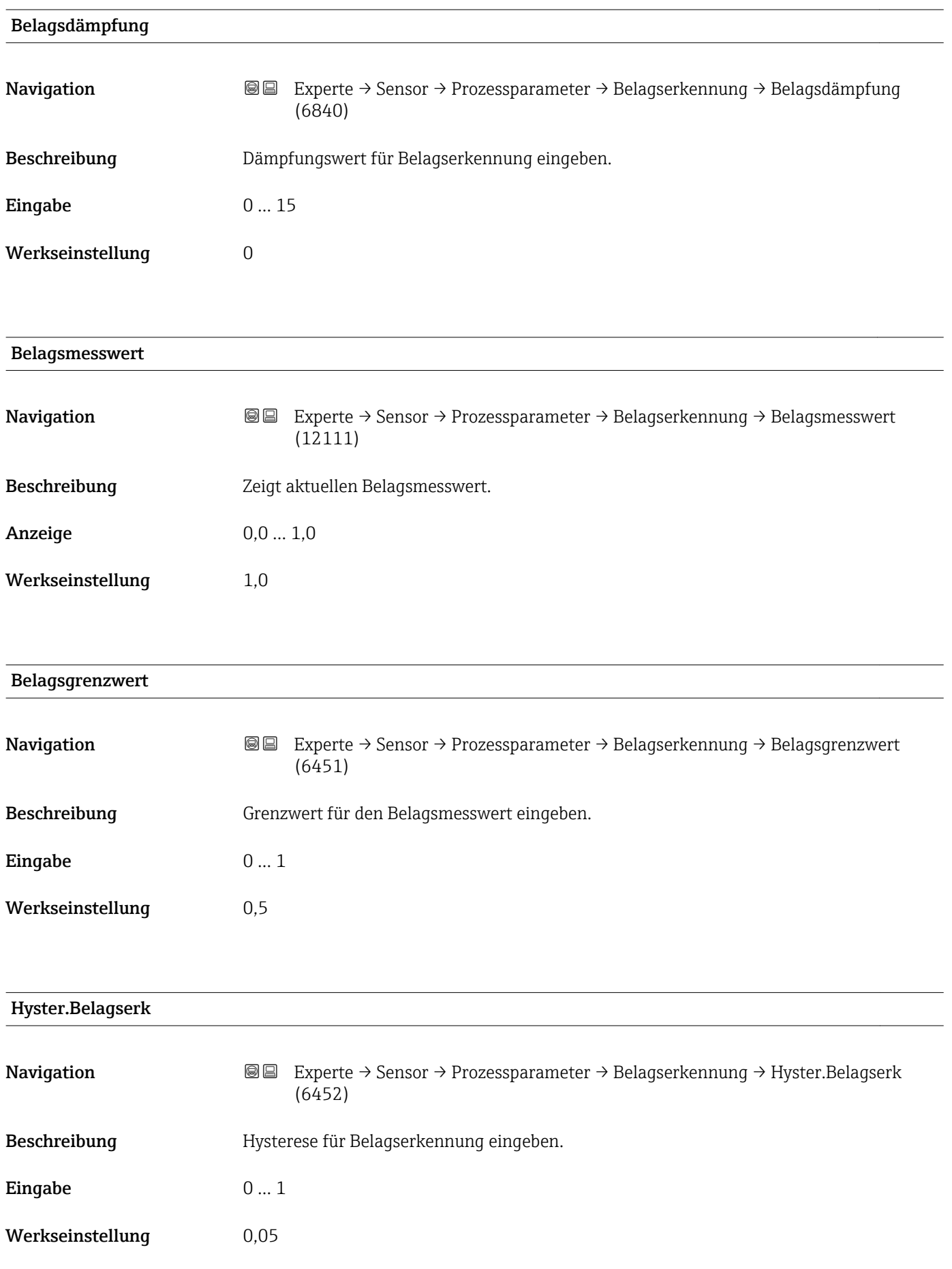

#### <span id="page-84-0"></span>3.2.4 Untermenü "Externe Komp."

*Navigation* Experte → Sensor → Externe Komp.

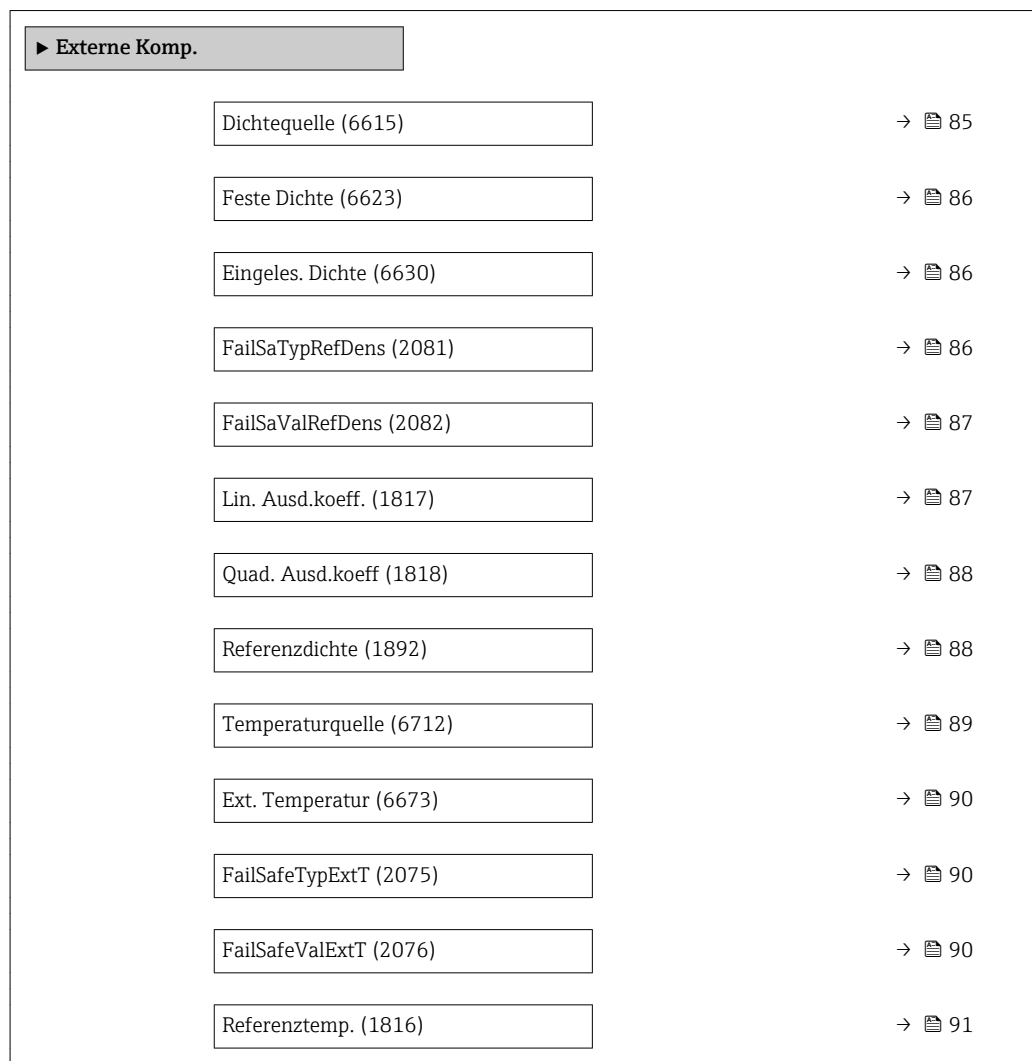

| Dichtequelle     |                                                                                                    | A |
|------------------|----------------------------------------------------------------------------------------------------|---|
| Navigation       | Experte → Sensor → Externe Komp. → Dichtequelle (6615)<br>88                                                                                                    |   |
| Beschreibung     | Auswahl der Dichtequelle.                                                                                                    |   |
| Auswahl          | $\blacksquare$ Feste Dichte<br>■ Eingeles. Dichte<br>Stromeingang 1 <sup>*</sup><br>Stromeingang 2 <sup>*</sup><br>Stromeingang 3 <sup>*</sup><br>• Berechneter Wert |   |
| Werkseinstellung | Feste Dichte                                                                                                    |   |

<sup>\*</sup> Sichtbar in Abhängigkeit von Bestelloptionen oder Geräteeinstellungen

#### <span id="page-85-0"></span>Zusätzliche Information *Auswahl*

Auswahl der Art der Dichtekompensation. Bei Auswahl der Option Eingeles. Dichte wird der Dichtewert der zyklischen PROFINET-Kommunikation übernommen. Dazu muss im Analog Output Modul der Kompensationswert "Externe Dichte" eingebunden werden.

Weitere Informationen: Betriebsanleitung, Kapitel "Zyklische Datenübertragung" m

# Feste Dichte and a state of the state of the state of the state of the state of the state of the state of the state of the state of the state of the state of the state of the state of the state of the state of the state of **Navigation EXPERTE** Experte → Sensor → Externe Komp. → Feste Dichte (6623) Voraussetzung In Parameter Dichtequelle ( $\rightarrow \Box$  85) ist die Option Feste Dichte ausgewählt. Beschreibung Eingabe eines festen Werts für die Dichte. Eingabe Positive Gleitkommazahl Werkseinstellung Abhängig vom Land: **•** 1000 kg/l  $\blacksquare$  1000 lb/ft<sup>3</sup> Zusätzliche Information *Abhängigkeit* Die Einheit wird übernommen aus: Parameter Dichteeinheit (→ ■ 59)

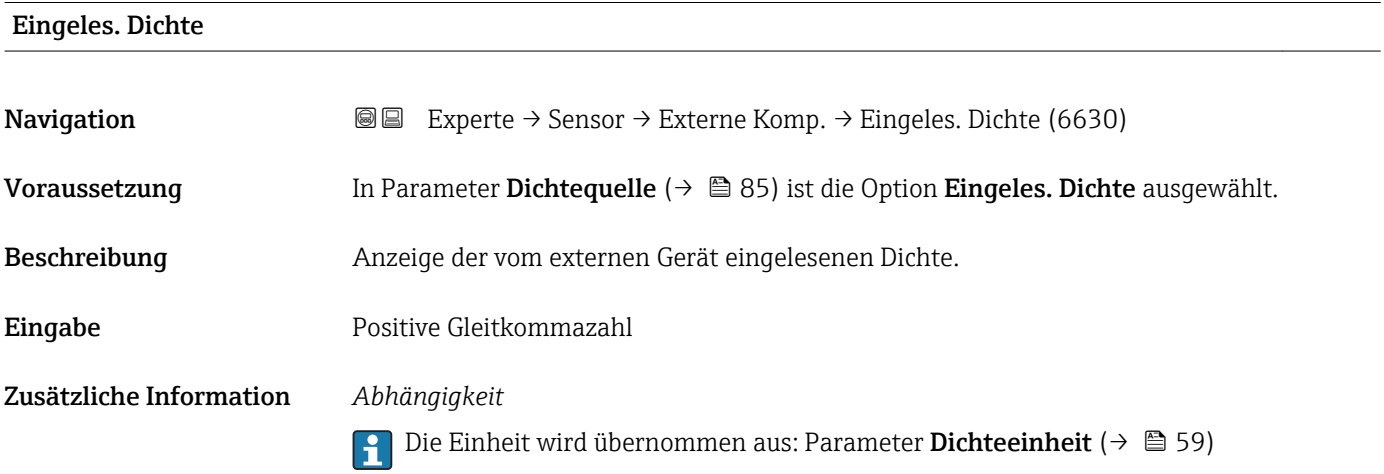

# FailSaTypRefDens **Navigation EXPERTEDE EXPERTEDE EXPERTEDE EXPERTEDE EXPERTEDE EXPERTEDE EXPERTEDE EXPERIENCE EXPERIENCE EXPERIENCE EXPERIENCE EXPERIENCE EXPERIENCE EXPERIENCE EXPERIENCE EXPERIENCE EXPERIENCE EXPERIENCE EXPERIENCE EXPE** Beschreibung Auswahl des Fehlerverhaltens für den eingelesenen Normdichtewert.

<span id="page-86-0"></span>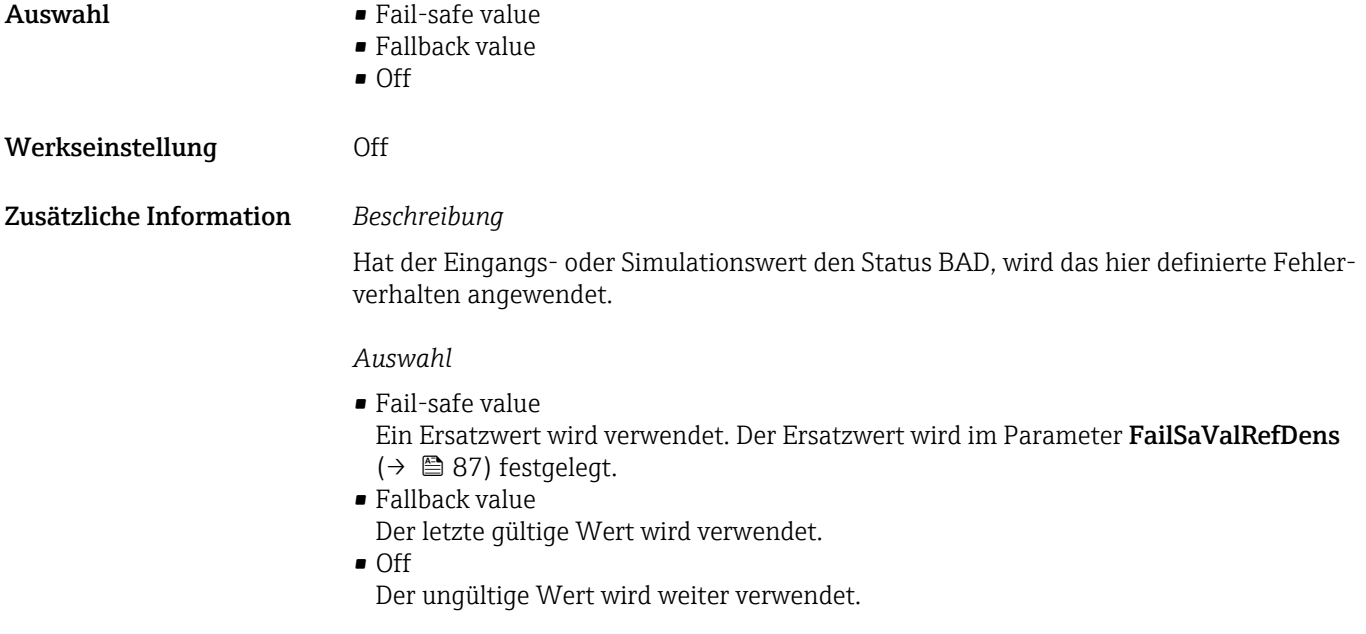

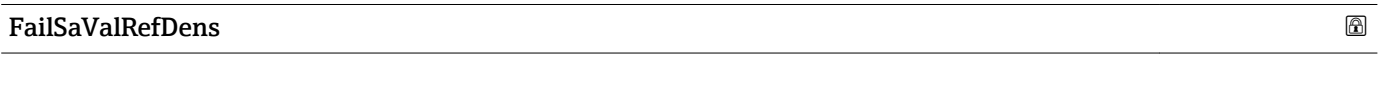

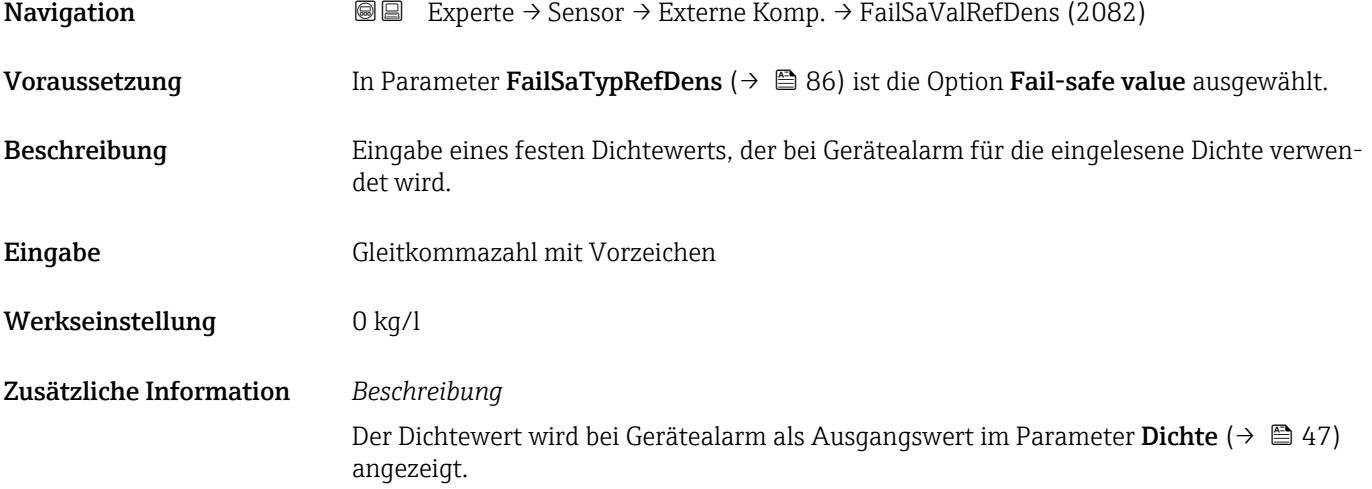

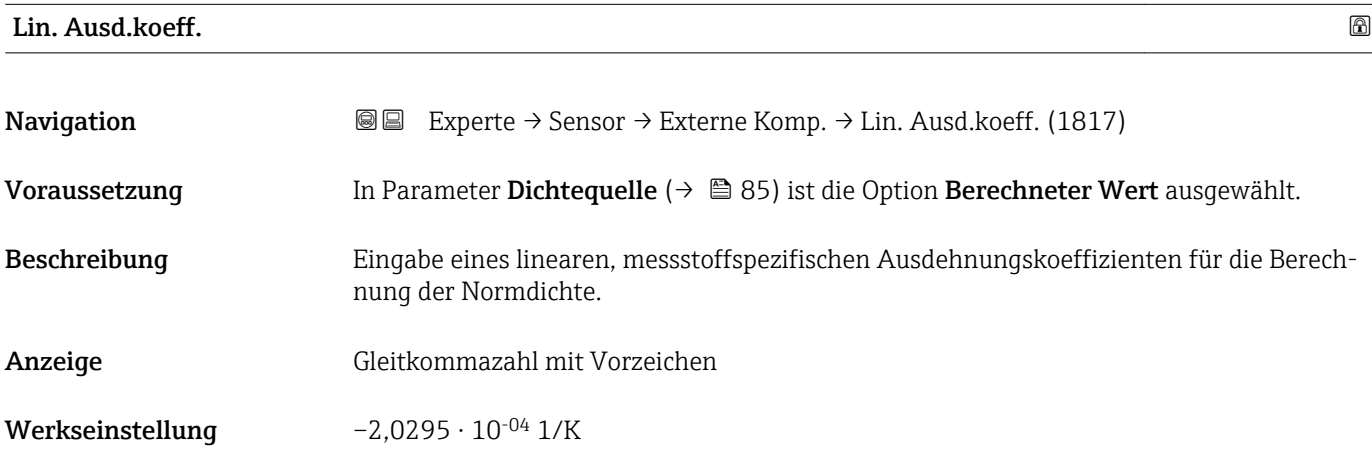

#### <span id="page-87-0"></span>Quad. Ausd.koeff

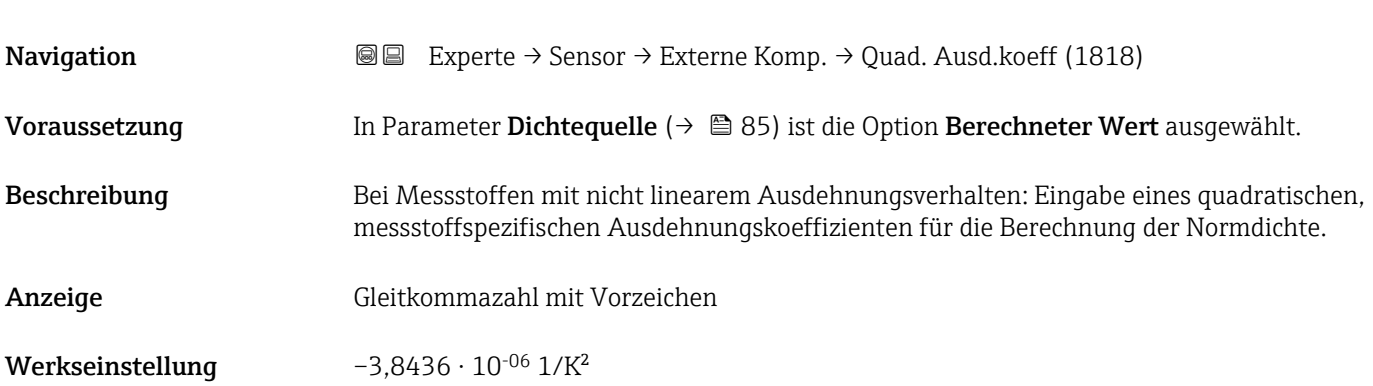

# Referenzdichte Navigation  $\text{■}$  Experte → Sensor → Externe Komp. → Referenzdichte (1892) Voraussetzung In Parameter Dichtequelle ( $\rightarrow \Box$  85) ist die Option Berechneter Wert ausgewählt. Beschreibung Anzeige der Referenzdichte. Anzeige Positive Gleitkommazahl Zusätzliche Information *Beschreibung* Die Referenzdichte wird für die Dichteberechnung benötigt. *Abweichung der Prozesstemperatur von der Referenztemperatur:*  $\Delta T = T - T_{ref}$ *∆T: Abweichung T: Prozesstemperatur*  $T_{ref}$ : *Referenztemp.*  $( \rightarrow \Box 91)$ *Temperaturkompensierte Dichte:*  $\rho_{\text{comp}} = \rho_{\text{ref}}(1 + \alpha \Delta T + \beta \Delta T^2)$ *ρcomp : Berechnete Dichte ρref: Referenzdichte ∆T: Abweichung der Prozesstemperatur von der Referenztemperatur α: Lin. Ausd.koeff.* (→ ■ 87) *β*: *Quad. Ausd.koeff* (→ ■ 88) *Beispiel für Wasser (Werkseinstellung)* Für eine Referenztemperatur von T<sub>ref</sub> = 20 °C

Ein Quadratischer Fit einiger Dichtewerte ergibt folgende Koeffizienten:

- $\bullet$   $\alpha$  = -2,0295  $\cdot$  10<sup>-4</sup> 1/K
- $\bullet$  β = -3,8436 · 10<sup>-6</sup> 1/K<sup>2</sup>
- $ρ_{ref} = 997,82 \text{ kg/m}^3$

<span id="page-88-0"></span>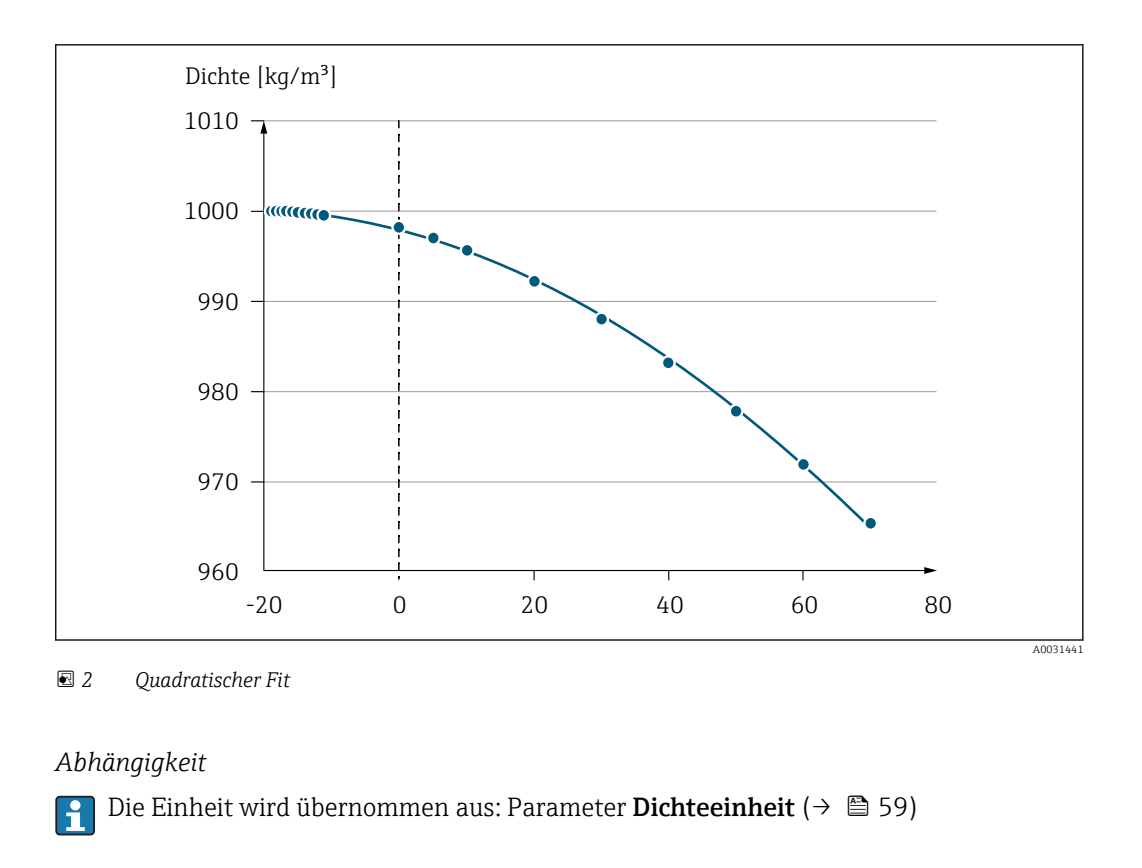

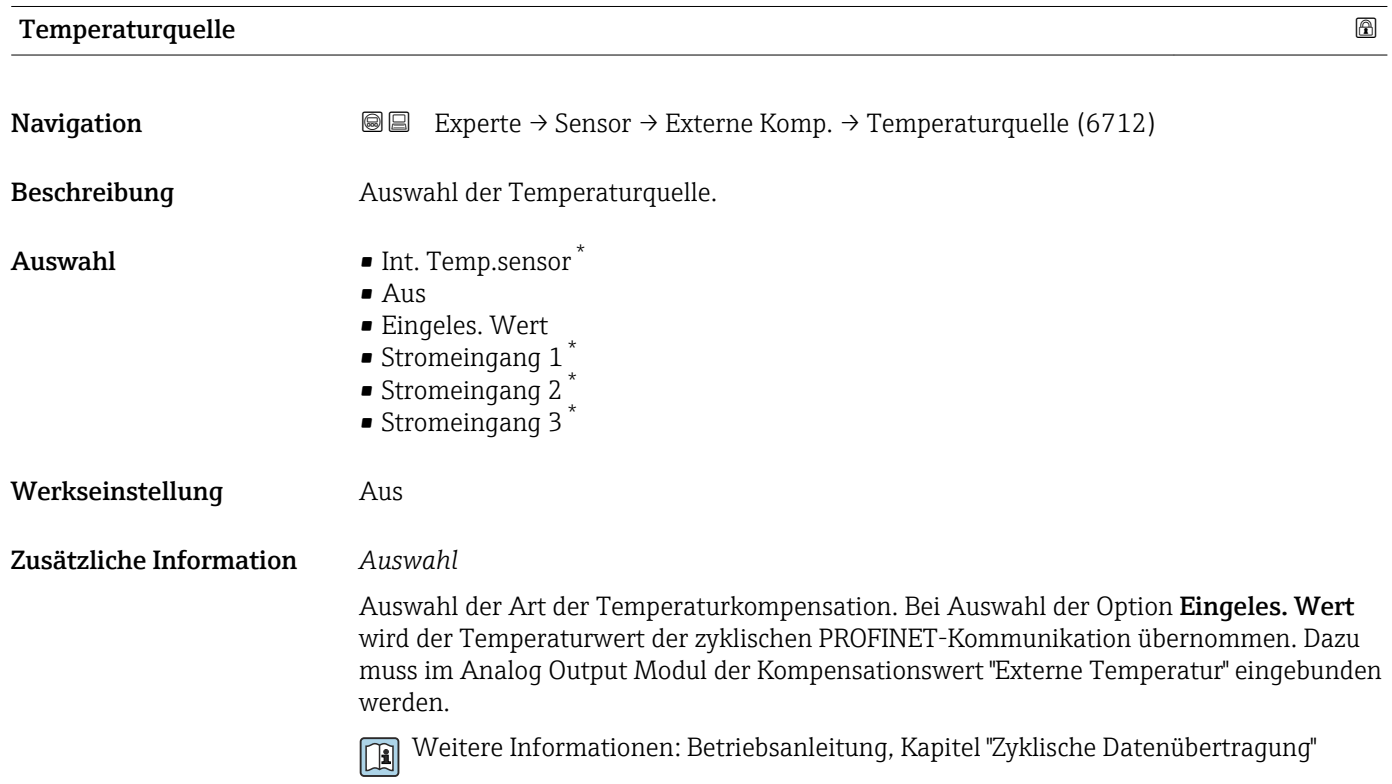

<sup>\*</sup> Sichtbar in Abhängigkeit von Bestelloptionen oder Geräteeinstellungen

<span id="page-89-0"></span>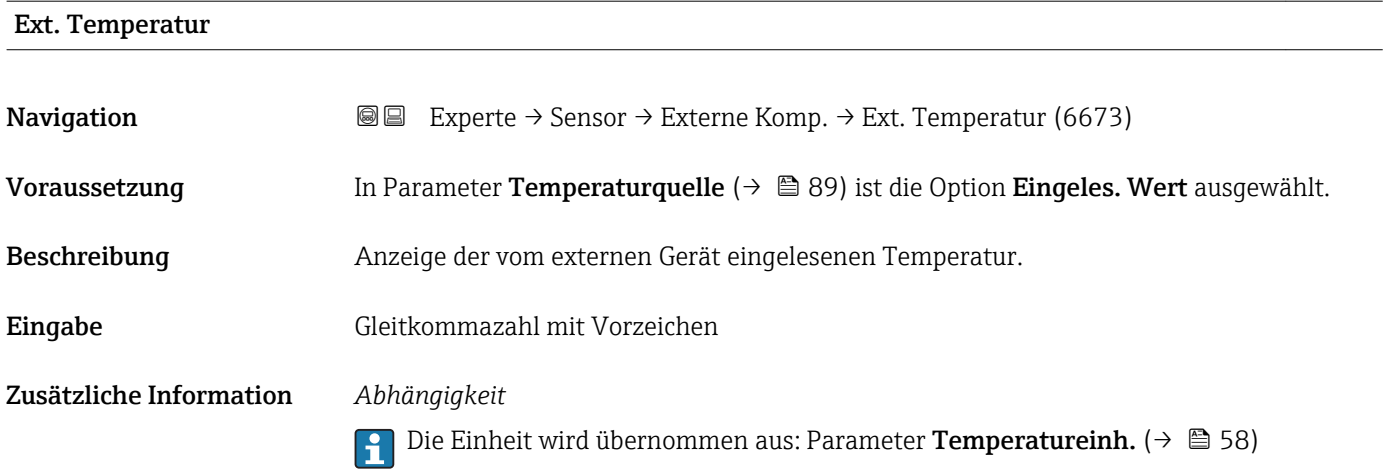

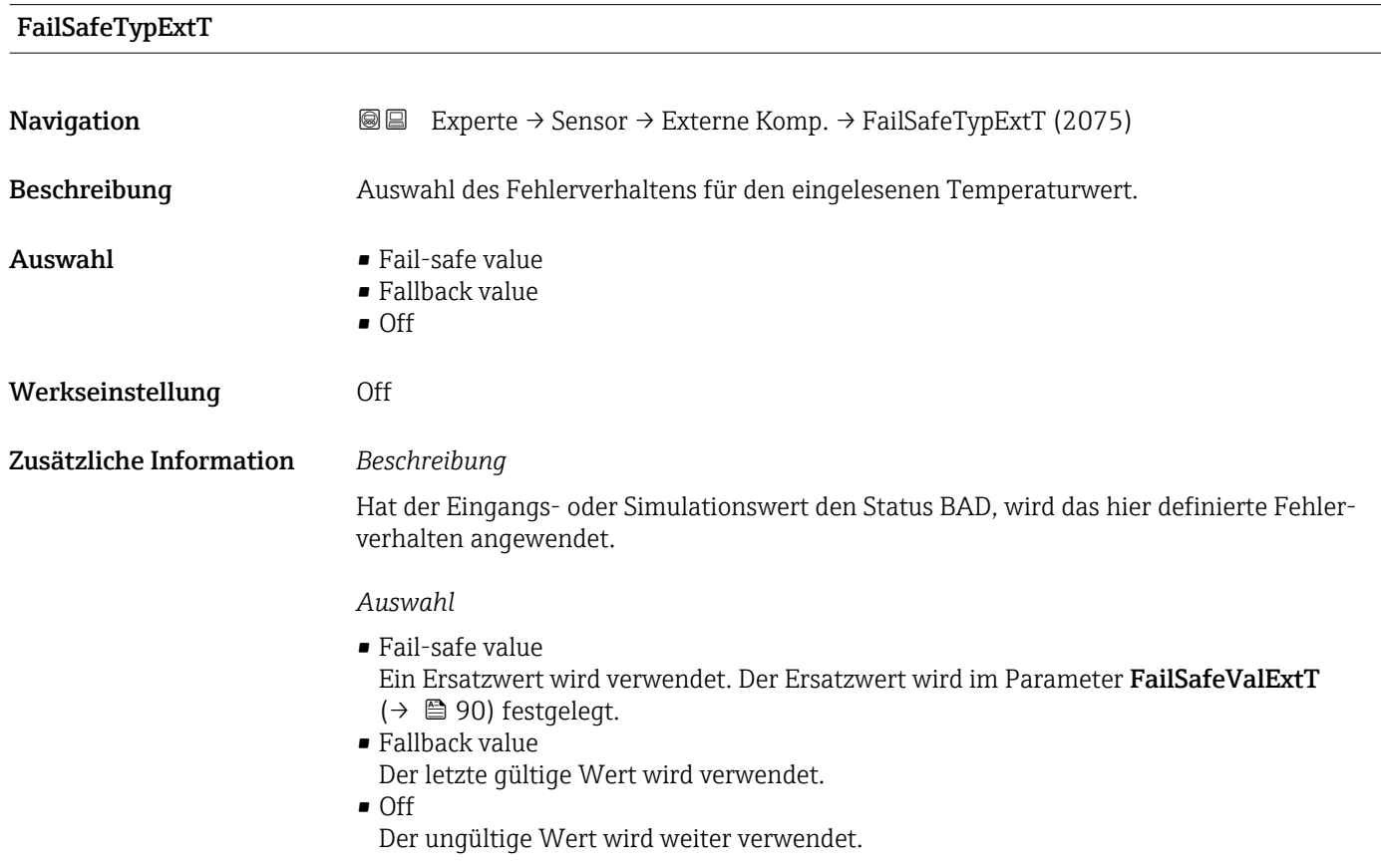

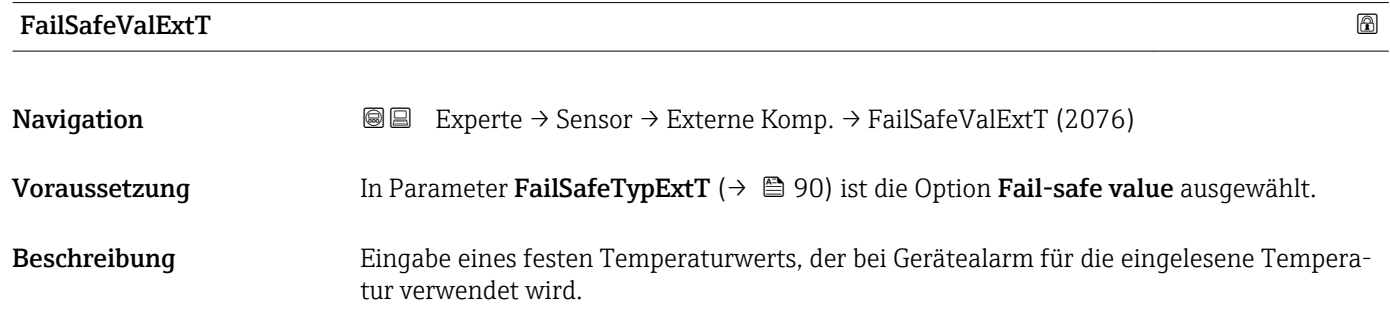

<span id="page-90-0"></span>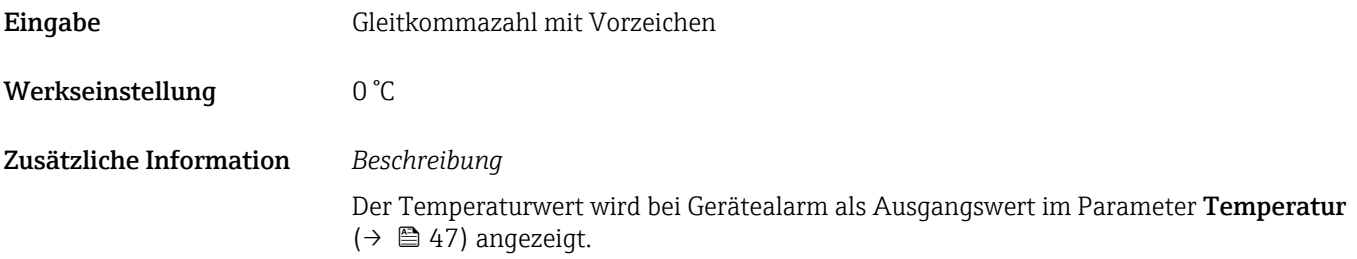

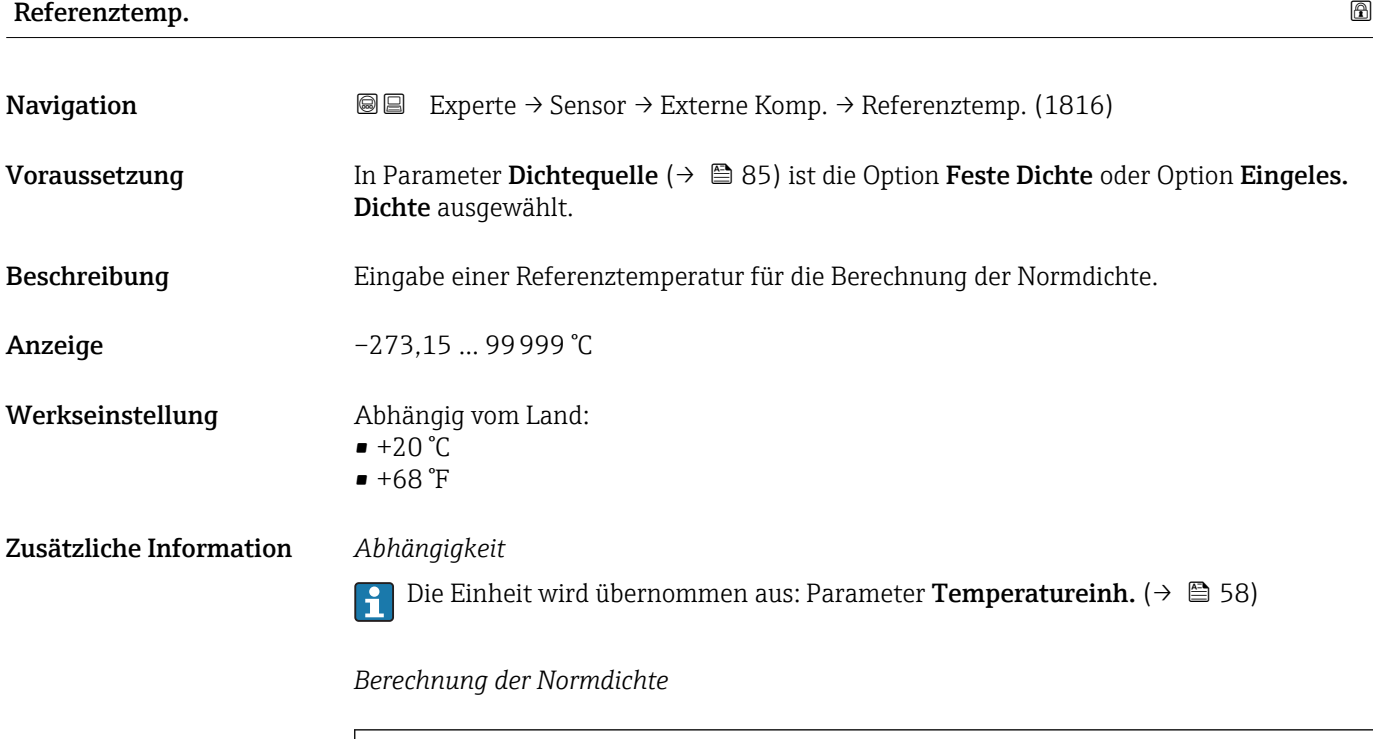

- $\bullet$   $\rho_N$ : Normdichte
- ρ: Aktuell gemessene Messstoffdichte
- t: Aktuell gemessene Messstofftemperatur
- $\bullet$  t<sub>N</sub>: Normtemperatur, bei der die Normdichte berechnet wird (z.B. 20 °C)
- $\overline{\Delta t}$ : t t<sub>N</sub>
- $\bullet$  a: Linearer Ausdehnungskoeffizient des Messstoffs, Einheit = [1/K]; K = Kelvin

 $\rho_n = \rho \cdot (1 + \alpha \cdot \Delta t + \beta \cdot \Delta t^2)$ 

• β: Quadratischer Ausdehnungskoeffizient des Messstoffs, Einheit =  $[1/K^2]$ 

#### 3.2.5 Untermenü "Sensorabgleich"

*Navigation* 
■■ Experte → Sensor → Sensorabgleich

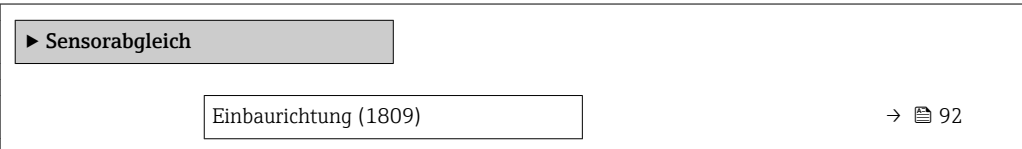

A0023403

<span id="page-91-0"></span>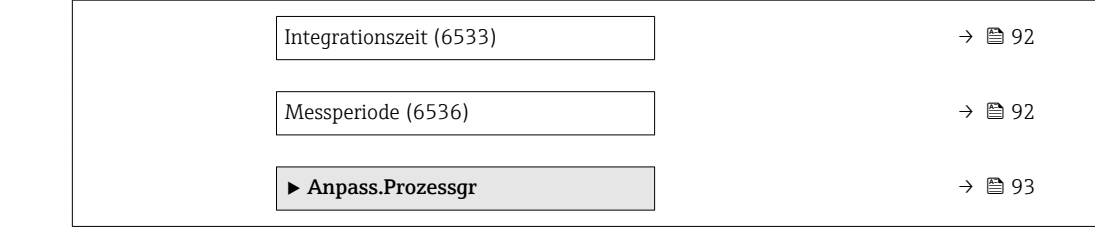

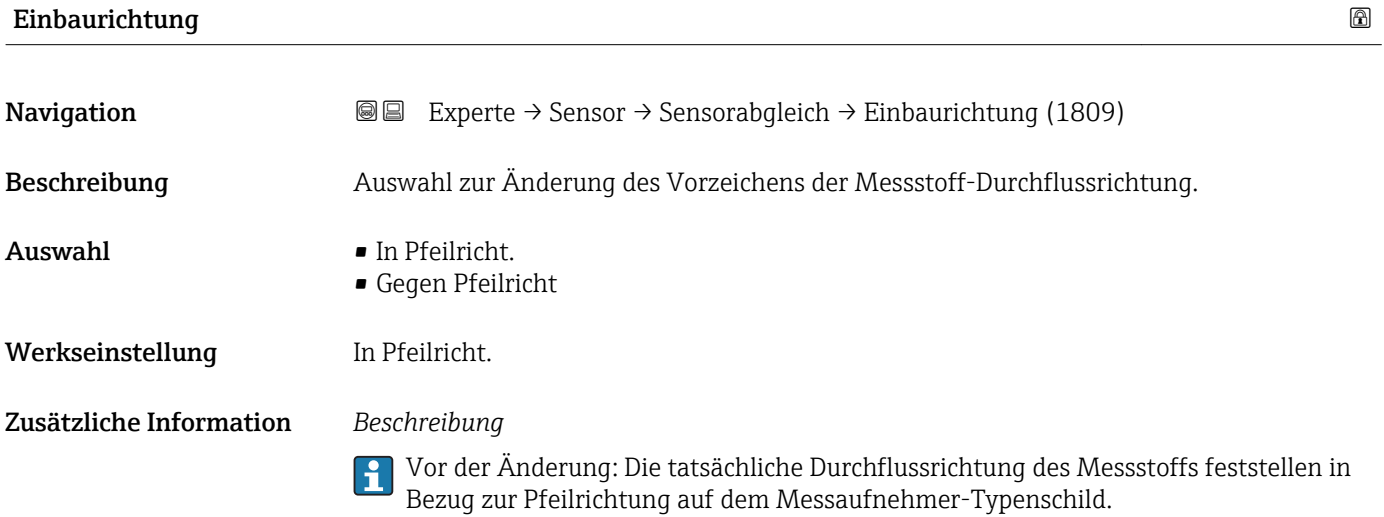

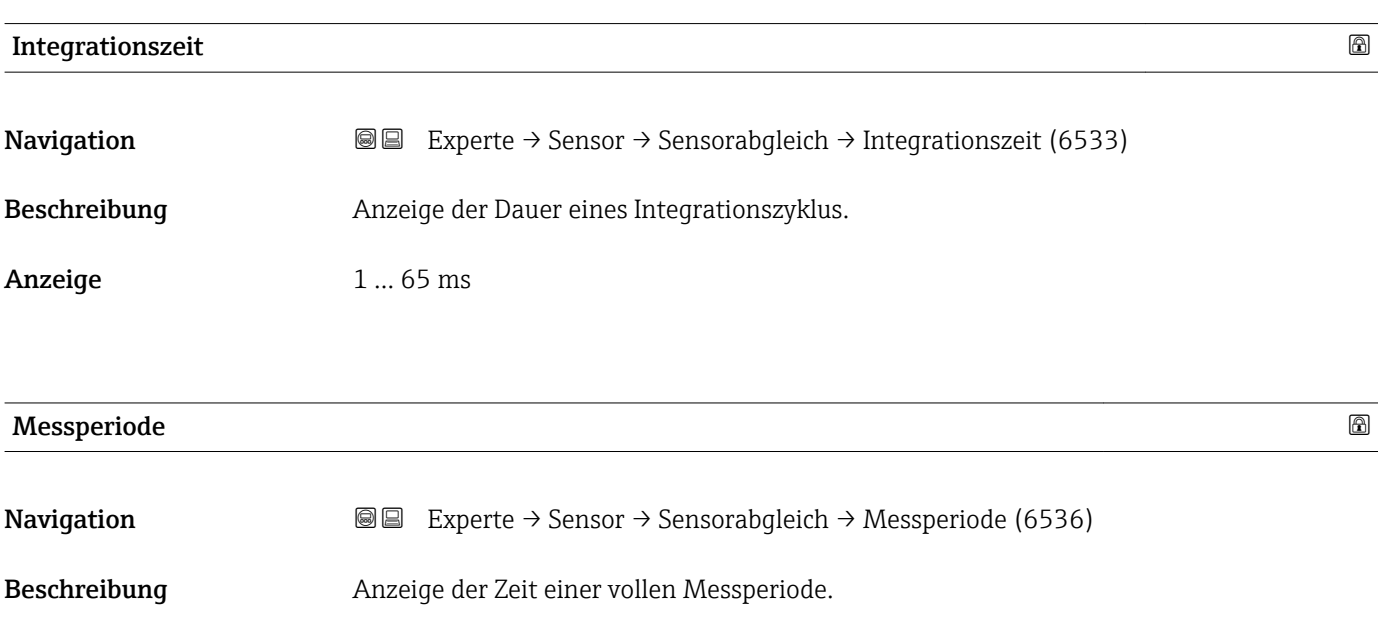

Anzeige 0 ... 1000 ms

#### <span id="page-92-0"></span>Untermenü "Anpass.Prozessgr"

*Navigation* 
■■ Experte → Sensor → Sensorabgleich → Anpass.Prozessgr

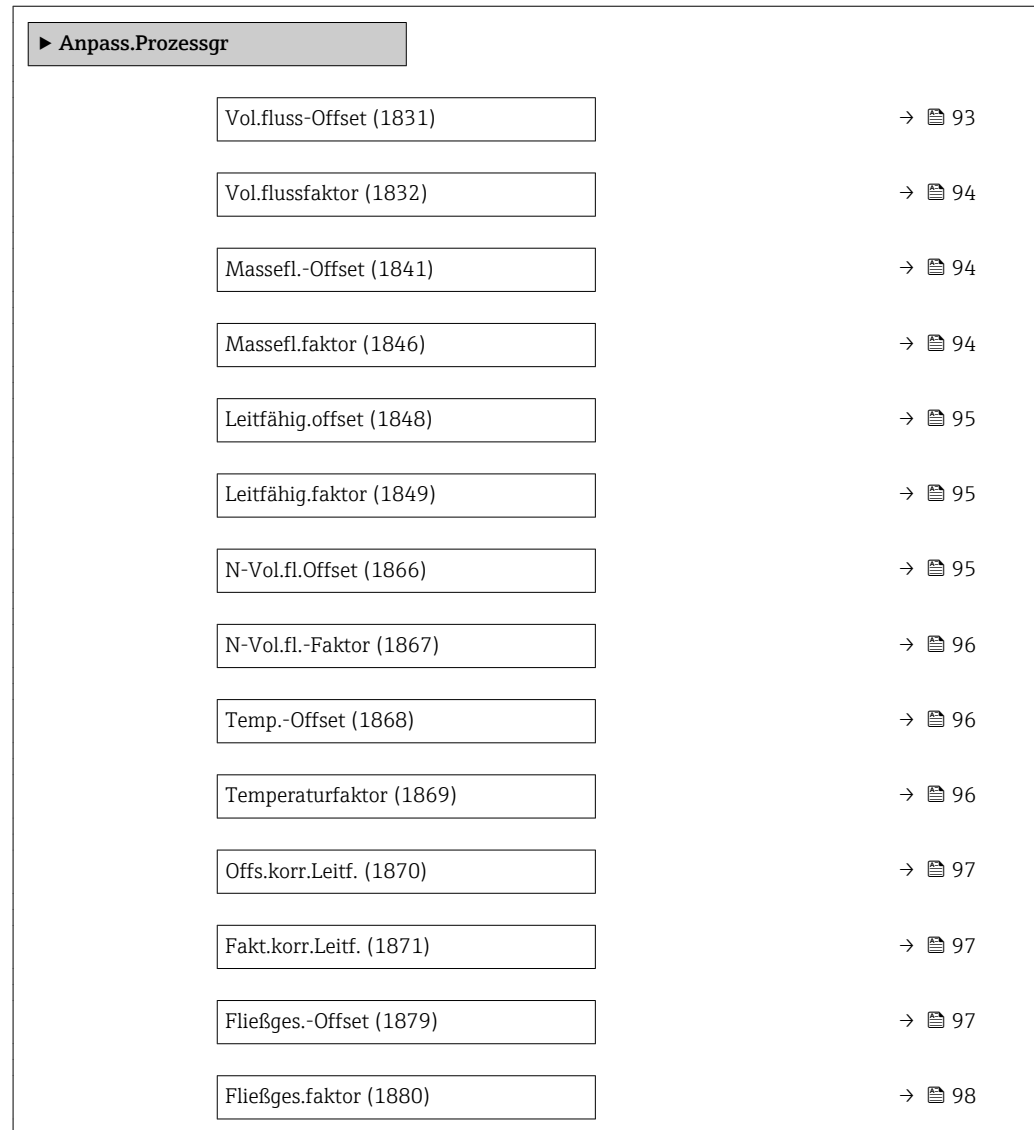

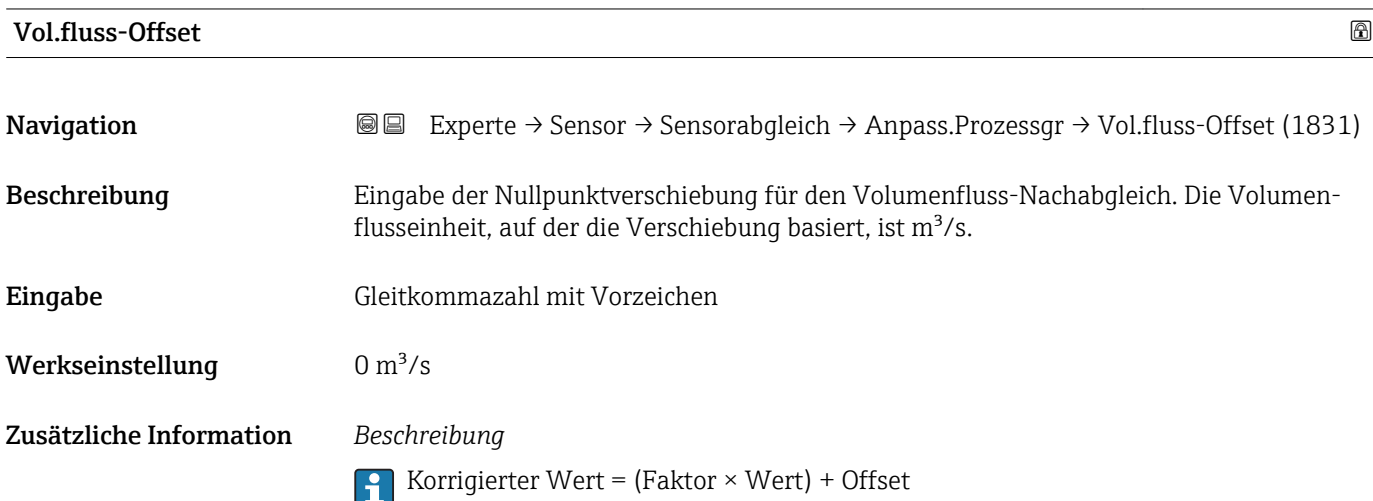

<span id="page-93-0"></span>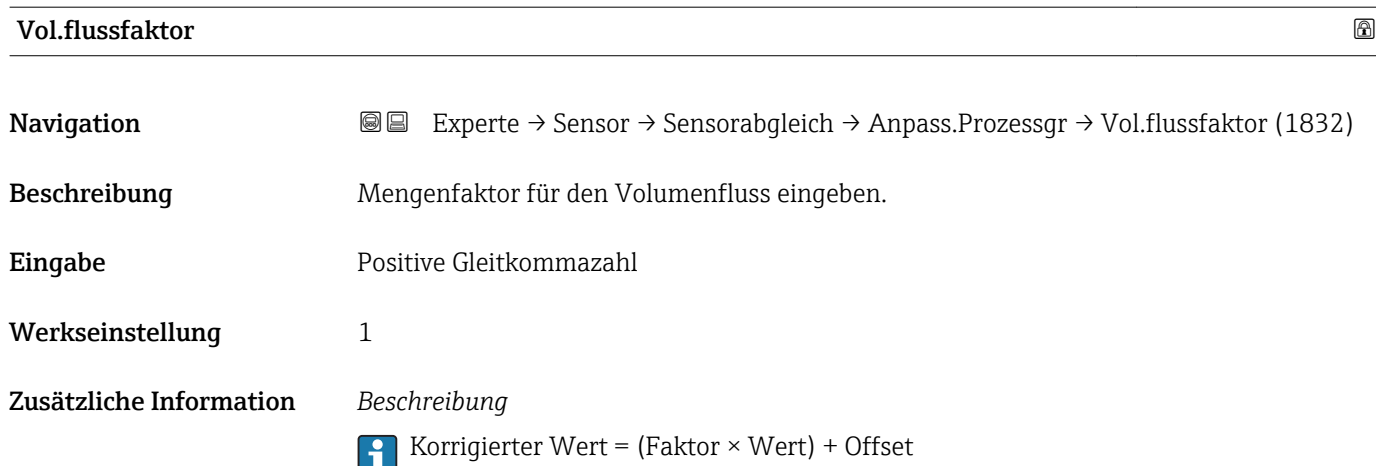

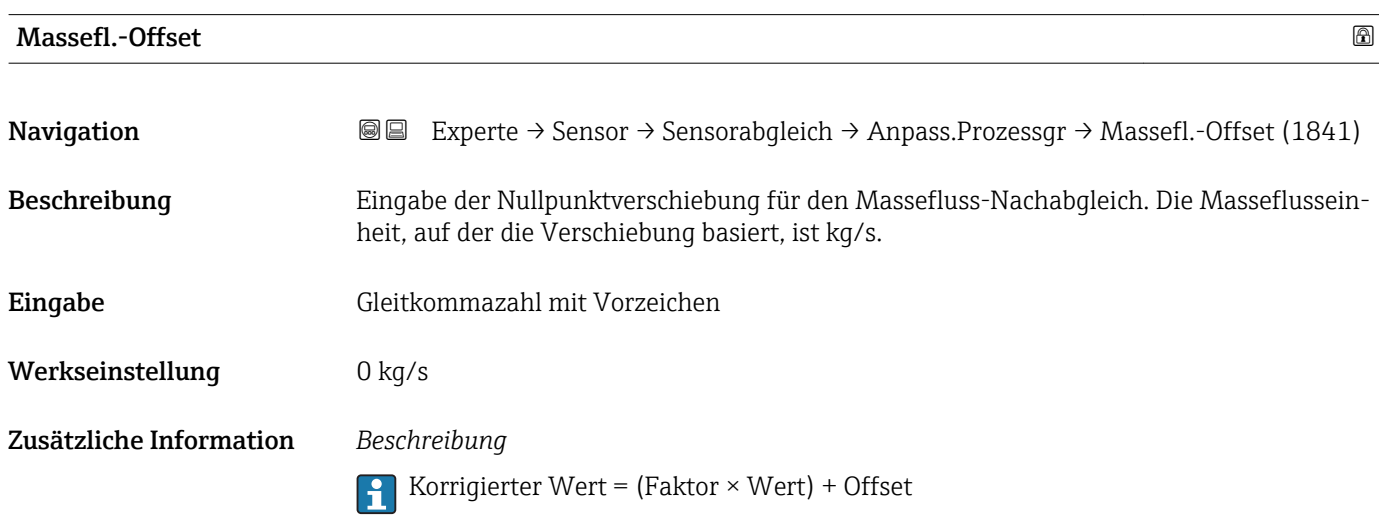

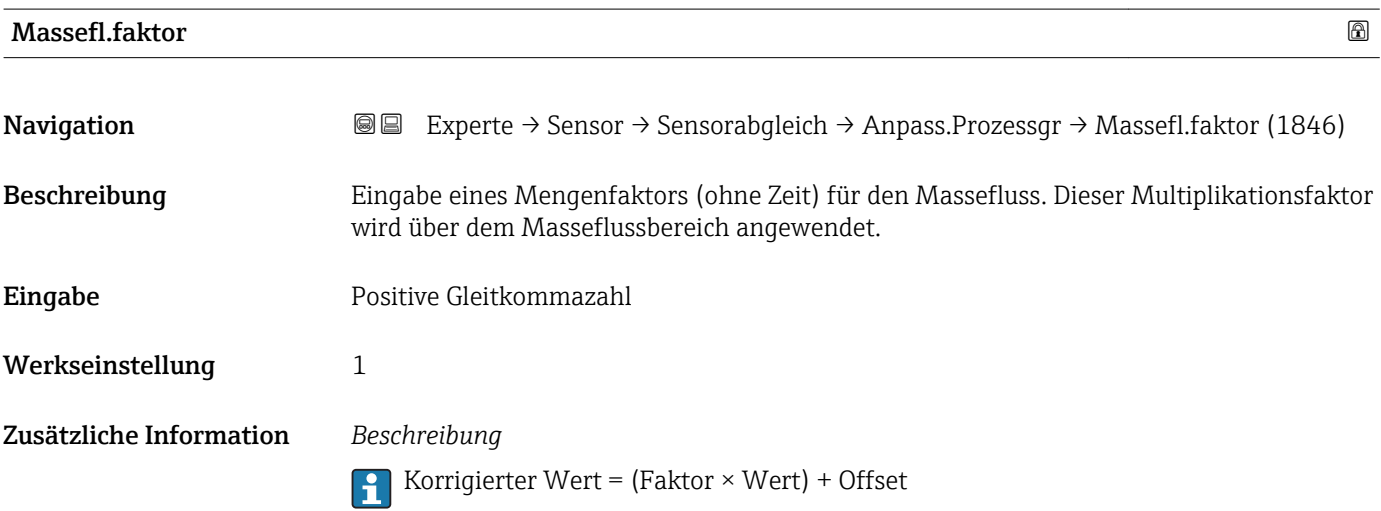

<span id="page-94-0"></span>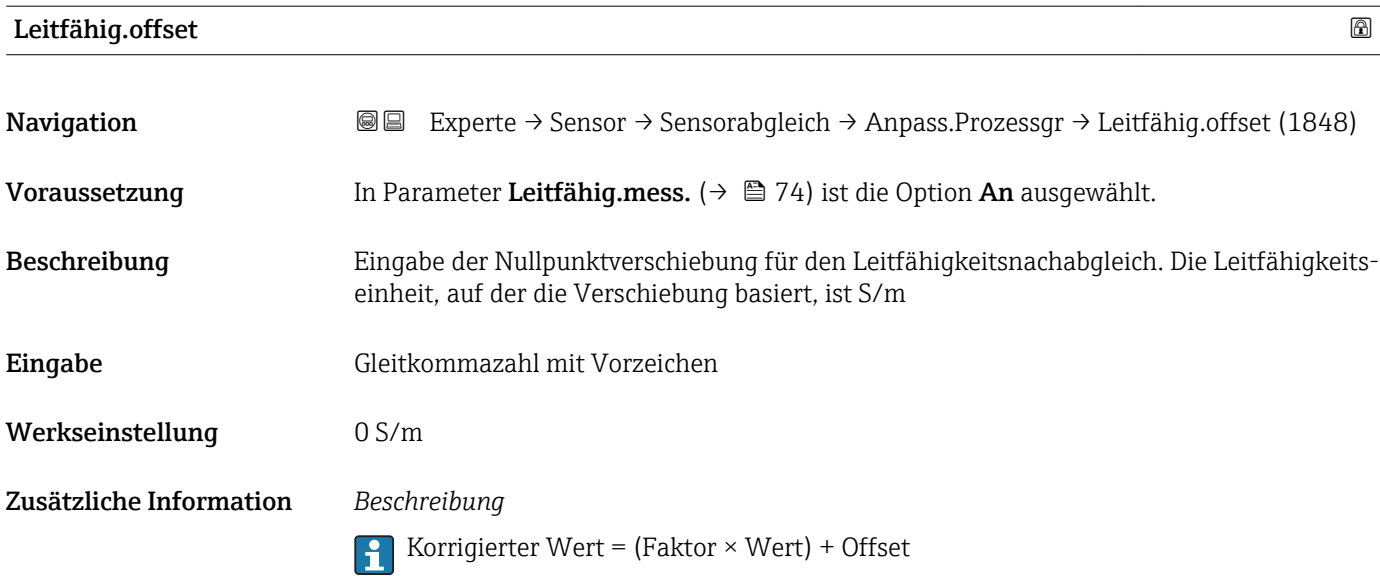

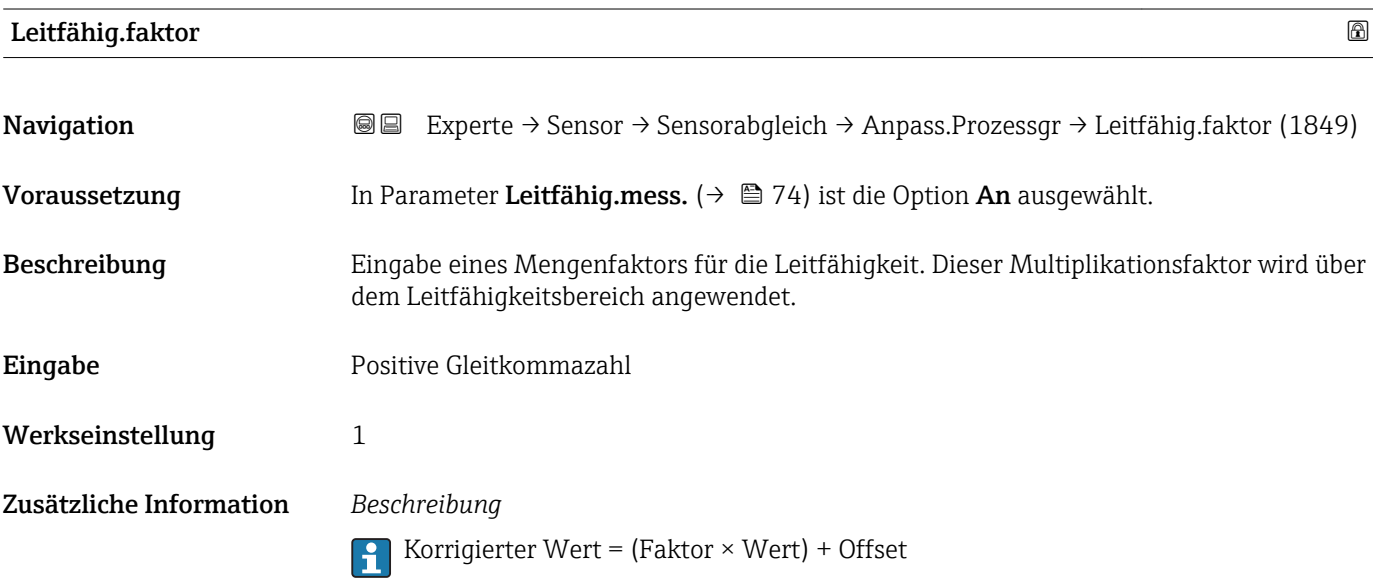

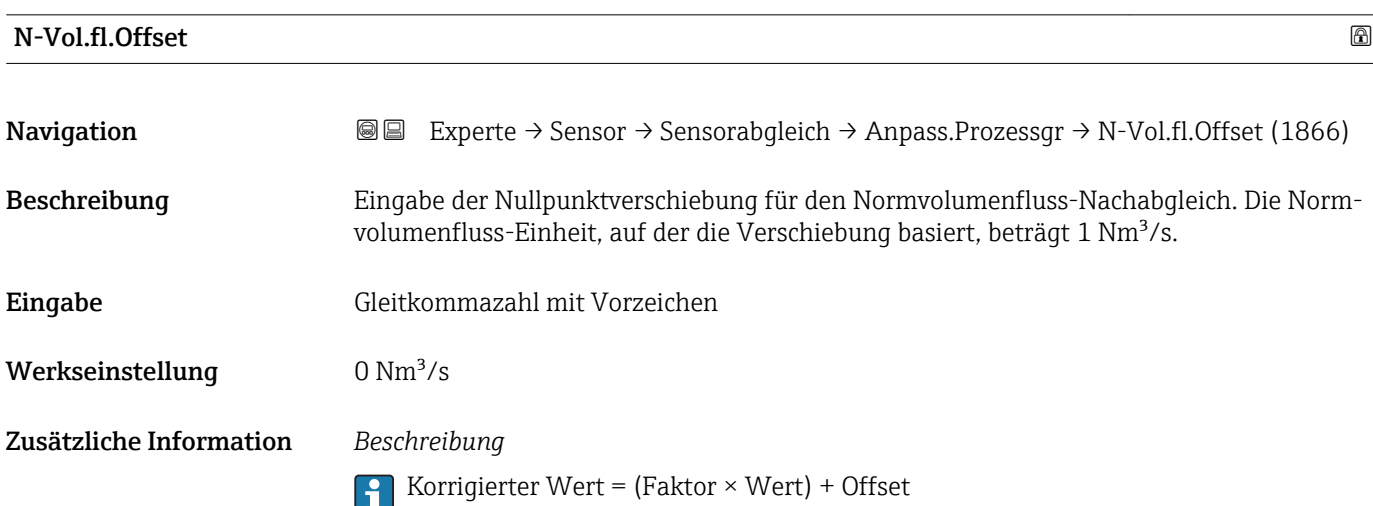

<span id="page-95-0"></span>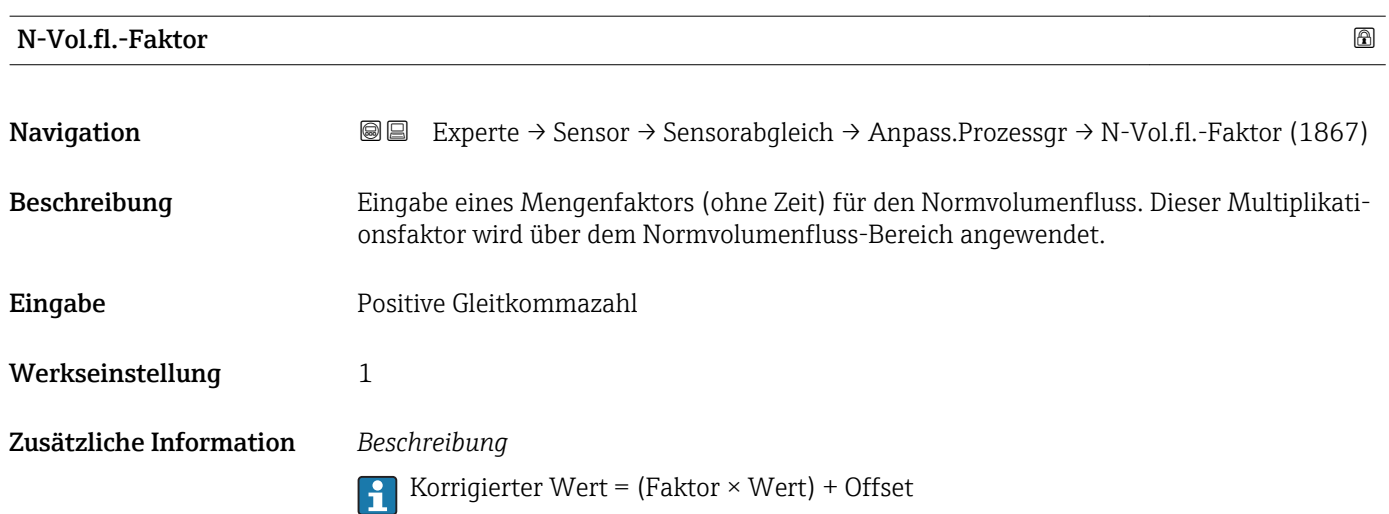

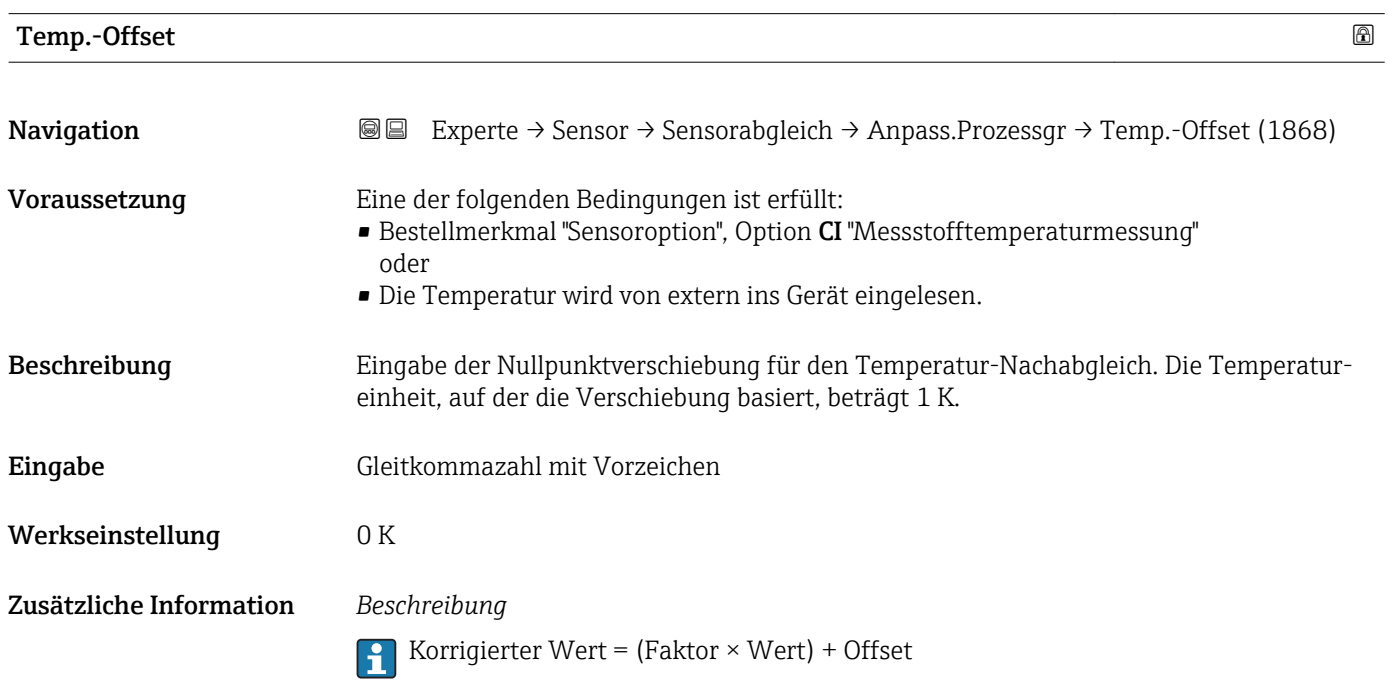

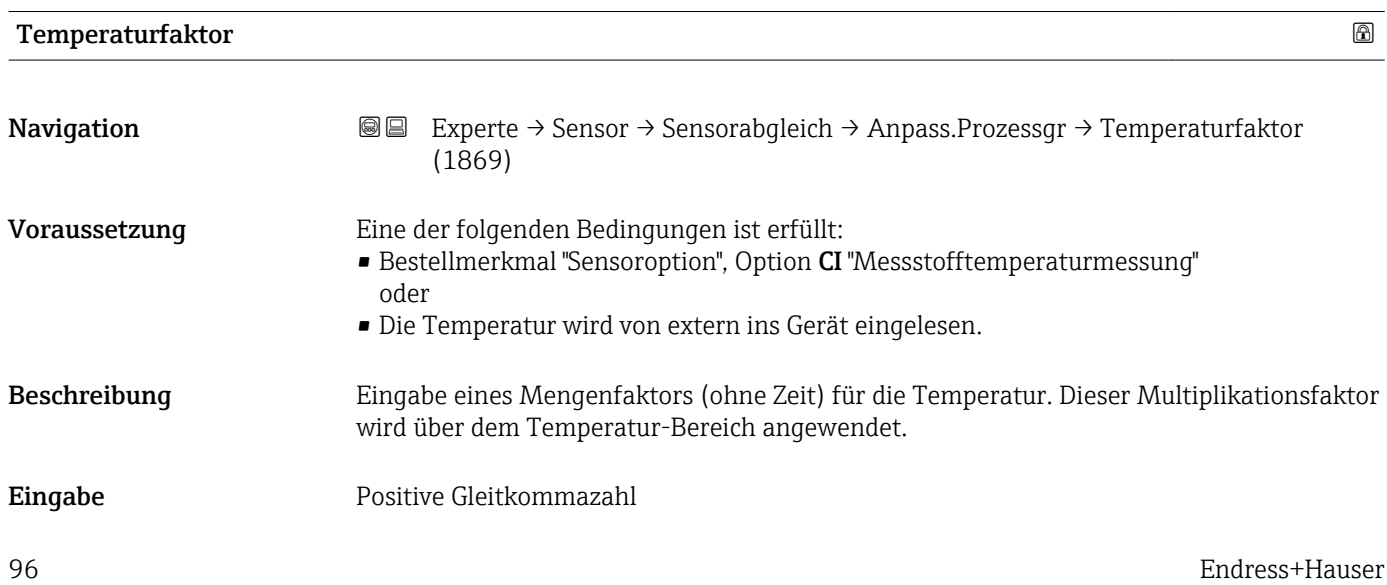

# <span id="page-96-0"></span>Werkseinstellung 1 Zusätzliche Information *Beschreibung*

Korrigierter Wert = (Faktor × Wert) + Offset

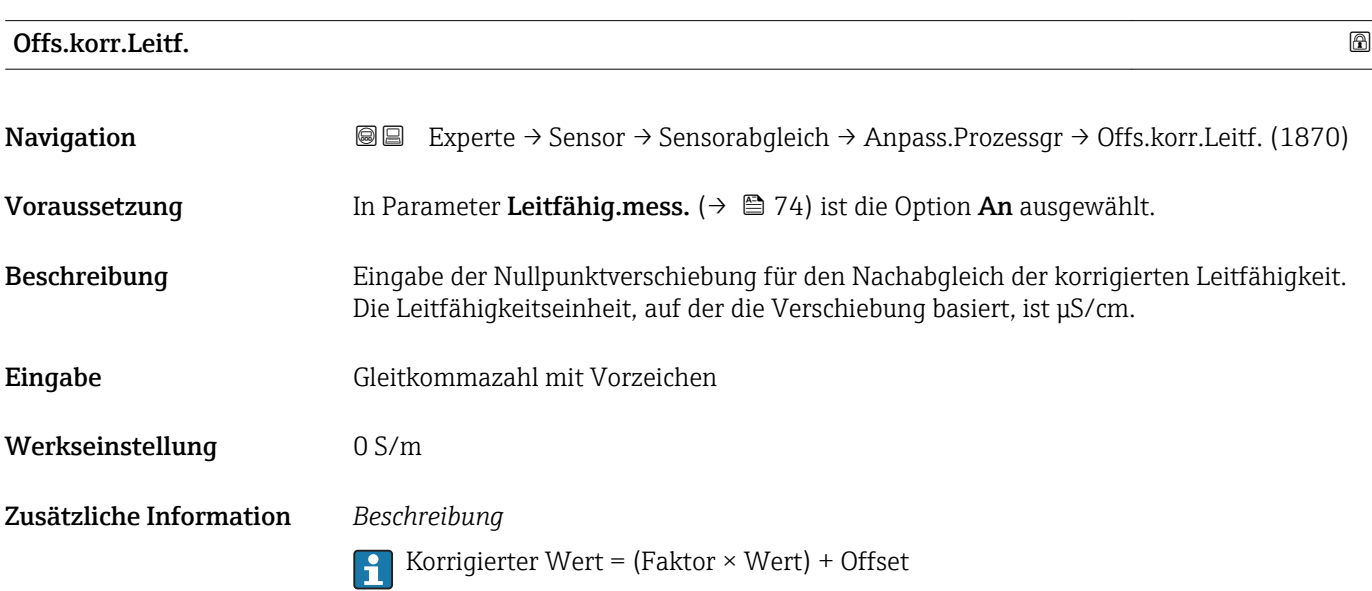

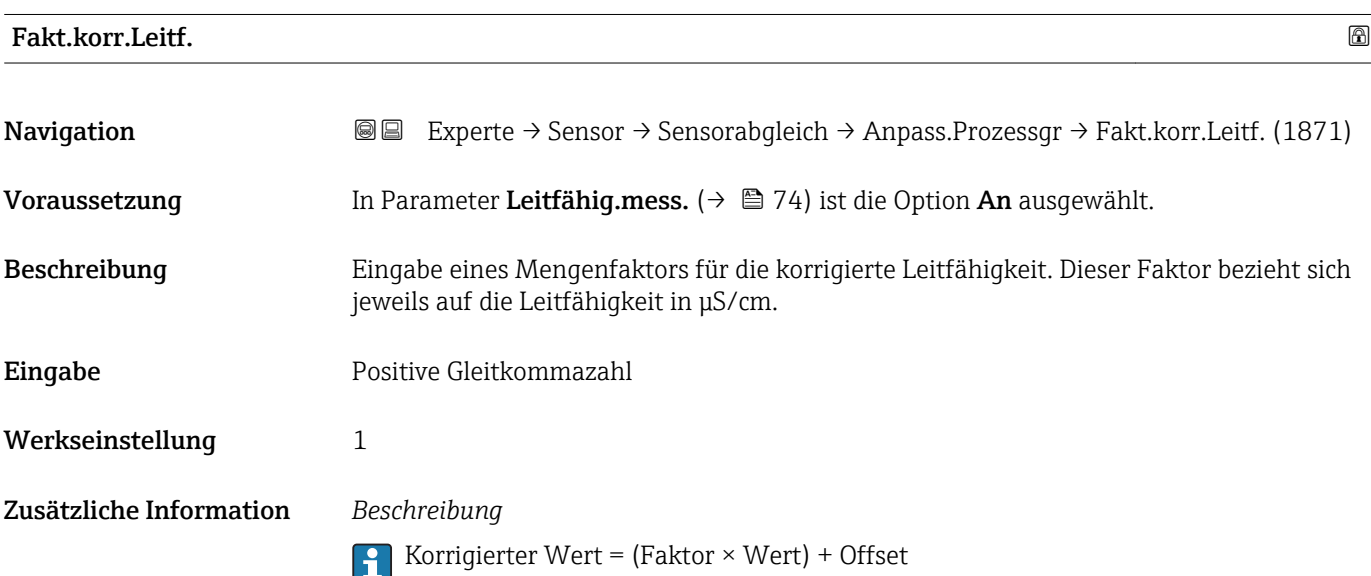

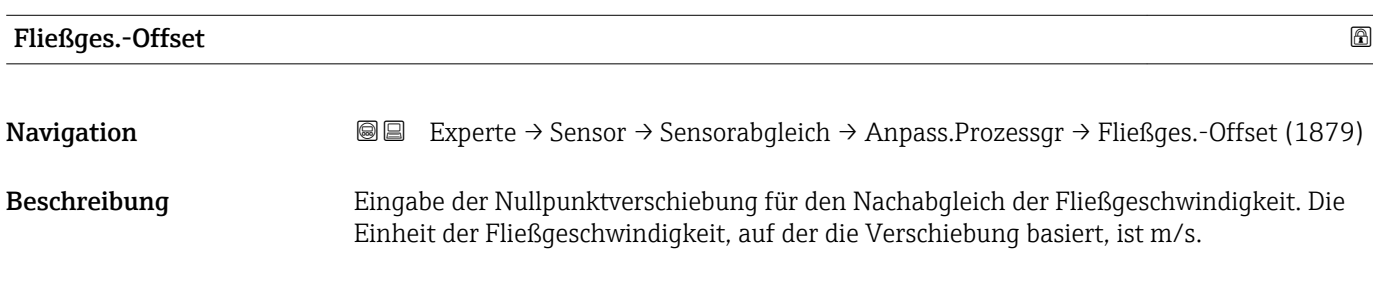

<span id="page-97-0"></span>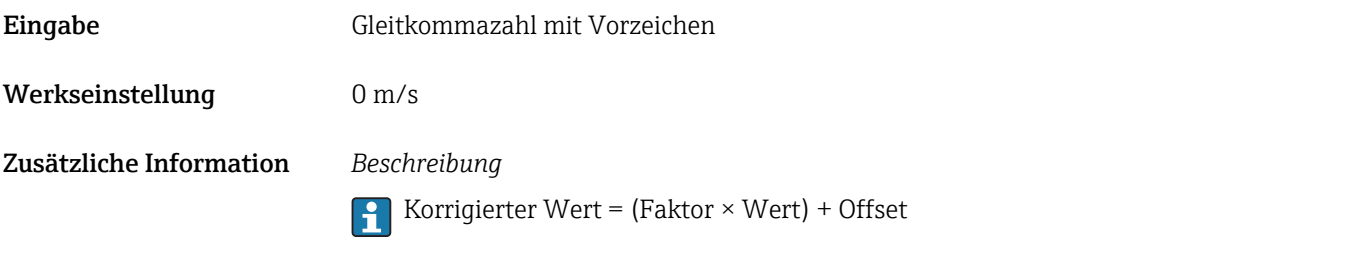

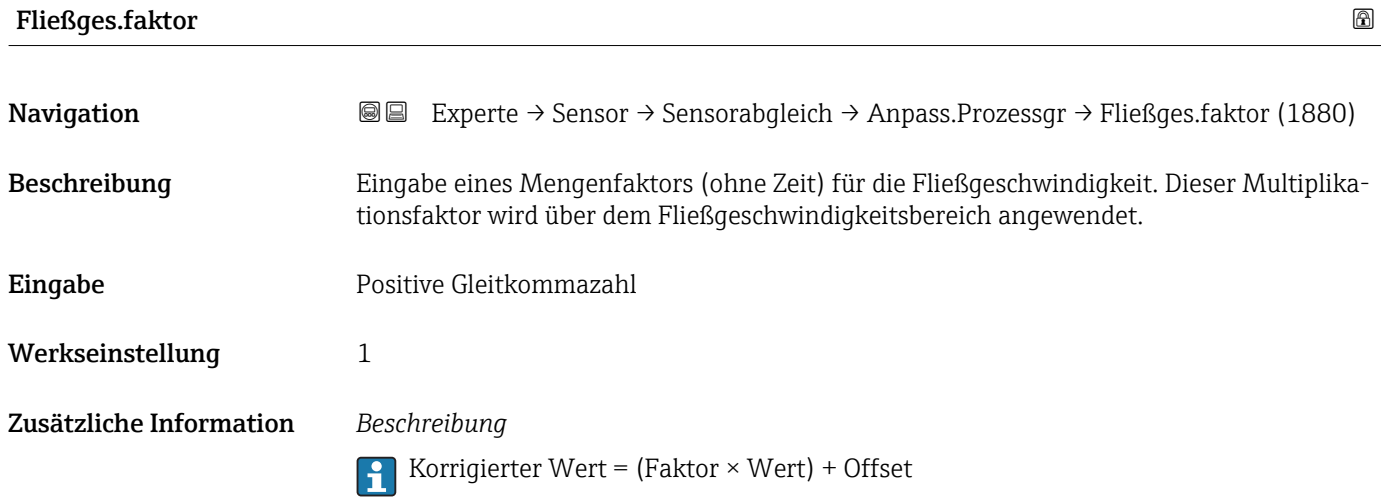

### 3.2.6 Untermenü "Kalibrierung"

*Navigation* Experte → Sensor → Kalibrierung

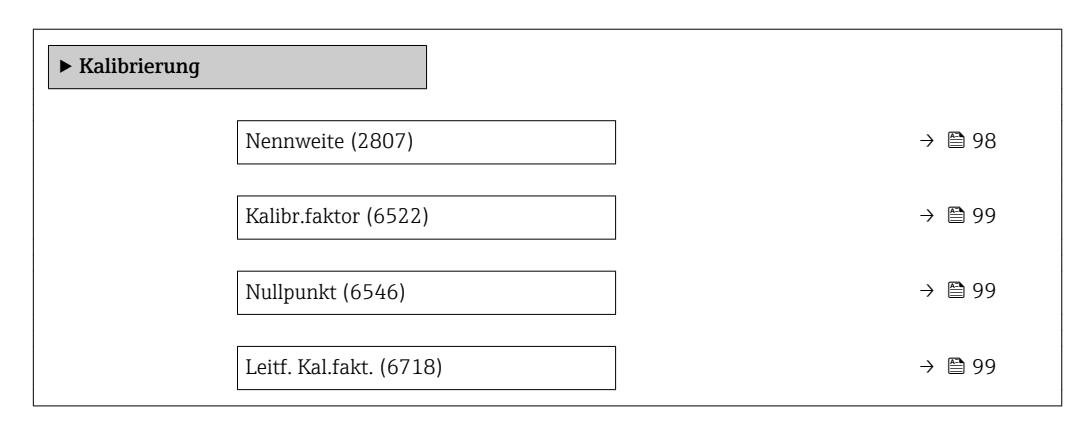

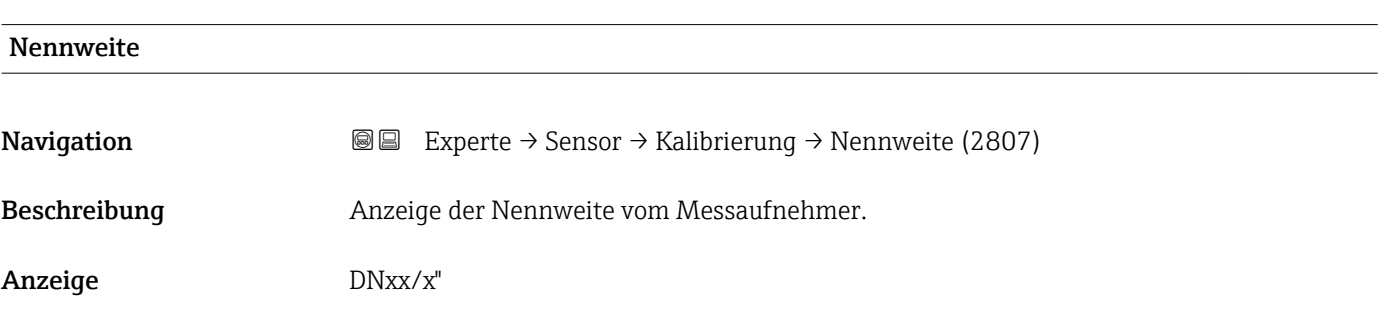

<span id="page-98-0"></span>Werkseinstellung Abhängig von der Messaufnehmergröße

Zusätzliche Information *Beschreibung*

Der Wert ist auch auf dem Messaufnehmer-Typenschild angegeben.

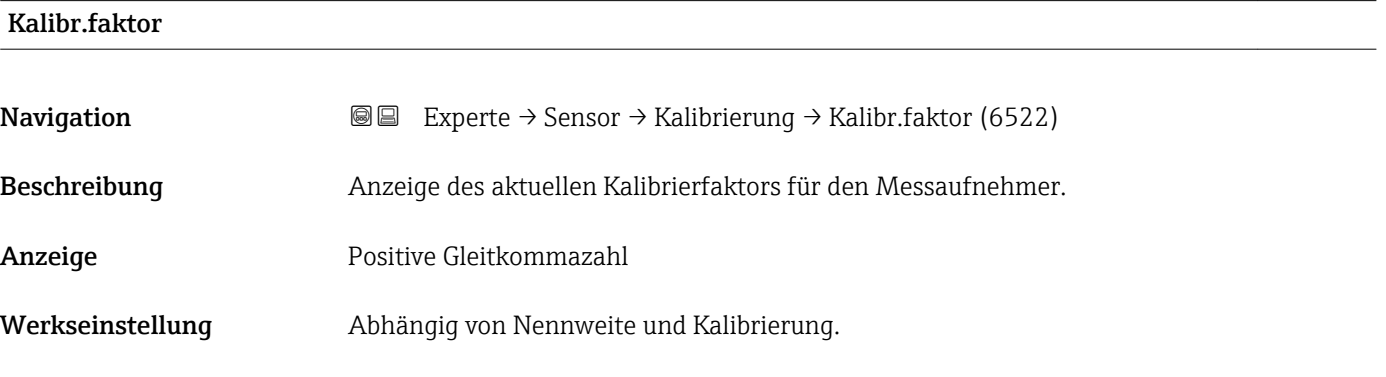

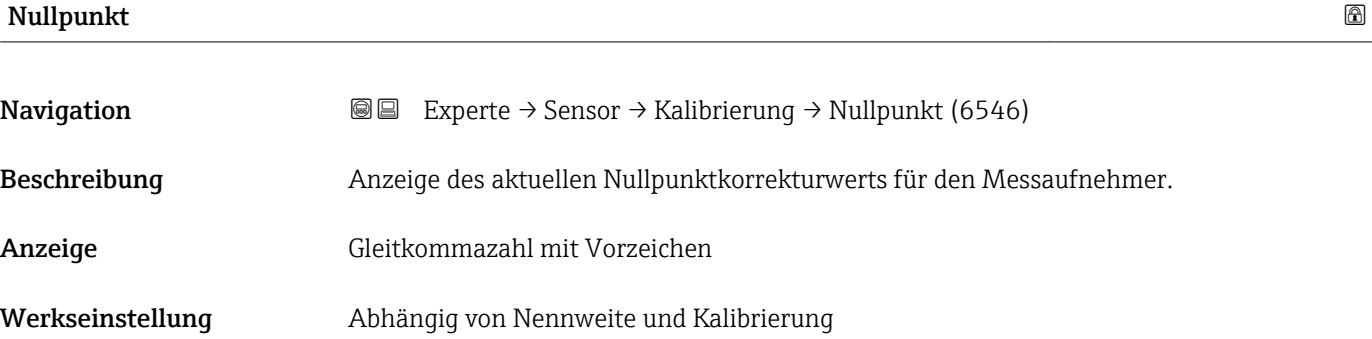

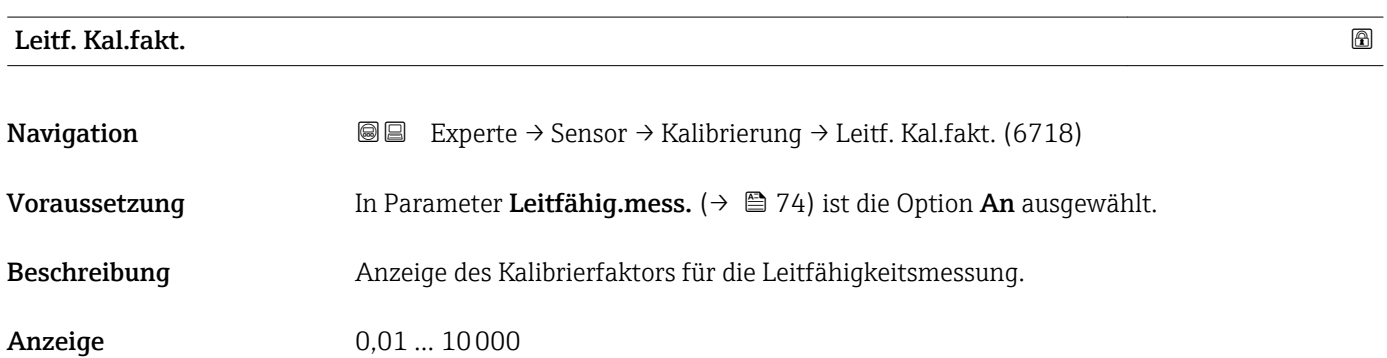

## 3.3 Untermenü "I/O-Konfiguration"

*Navigation* 
■■ Experte → I/O-Konfig.

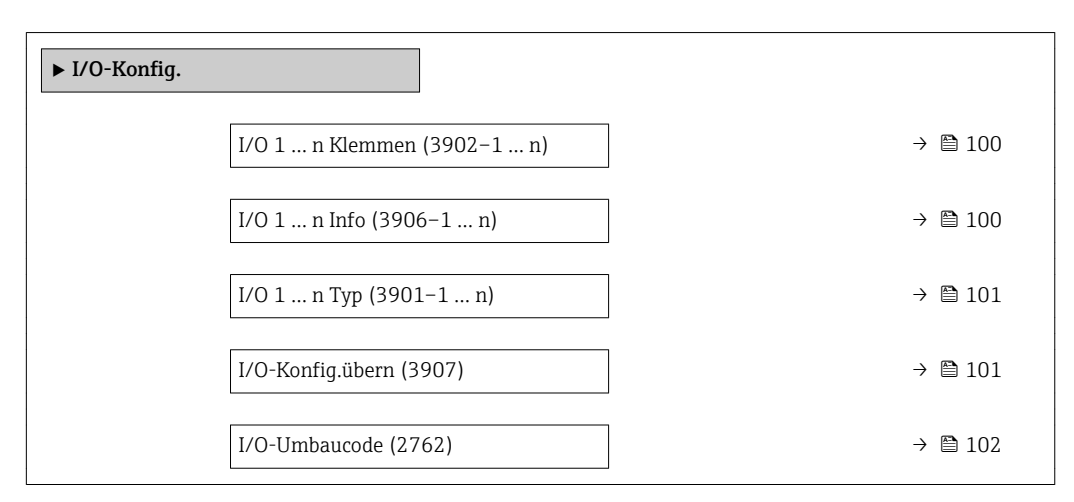

#### I/O 1 … n Klemmen

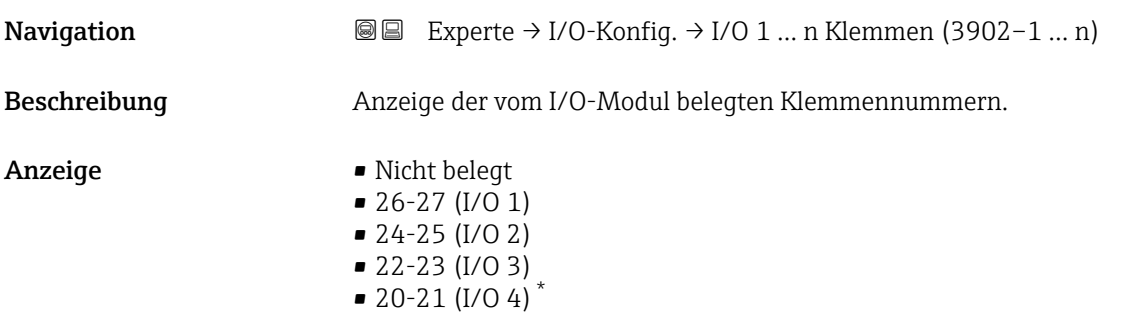

#### I/O 1 … n Info

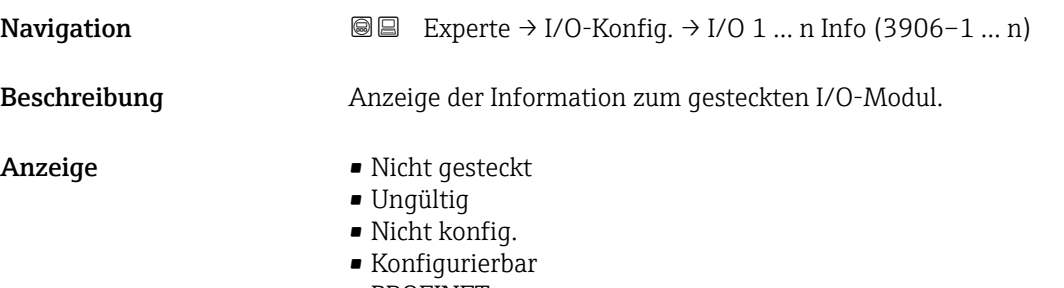

• PROFINET

Sichtbar in Abhängigkeit von Bestelloptionen oder Geräteeinstellungen

<span id="page-100-0"></span>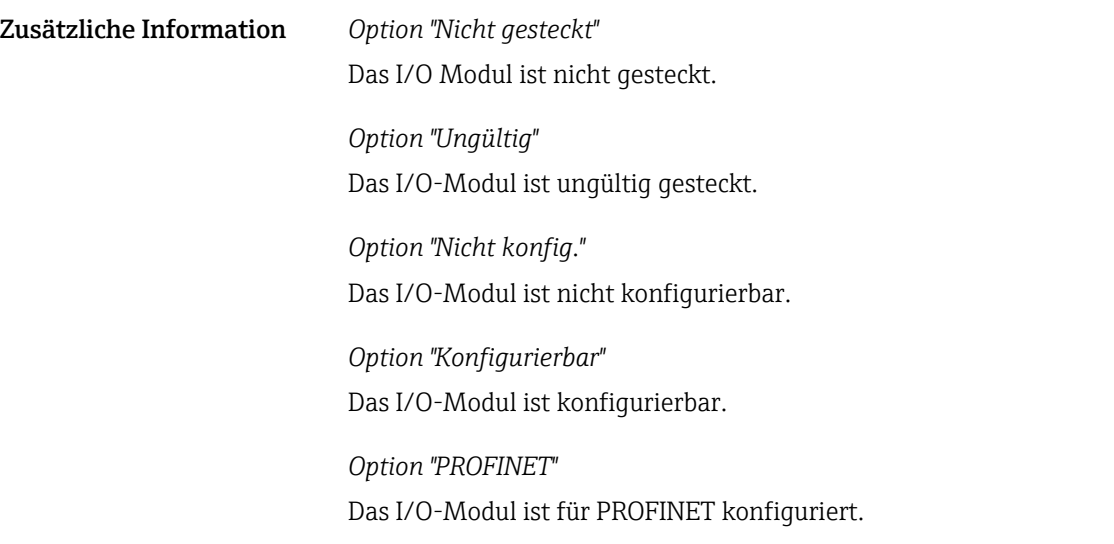

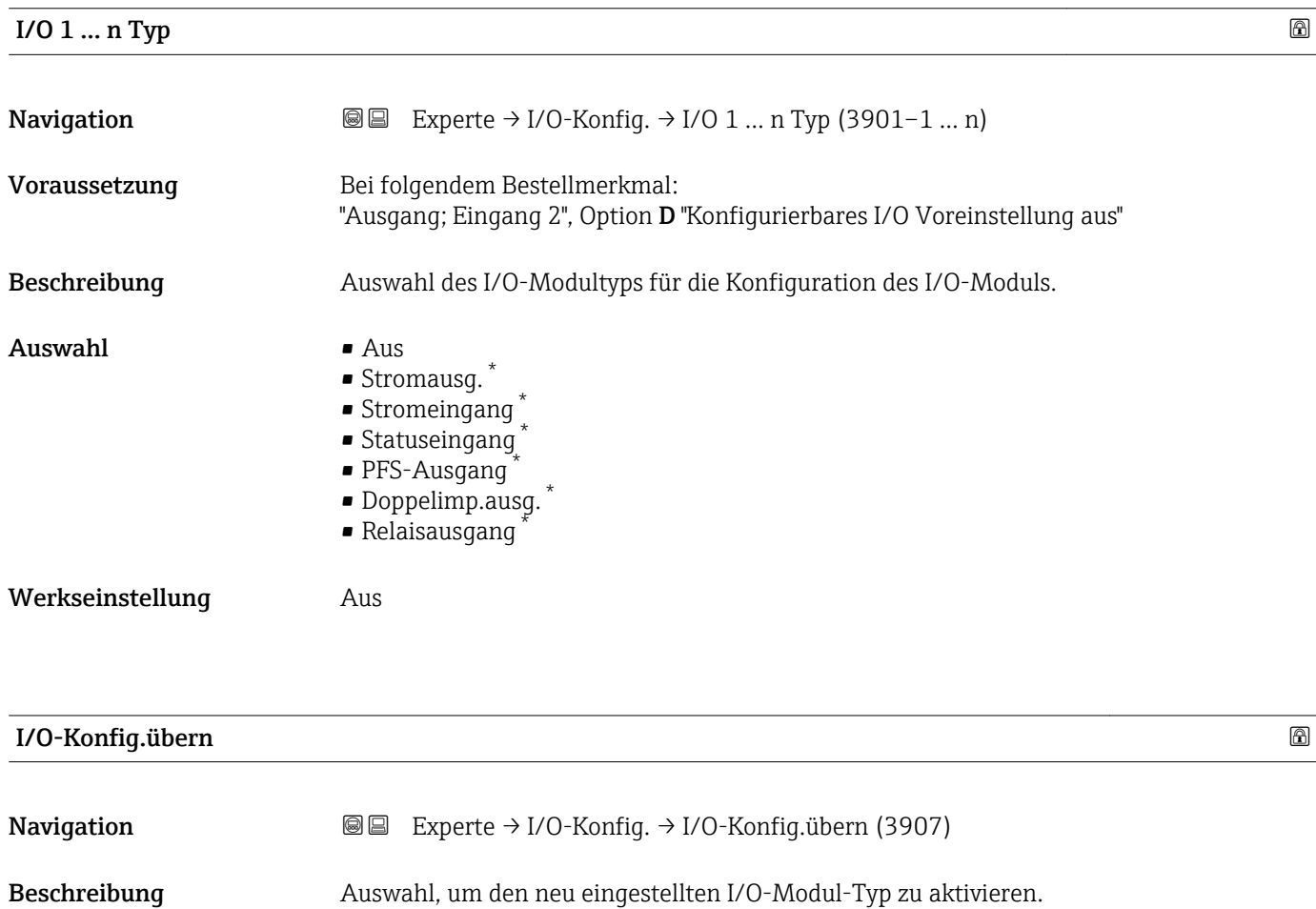

| Navigation       | <b>③</b> △△Bassimus Experte $\rightarrow$ I/O-Konfig. $\rightarrow$ I/O-Konfig. übern (3907) |
|------------------|----------------------------------------------------------------------------------------------|
| Beschreibung     | Auswahl, um den neu eingestellten I/O-Modul-Typ zu aktivieren.                               |
| Auswahl          | $\blacksquare$ Nein<br>$\blacksquare$ Ja                                                     |
| Werkseinstellung | Nein                                                                                         |
|                  |                                                                                              |

<sup>\*</sup> Sichtbar in Abhängigkeit von Bestelloptionen oder Geräteeinstellungen

<span id="page-101-0"></span>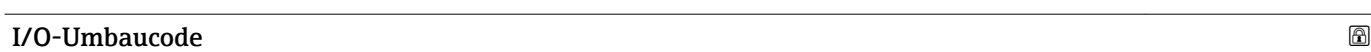

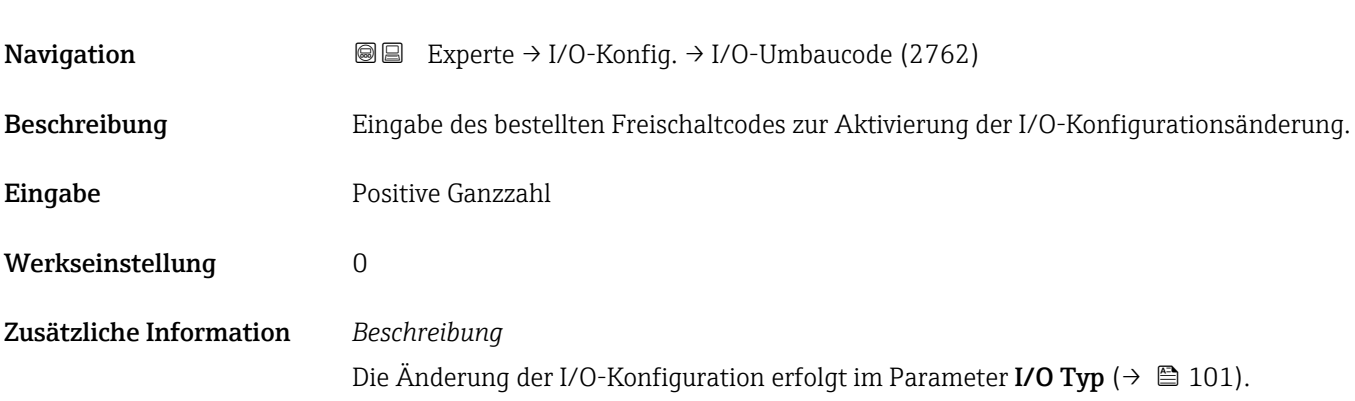

### 3.4 Untermenü "Eingang"

*Navigation* **■** Experte → Eingang

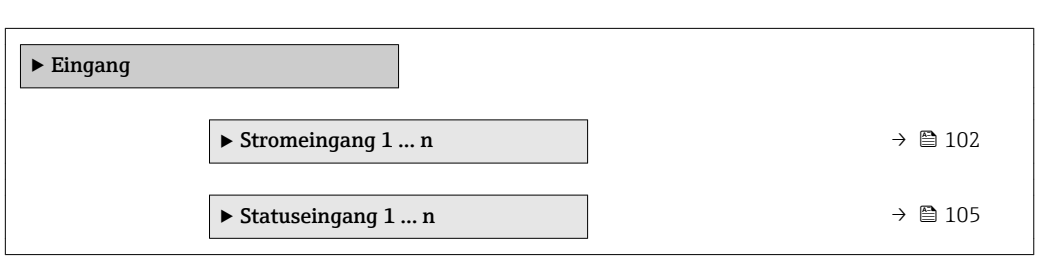

#### 3.4.1 Untermenü "Stromeingang 1 … n"

*Navigation* **■** Experte → Eingang → Stromeingang 1 ... n

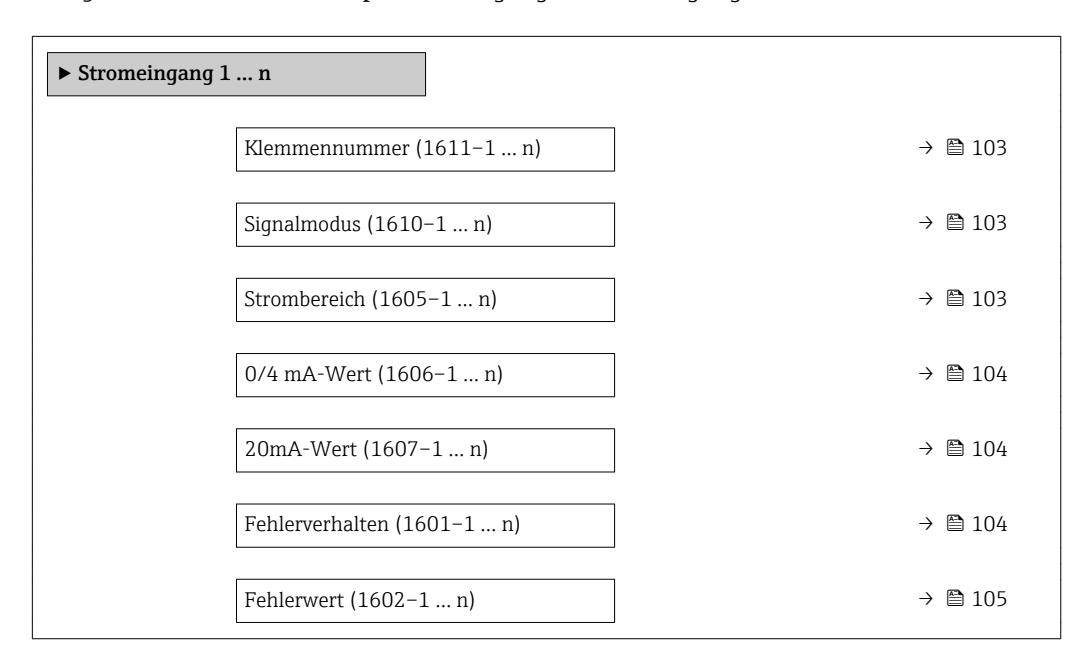

#### <span id="page-102-0"></span>Klemmennummer

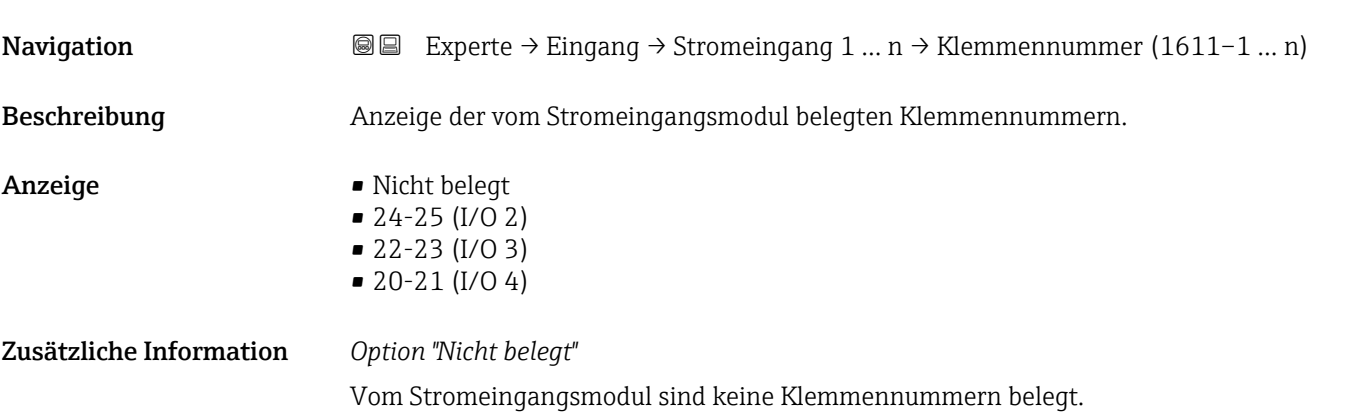

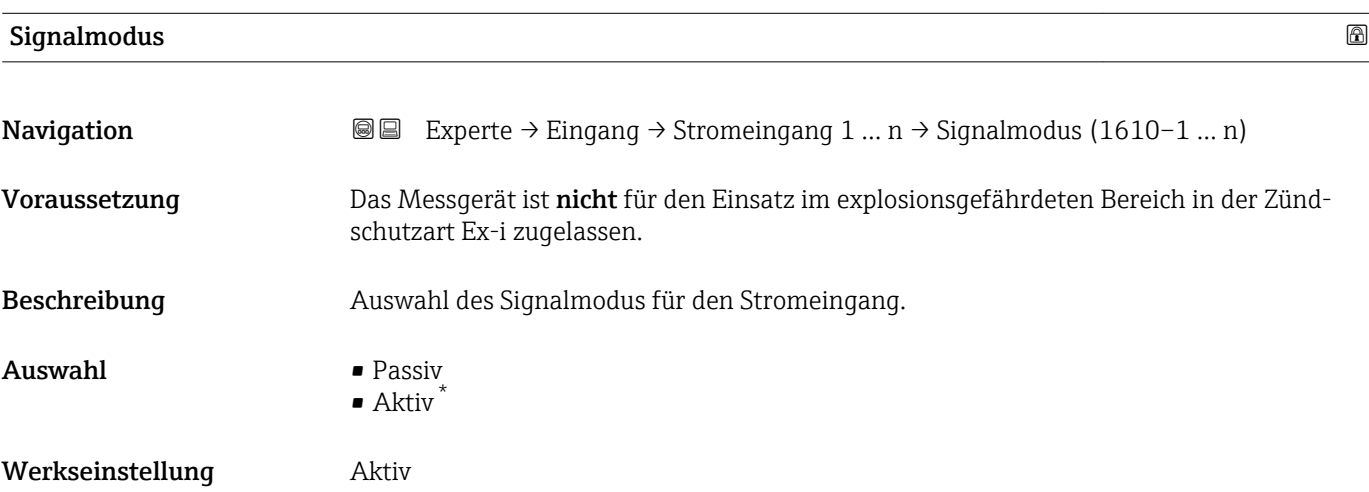

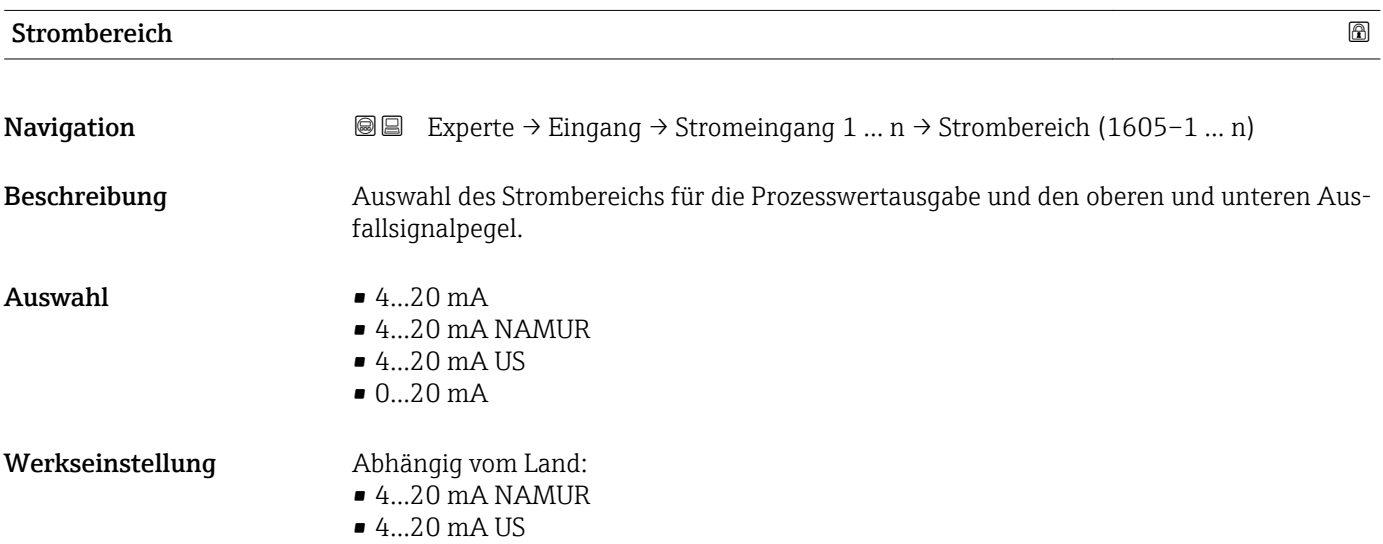

<sup>\*</sup> Sichtbar in Abhängigkeit von Bestelloptionen oder Geräteeinstellungen

#### <span id="page-103-0"></span>Zusätzliche Information *Beispiele*

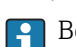

1 Beispielwerte für den Strombereich: Parameter Strombereich (→ ■ 109)

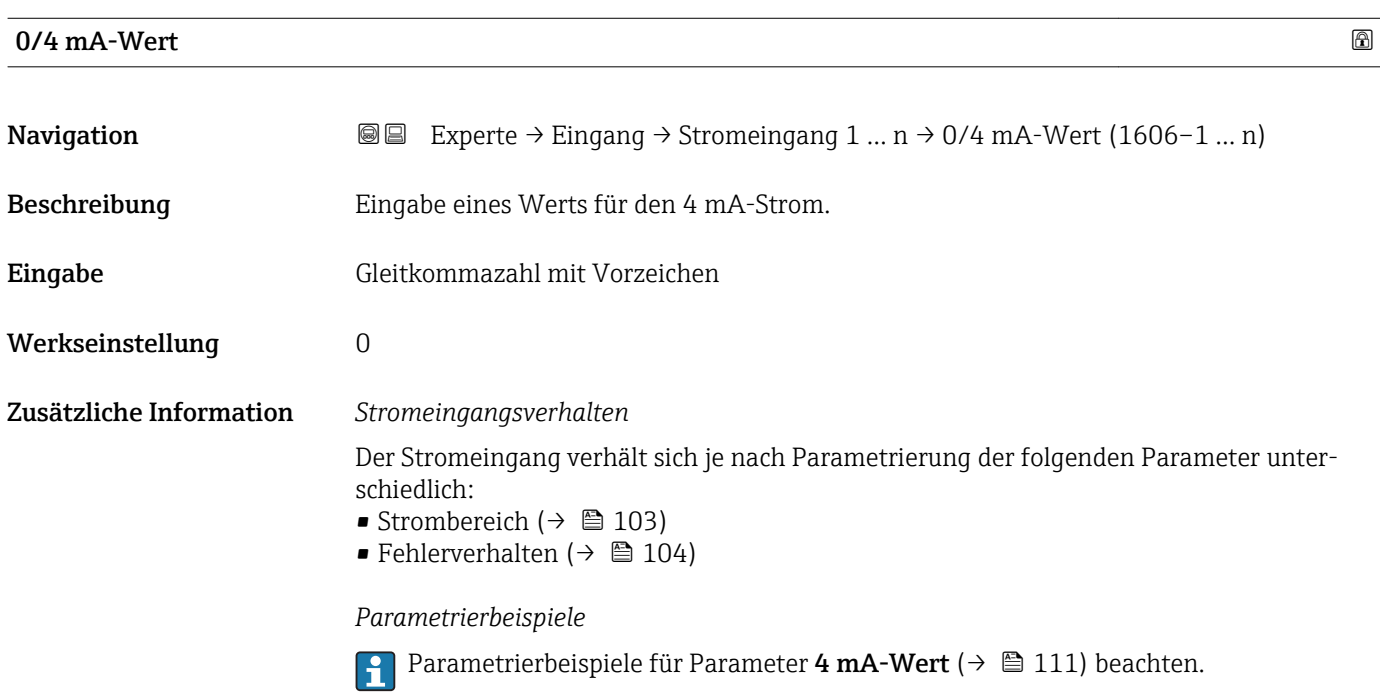

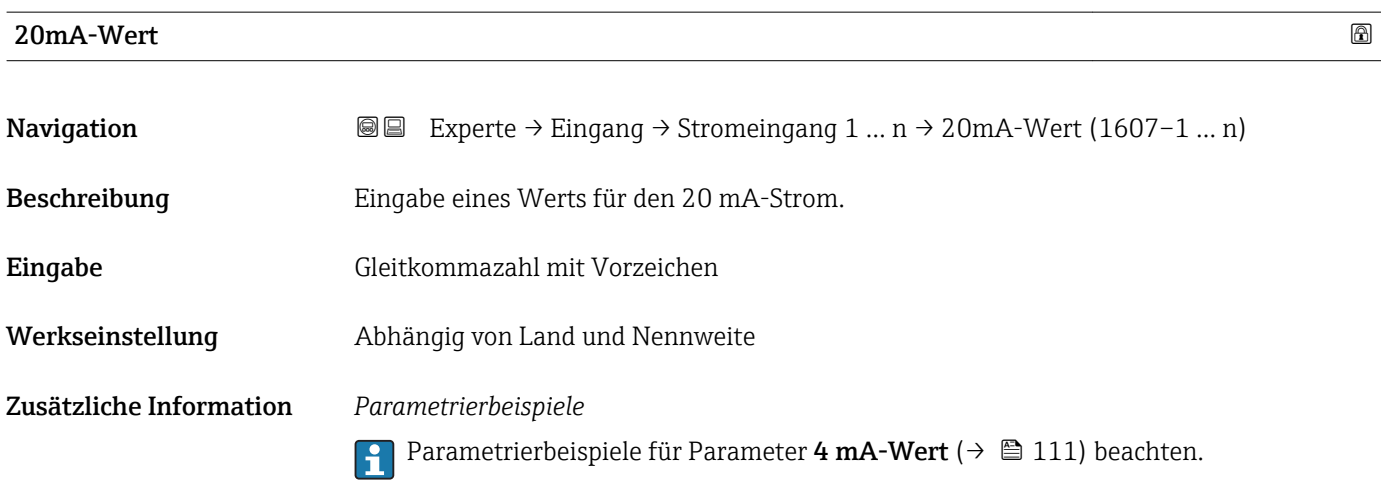

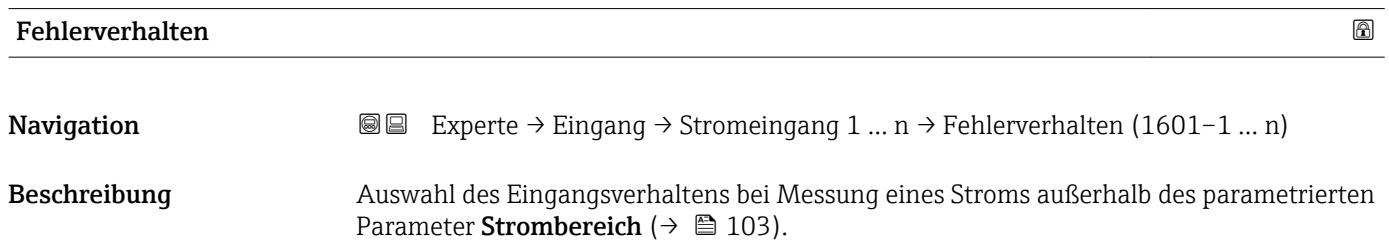

<span id="page-104-0"></span>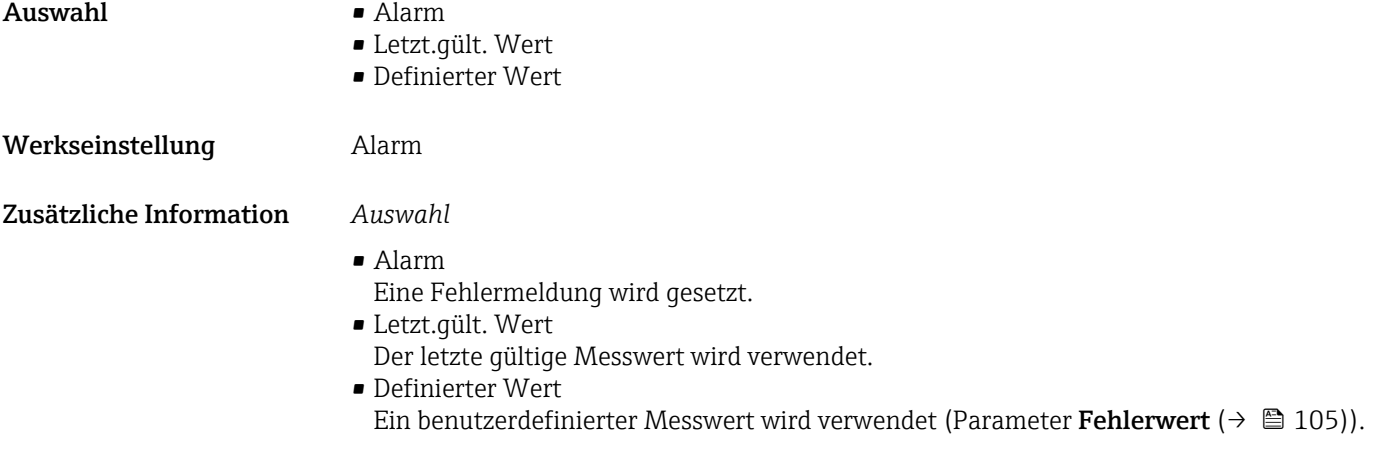

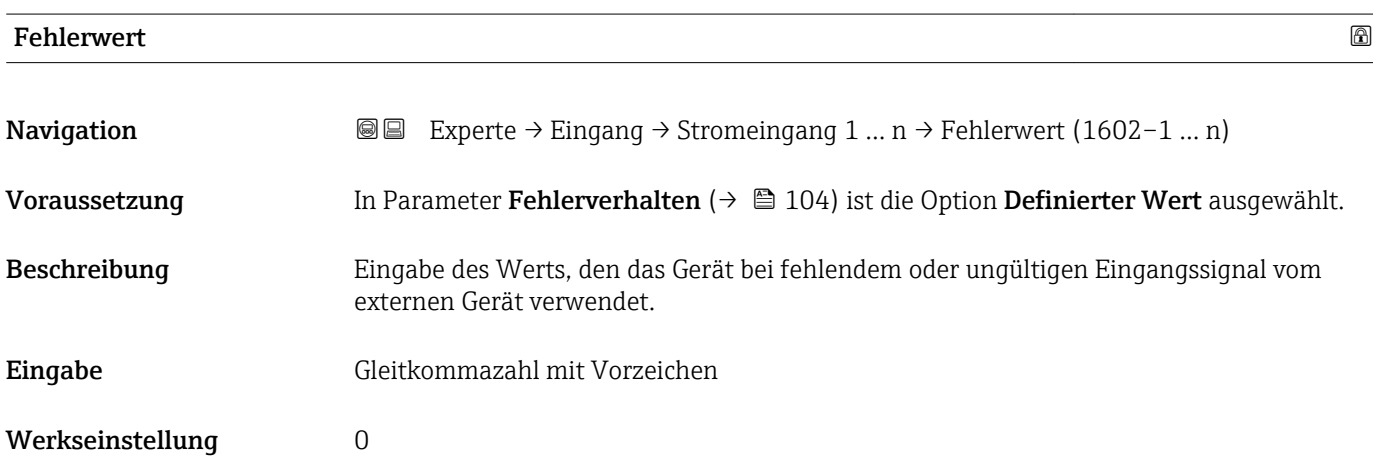

## 3.4.2 Untermenü "Statuseingang 1 … n"

*Navigation* Experte → Eingang → Statuseingang 1 … n

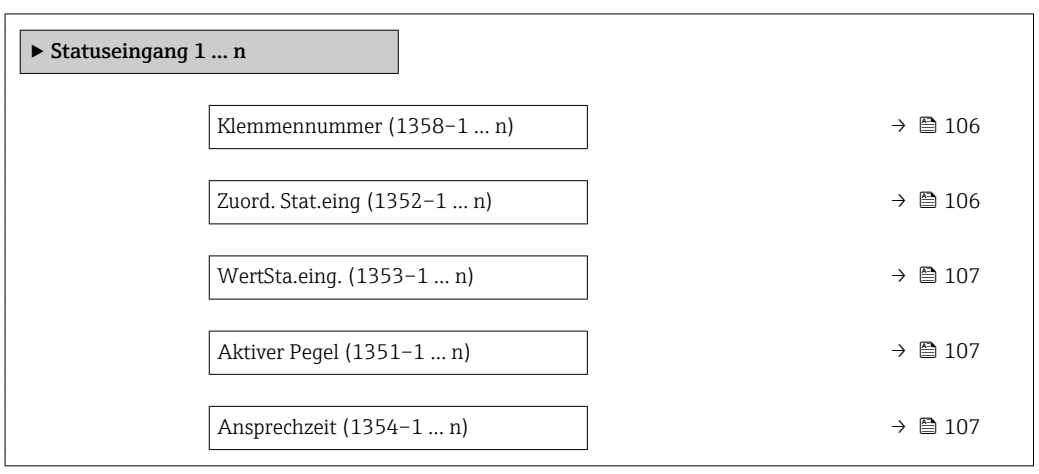

<span id="page-105-0"></span>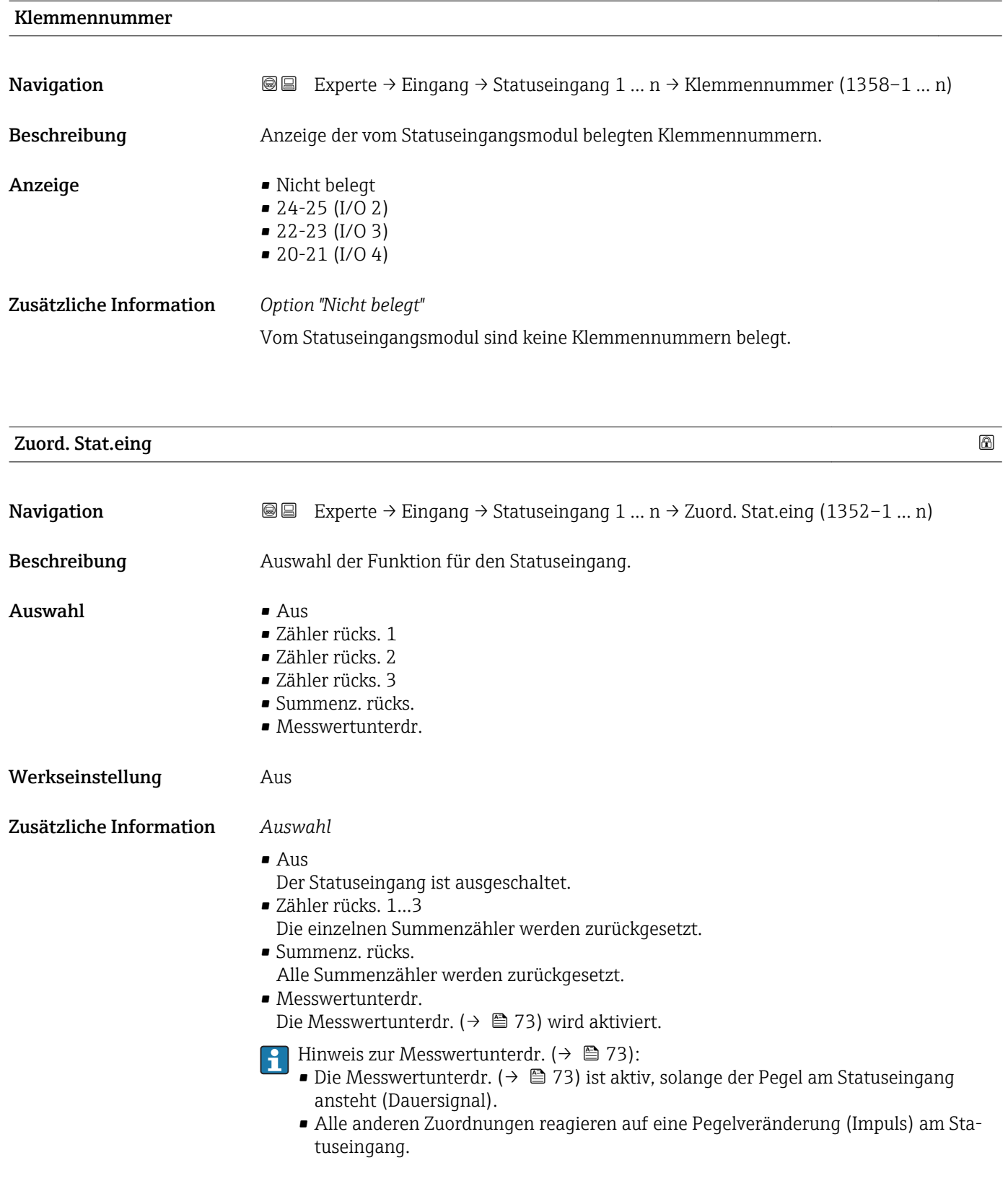

#### <span id="page-106-0"></span>WertSta.eing.

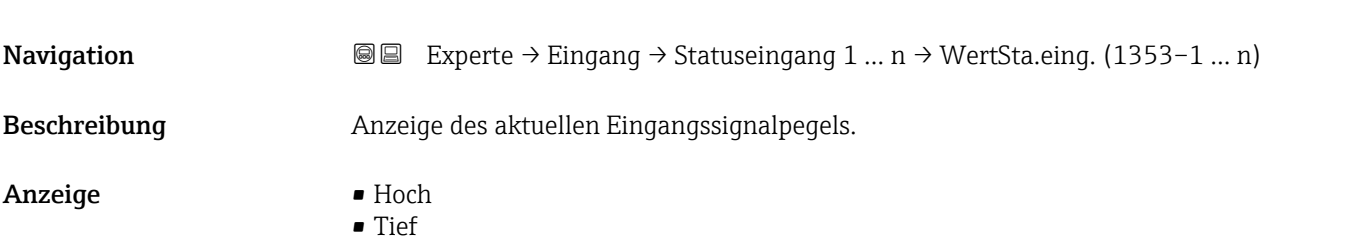

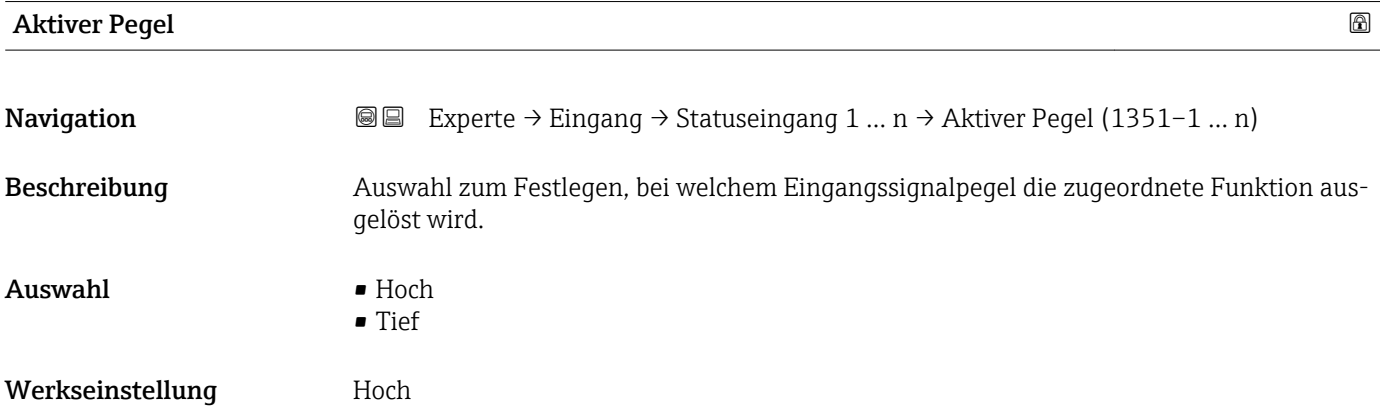

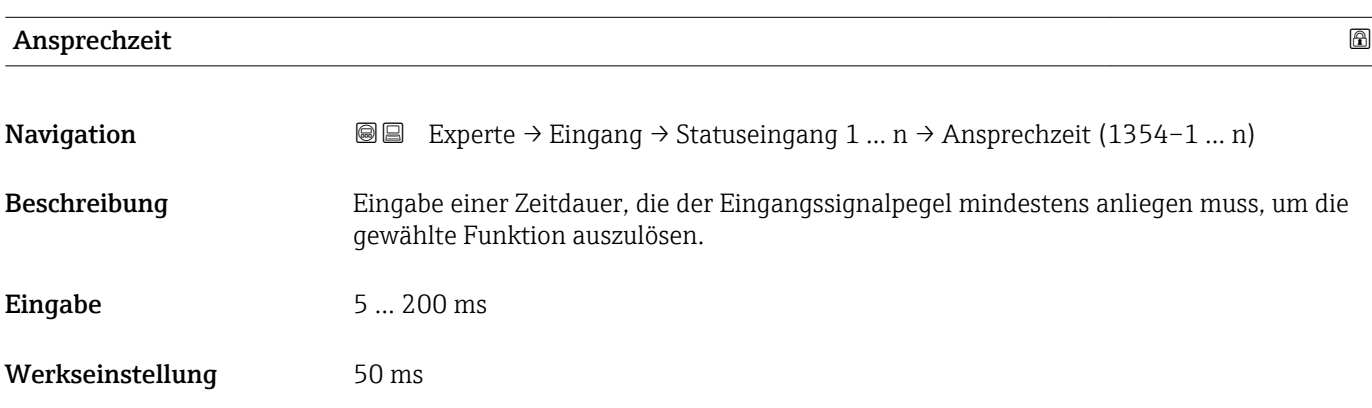

# 3.5 Untermenü "Ausgang"

*Navigation* ■■ Experte → Ausgang

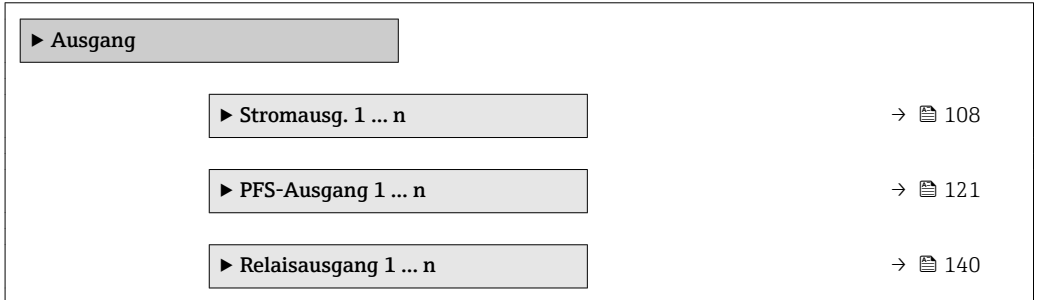

#### <span id="page-107-0"></span>3.5.1 Untermenü "Stromausgang 1 … n"

*Navigation* **a a Experte** → Ausgang → Stromausg. 1 ... n

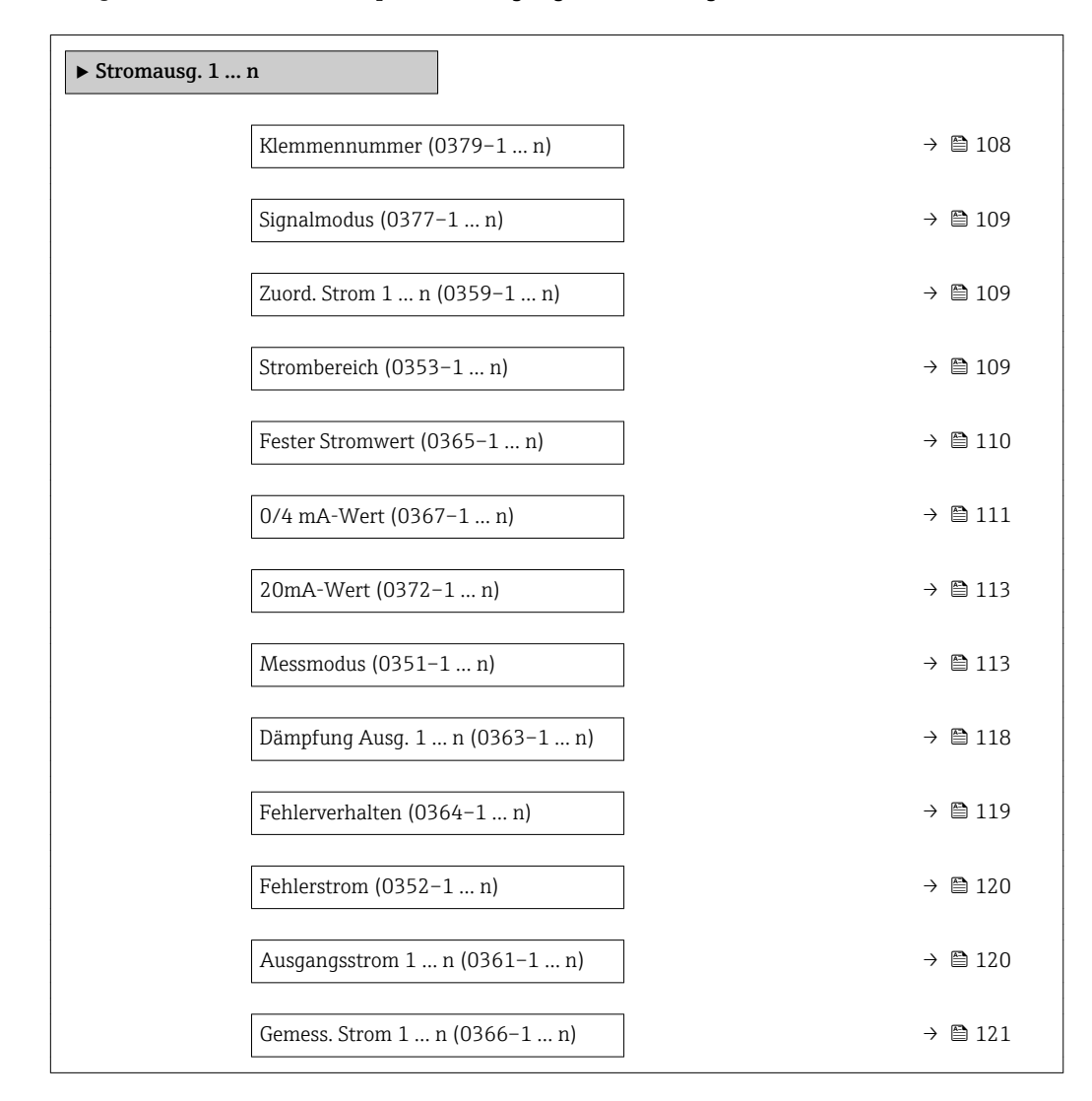

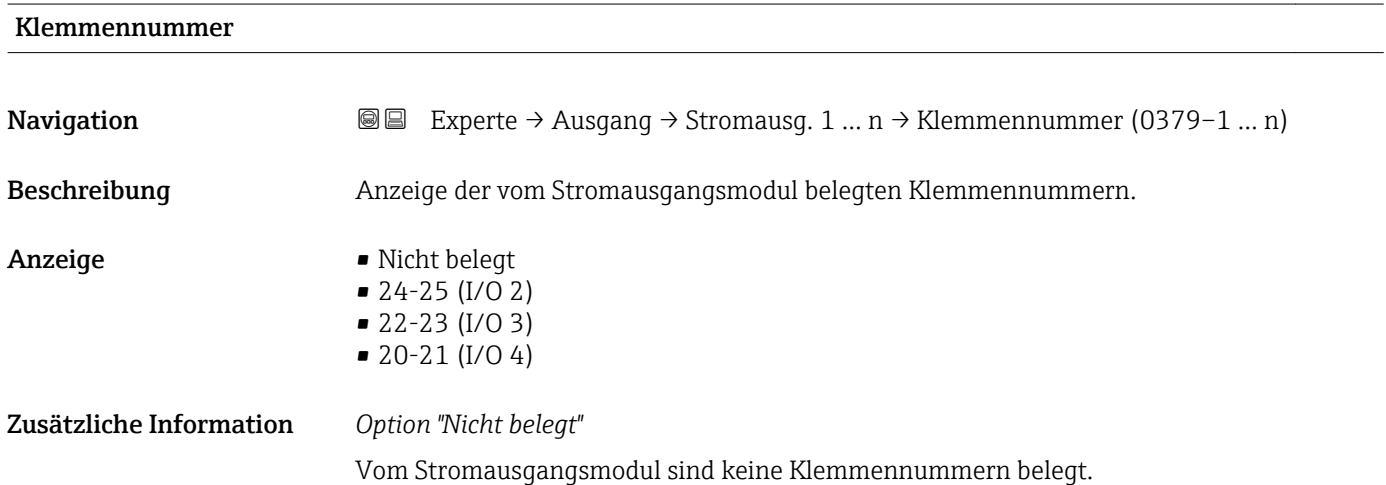
<span id="page-108-0"></span>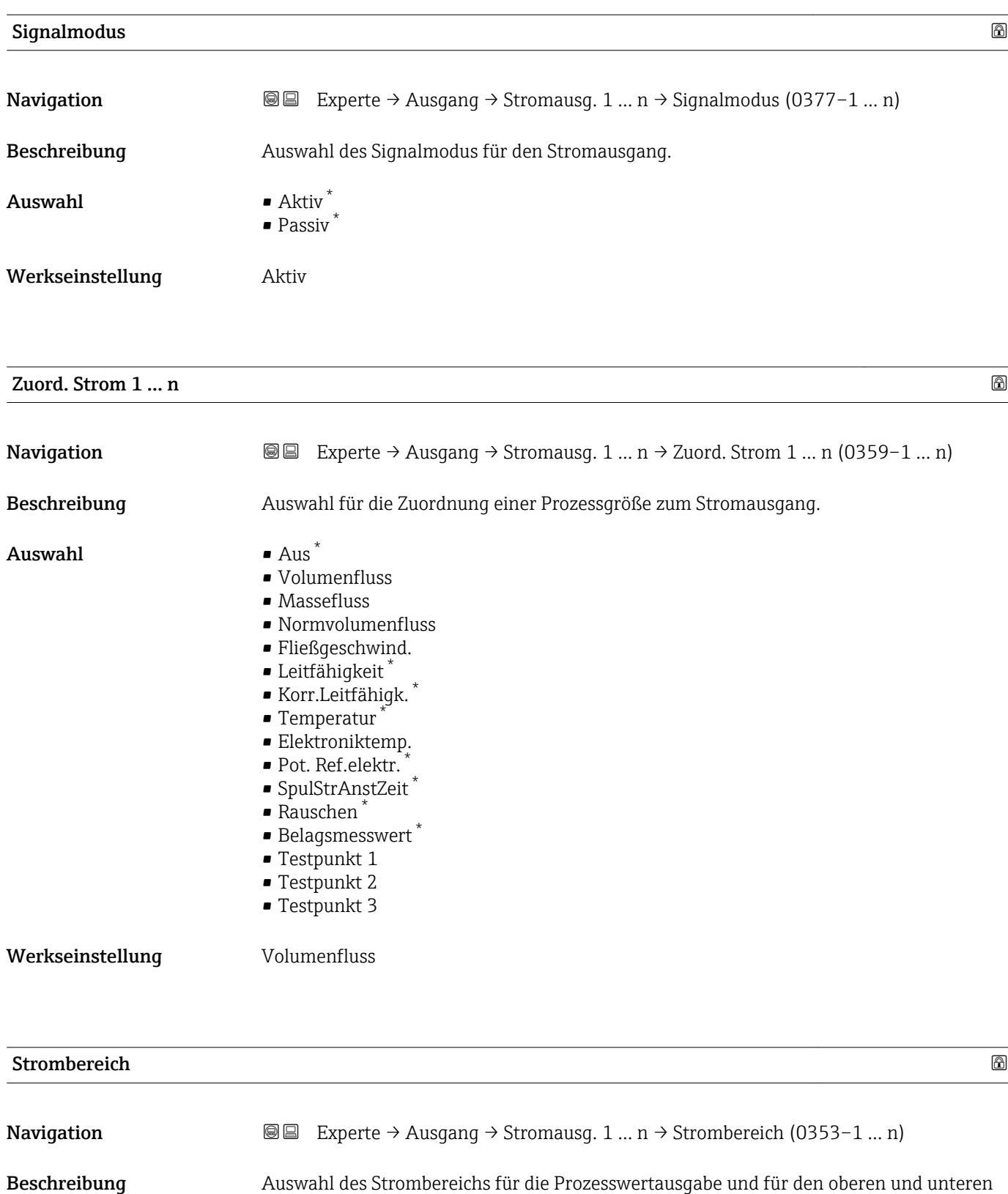

Ausfallsignalpegel.

<sup>\*</sup> Sichtbar in Abhängigkeit von Bestelloptionen oder Geräteeinstellungen

- $\blacksquare$  4...20 mA NAMUR
	- $-4...20$  mA US
	- $-4...20 \text{ mA}$
	- $0...20 mA$
	- Fester Stromwert

Werkseinstellung Abhängig vom Land:

- 4...20 mA NAMUR (3.8...20.5 mA)
- 4...20 mA US (3.9...20.8 mA)

# Zusätzliche Information *Beschreibung*

- Bei Gerätealarm gibt der Stromausgang den in Parameter Fehlerverhalten  $(\rightarrow \triangleq 119)$  festgelegten Wert aus.
	- Wenn sich der Messwert außerhalb des Messbereichs befindet, wird die Diagnosemeldung  $\triangle$ S441 Stromausg. 1 ... n ausgegeben.
	- Der Messbereich wird über die Parameter 0/4 mA-Wert ( $\rightarrow \cong 111$ ) und Parameter 20mA-Wert ( $\rightarrow \blacksquare$  113) festgelegt.

### *Option "Fester Stromwert"*

Der Stromwert wird fest eingestellt über den Parameter Fester Stromwert ( $\rightarrow \Box$  110).

### *Beispiel*

Zeigt den Zusammenhang vom Strombereich für die Prozesswertausgabe und den beiden Ausfallsignalpegeln:

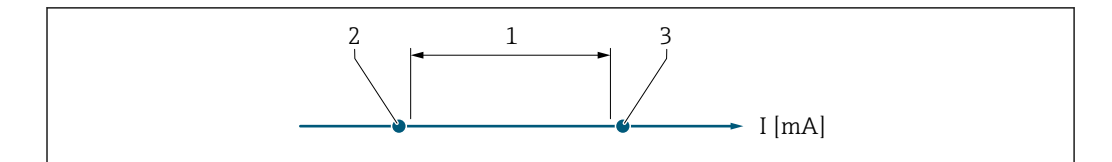

- *1 Strombereich für Prozesswert*
- *2 Unterer Ausfallsignalpegel*
- *3 Oberer Ausfallsignalpegel*

### *Auswahl*

 $| \cdot |$ 

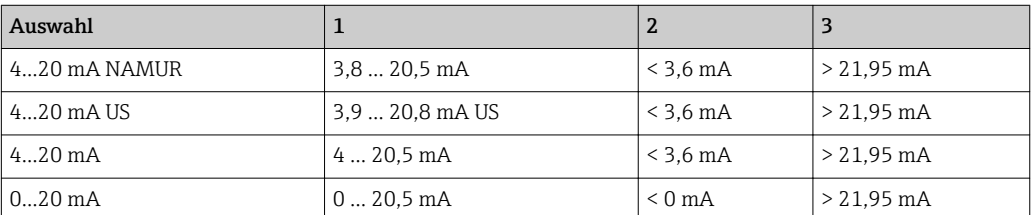

Wenn der Durchfluss den oberen oder unteren Ausfallsignalpegel über- oder unterschreitet, wird die Diagnosemeldung  $\triangle$ S441 Stromausg. 1 ... n ausgegeben.

### Fester Stromwert

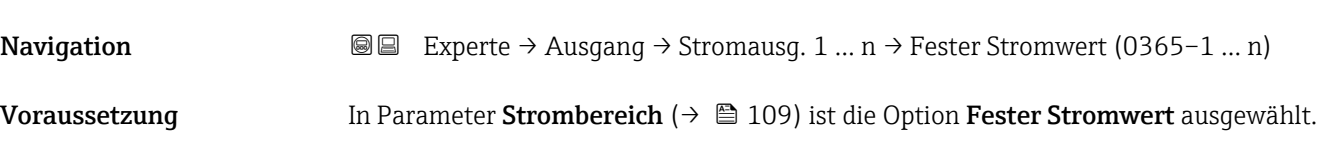

A0034351

<span id="page-110-0"></span>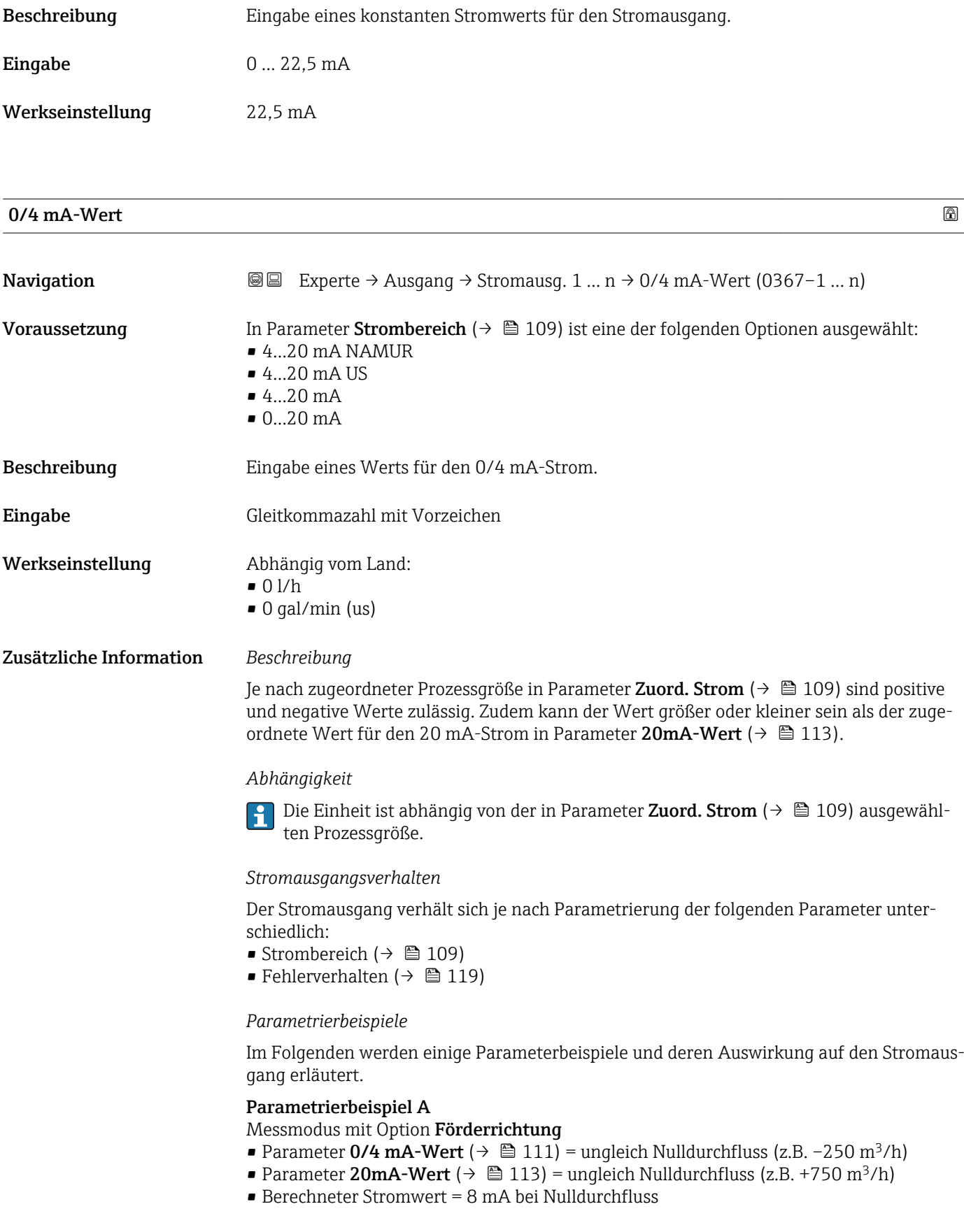

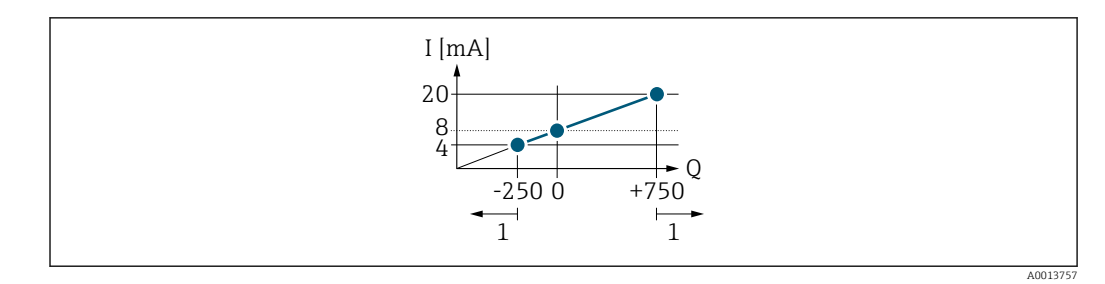

*Q Durchfluss*

*I Stromstärke*

*1 Messbereich wird unter- oder überschritten*

Mit der Eingabe der Werte für die beiden Parameter 0/4 mA-Wert ( $\rightarrow \equiv 111$ ) und Parameter 20mA-Wert (→  $\triangleq$  113) wird der Arbeitsbereich des Messgeräts definiert. Überoder unterschreitet der effektive Durchfluss diesen Arbeitsbereich, wird die Diagnosemeldung  $\triangle$ S441 Stromausg. 1 ... n ausgegeben.

### Parametrierbeispiel B

Messmodus mit Option Förder/Rückfluss

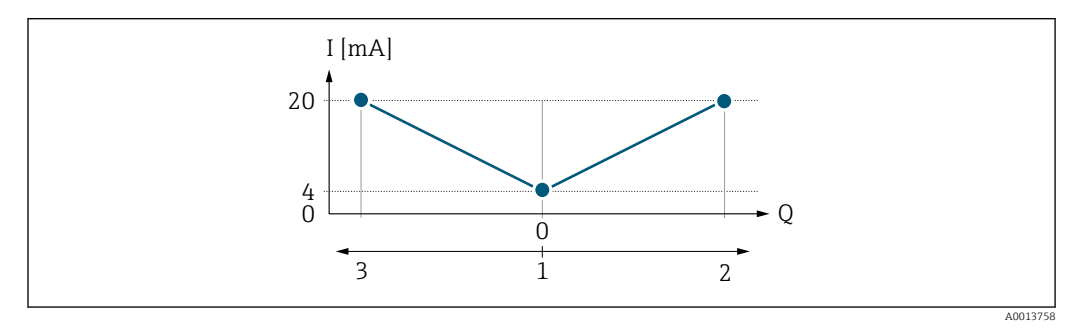

*I Stromstärke*

*Q Durchfluss*

- *1 0/4 mA-Strom zugeordneter Wert*
- *2 Förderfluss*
- *3 Rückfluss*

Das Stromausgangssignal ist unabhängig von der Förderrichtung (Absolutbetrag der Messgröße). Die Werte für die Parameter 0/4 mA-Wert ( $\rightarrow \Box$  111) und Parameter 20mA-Wert (→  $\triangleq$  113) müssen das gleiche Vorzeichen besitzen. Der Wert für Parameter 20mA-Wert ( $\rightarrow \blacksquare$  113) (z.B. Rückfluss) entspricht dem gespiegelten Wert für Parameter 20mA-Wert ( $\rightarrow \blacksquare$  113) (z.B. Förderfluss).

### Parametrierbeispiel C

### Messmodus mit Option Kompens. Rückfl.

Bei einem stark schwankenden Durchfluss (z.B. bei Kolbenpumpenanwendungen) werden Durchflussanteile außerhalb der Messspanne zwischengespeichert, verrechnet und max. 60 s zeitversetzt ausgegeben  $\rightarrow$   $\blacksquare$  113.

# <span id="page-112-0"></span>20mA-Wert

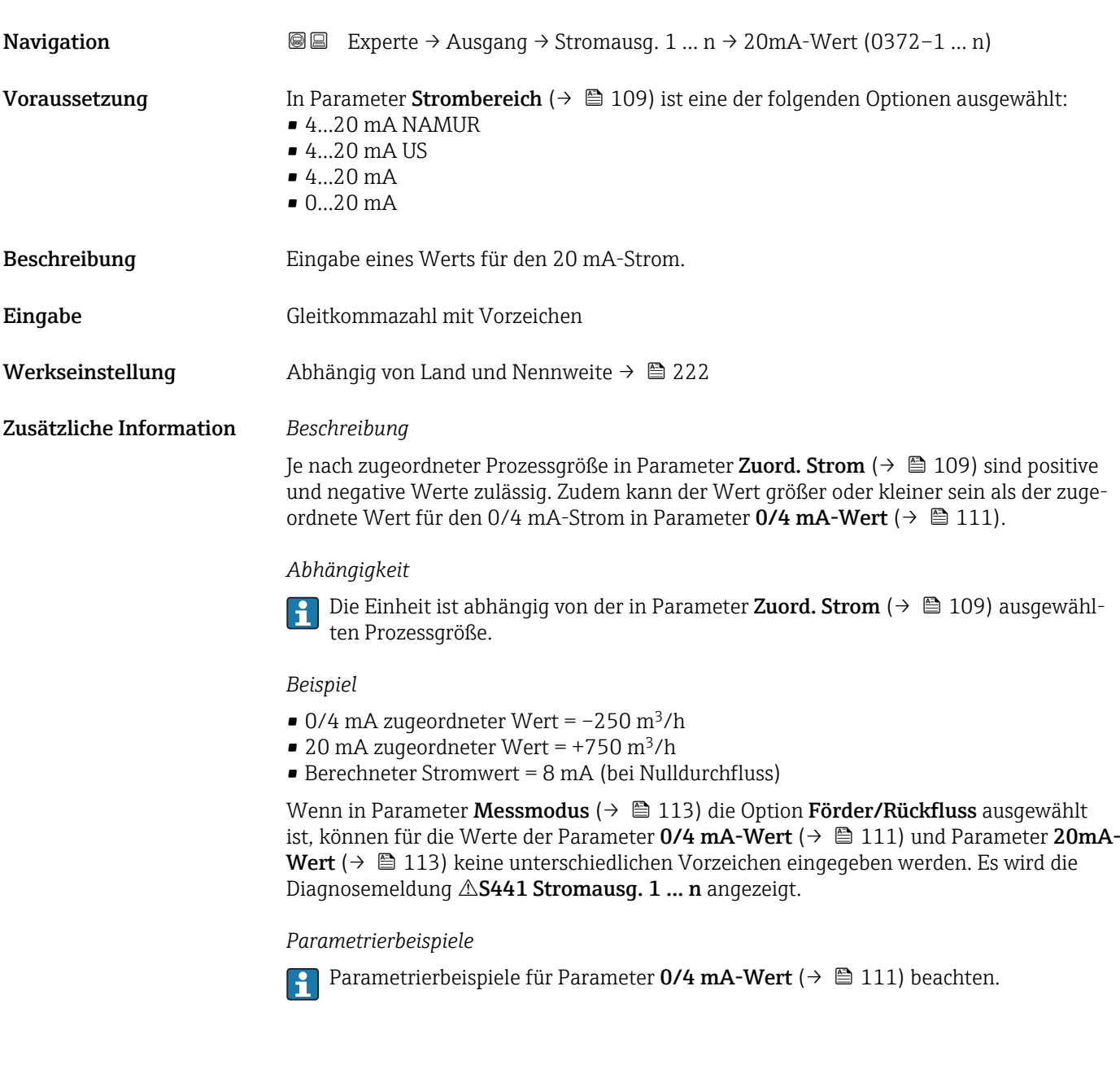

| Messmodus     |                                                                                                    | Ð |
|---------------|----------------------------------------------------------------------------------------------------|---|
| Navigation    | Experte $\rightarrow$ Ausgang $\rightarrow$ Stromausg. 1  n $\rightarrow$ Messmodus (0351-1  n)<br>88                                                                                                    |   |
| Voraussetzung | In Parameter Zuord. Strom ( $\rightarrow \Box$ 109) ist eine der folgenden Optionen ausgewählt:<br>• Volumenfluss<br>$\blacksquare$ Massefluss<br>• Normvolumenfluss<br>• Fließgeschwind.<br>• Leitfähigkeit* |   |

<sup>\*</sup> Sichtbar in Abhängigkeit von Bestelloptionen oder Geräteeinstellungen

- Korr.Leitfähigk. \*
- $\blacksquare$  Temperatur
- Elektroniktemp.

In Parameter Strombereich ( $\rightarrow \blacksquare$  109) ist eine der folgenden Optionen ausgewählt:

- $4...20$  mA NAMUR
- $-4.20 \text{ mA}$  US
- $-4...20$  mA
- $0...20 mA$

Beschreibung auswahl des Messmodus für den Stromausgang.

- Auswahl Förderrichtung
	- Förder/Rückfluss \*
	- Kompens. Rückfl.

Werkseinstellung Förderrichtung

Zusätzliche Information *Beschreibung*

Unterhalb des Parameters wird die Prozessgröße angezeigt, die dem Stromausgang über Parameter Zuord. Strom (→  $\triangleq$  109) zugeordnet ist.

### *Option "Förderrichtung"*

Das Stromausgangssignal folgt proportional der zugeordneten Prozessgröße. Der Messbereich wird durch die Werte festgelegt, die dem 0/4 mA- und 20 mA-Stromwert zugeordnet sind.

Die Durchflussanteile außerhalb des skalierten Messbereichs werden bei der Signalausgabe wie folgt berücksichtigt:

- Beide Werte werden ungleich dem Nulldurchfluss festgelegt z.B.:
	- $\bullet$  0/4 mA-Stromwert = -5 m<sup>3</sup>/h
	- 20 mA-Stromwert =  $10 \text{ m}^3/h$
- Wenn der effektive Durchfluss diesen Messbereich über- oder unterschreitet, wird die Diagnosemeldung  $\triangle$ S441 Stromausg. 1 ... n ausgegeben.

*Option "Förder/Rückfluss"*

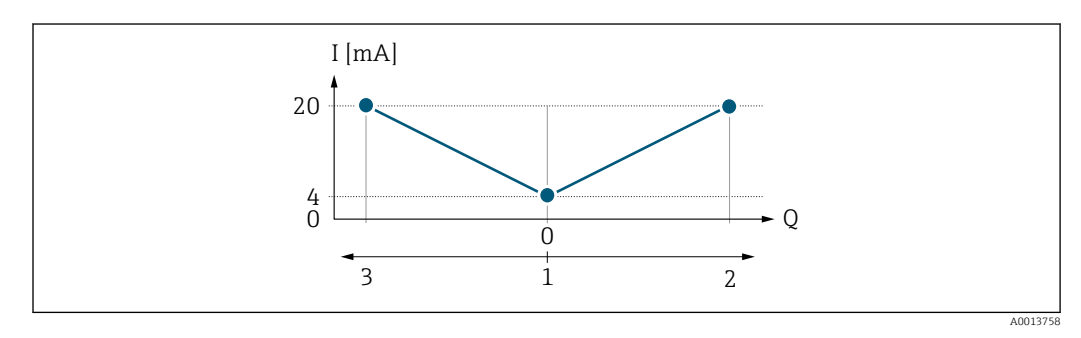

- *I Stromstärke*
- *Q Durchfluss*
- *1 0/4 mA-Strom zugeordneter Wert*
- *2 Förderfluss*
- *3 Rückfluss*

Sichtbar in Abhängigkeit von Bestelloptionen oder Geräteeinstellungen

- Das Stromausgangssignal ist unabhängig von der Förderrichtung (Absolutbetrag der Messgröße). Die Werte für die Parameter 0/4 mA-Wert ( $\rightarrow \equiv 111$ ) und Parameter 20mA-Wert ( $\rightarrow \triangleq$  113) müssen das gleiche Vorzeichen besitzen.
- Der Wert für Parameter 20mA-Wert  $(\rightarrow \triangleq 113)$  (z.B. Rückfluss) entspricht dem gespiegelten Wert für Parameter 20mA-Wert (→  $\triangleq$  113) (z.B. Förderfluss).

### *Option "Kompens. Rückfl."*

Die Option Kompens. Rückfl. wird hauptsächlich eingesetzt, um die stoßartigen Rückflüsse zu kompensieren, die bei Verdrängungspumpen als Folge von Verschleiß oder hoher Viskosität entstehen können. Die Rückflüsse werden in einem Zwischenspeicher erfasst und beim nächsten Vorwärtsdurchfluss verrechnet.

Wenn die Zwischenspeicherung nicht innerhalb von ca. 60 s abgearbeitet werden kann, wird die Diagnosemeldung  $\triangle$ S441 Stromausg. 1 ... n angezeigt.

Bei längerem und unerwünschten Rückfluss des Messstoffs, können sich Durchflusswerte im Zwischenspeicher aufsummieren. Diese werden aber durch die Parametrierung des Stromausgangs nicht mit einberechnet, d.h. es erfolgt keine Kompensation des Rückflusses.

Bei Einstellung dieser Option führt das Messgerät keine Glättung des Durchflusssignals aus. Das Durchflusssignal wird nicht gedämpft.

### *Beispiele für das Verhalten des Stromausgangs*

### Beispiel 1

Definierter Messbereich: Anfangswert und Endwert mit gleichen Vorzeichen

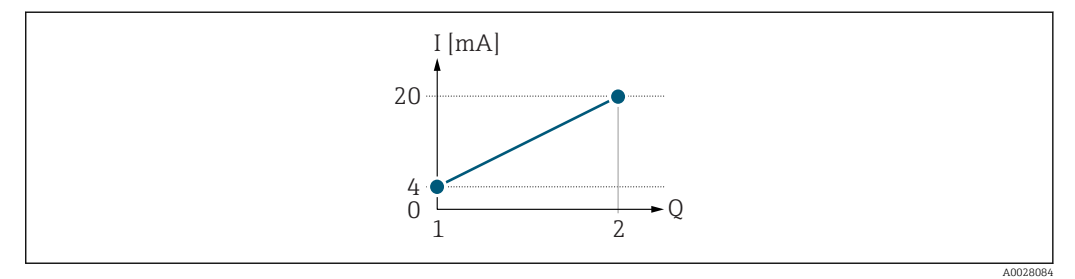

### *3 Messbereich*

- *I Stromstärke*
- *Q Durchfluss*
- *1 Anfangswert (0/4 mA-Strom zugeordneter Wert)*
- *2 Endwert (20 mA-Strom zugeordneter Wert)*

### Mit folgendem Durchflussverhalten:

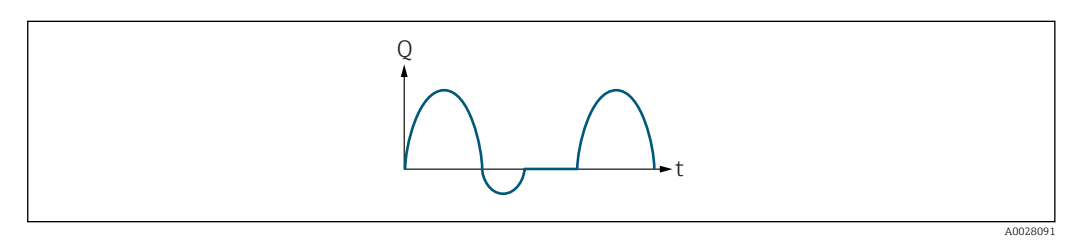

### *4 Durchflussverhalten*

- *Q Durchfluss*
- *t Zeit*

### Mit Option Förderrichtung

Das Stromausgangssignal folgt proportional der zugeordneten Prozessgröße. Die Durchflussanteile außerhalb des skalierten Messbereichs, werden bei der Signalausgabe nicht berücksichtigt.

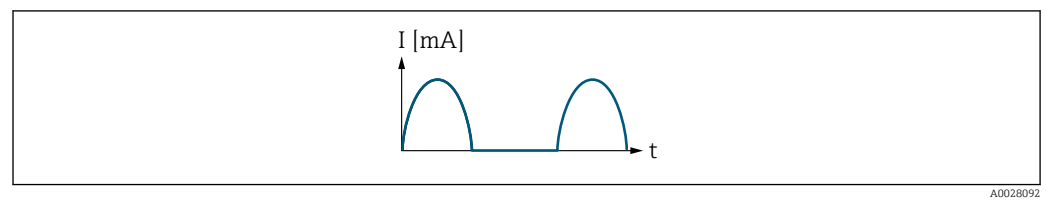

*I Stromstärke*

*t Zeit*

### Mit Option Förder/Rückfluss

Das Stromausgangssignal ist unabhängig von der Förderrichtung.

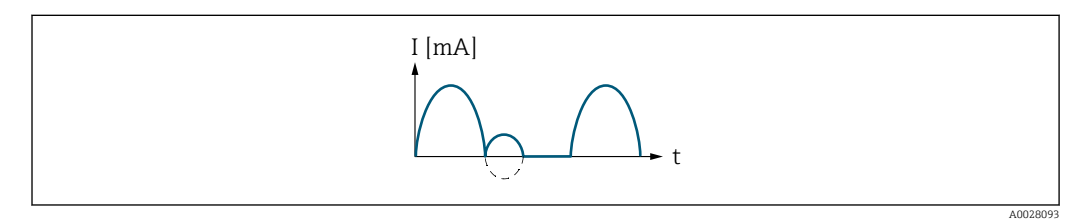

*I Stromstärke*

*t Zeit*

### Mit Option Kompens. Rückfl.

Durchflussanteile außerhalb der Messspanne werden zwischengespeichert, verrechnet und max. 60 s zeitversetzt ausgegeben.

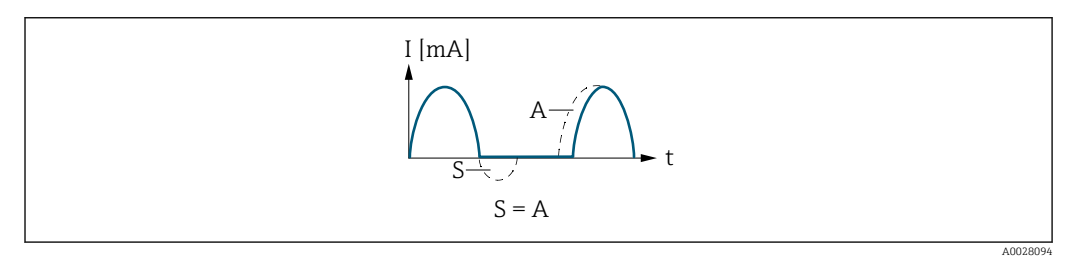

*I Stromstärke*

*t Zeit*

*S Gespeicherte Durchflussanteile*

*A Verrechnung gespeicherter Durchflussanteile*

# Beispiel 2

Definierter Messbereich: Anfangswert und Endwert mit ungleichen Vorzeichen

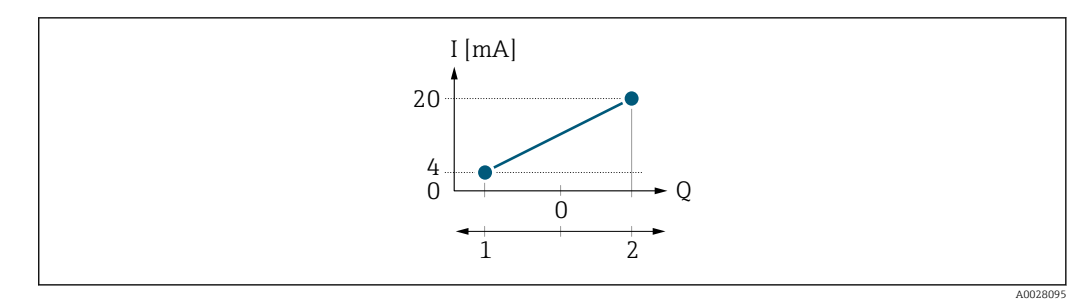

- *5 Messbereich*
- *I Stromstärke*
- *Q Durchfluss*
- *1 Anfangswert (0/4 mA-Strom zugeordneter Wert)*
	- *2 Endwert (20 mA-Strom zugeordneter Wert)*

### Mit Durchfluss a  $\left(\frac{1}{2}\right)$  außerhalb, b  $\left(-\right)$  innerhalb des Messbereichs

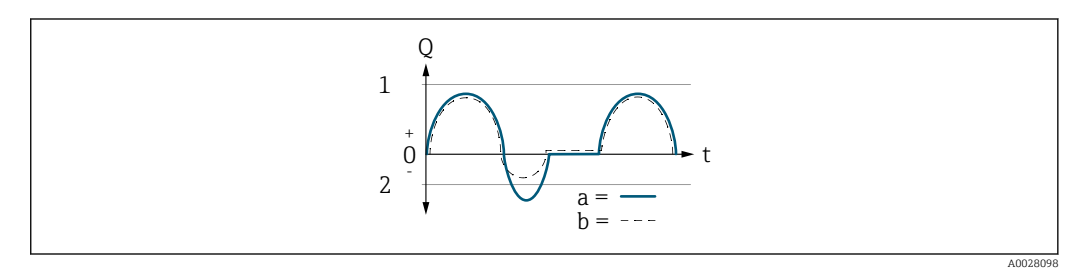

- *Q Durchfluss*
- *t Zeit*
- *1 Anfangswert (0/4 mA-Strom zugeordneter Wert)*
- *2 Endwert (20 mA-Strom zugeordneter Wert)*

### Mit Option Förderrichtung

- a (—): Die Durchflussanteile außerhalb des skalierten Messbereichs können bei der Signalausgabe nicht berücksichtigt werden.
	- Es wird die Diagnosemeldung  $\triangle$ S441 Stromausg. 1 ... n ausgegeben.
- b (- -): Das Stromausgangssignal folgt proportional der zugeordneten Prozessgröße.

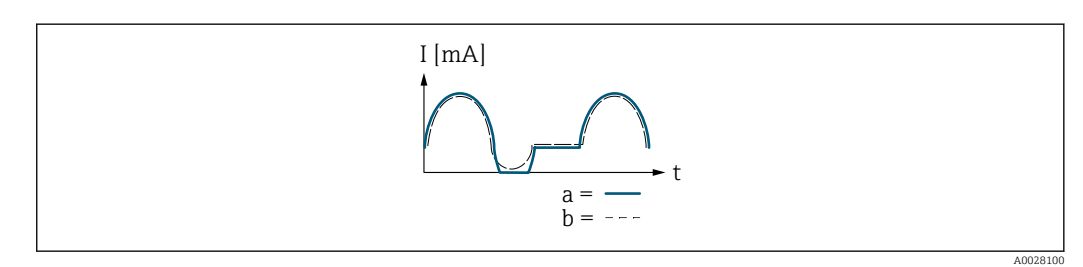

- *I Stromstärke*
- *t Zeit*

### Mit Option Förder/Rückfluss

Diese Auswahl ist in dem Fall nicht möglich, da die Werte für die Parameter 0/4 mA-Wert (→ ■ 111) und Parameter 20mA-Wert (→ ■ 113) unterschiedliche Vorzeichen besitzen.

### Mit Option Kompens. Rückfl.

Durchflussanteile außerhalb der Messspanne werden zwischengespeichert, verrechnet und max. 60 s zeitversetzt ausgegeben.

<span id="page-117-0"></span>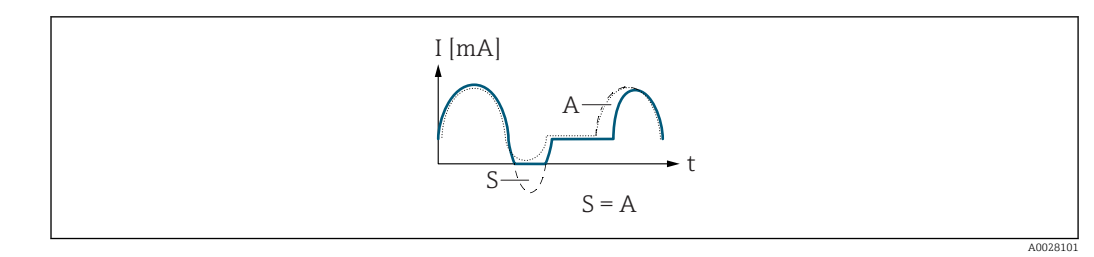

*I Stromstärke*

*t Zeit*

*S Gespeicherte Durchflussanteile*

*A Verrechnung gespeicherter Durchflussanteile*

# Dämpfung Ausg. 1 … n

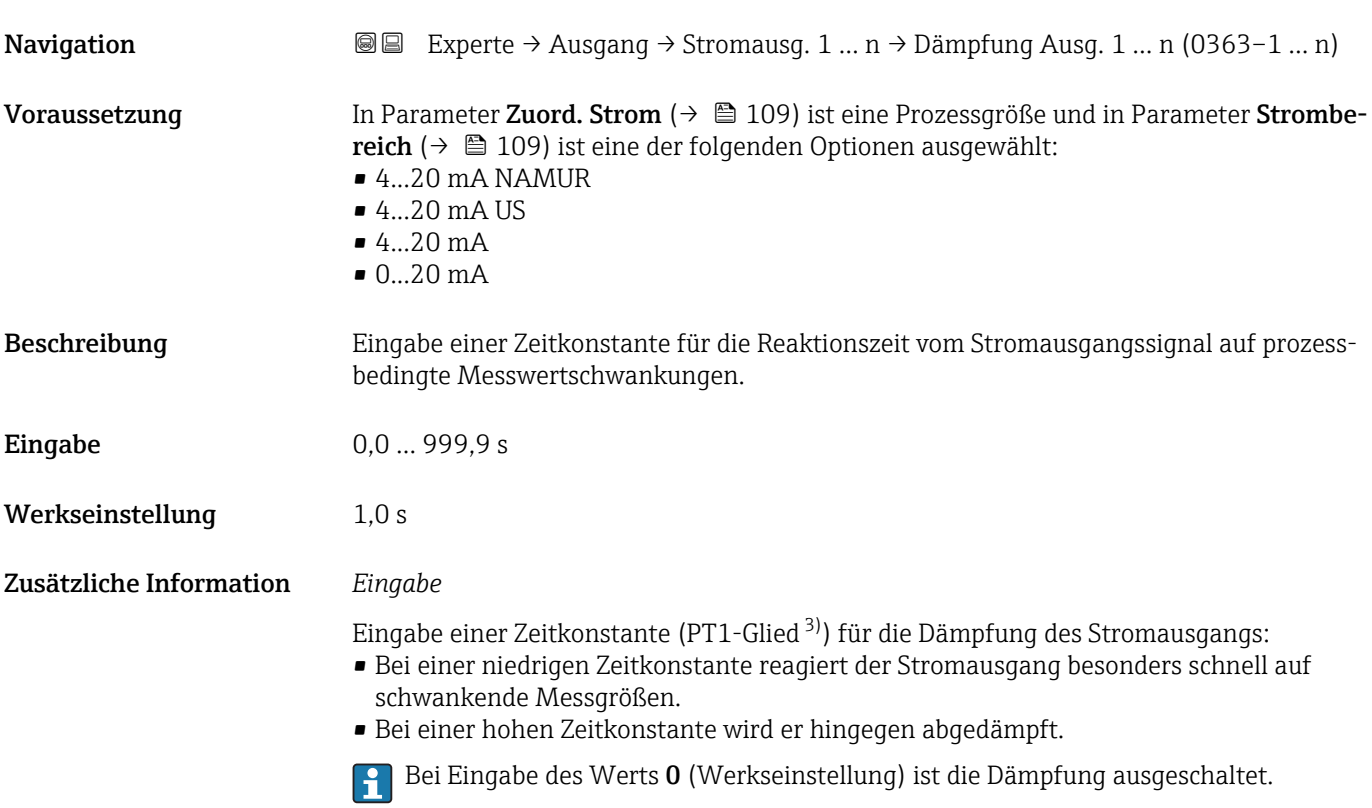

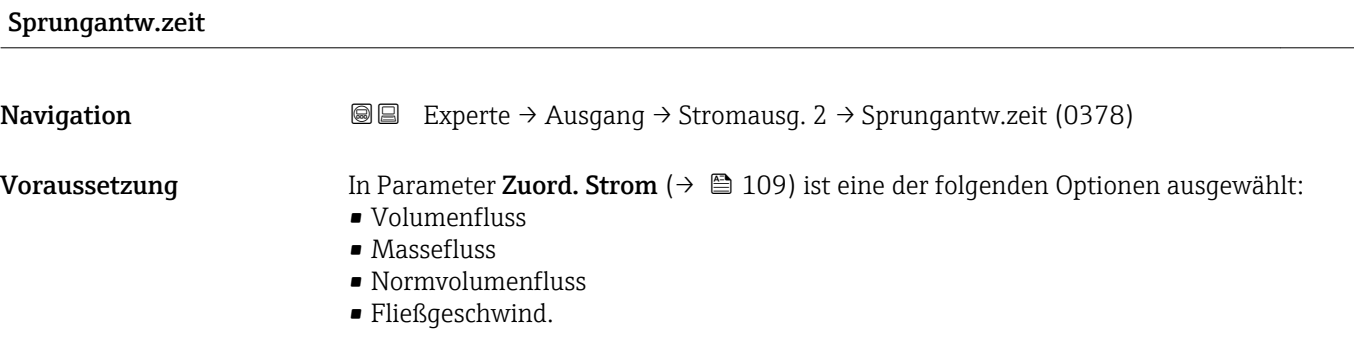

3) Proportionales Übertragungsverhalten mit Verzögerung 1. Ordnung

<span id="page-118-0"></span>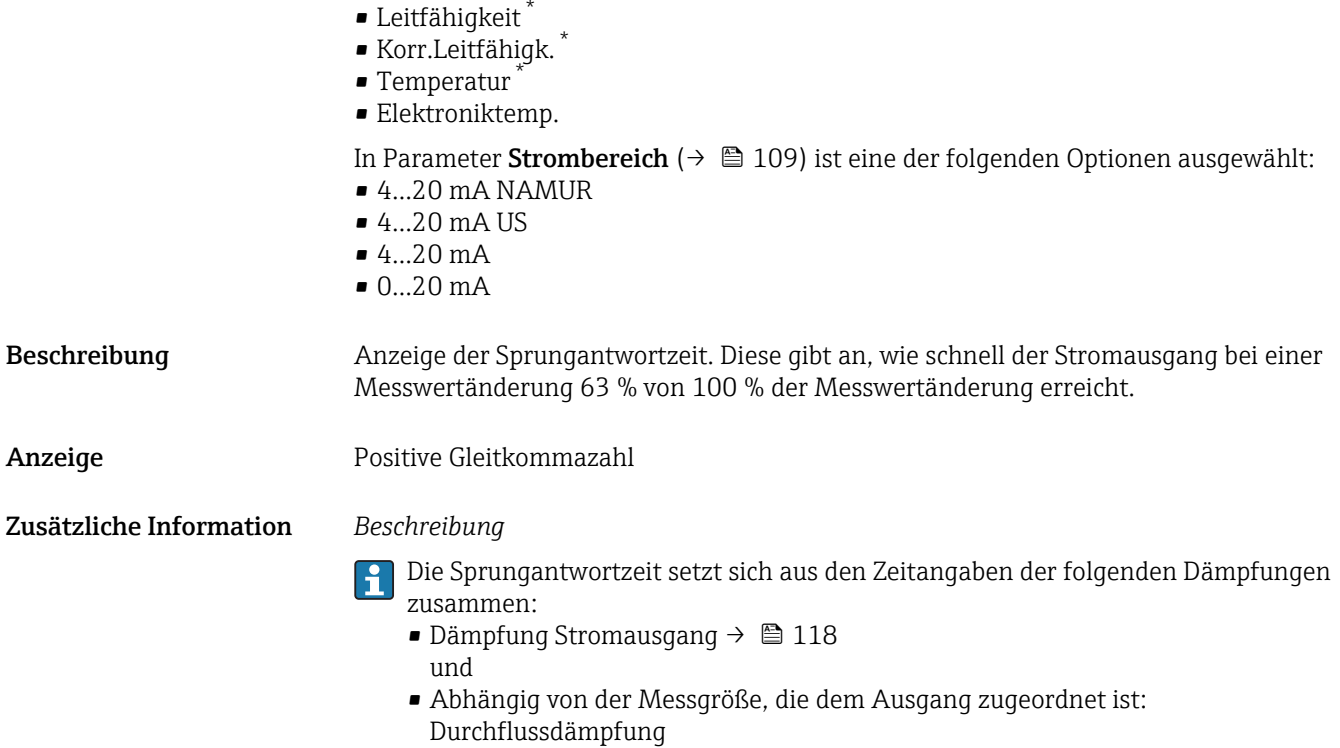

# Fehlerverhalten

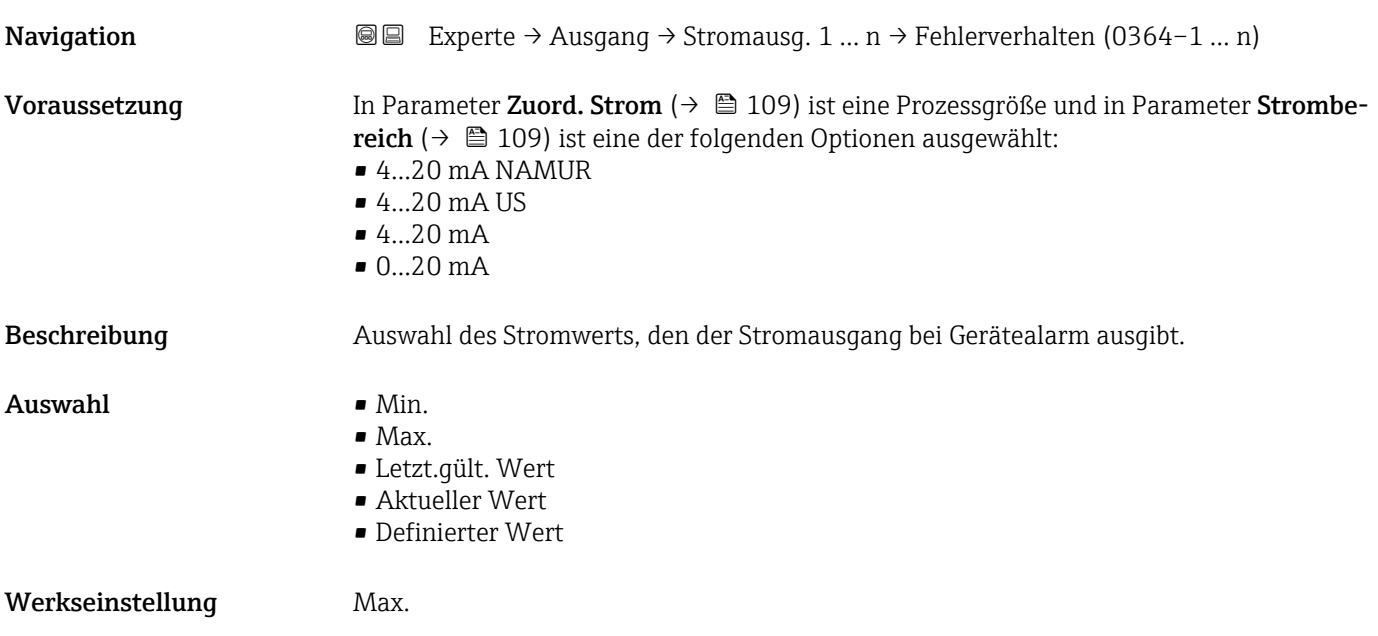

<sup>\*</sup> Sichtbar in Abhängigkeit von Bestelloptionen oder Geräteeinstellungen

### Zusätzliche Information *Beschreibung*

E

Das Fehlerverhalten weiterer Ausgänge und Summenzähler ist von dieser Einstellung nicht betroffen und wird in separaten Parametern festgelegt.

*Option "Min."*

Der Stromausgang gibt den Wert des unteren Ausfallsignalpegels aus.

Der Ausfallsignalpegel wird über Parameter Strombereich (→  $\triangleq$  109) festgelegt.  $|$  -  $|$ 

### *Option "Max."*

Der Stromausgang gibt den Wert des oberen Ausfallsignalpegels aus.

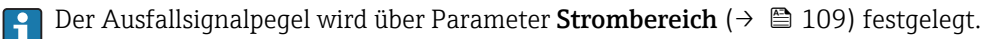

### *Option "Letzt.gült. Wert"*

Der Stromausgang gibt den letzten gültigen Messwert vor Auftreten des Gerätealarms aus.

### *Option "Aktueller Wert"*

Der Stromausgang gibt den Messwert auf Basis der aktuellen Durchflussmessung aus; der Gerätealarm wird ignoriert.

### *Option "Definierter Wert"*

Der Stromausgang gibt einen definierten Messwert aus.

P Der Messwert wird über Parameter Fehlerstrom (→ ■ 120) festgelegt.

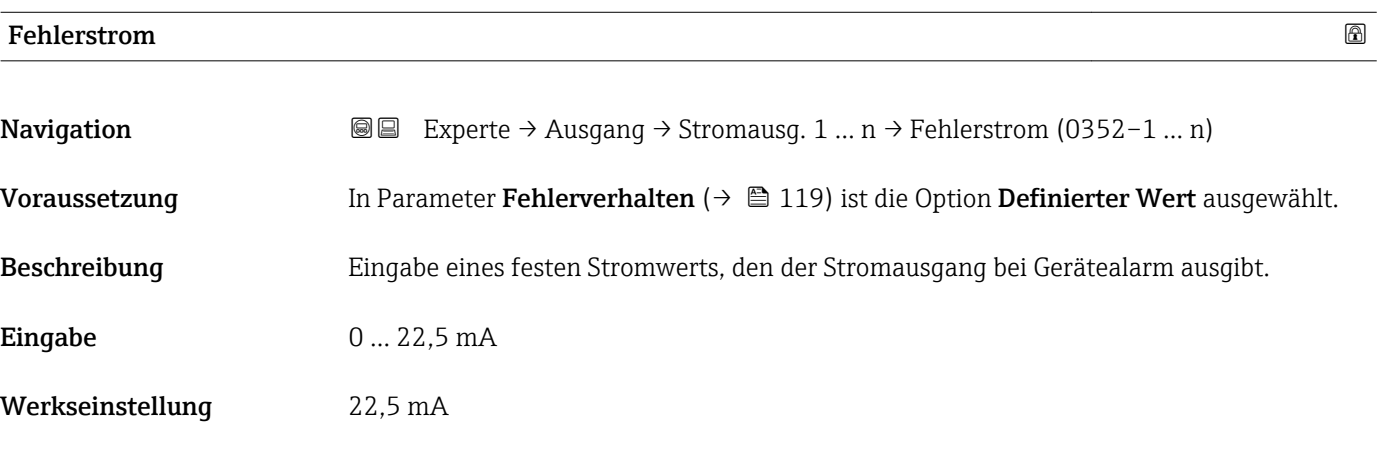

### Ausgangsstrom 1 … n

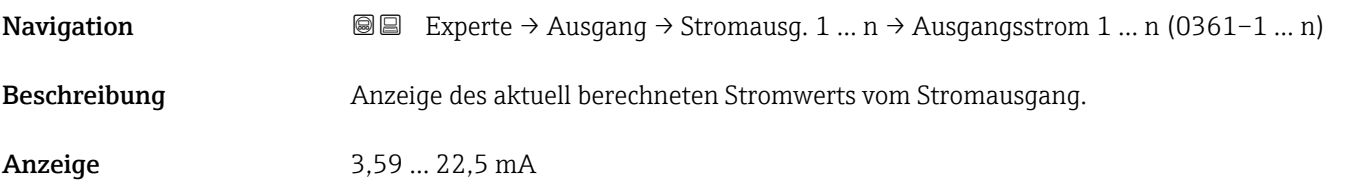

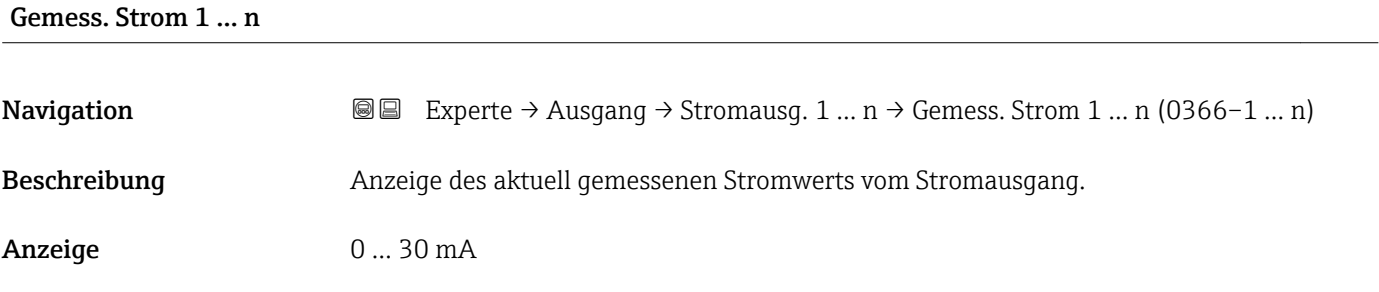

# 3.5.2 Untermenü "Impuls-/Frequenz-/Schaltausgang 1 … n"

*Navigation* 
■■ Experte → Ausgang → PFS-Ausgang 1 ... n

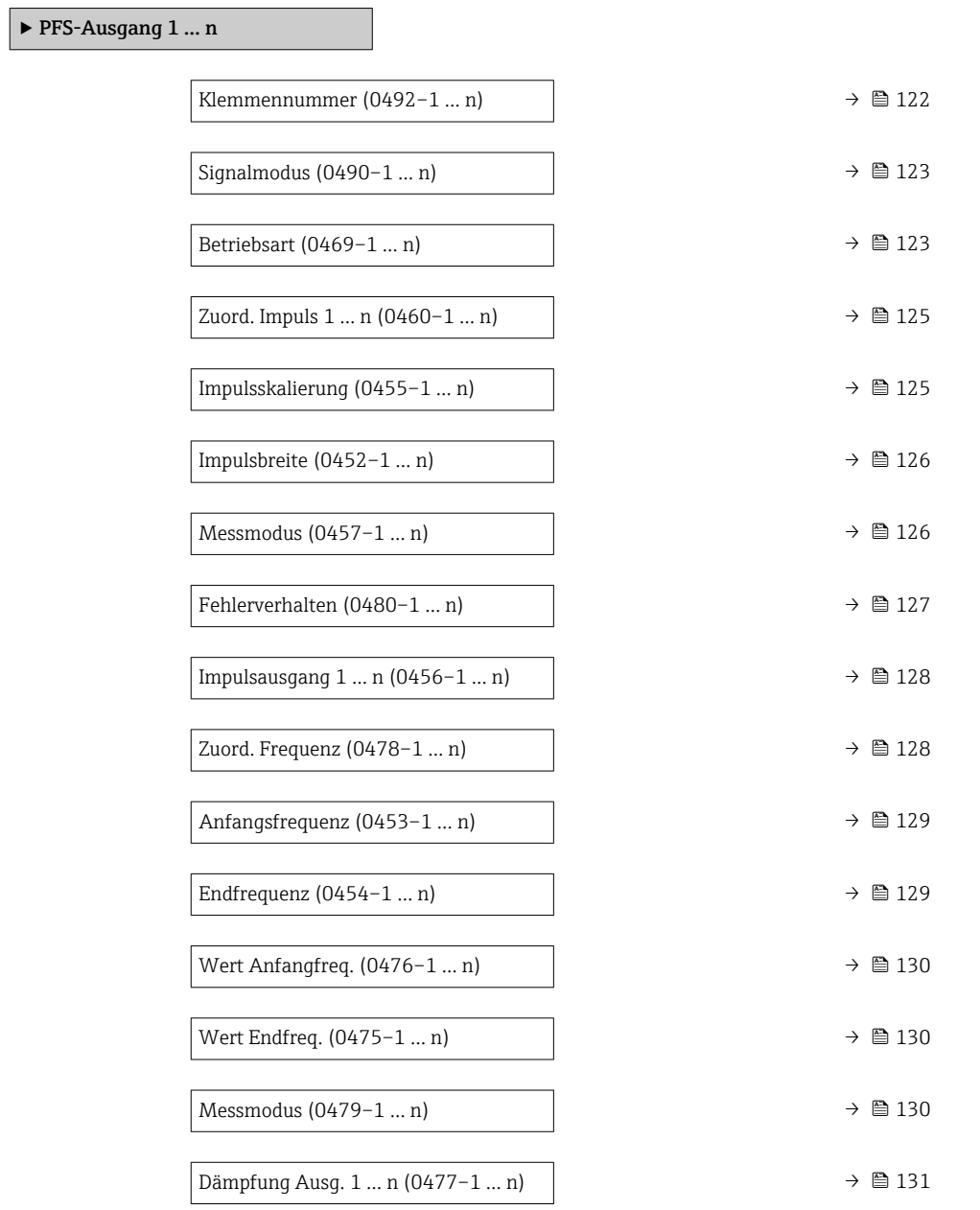

<span id="page-121-0"></span>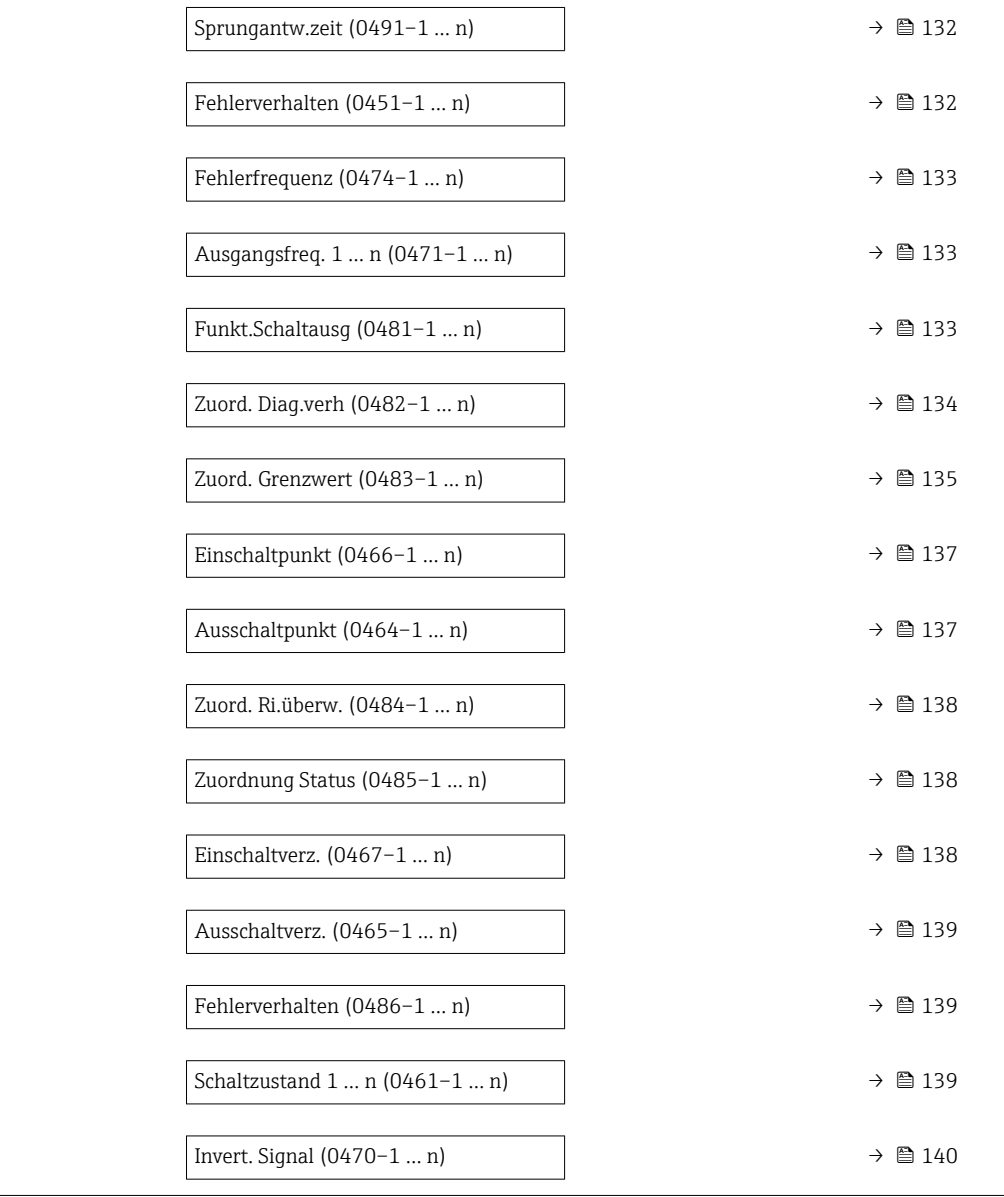

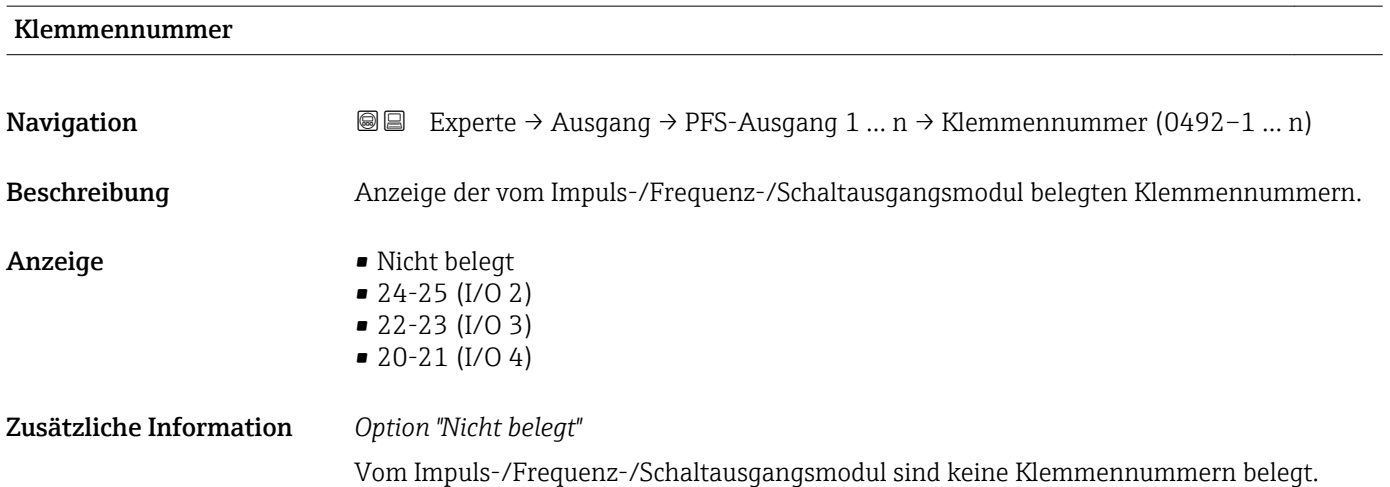

<span id="page-122-0"></span>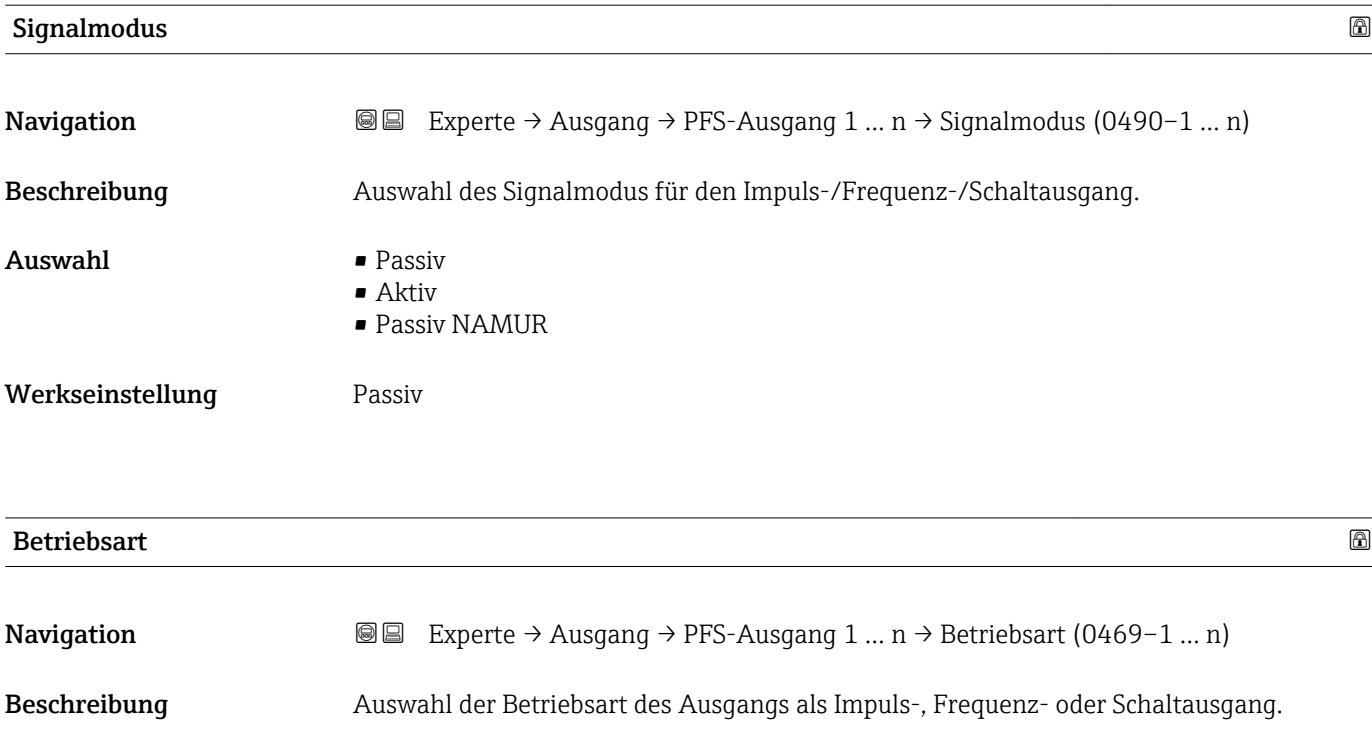

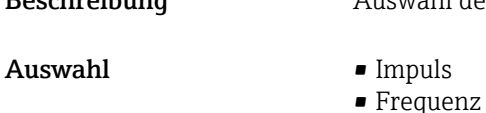

- Schalter
- Werkseinstellung Impuls

# Zusätzliche Information *Option "Impuls"*

Mengenproportionaler Impuls mit einzustellender Impulsbreite

- Immer wenn eine bestimmte Menge an Masse, Volumen oder Normvolumen erreicht wurde (Impulswertigkeit), wird ein Impuls ausgegeben, dessen Dauer zuvor eingestellt wurde (Impulsbreite).
- Die Impulse sind nie kürzer als die eingestellte Dauer.

Beispiel

- Durchflussmenge ca. 100 g/s
- Impulswertigkeit 0,1 g
- Impulsbreite 0,05 ms
- Impulsrate 1000 Impuls/s

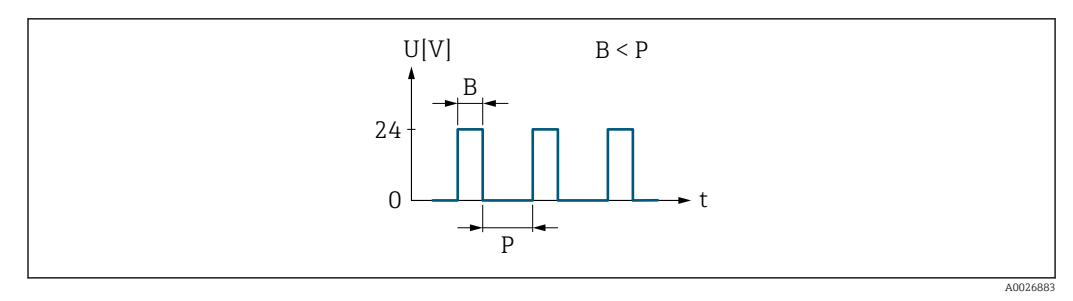

 *6 Mengenproportionaler Impuls (Impulswertigkeit) mit einzustellender Impulsbreite*

- *B Eingegebene Impulsbreite*
- *P Pausen zwischen den einzelnen Impulsen*

### *Option "Frequenz"*

Durchflussproportionaler Frequenzausgang mit Impuls-Pausenverhältnis 1:1 Es wird eine Ausgangsfrequenz ausgegeben, die proportional zum Wert einer Prozessgröße wie Volumenfluss, Massefluss, Normvolumenfluss, Fließgeschwindigkeit, Leitfähigkeit, korrigierte Leitfähigkeit, Temperatur oder Elektroniktemperatur ist.

### Beispiel

- Durchflussmenge ca. 100 g/s
- Max. Frequenz 10 kHz
- Durchflussmenge bei max. Frequenz 1000 g/s
- Ausgangsfrequenz ca. 1000 Hz

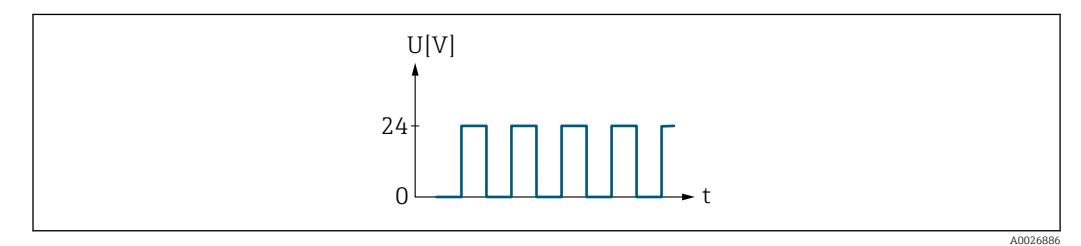

 *7 Durchflussproportionaler Frequenzausgang*

### *Option "Schalter"*

Kontakt zum Anzeigen eines Zustandes (z.B. Alarm oder Warnung bei Erreichen eines Grenzwerts)

### Beispiel

Alarmverhalten ohne Alarm

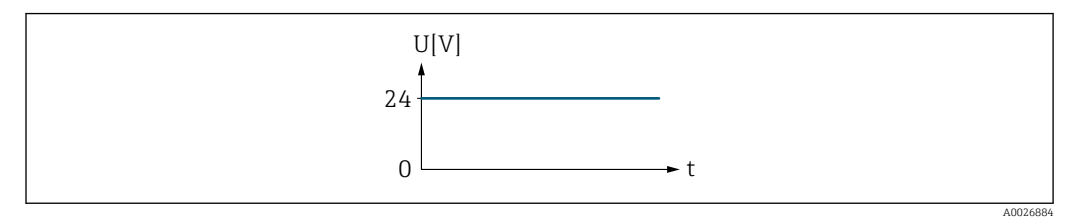

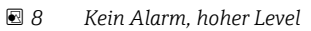

Beispiel Alarmverhalten bei Alarm

<span id="page-124-0"></span>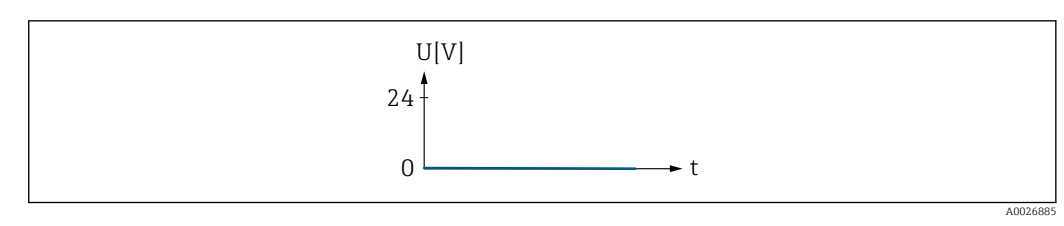

 *9 Alarm, tiefer Level*

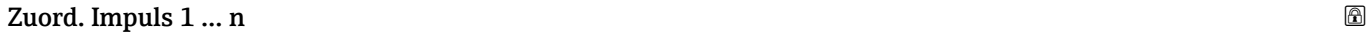

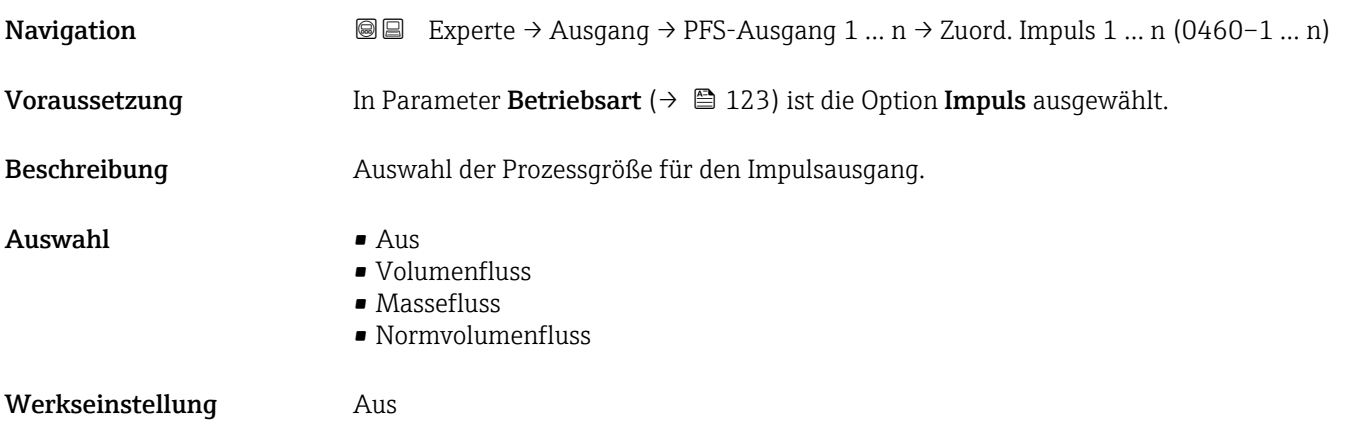

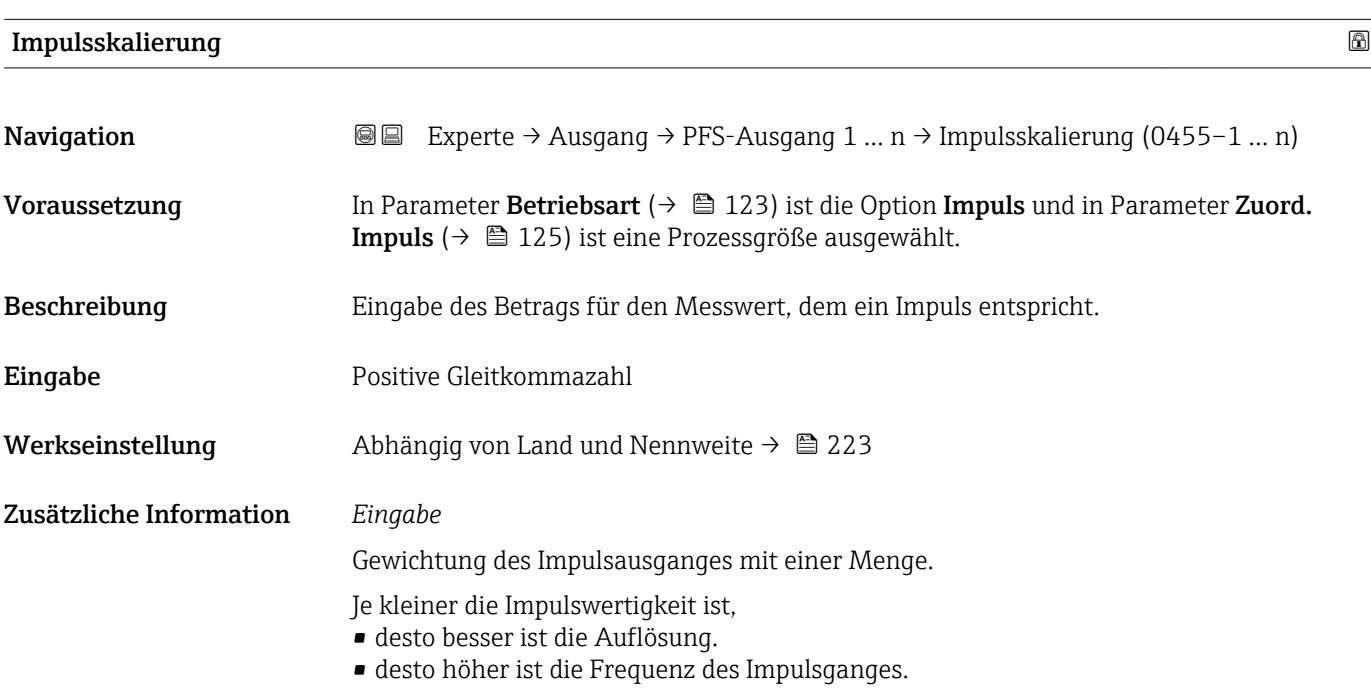

# <span id="page-125-0"></span>Impulsbreite

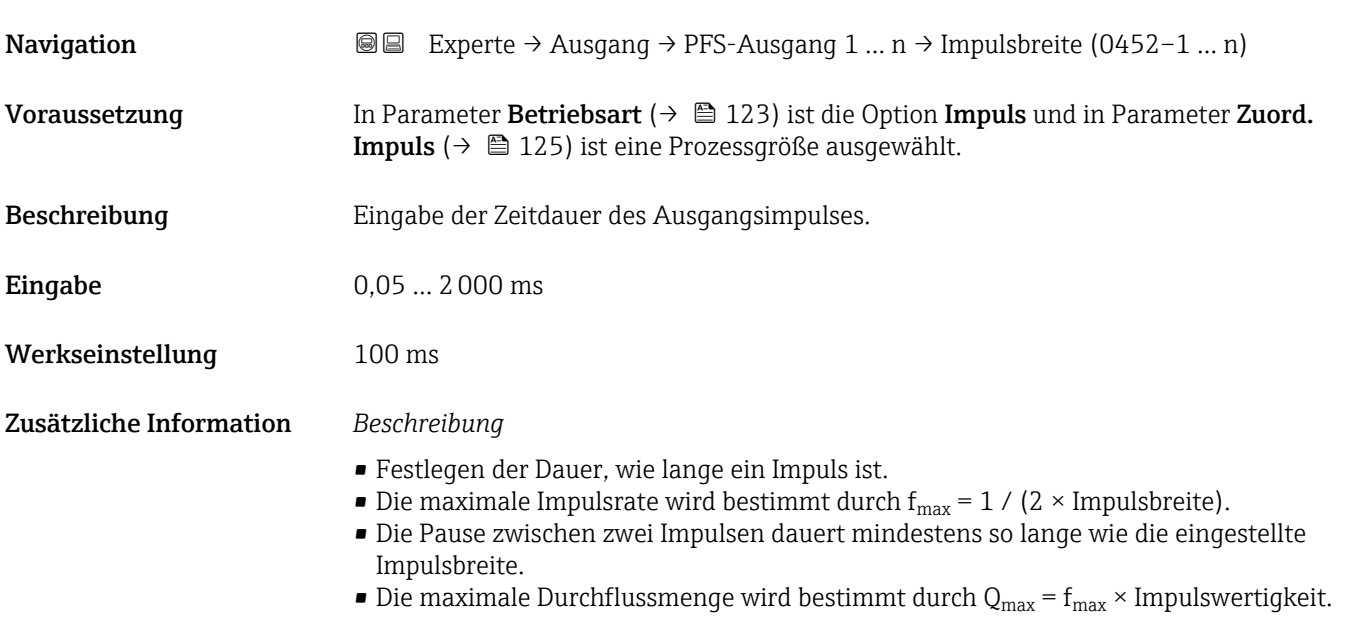

• Wenn die Durchflussmenge diese Grenzwerte überschreitet, zeigt das Messgerät die Diagnosemeldung  $\triangle$ S443 Impulsausgang 1 ... n an.

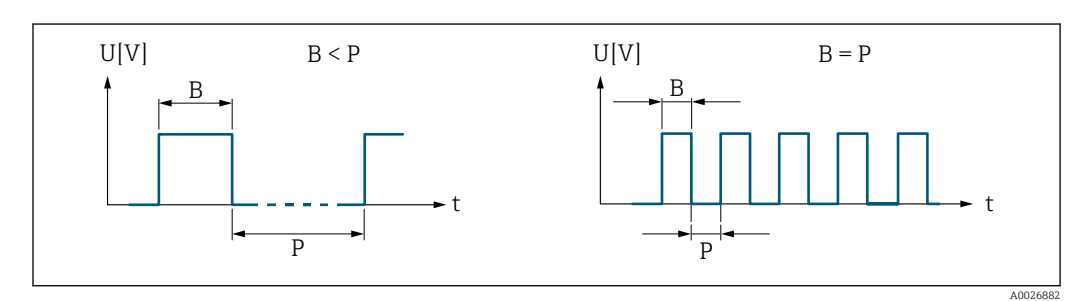

*B Eingegebene Impulsbreite*

*P Pausen zwischen den einzelnen Impulsen*

### *Beipiel*

- Impulswertigkeit: 0,1 g
- Impulsbreite: 0,1 ms
- $f_{\text{max}}$ : 1 / (2 × 0,1 ms) = 5 kHz
- $\bullet$  Q<sub>max</sub>: 5 kHz  $\times$  0,1 g = 0,5 kg/s

### $\blacksquare$ Messmodus  $\blacksquare$

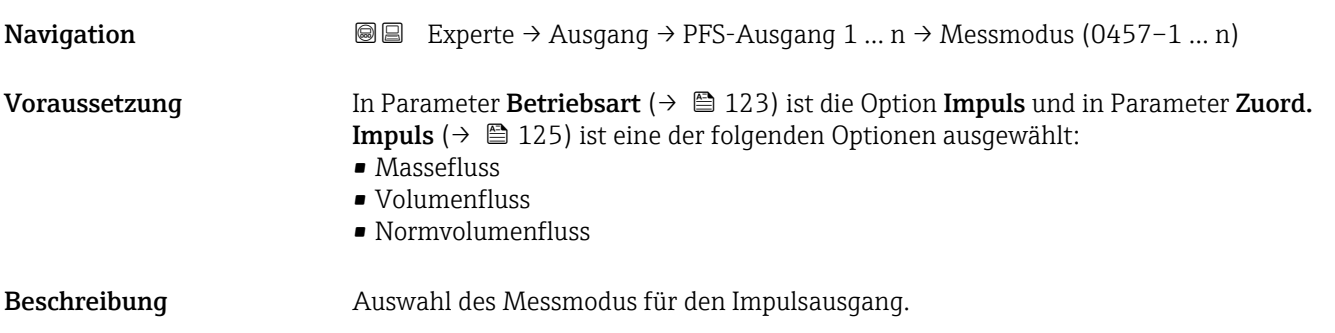

<span id="page-126-0"></span>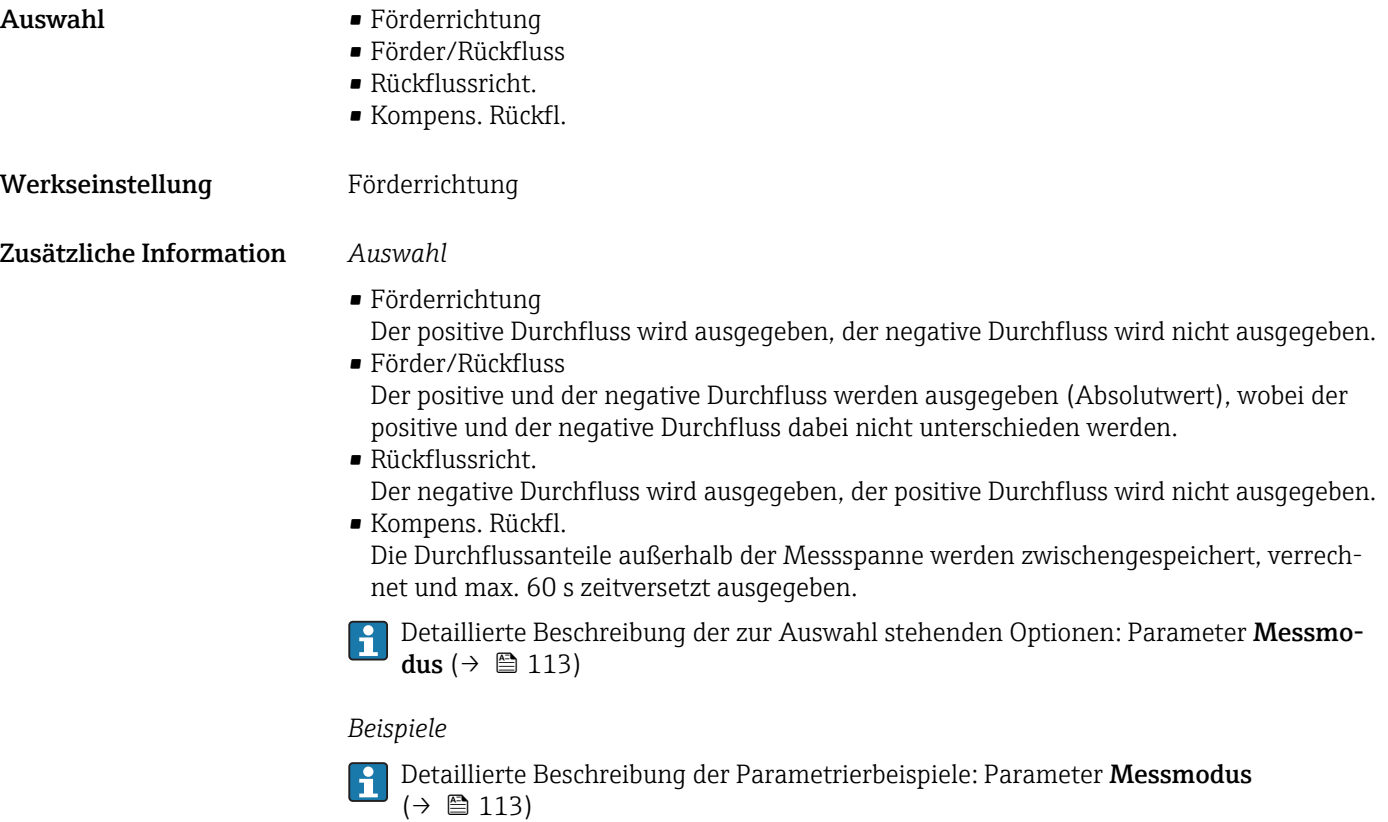

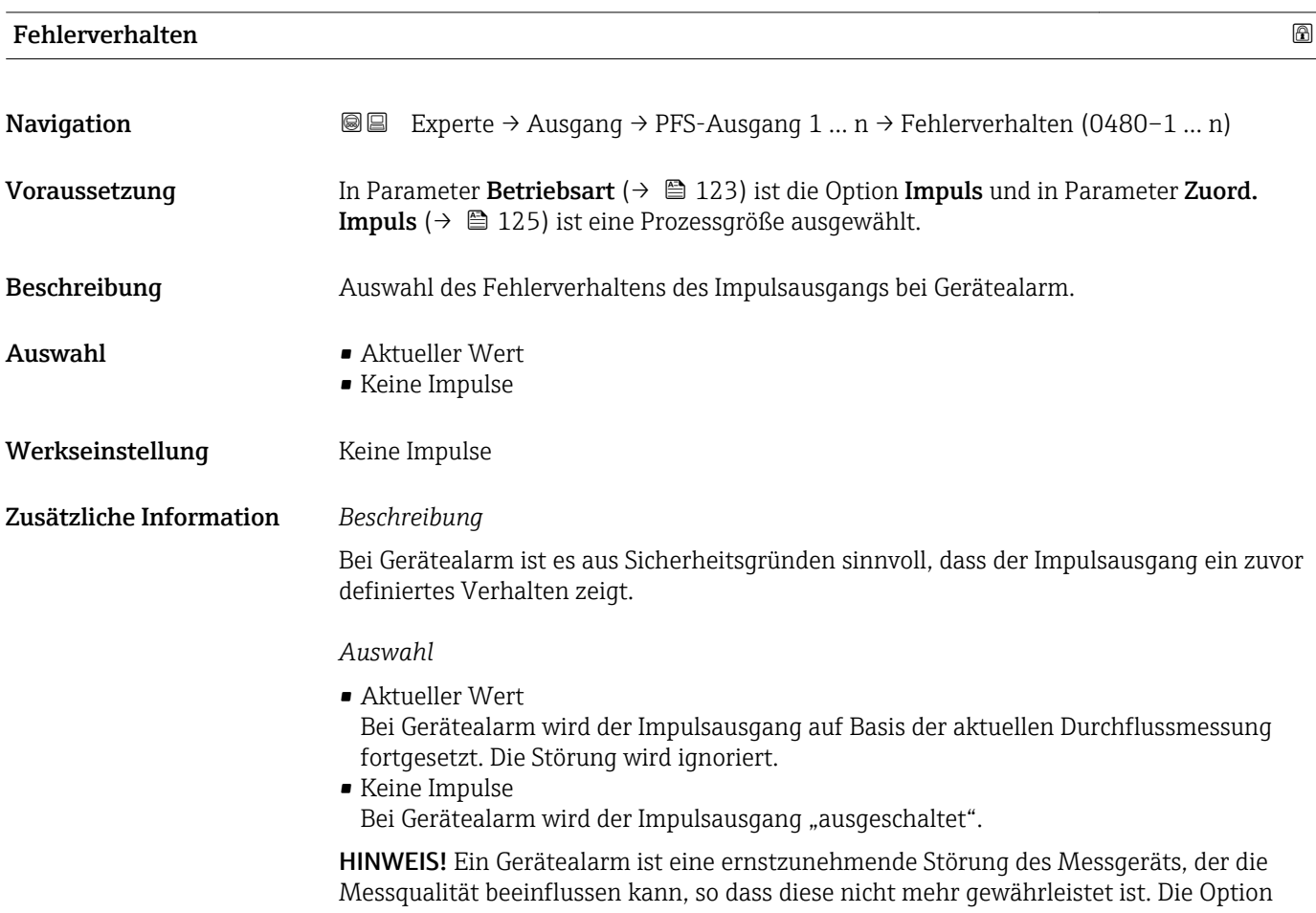

Aktueller Wert wird nur empfohlen, wenn sichergestellt ist, dass alle möglichen Alarmzustände die Messqualität nicht beeinflussen.

### <span id="page-127-0"></span>Impulsausgang 1 … n

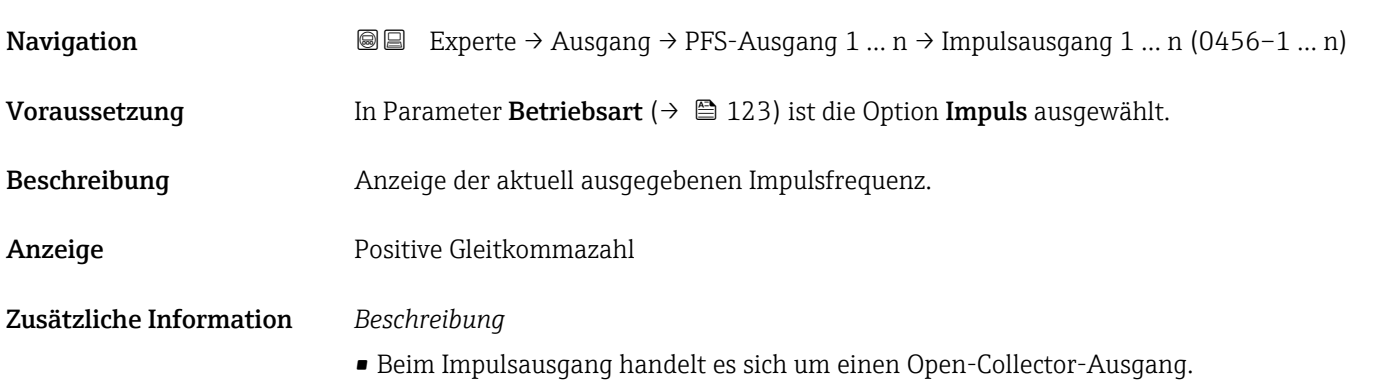

• Werksseitig ist dieser so eingestellt, dass der Transistor für die Dauer des Impulses leitet (Schließer) und sicherheitsgerichtet ist.

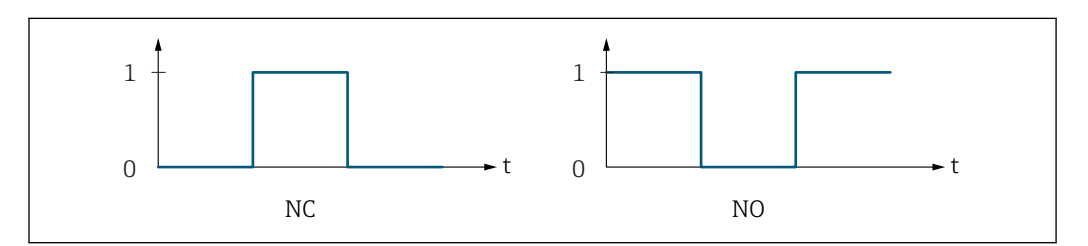

*0 Nicht leitend*

*1 Leitend*

- *NC Öffner (Normally Closed)*
- *NO Schließer (Normally Opened)*

Das Ausgangsverhalten kann über den Parameter Invert. Signal ( $\rightarrow \Box$  140) umgekehrt werden, d.h. der Transistor leitet für die Dauer des Impulses nicht.

Zusätzlich kann das Verhalten des Ausgangs bei Gerätealarm (Parameter Fehlerverhalten  $(\rightarrow \triangleq 127)$ ) konfiguriert werden.

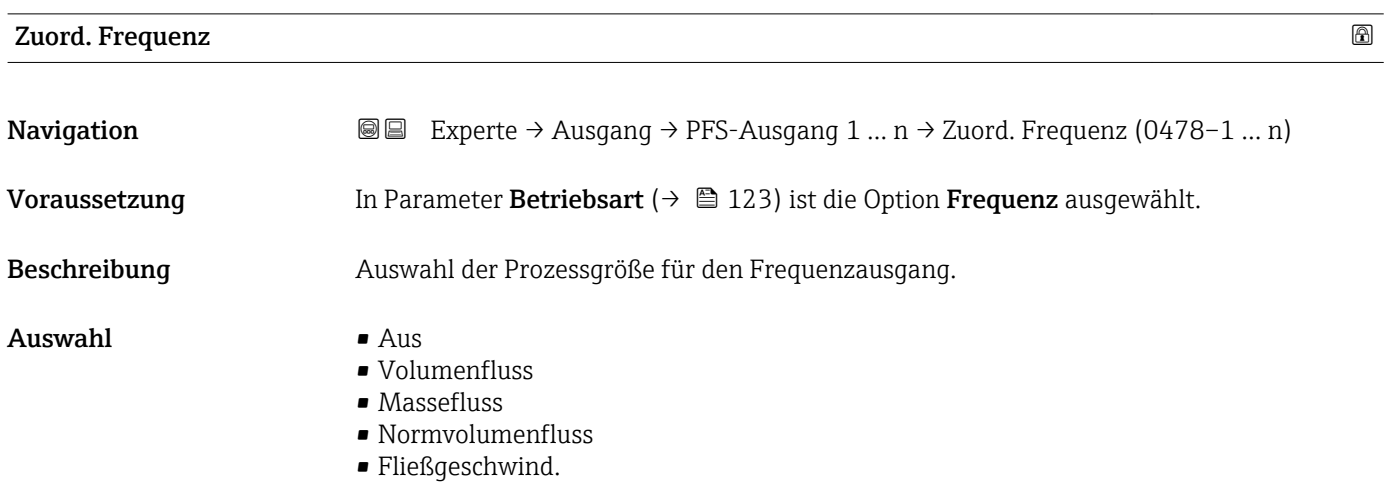

A0028726

<span id="page-128-0"></span>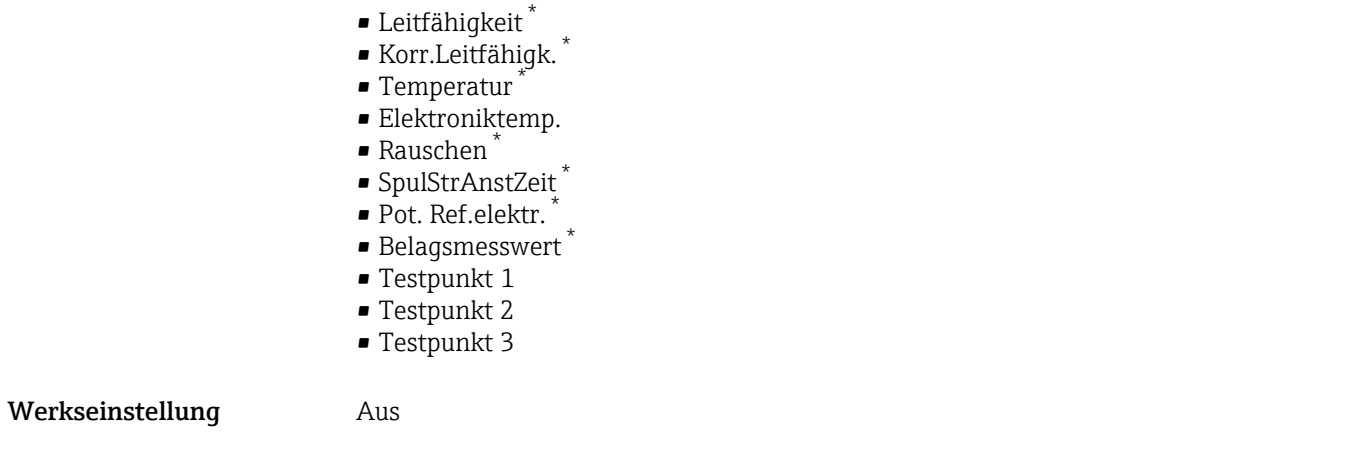

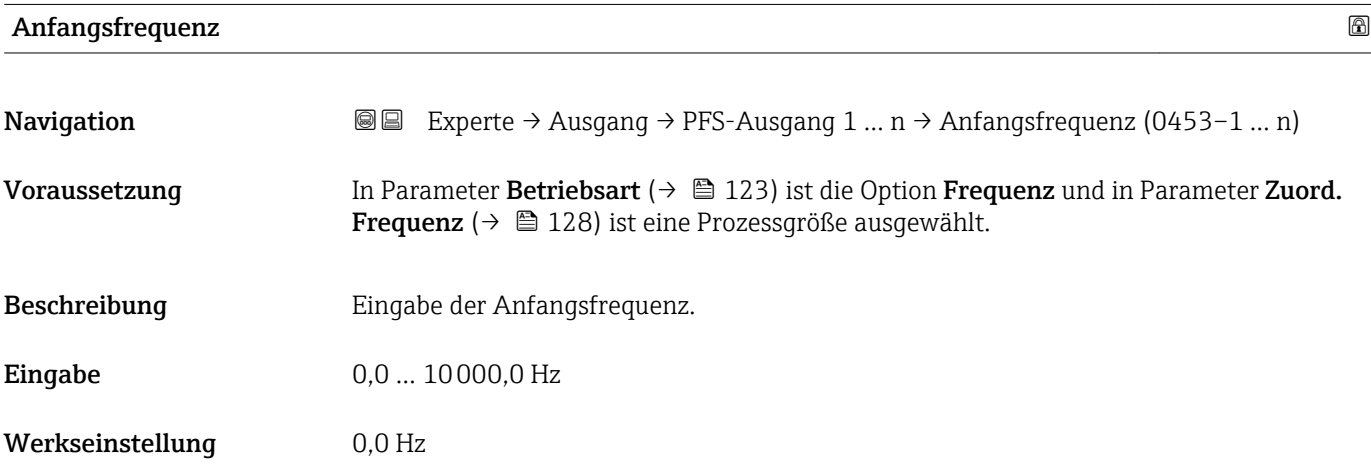

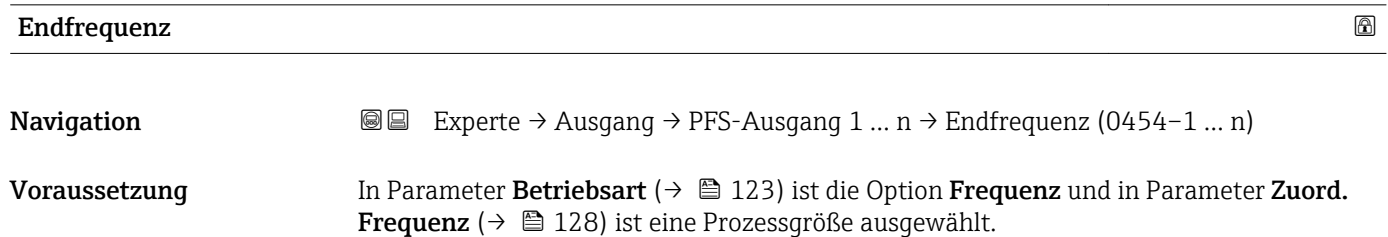

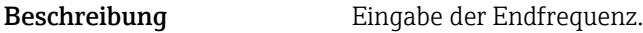

**Eingabe** 0,0 ... 10000,0 Hz

Werkseinstellung 10000,0 Hz

<sup>\*</sup> Sichtbar in Abhängigkeit von Bestelloptionen oder Geräteeinstellungen

# <span id="page-129-0"></span>**Wert Anfangfreq.**

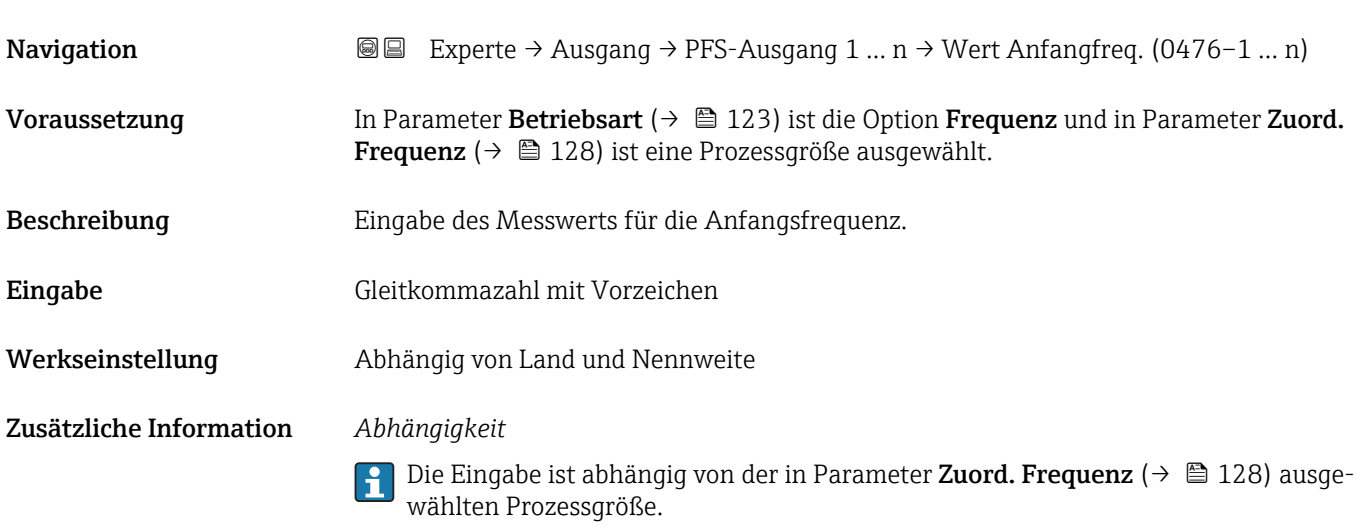

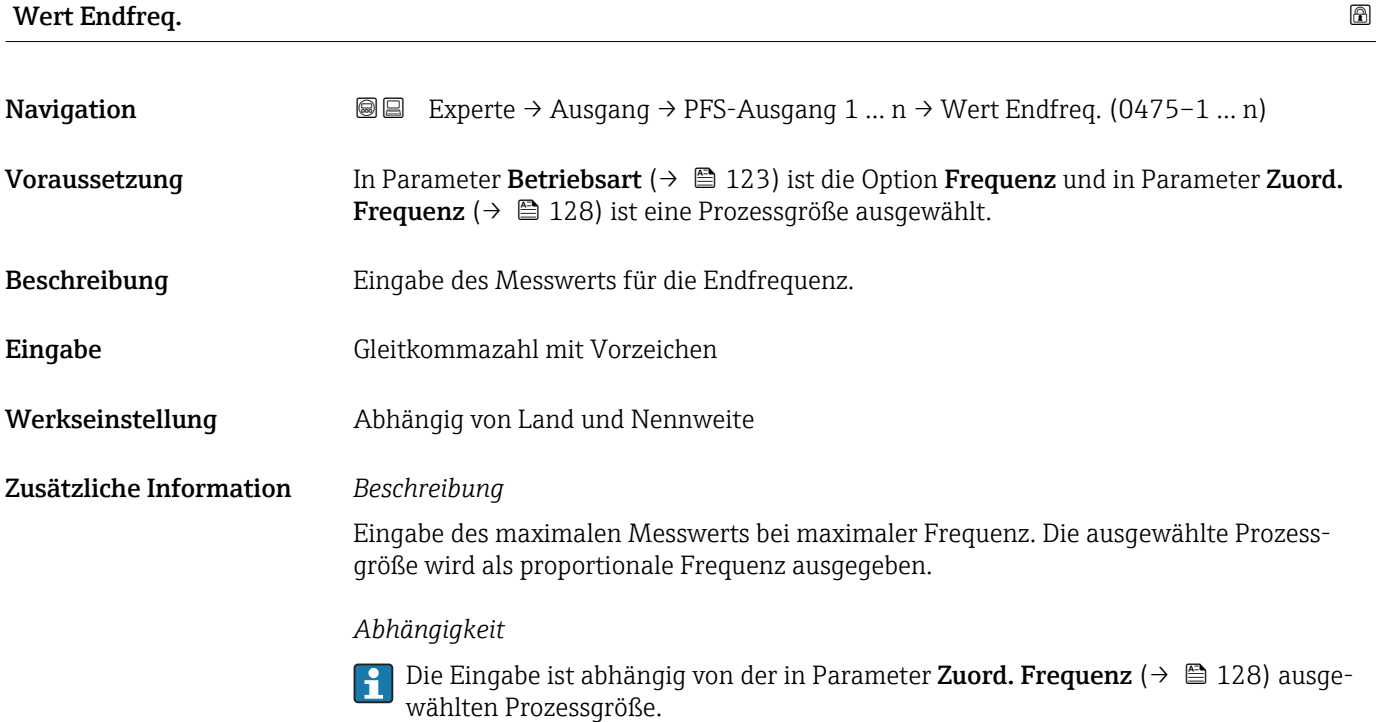

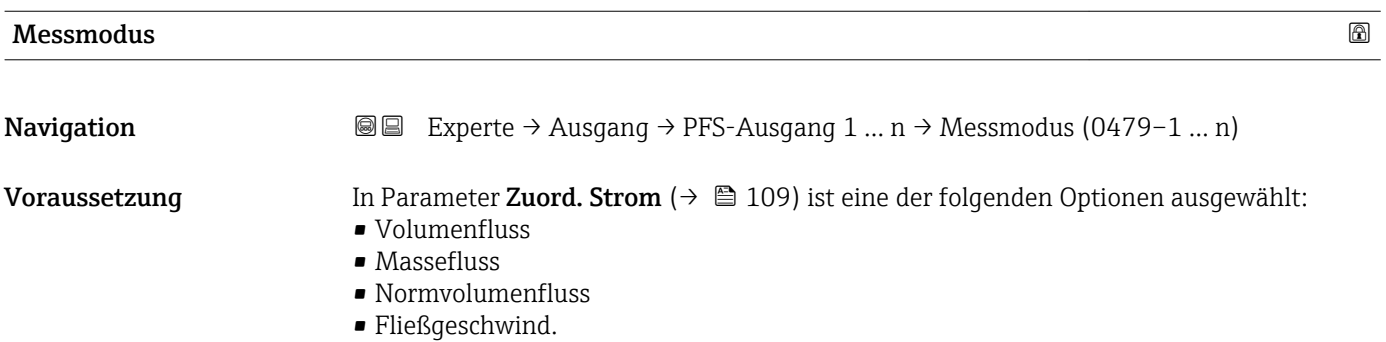

<span id="page-130-0"></span>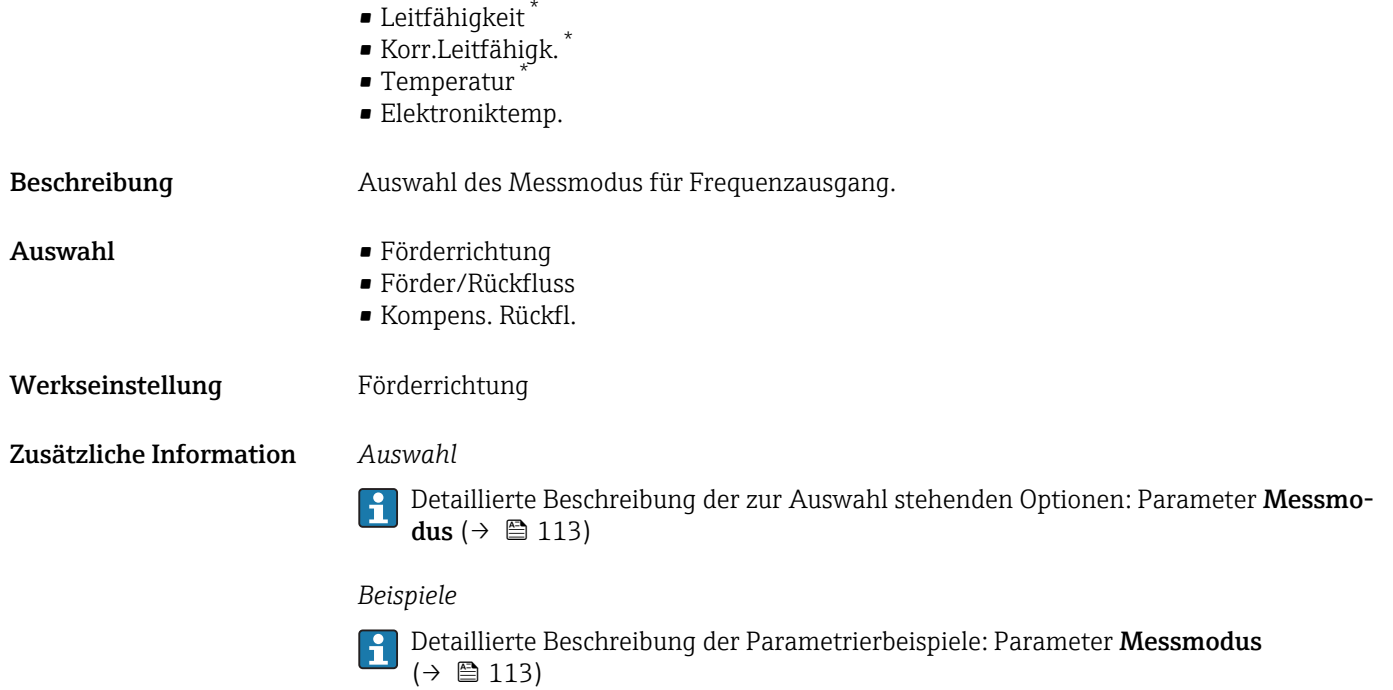

| Dämpfung Ausg. 1  n     |                                                                                                    | ⋒ |
|-------------------------|----------------------------------------------------------------------------------------------------|---|
| Navigation              | Experte → Ausgang → PFS-Ausgang 1 $n \rightarrow$ Dämpfung Ausg. 1 $n$ (0477-1 $n$ )<br>88                                                                                                    |   |
| Voraussetzung           | In Parameter Zuord. Strom ( $\rightarrow \Box$ 109) ist eine der folgenden Optionen ausgewählt:<br>• Volumenfluss<br>$\blacksquare$ Massefluss<br>• Normvolumenfluss<br>· Fließgeschwind.<br>■ Leitfähigkeit <sup>®</sup><br>Korr.Leitfähigk.<br>$\blacksquare$ Temperatur<br>· Elektroniktemp.                                                                          |   |
| Beschreibung            | Eingabe einer Zeitkonstante für die Reaktionszeit vom Ausgangssignal auf Messwert-<br>schwankungen.                                                                                                    |   |
| Eingabe                 | 0999.9 s                                                                                                    |   |
| Werkseinstellung        | 0,0 s                                                                                                    |   |
| Zusätzliche Information | Eingabe<br>Eingabe einer Zeitkonstante (PT1-Glied <sup>4)</sup> ) für die Dämpfung des Frequenzausgangs:<br>· Bei einer niedrigen Zeitkonstante reagiert der Stromausgang besonders schnell auf<br>schwankende Messgrößen.<br>· Bei einer hohen Zeitkonstante wird er hingegen abgedämpft.<br>Bei Eingabe des Werts 0 (Werkseinstellung) ist die Dämpfung ausgeschaltet. |   |

<sup>\*</sup> Sichtbar in Abhängigkeit von Bestelloptionen oder Geräteeinstellungen

<sup>4)</sup> Proportionales Übertragungsverhalten mit Verzögerung 1. Ordnung

Der Frequenzausgang unterliegt einer separaten Dämpfung, die unabhängig von allen vorhergehenden Zeitkonstanten ist.

<span id="page-131-0"></span>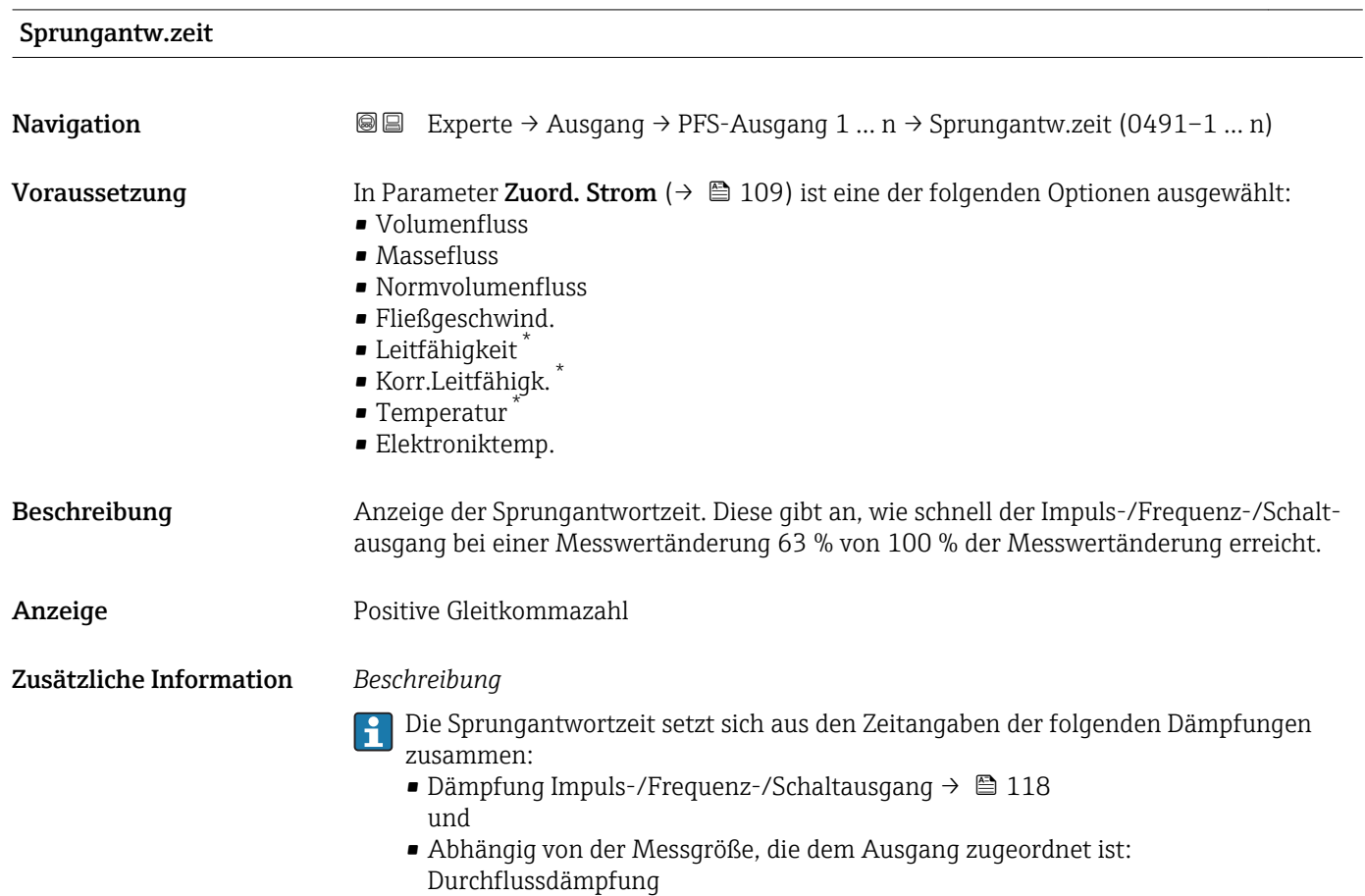

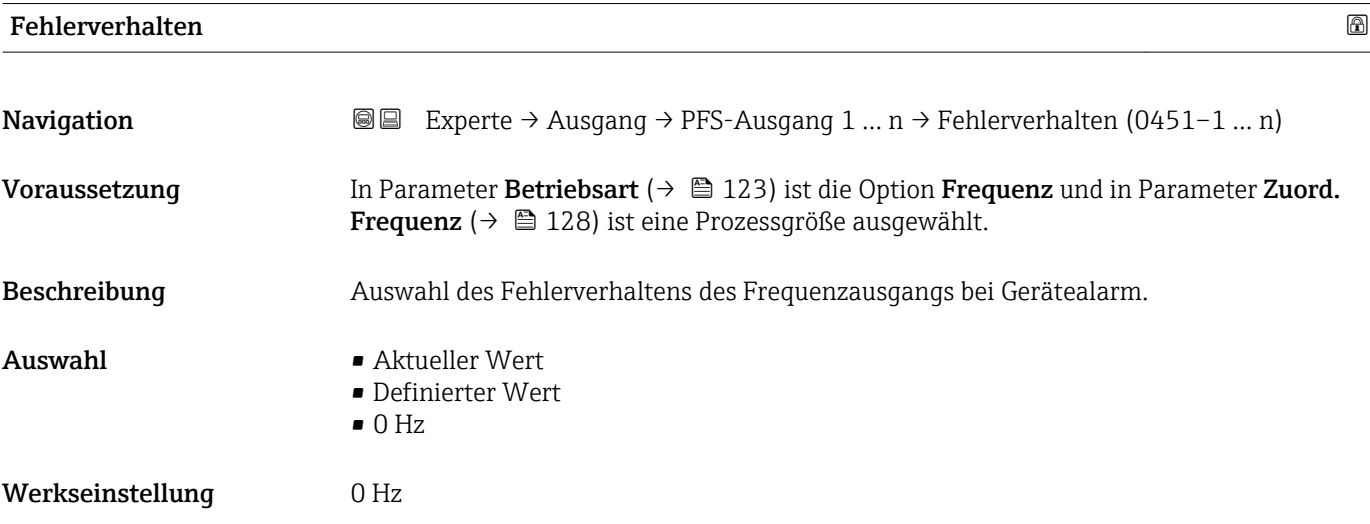

<sup>\*</sup> Sichtbar in Abhängigkeit von Bestelloptionen oder Geräteeinstellungen

<span id="page-132-0"></span>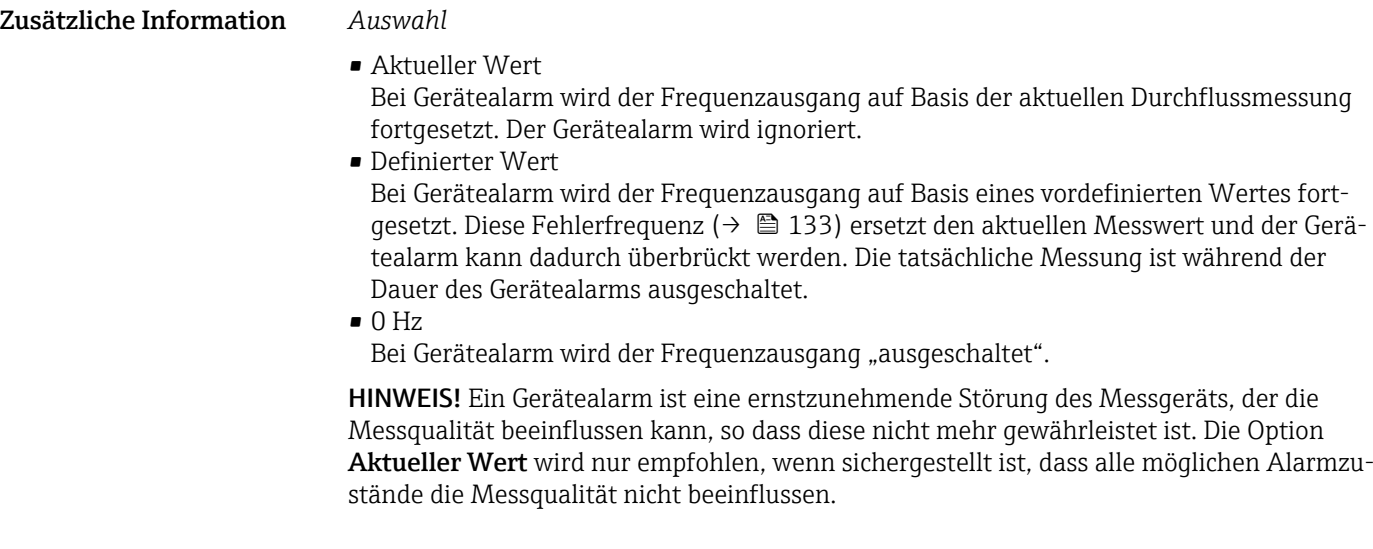

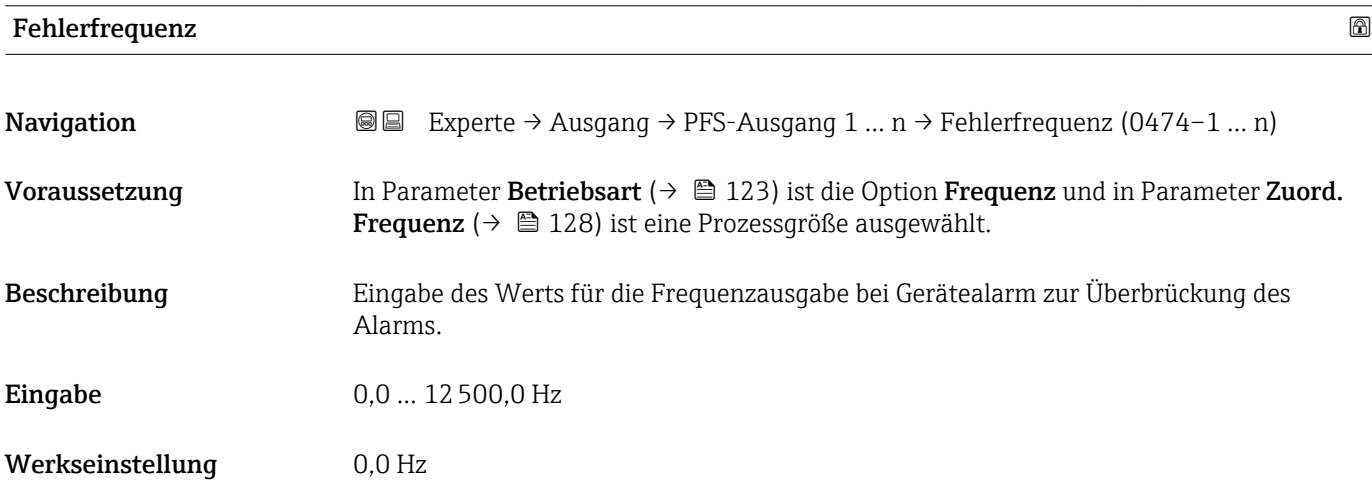

### Ausgangsfreq. 1 … n

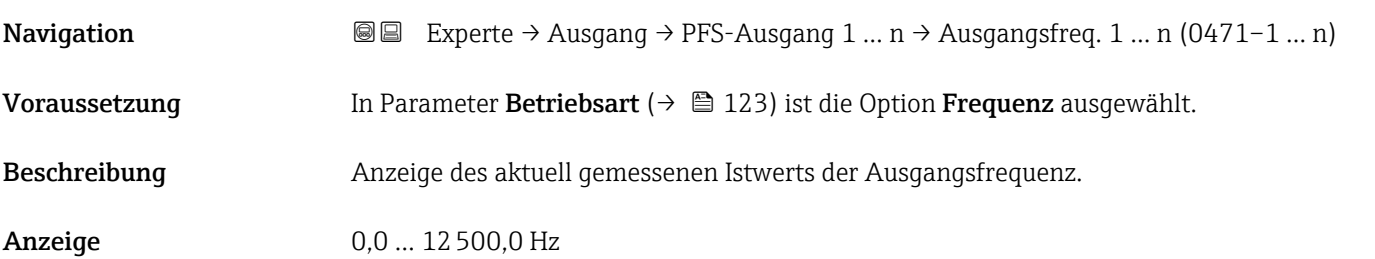

# Funkt.Schaltausg

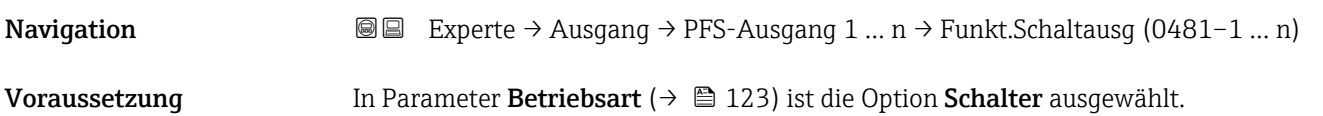

<span id="page-133-0"></span>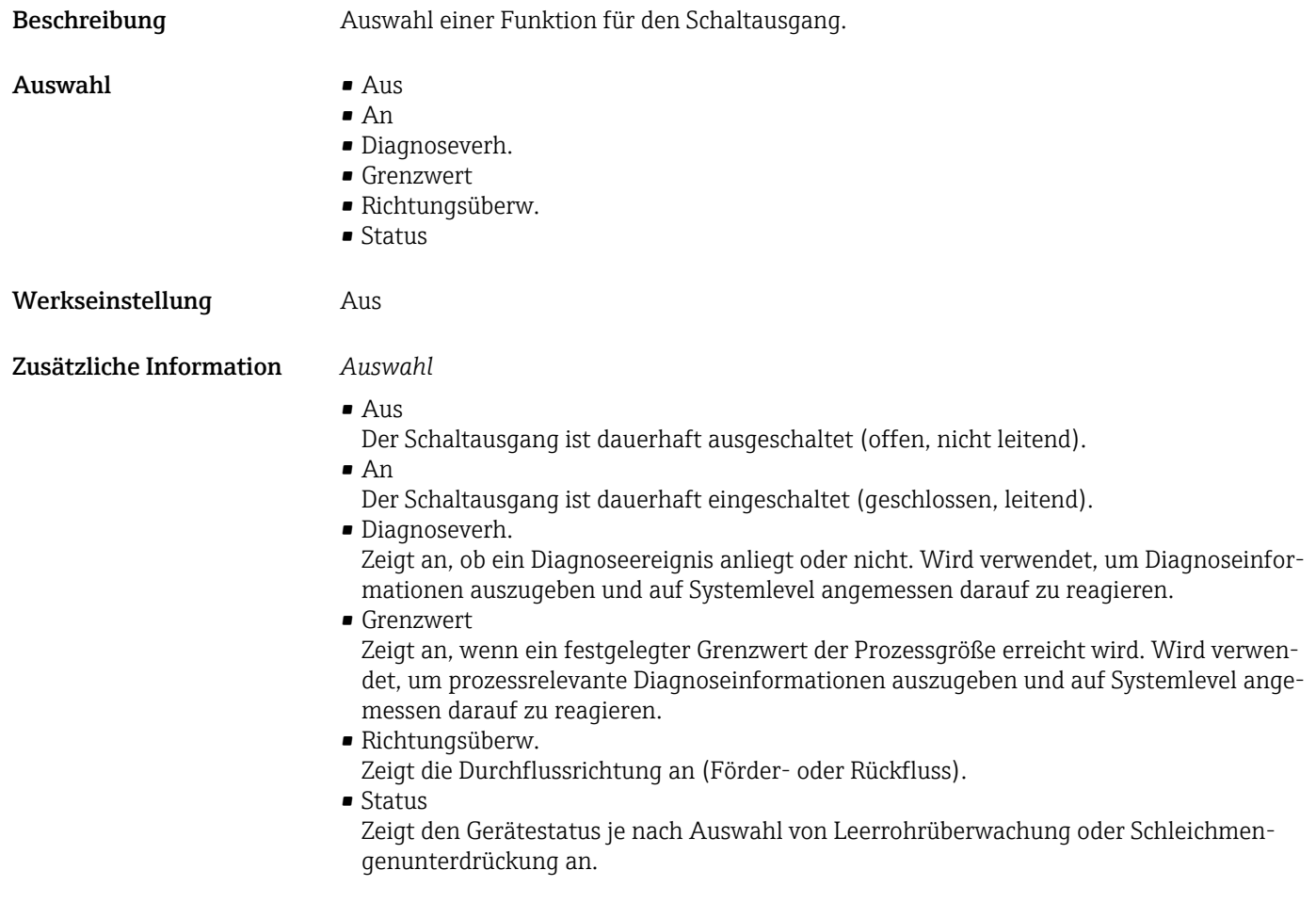

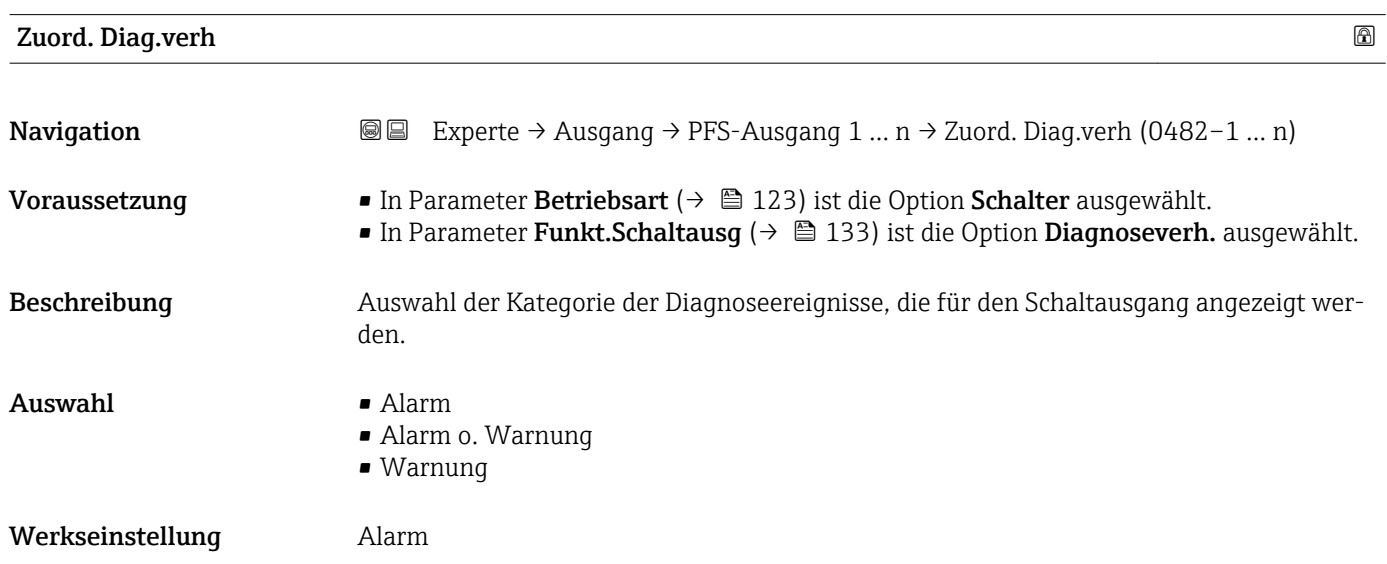

### <span id="page-134-0"></span>Zusätzliche Information *Beschreibung*

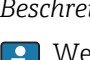

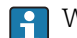

Wenn kein Diagnoseereignis ansteht, ist der Schaltausgang geschlossen und leitend.

*Auswahl*

- Alarm
- Der Schaltausgang zeigt nur Diagnoseereignisse der Kategorie Alarm an. • Alarm o. Warnung
- Der Schaltausgang zeigt Diagnoseereignisse der Kategorie Alarm und Warnung an. • Warnung
- Der Schaltausgang zeigt nur Diagnoseereignisse der Kategorie Warnung an.

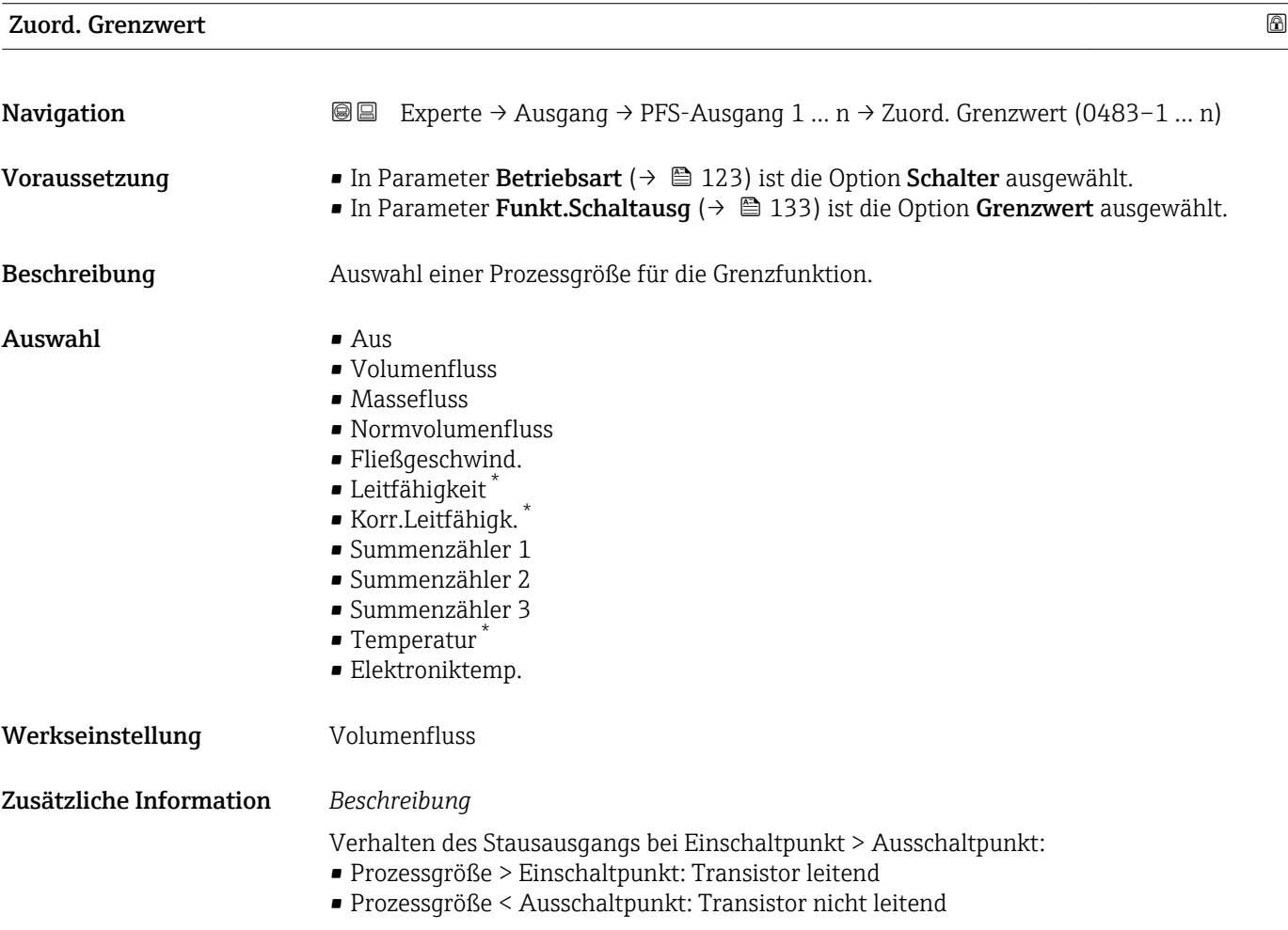

<sup>\*</sup> Sichtbar in Abhängigkeit von Bestelloptionen oder Geräteeinstellungen

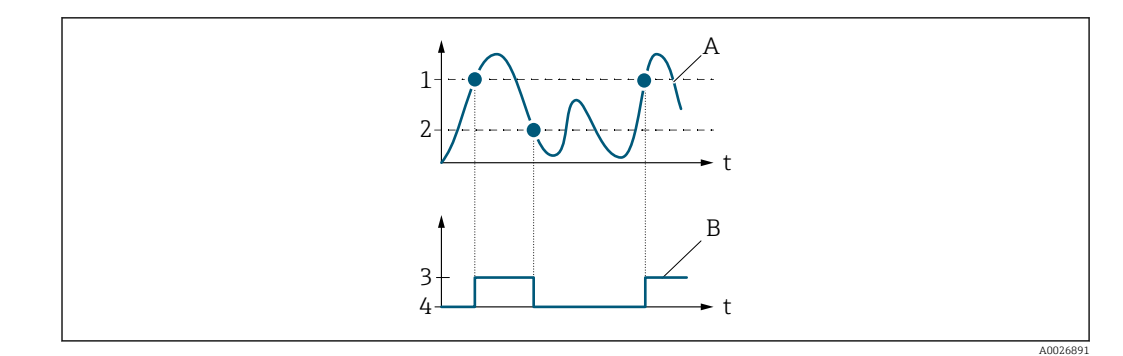

- *1 Einschaltpunkt*
- *2 Ausschaltpunkt*
- *3 Leitend*
- *4 Nicht leitend*
- *A Prozessgröße*
- *B Statusausgang*

Verhalten des Stausausgangs bei Einschaltpunkt < Ausschaltpunkt:

- Prozessgröße < Einschaltpunkt: Transistor leitend
- Prozessgröße > Ausschaltpunkt: Transistor nicht leitend

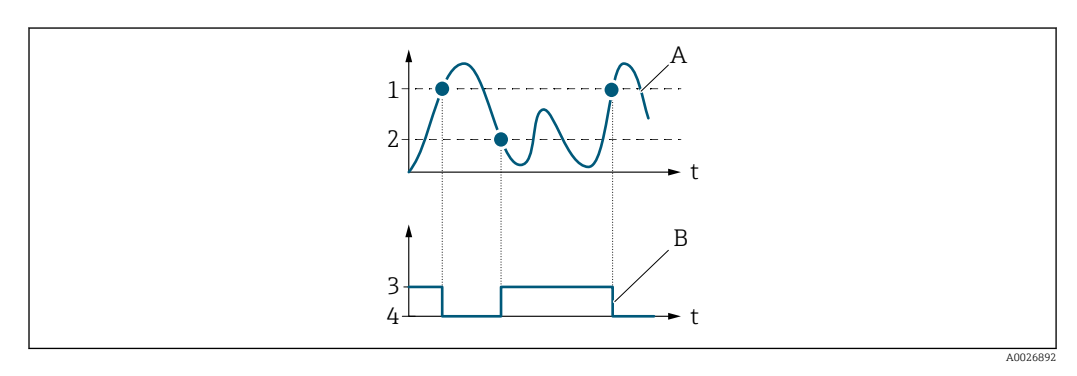

- *1 Ausschaltpunkt*
- *2 Einschaltpunkt*
- *3 Leitend*
- *4 Nicht leitend*
- *A Prozessgröße*
- *B Statusausgang*

Verhalten des Stausausgangs bei Einschaltpunkt = Ausschaltpunkt:

- Prozessgröße > Einschaltpunkt: Transistor leitend
- Prozessgröße < Ausschaltpunkt: Transistor nicht leitend

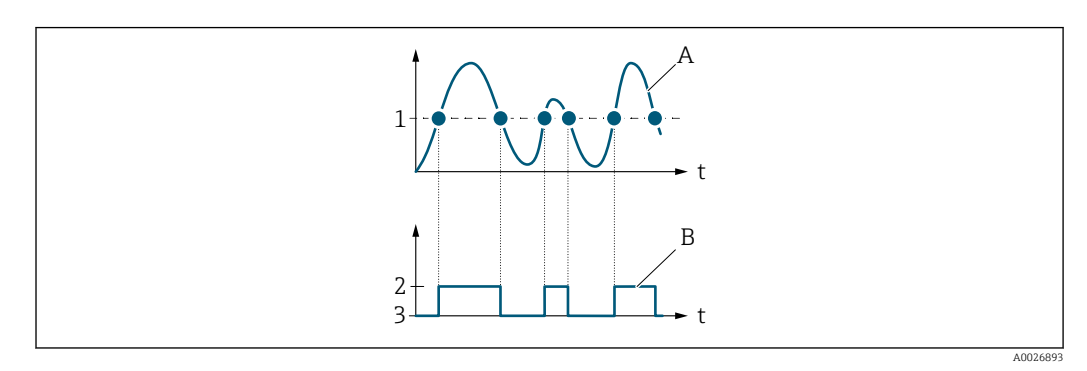

- *1 Einschaltpunkt = Ausschaltpunkt*
- *2 Leitend*
- *3 Nicht leitend*
- *A Prozessgröße*
- *B Statusausgang*

<span id="page-136-0"></span>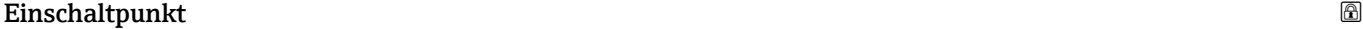

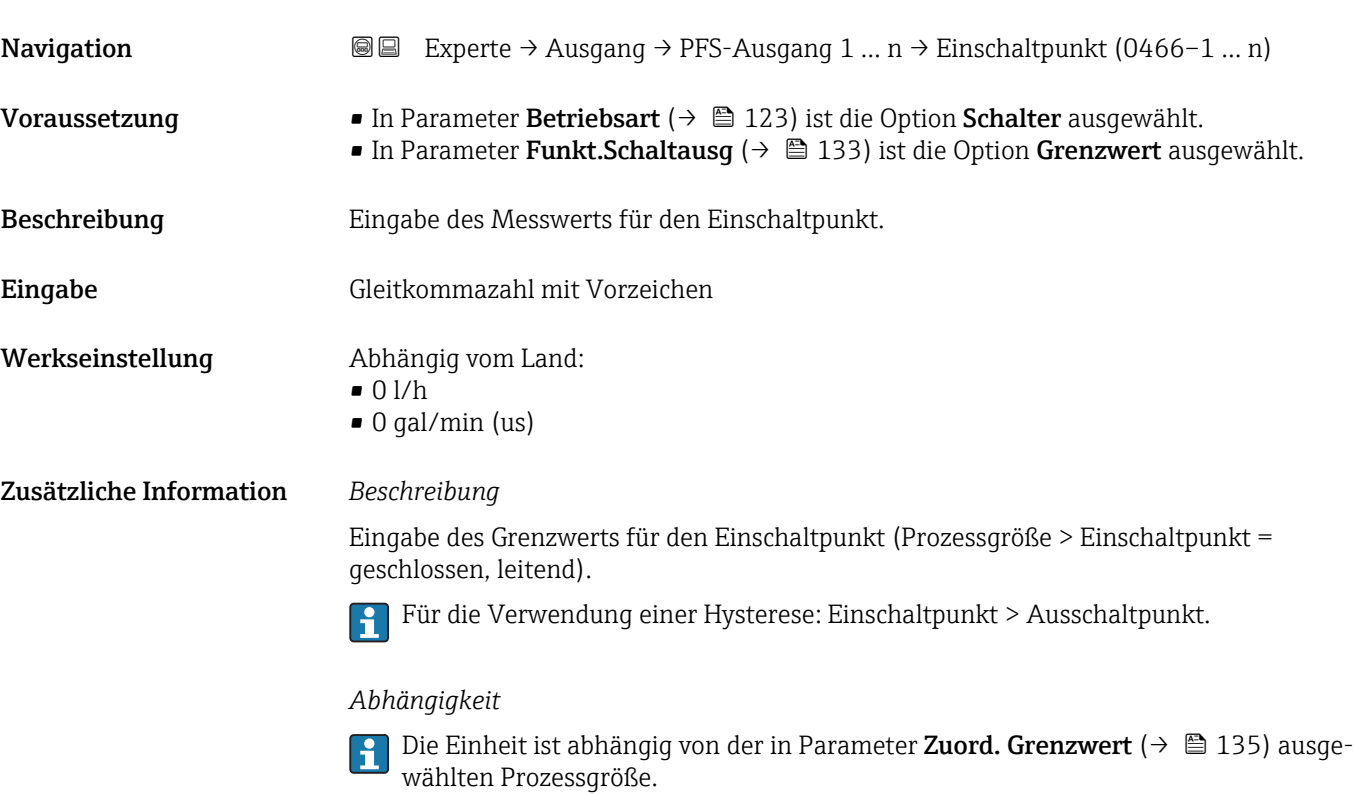

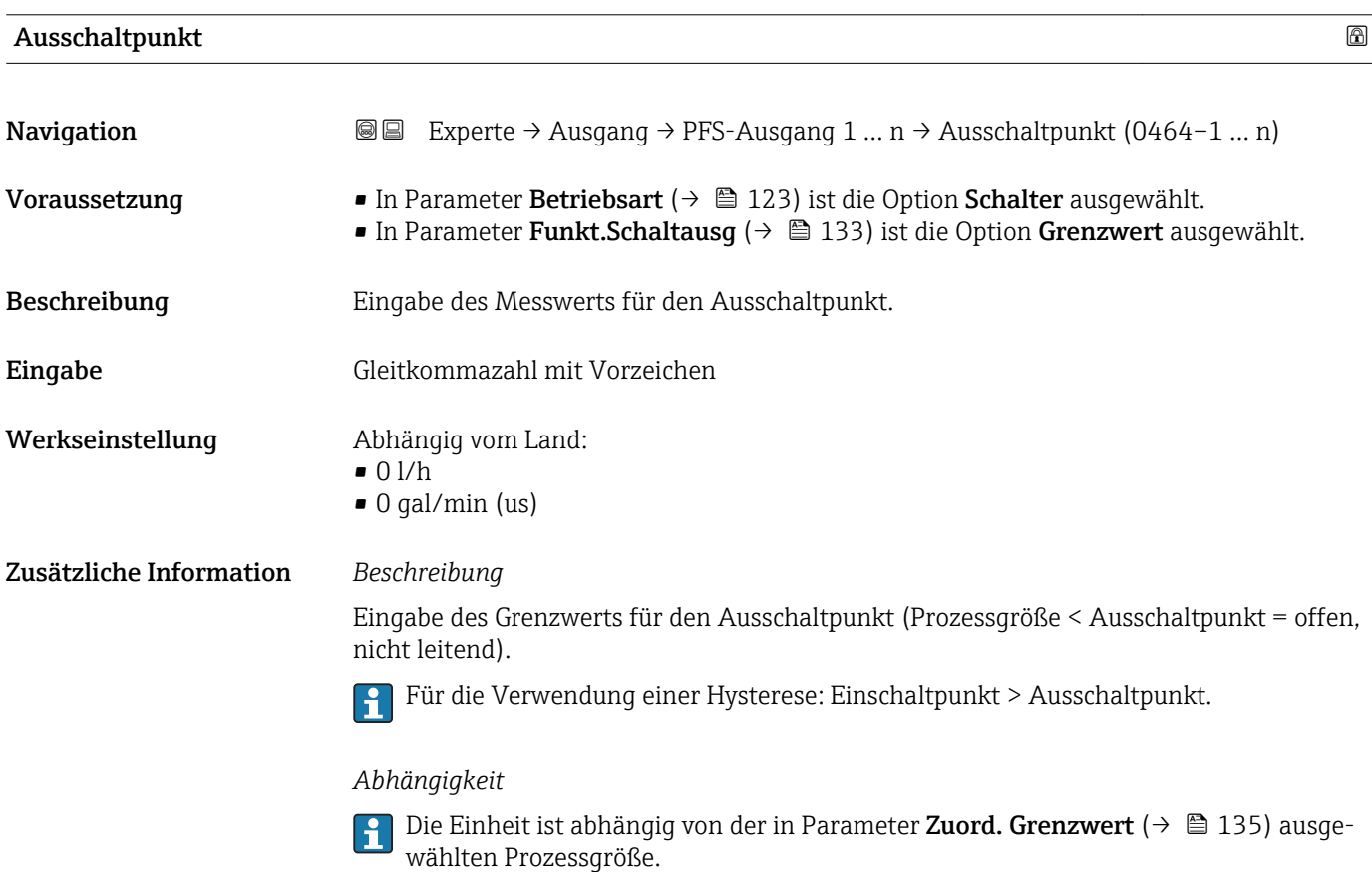

<span id="page-137-0"></span>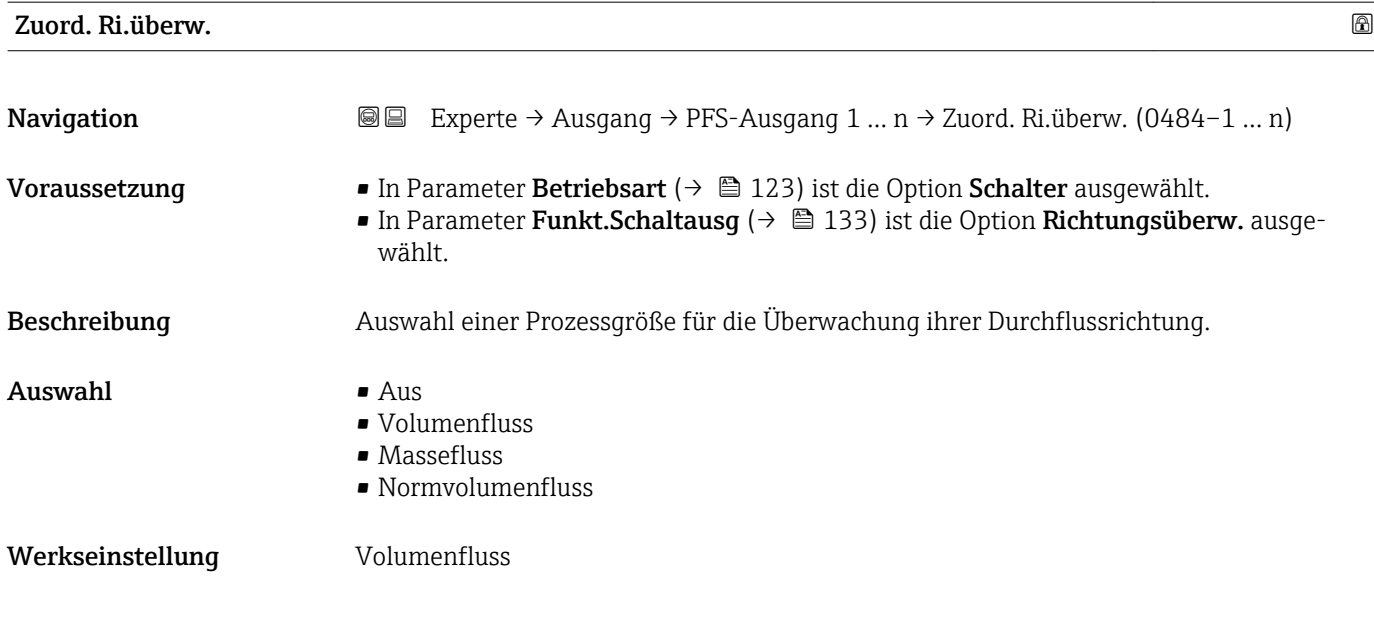

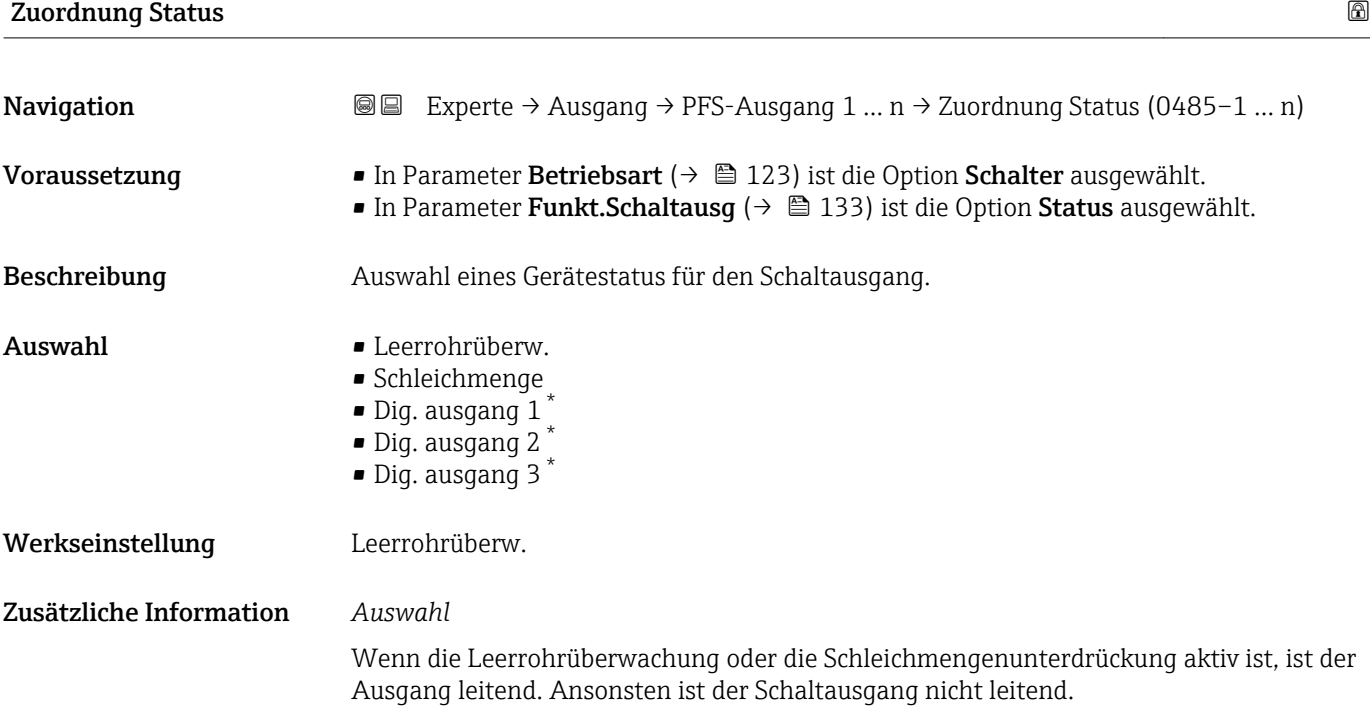

|                                                                                                    | ß |
|----------------------------------------------------------------------------------------------------|---|
| Experte $\rightarrow$ Ausgang $\rightarrow$ PFS-Ausgang 1  n $\rightarrow$ Einschaltverz. (0467-1  n)<br>8 E I                                                                            |   |
| ■ In Parameter Betriebsart ( $\rightarrow \Box$ 123) ist die Option Schalter ausgewählt.<br>In Parameter Funkt. Schaltausq ( $\rightarrow \Box$ 133) ist die Option Grenzwert ausgewählt. |   |
| Eingabe einer Verzögerungszeit für das Einschalten vom Schaltausgang.                                                                                                    |   |
|                                                                                                    |   |

<sup>\*</sup> Sichtbar in Abhängigkeit von Bestelloptionen oder Geräteeinstellungen

<span id="page-138-0"></span>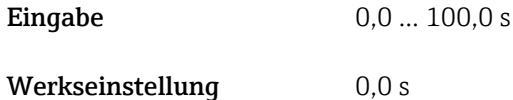

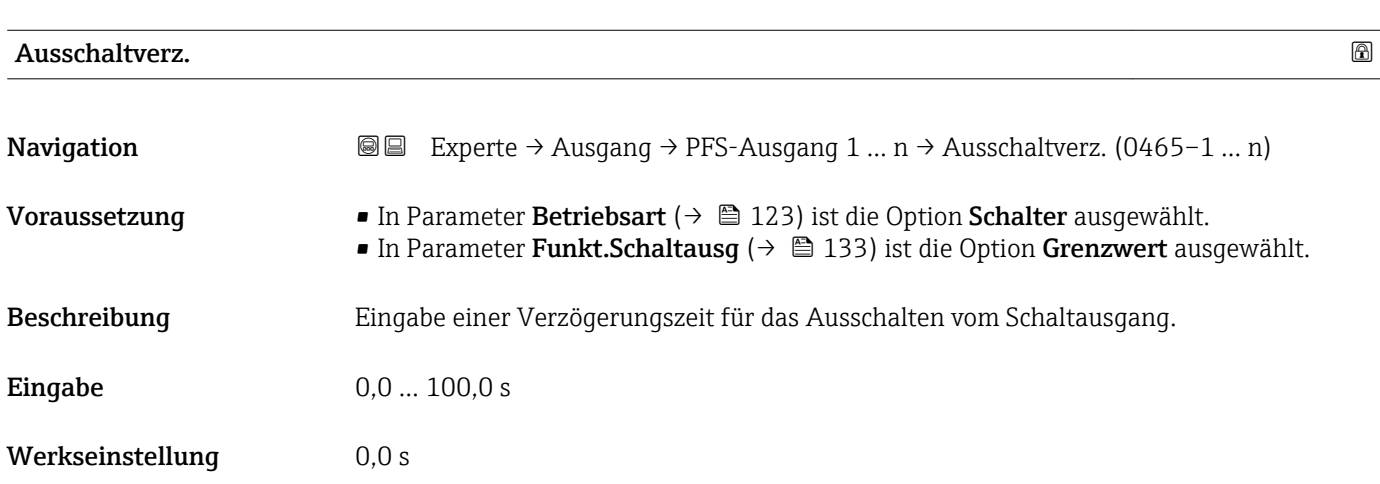

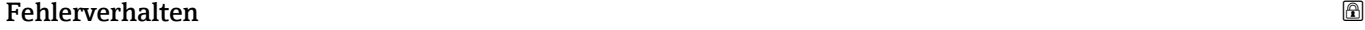

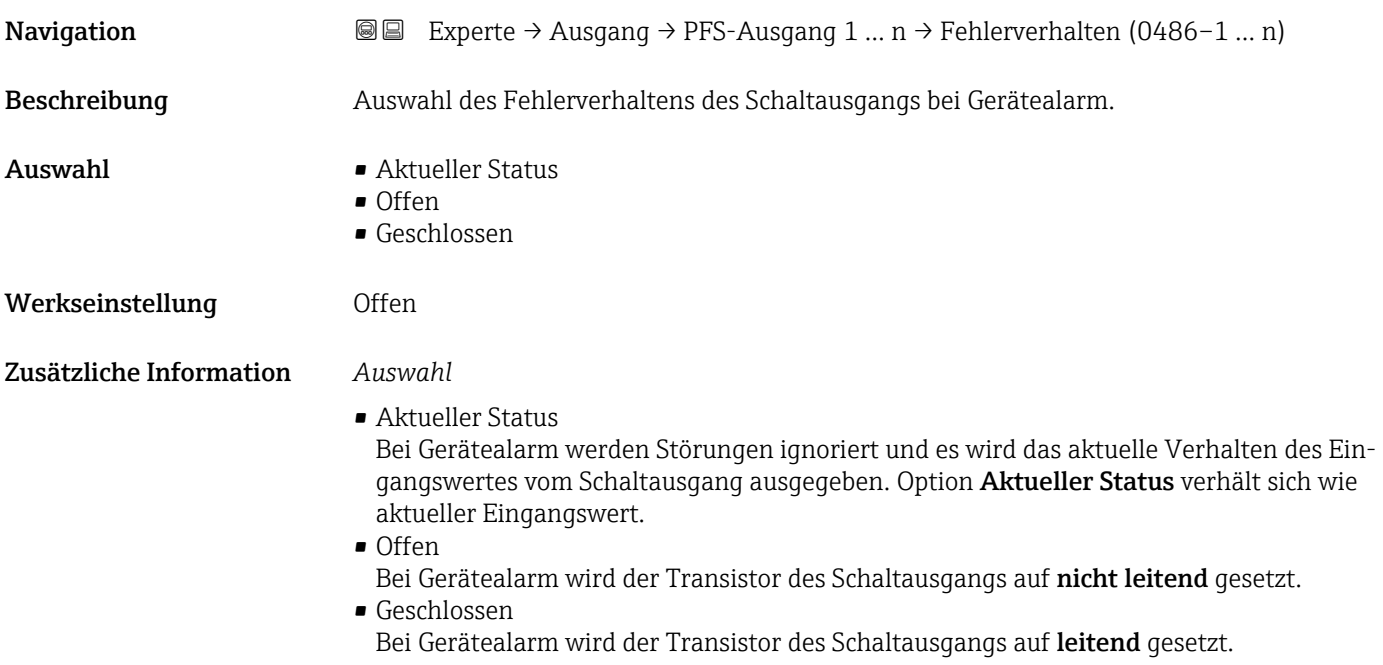

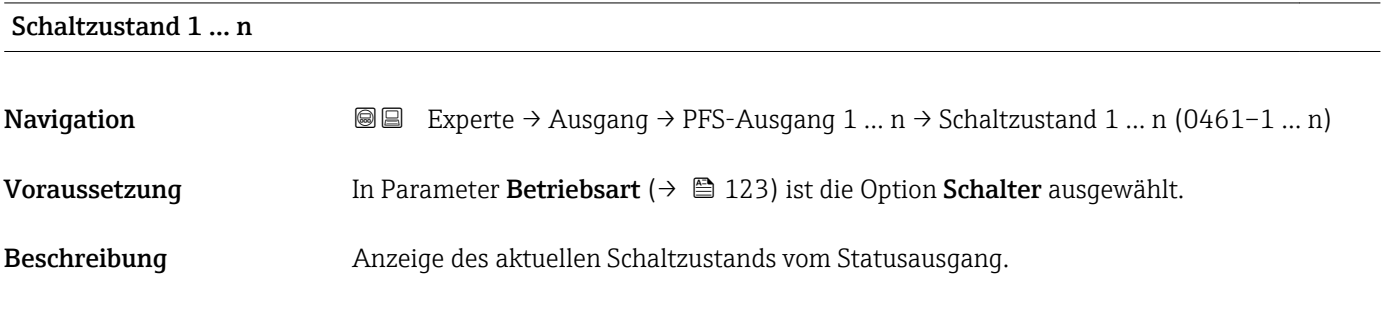

<span id="page-139-0"></span>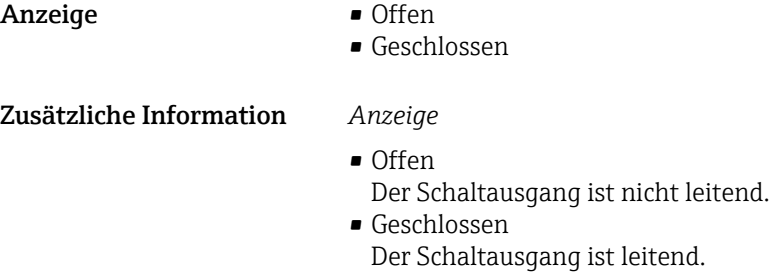

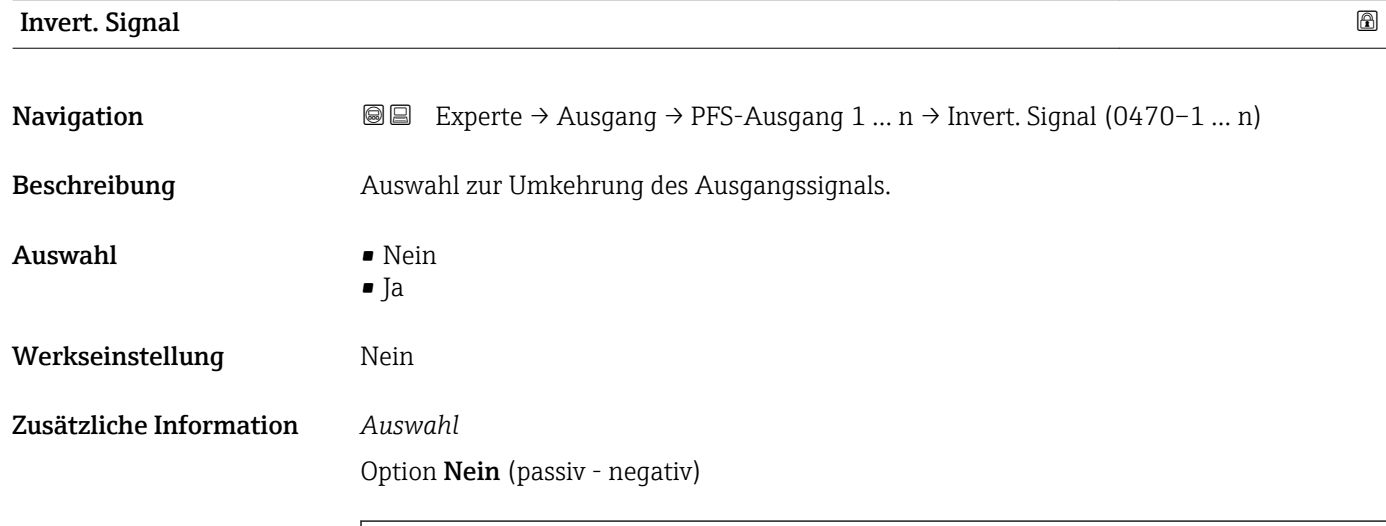

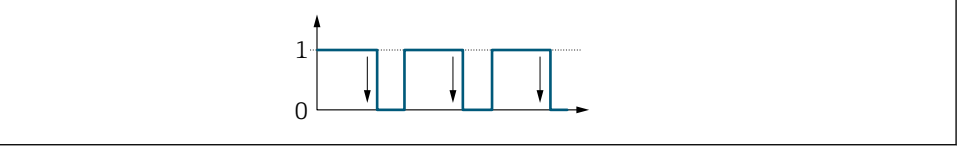

Option Ja (passiv - positiv)

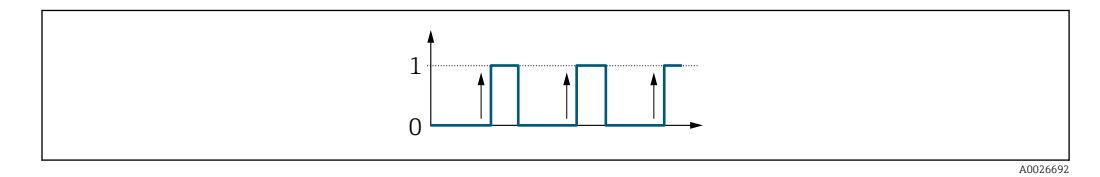

# 3.5.3 Untermenü "Relaisausgang 1 … n"

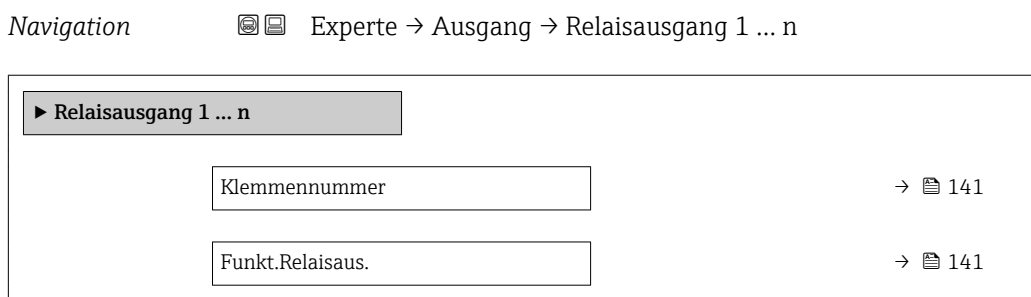

A0026693

<span id="page-140-0"></span>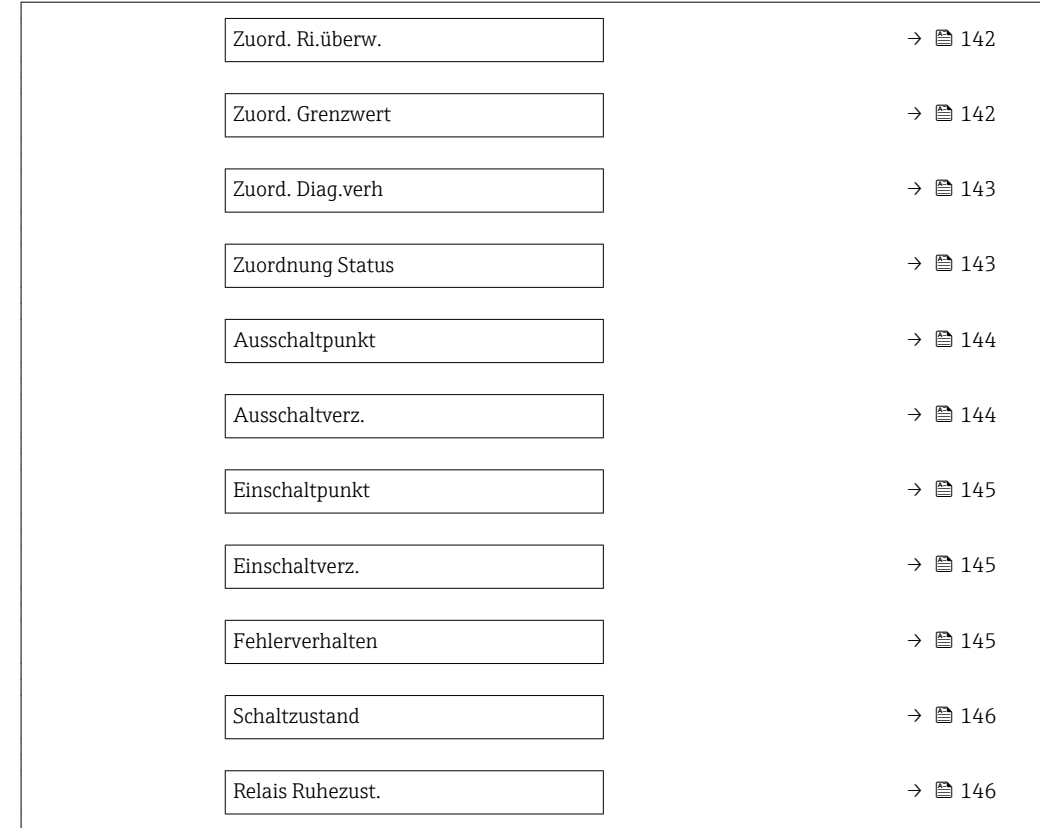

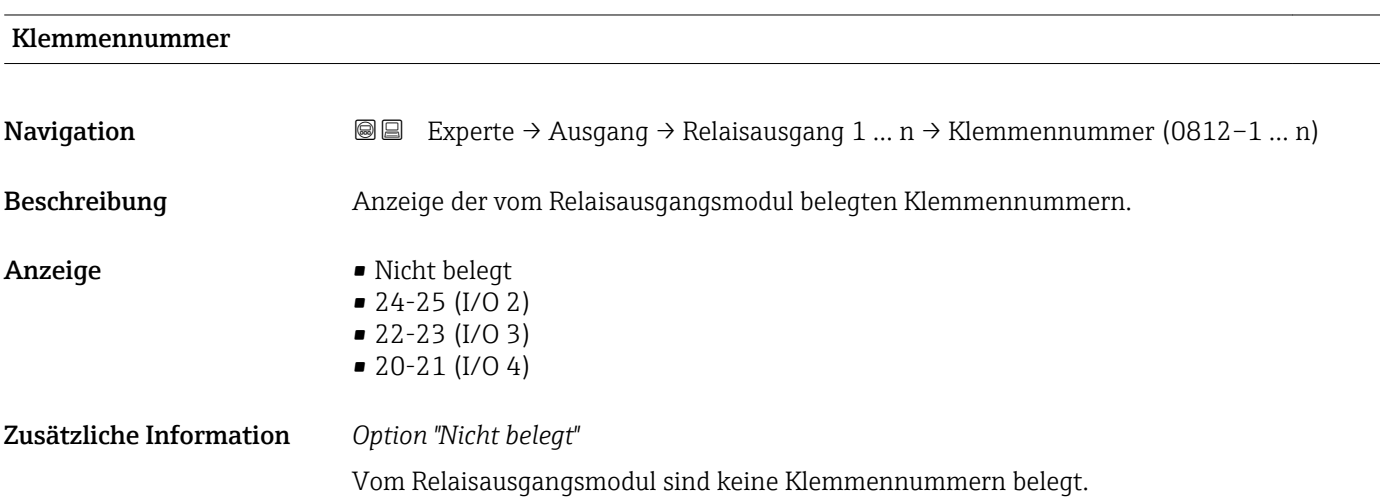

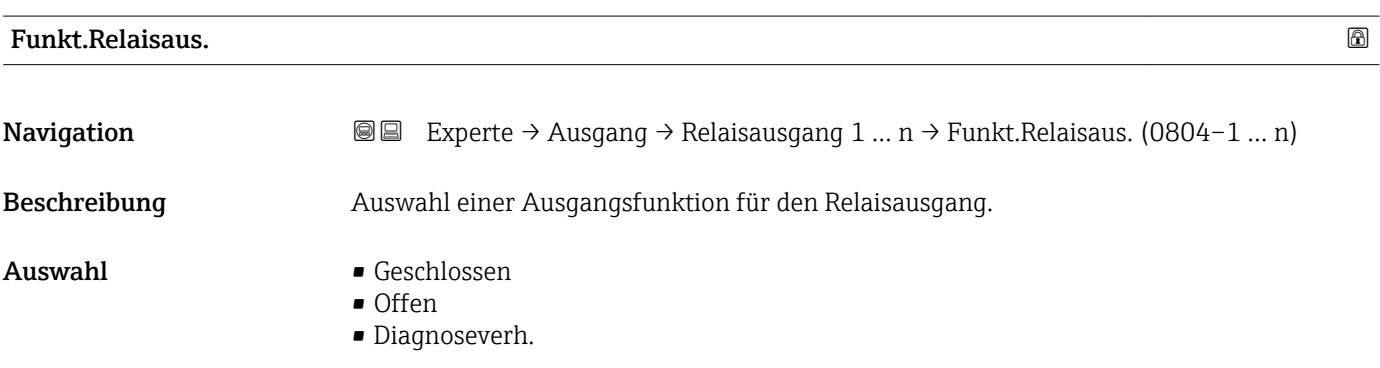

<span id="page-141-0"></span>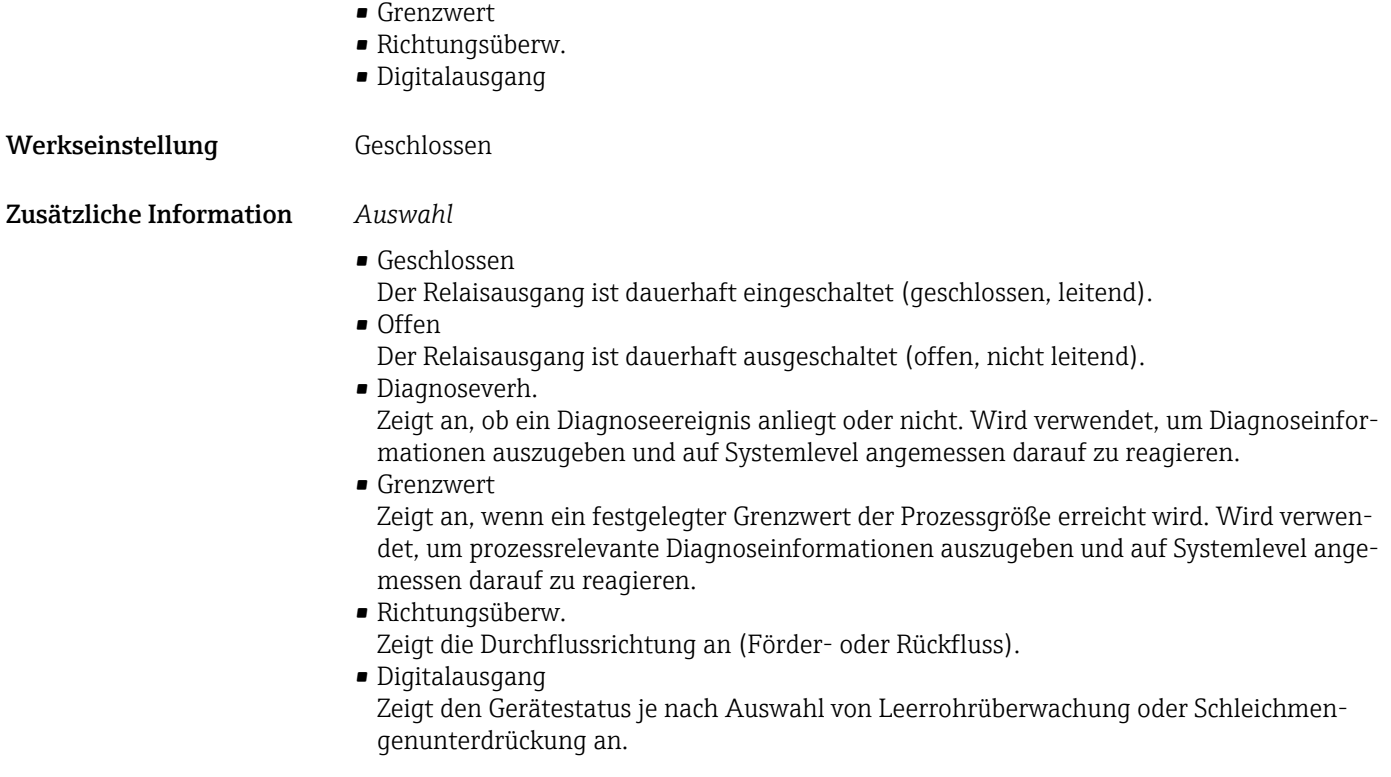

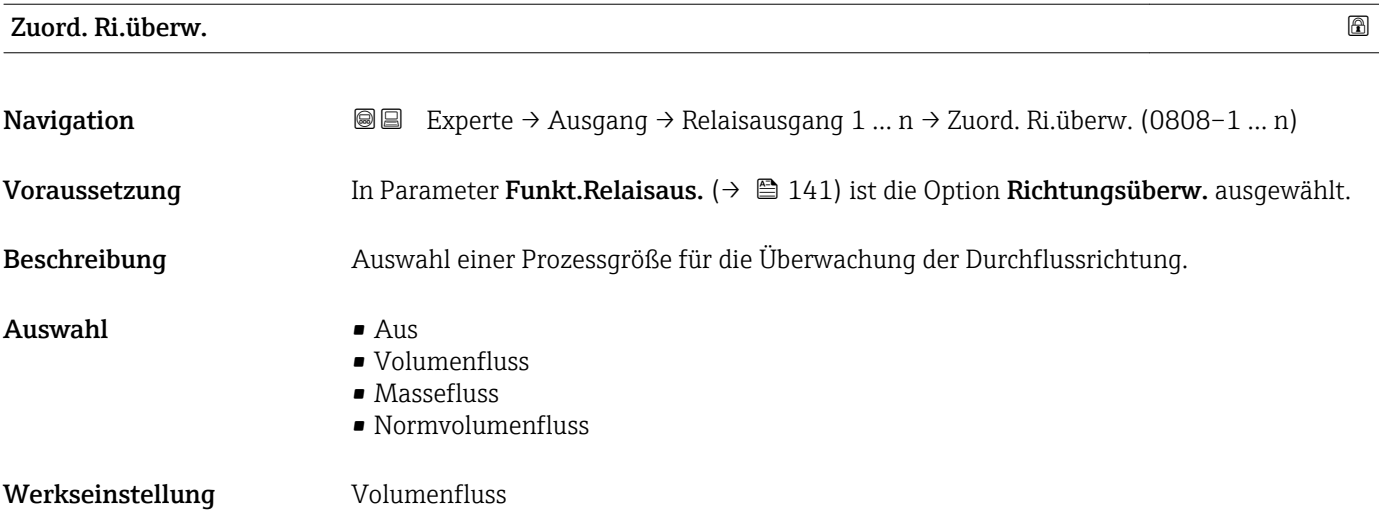

# Zuord. Grenzwert

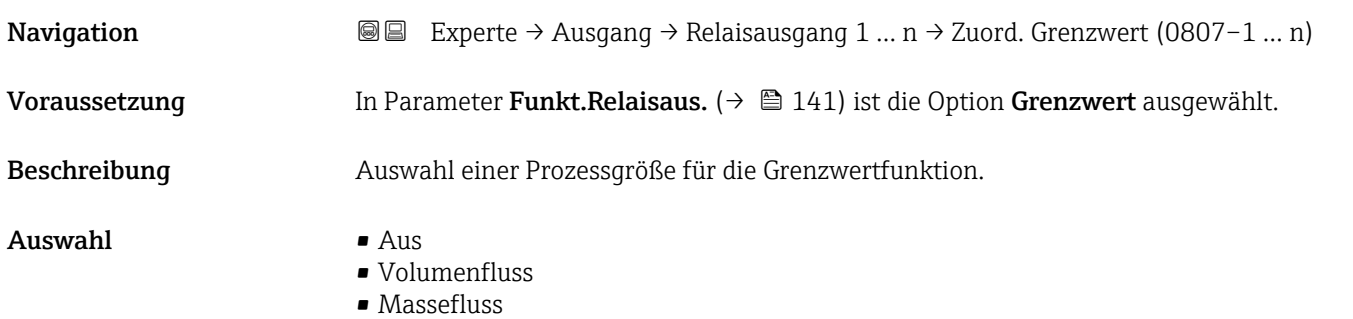

<span id="page-142-0"></span>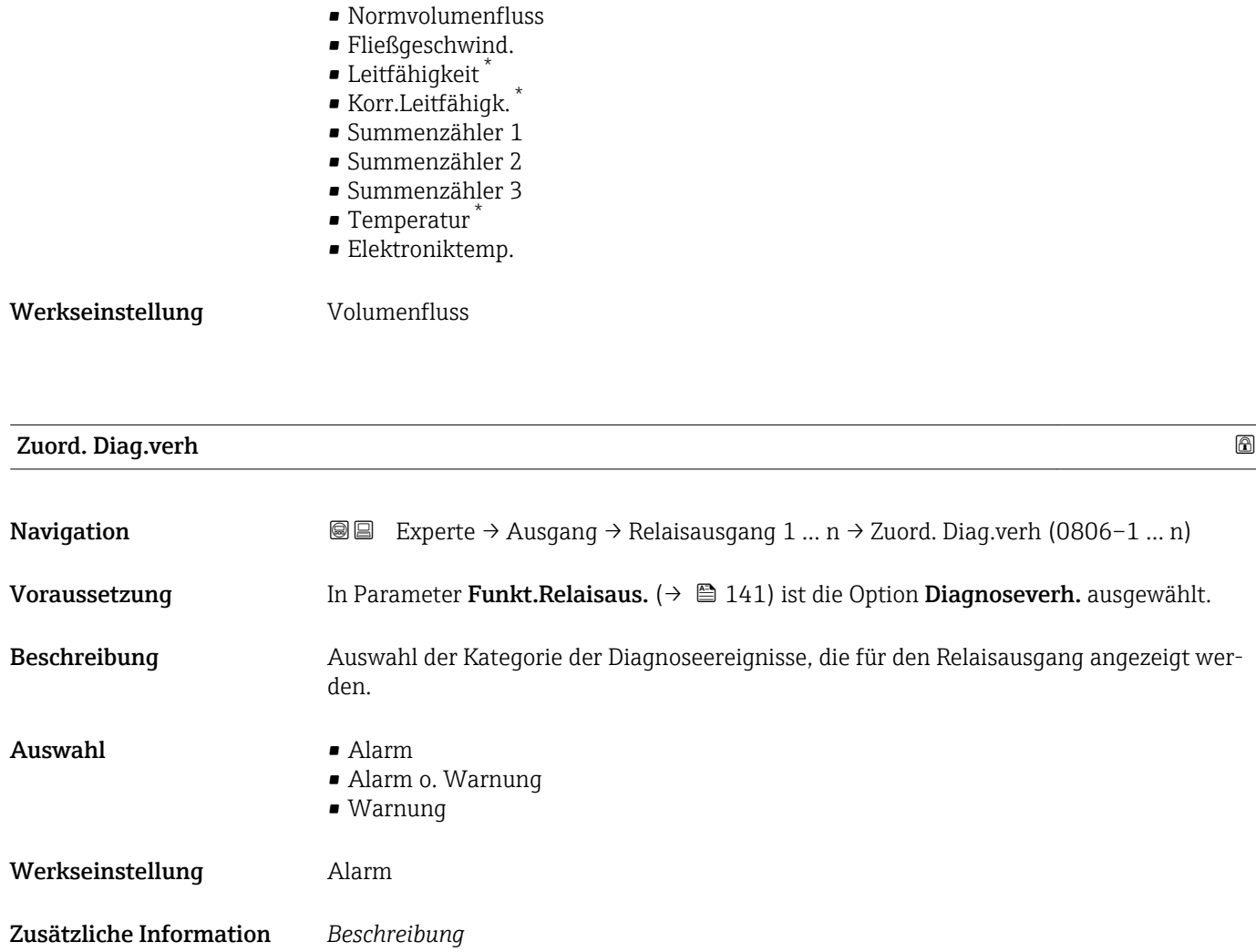

Wenn kein Diagnoseereignis ansteht, ist der Relaisausgang geschlossen und leitend.  $\boxed{2}$ 

*Auswahl*

• Alarm Der Relaisausgang zeigt nur Diagnoseereignisse der Kategorie Alarm an. • Alarm o. Warnung Der Relaisausgang zeigt Diagnoseereignisse der Kategorie Alarm und Warnung an. • Warnung Der Relaisausgang zeigt nur Diagnoseereignisse der Kategorie Warnung an.

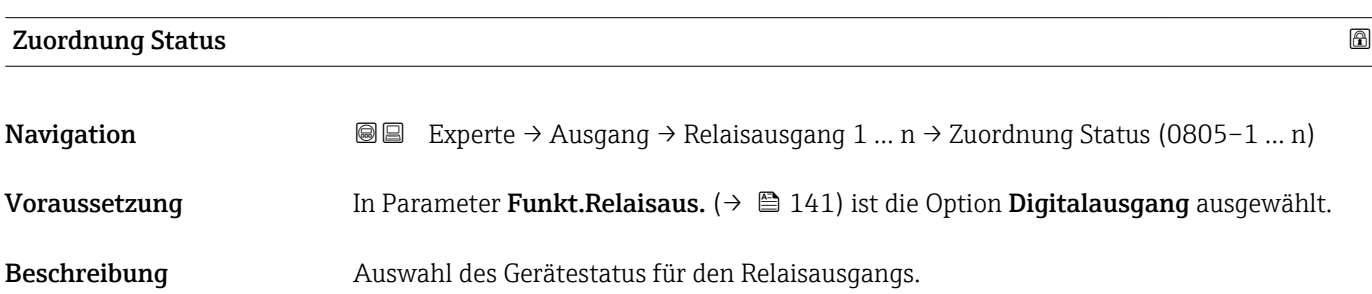

<sup>\*</sup> Sichtbar in Abhängigkeit von Bestelloptionen oder Geräteeinstellungen

<span id="page-143-0"></span>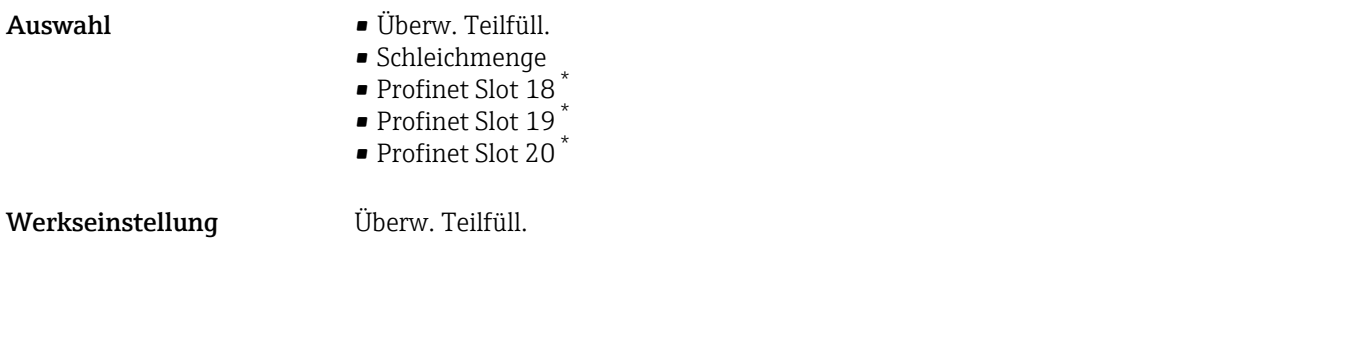

**Ausschaltpunkt** 

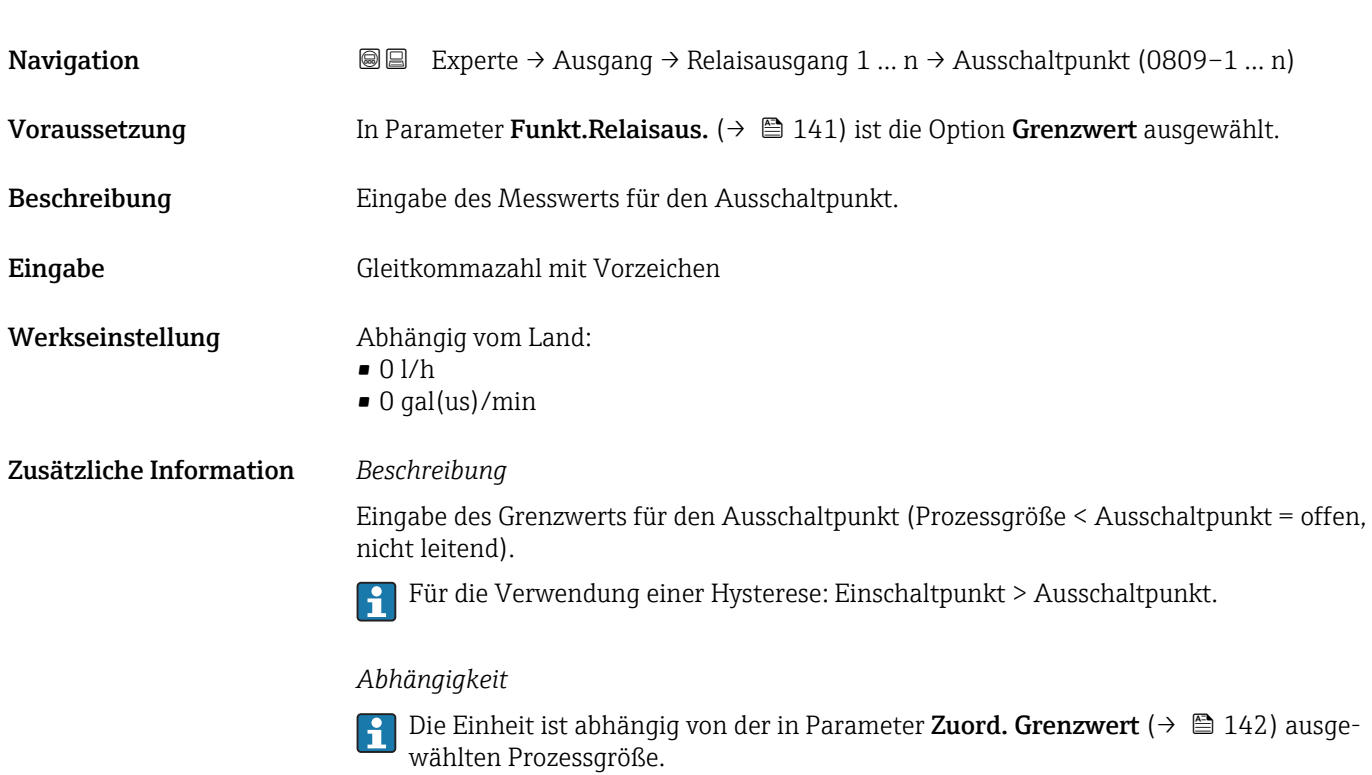

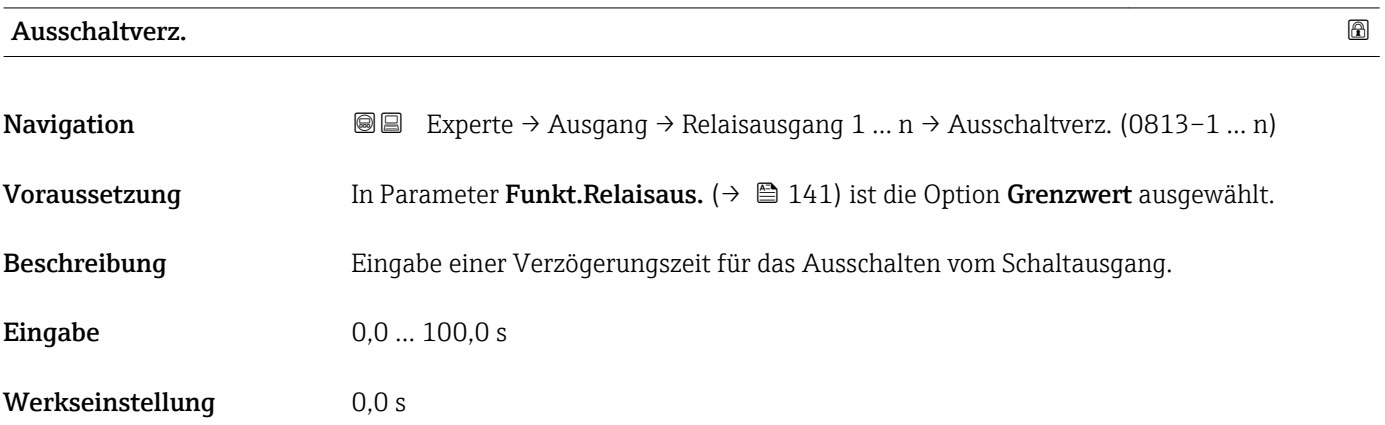

<sup>\*</sup> Sichtbar in Abhängigkeit von Bestelloptionen oder Geräteeinstellungen
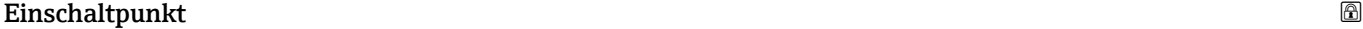

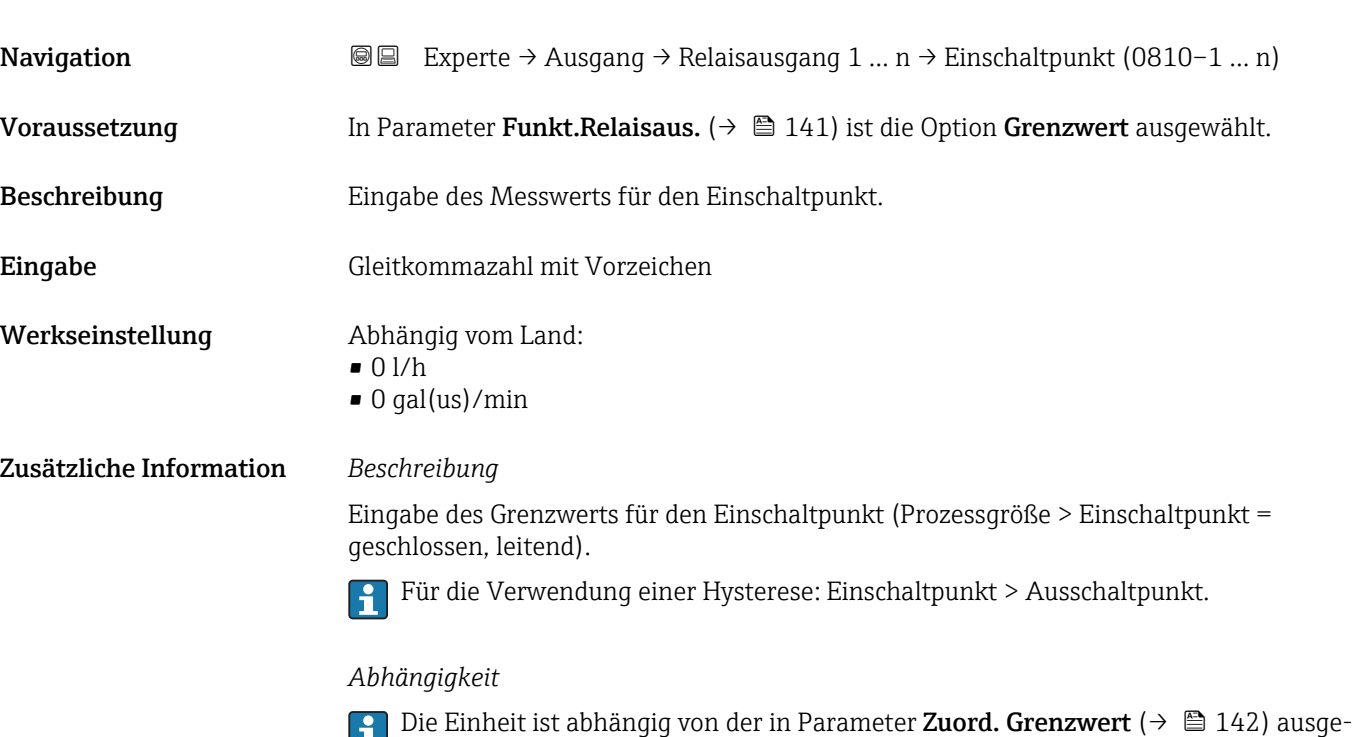

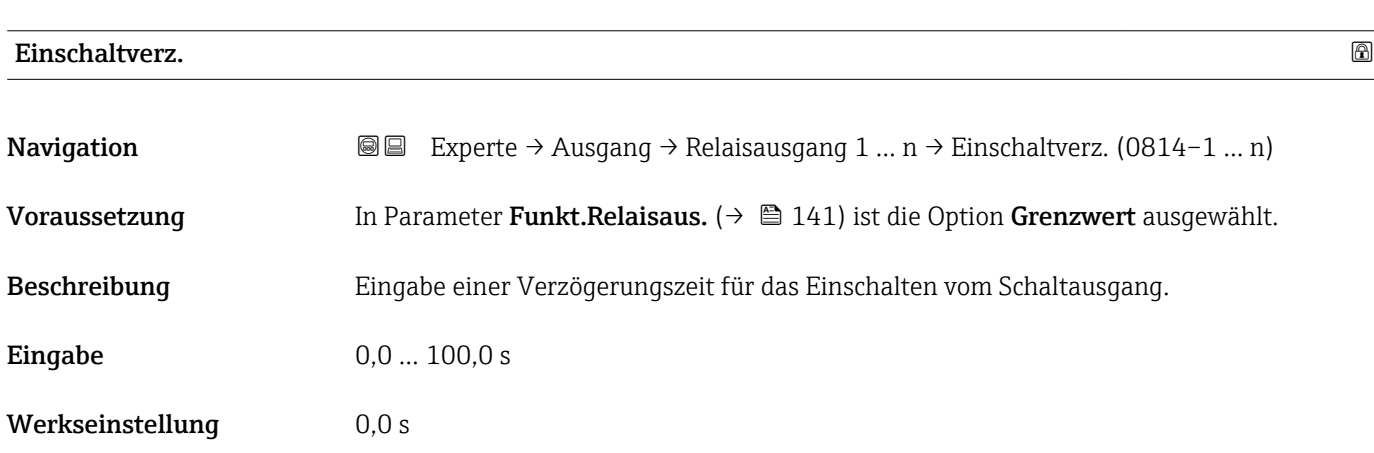

wählten Prozessgröße.

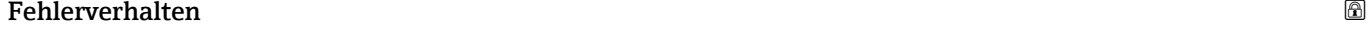

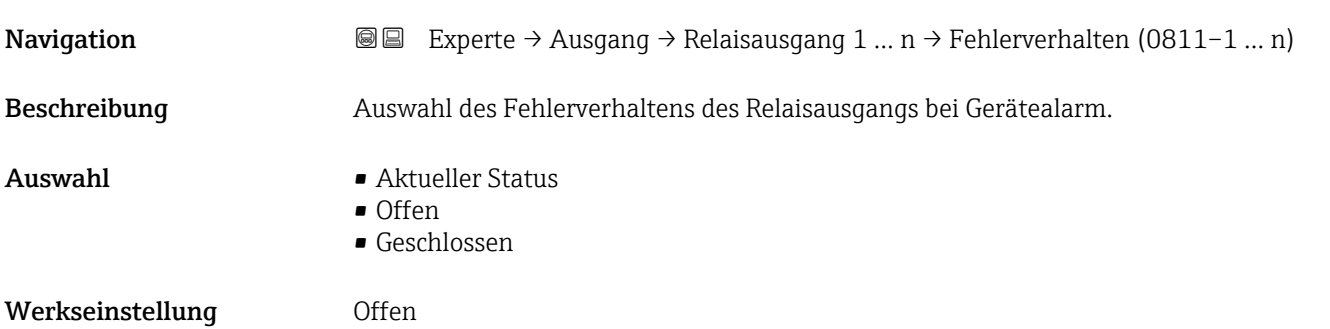

#### Zusätzliche Information *Auswahl*

### • Aktueller Status

Bei Gerätealarm werden Störungen ignoriert und es wird das aktuelle Verhalten des Eingangswerts vom Relaisausgang ausgegeben. Option Aktueller Status verhält sich wie aktueller Eingangswert.

- Offen
- Bei Gerätealarm wird der Transistor des Relaisausgangs auf nicht leitend gesetzt. • Geschlossen
- Bei Gerätealarm wird der Transistor des Relaisausgangs auf leitend gesetzt.

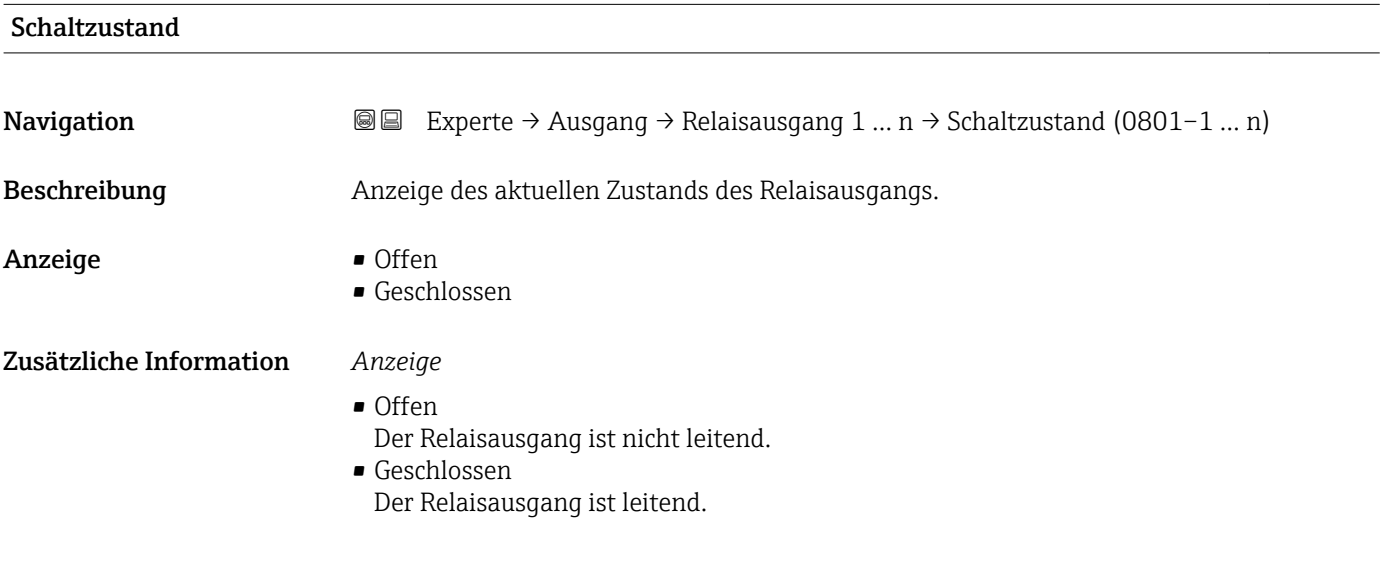

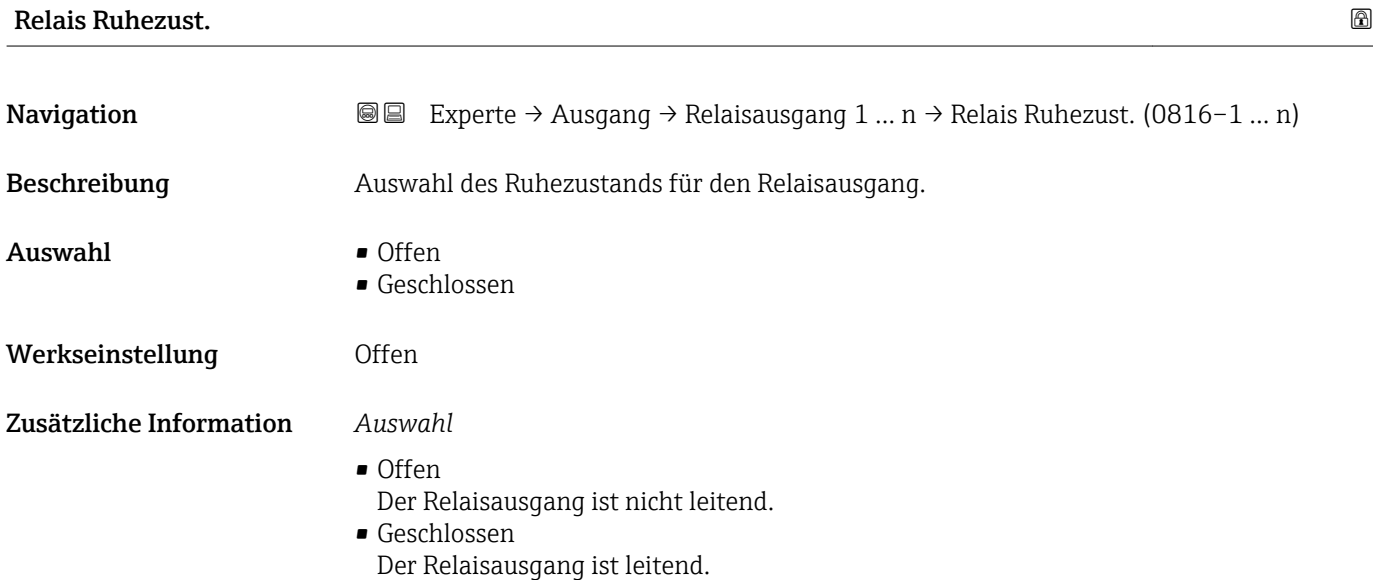

# 3.6 Untermenü "Kommunikation"

*Navigation* 
■■ Experte → Kommunikation

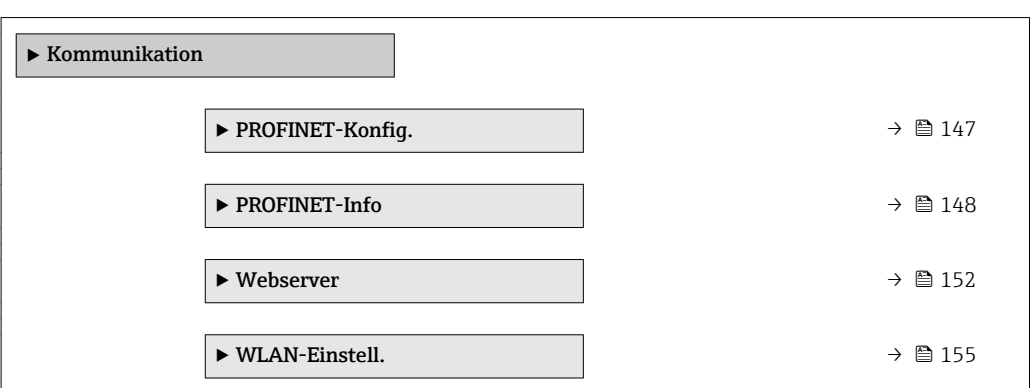

## 3.6.1 Untermenü "PROFINET-Konfig."

*Navigation* **■■** Experte → Kommunikation → PROFINET-Konfig.

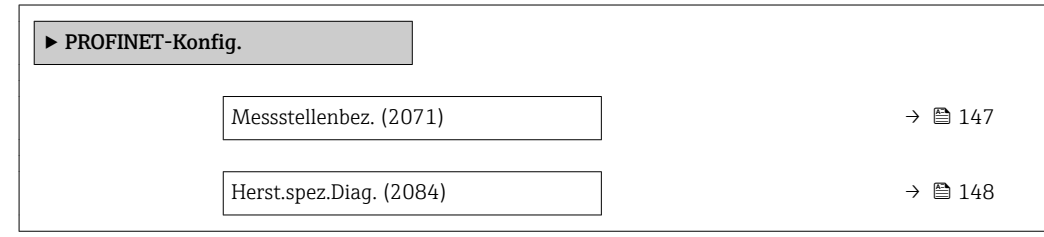

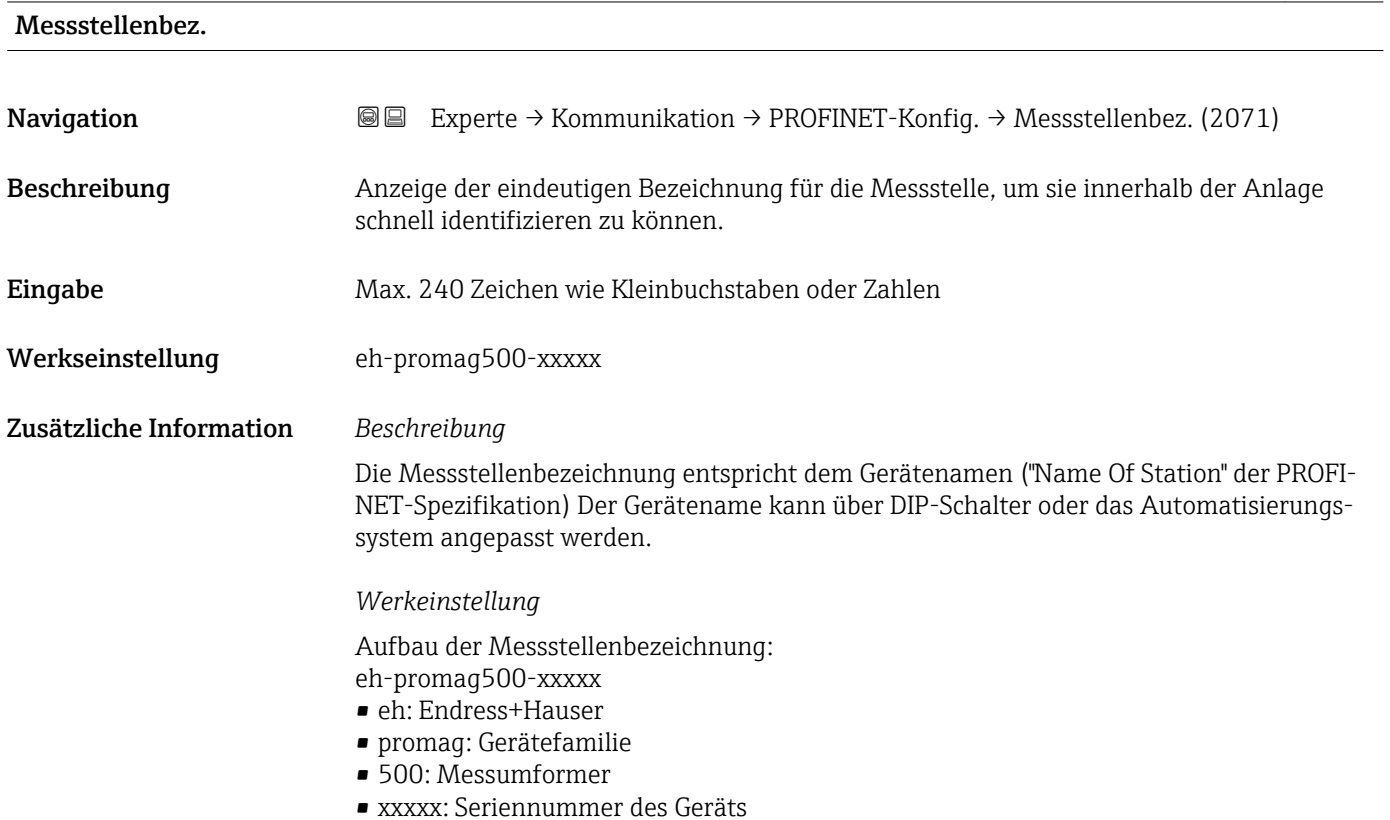

<span id="page-147-0"></span>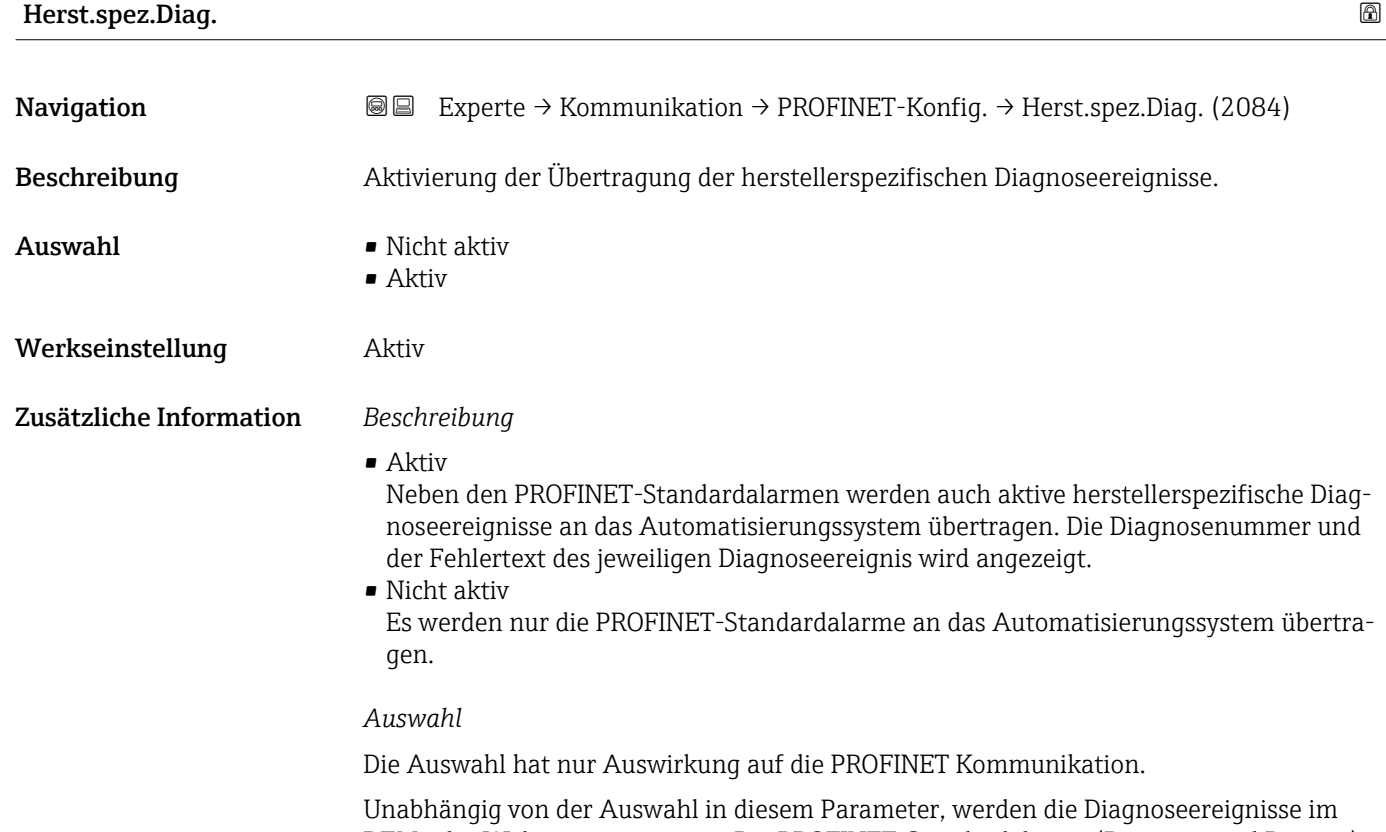

DTM oder Webserver angezeigt. Die PROFINET-Standardalarme (Diagnose und Process) des Stacks werden durch die Auswahl ebenfalls nicht beeinflusst.

# 3.6.2 Untermenü "PROFINET-Info"

*Navigation* 
■■ Experte → Kommunikation → PROFINET-Info

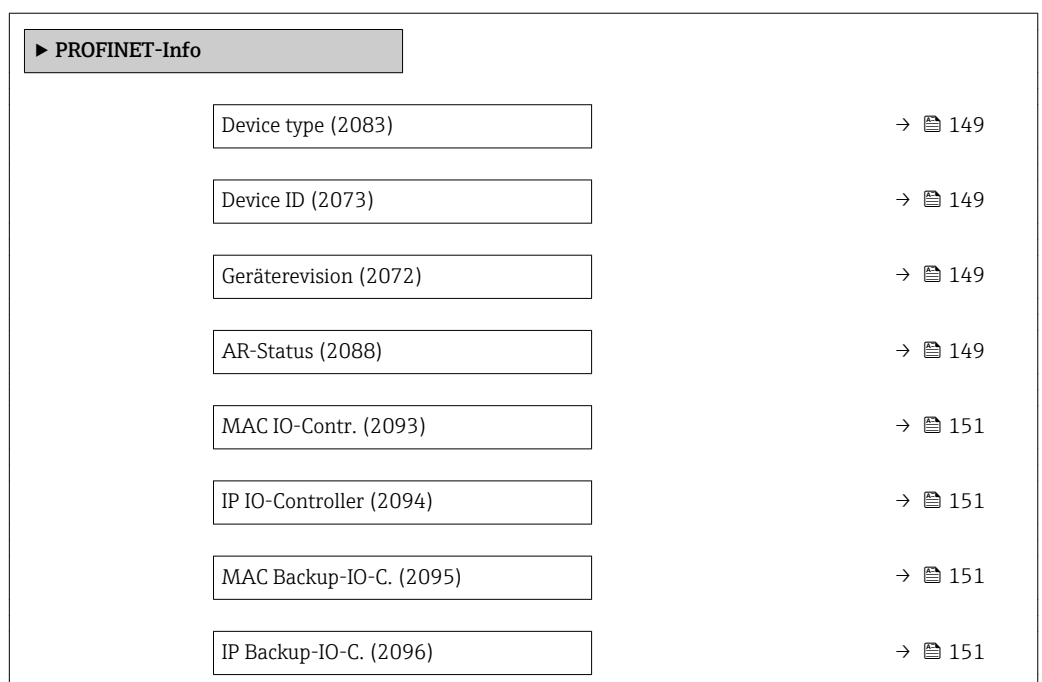

<span id="page-148-0"></span>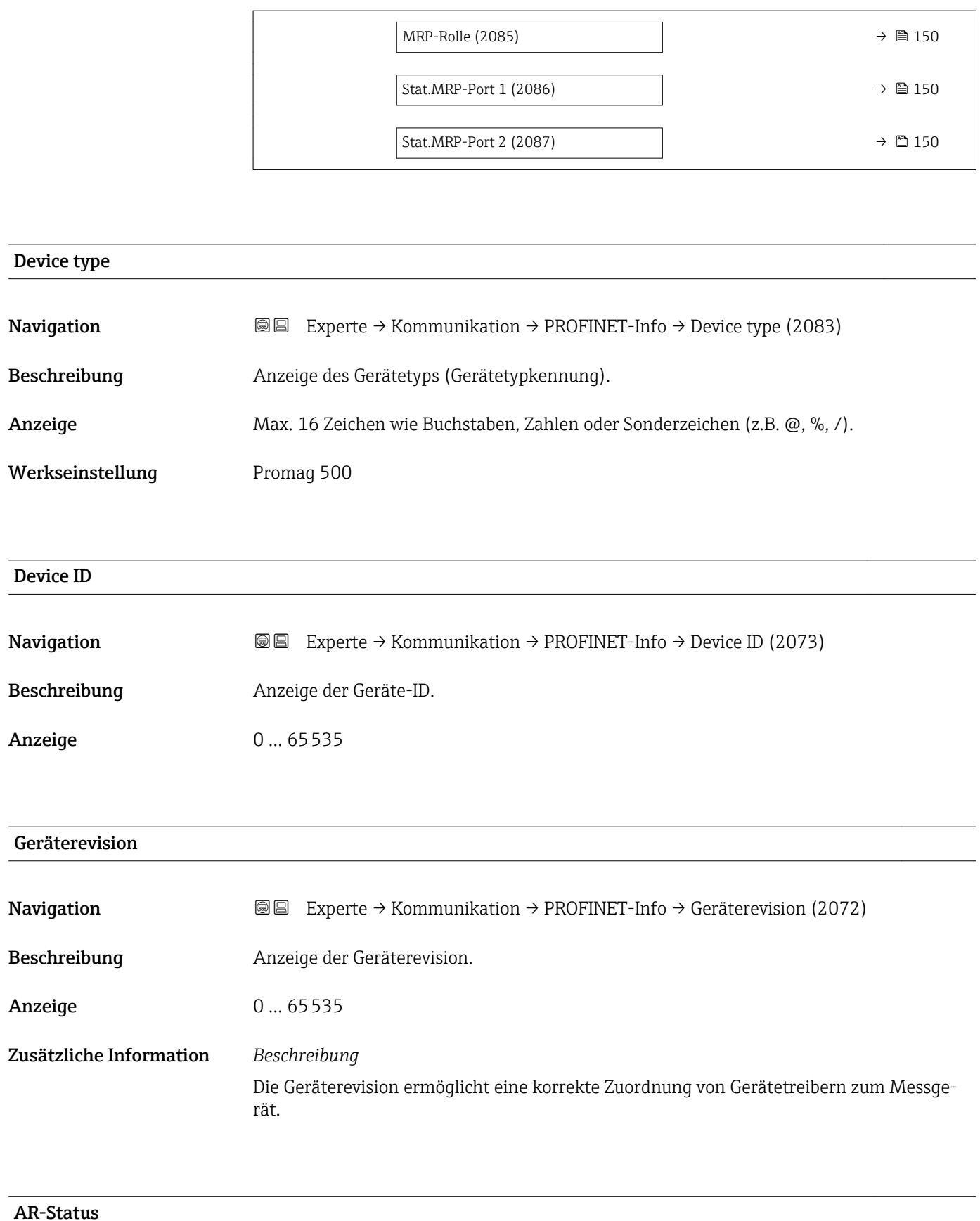

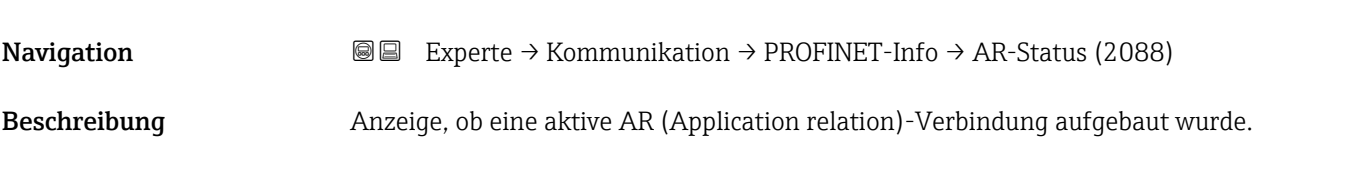

<span id="page-149-0"></span>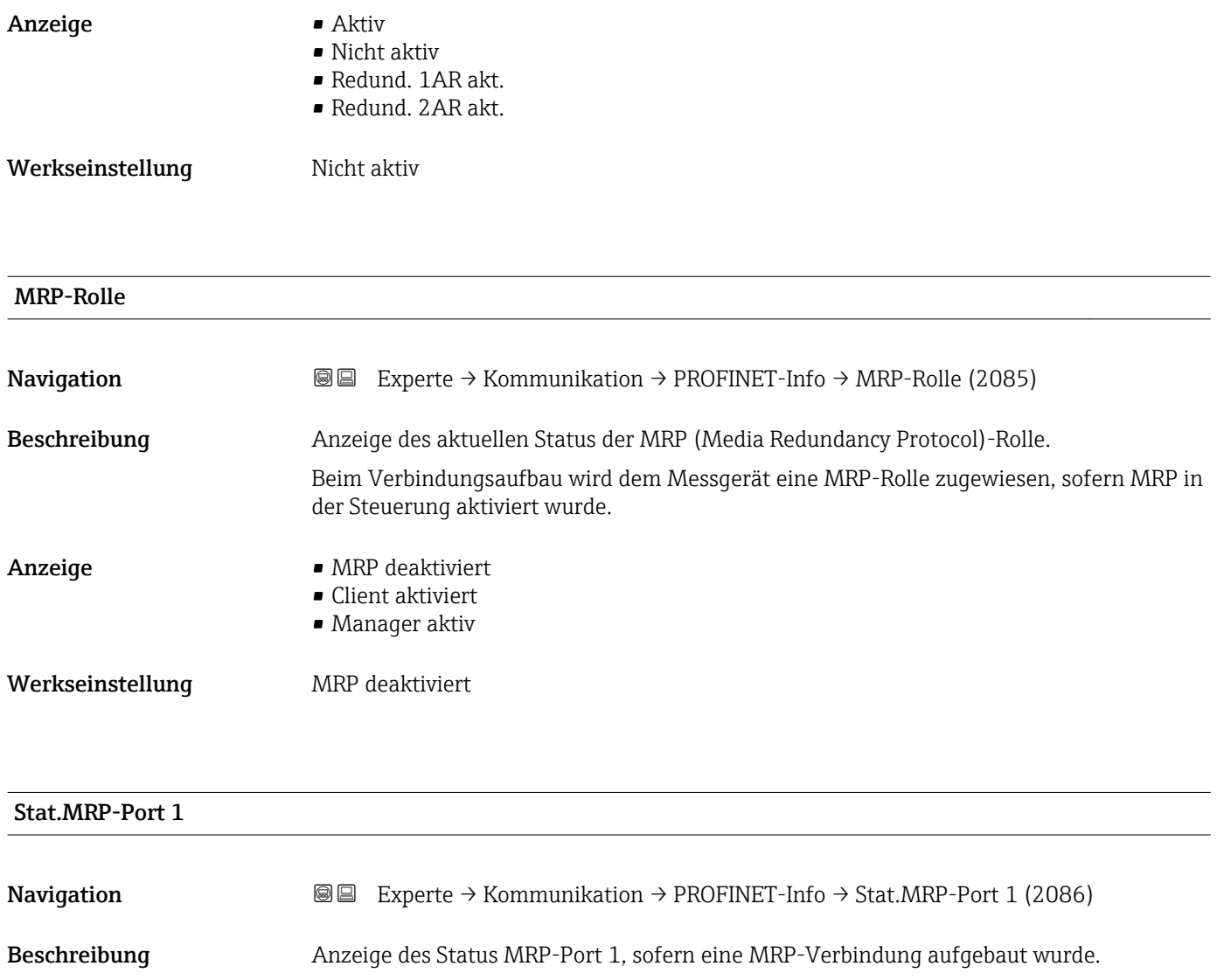

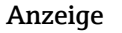

## $\blacksquare$  Port deaktiviert

- Port-Blockierung
- Port-Weiterleit.

# Werkseinstellung Port deaktiviert Zusätzliche Information *Auswahl*

- Port-Weiterleit.
	- Der Ring ist geschlossen.
	- Port-Blockierung Der Ring ist offen.

# Stat.MRP-Port 2

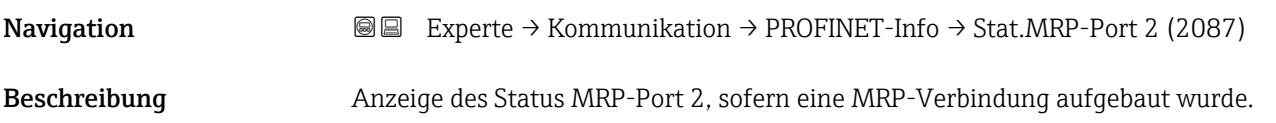

<span id="page-150-0"></span>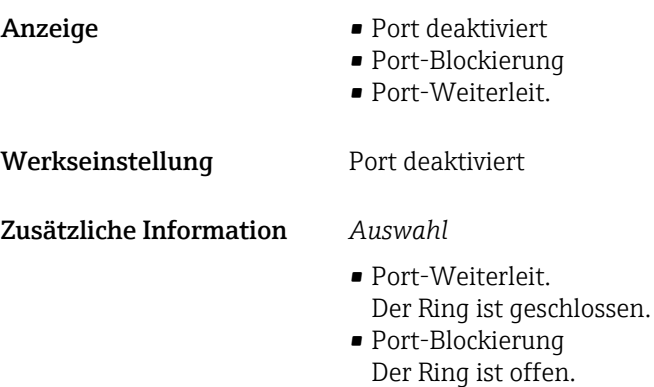

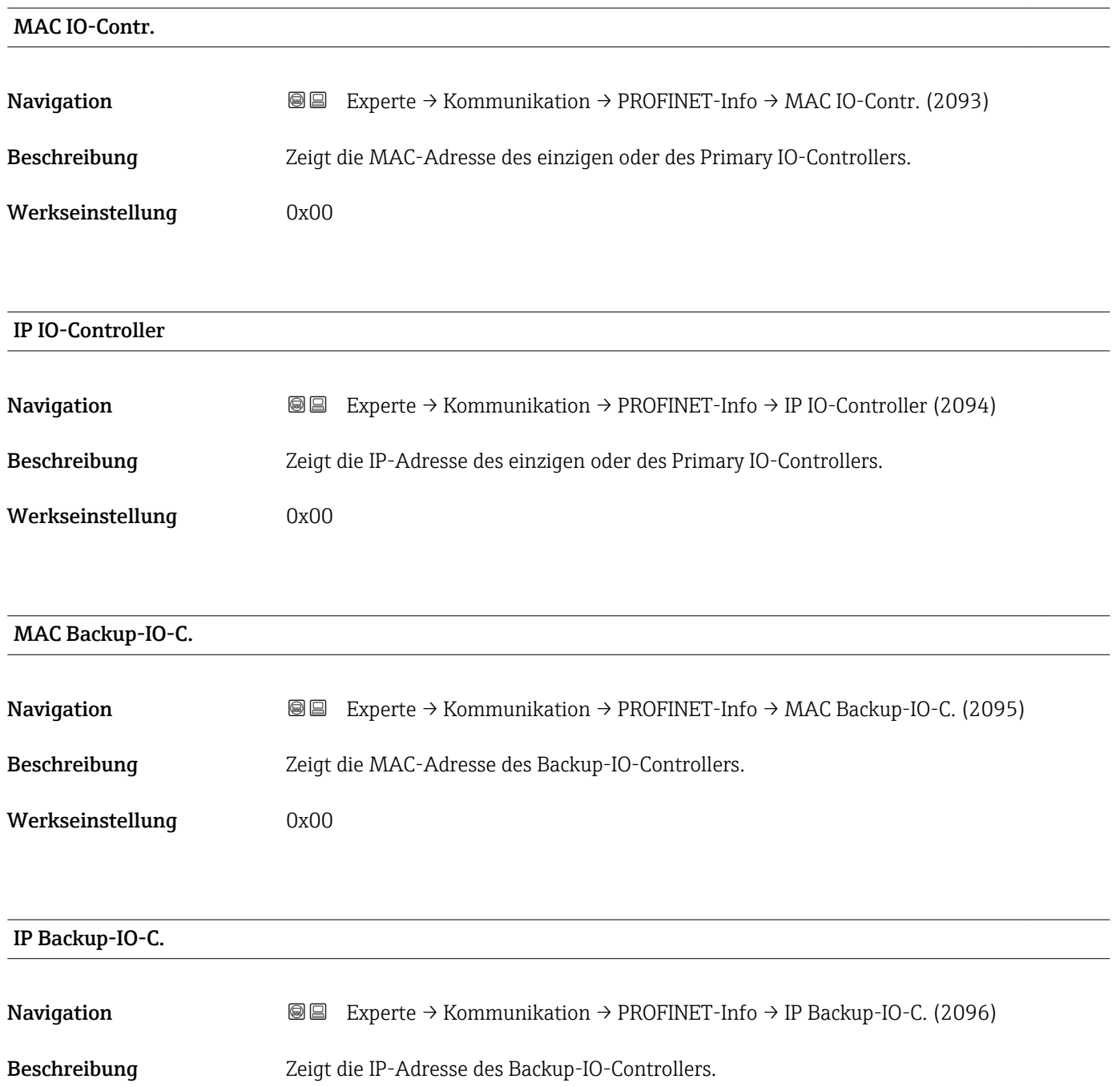

<span id="page-151-0"></span>Werkseinstellung 0x00

3.6.3 Untermenü "Webserver"

*Navigation* Experte → Kommunikation → Webserver

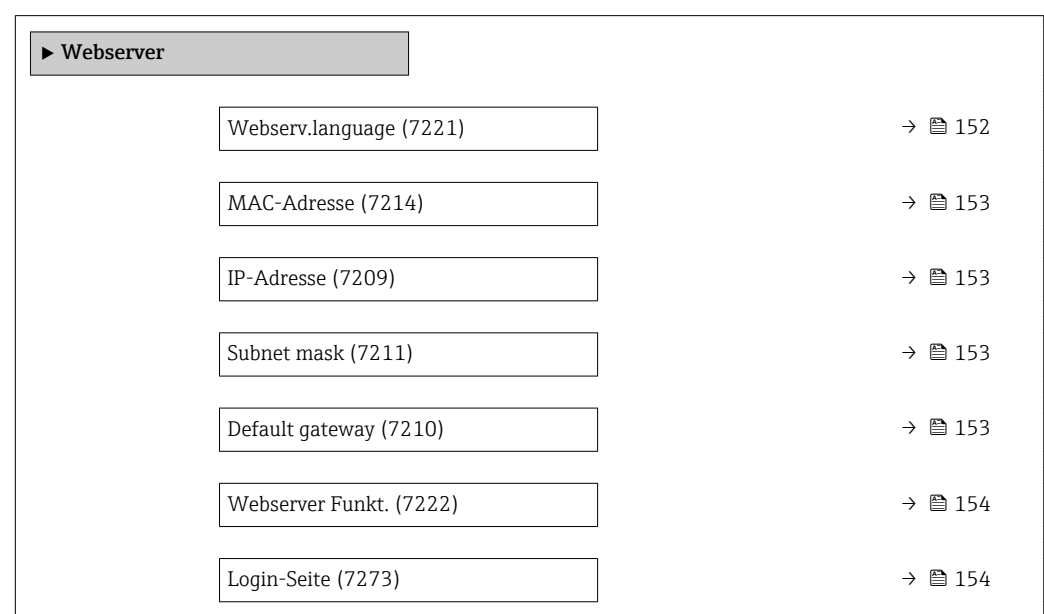

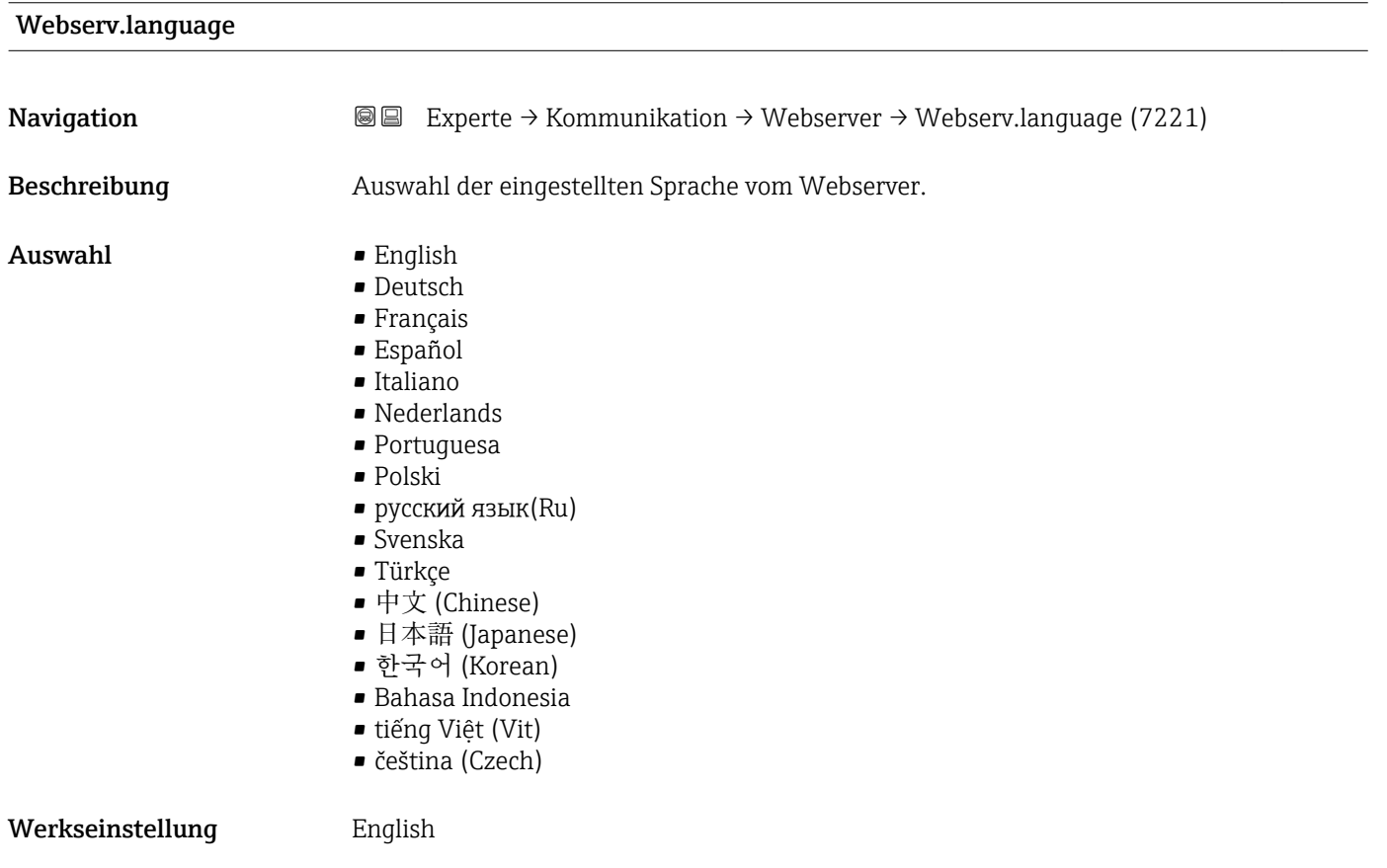

# <span id="page-152-0"></span>MAC-Adresse Navigation **EXPERTE** Experte → Kommunikation → Webserver → MAC-Adresse (7214) Beschreibung **Anzeige der MAC**<sup>5)</sup>-Adresse des Messgeräts. Anzeige Eineindeutige 12-stellige Zeichenfolge aus Zahlen und Buchstaben Werkseinstellung Jedes Messgerät erhält eine individuelle Adresse. Zusätzliche Information *Beispiel* Zum Anzeigeformat 00:07:05:10:01:5F IP-Adresse Navigation **EXperte** → Kommunikation → Webserver → IP-Adresse (7209) Beschreibung Anzeige oder Eingabe der IP-Adresse des im Messgerät integrierten Webservers. Eingabe 4 Oktett: 0 ... 255 (im jeweiligen Oktett) Werkseinstellung 192.168.1.212 Subnet mask **Navigation EXPERTED EXPERTE** → Kommunikation → Webserver → Subnet mask (7211) Beschreibung Anzeige oder Eingabe der Subnetzmaske. Eingabe 4 Oktett: 0 ... 255 (im jeweiligen Oktett) Werkseinstellung 255.255.255.0 Default gateway Navigation **E** Experte → Kommunikation → Webserver → Default gateway (7210) Beschreibung Anzeige oder Eingabe des Default gateway ( $\rightarrow \Box$  153). Eingabe 4 Oktett: 0 ... 255 (im jeweiligen Oktett)

<sup>5)</sup> Media-Access-Control

<span id="page-153-0"></span>Werkseinstellung 0.0.0.0

# Webserver Funkt. Navigation **Experte → Kommunikation → Webserver → Webserver Funkt.** (7222) Beschreibung **Auswahl zum Ein- und Ausschalten des Webservers.** Auswahl • Aus • HTML Off  $An$ Werkseinstellung An Zusätzliche Information *Beschreibung*  $\mathbf{1}$ Nach Deaktivierung kann die Webserver Funkt. nur über oder das Bedientool Field-Care wieder aktiviert werden.

*Auswahl*

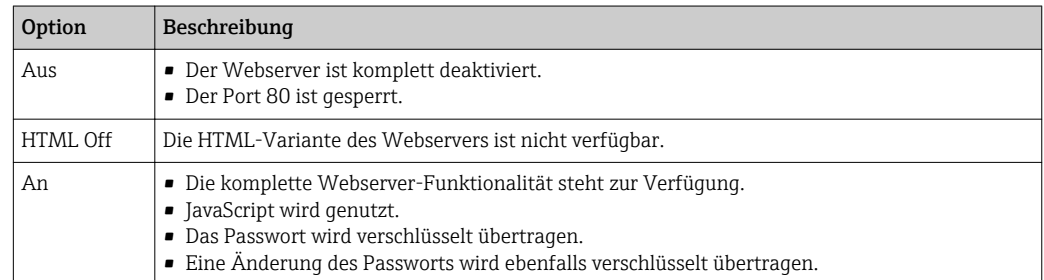

# Login-Seite

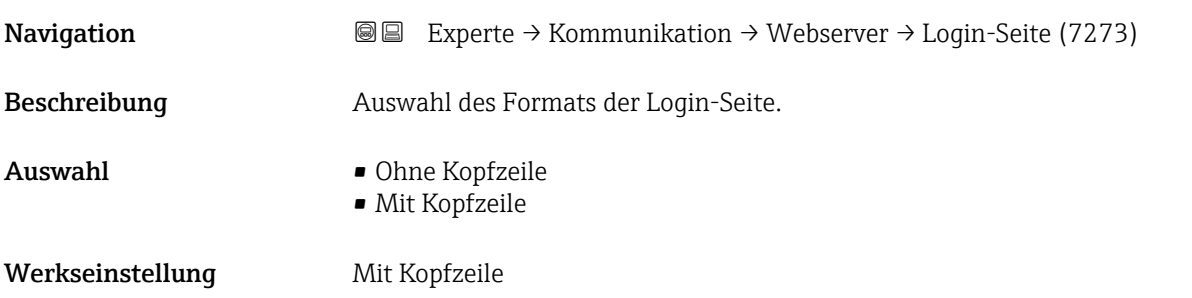

# <span id="page-154-0"></span>3.6.4 Untermenü "WLAN-Einstellungen"

*Navigation* Experte → Kommunikation → WLAN-Einstell.

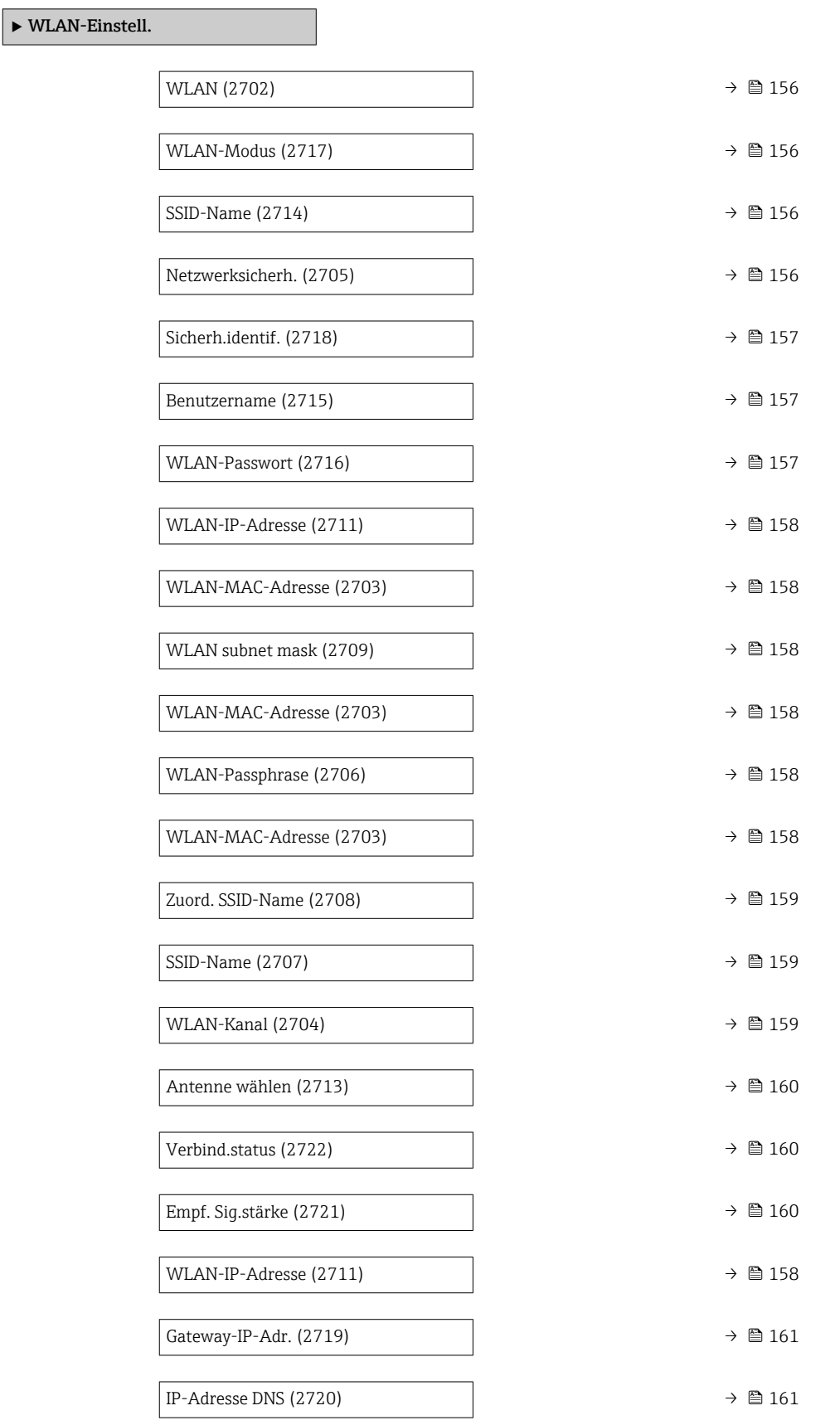

<span id="page-155-0"></span>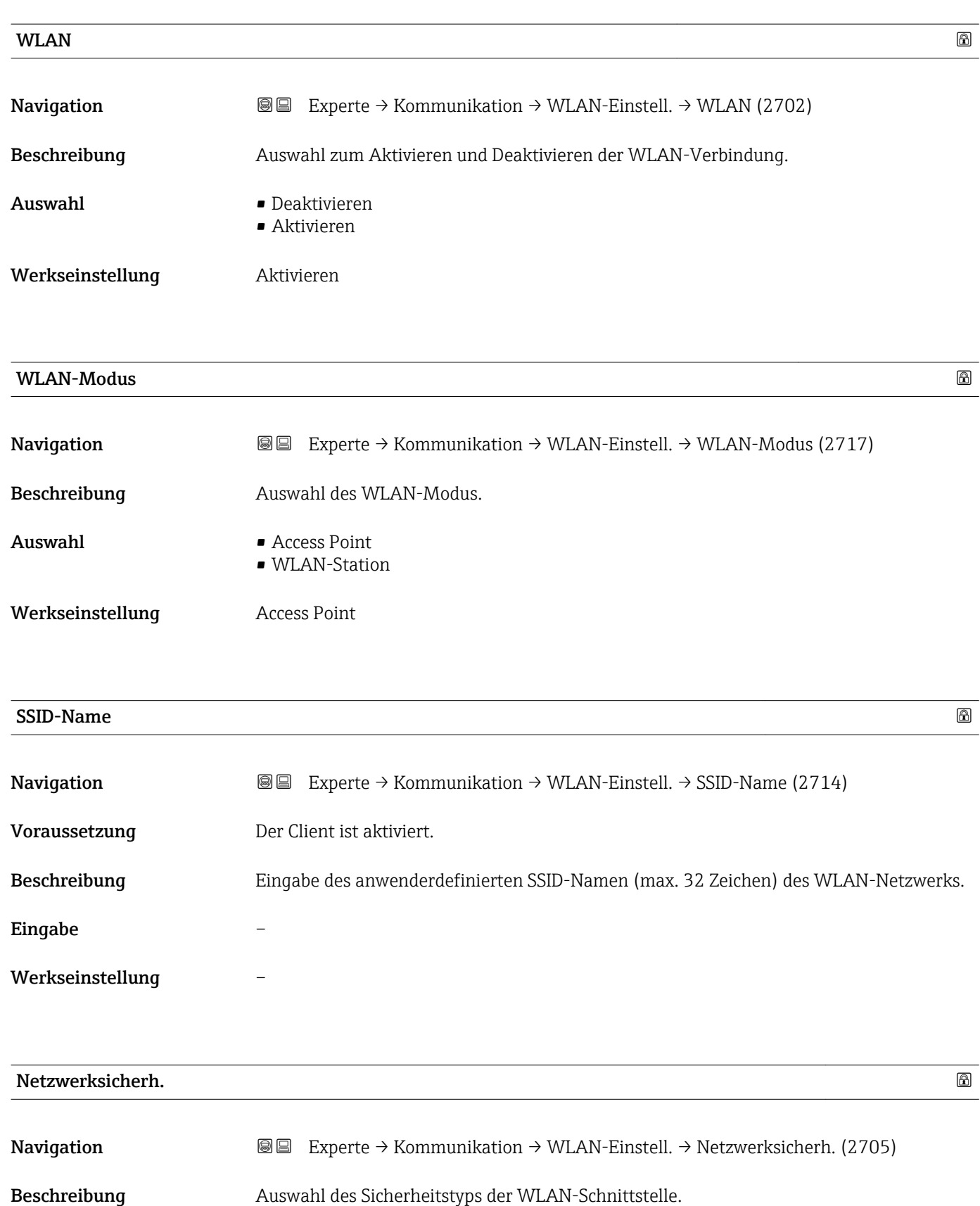

<span id="page-156-0"></span>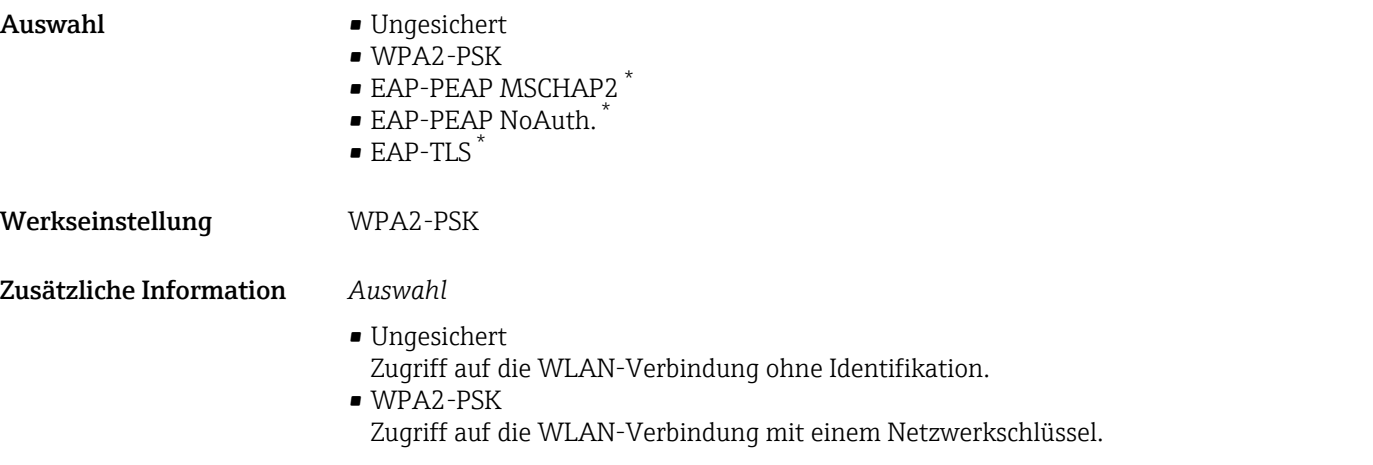

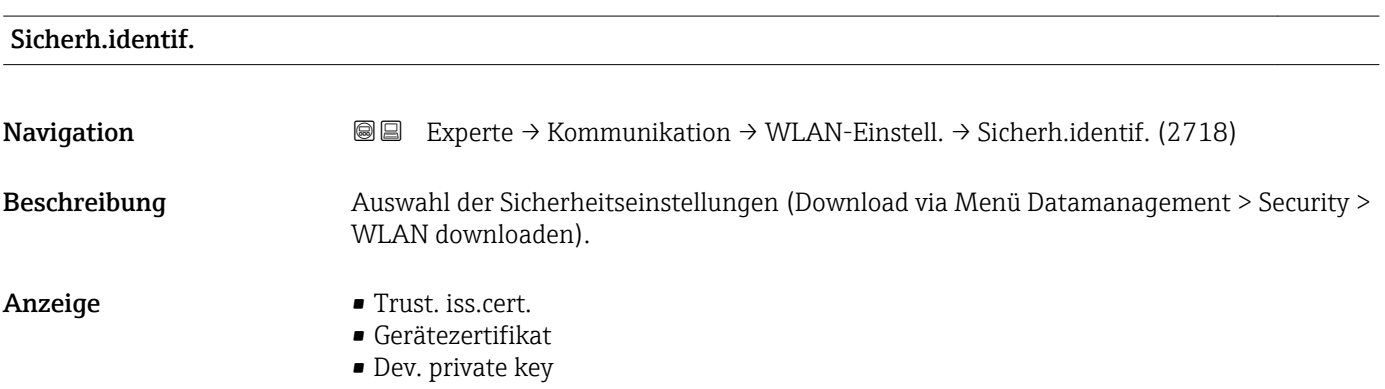

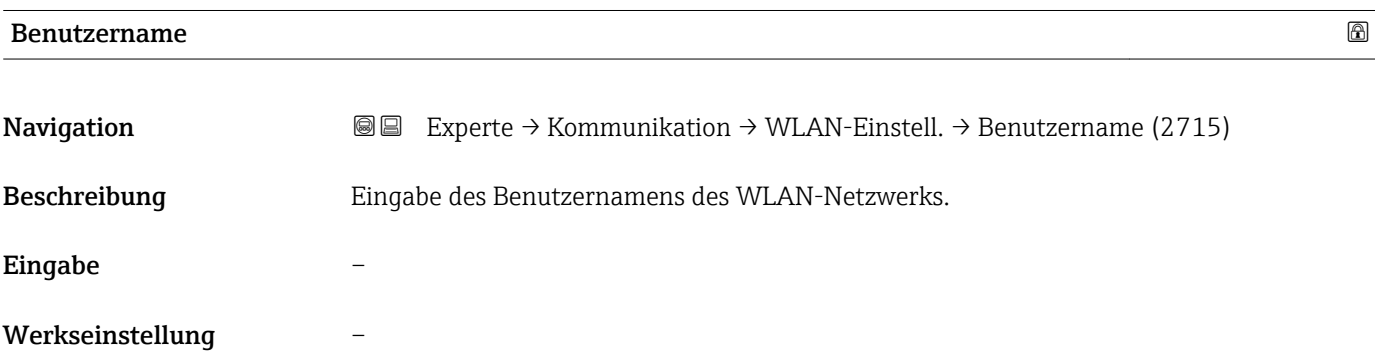

| <b>WLAN-Passwort</b> |                                                                                                    | $^{\circ}$ |
|----------------------|----------------------------------------------------------------------------------------------------|------------|
| Navigation           | Experte $\rightarrow$ Kommunikation $\rightarrow$ WLAN-Einstell. $\rightarrow$ WLAN-Passwort (2716)<br>88 |            |
| Beschreibung         | Eingabe des WLAN-Passworts für das WLAN-Netzwerk.                                                         |            |
| Eingabe              |                                                                                                    |            |
| Werkseinstellung     |                                                                                                    |            |

<sup>\*</sup> Sichtbar in Abhängigkeit von Bestelloptionen oder Geräteeinstellungen

### <span id="page-157-0"></span>WLAN-IP-Adresse

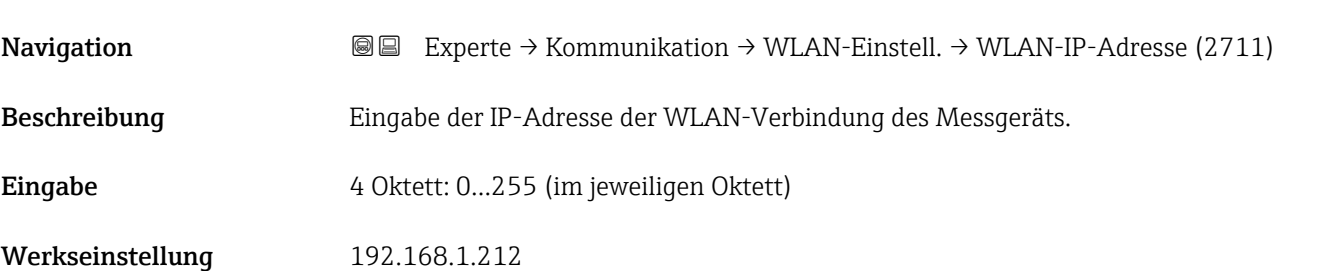

### WLAN-MAC-Adresse

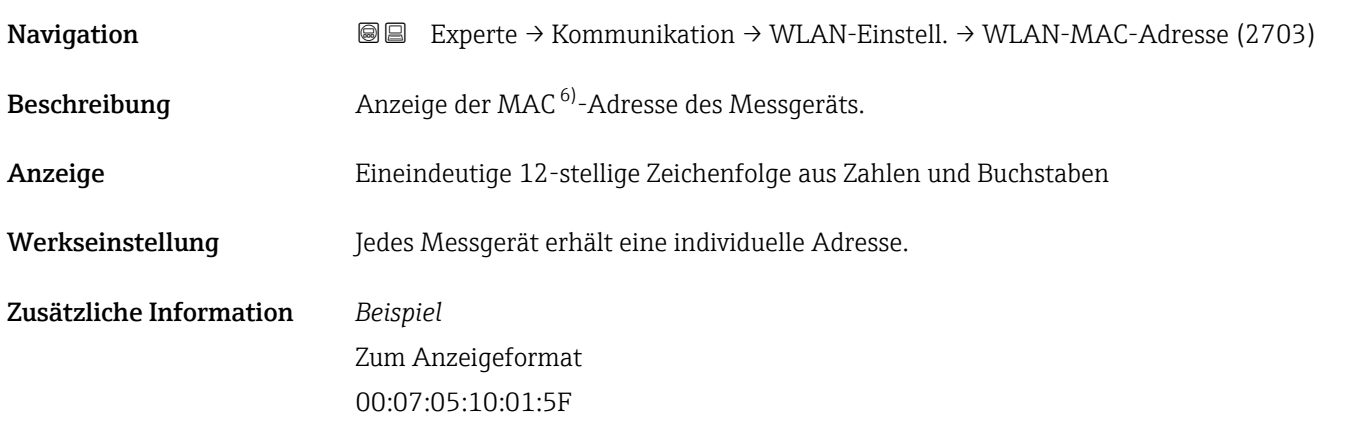

# WLAN subnet mask **Navigation EXPERTED SEXERTED MEAN-Einstell. → WLAN subnet mask (2709)** Beschreibung Eingabe der Subnetemaske. Eingabe 4 Oktett: 0…255 (im jeweiligen Oktett)

Werkseinstellung 255.255.255.0

### WLAN-Passphrase

| Navigation    | <b>③</b> Experte $\rightarrow$ Kommunikation $\rightarrow$ WLAN-Einstell. $\rightarrow$ WLAN-Passphrase (2706) |
|---------------|----------------------------------------------------------------------------------------------------|
| Voraussetzung | In Parameter Sicherheitstyp ( $\rightarrow \Box$ 156) ist die Option WPA2-PSK ausgewählt.                      |
| Beschreibung  | Eingabe des Netzwerkschlüssels.                                                                                |

<sup>6)</sup> Media-Access-Control

<span id="page-158-0"></span>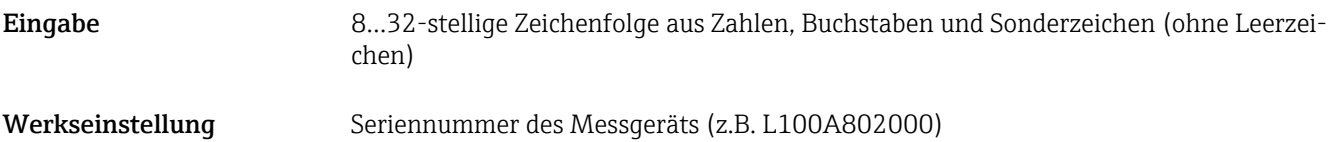

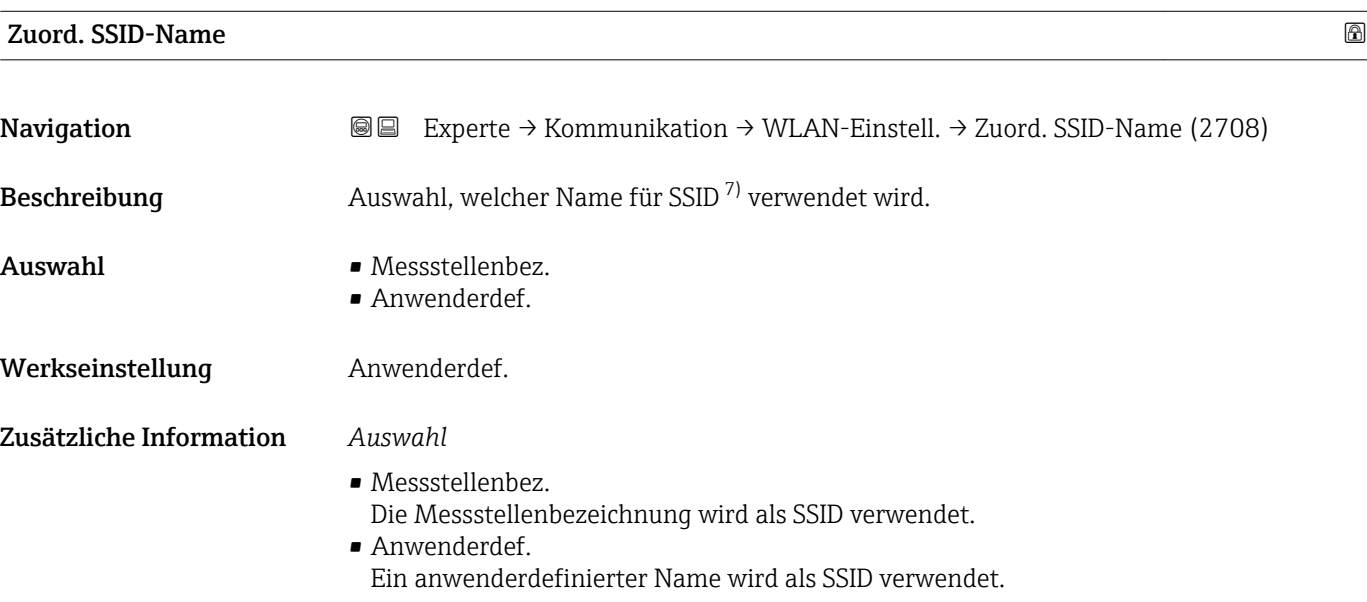

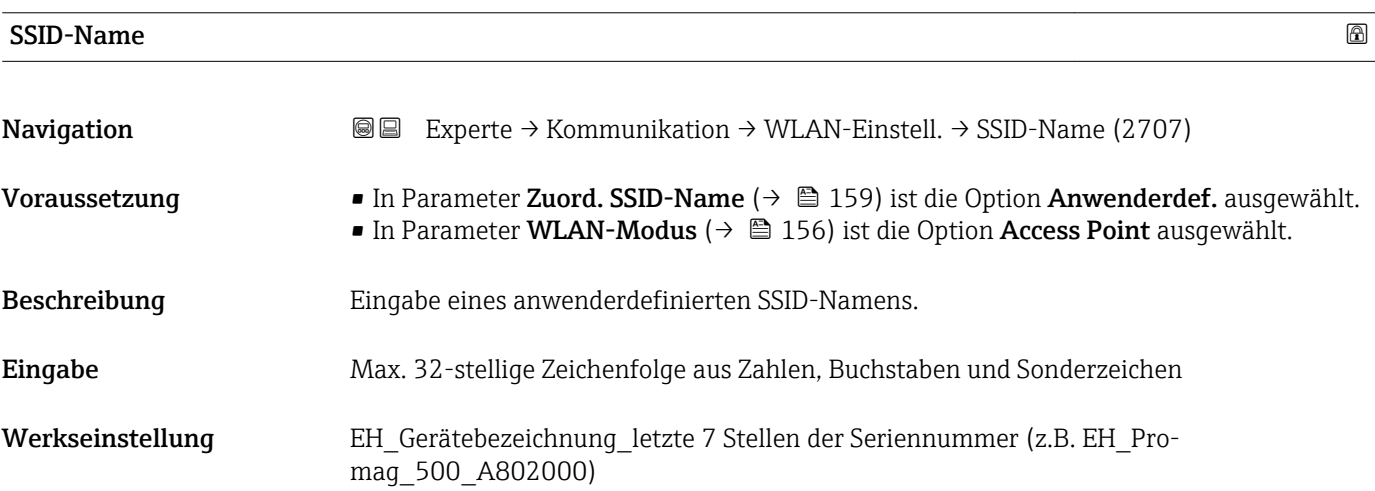

| WLAN-Kanal   |                                                                                                    | ⋒ |
|--------------|----------------------------------------------------------------------------------------------------|---|
| Navigation   | <b>S</b> ■ Experte $\rightarrow$ Kommunikation $\rightarrow$ WLAN-Einstell. $\rightarrow$ WLAN-Kanal (2704) |   |
| Beschreibung | Eingabe des WLAN-Kanal.                                                                                     |   |
| Eingabe      | 111                                                                                                    |   |

<sup>7)</sup> Service Set Identifier

<span id="page-159-0"></span>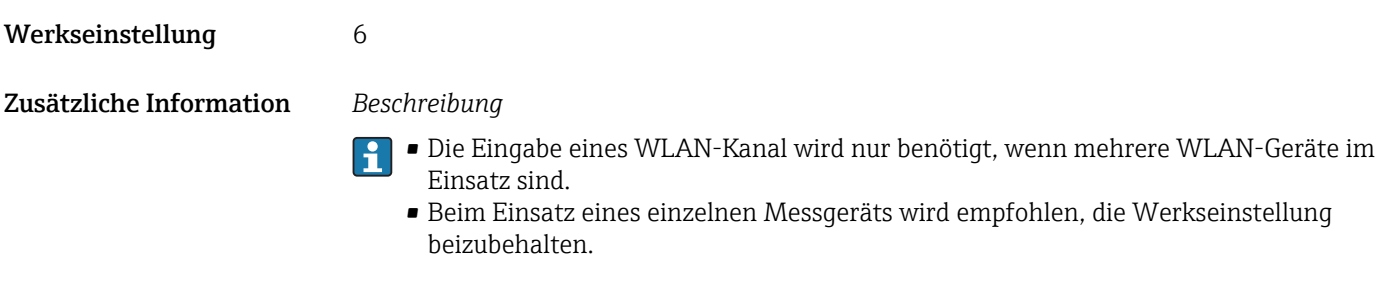

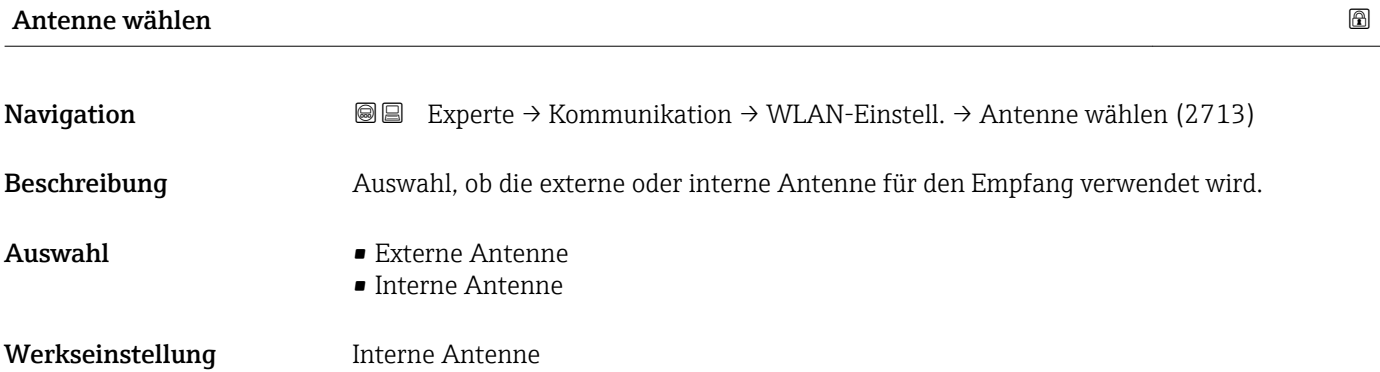

# Verbind.status

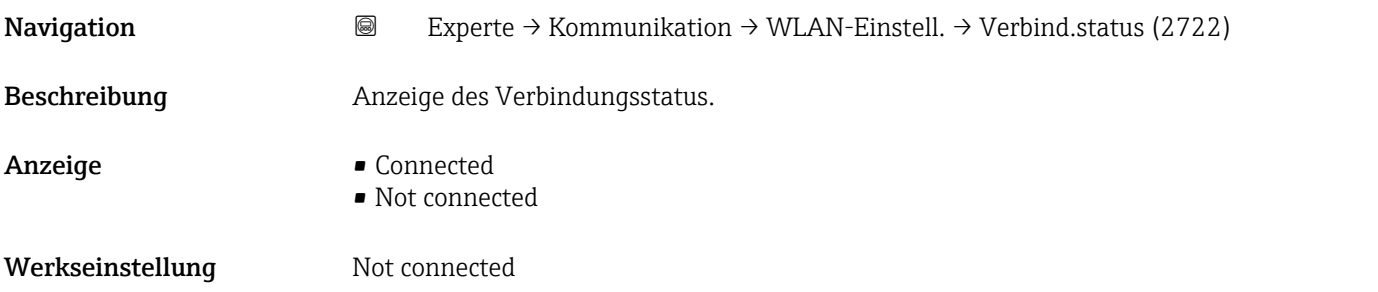

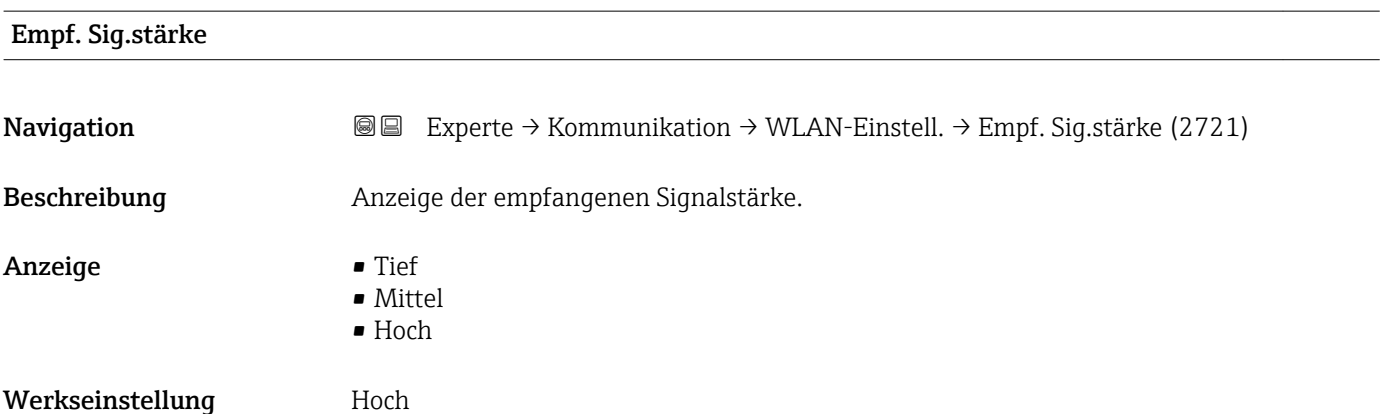

#### <span id="page-160-0"></span>Gateway-IP-Adr.

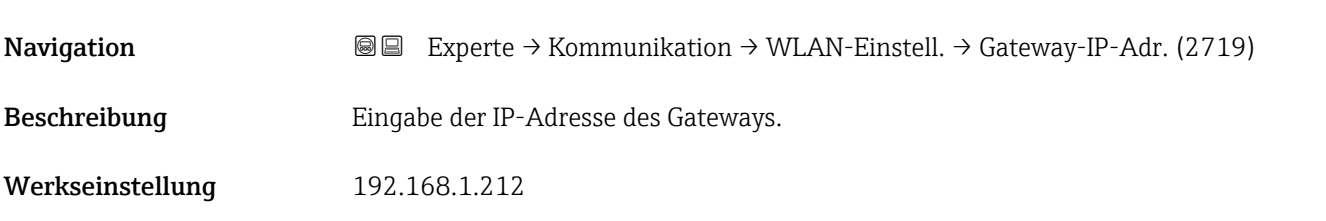

#### IP-Adresse DNS

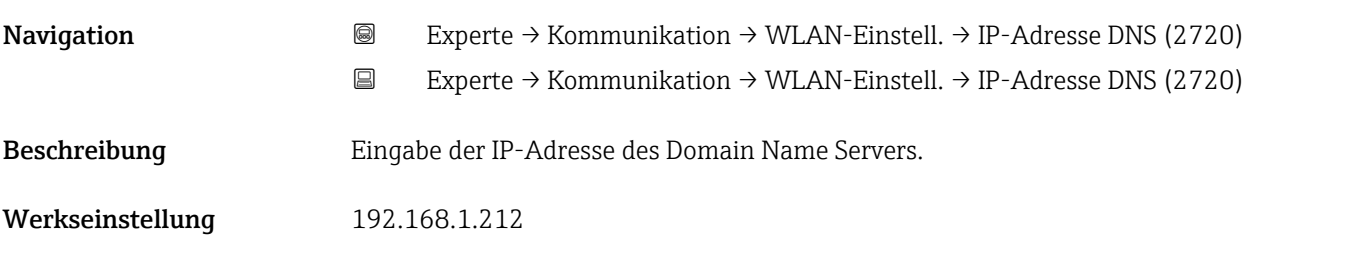

## 3.6.5 Untermenü "Diagnosekonfig."

Eine Auflistung aller Diagnoseereignisse: Betriebsanleitung zum Gerät → ■ 7

*Dem jeweiligen Diagnoseereignis eine Kategorie zuordnen:*

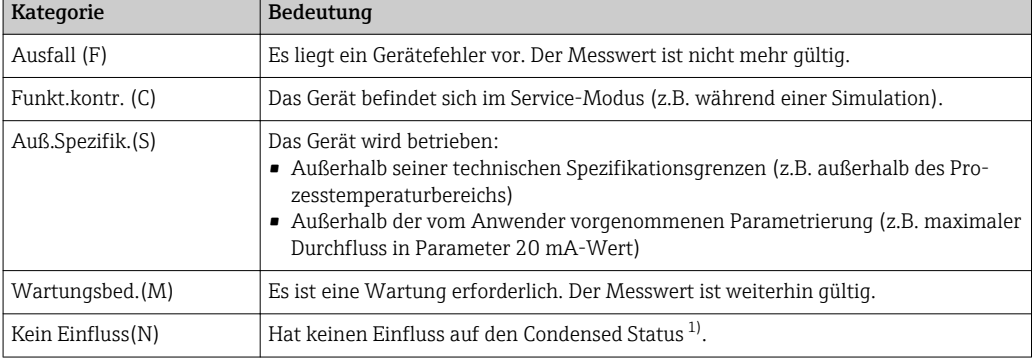

1) Sammelstatus nach NAMUR-Empfehlung NE107

*Navigation* 
■■ Experte → Kommunikation → Diagnosekonfig.

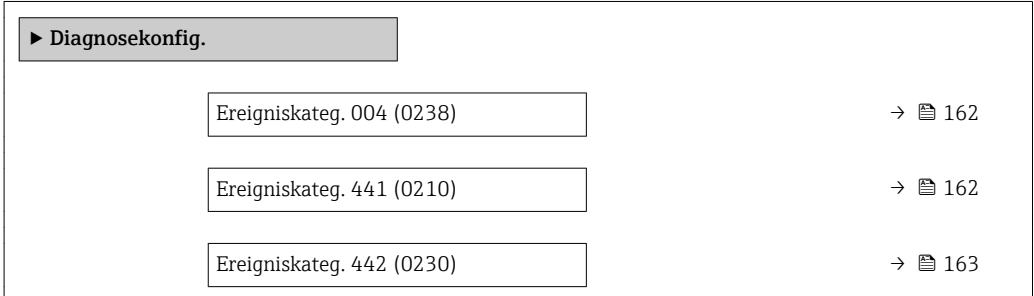

<span id="page-161-0"></span>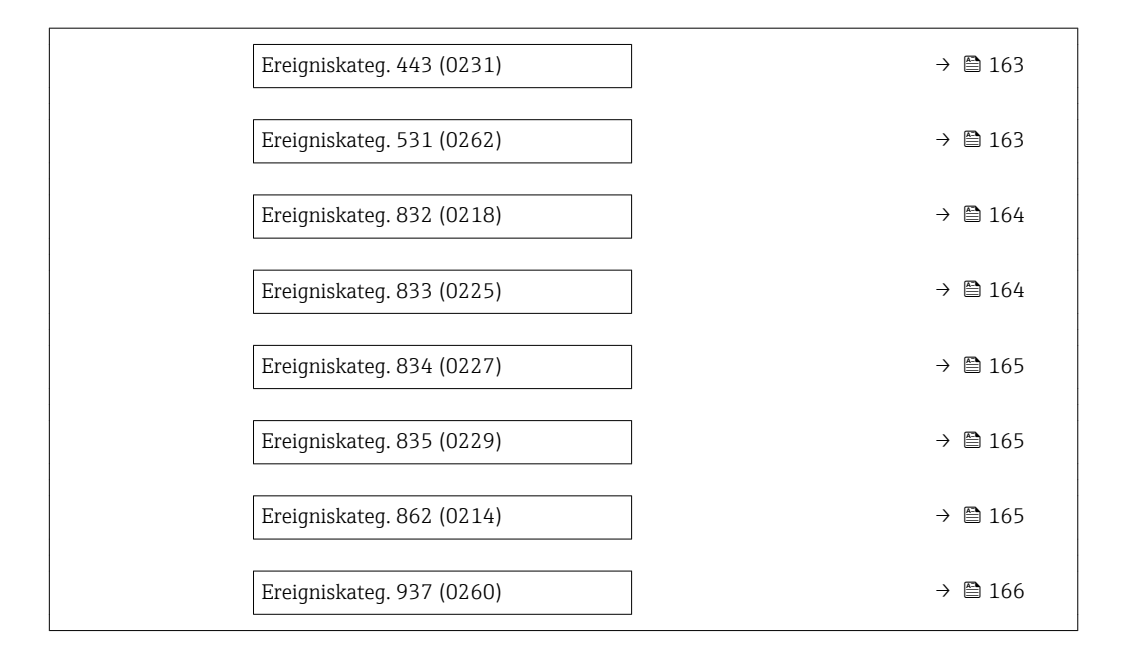

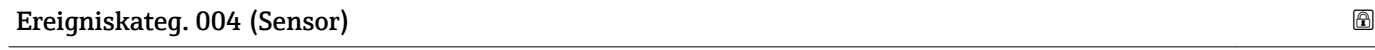

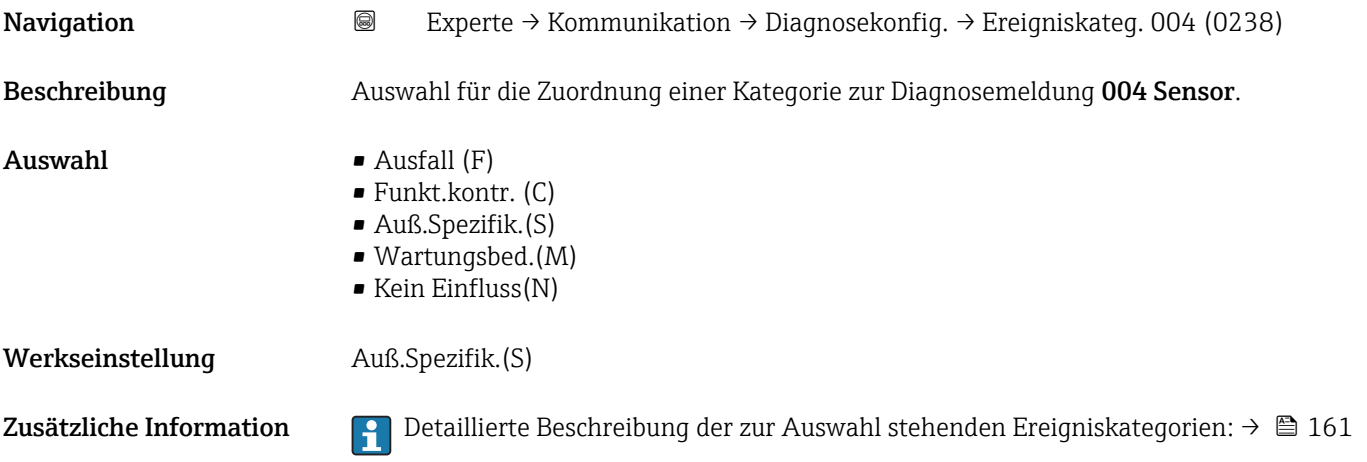

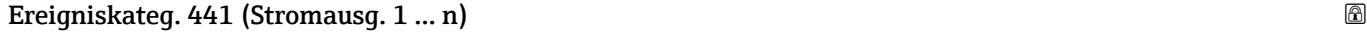

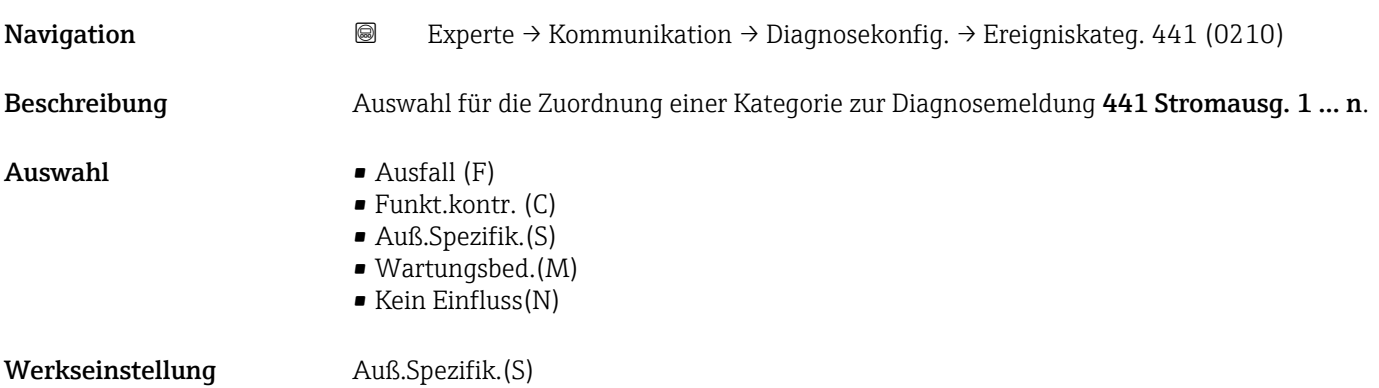

<span id="page-162-0"></span>Zusätzliche Information Pendetaillierte Beschreibung der zur Auswahl stehenden Ereigniskategorien: → ■ 161

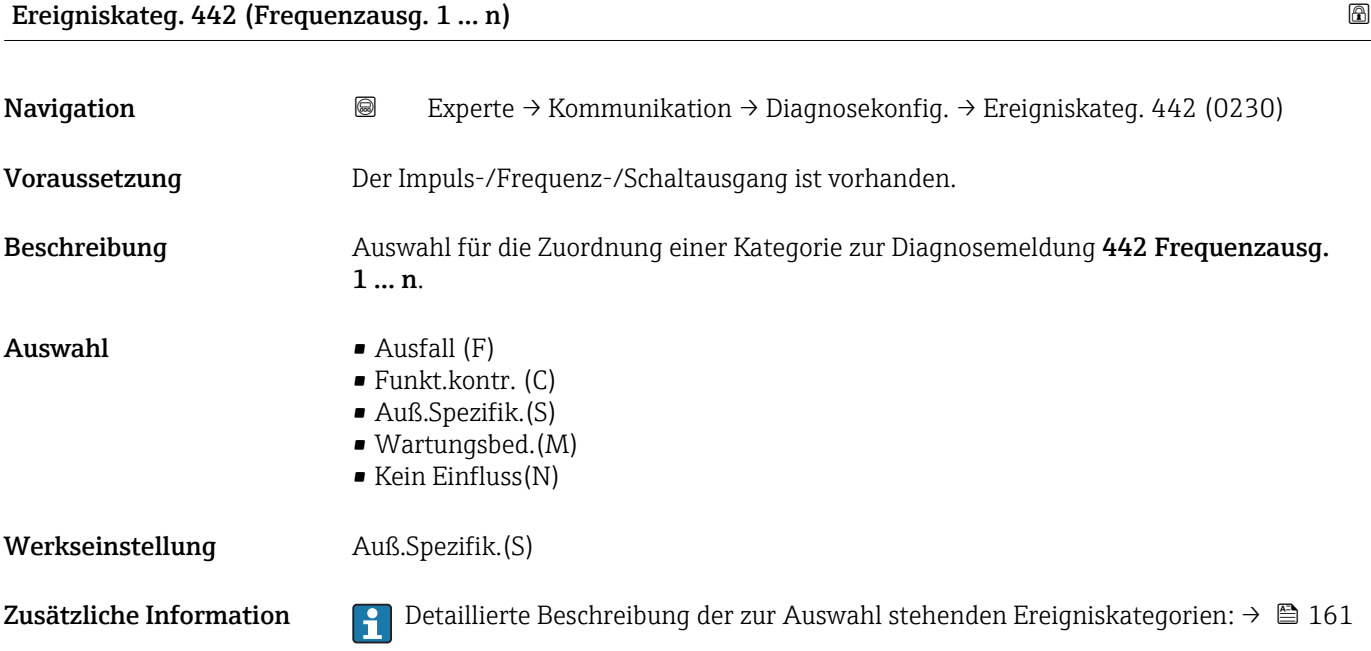

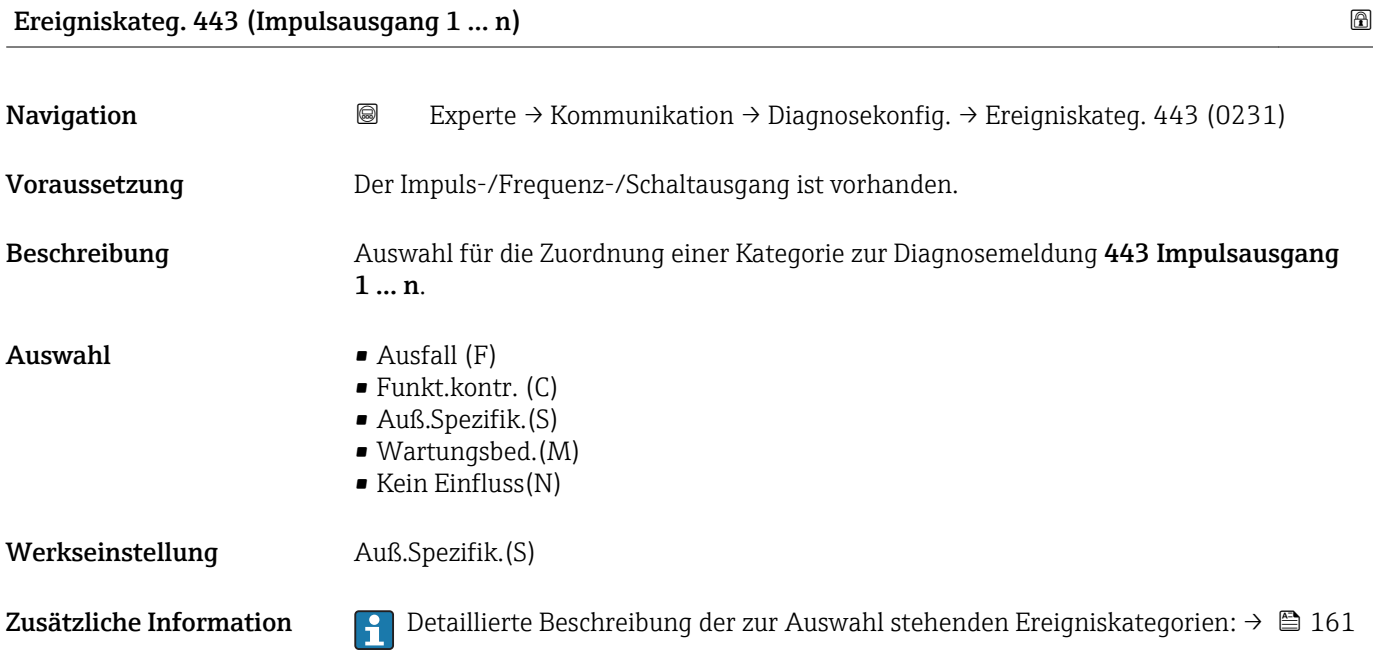

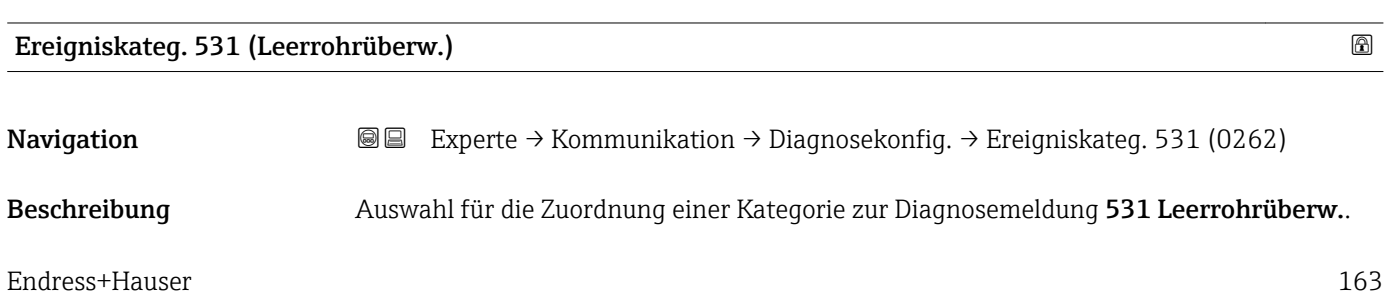

<span id="page-163-0"></span>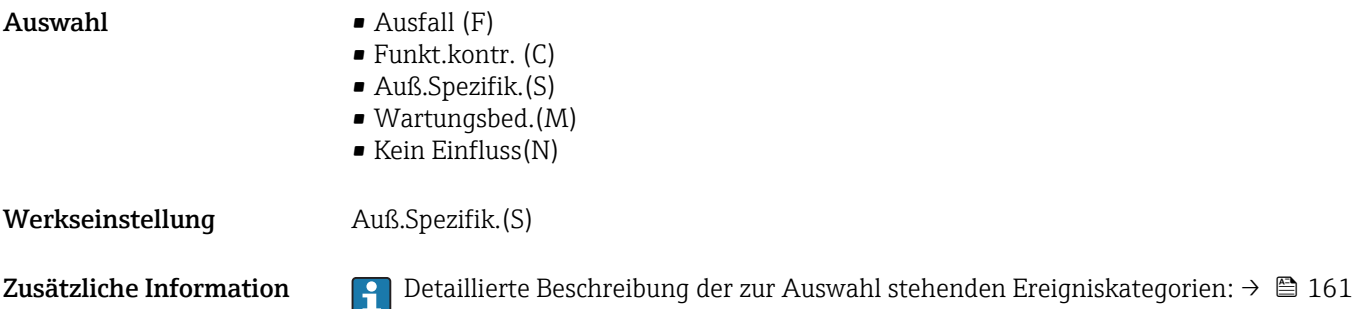

# Ereigniskateg. 832 (Elektroniktemp.) **Navigation Experte** → Kommunikation → Diagnosekonfig. → Ereigniskateg. 832 (0218) Beschreibung Auswahl für die Zuordnung einer Kategorie zur Diagnosemeldung 832 Elektroniktemp..  $\blacksquare$  Auswahl  $\blacksquare$  Ausfall (F) • Funkt.kontr. (C) • Auß.Spezifik.(S) • Wartungsbed.(M) • Kein Einfluss(N) Werkseinstellung Auß.Spezifik.(S) Zusätzliche Information *Auswahl* Detaillierte Beschreibung der zur Auswahl stehenden Ereigniskategorien: [→ 161](#page-160-0)

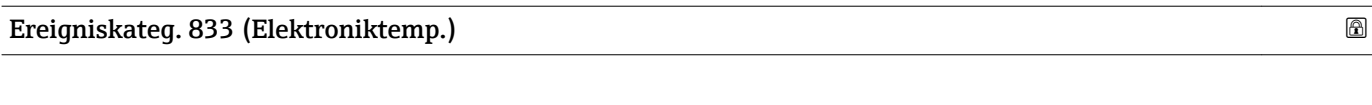

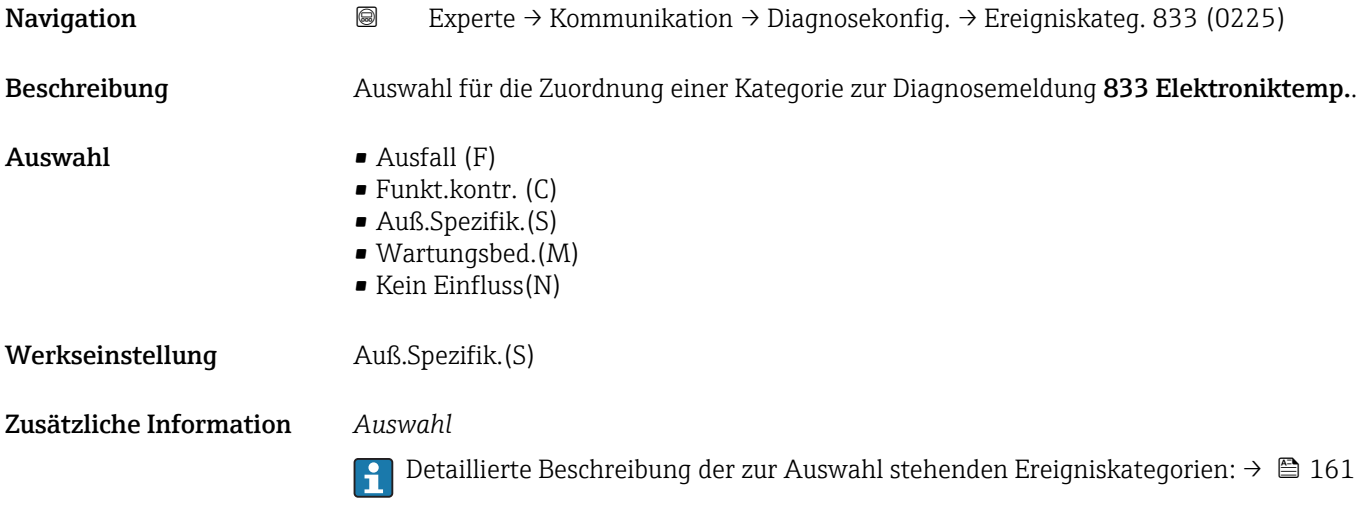

<span id="page-164-0"></span>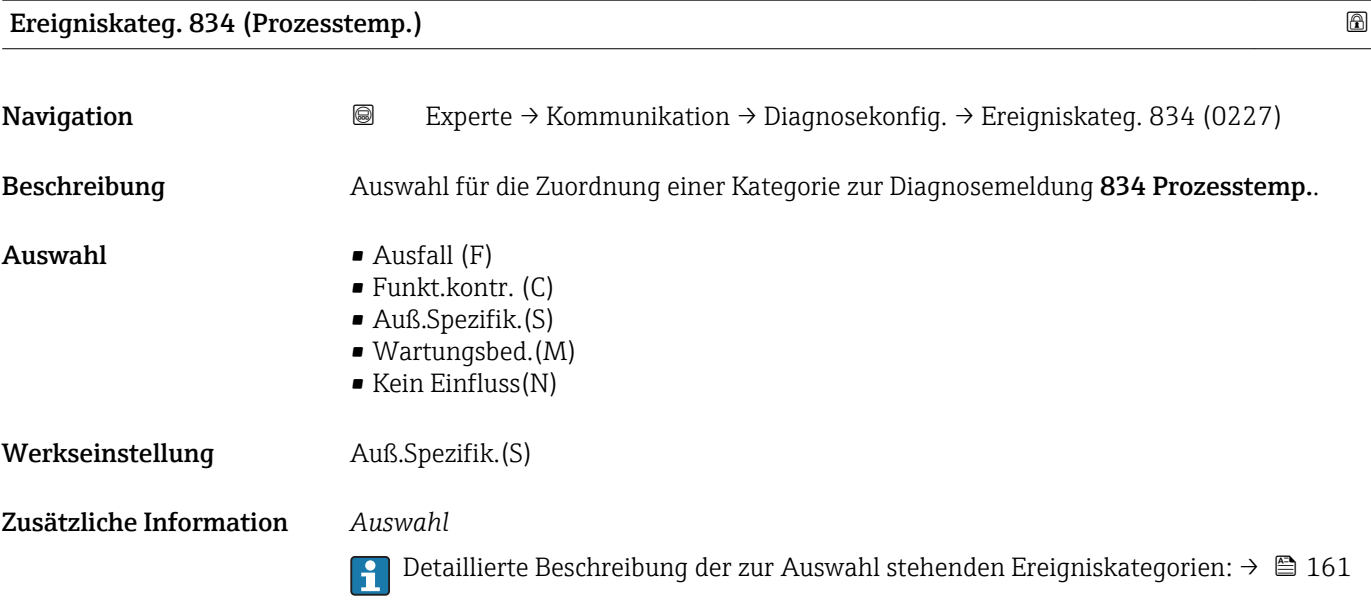

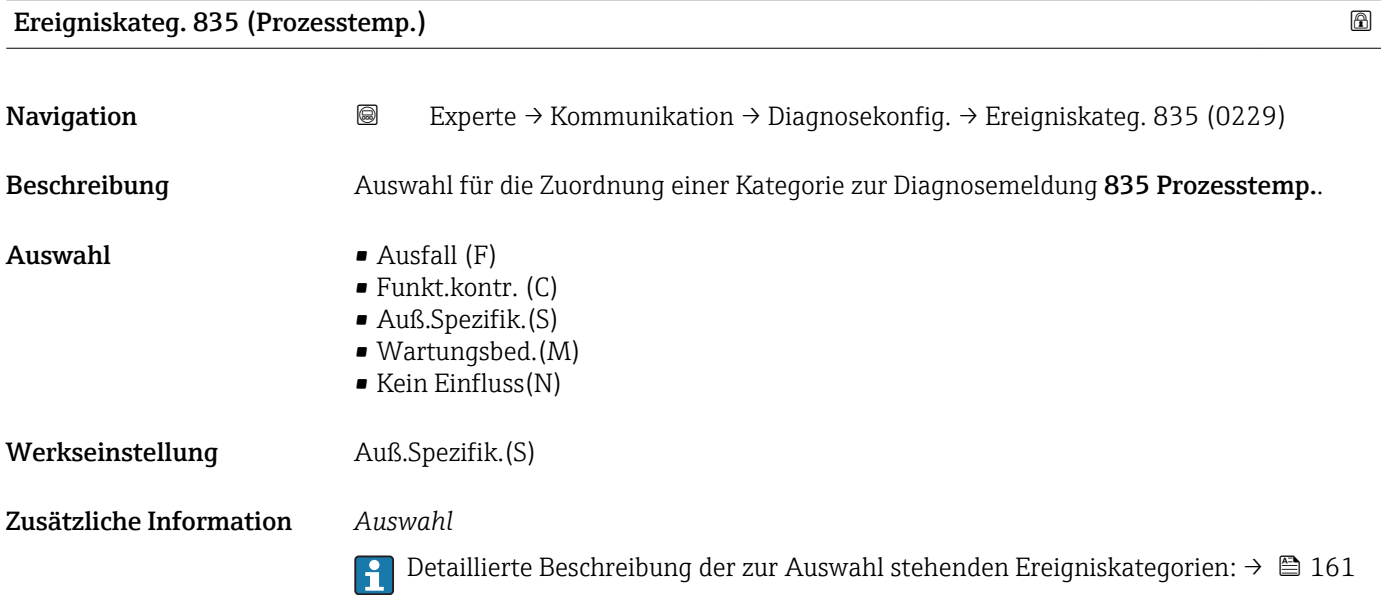

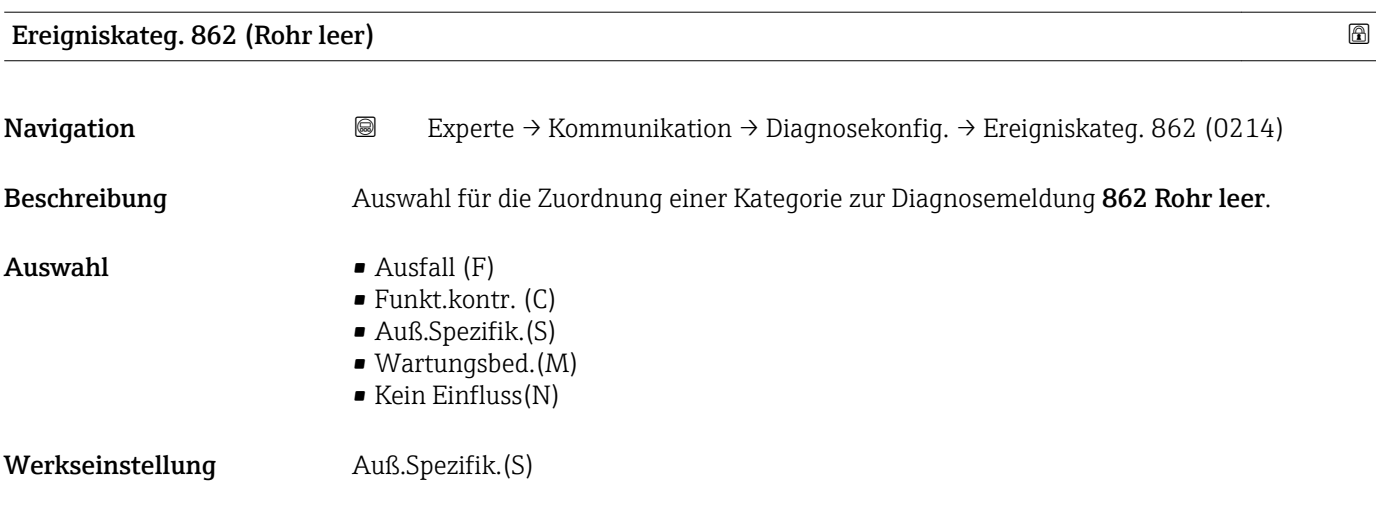

<span id="page-165-0"></span>Zusätzliche Information Pendetaillierte Beschreibung der zur Auswahl stehenden Ereigniskategorien: → ■ 161

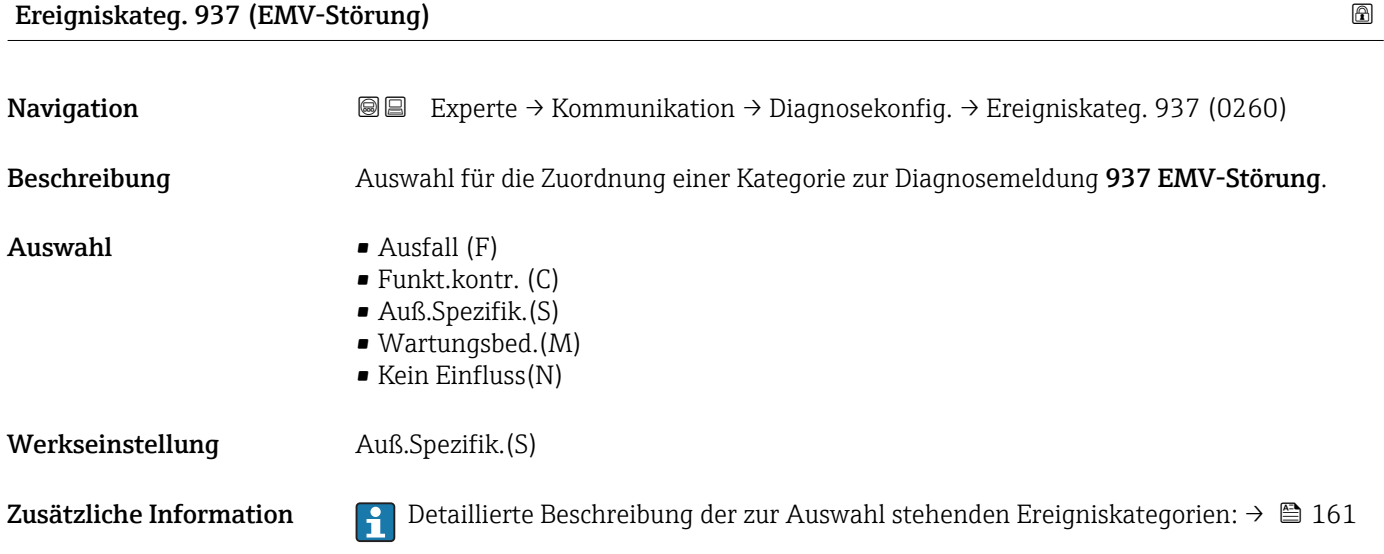

# 3.7 Untermenü "Applikation"

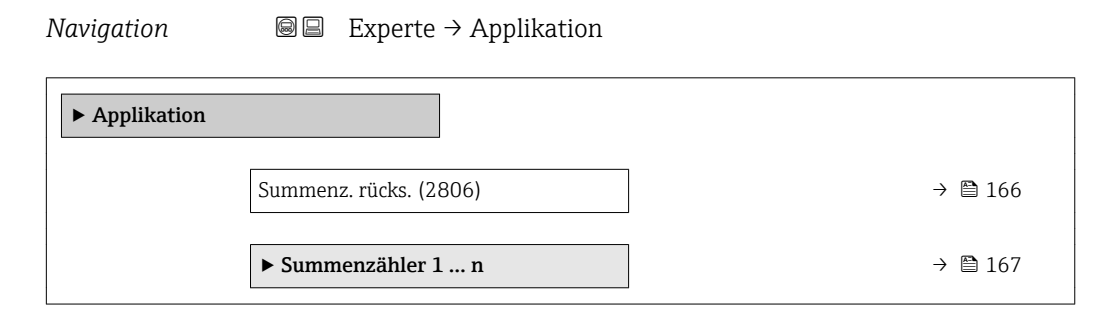

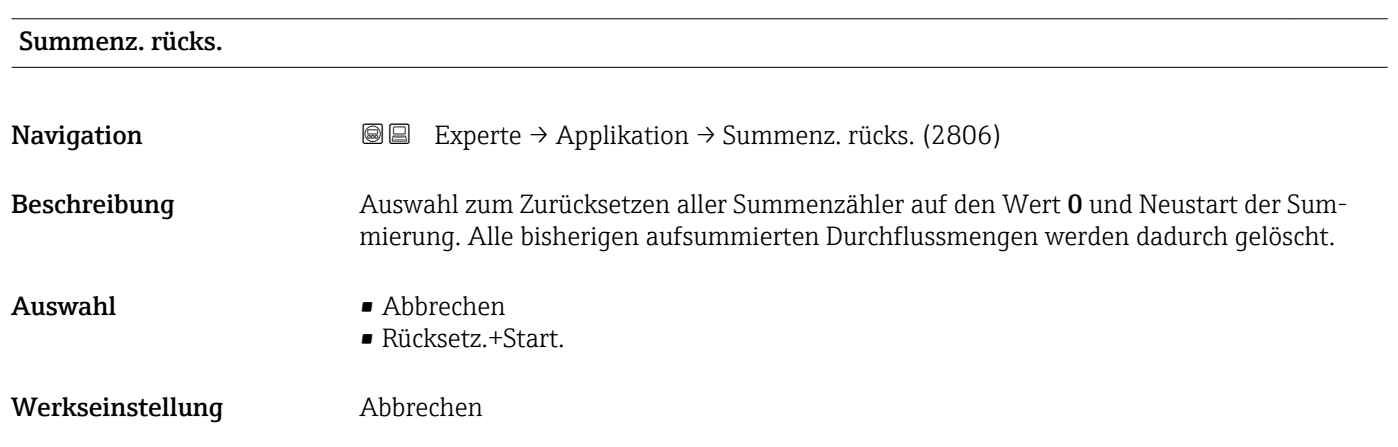

#### <span id="page-166-0"></span>Zusätzliche Information *Auswahl*

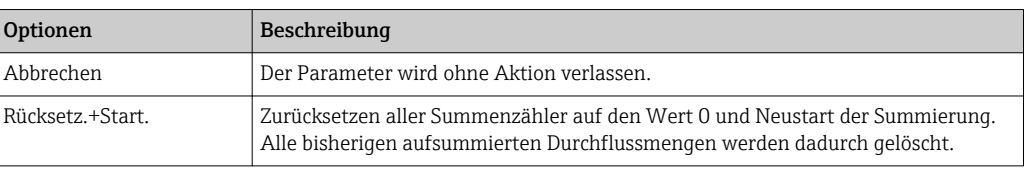

### 3.7.1 Untermenü "Summenzähler 1 … n"

*Navigation* **■** Experte → Applikation → Summenzähler 1 ... n

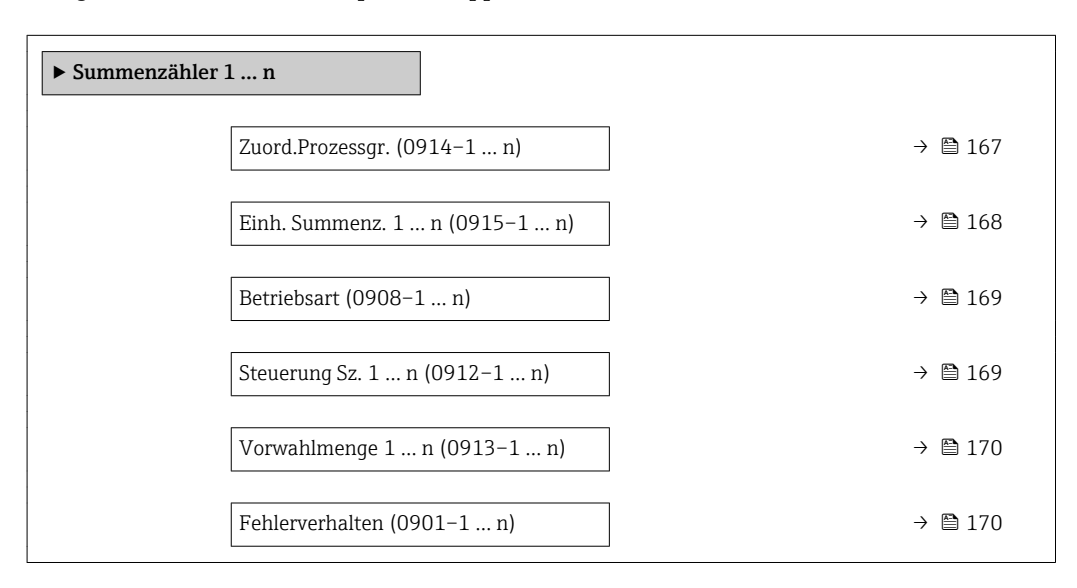

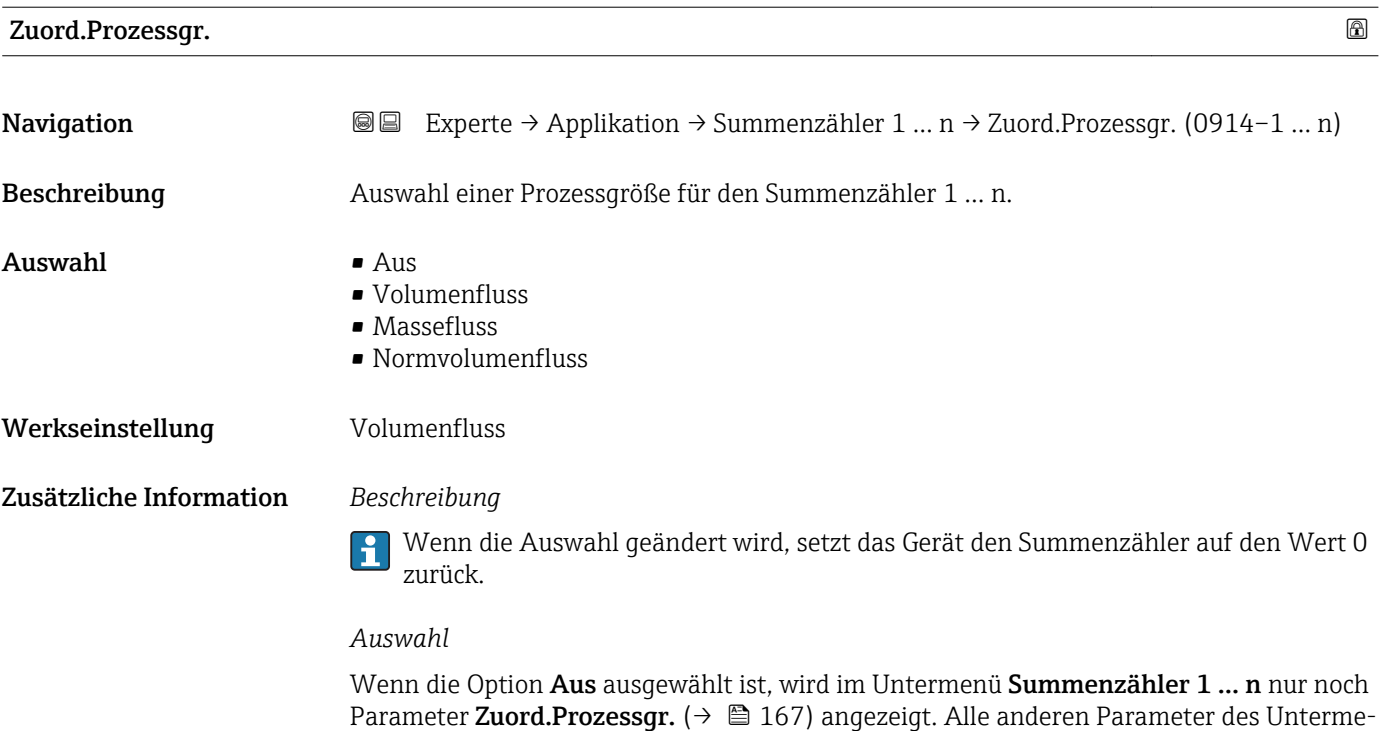

nüs sind ausgeblendet.

<span id="page-167-0"></span>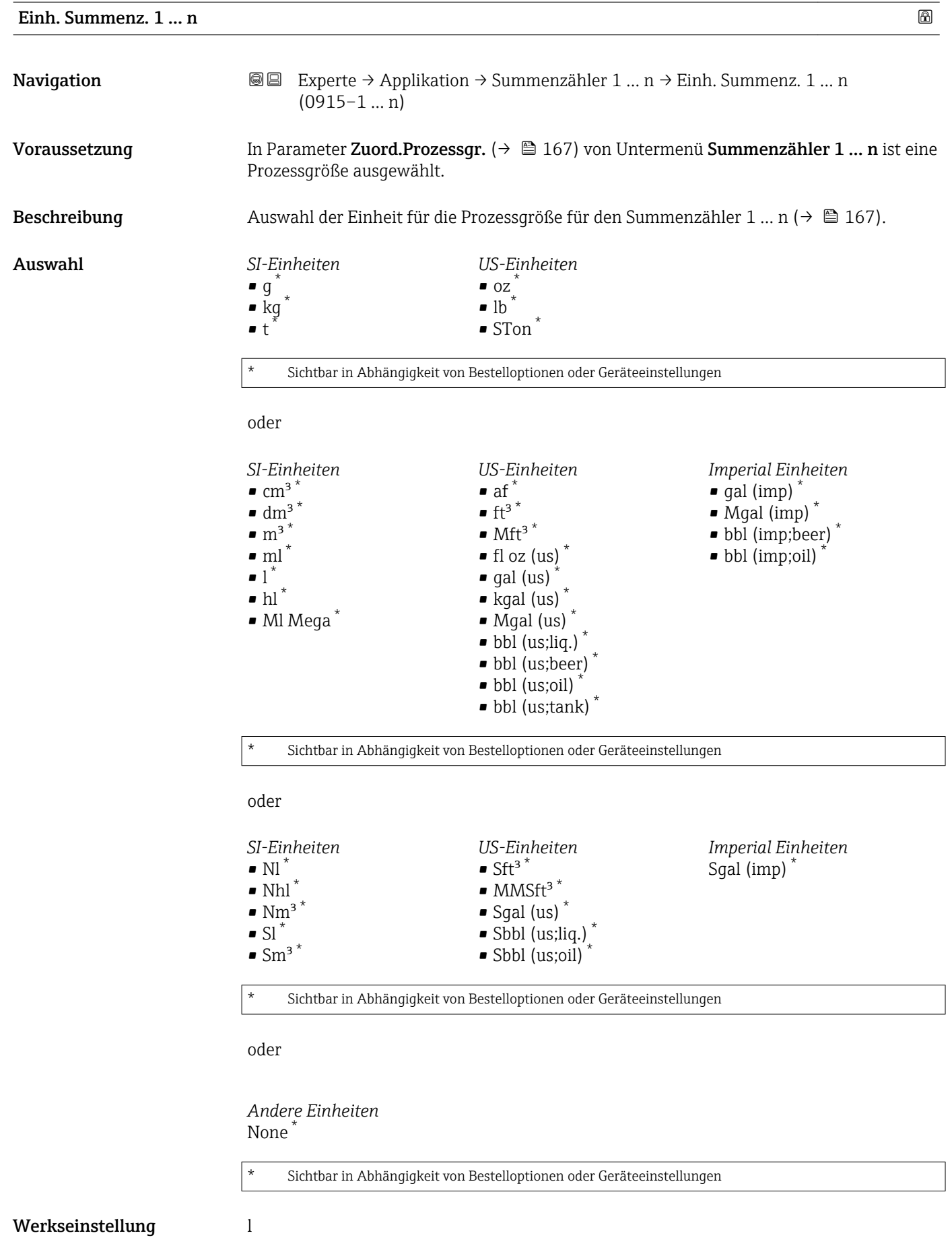

#### <span id="page-168-0"></span>Zusätzliche Information *Beschreibung*

Die Einheit wird bei jedem Summenzähler separat ausgewählt. Sie ist unabhängig von der getroffenen Auswahl im Untermenü Systemeinheiten [\(→ 55\).](#page-54-0)

*Auswahl*

Die Auswahl ist abhängig von der in Parameter Zuord.Prozessgr. ( $\rightarrow \Box$  167) ausgewählten Prozessgröße.

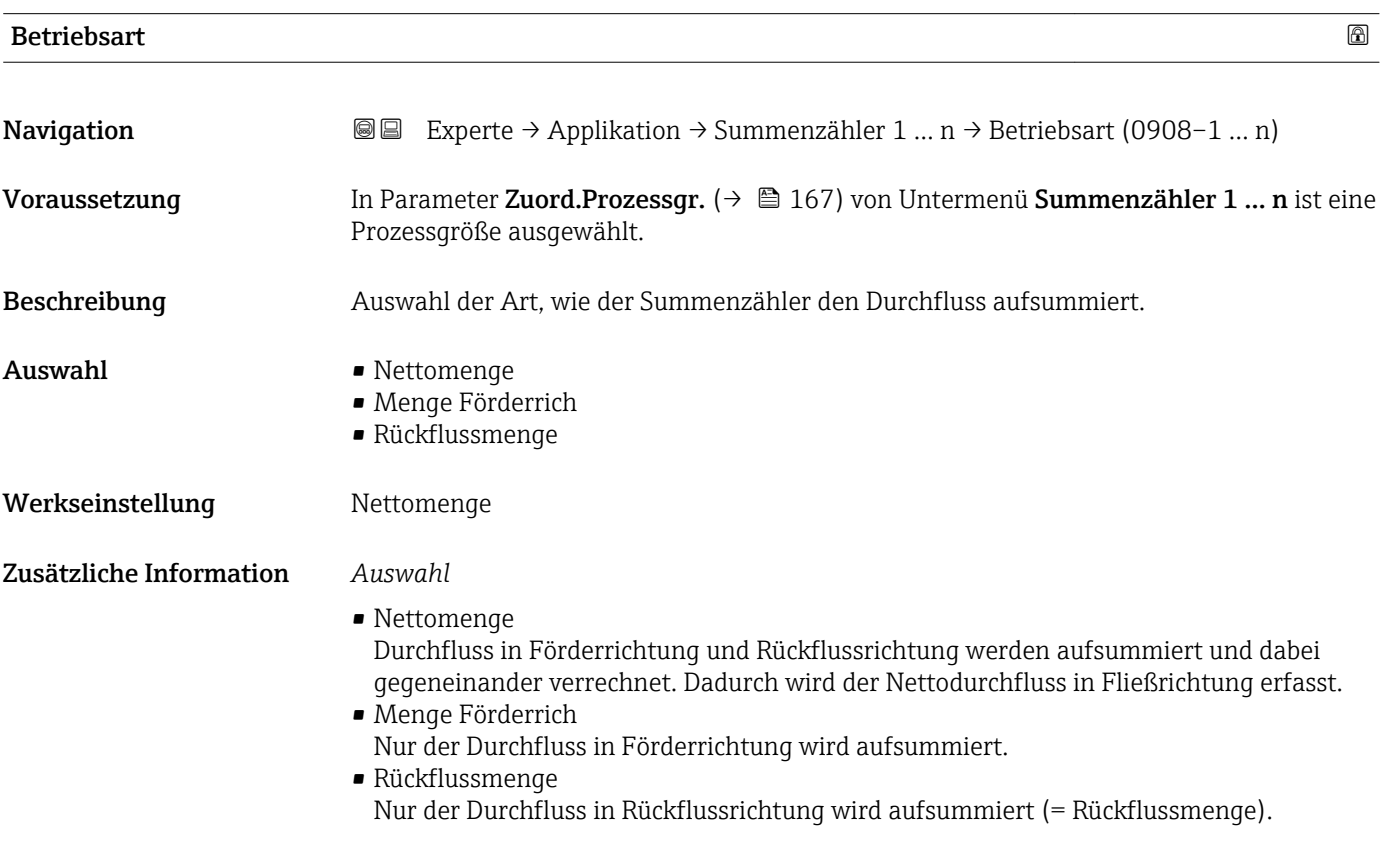

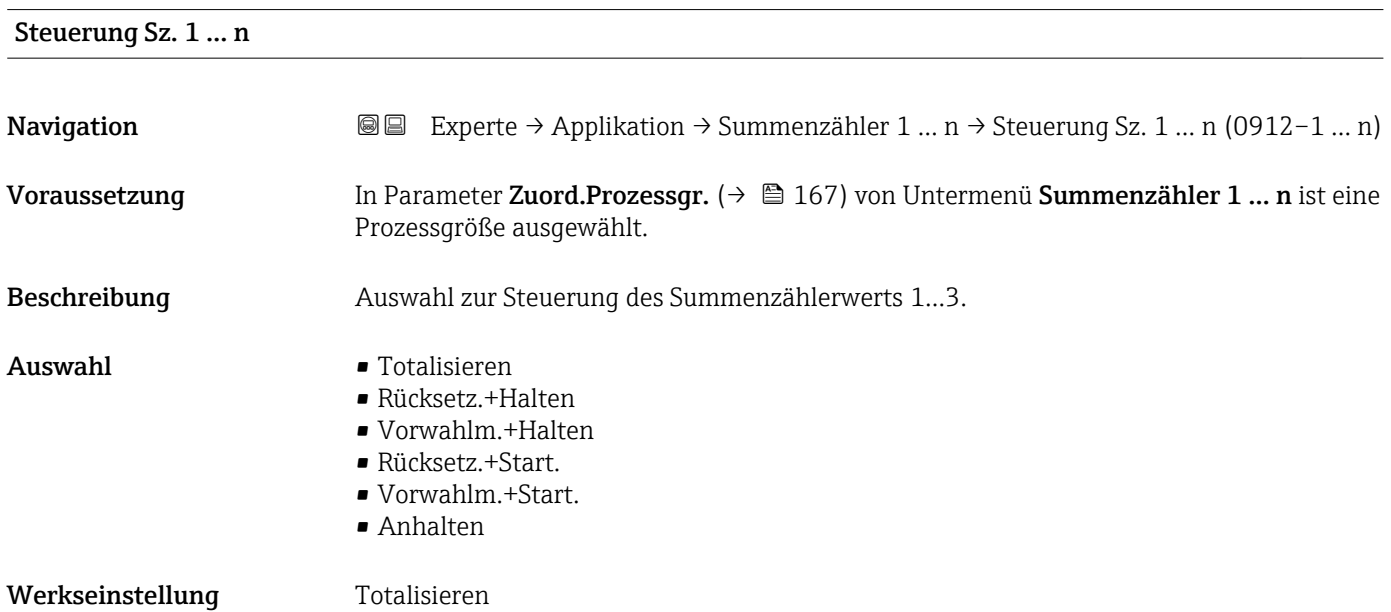

#### <span id="page-169-0"></span>Zusätzliche Information *Auswahl*

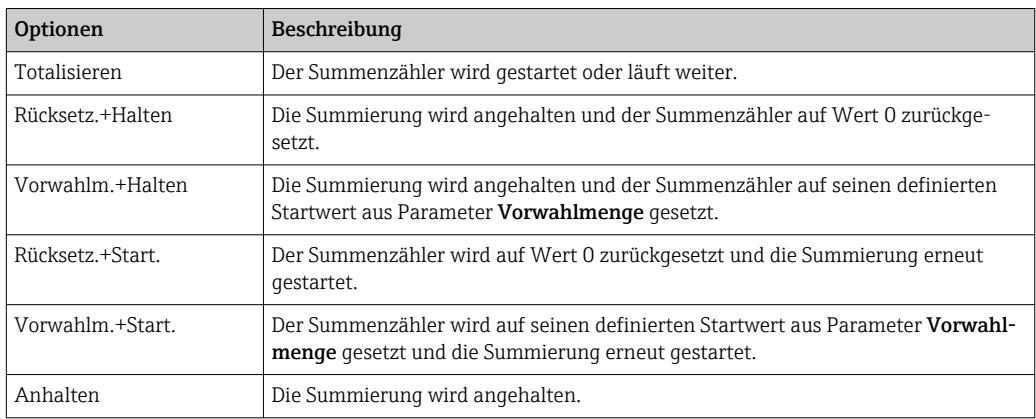

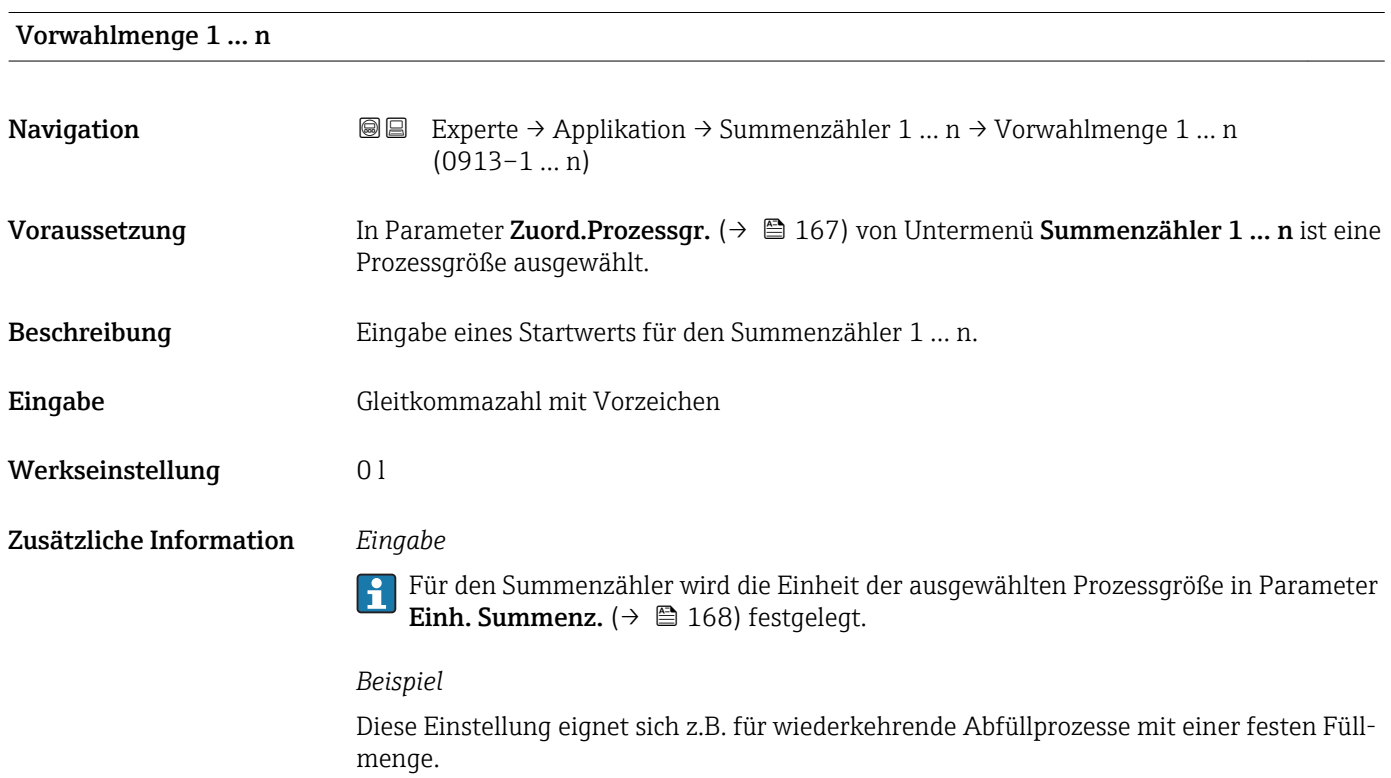

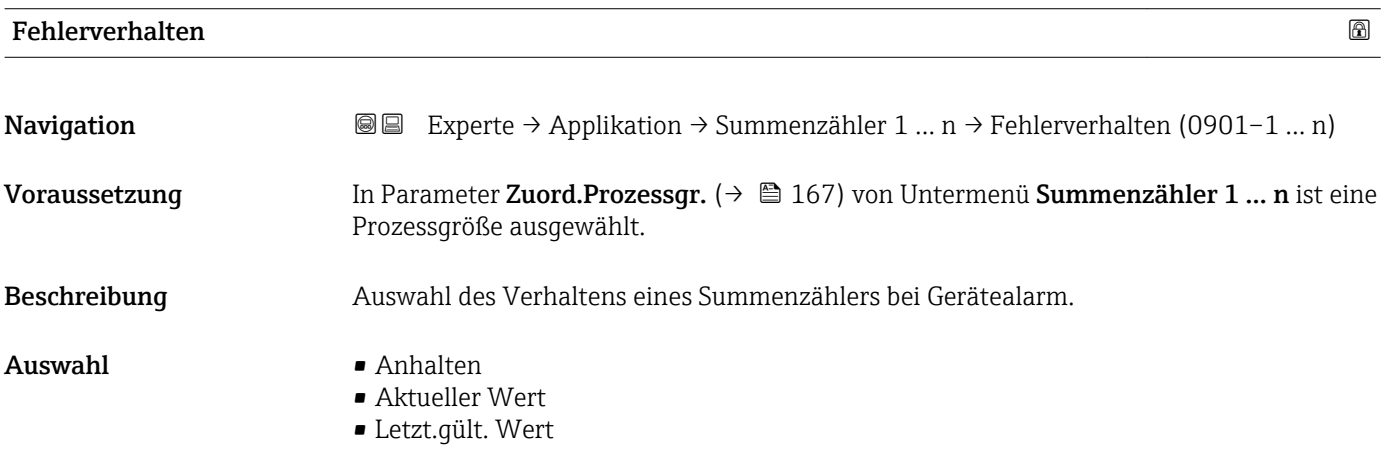

#### Werkseinstellung **Anhalten**

Zusätzliche Information *Beschreibung*

Das Fehlerverhalten weiterer Summenzähler und der Ausgänge ist von dieser Einstel- $\vert$  -  $\vert$ lung nicht betroffen und wird in separaten Parametern festgelegt.

*Auswahl*

- Anhalten
- Der Summenzähler wird bei Gerätealarm angehalten.
- Aktueller Wert
	- Der Summenzähler summiert auf Basis des aktuellen Messwerts weiter auf; der Gerätealarm wird ignoriert.
- Letzt.gült. Wert Der Summenzähler summiert auf Basis des letzten gültigen Messwerts vor Auftreten des Gerätealarms weiter auf.

### 3.7.2 Untermenü "Eichbetrieb"

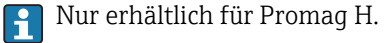

Detaillierte Angaben zu den Parameterbeschreibungen für den Eichbetrieb: Sonderdom kumentation zum Gerät  $\rightarrow$   $\blacksquare$  7

*Navigation* 
■■ Experte → Applikation → Eichbetrieb

‣ Eichbetrieb

# 3.8 Untermenü "Diagnose"

*Navigation* **■** Experte → Diagnose

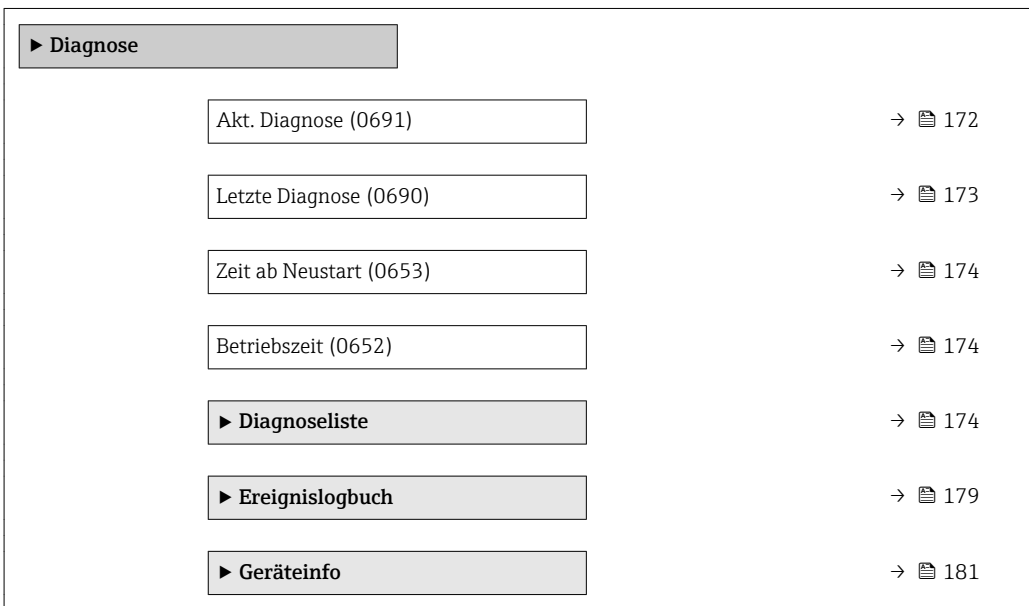

<span id="page-171-0"></span>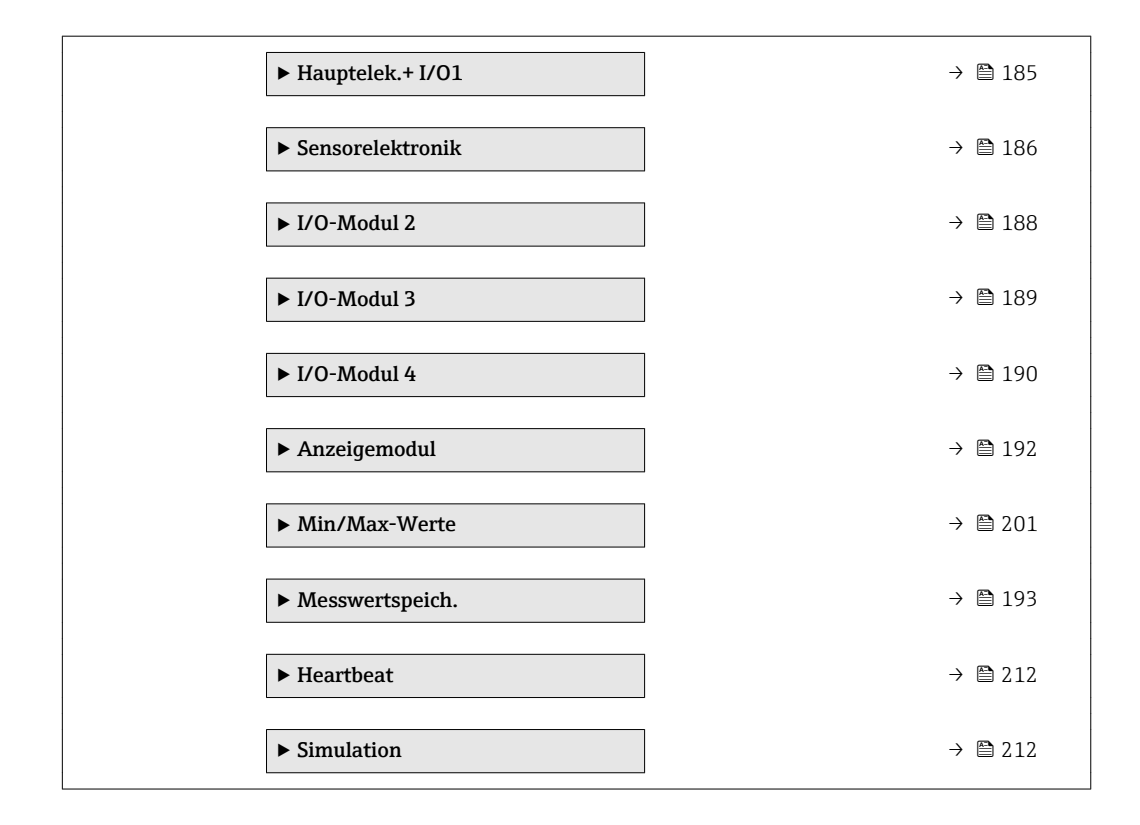

#### Akt. Diagnose

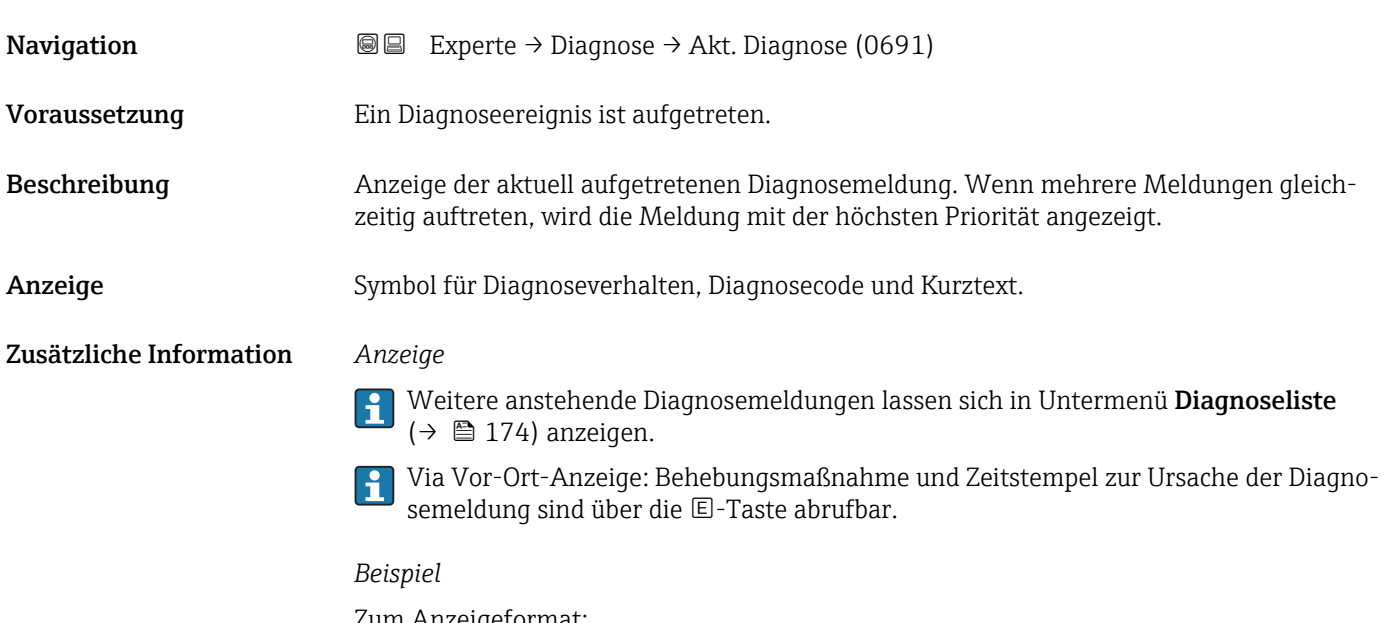

Zum Anzeigeformat: F271 Hauptelektronik

<span id="page-172-0"></span>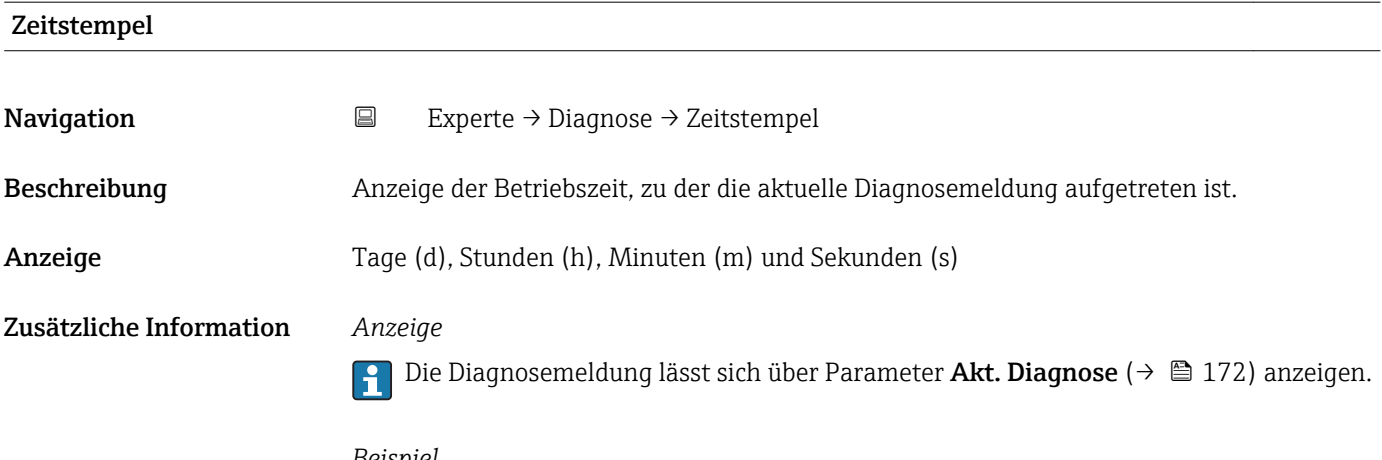

*Beispiel* Zum Anzeigeformat: 24d12h13m00s

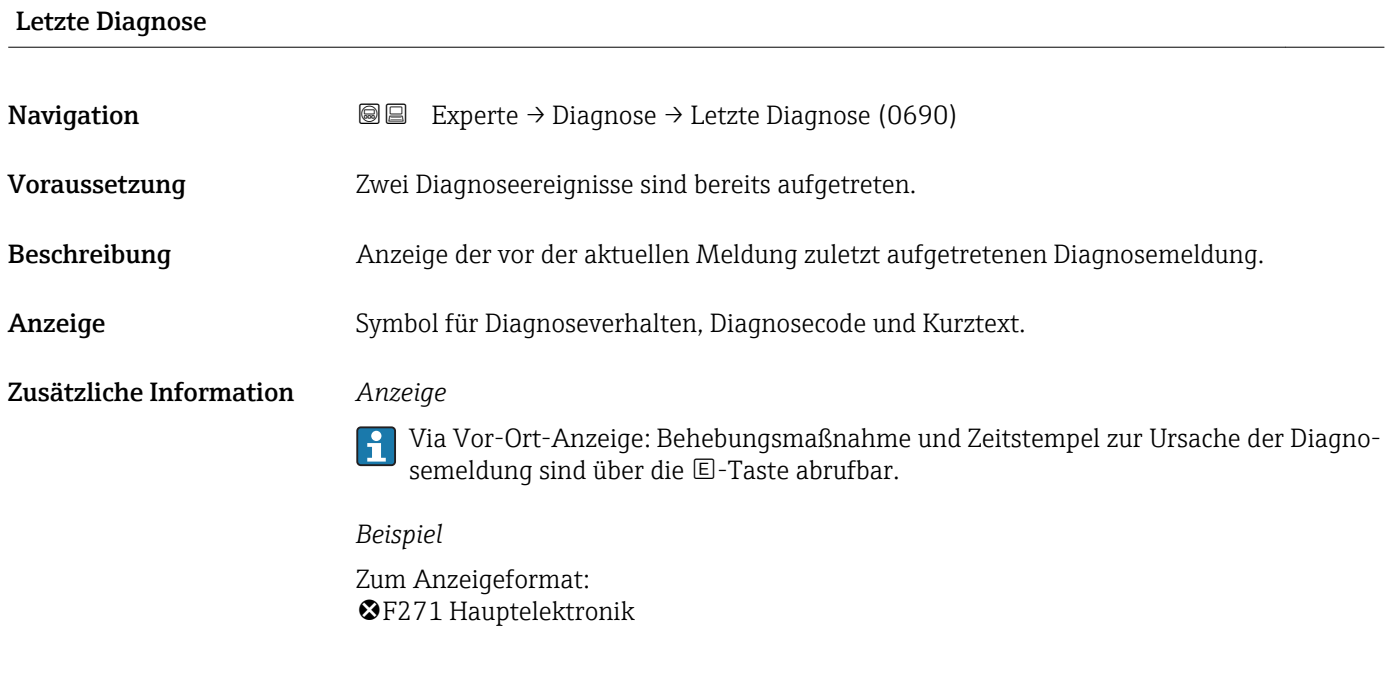

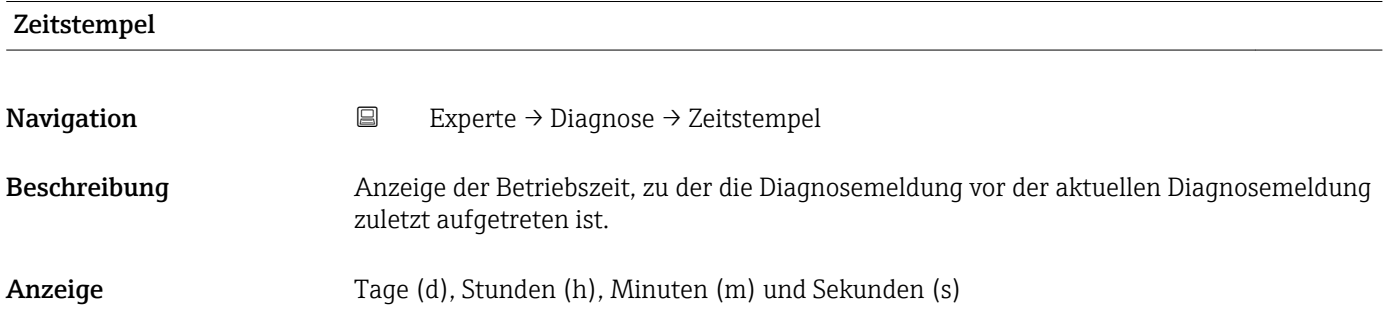

#### <span id="page-173-0"></span>Zusätzliche Information *Anzeige*

Die Diagnosemeldung lässt sich über Parameter Letzte Diagnose (→ ■ 173) anzei- $\boxed{1}$ gen.

*Beispiel* Zum Anzeigeformat: 24d12h13m00s

#### Zeit ab Neustart

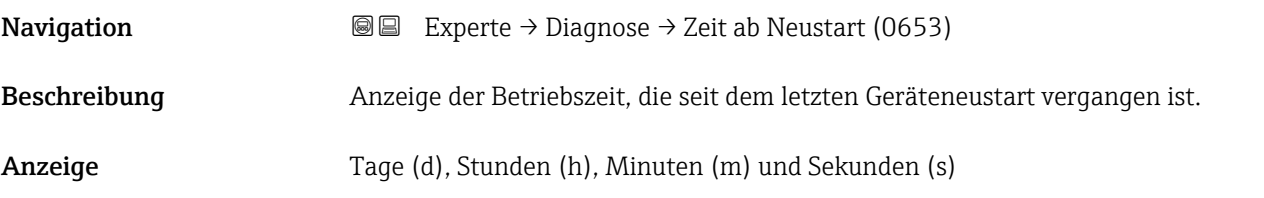

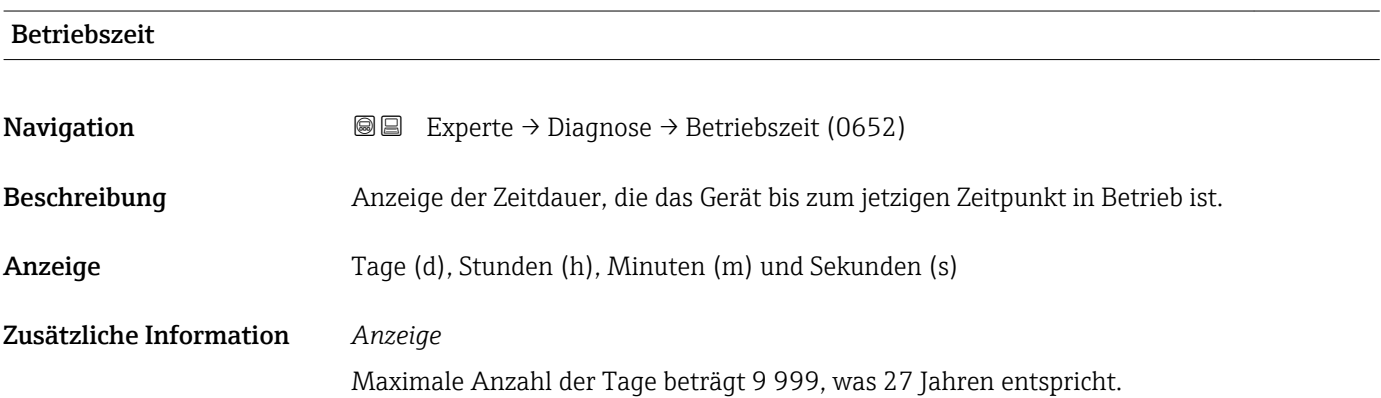

## 3.8.1 Untermenü "Diagnoseliste"

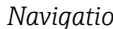

*Navigation* Experte → Diagnose → Diagnoseliste

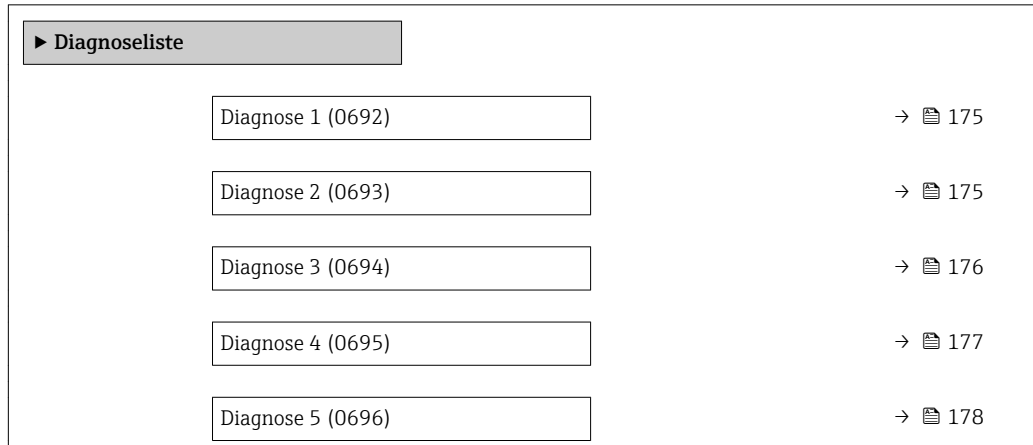

<span id="page-174-0"></span>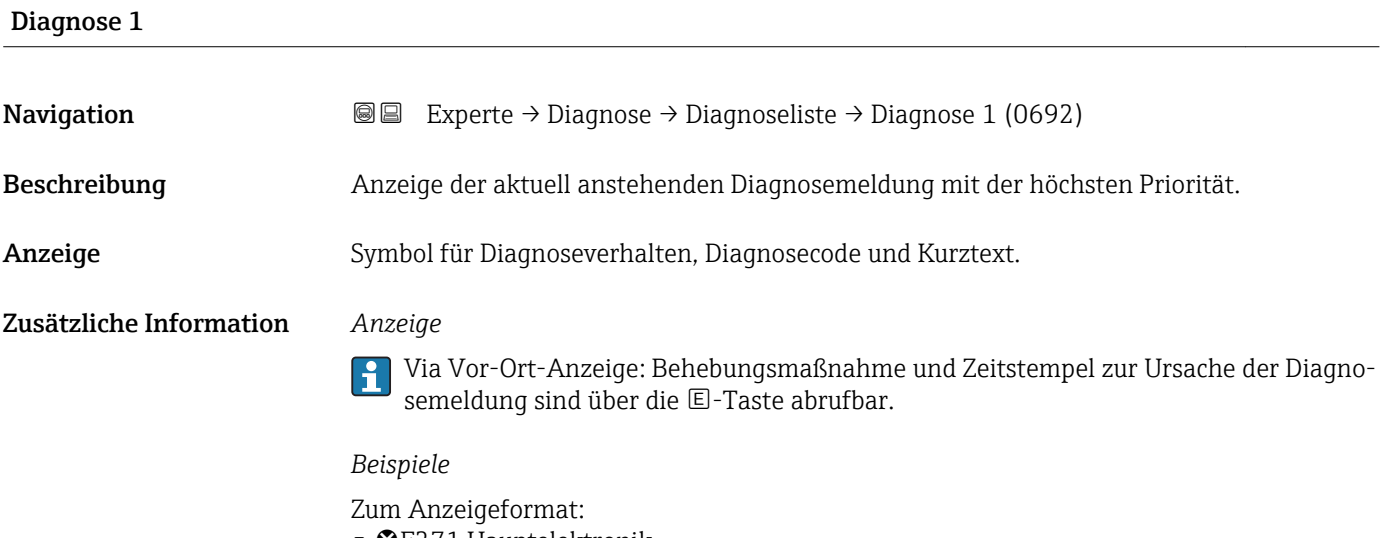

- <sup>•</sup> **•** F271 Hauptelektronik
- ©F276 I/O-Modul

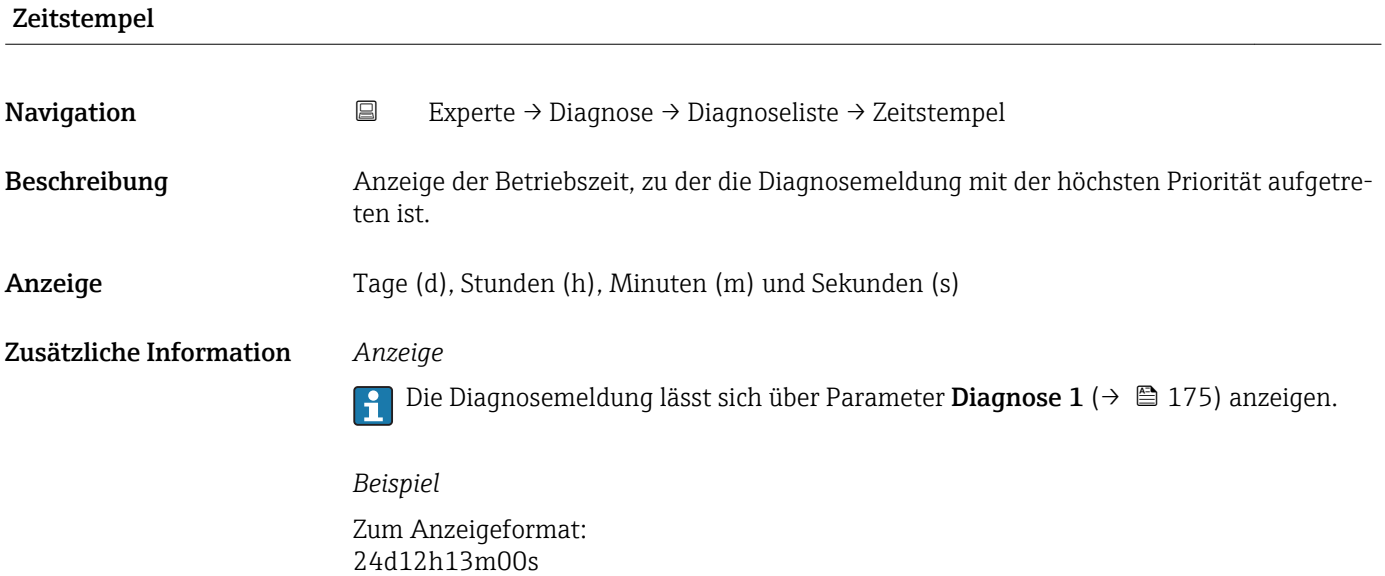

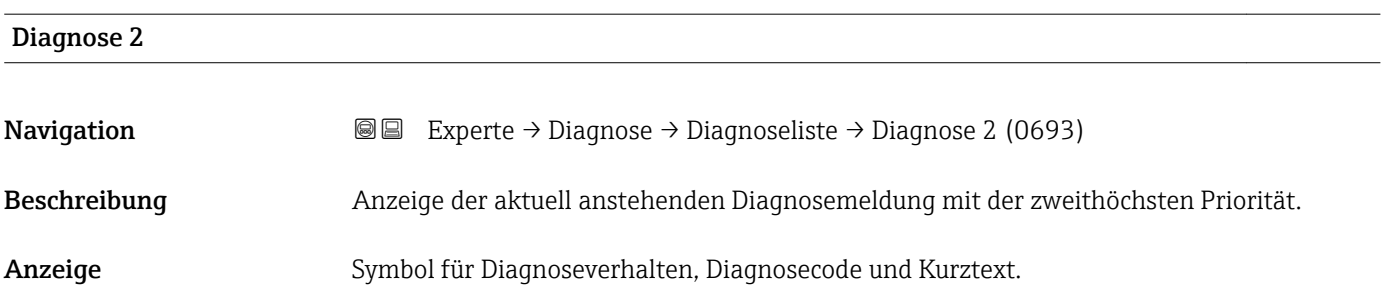

#### <span id="page-175-0"></span>Zusätzliche Information *Anzeige*

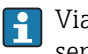

Via Vor-Ort-Anzeige: Behebungsmaßnahme und Zeitstempel zur Ursache der Diagnosemeldung sind über die E-Taste abrufbar.

#### *Beispiele*

Zum Anzeigeformat: • F271 Hauptelektronik

 $\bullet$   $\bullet$  F276 I/O-Modul

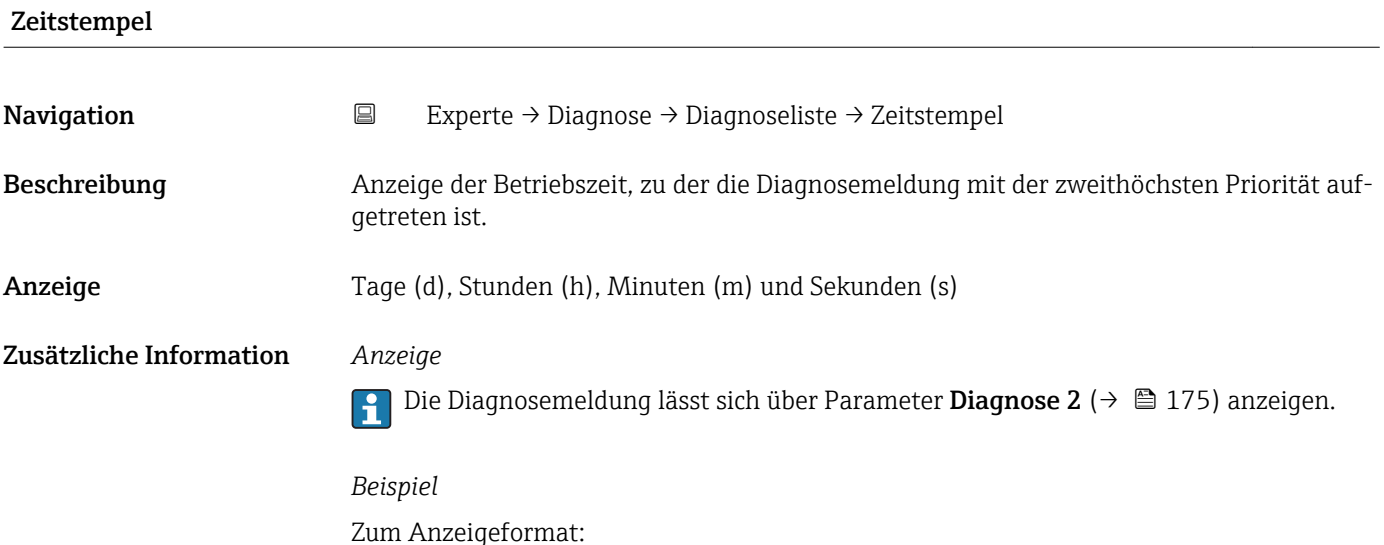

# Diagnose 3 **Navigation EXperte** → Diagnose → Diagnoseliste → Diagnose 3 (0694) Beschreibung Anzeige der aktuell anstehenden Diagnosemeldung mit der dritthöchsten Priorität. Anzeige Symbol für Diagnoseverhalten, Diagnosecode und Kurztext. Zusätzliche Information *Anzeige* Via Vor-Ort-Anzeige: Behebungsmaßnahme und Zeitstempel zur Ursache der Diagnosemeldung sind über die E-Taste abrufbar. *Beispiele*

Zum Anzeigeformat:

24d12h13m00s

• **@F271 Hauptelektronik** 

 $\bullet$   $\otimes$  F276 I/O-Modul

<span id="page-176-0"></span>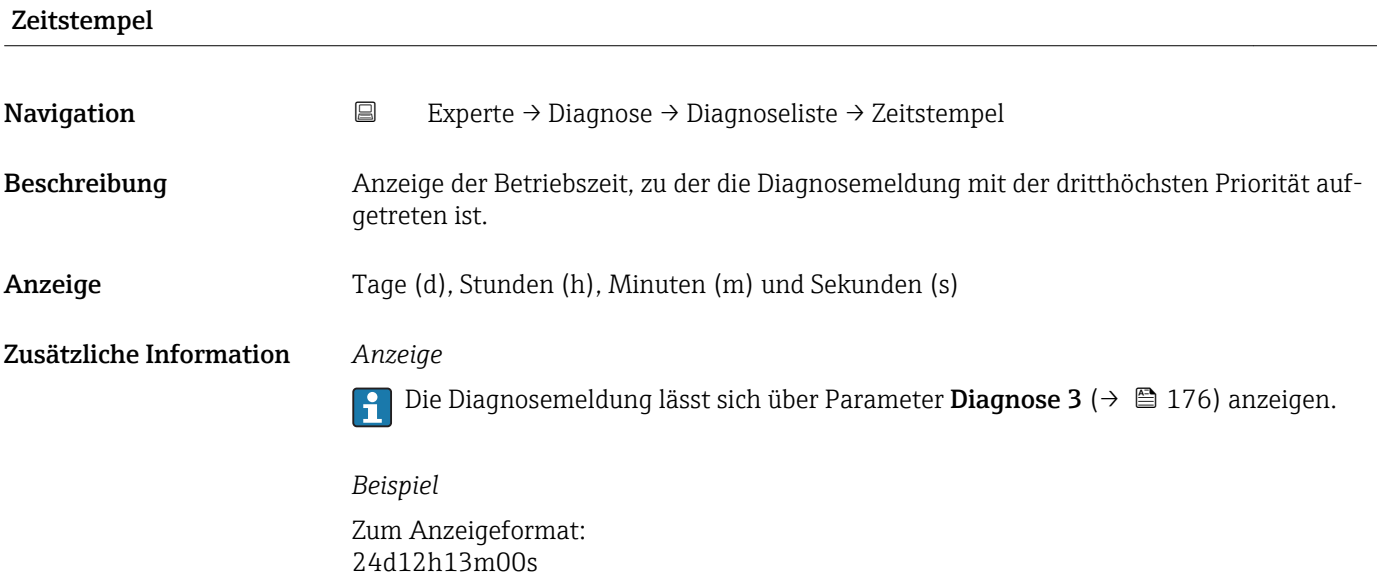

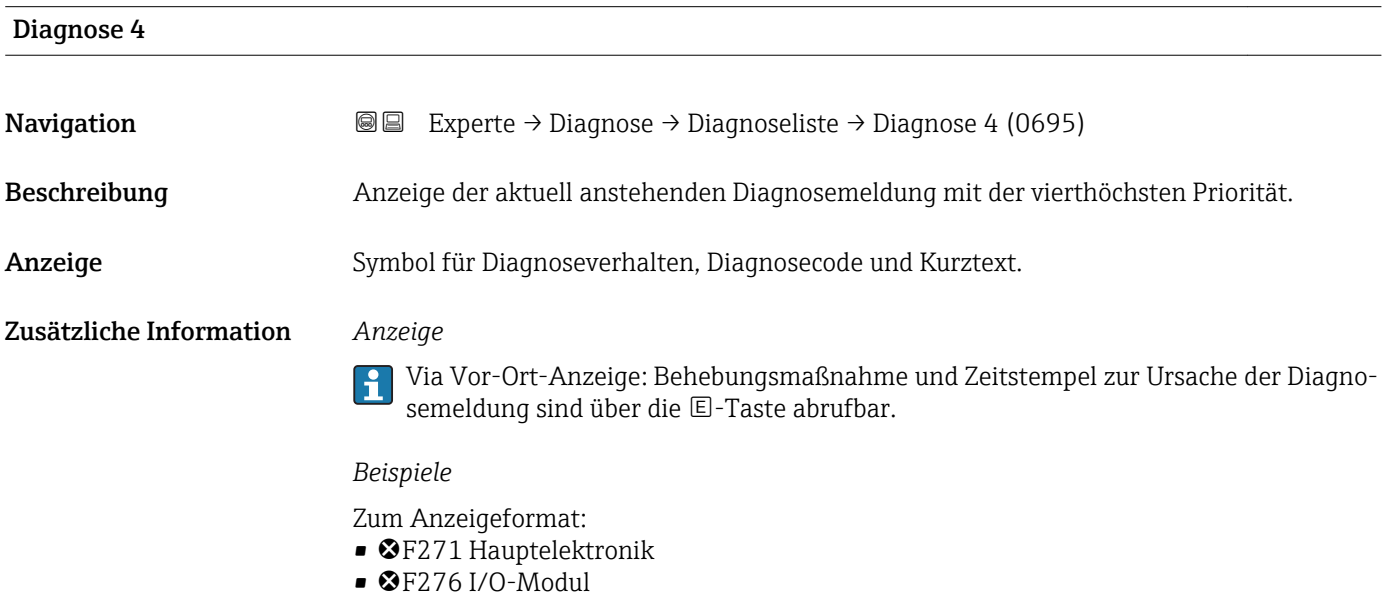

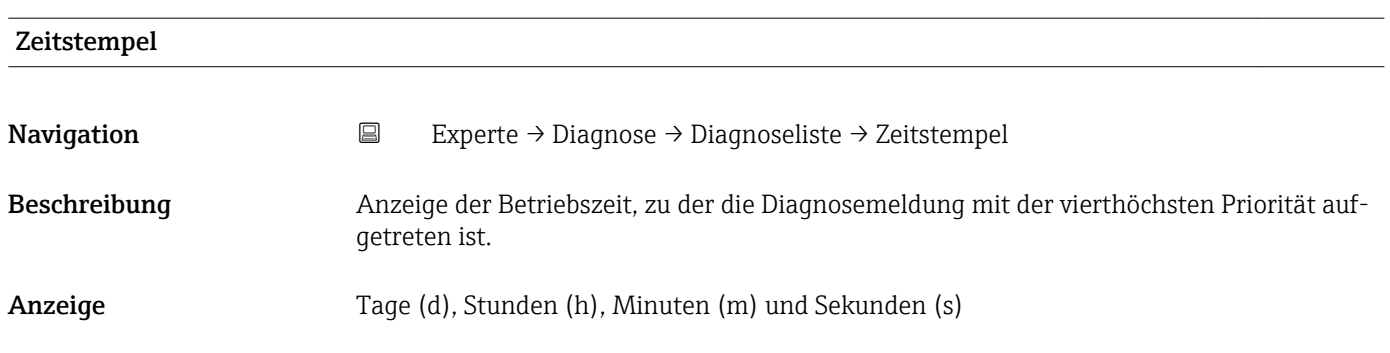

### <span id="page-177-0"></span>Zusätzliche Information *Anzeige*

Die Diagnosemeldung lässt sich über Parameter Diagnose 4 ( $\rightarrow \boxplus$  177) anzeigen.  $\mathbf{d}$ 

*Beispiel* Zum Anzeigeformat: 24d12h13m00s

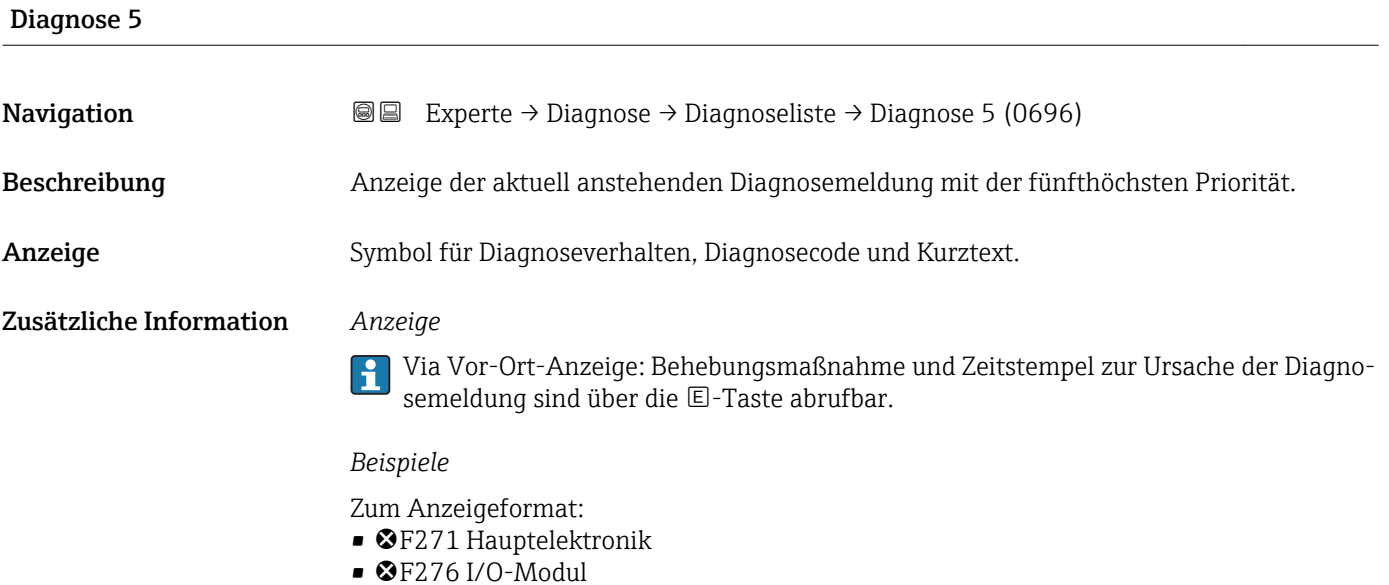

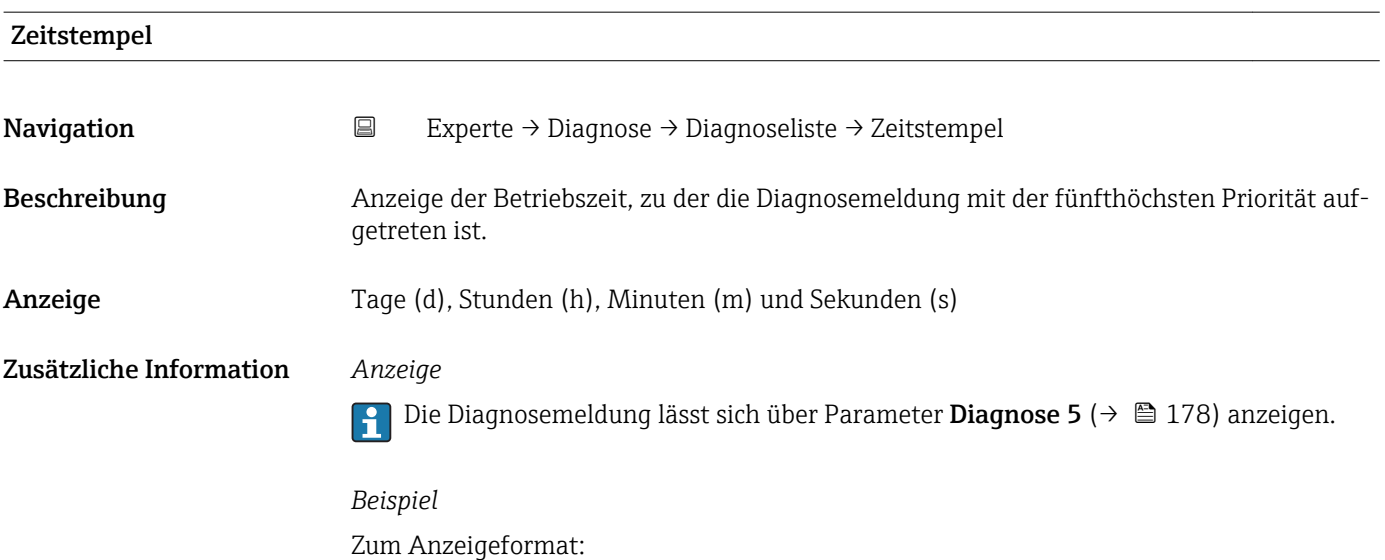

24d12h13m00s

# <span id="page-178-0"></span>3.8.2 Untermenü "Ereignislogbuch"

*Navigation* Experte → Diagnose → Ereignislogbuch

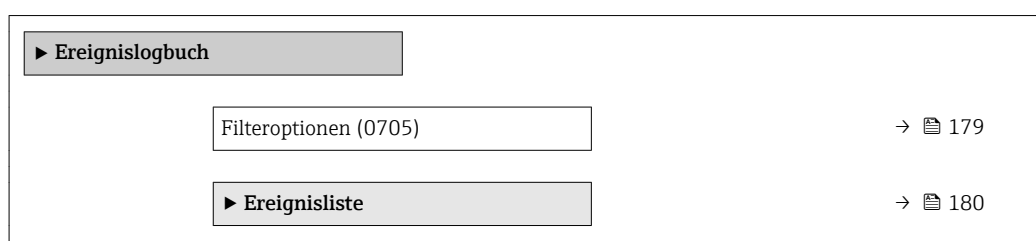

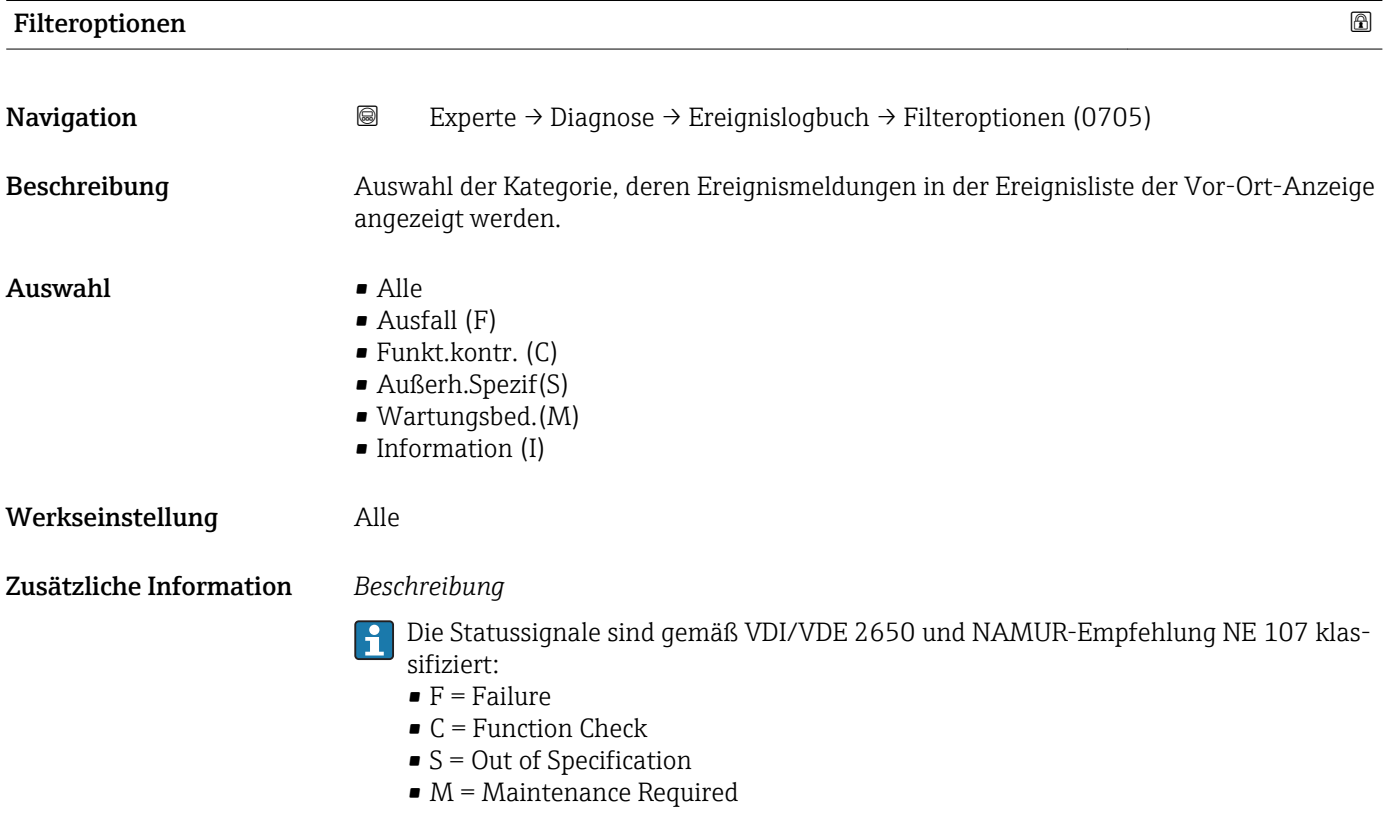

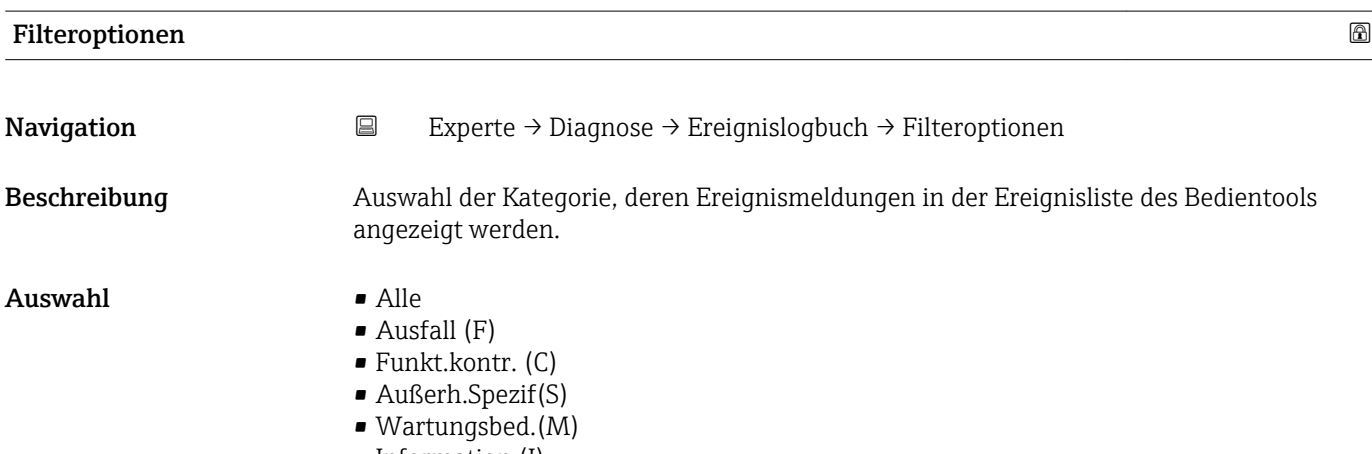

• Information (I)

#### <span id="page-179-0"></span>Werkseinstellung Alle

Zusätzliche Information *Beschreibung*

Die Statussignale sind gemäß VDI/VDE 2650 und NAMUR-Empfehlung NE 107 klassifiziert:

- $\blacksquare$  F = Failure
- $\bullet$  C = Function Check
- $\bullet$  S = Out of Specification
- $\blacksquare$  M = Maintenance Required

#### Untermenü "Ereignisliste"

Das Untermenü Ereignisliste ist nur bei Bedienung über die Vor-Ort-Anzeige vorhan- $\mathbf{H}$ den.

Bei Bedienung über das Bedientool FieldCare kann die Ereignisliste über ein separates FieldCare-Modul ausgelesen werden.

Bei Bedienung über den Webbrowser liegen die Ereignismeldungen direkt im Untermenü Ereignislogbuch.

*Navigation* 
■■ Experte → Diagnose → Ereignislogbuch → Ereignisliste

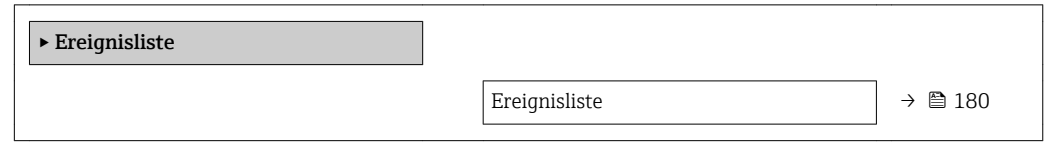

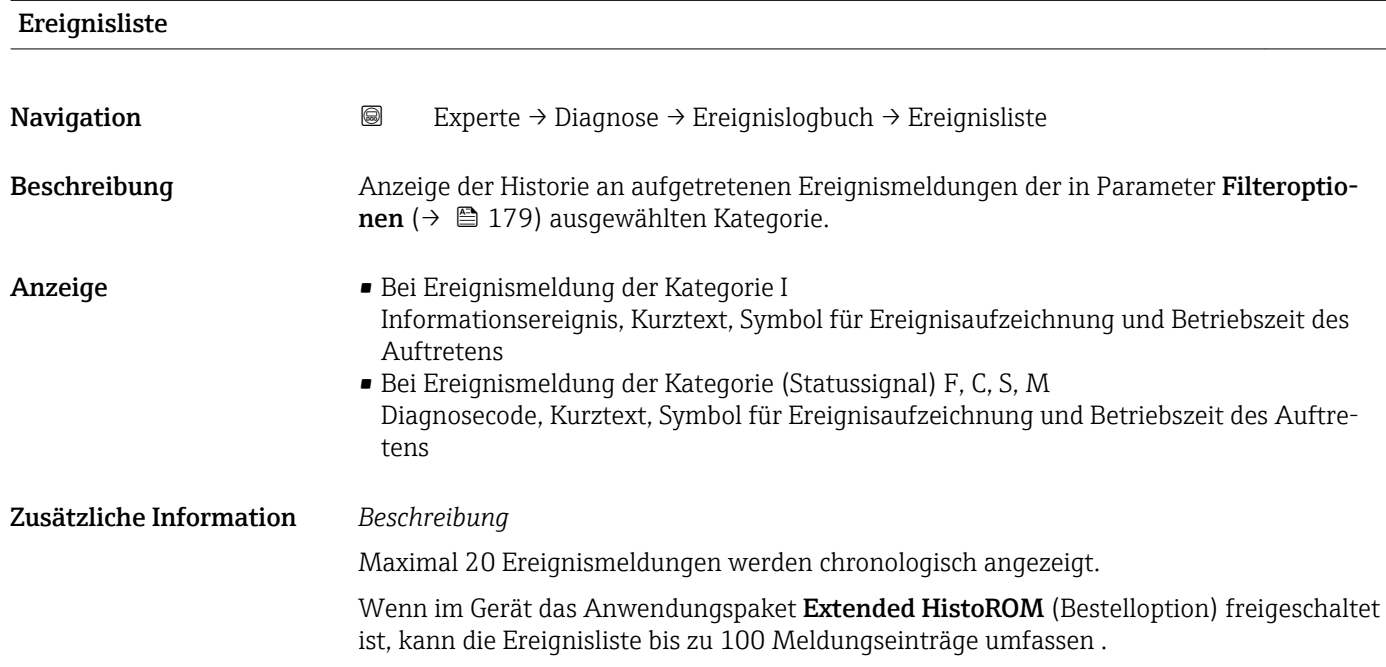
Folgende Symbole zeigen an, ob ein Ereignis aufgetreten oder beendet ist:

- $\bullet$ : Auftreten des Ereignisses
- $\bullet$ : Ende des Ereignisses

#### *Beispiele*

Zum Anzeigeformat:

- I1091 Konfiguration geändert  $\odot$  24d12h13m00s
- ©F271 Hauptelektronik  $\odot$  01d04h12min30s

#### *HistoROM*

Ein HistoROM ist ein "nichtflüchtiger" Gerätespeicher in Form eines EEPROM.

#### 3.8.3 Untermenü "Geräteinfo"

*Navigation* Experte → Diagnose → Geräteinfo

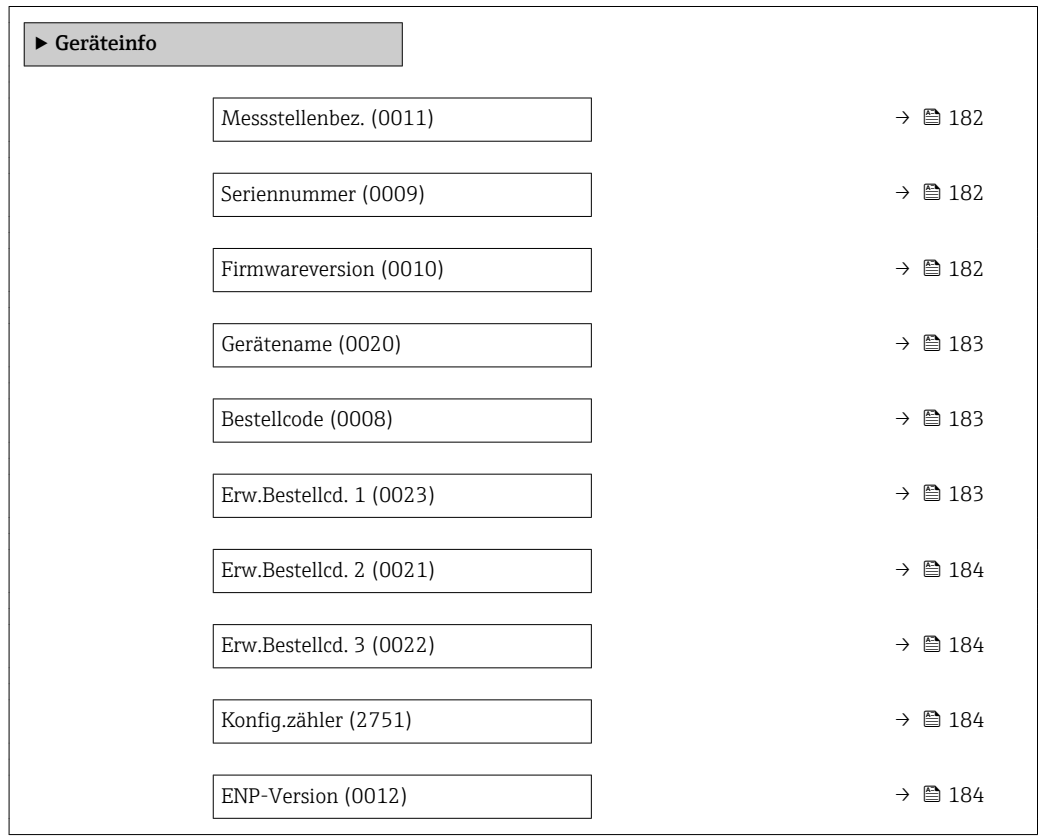

A0029422

<span id="page-181-0"></span>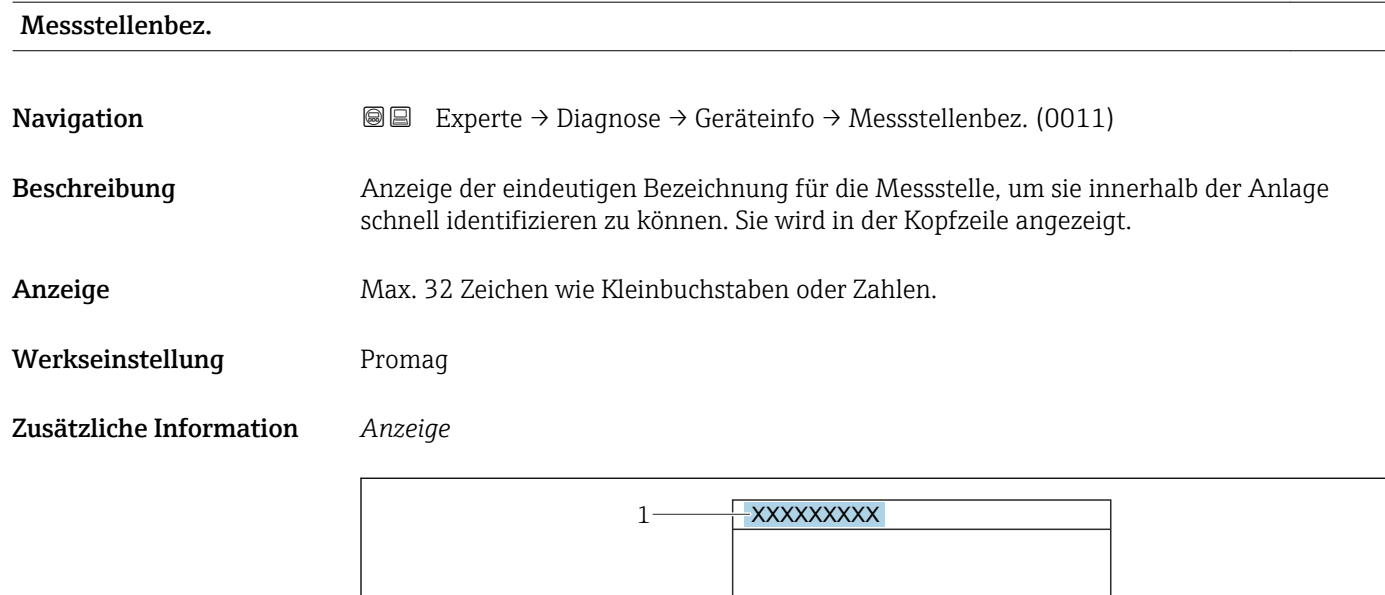

*1 Position des Kopfzeilentexts auf der Anzeige*

Wie viele Zeichen angezeigt werden, ist abhängig von den verwendeten Zeichen.

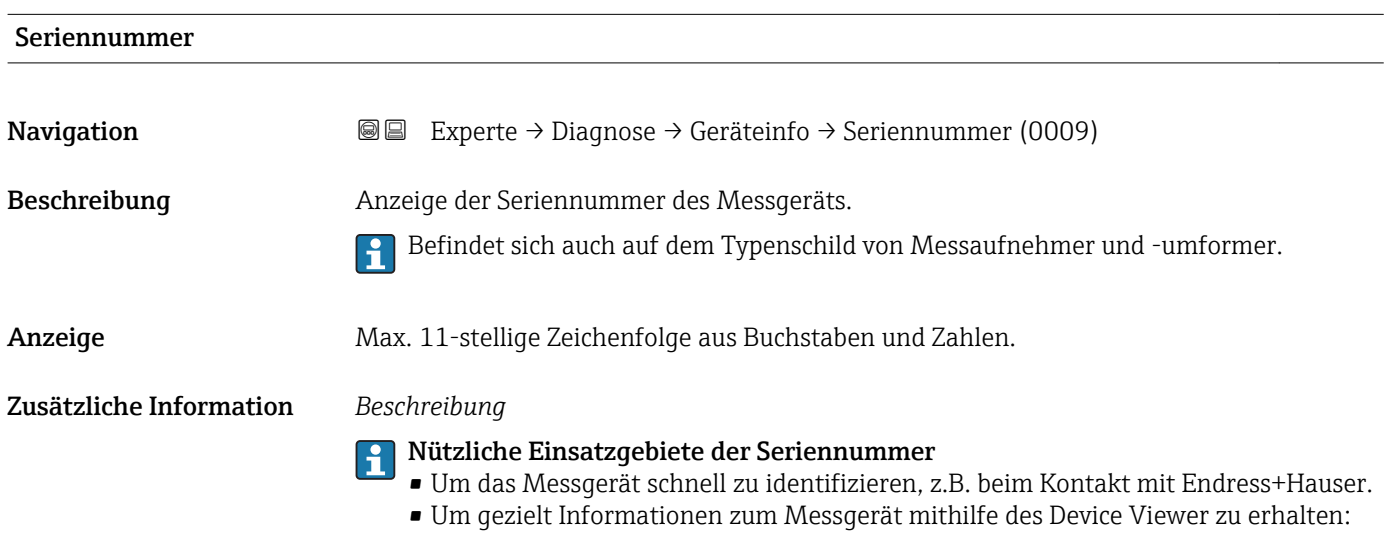

www.endress.com/deviceviewer

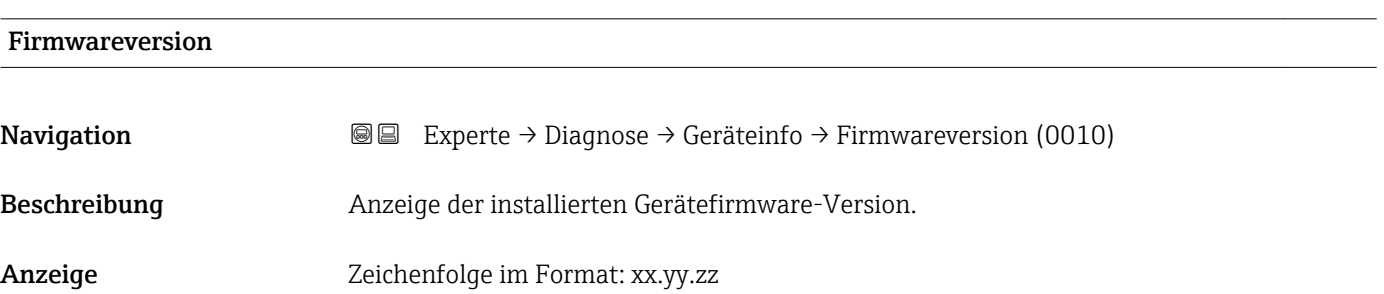

#### <span id="page-182-0"></span>Zusätzliche Information *Anzeige*

Die Firmwareversion befindet sich auch auf:

- Der Titelseite der Anleitung
- Dem Messumformer-Typenschild

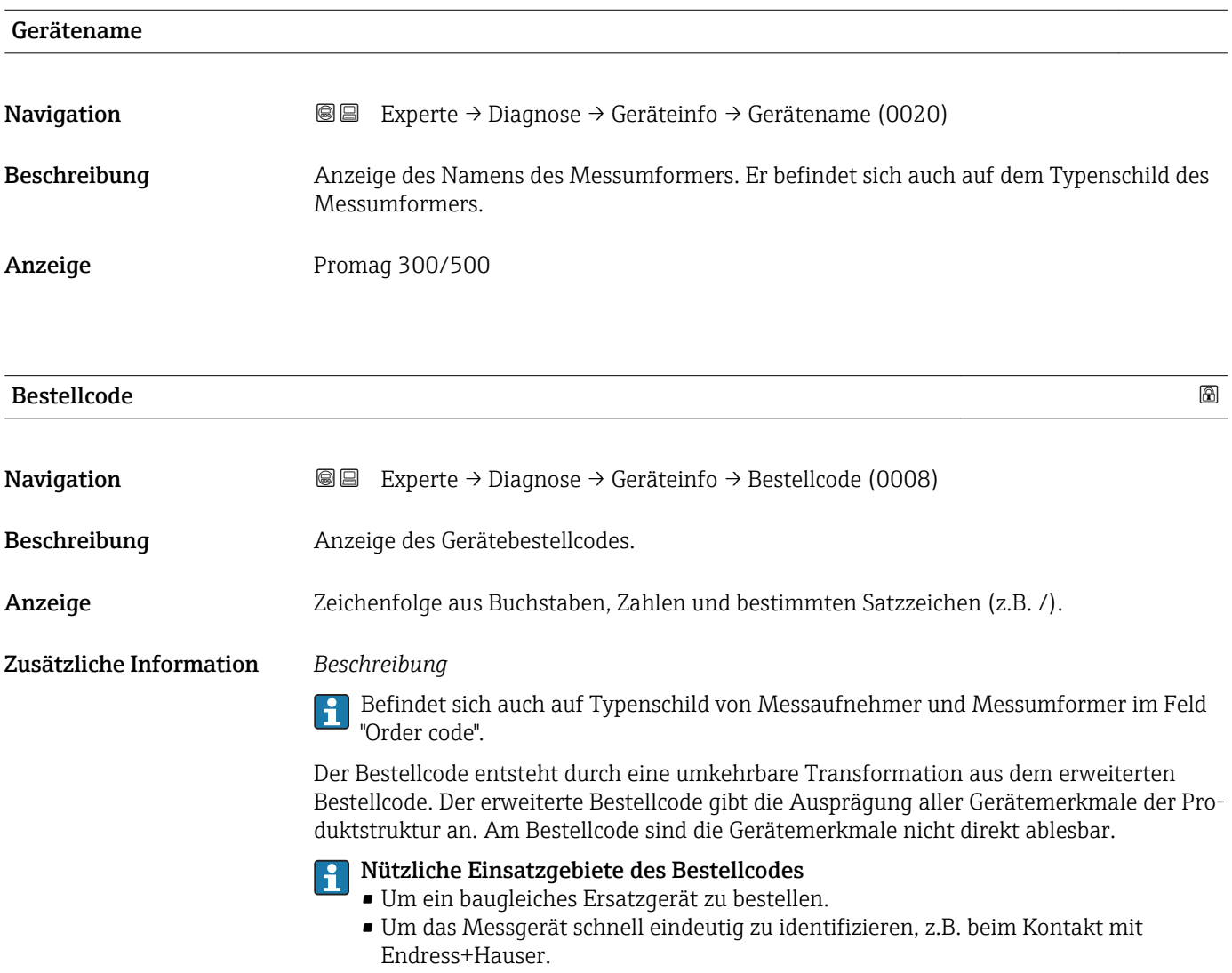

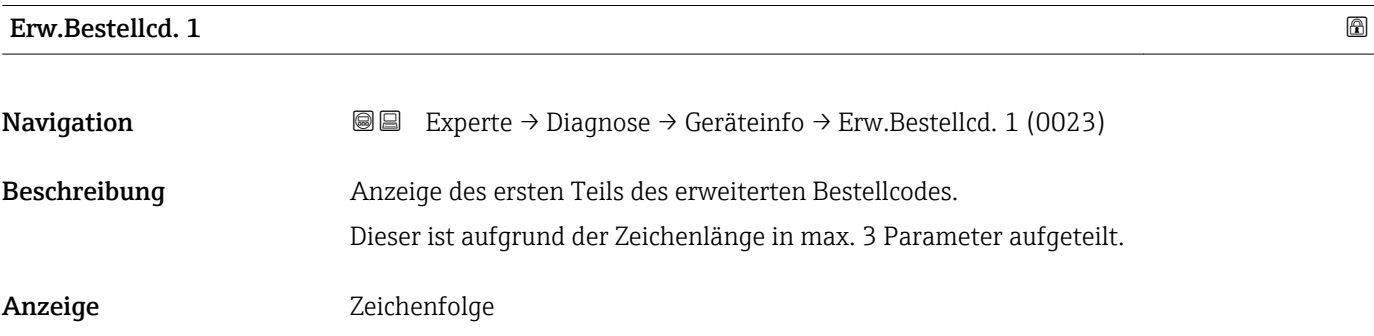

#### <span id="page-183-0"></span>Zusätzliche Information *Beschreibung*

Der erweiterte Bestellcode gibt für das Messgerät die Ausprägung aller Merkmale der Produktstruktur an und charakterisiert damit das Messgerät eindeutig.

Befindet sich auch auf Typenschild von Messaufnehmer und Messumformer im Feld "Ext. ord. cd."

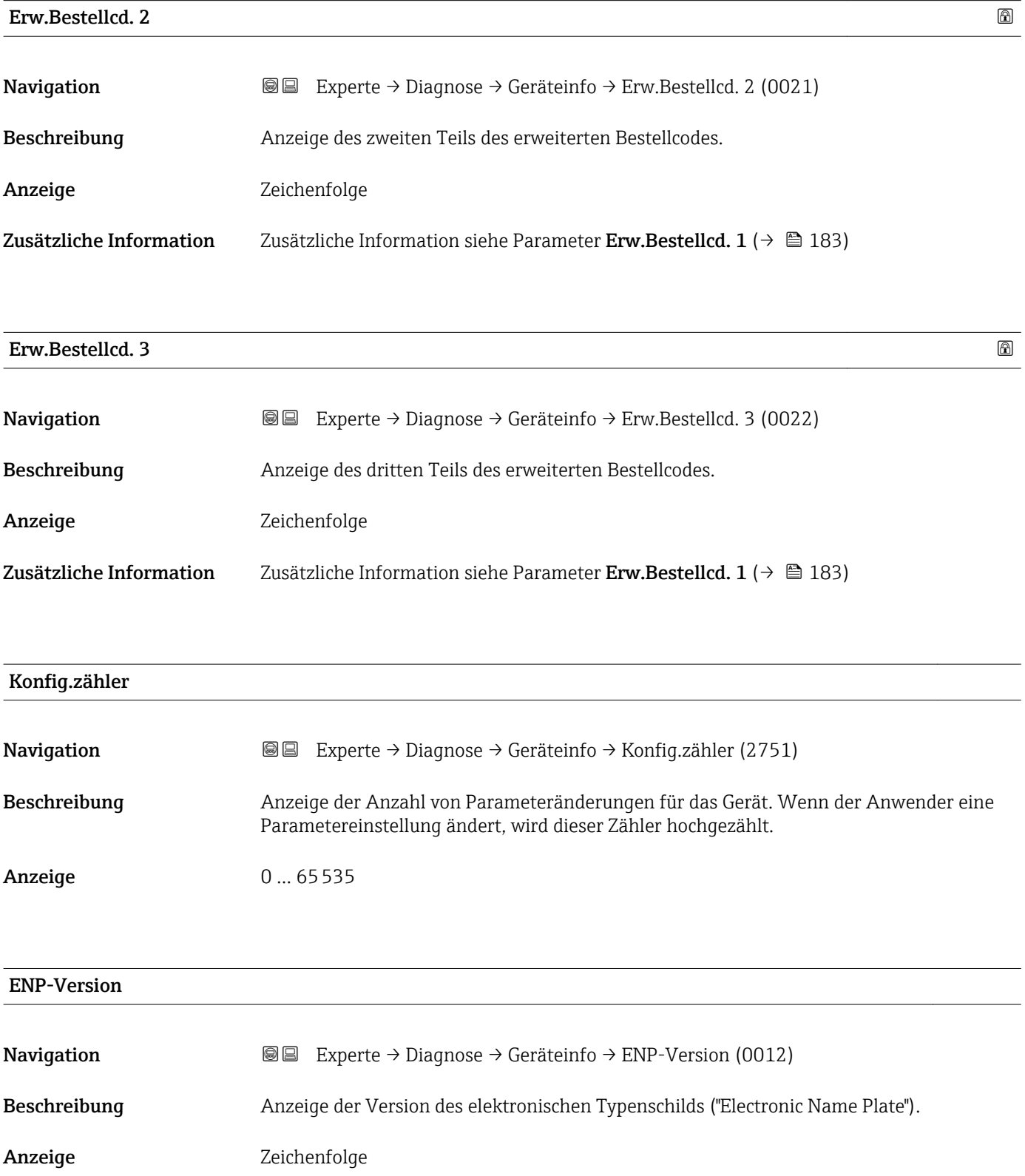

#### Werkseinstellung 2.02.00

Zusätzliche Information *Beschreibung*

In diesem elektronischen Typenschild ist ein Datensatz zur Geräteidentifizierung gespeichert, der über die Daten von den Typenschildern hinausgeht, die außen am Gerät angebracht sind.

## 3.8.4 Untermenü "Hauptelek.+ I/O1"

*Navigation* Experte → Diagnose → Hauptelek.+ I/O1

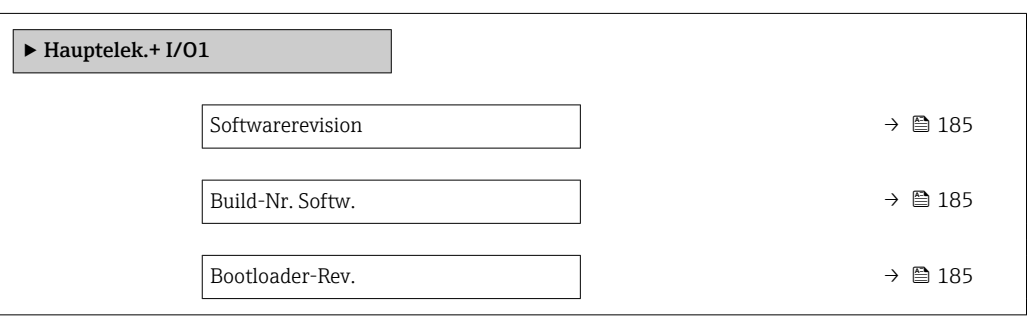

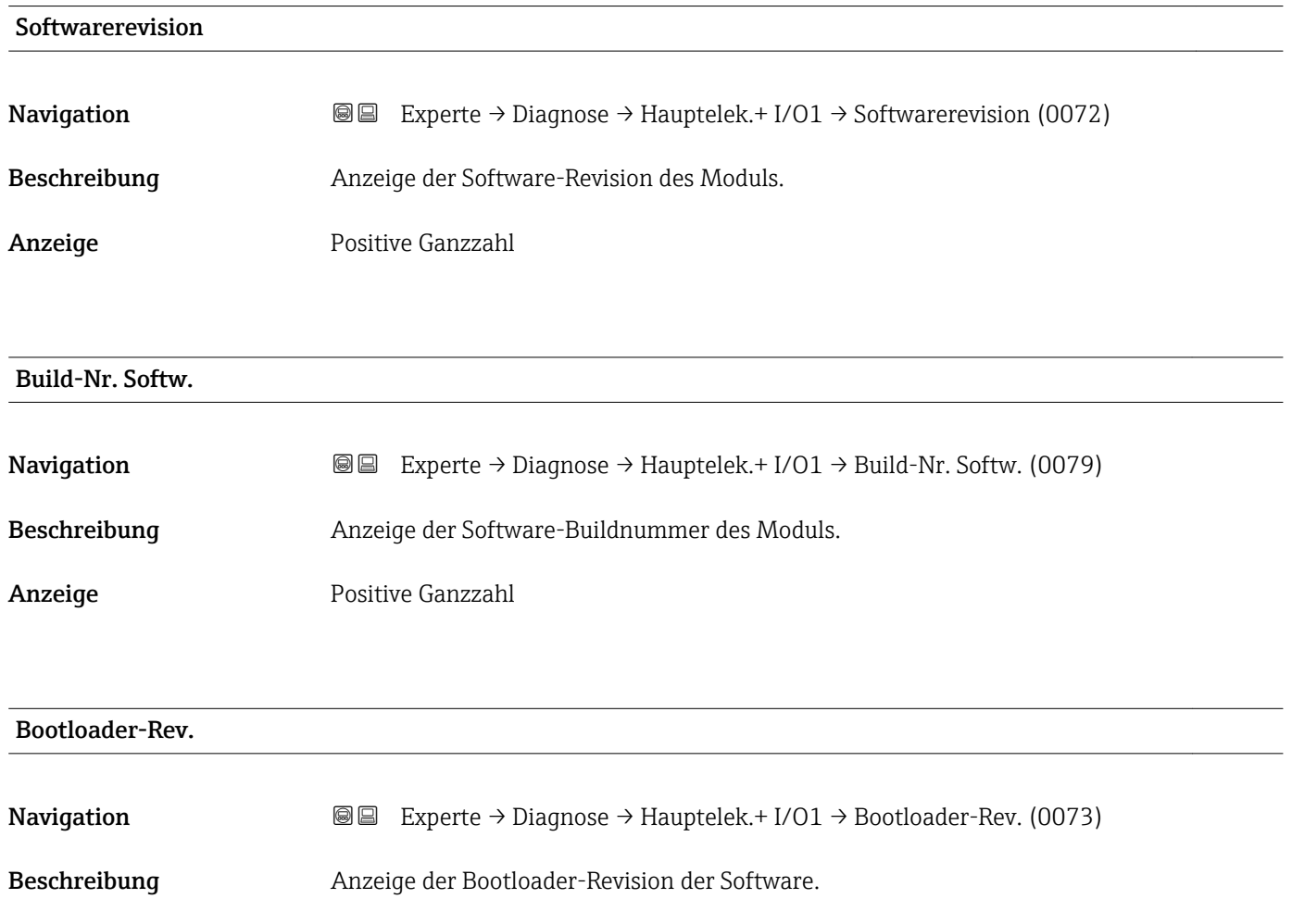

Anzeige Positive Ganzzahl

### 3.8.5 Untermenü "Sensorelektronik"

*Navigation* Experte → Diagnose → Sensorelektronik

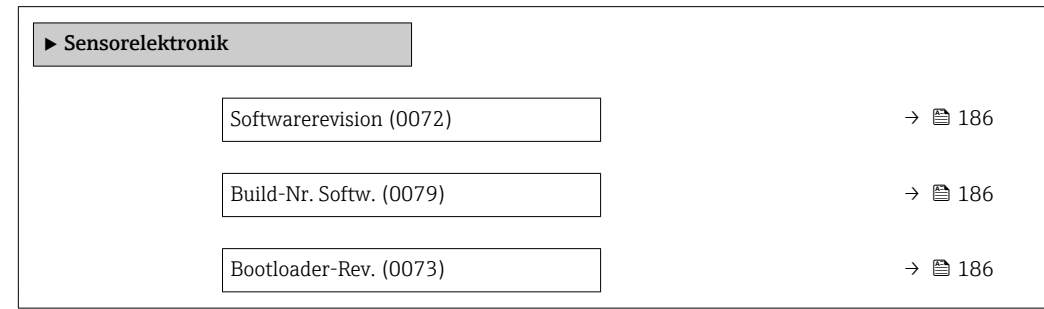

#### Softwarerevision

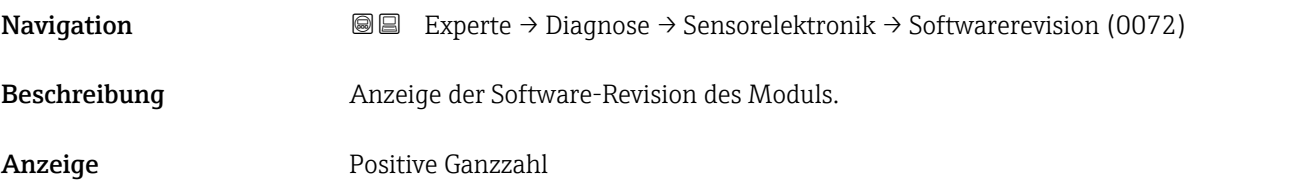

Build-Nr. Softw.

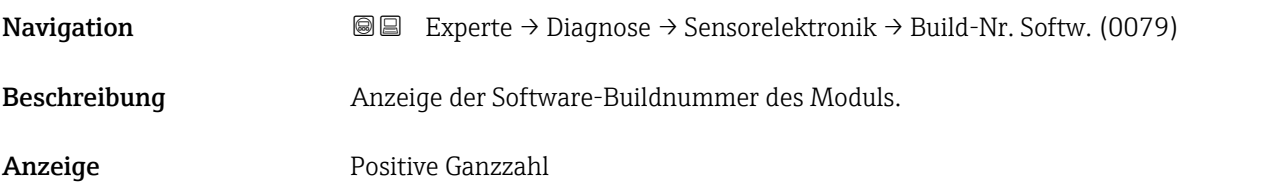

#### Bootloader-Rev.

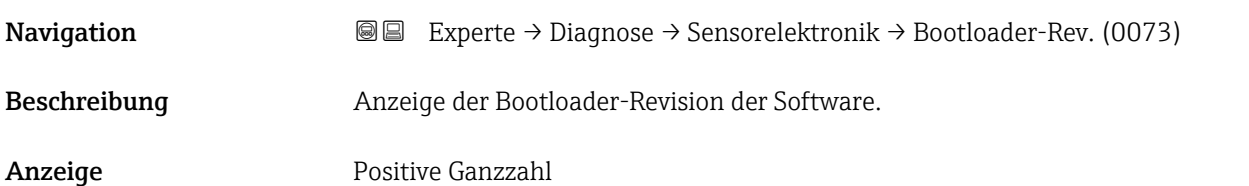

#### 3.8.6 Untermenü "I/O-Modul 1"

*Navigation* Experte → Diagnose → I/O-Modul 1

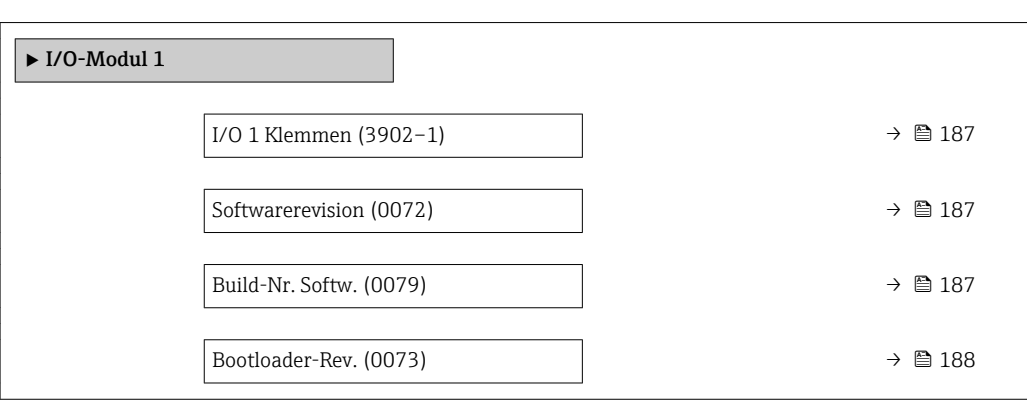

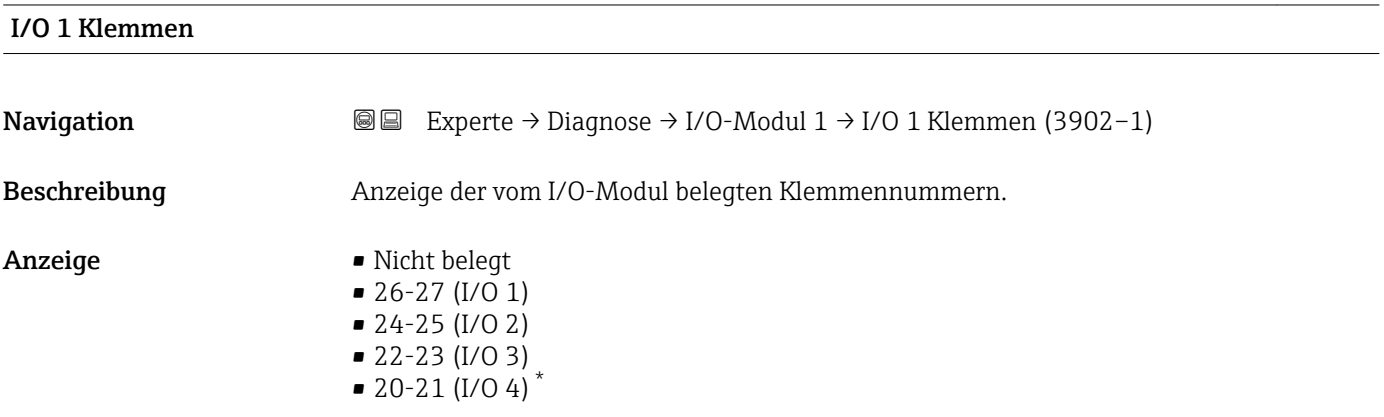

#### Softwarerevision

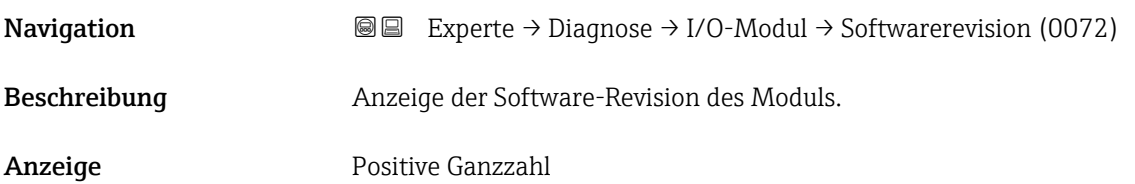

#### Build-Nr. Softw.

| Navigation   | <b>a</b> Experte $\rightarrow$ Diagnose $\rightarrow$ I/O-Modul $\rightarrow$ Build-Nr. Softw. (0079) |
|--------------|----------------------------------------------------------------------------------------------------|
| Beschreibung | Anzeige der Software-Buildnummer des Moduls.                                                          |
| Anzeige      | Positive Ganzzahl                                                                                     |

<sup>\*</sup> Sichtbar in Abhängigkeit von Bestelloptionen oder Geräteeinstellungen

# <span id="page-187-0"></span>Bootloader-Rev. Navigation  $\text{■}$   $\text{■}$   $\text{■}$   $\text{■}$   $\text{■}$   $\text{Example}$   $\text{Example}$  Beschreibung Anzeige der Bootloader-Revision der Software. Anzeige Positive Ganzzahl

## 3.8.7 Untermenü "I/O-Modul 2"

*Navigation* 
■■ Experte → Diagnose → I/O-Modul 2

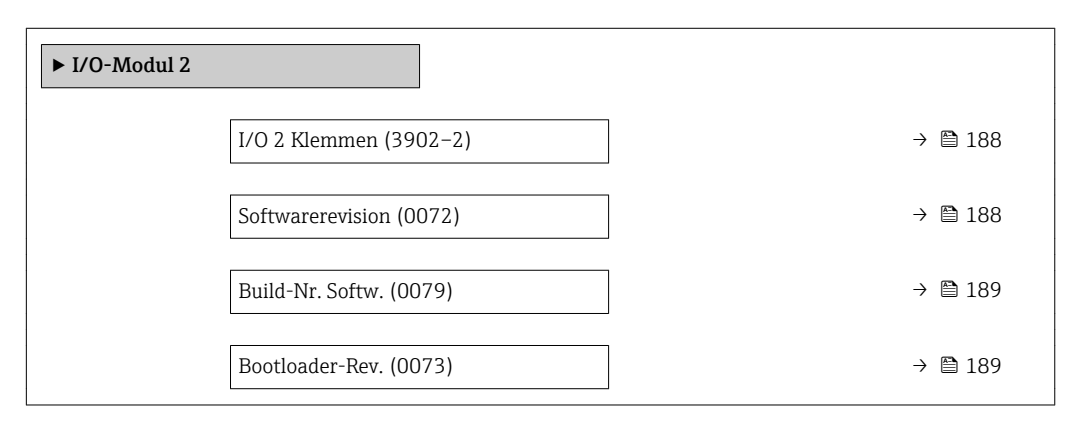

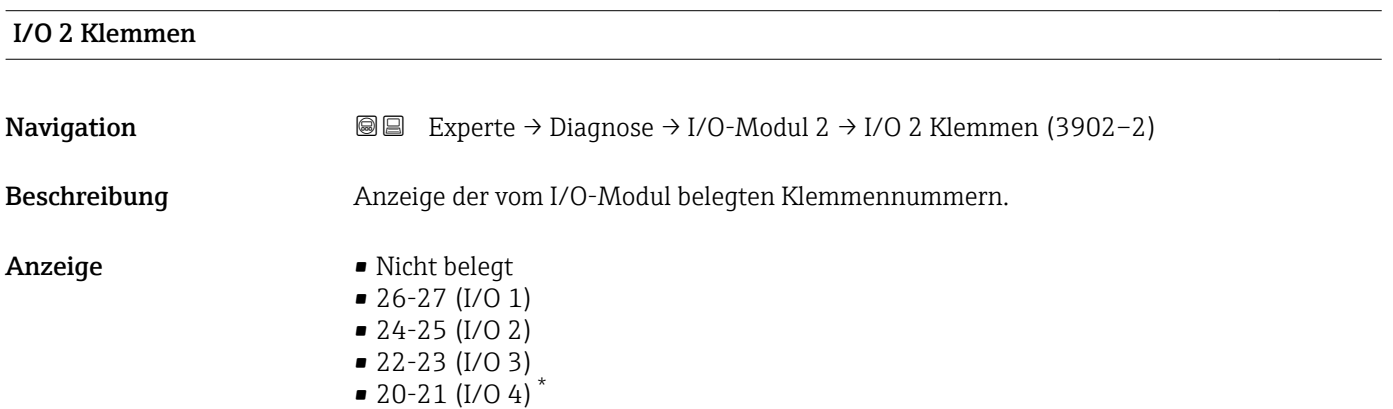

#### Softwarerevision

**Navigation EXperte** → Diagnose → I/O-Modul → Softwarerevision (0072) Beschreibung Anzeige der Software-Revision des Moduls.

Sichtbar in Abhängigkeit von Bestelloptionen oder Geräteeinstellungen

# <span id="page-188-0"></span>Anzeige Positive Ganzzahl Build-Nr. Softw. **Navigation**  $\text{■}$  Experte → Diagnose → I/O-Modul → Build-Nr. Softw. (0079) Beschreibung Anzeige der Software-Buildnummer des Moduls. Anzeige Positive Ganzzahl Bootloader-Rev. Navigation  $\text{□}$  Experte → Diagnose → I/O-Modul → Bootloader-Rev. (0073) Beschreibung Anzeige der Bootloader-Revision der Software. Anzeige Positive Ganzzahl

#### 3.8.8 Untermenü "I/O-Modul 3"

*Navigation* Experte → Diagnose → I/O-Modul 3

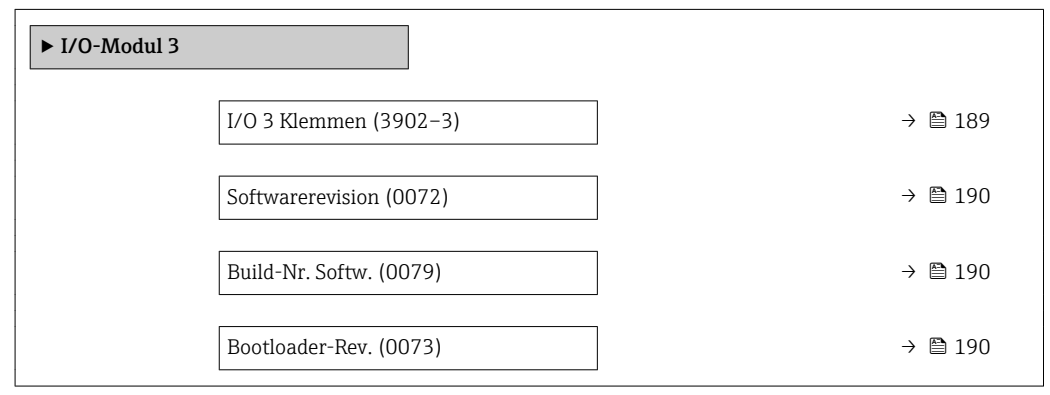

#### I/O 3 Klemmen

**Navigation EXperte** → Diagnose → I/O-Modul 3 → I/O 3 Klemmen (3902-3)

Beschreibung Anzeige der vom I/O-Modul belegten Klemmennummern.

<span id="page-189-0"></span>Anzeige • Nicht belegt  $\bullet$  26-27 (I/O 1)  $-24-25$  (I/O 2) • 22-23 (I/O 3)  $\bullet$  20-21 (I/O 4)<sup>\*</sup>

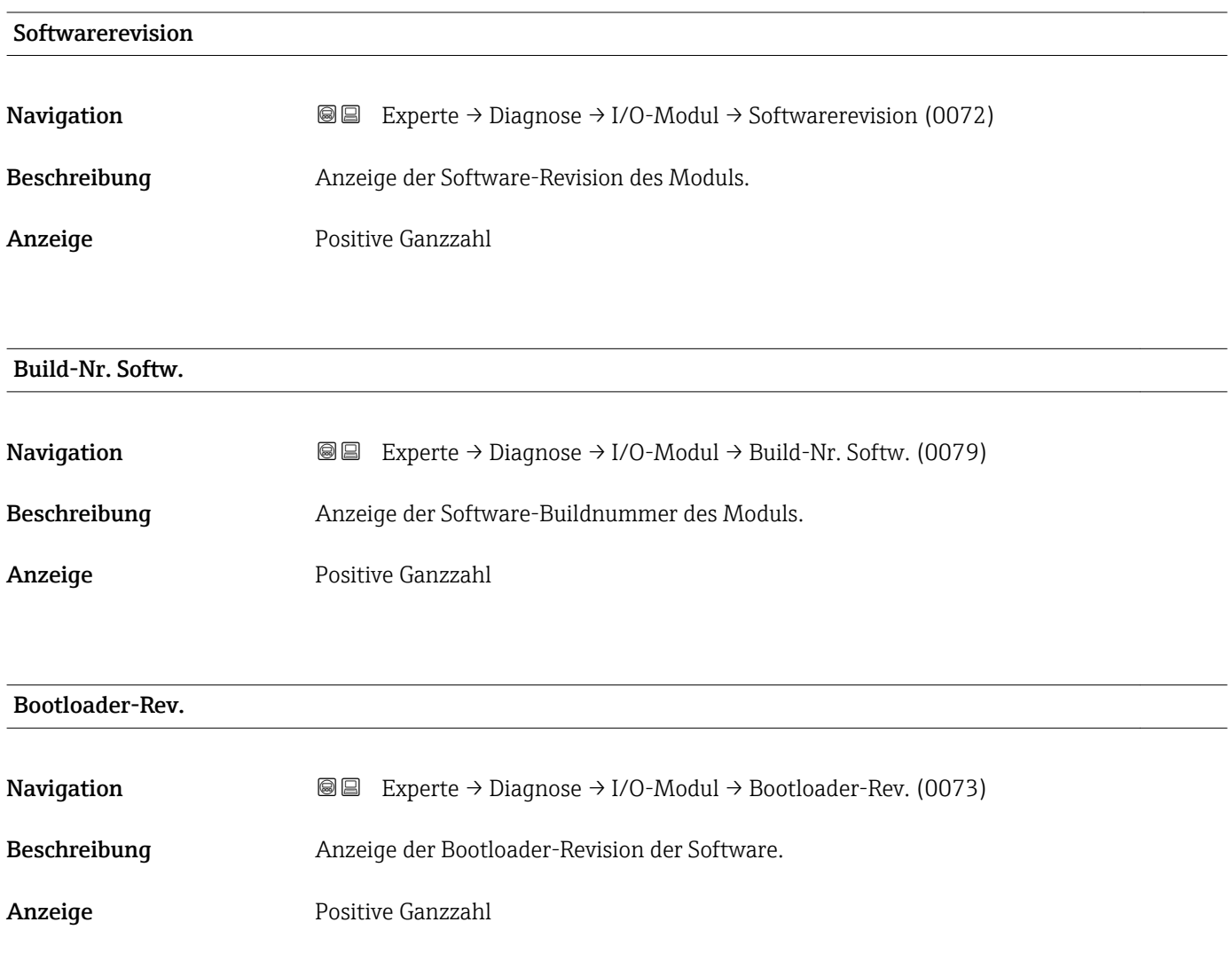

### 3.8.9 Untermenü "I/O-Modul 4"

*Navigation* 
■■ Experte → Diagnose → I/O-Modul 4

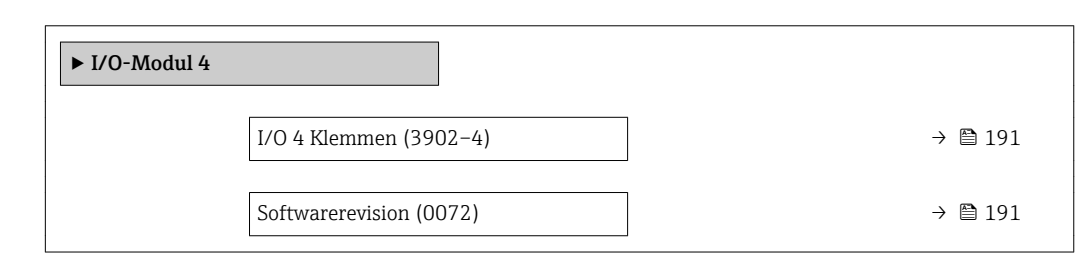

Sichtbar in Abhängigkeit von Bestelloptionen oder Geräteeinstellungen

<span id="page-190-0"></span>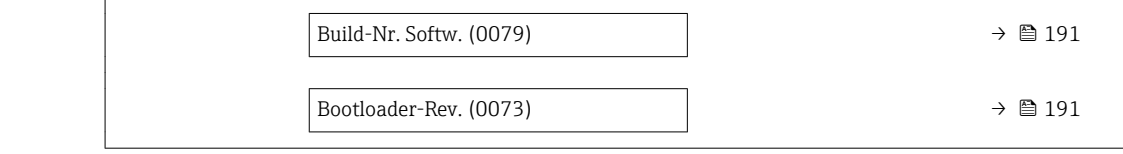

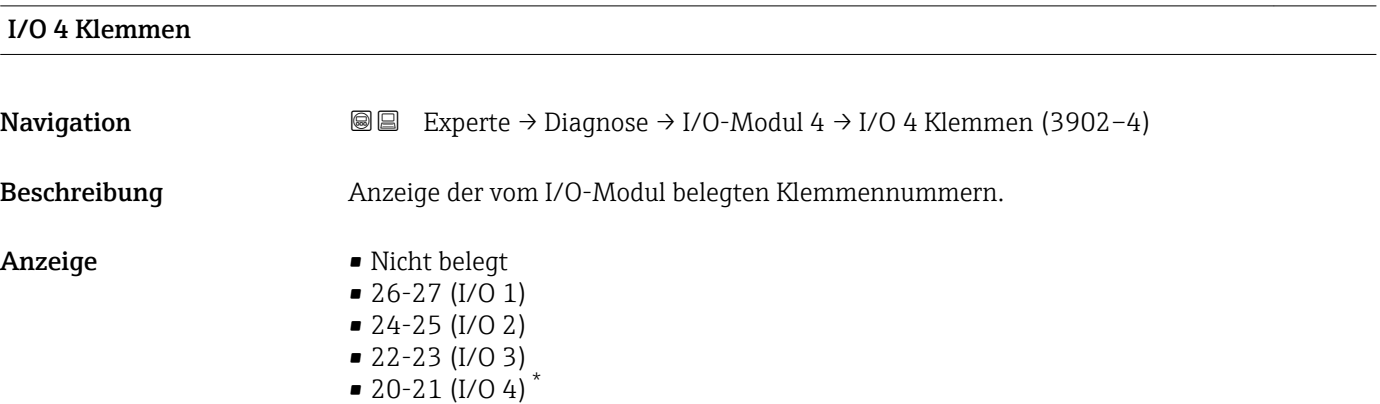

**Softwarerevision** 

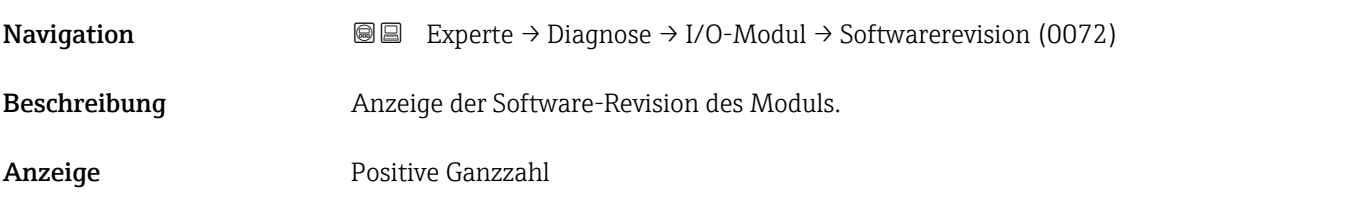

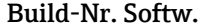

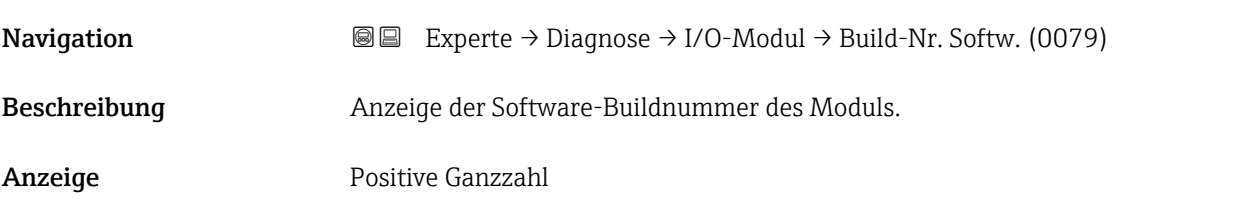

#### Bootloader-Rev.

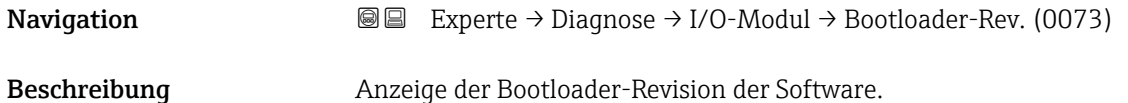

<sup>\*</sup> Sichtbar in Abhängigkeit von Bestelloptionen oder Geräteeinstellungen

Anzeige Positive Ganzzahl

## 3.8.10 Untermenü "Anzeigemodul"

*Navigation* Experte → Diagnose → Anzeigemodul

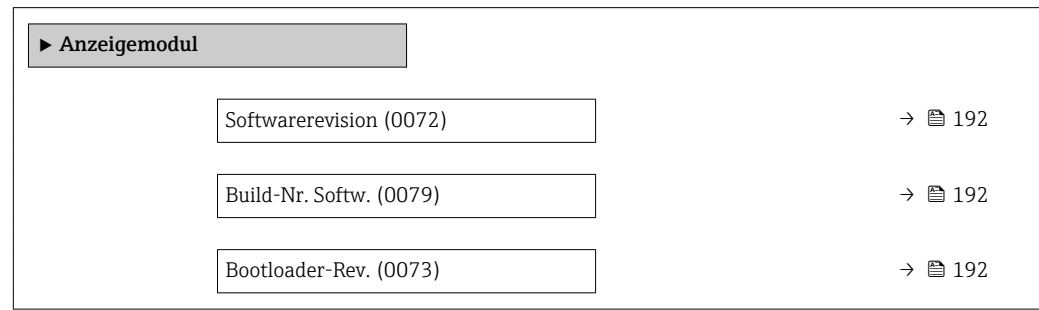

#### Softwarerevision

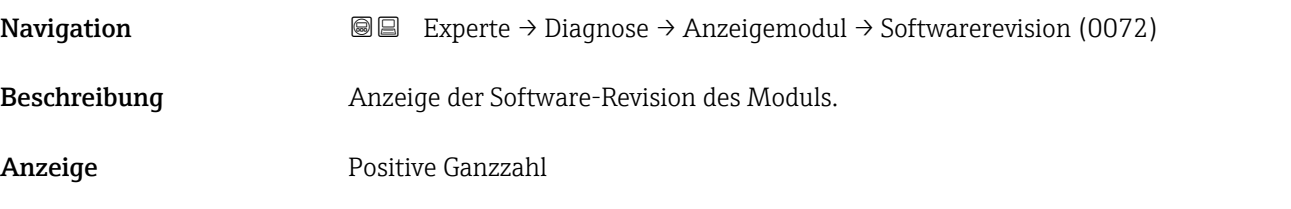

Build-Nr. Softw.

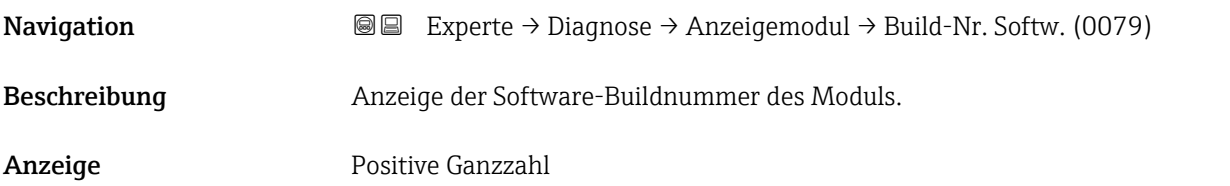

#### Bootloader-Rev.

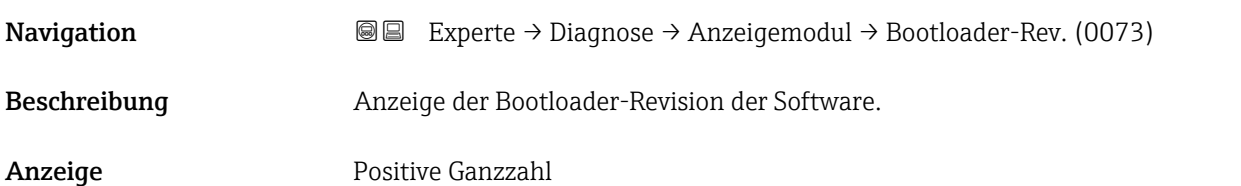

## <span id="page-192-0"></span>3.8.11 Untermenü "Messwertspeicherung"

*Navigation* Experte → Diagnose → Messwertspeich.

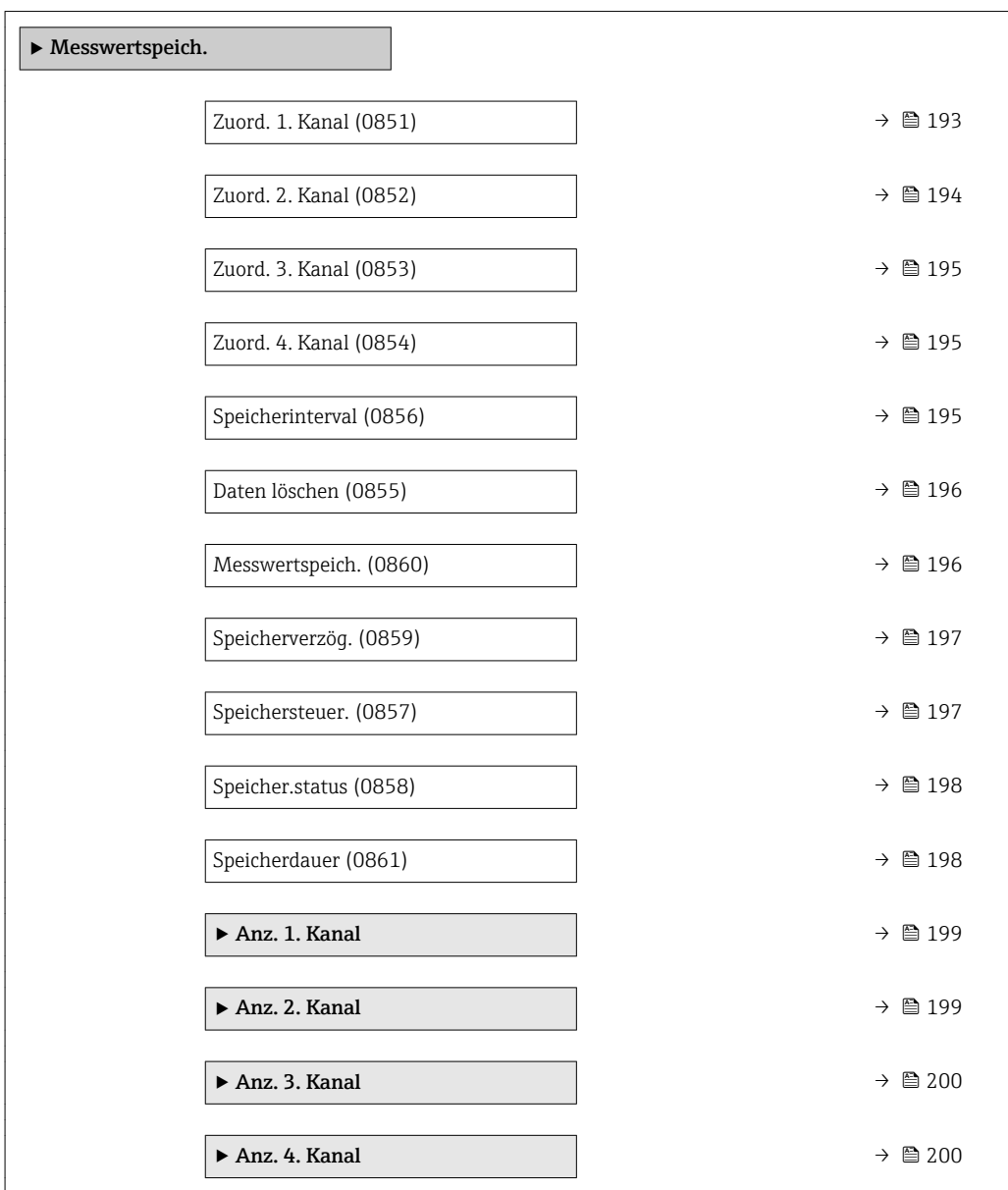

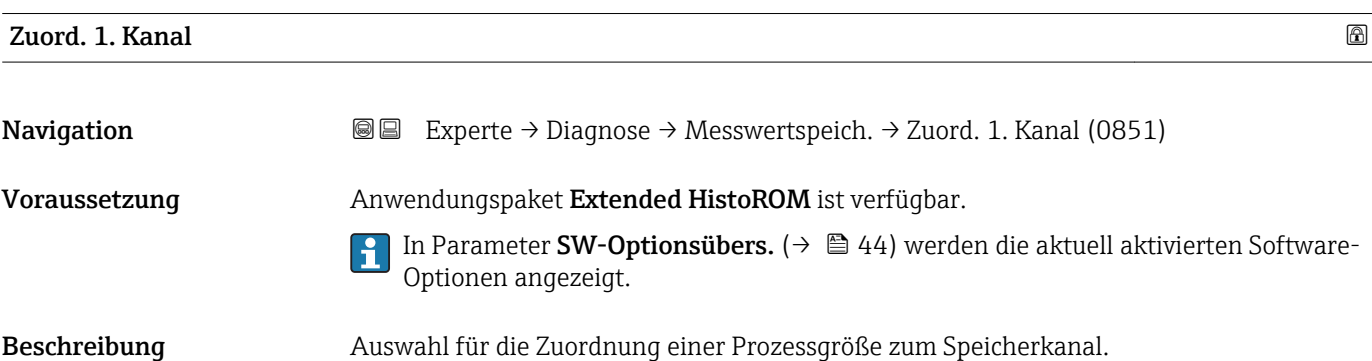

<span id="page-193-0"></span>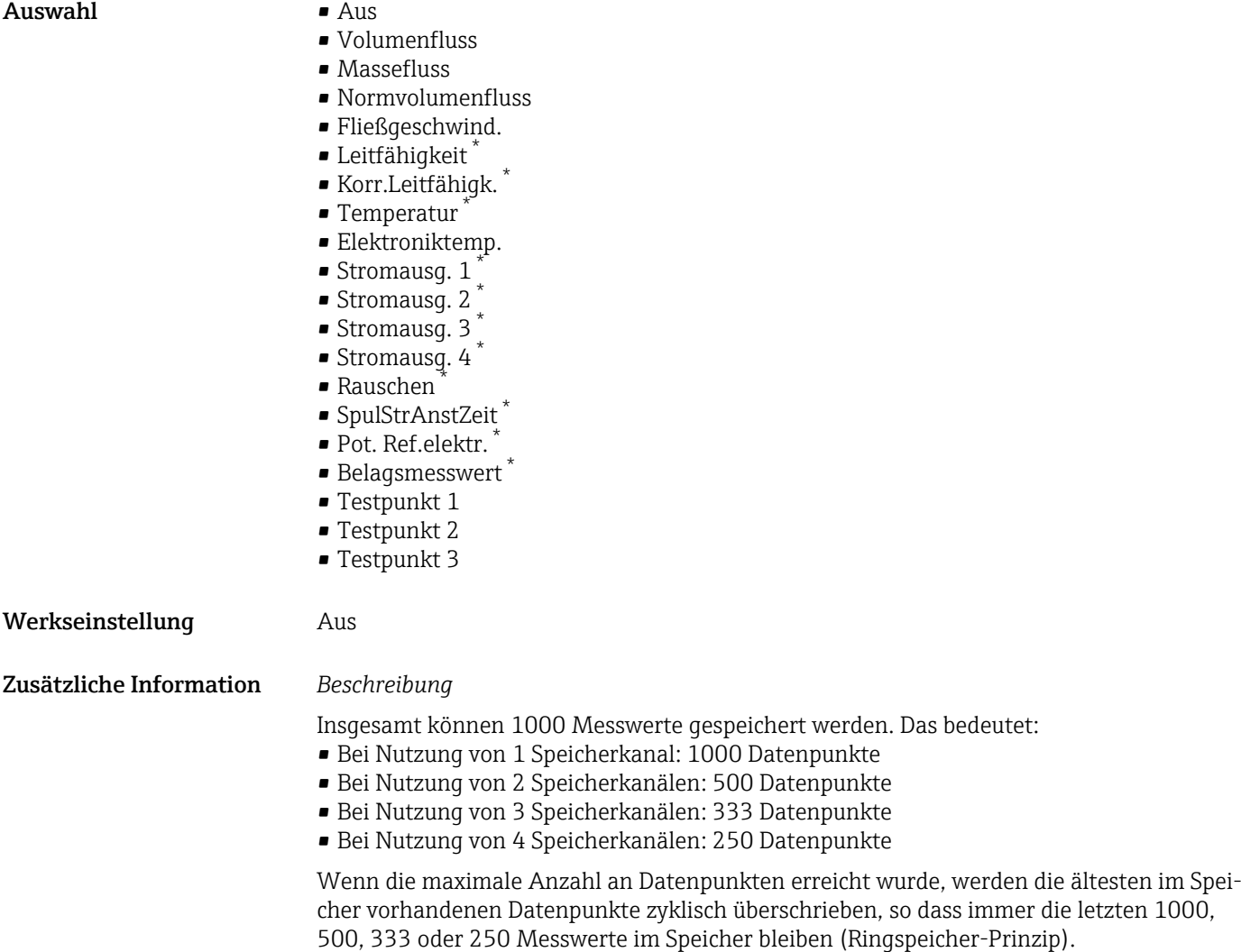

Wenn die getroffene Auswahl geändert wird, wird der Inhalt des Messwertspeichers gelöscht.

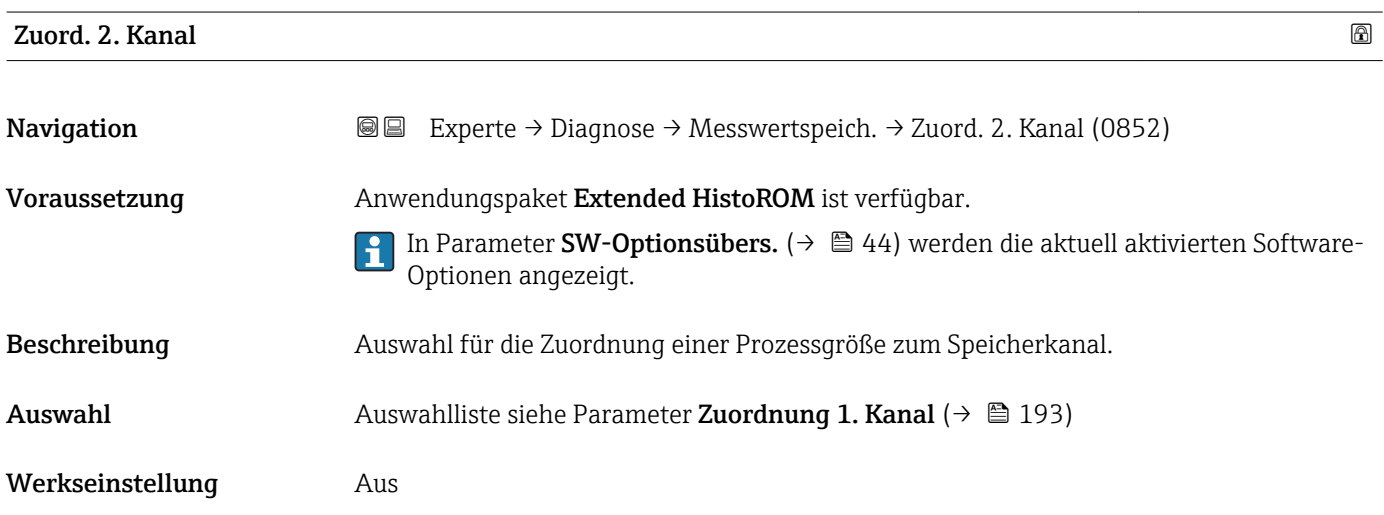

<sup>\*</sup> Sichtbar in Abhängigkeit von Bestelloptionen oder Geräteeinstellungen

<span id="page-194-0"></span>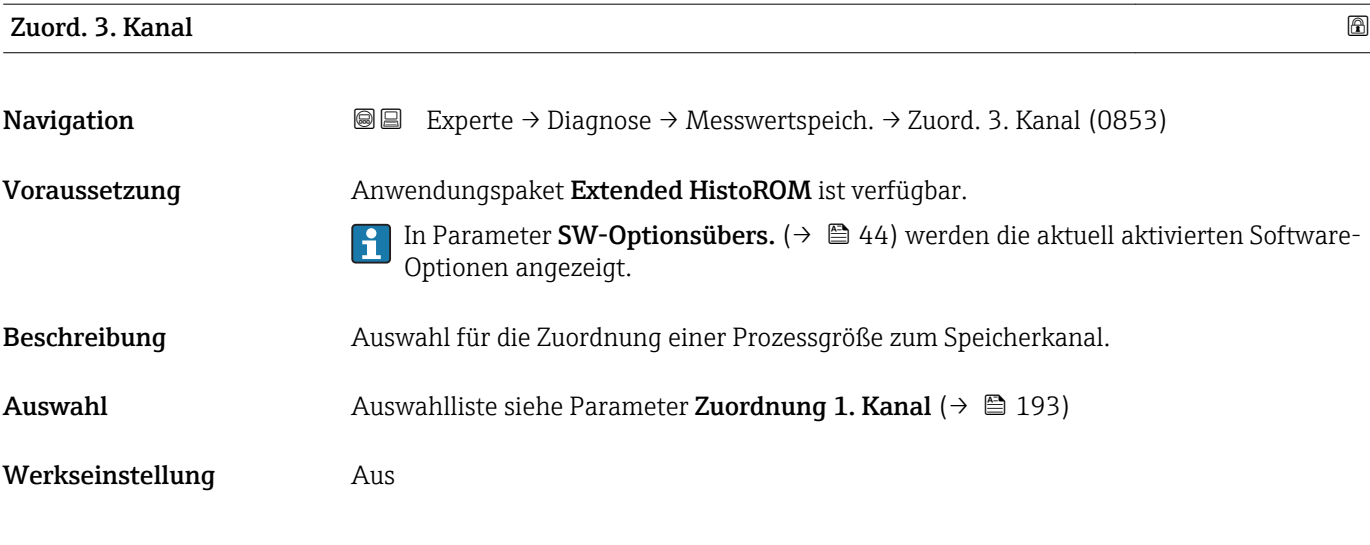

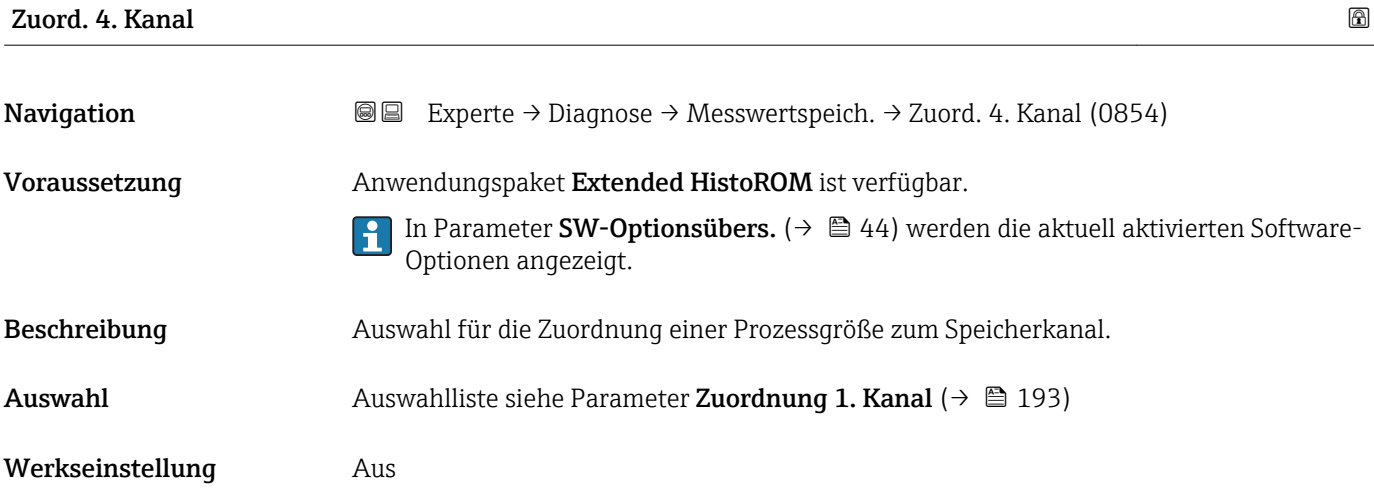

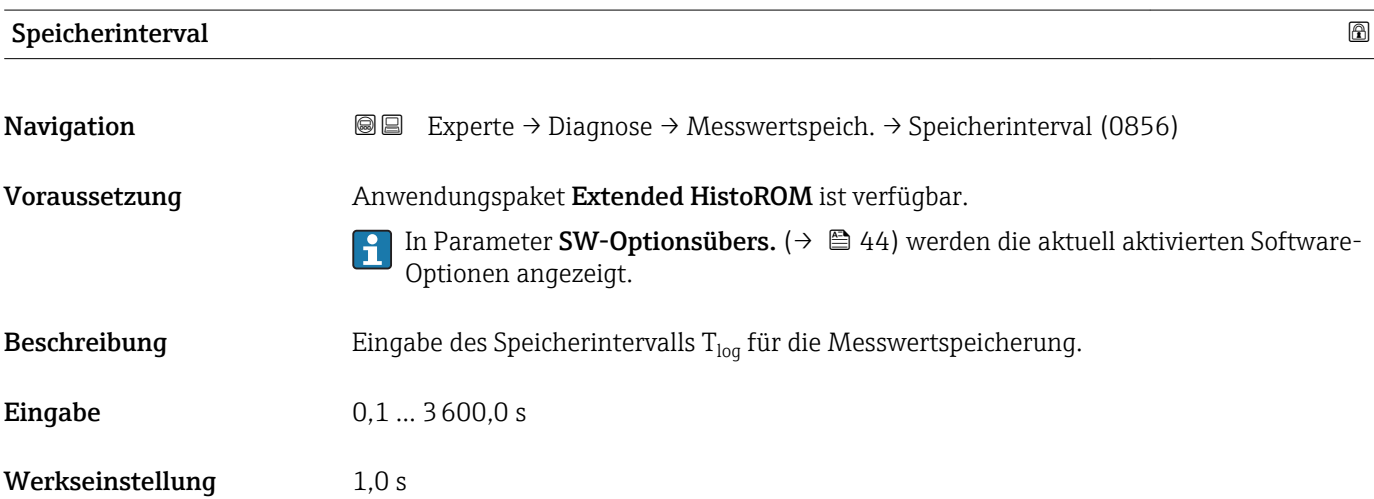

#### <span id="page-195-0"></span>Zusätzliche Information *Beschreibung*

Dieses bestimmt den zeitlichen Abstand der einzelnen Datenpunkte im Datenspeicher und somit die maximale speicherbare Prozesszeit  $T_{log}:$ 

- Bei Nutzung von 1 Speicherkanal: T<sub>log</sub> = 1000 × t<sub>log</sub>
- $\bullet$  Bei Nutzung von 2 Speicherkanälen:  $T_{\text{log}} = 500 \times t_{\text{log}}$
- Bei Nutzung von 3 Speicherkanälen:  $T_{log} = 333 \times t_{log}$
- Bei Nutzung von 4 Speicherkanälen:  $T_{\text{log}} = 250 \times t_{\text{log}}$

Nach Ablauf dieser Zeit werden die ältesten im Speicher vorhandenen Datenpunkte zyklisch überschrieben, so dass immer eine Zeit von T $_{log}$  im Speicher bleibt (Ringspeicher-Prinzip).

Wenn die Länge des Speicherintervalls geändert wird, wird der Inhalt des Messwert- $\mathbf{H}$ speichers gelöscht.

#### *Beispiel*

Bei Nutzung von 1 Speicherkanal:

- $T_{\text{log}} = 1000 \times 1 \text{ s} = 1000 \text{ s} \approx 15 \text{ min}$
- $T_{\text{log}} = 1000 \times 10 \text{ s} = 10000 \text{ s} \approx 3 \text{ h}$
- $\bullet$  T<sub>log</sub> = 1000 × 80 s = 80 000 s  $\approx$  1 d
- $\bullet$  T<sub>log</sub> = 1000 × 3 600 s = 3 600 000 s  $\approx$  41 d

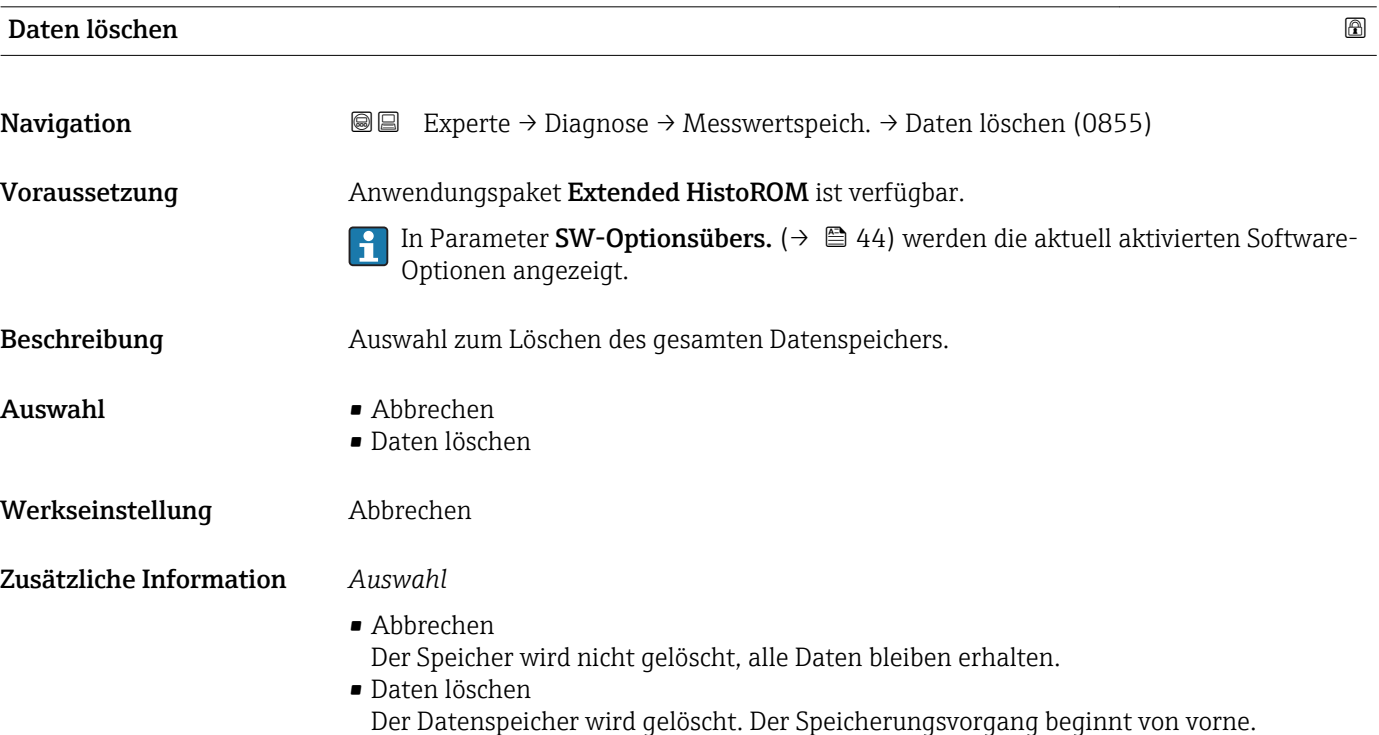

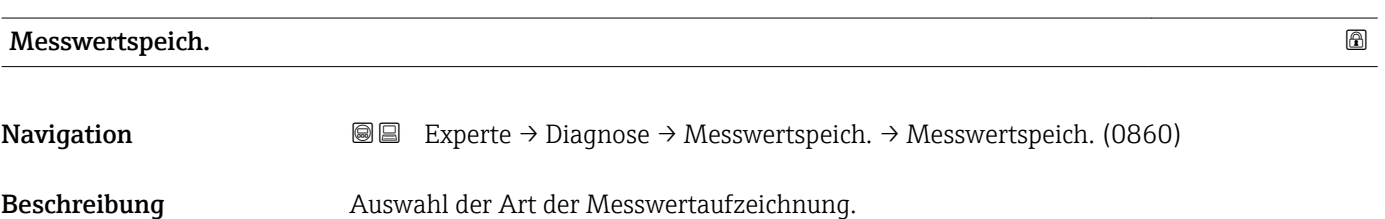

<span id="page-196-0"></span>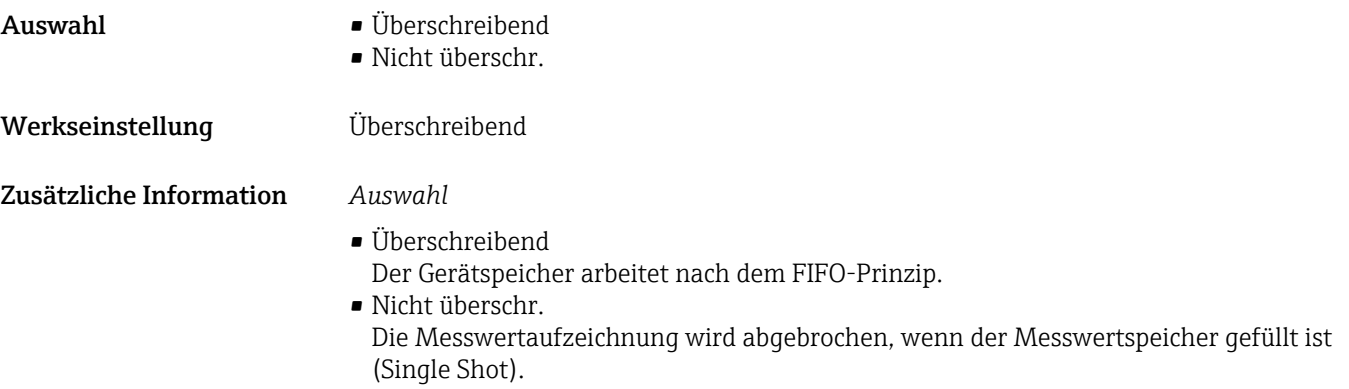

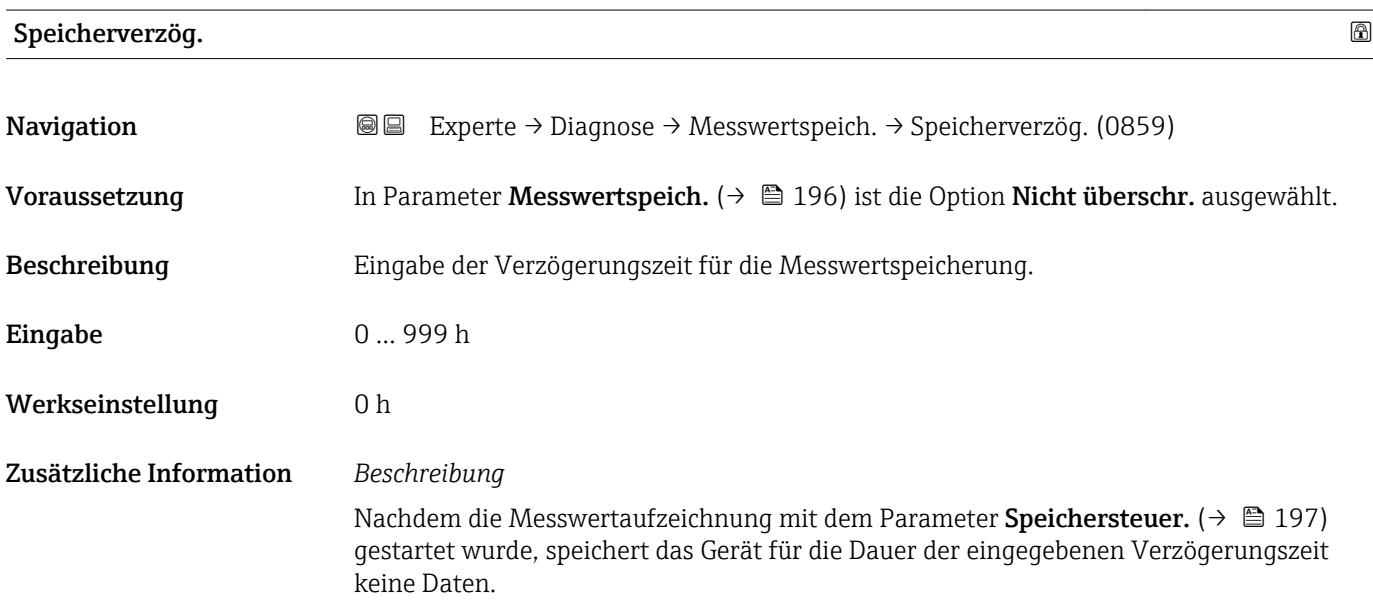

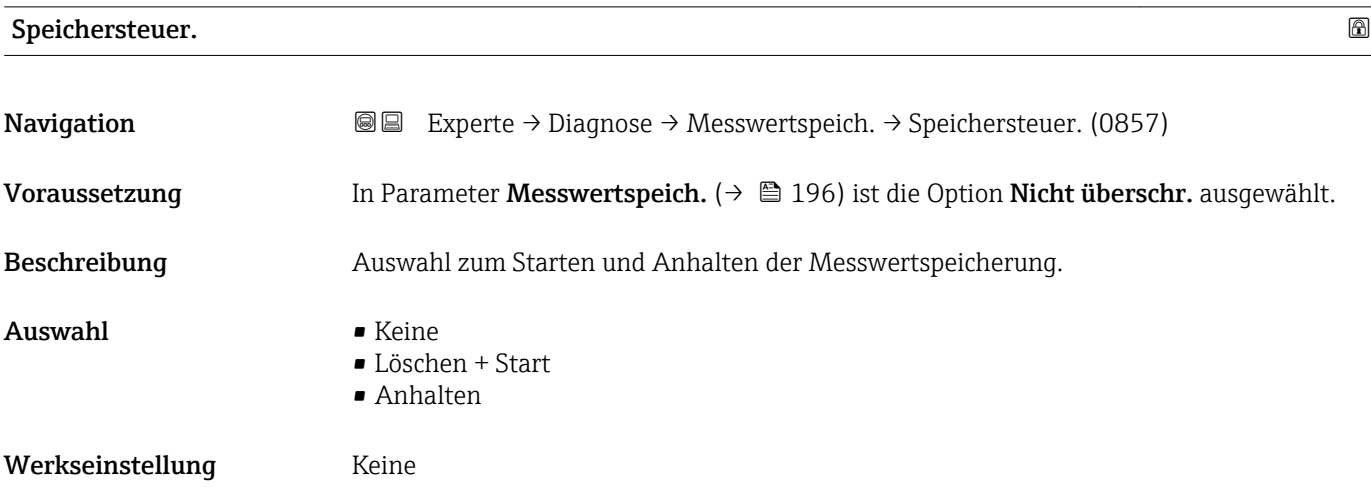

#### <span id="page-197-0"></span>Zusätzliche Information *Auswahl*

#### • Keine

Initialzustand der Messwertspeicherung.

- Löschen + Start Alle aufgezeichneten Messwerte aller Kanäle werden gelöscht und eine erneute Messwertaufzeichnung wird gestartet.
- Anhalten Die Messwertaufzeichnung wird angehalten.

#### Speicher.status

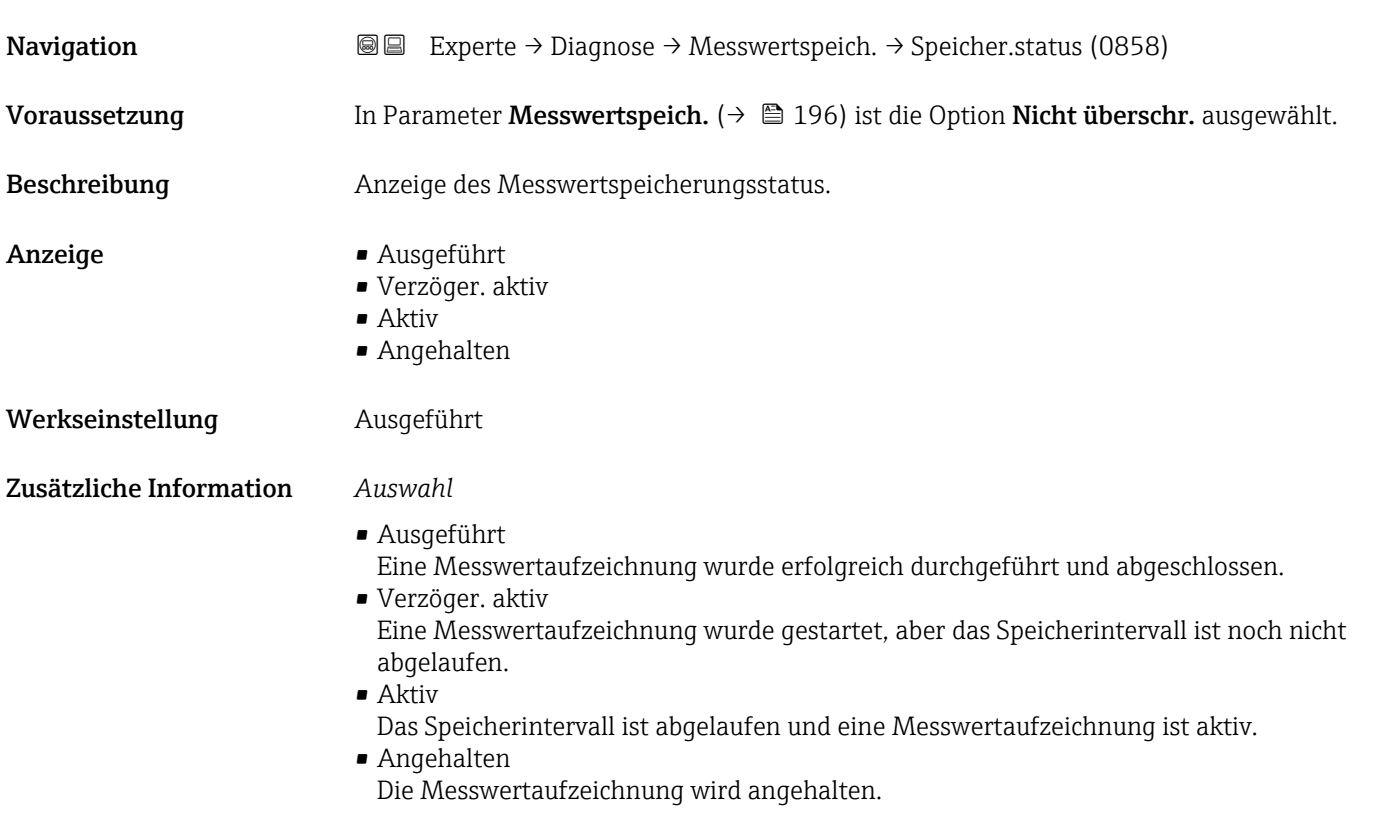

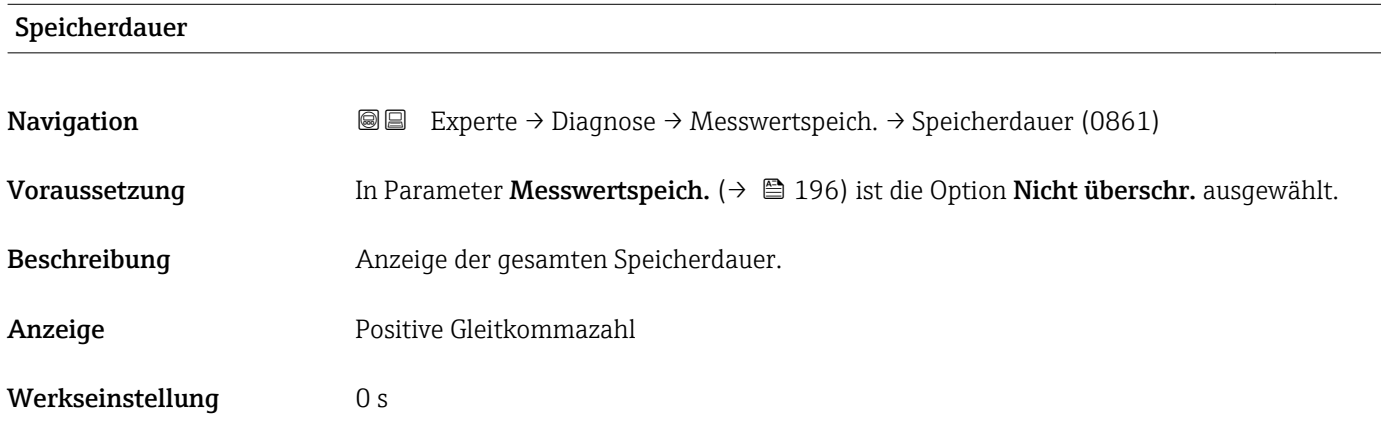

#### Untermenü "Anz. 1. Kanal"

<span id="page-198-0"></span>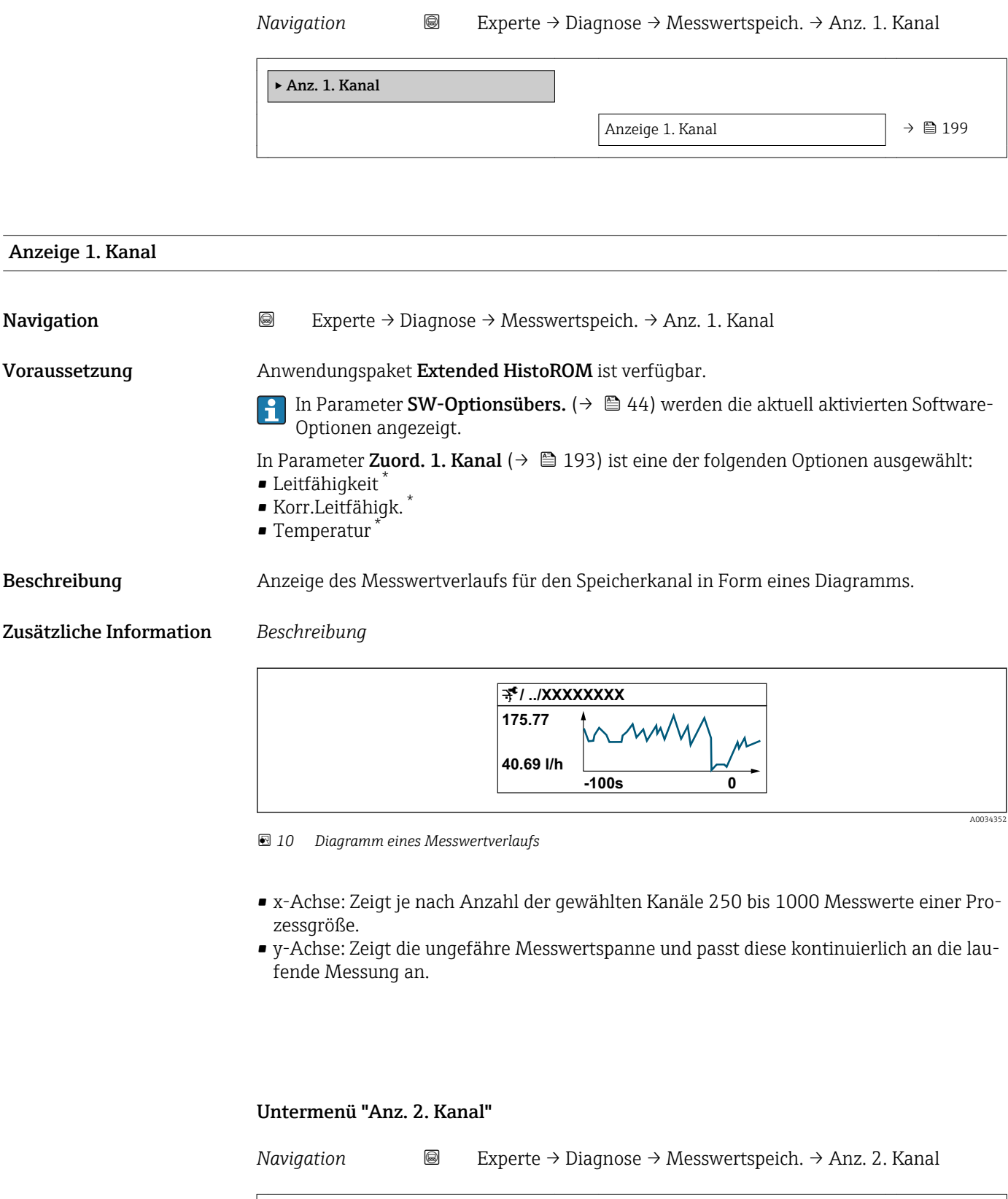

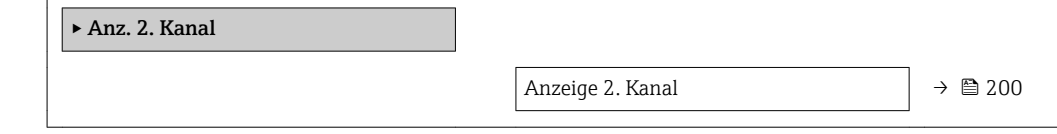

<sup>\*</sup> Sichtbar in Abhängigkeit von Bestelloptionen oder Geräteeinstellungen

# <span id="page-199-0"></span>Anzeige 2. Kanal Navigation  $\text{■}$  Experte → Diagnose → Messwertspeich. → Anz. 2. Kanal Voraussetzung In Parameter Zuord. 2. Kanal ist ein Prozessgröße festgelegt. Beschreibung Siehe Parameter Anzeige 1. Kanal  $\rightarrow \blacksquare$  199

#### Untermenü "Anz. 3. Kanal"

*Navigation* Experte → Diagnose → Messwertspeich. → Anz. 3. Kanal

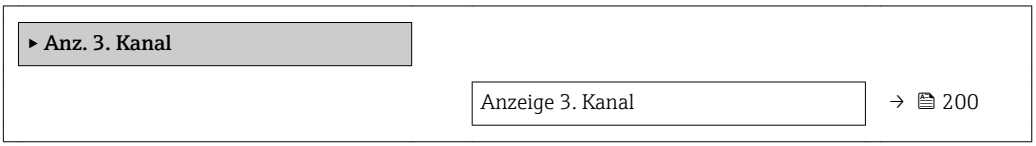

#### Anzeige 3. Kanal

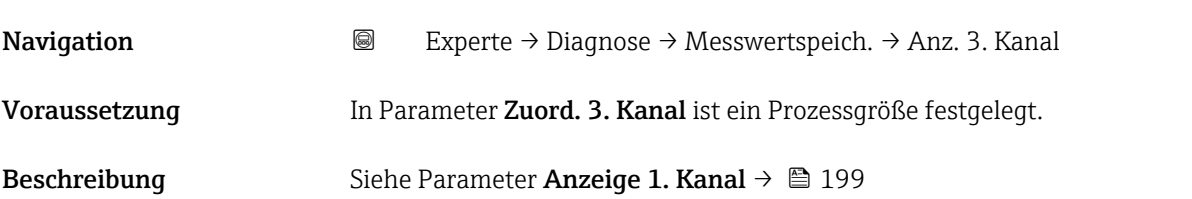

#### Untermenü "Anz. 4. Kanal"

*Navigation* Experte → Diagnose → Messwertspeich. → Anz. 4. Kanal

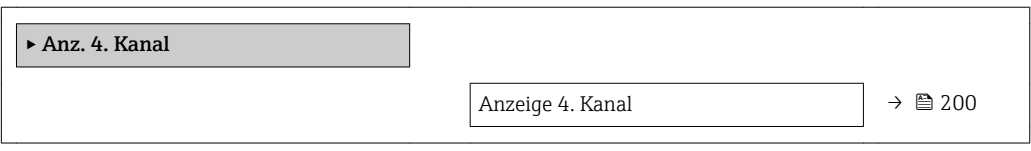

Anzeige 4. Kanal

#### Navigation  $\text{■}$ Experte → Diagnose → Messwertspeich. → Anz. 4. Kanal

Voraussetzung In Parameter Zuord. 4. Kanal ist ein Prozessgröße festgelegt.

Beschreibung Siehe Parameter Anzeige 1. Kanal → ■ 199

#### 3.8.12 Untermenü "Min/Max-Werte"

*Navigation* Experte → Diagnose → Min/Max-Werte

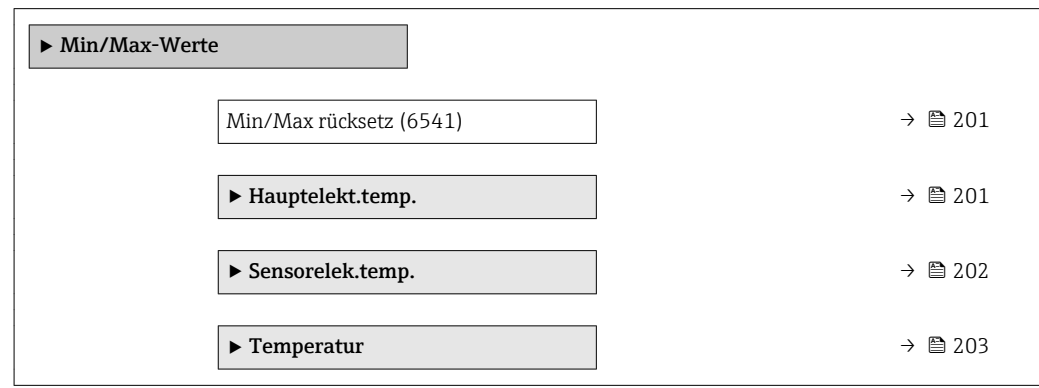

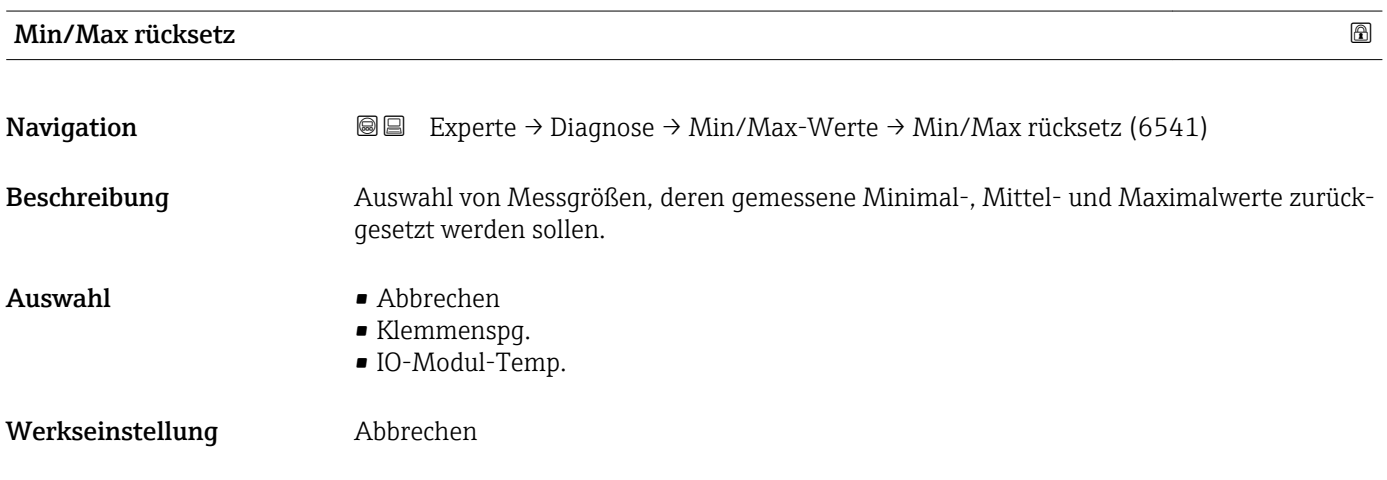

#### Untermenü "Hauptelektroniktemperatur"

*Navigation* **IE** Experte → Diagnose → Min/Max-Werte → Hauptelekt.temp.

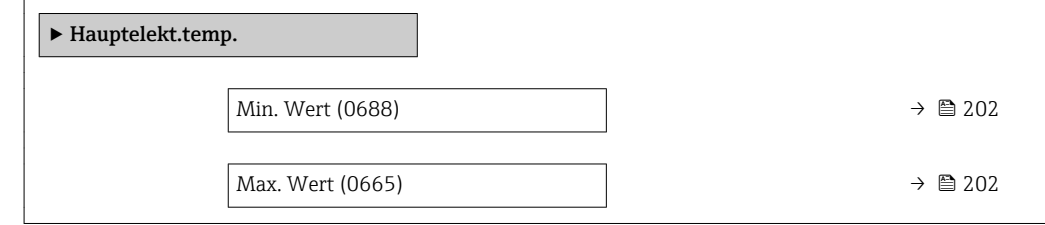

<span id="page-201-0"></span>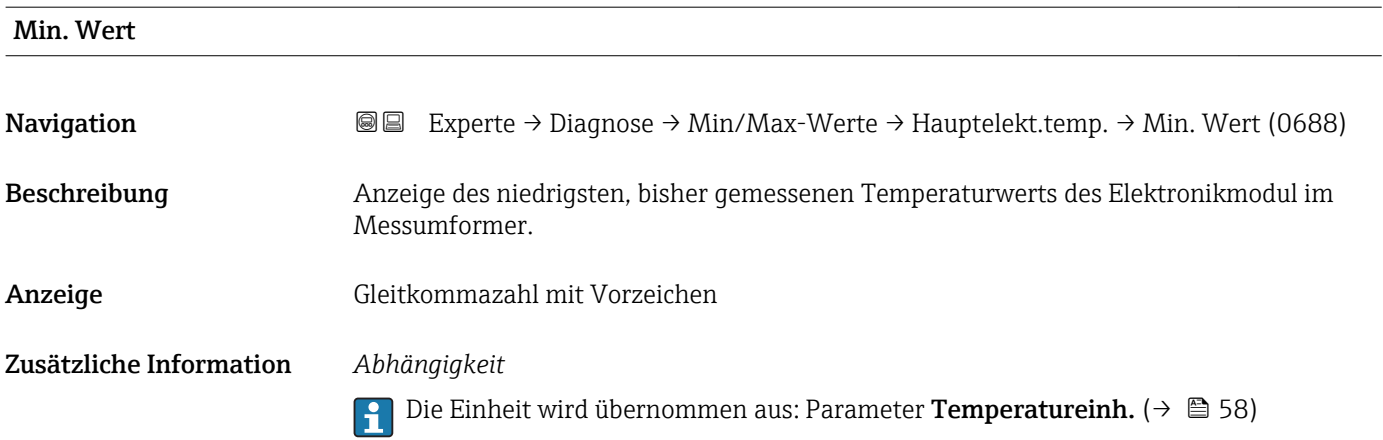

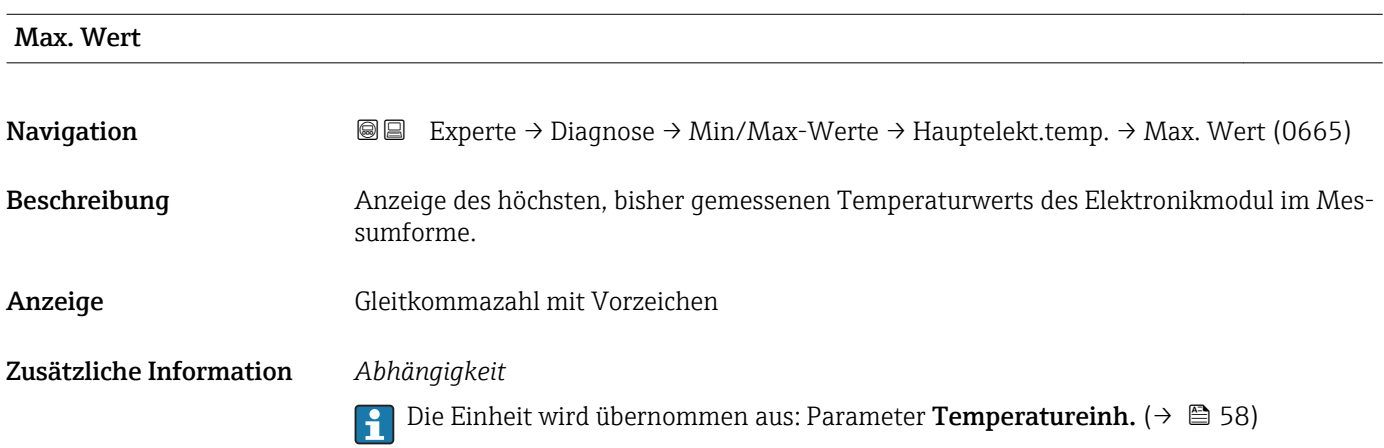

#### Untermenü "Sensorelektroniktemperatur (ISEM)"

*Navigation* **III** Experte → Diagnose → Min/Max-Werte → Sensorelek.temp.

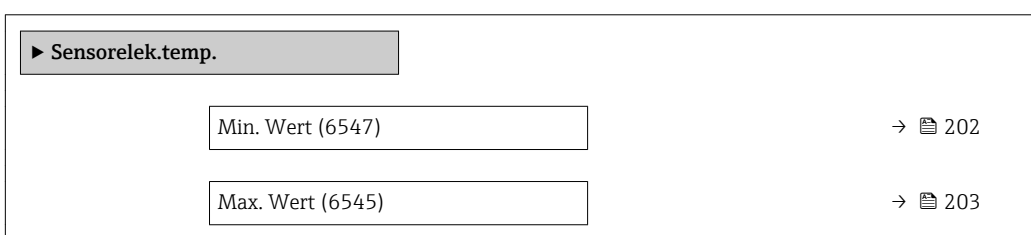

#### Min. Wert

**Navigation EXperte → Diagnose → Min/Max-Werte → Sensorelek.temp. → Min. Wert (6547)** 

Beschreibung **Anzeige des niedrigsten, bisher gemessenen Temperaturwerts vom Hauptelektronikmo**dul.

<span id="page-202-0"></span>Anzeige Gleitkommazahl mit Vorzeichen

Zusätzliche Information *Abhängigkeit*

**P** Die Einheit wird übernommen aus: Parameter Temperatureinh. (→ ■ 58)

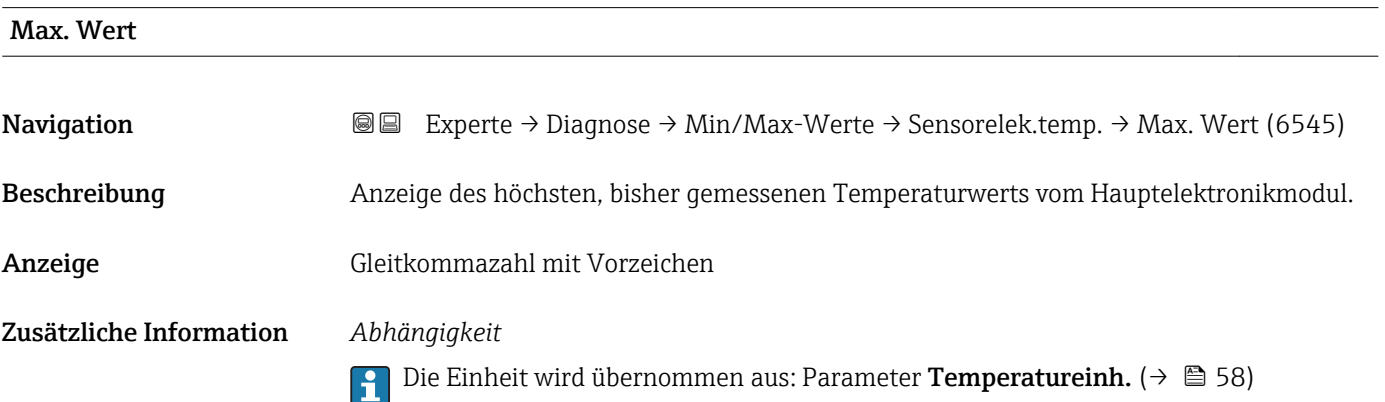

#### Untermenü "Temperatur"

*Navigation* Experte → Diagnose → Min/Max-Werte → Temperatur

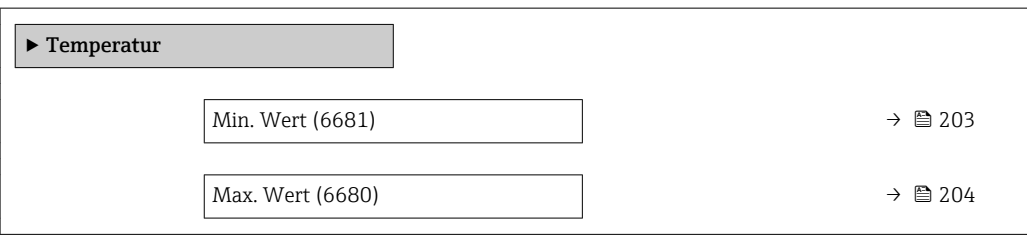

#### Min. Wert

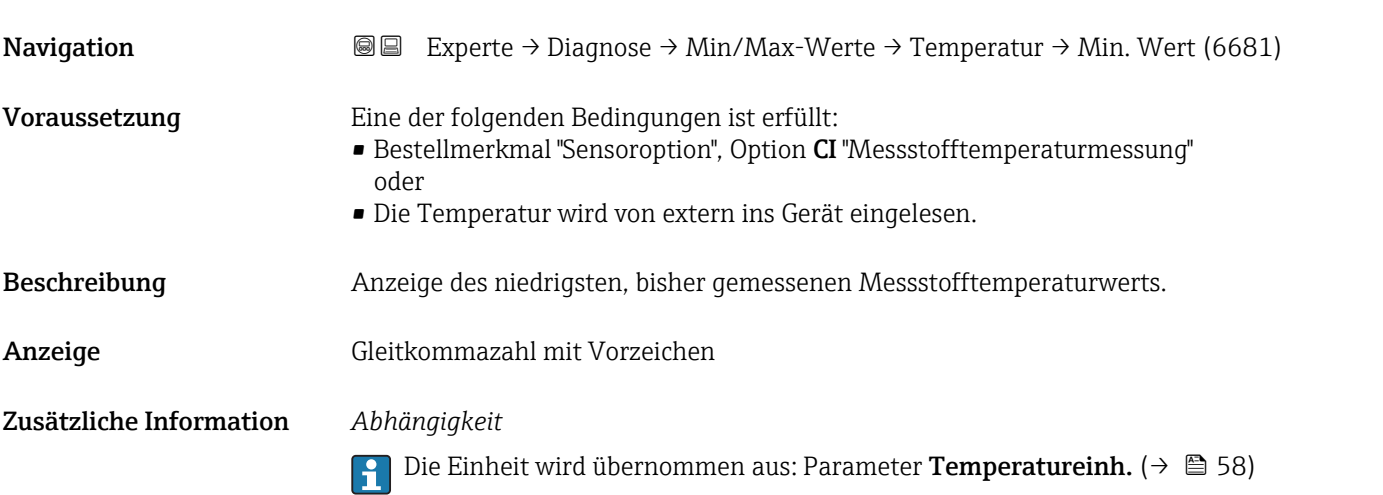

## <span id="page-203-0"></span>Max. Wert **Navigation EXPERTED EXPERTE → Diagnose → Min/Max-Werte → Temperatur → Max. Wert (6680)** Voraussetzung Eine der folgenden Bedingungen ist erfüllt: • Bestellmerkmal "Sensoroption", Option CI "Messstofftemperaturmessung" oder • Die Temperatur wird von extern ins Gerät eingelesen. Beschreibung **Anzeige des höchsten, bisher gemessenen Messstofftemperaturwerts.** Anzeige Gleitkommazahl mit Vorzeichen Zusätzliche Information *Abhängigkeit* Die Einheit wird übernommen aus: Parameter Temperatureinh. (→ ■ 58)  $\boxed{4}$

### 3.8.13 Untermenü "Messwertspeicherung"

*Navigation* Experte → Diagnose → Messwertspeich.

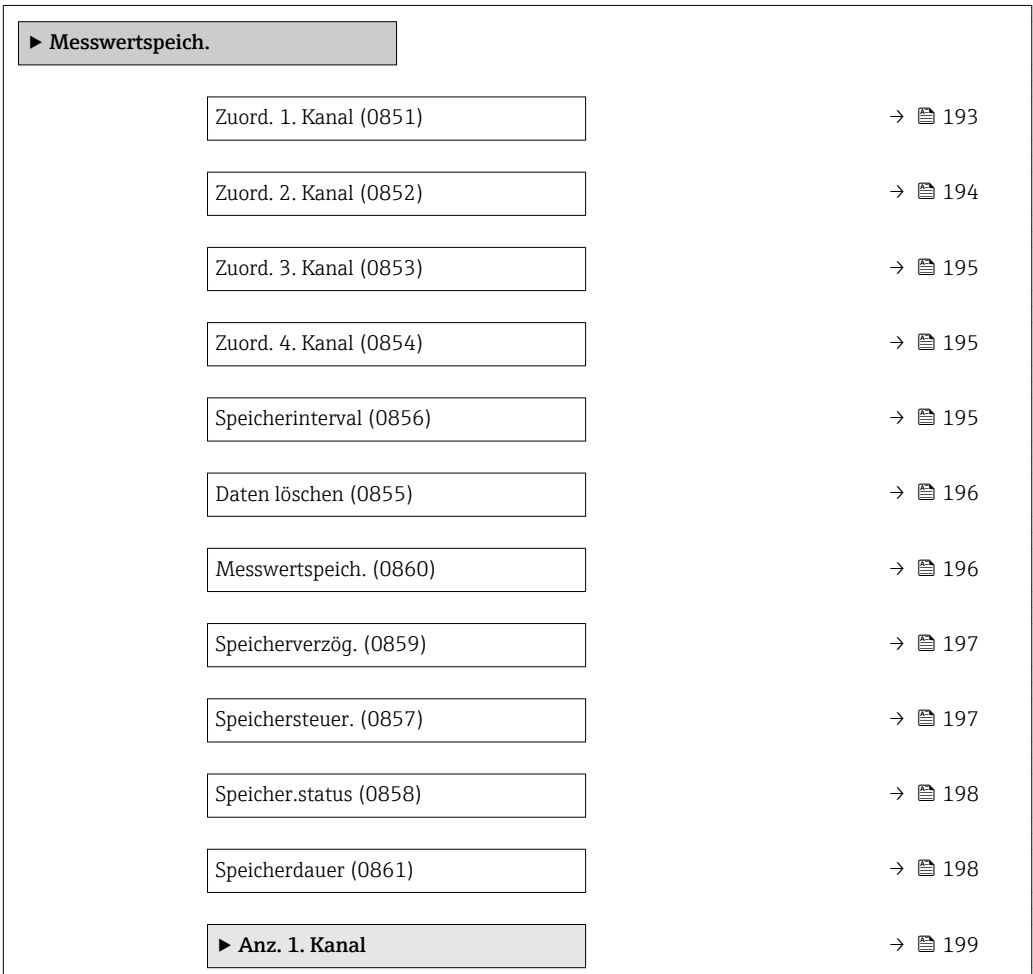

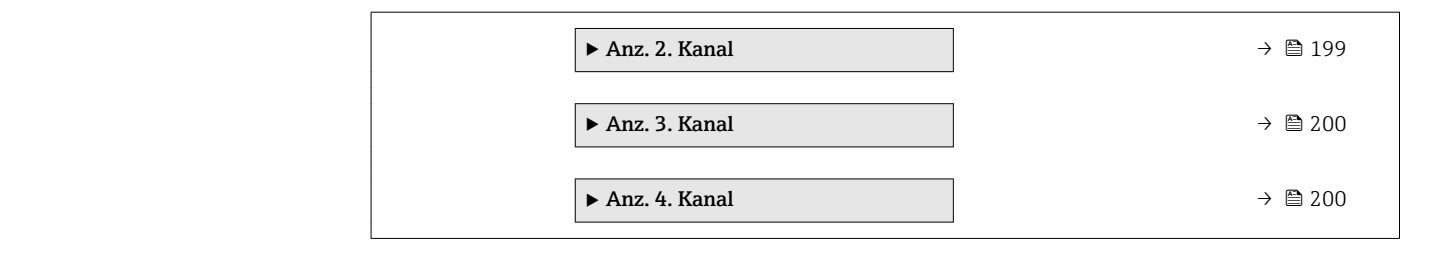

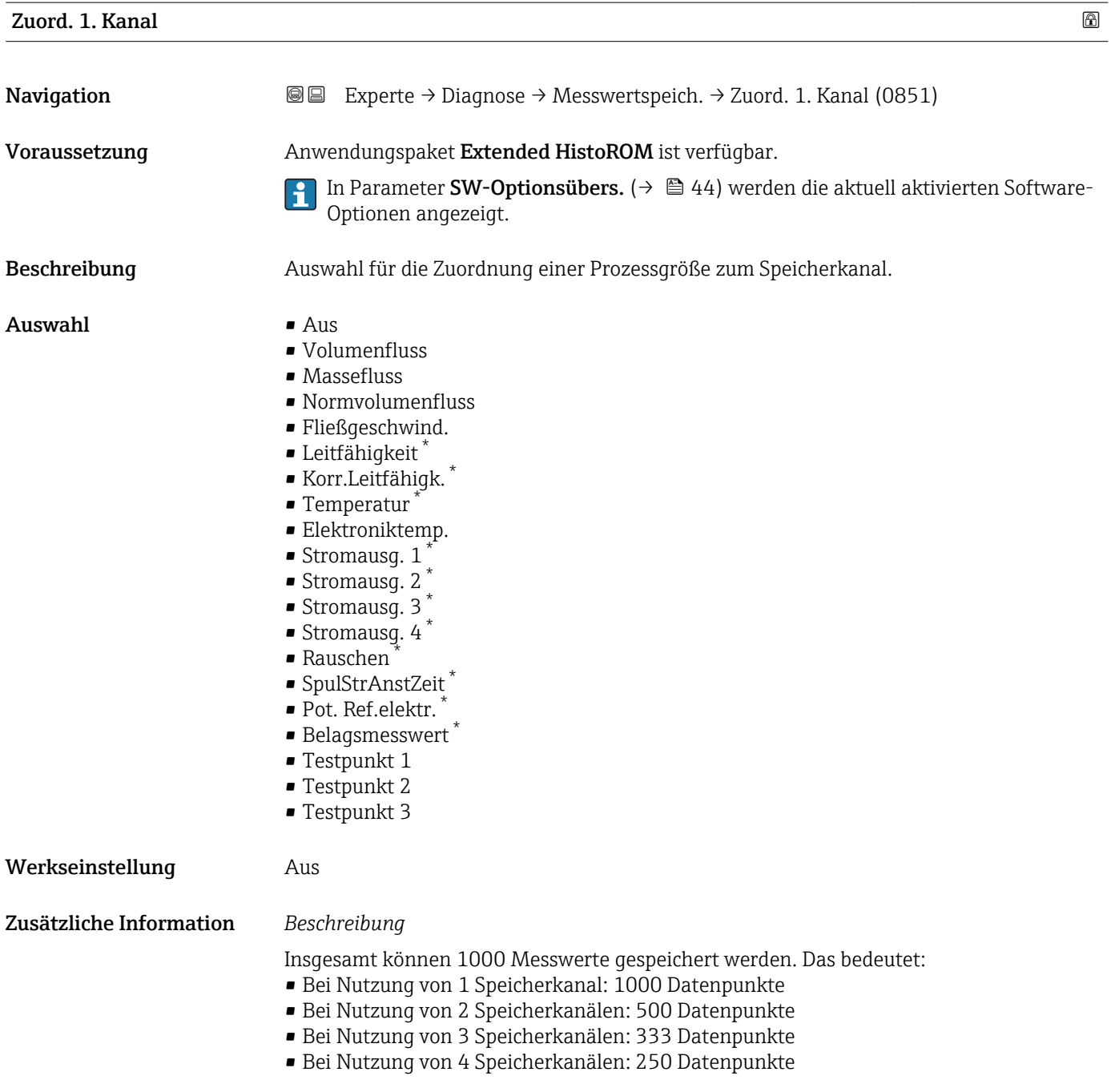

<sup>\*</sup> Sichtbar in Abhängigkeit von Bestelloptionen oder Geräteeinstellungen

Wenn die maximale Anzahl an Datenpunkten erreicht wurde, werden die ältesten im Speicher vorhandenen Datenpunkte zyklisch überschrieben, so dass immer die letzten 1000, 500, 333 oder 250 Messwerte im Speicher bleiben (Ringspeicher-Prinzip).

Wenn die getroffene Auswahl geändert wird, wird der Inhalt des Messwertspeichers gelöscht.

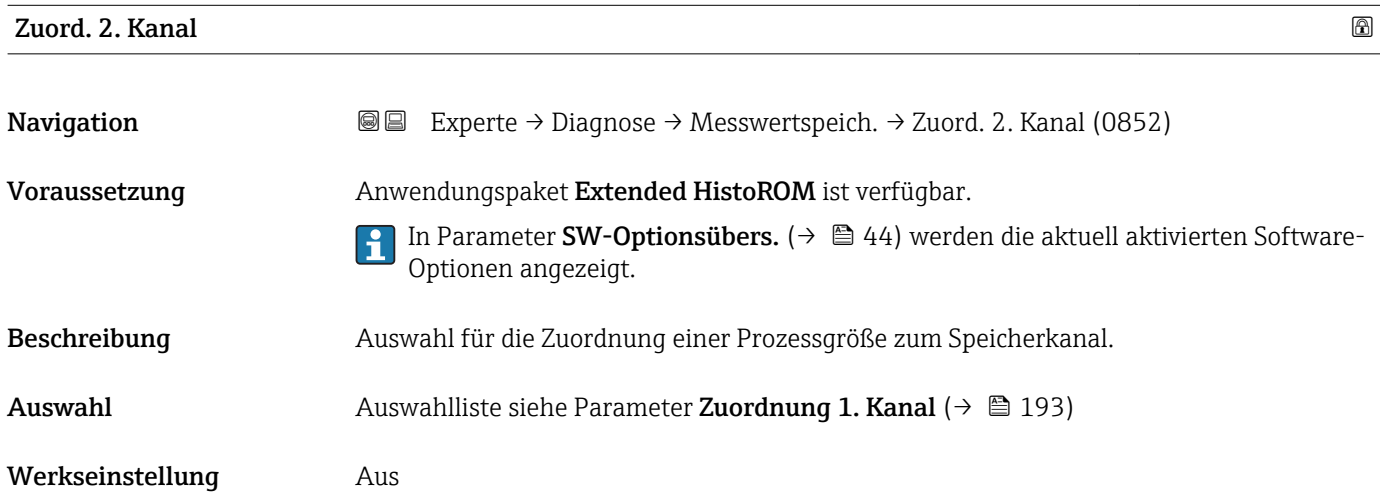

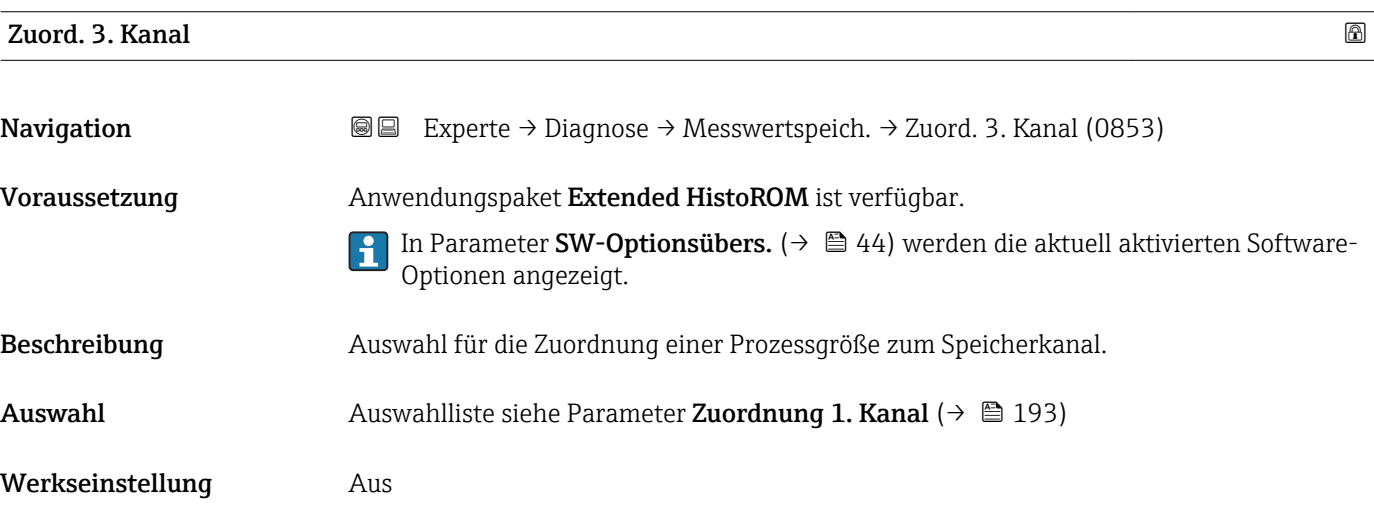

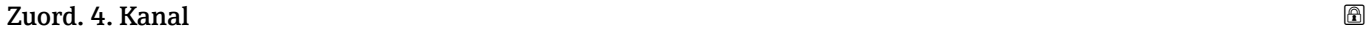

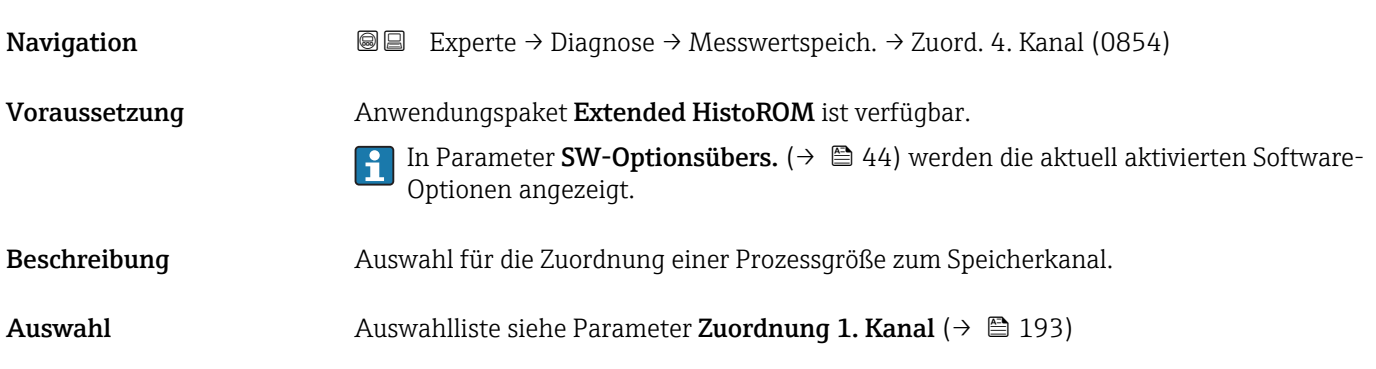

Werkseinstellung Aus

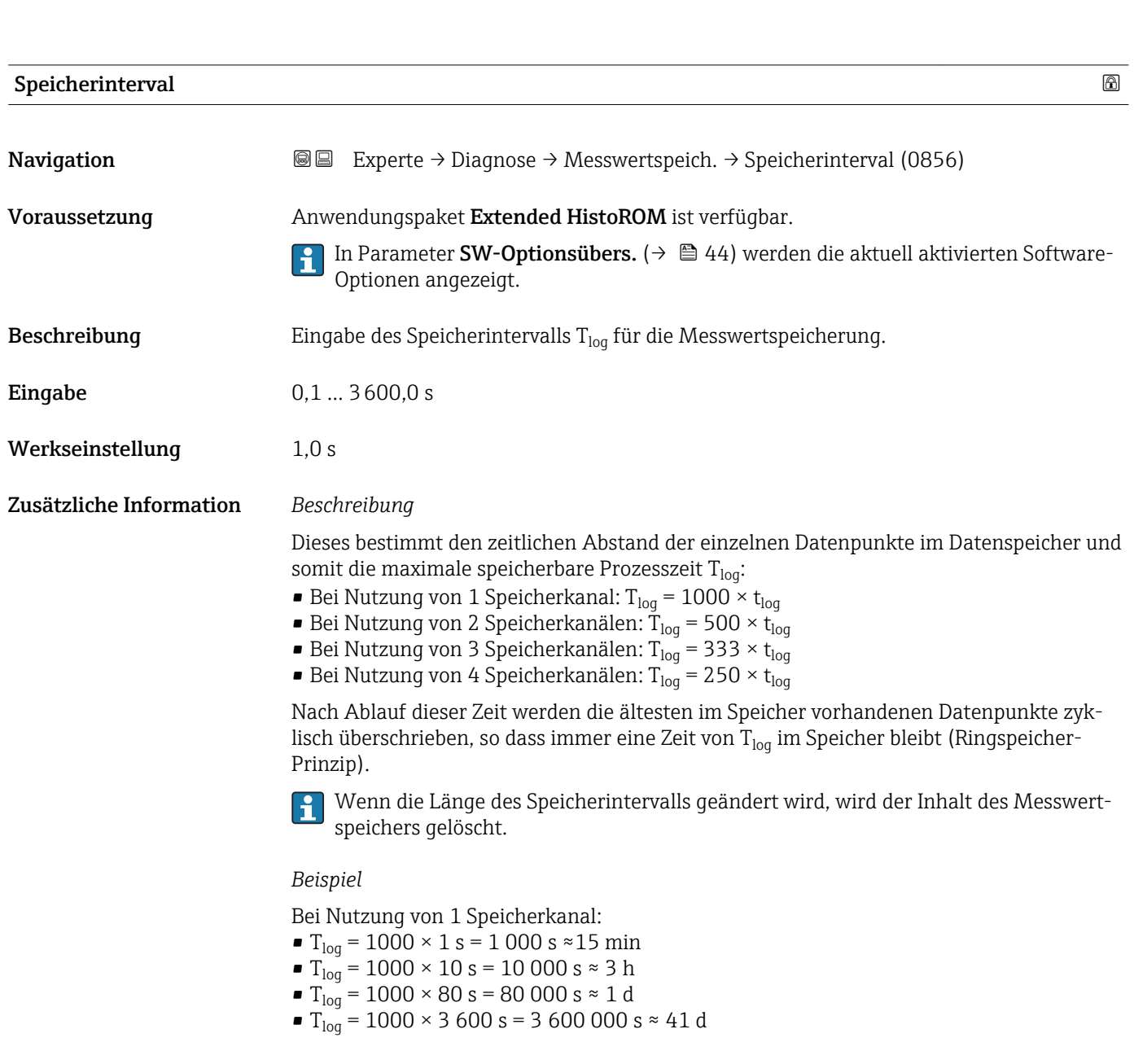

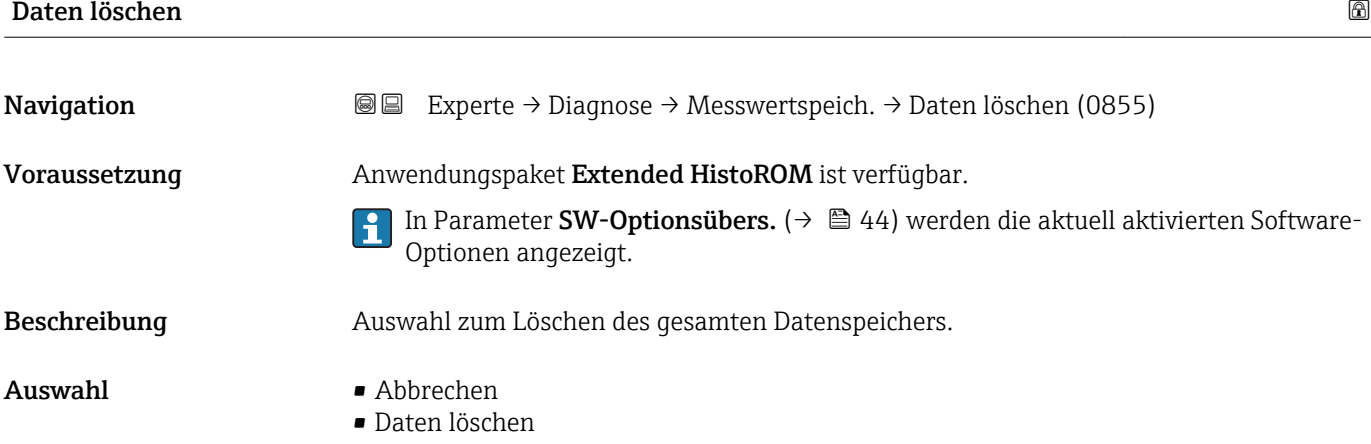

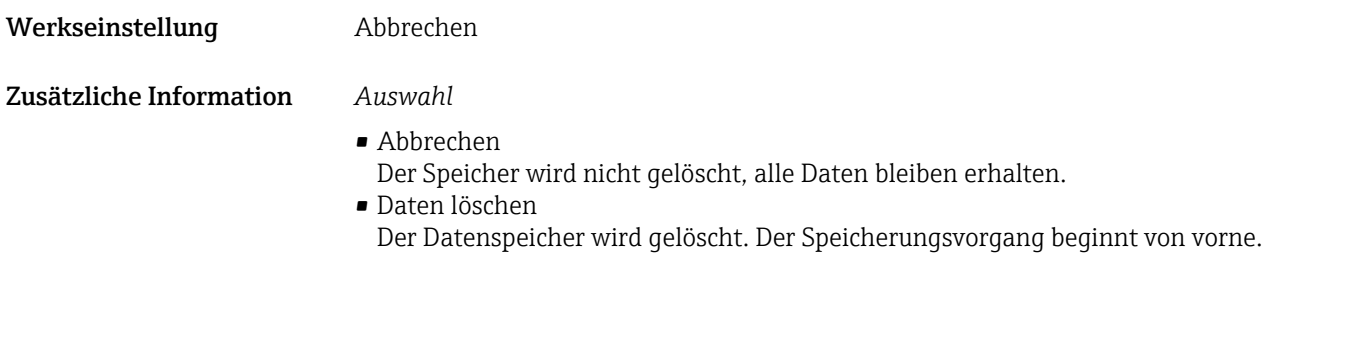

**Messwertspeich.** 2008年3月20日 10:00 10:00 10:00 10:00 10:00 10:00 10:00 10:00 10:00 10:00 10:00 10:00 10:00 10:0

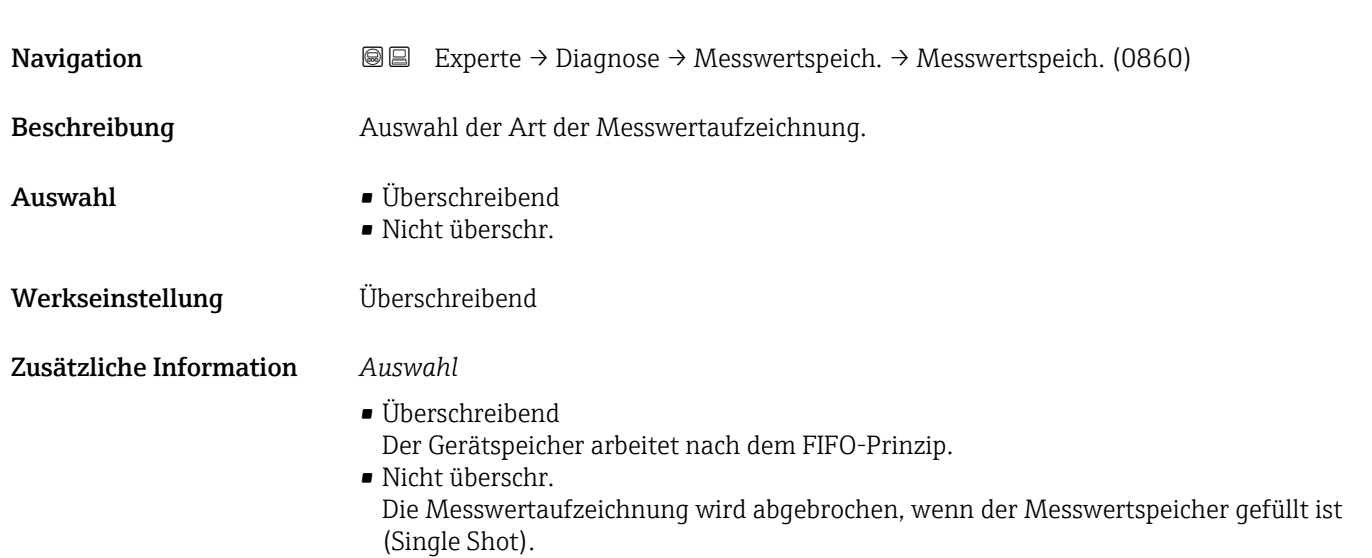

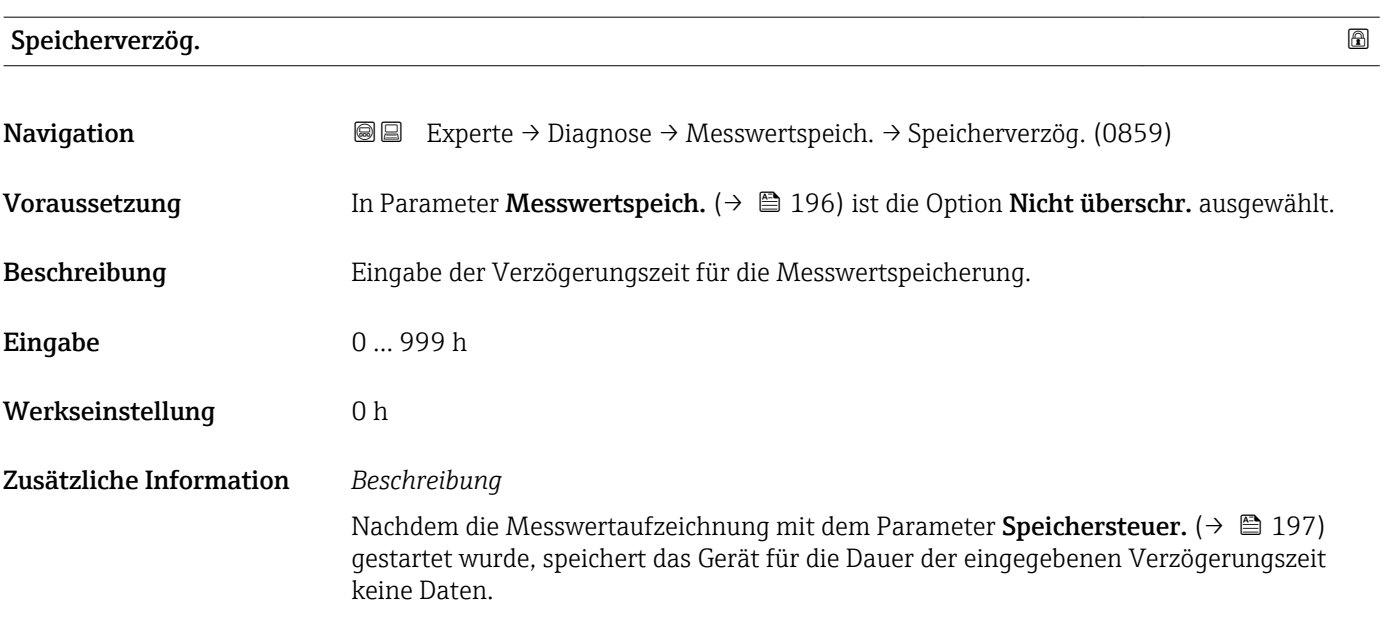

## Speichersteuer. **Navigation EXPERE** Experte → Diagnose → Messwertspeich. → Speichersteuer. (0857) Voraussetzung In Parameter Messwertspeich. ( $\rightarrow \Box$  196) ist die Option Nicht überschr. ausgewählt. Beschreibung Auswahl zum Starten und Anhalten der Messwertspeicherung. Auswahl • Keine • Löschen + Start • Anhalten Werkseinstellung Keine Zusätzliche Information *Auswahl* • Keine Initialzustand der Messwertspeicherung. • Löschen + Start Alle aufgezeichneten Messwerte aller Kanäle werden gelöscht und eine erneute Messwertaufzeichnung wird gestartet. • Anhalten Die Messwertaufzeichnung wird angehalten.

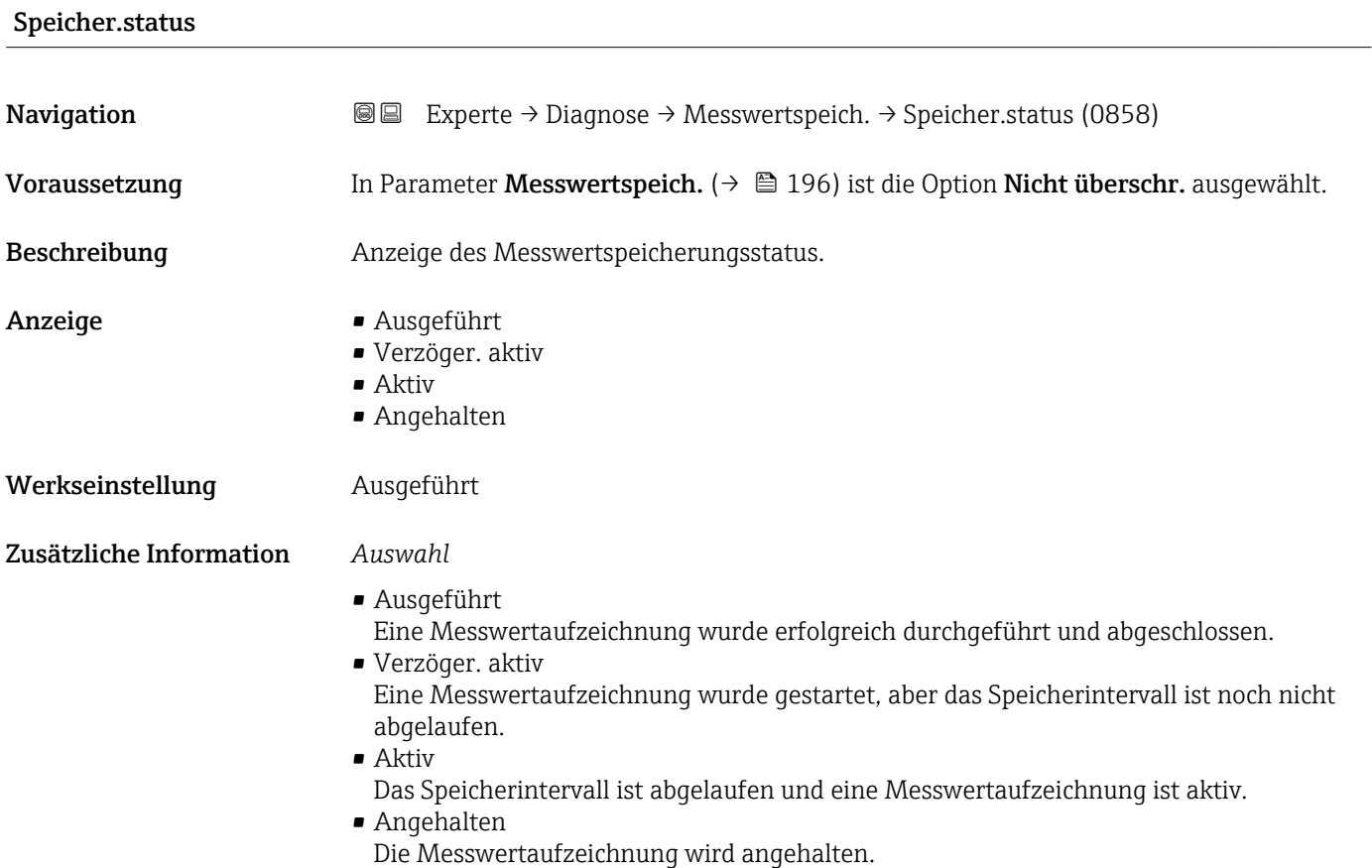

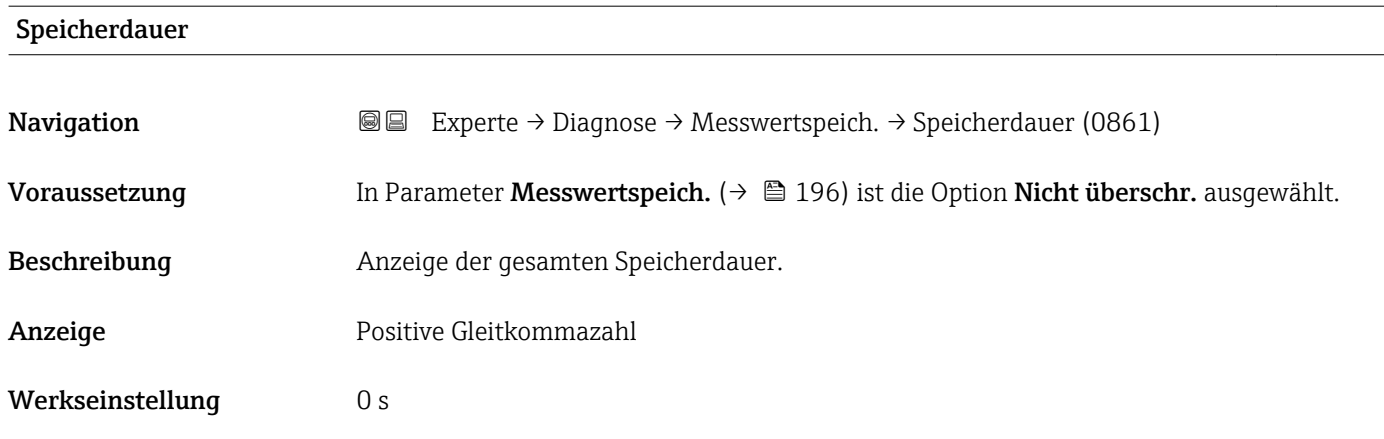

#### Untermenü "Anz. 1. Kanal"

*Navigation* Experte → Diagnose → Messwertspeich. → Anz. 1. Kanal

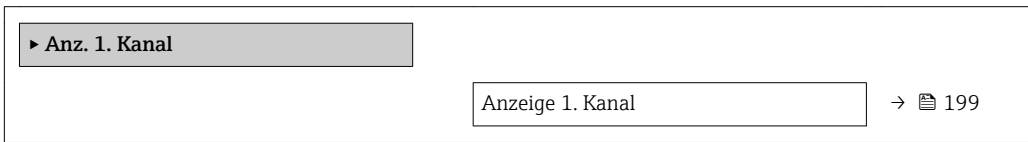

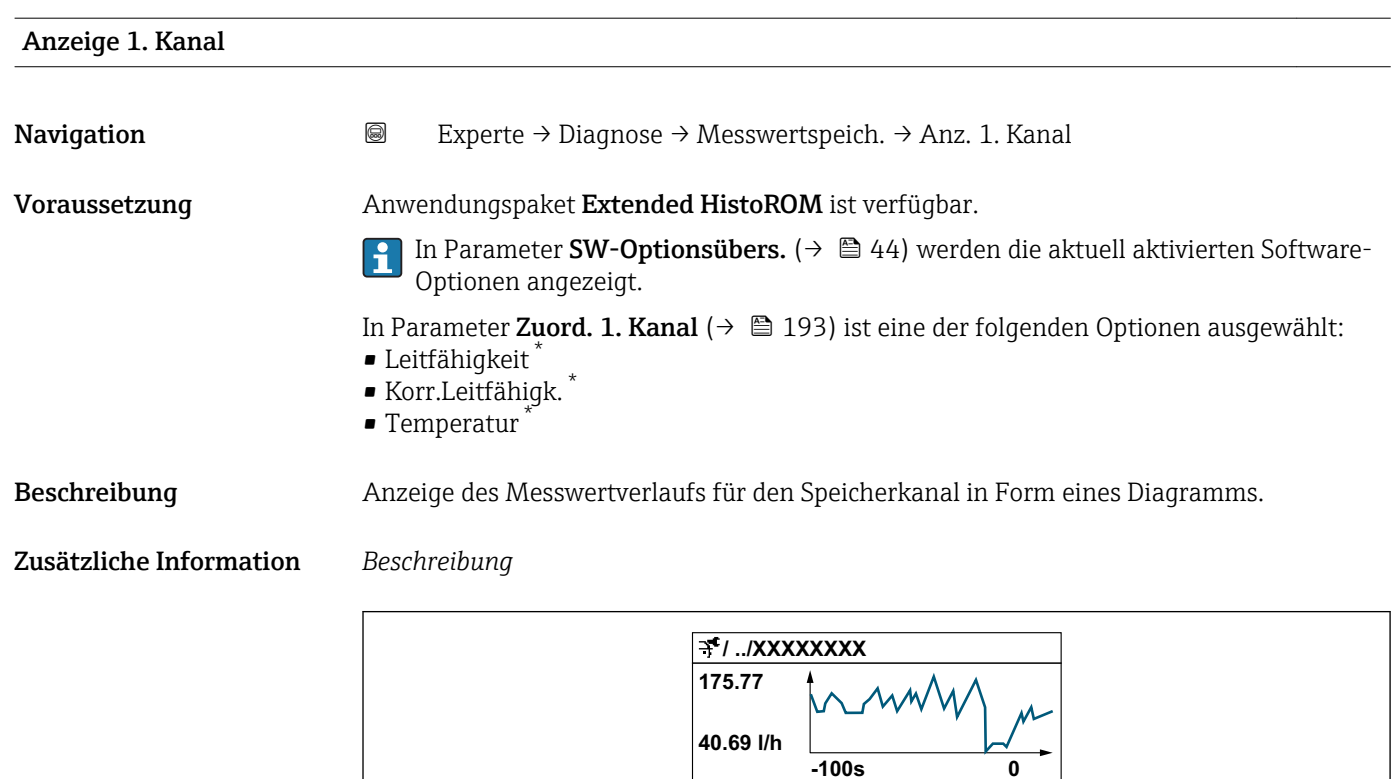

 *11 Diagramm eines Messwertverlaufs*

A0034352

Sichtbar in Abhängigkeit von Bestelloptionen oder Geräteeinstellungen

- x-Achse: Zeigt je nach Anzahl der gewählten Kanäle 250 bis 1000 Messwerte einer Prozessgröße.
- y-Achse: Zeigt die ungefähre Messwertspanne und passt diese kontinuierlich an die laufende Messung an.

#### Untermenü "Anz. 2. Kanal"

*Navigation* 
■
Experte → Diagnose → Messwertspeich. → Anz. 2. Kanal

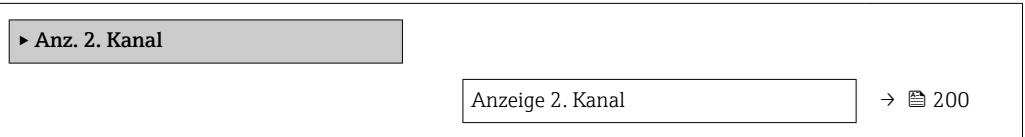

# Anzeige 2. Kanal

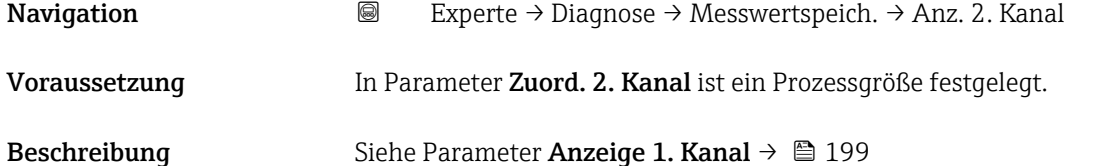

#### Untermenü "Anz. 3. Kanal"

*Navigation* Experte → Diagnose → Messwertspeich. → Anz. 3. Kanal

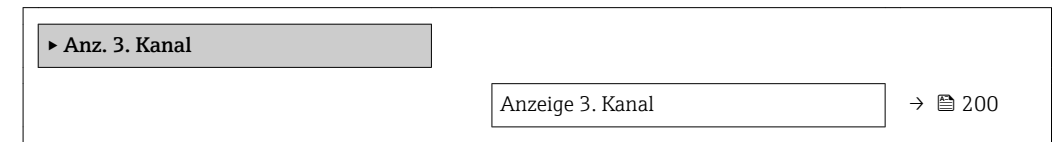

#### Anzeige 3. Kanal

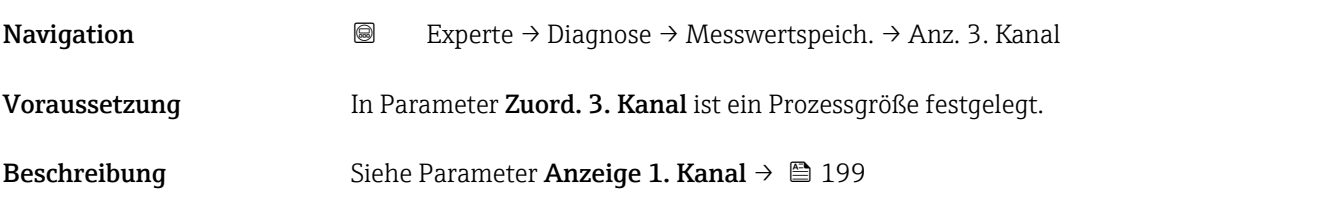

#### Untermenü "Anz. 4. Kanal"

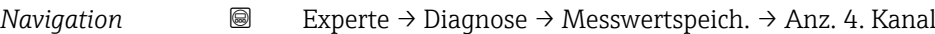

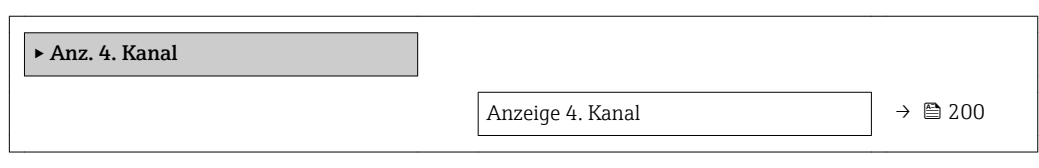

#### Anzeige 4. Kanal

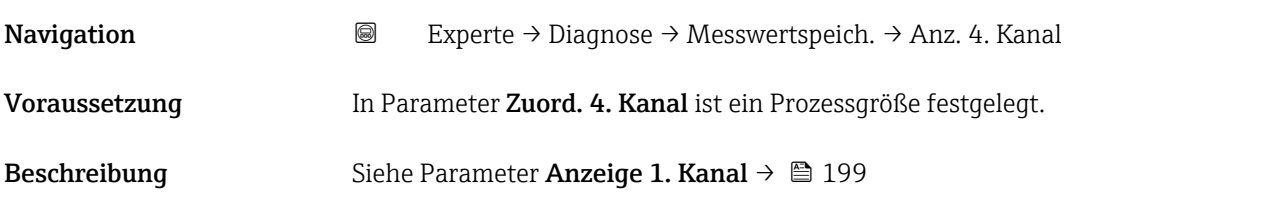

#### 3.8.14 Untermenü "Heartbeat"

Detaillierte Angaben zu den Parameterbeschreibungen des Anwendungspakets Heartbeat Verification+Monitoring: Sonderdokumentation zum Gerät → ■ 7

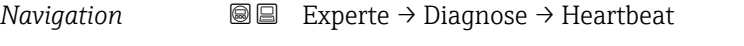

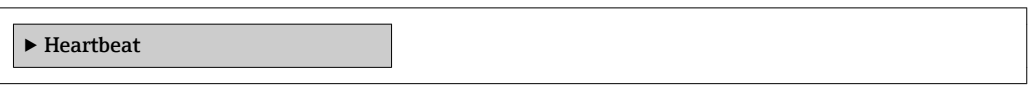

### 3.8.15 Untermenü "Simulation"

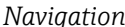

*nation* 
■■ Experte → Diagnose → Simulation

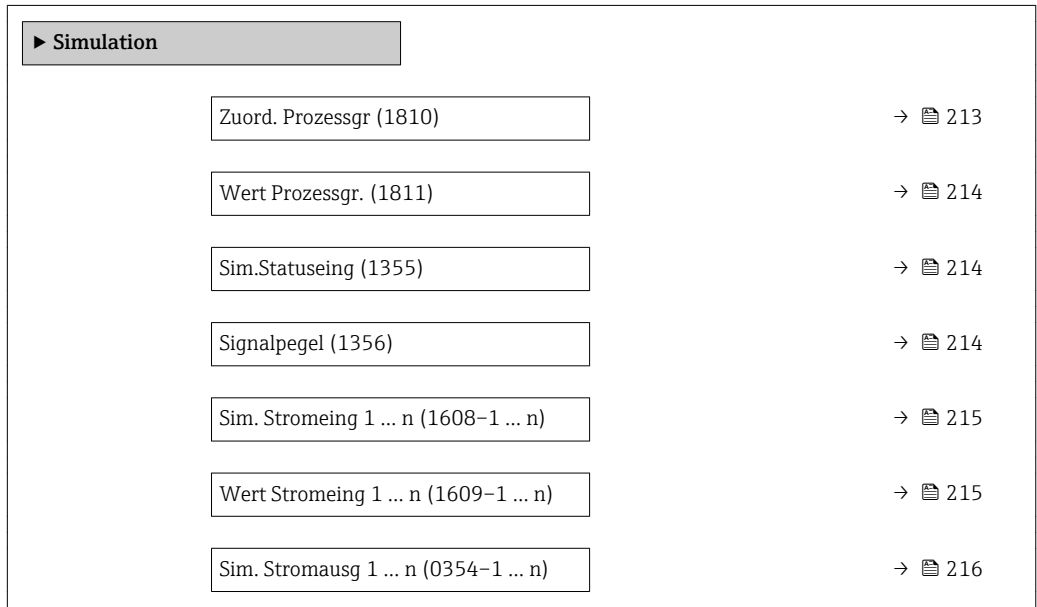

<span id="page-212-0"></span>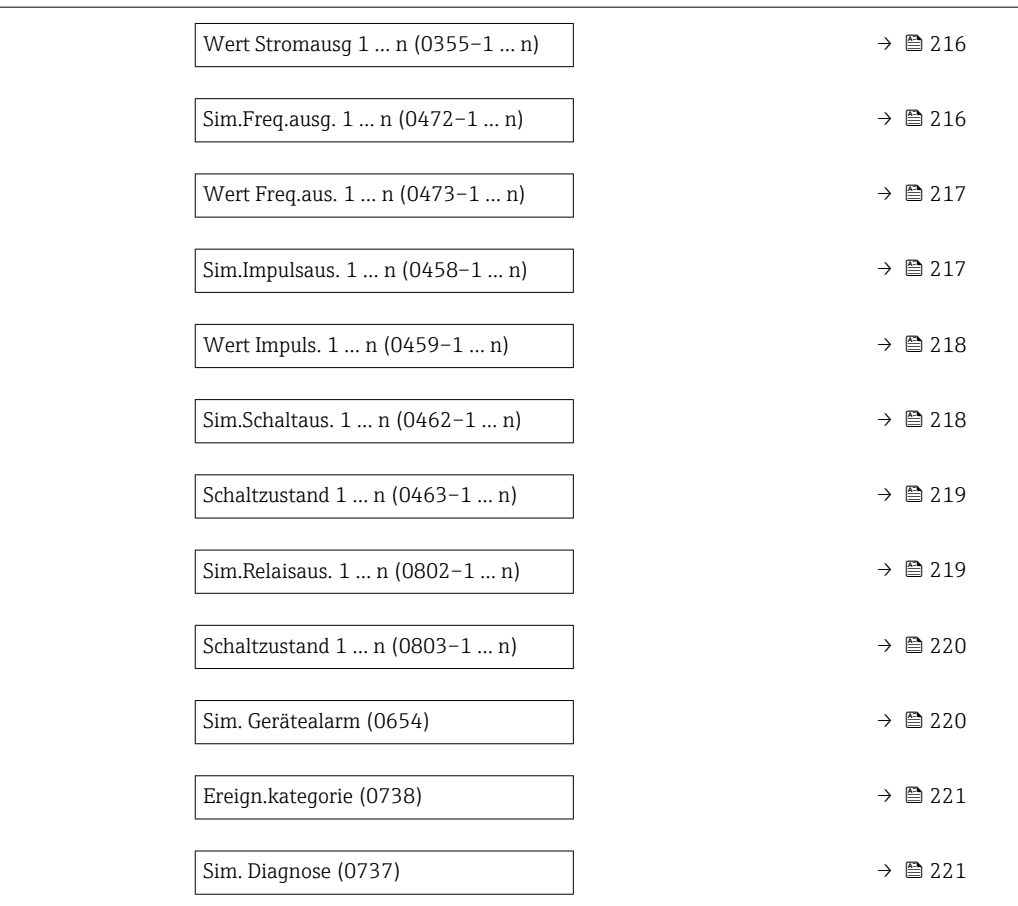

| Zuord. Prozessgr        |                                                                                                    | ß |
|-------------------------|----------------------------------------------------------------------------------------------------|---|
| Navigation              | Experte $\rightarrow$ Diagnose $\rightarrow$ Simulation $\rightarrow$ Zuord. Prozessgr (1810)<br>88                                                                                                    |   |
| Beschreibung            | Auswahl einer Prozessgröße für die Simulation, die dadurch aktiviert wird. Solange die<br>Simulation aktiv ist, wird im Wechsel zur Messwertanzeige eine Diagnosemeldung der<br>Kategorie Funktionskontrolle (C) angezeigt. |   |
| Auswahl                 | $\blacksquare$ Aus<br>• Volumenfluss<br>$\blacksquare$ Massefluss<br>• Normvolumenfluss<br>· Fließgeschwind.<br>· Leitfähigkeit*<br>Korr.Leitfähigk.<br>$\blacksquare$ Temperatur                                           |   |
| Werkseinstellung        | Aus                                                                                                    |   |
| Zusätzliche Information | Beschreibung<br>Der Simulationswert der ausgewählten Prozessgröße wird in Parameter Wert Pro-<br>i<br><b>zessqr.</b> ( $\rightarrow \blacksquare$ 214) festgelegt.                                                          |   |

<sup>\*</sup> Sichtbar in Abhängigkeit von Bestelloptionen oder Geräteeinstellungen

# <span id="page-213-0"></span>Wert Prozessgr. **Navigation EXPERE** Experte → Diagnose → Simulation → Wert Prozessgr. (1811) Voraussetzung In Parameter Zuord. Prozessgr ( $\rightarrow \Box$  213) ist eine Prozessgröße ausgewählt. Beschreibung Eingabe eines Simulationswerts der ausgewählten Prozessgröße. Die nachgelagerte Messwertbearbeitung sowie der Signalausgang folgen diesem Wert. Auf diese Weise lässt sich die korrekte Parametrierung des Messgeräts prüfen. Eingabe Abhängig von der ausgewählten Prozessgröße Werkseinstellung 0 Zusätzliche Information *Eingabe* Die Einheit des dargestellten Messwerts wird aus dem Untermenü Systemeinheiten [\(→ 55\)](#page-54-0) übernommen.

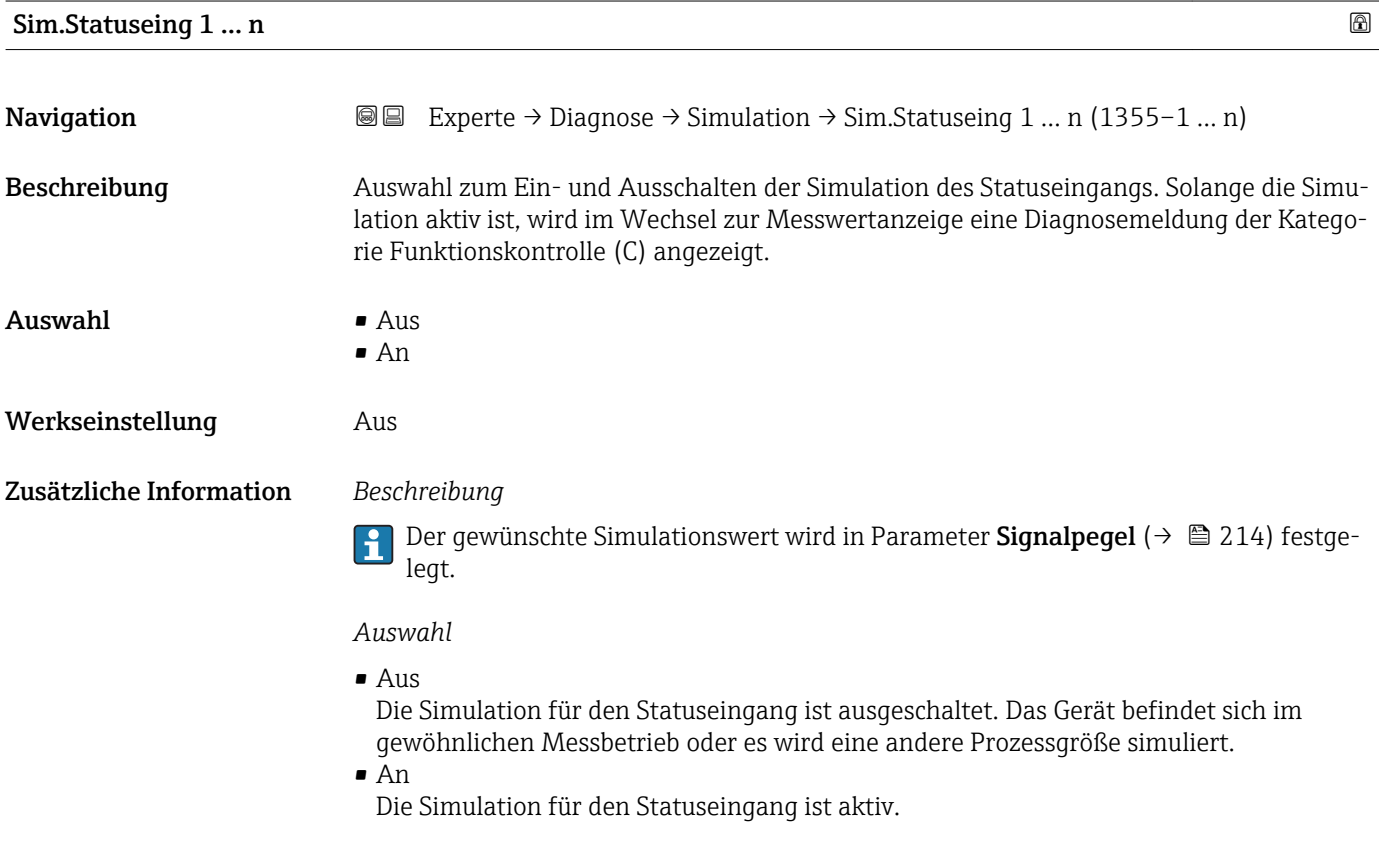

# Signalpegel 1 … n **Navigation EXperte** → Diagnose → Simulation → Signalpegel 1 ... n (1356–1 ... n) Voraussetzung In Parameter Sim.Statuseing ( $\rightarrow \Box$  214) ist die Option An ausgewählt.

<span id="page-214-0"></span>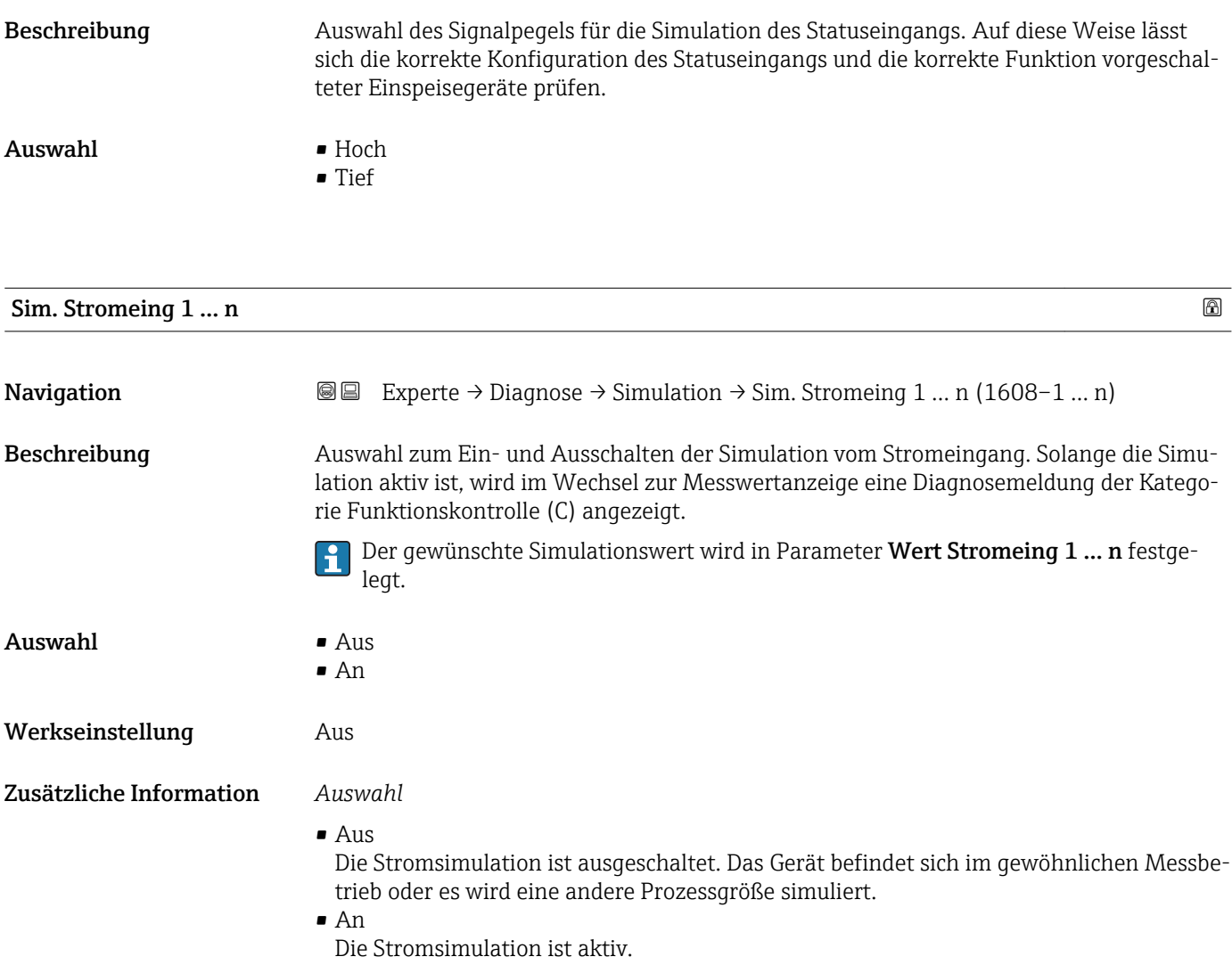

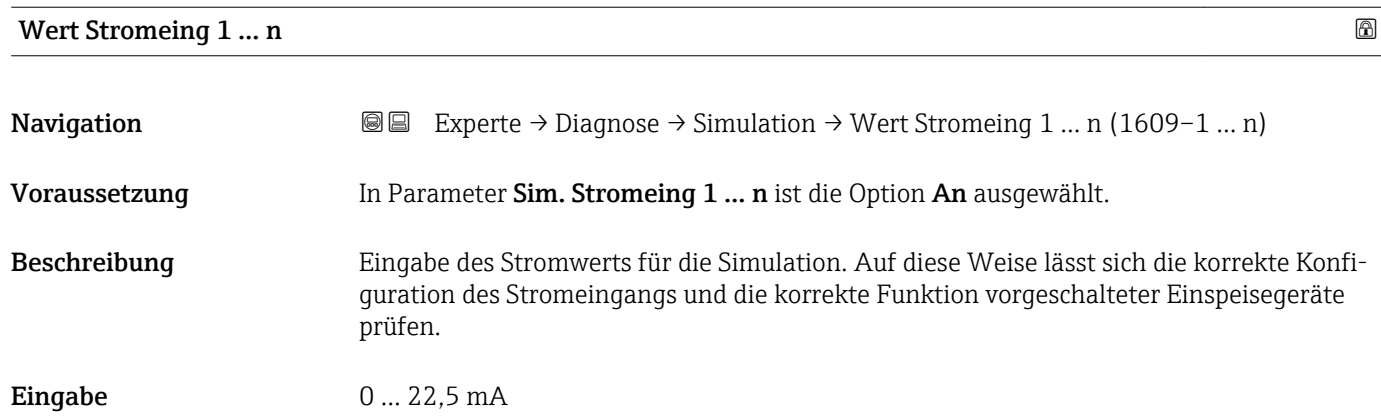

<span id="page-215-0"></span>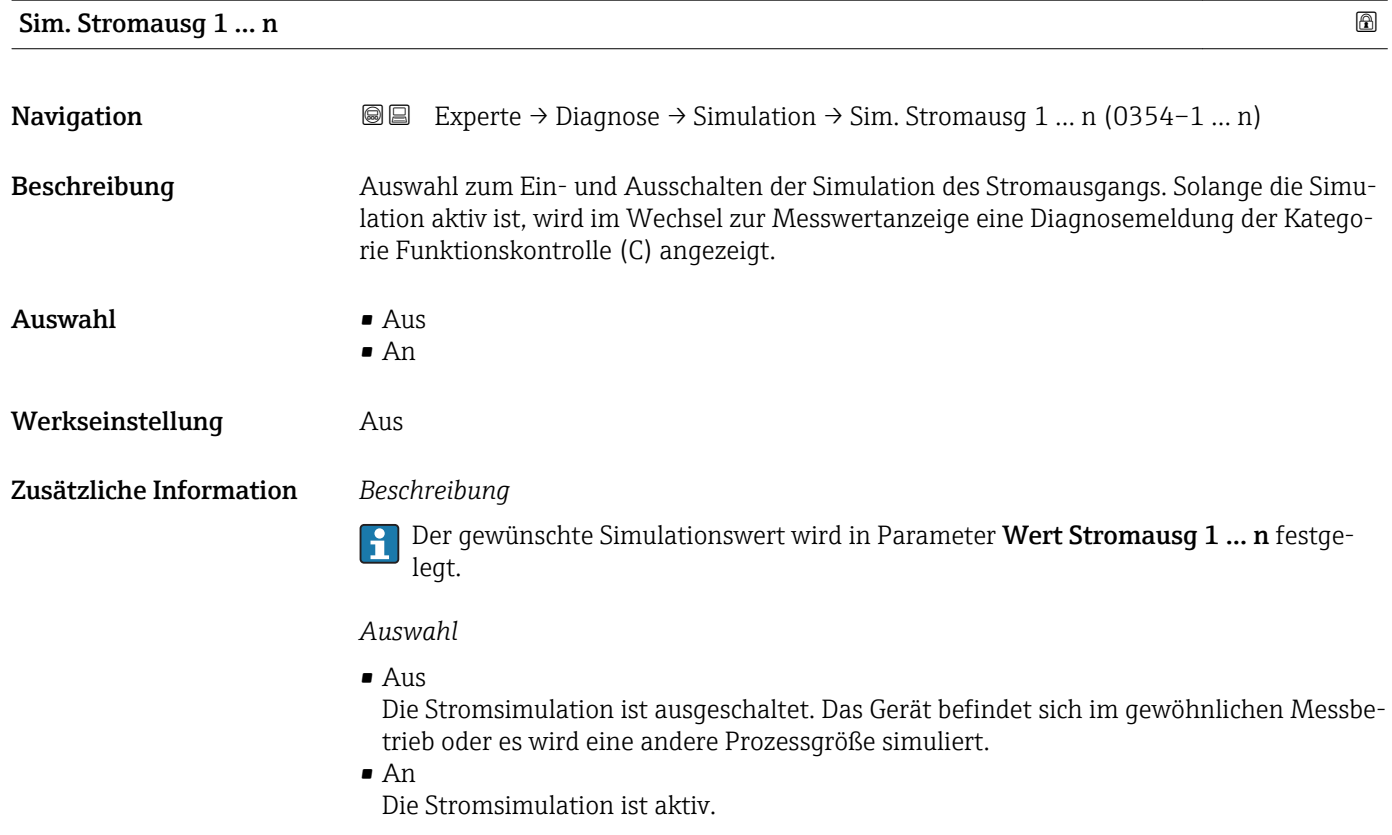

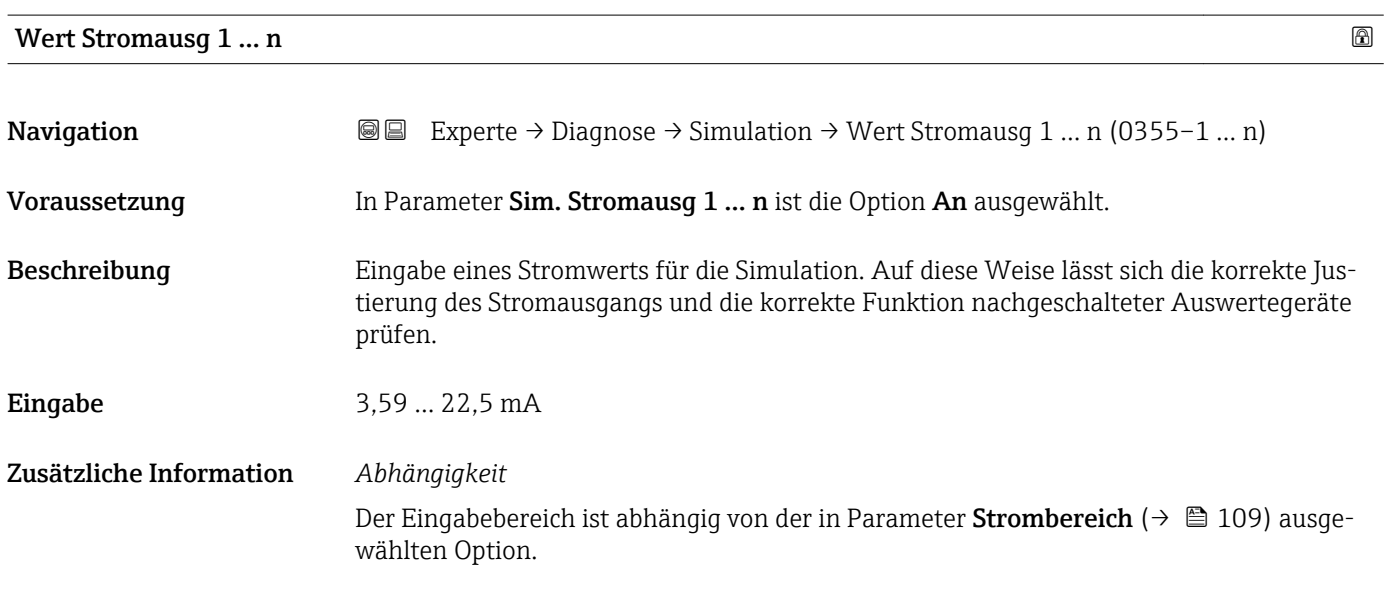

Sim.Freq.ausg. 1 … n

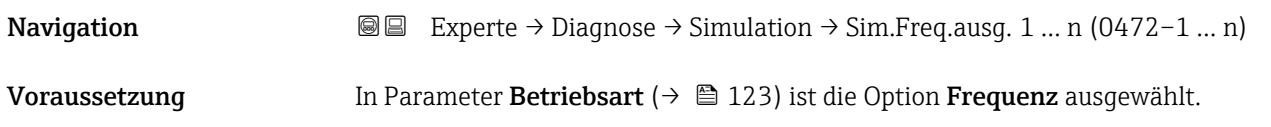
<span id="page-216-0"></span>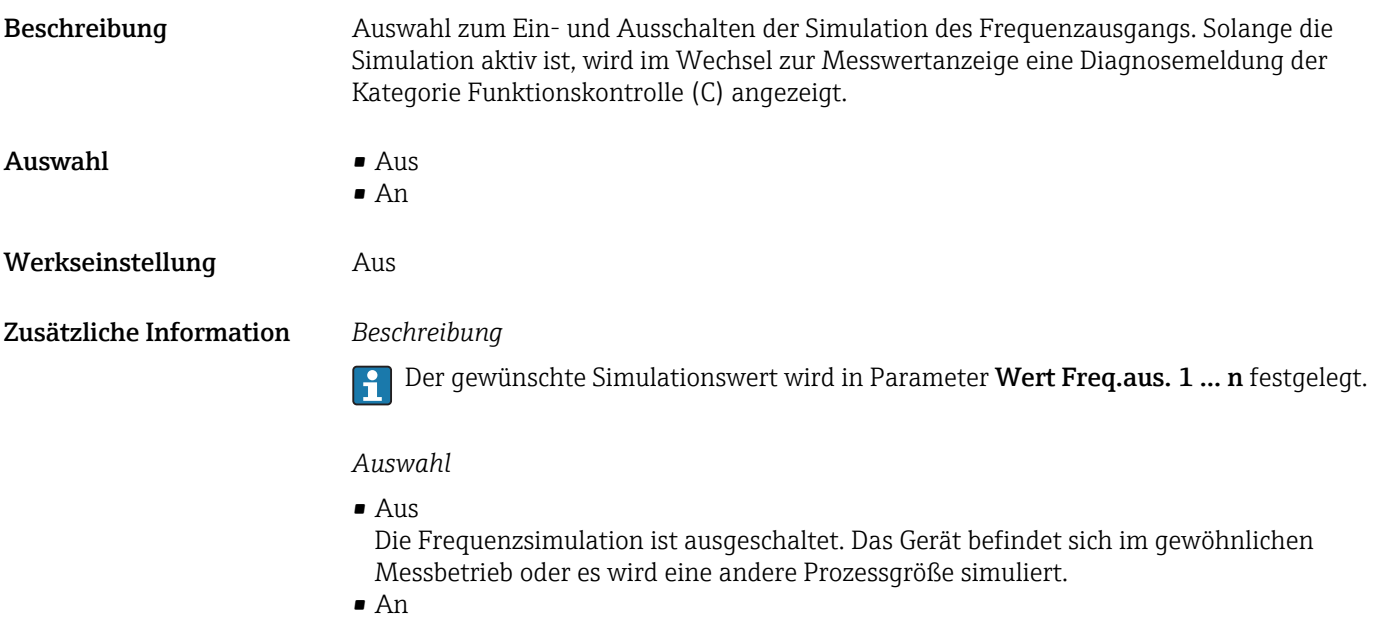

Die Frequenzsimulation ist aktiv.

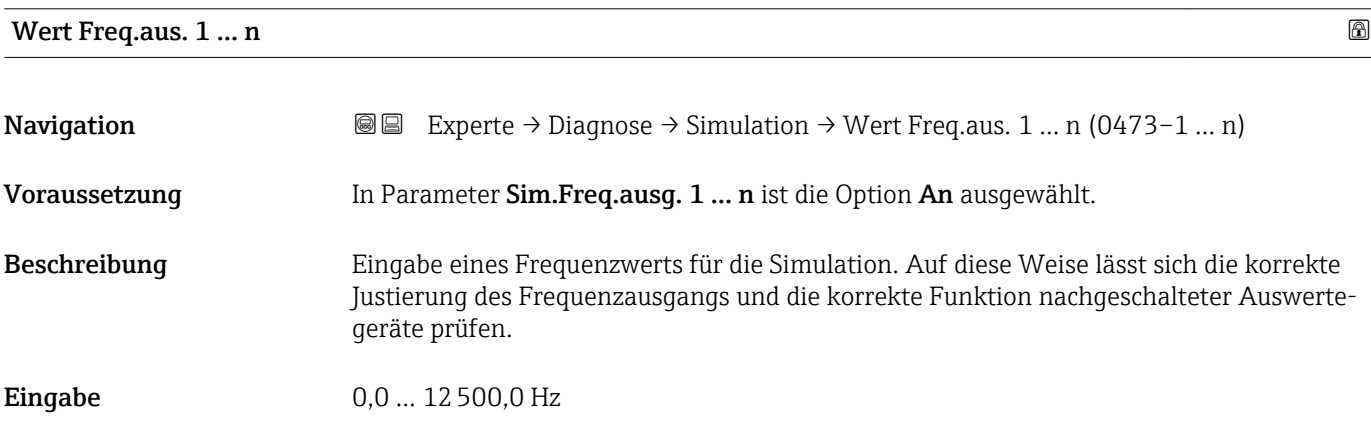

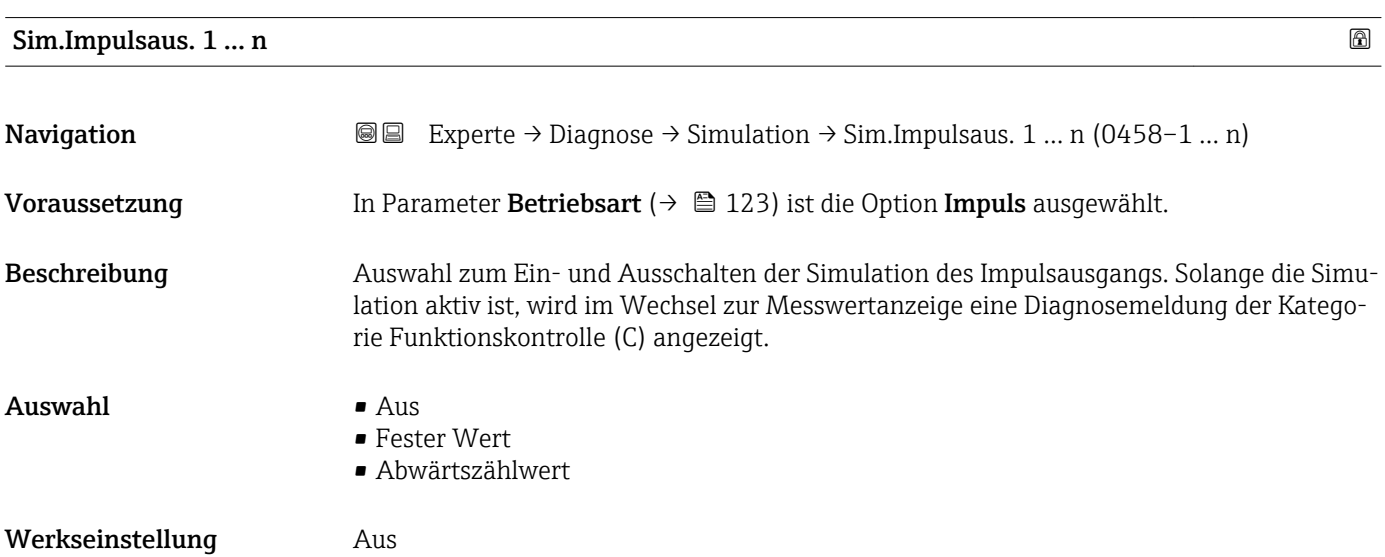

#### <span id="page-217-0"></span>Zusätzliche Information *Beschreibung*

Der gewünschte Simulationswert wird in Parameter Wert Impuls. 1 … n festgelegt.  $\mathbf{h}$ 

*Auswahl*

• Aus

Die Impulssimulation ist ausgeschaltet. Das Gerät befindet sich im gewöhnlichen Messbetrieb oder es wird eine andere Prozessgröße simuliert.

• Fester Wert Es werden kontinuierlich Impulse mit der in Parameter Impulsbreite ( $\rightarrow \blacksquare$  126) vorgegebenen Impulsbreite ausgegeben. • Abwärtszählwert

Es werden die in Parameter Wert Impuls. ( $\rightarrow \Box$  218) vorgegebenen Impulse ausgegeben.

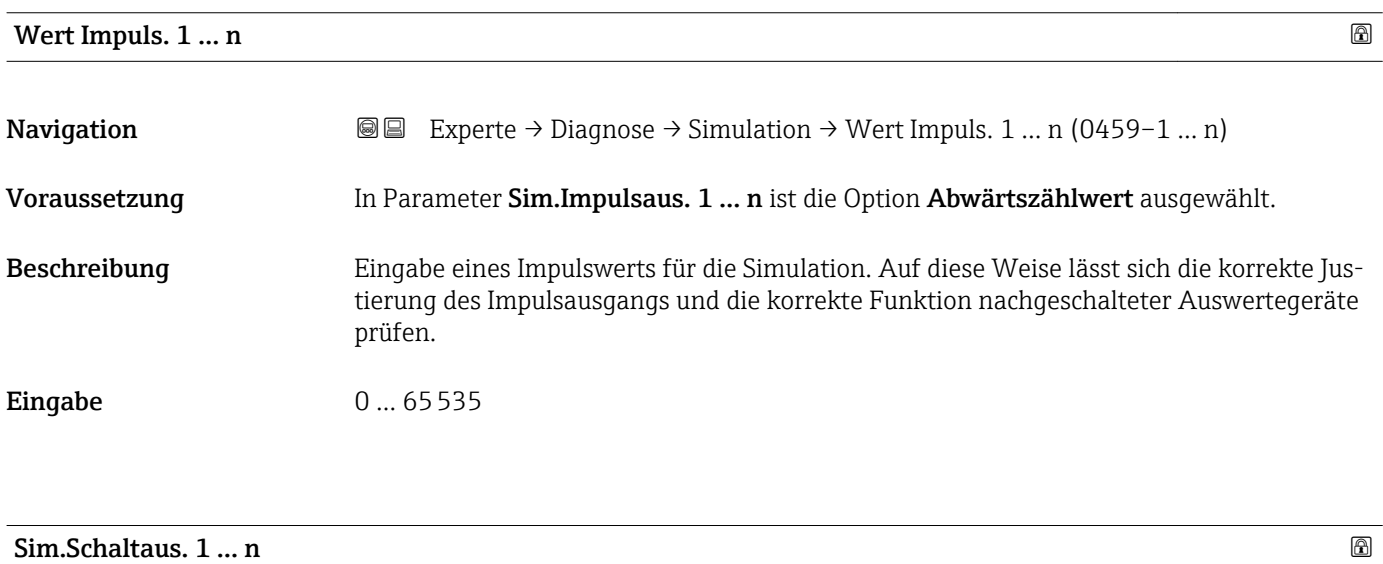

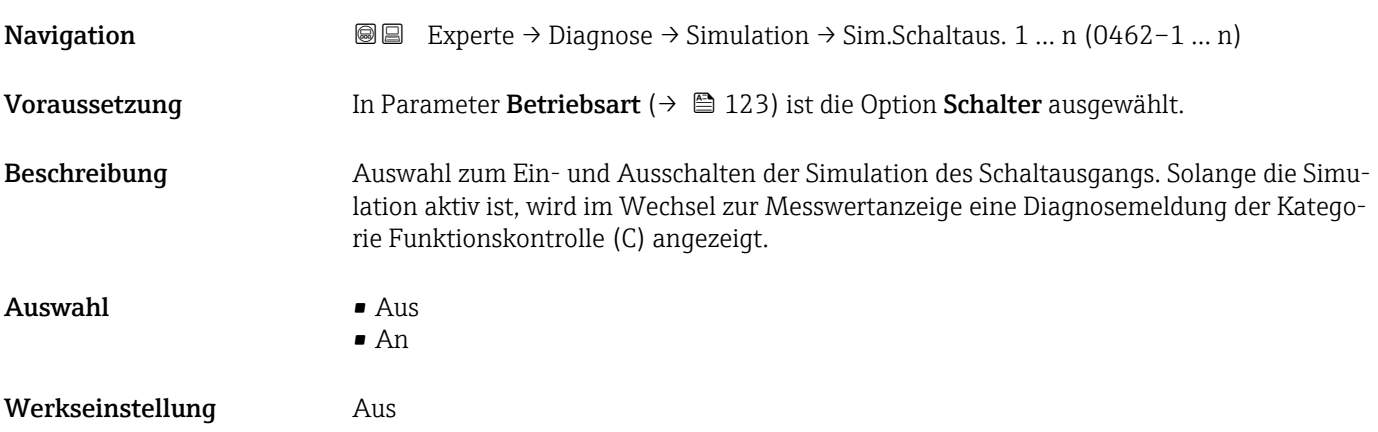

<span id="page-218-0"></span>Zusätzliche Information *Beschreibung*

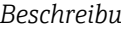

 $\mathbf{f}$ 

Der gewünschte Simulationswert wird in Parameter Schaltzustand 1 … n festgelegt.

*Auswahl*

• Aus

Die Schaltsimulation ist ausgeschaltet. Das Gerät befindet sich im gewöhnlichen Messbetrieb oder es wird eine andere Prozessgröße simuliert.

```
• An
```
Die Schaltsimulation ist aktiv.

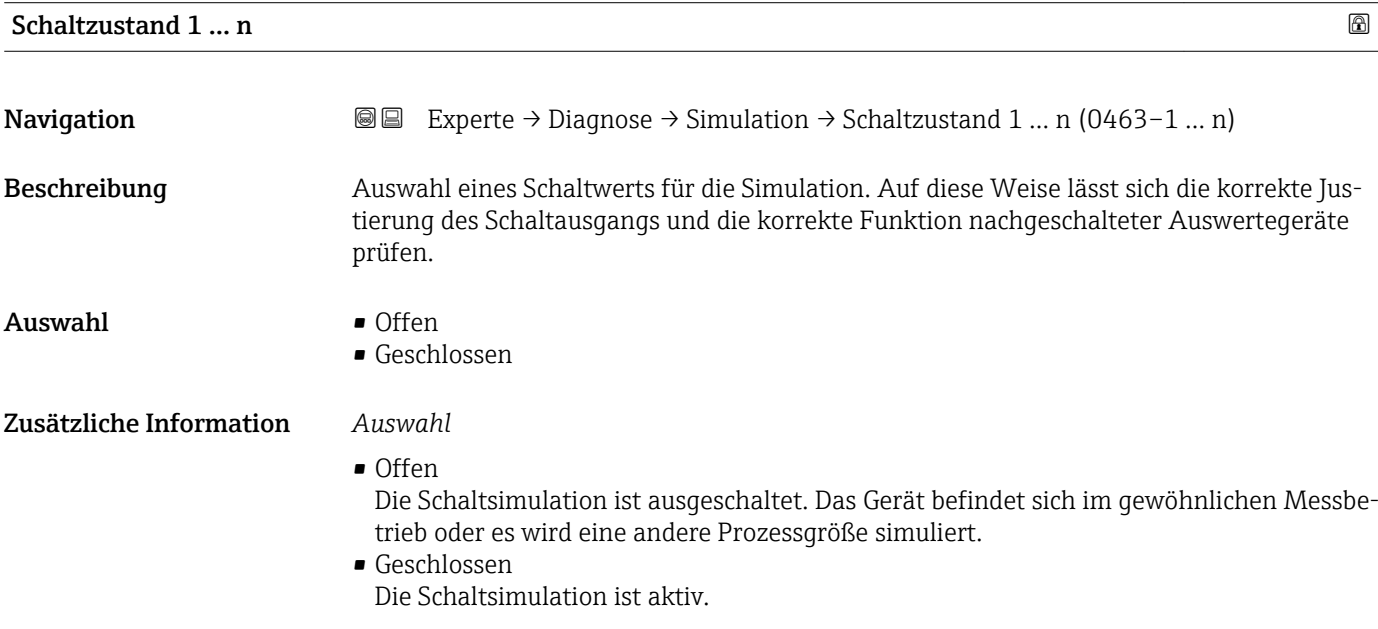

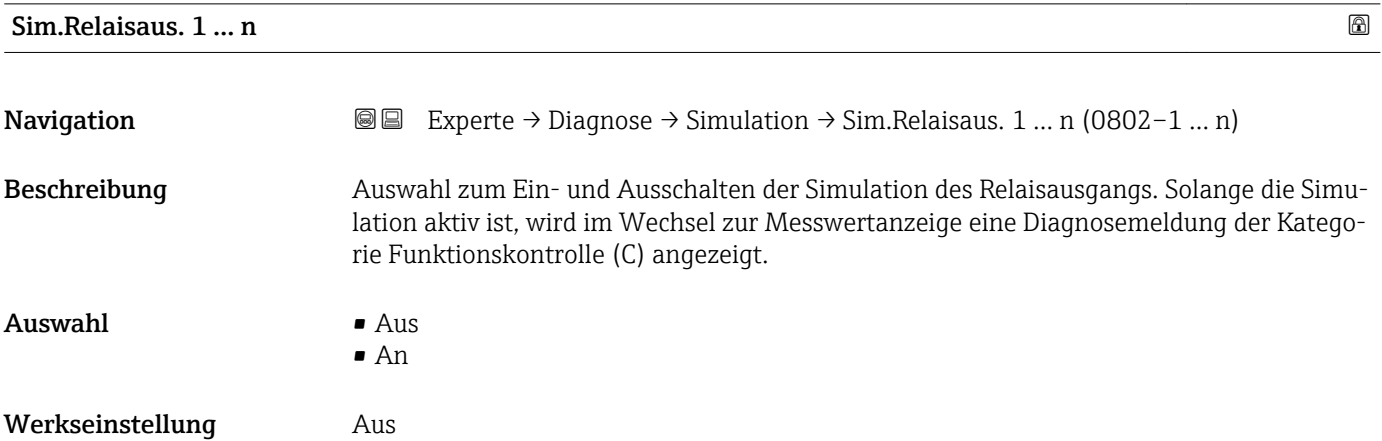

#### <span id="page-219-0"></span>Zusätzliche Information *Beschreibung*

Der gewünschte Simulationswert wird in Parameter Schaltzustand 1 … n festgelegt. f

*Auswahl*

• Aus

Die Relaissimulation ist ausgeschaltet. Das Gerät befindet sich im gewöhnlichen Messbetrieb oder es wird eine andere Prozessgröße simuliert.

• An

Die Relaissimulation ist aktiv.

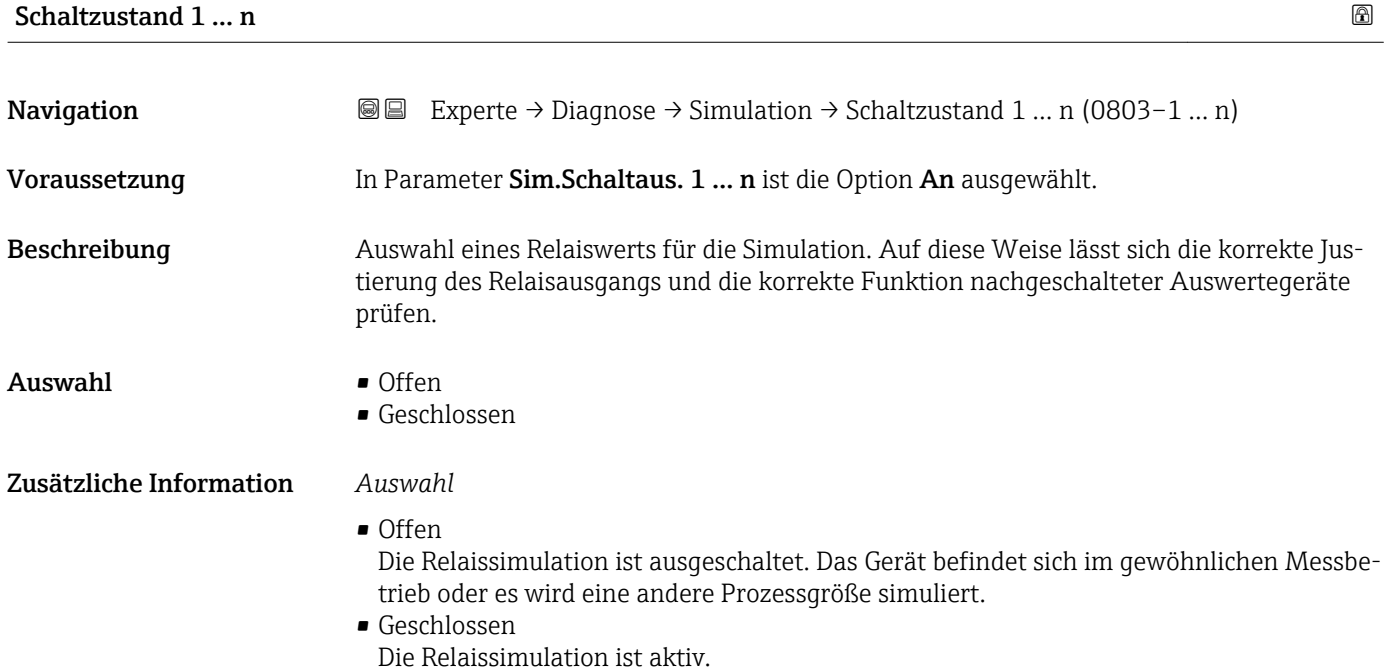

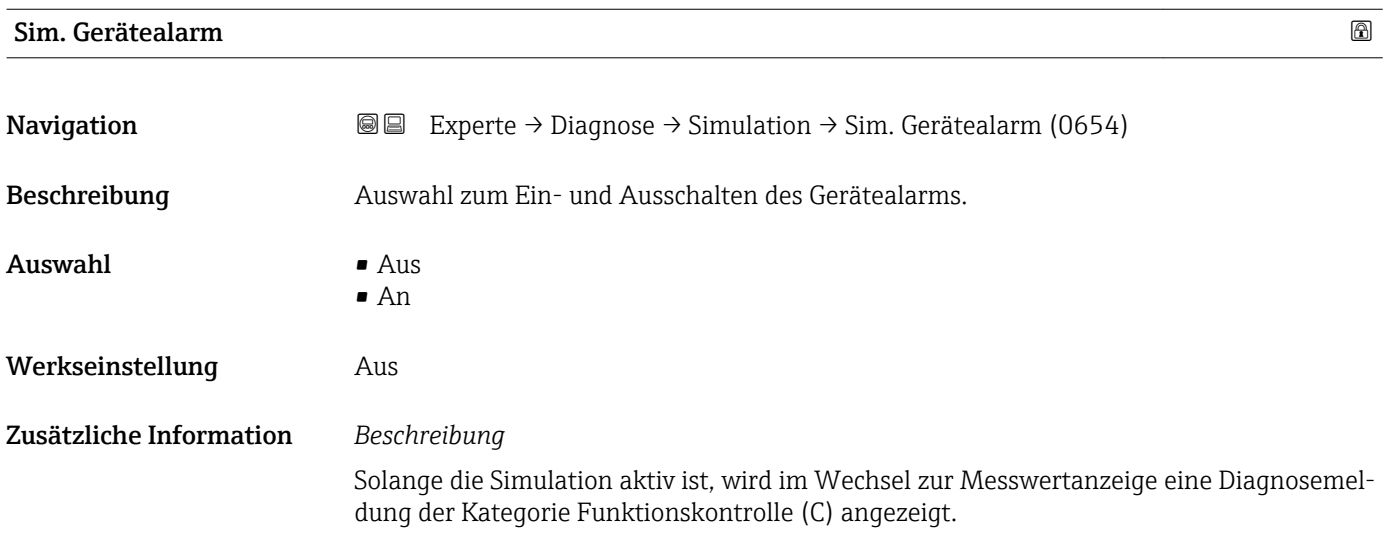

<span id="page-220-0"></span>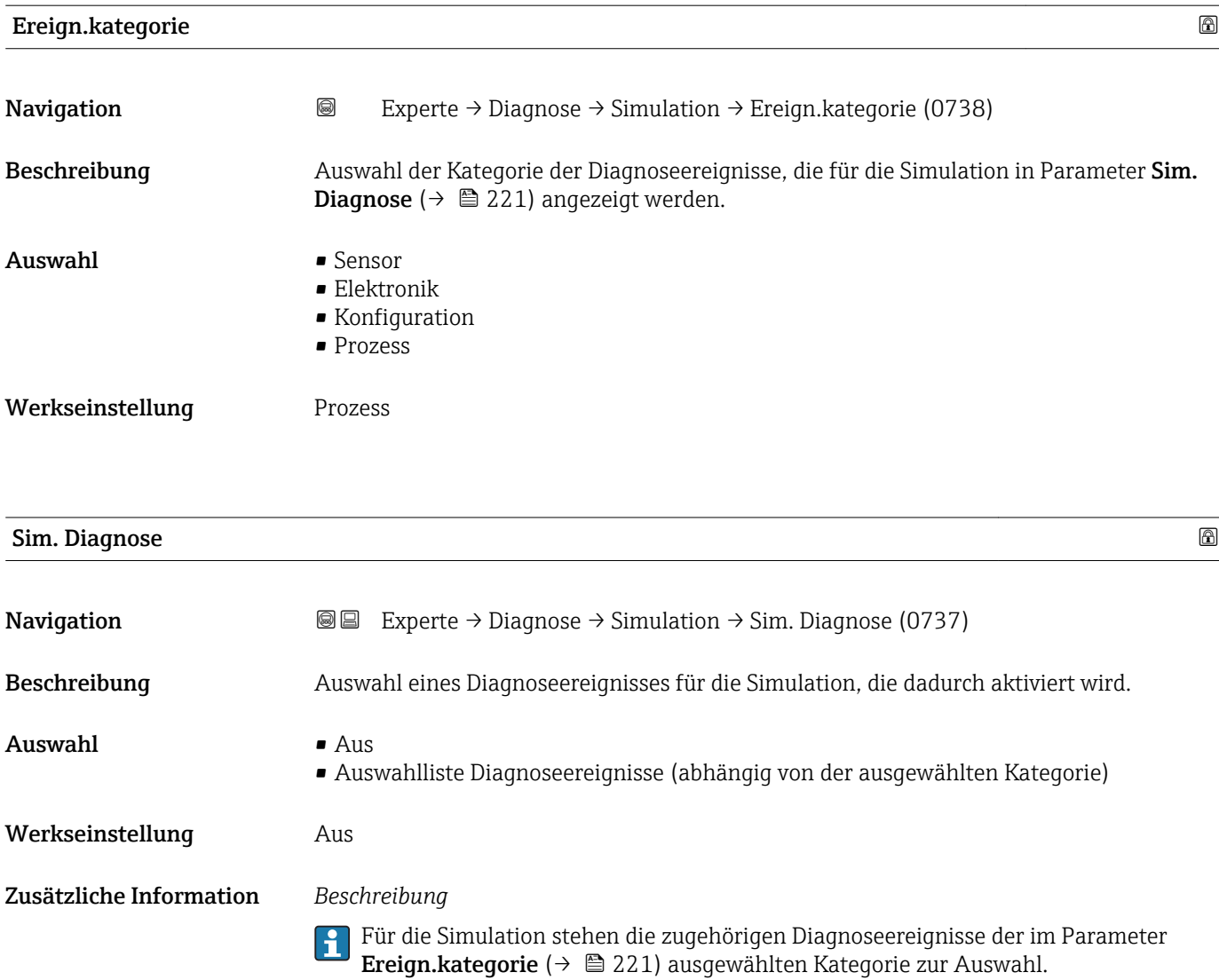

## <span id="page-221-0"></span>4 Länderspezifische Werkseinstellungen

## 4.1 SI-Einheiten

**A** Nicht für USA und Kanada gültig.

### 4.1.1 Systemeinheiten

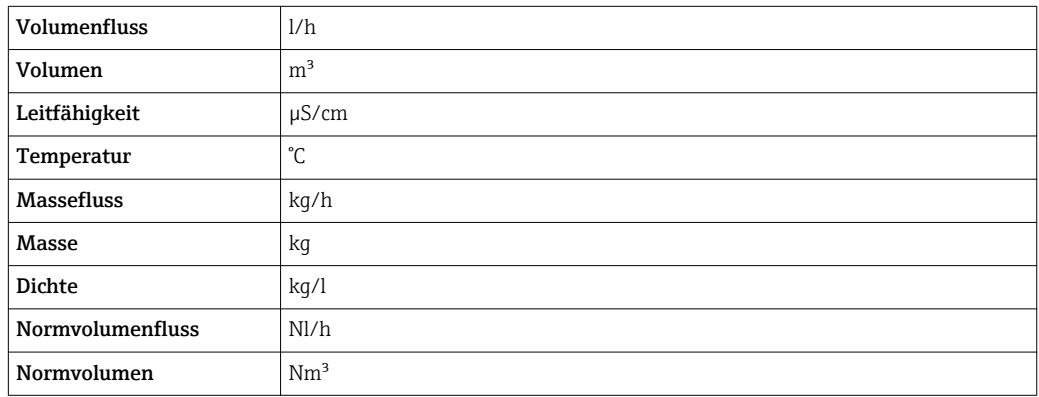

#### 4.1.2 Endwerte

Die Werkseinstellungen gelten für folgende Parameter:

- 20 mA-Wert (Endwert des Stromausgang)
- 1.Wert 100%-Bargraph

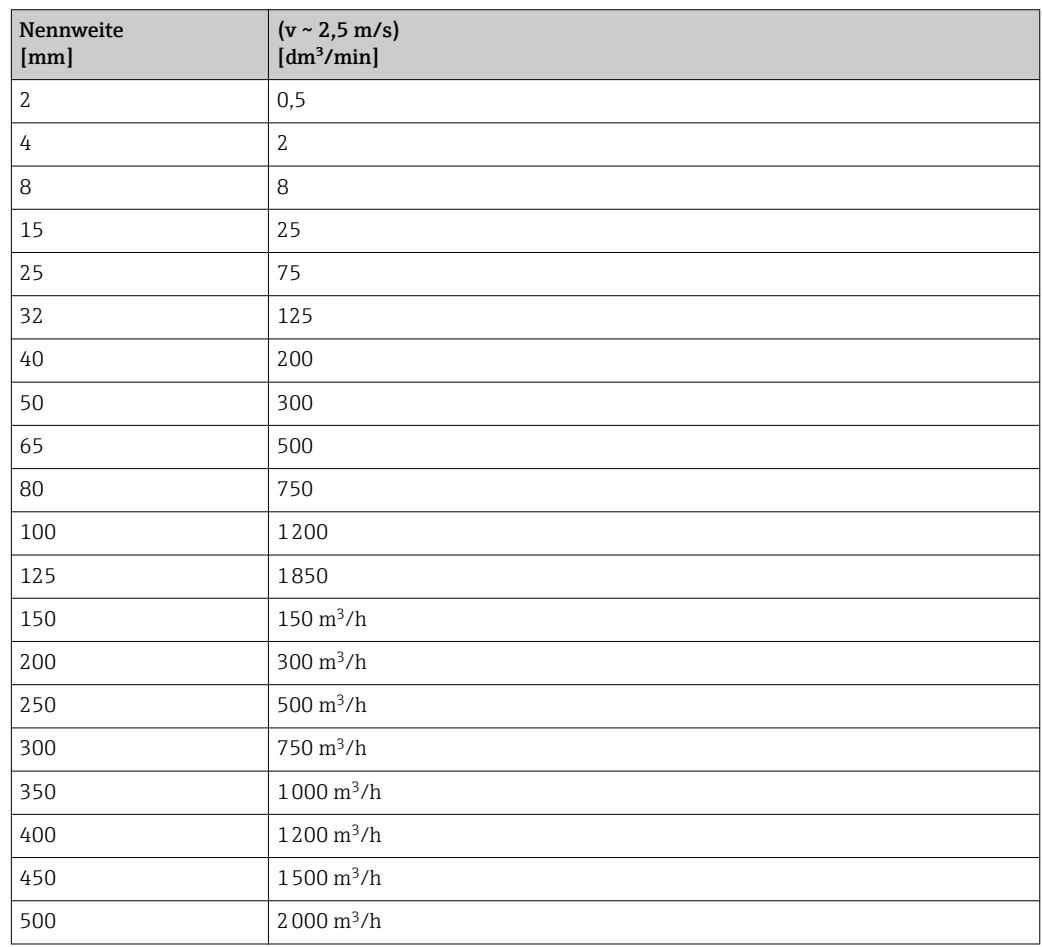

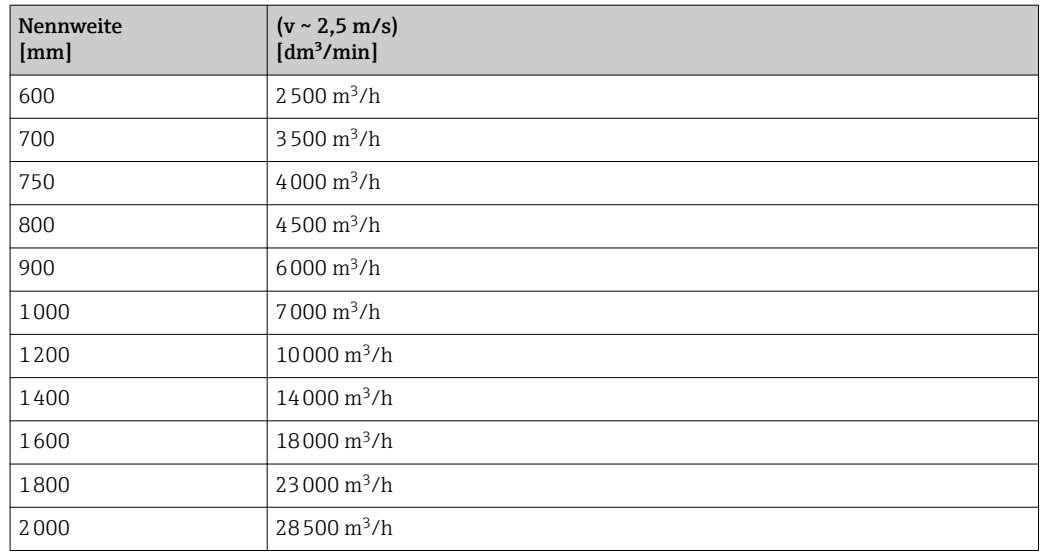

## 4.1.3 Strombereich Ausgänge

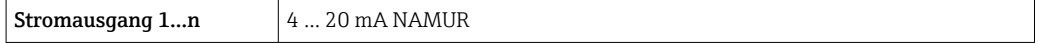

## 4.1.4 Impulswertigkeit

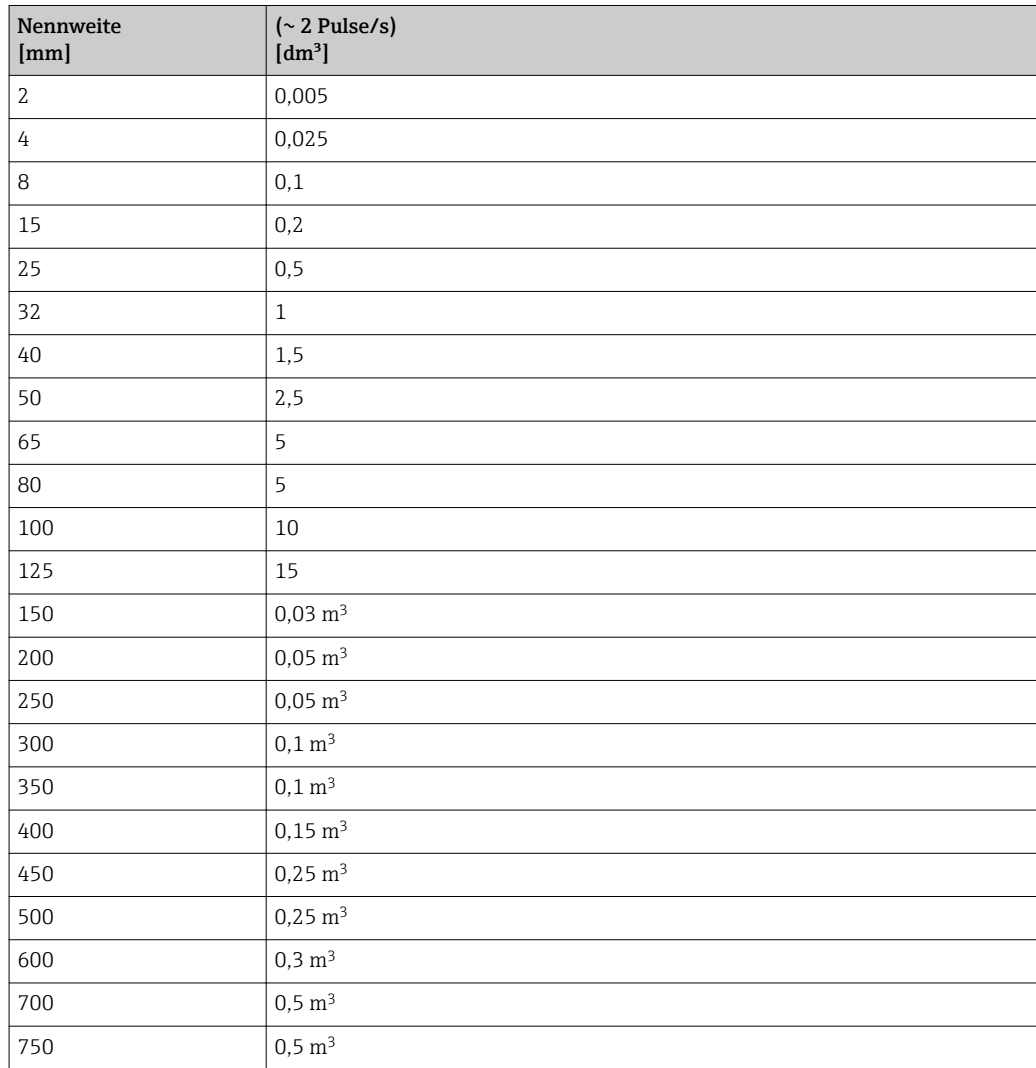

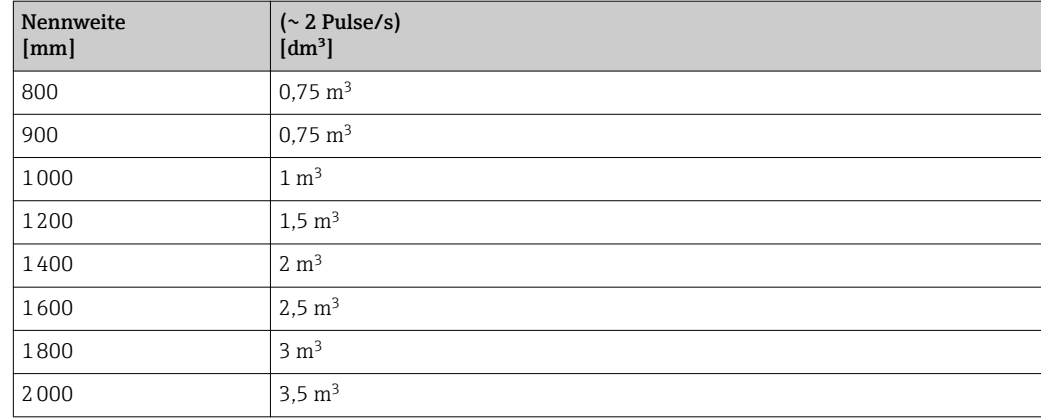

### 4.1.5 Einschaltpunkt Schleichmengenunterdrückung

Der Einschaltpunkt ist abhängig von Messstoffart und Nennweite.

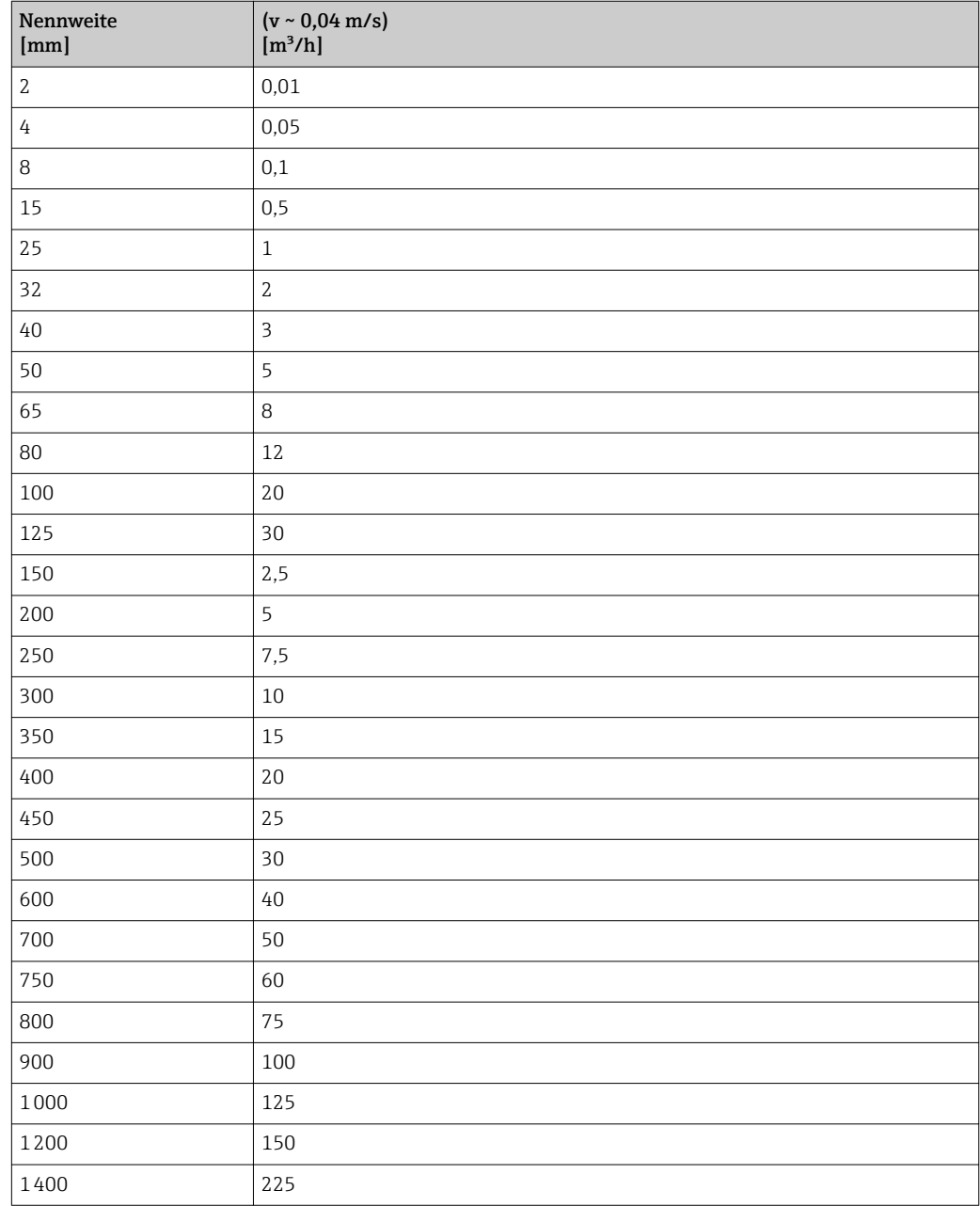

<span id="page-224-0"></span>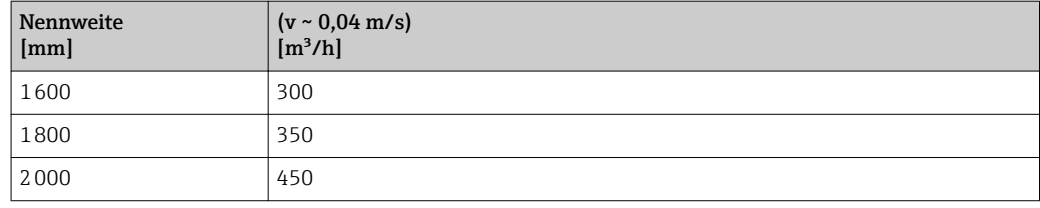

## 4.2 US-Einheiten

**A** Nur für USA und Kanada gültig.

### 4.2.1 Systemeinheiten

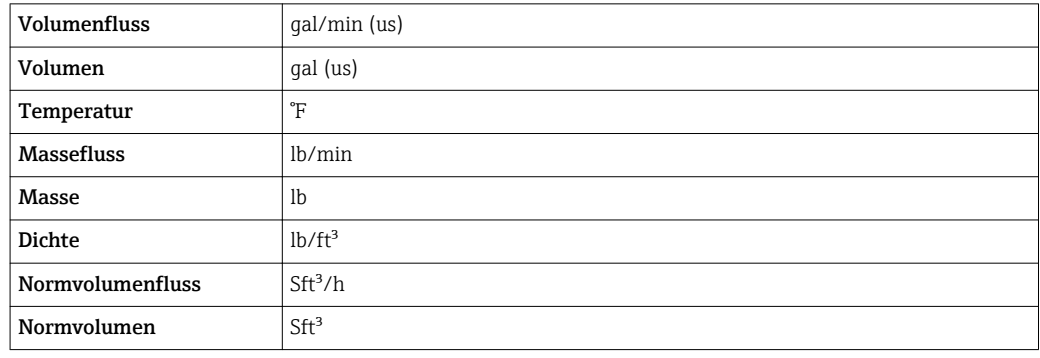

#### 4.2.2 Endwerte

Die Werkseinstellungen gelten für folgende Parameter:

- 20 mA-Wert (Endwert des Stromausgang)
- 1.Wert 100%-Bargraph

![](_page_224_Picture_215.jpeg)

![](_page_225_Picture_224.jpeg)

## 4.2.3 Strombereich Ausgänge

![](_page_225_Picture_225.jpeg)

## 4.2.4 Impulswertigkeit

![](_page_225_Picture_226.jpeg)

![](_page_226_Picture_228.jpeg)

### 4.2.5 Einschaltpunkt Schleichmengenunterdrückung

Der Einschaltpunkt ist abhängig von Messstoffart und Nennweite.

![](_page_226_Picture_229.jpeg)

![](_page_227_Picture_72.jpeg)

# 5 Erläuterung der Einheitenabkürzungen

## 5.1 SI-Einheiten

![](_page_228_Picture_244.jpeg)

## 5.2 US-Einheiten

![](_page_228_Picture_245.jpeg)

![](_page_229_Picture_272.jpeg)

# 5.3 Imperial-Einheiten

![](_page_229_Picture_273.jpeg)

# Stichwortverzeichnis

## 0 … 9

![](_page_230_Picture_797.jpeg)

#### A

![](_page_230_Picture_798.jpeg)

![](_page_230_Picture_799.jpeg)

## B

![](_page_230_Picture_800.jpeg)

#### D

![](_page_230_Picture_801.jpeg)

![](_page_231_Picture_787.jpeg)

![](_page_231_Picture_788.jpeg)

![](_page_232_Picture_744.jpeg)

![](_page_232_Picture_745.jpeg)

![](_page_233_Picture_798.jpeg)

![](_page_233_Picture_799.jpeg)

![](_page_234_Picture_684.jpeg)

![](_page_234_Picture_685.jpeg)

![](_page_235_Picture_788.jpeg)

![](_page_235_Picture_789.jpeg)

### F

![](_page_235_Picture_790.jpeg)

![](_page_235_Picture_791.jpeg)

#### K

![](_page_236_Picture_816.jpeg)

## L

![](_page_236_Picture_817.jpeg)

## M

![](_page_236_Picture_818.jpeg)

### N

![](_page_236_Picture_819.jpeg)

![](_page_236_Picture_820.jpeg)

## O

![](_page_236_Picture_821.jpeg)

## P

#### Parameter

![](_page_236_Picture_822.jpeg)

## Q

Quadratischer Ausdehnungskoeffizient (Parameter) . . [88](#page-87-0)

#### R

![](_page_236_Picture_823.jpeg)

### S

![](_page_236_Picture_824.jpeg)

![](_page_237_Picture_835.jpeg)

#### T

![](_page_237_Picture_836.jpeg)

#### U  $Ur$

![](_page_237_Picture_837.jpeg)

![](_page_237_Picture_838.jpeg)

#### V

![](_page_237_Picture_839.jpeg)

#### W

![](_page_237_Picture_840.jpeg)

![](_page_238_Picture_446.jpeg)

## Z

![](_page_238_Picture_447.jpeg)

![](_page_238_Picture_448.jpeg)

www.addresses.endress.com

![](_page_239_Picture_1.jpeg)